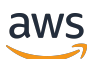

Guida per gli sviluppatori

# Flusso di video Amazon Kinesis

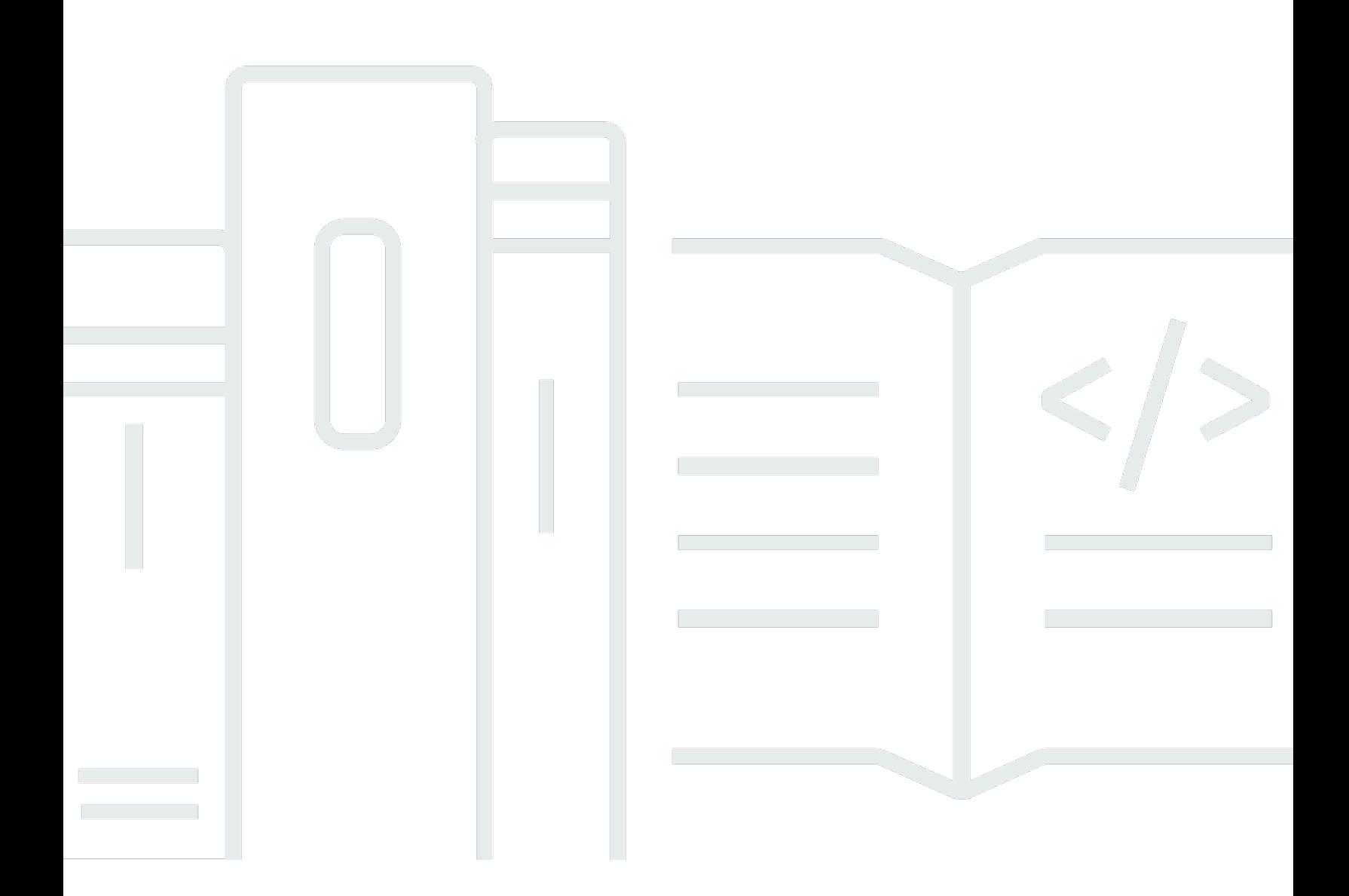

Copyright © 2024 Amazon Web Services, Inc. and/or its affiliates. All rights reserved.

## Flusso di video Amazon Kinesis: Guida per gli sviluppatori

Copyright © 2024 Amazon Web Services, Inc. and/or its affiliates. All rights reserved.

I marchi e l'immagine commerciale di Amazon non possono essere utilizzati in relazione a prodotti o servizi che non siano di Amazon, in una qualsiasi modalità che possa causare confusione tra i clienti o in una qualsiasi modalità che denigri o discrediti Amazon. Tutti gli altri marchi non di proprietà di Amazon sono di proprietà delle rispettive aziende, che possono o meno essere associate, collegate o sponsorizzate da Amazon.

# **Table of Contents**

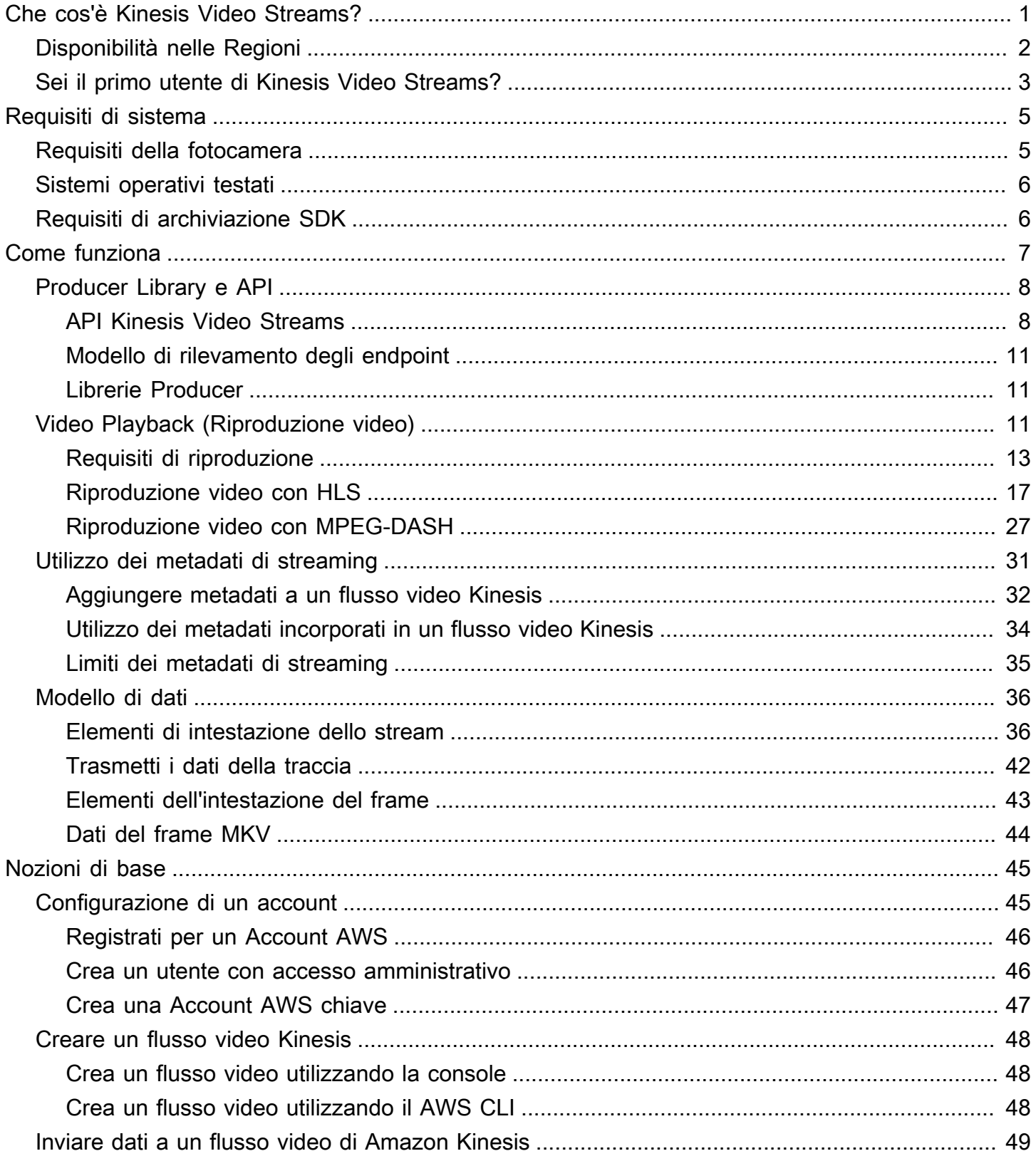

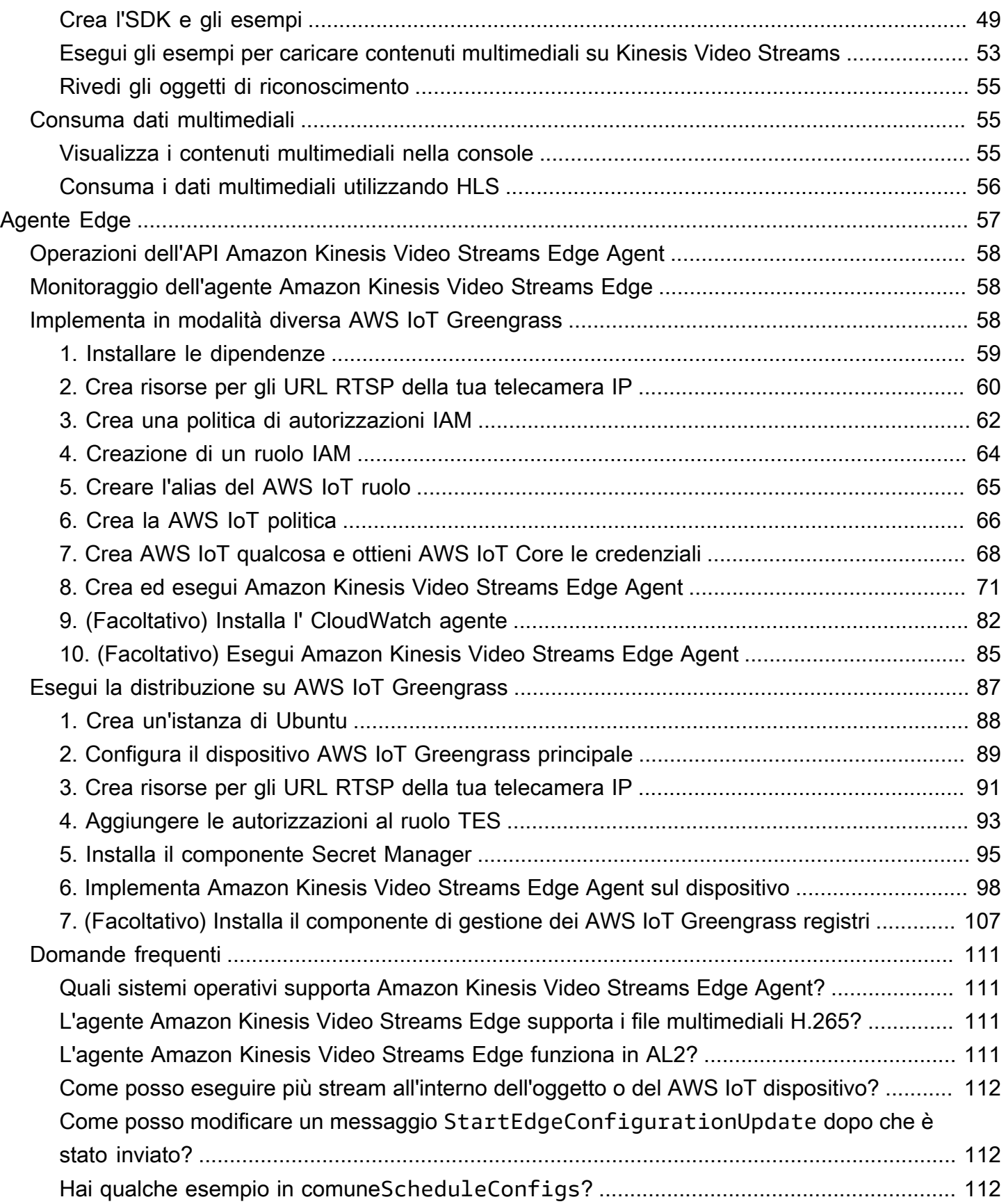

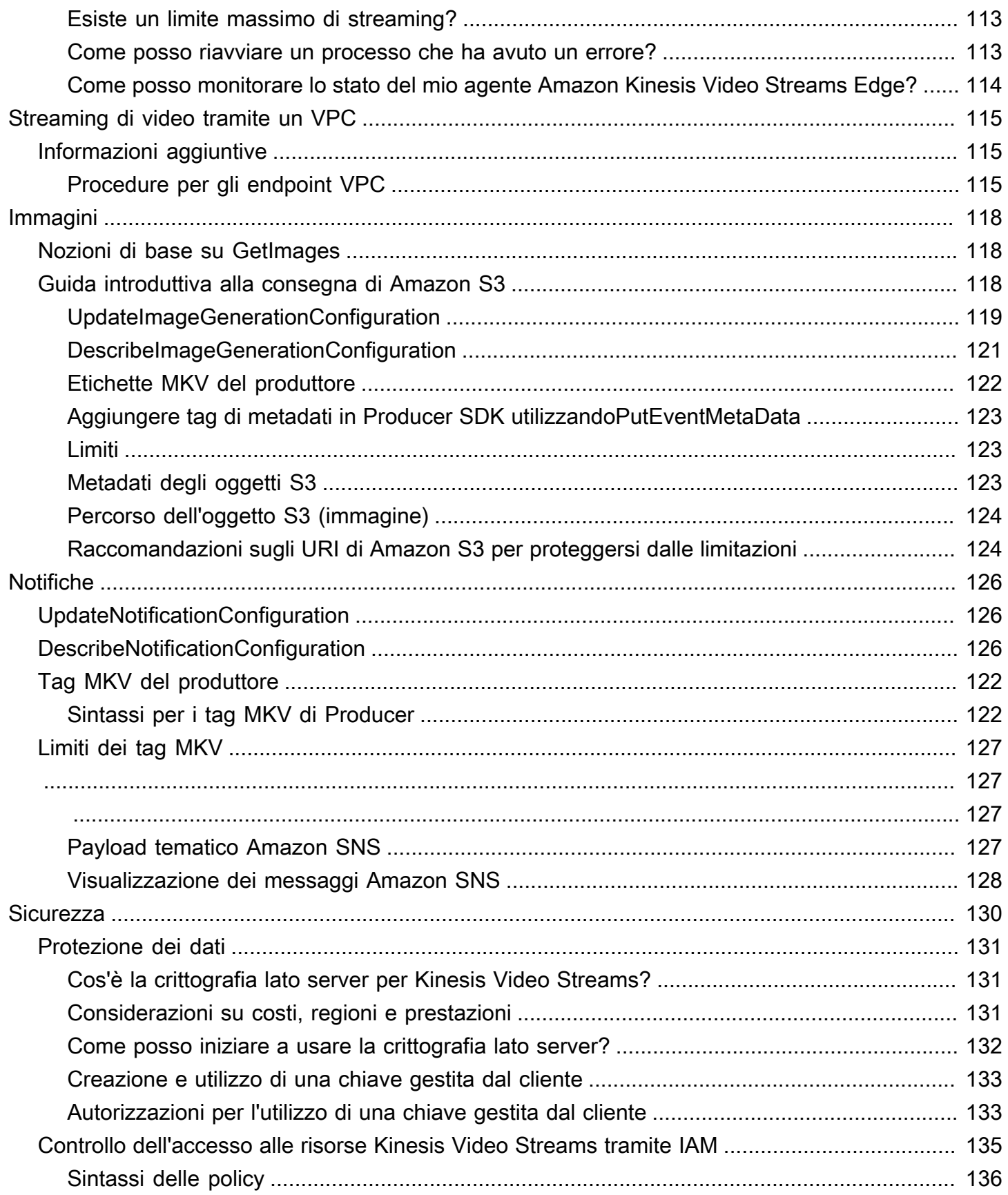

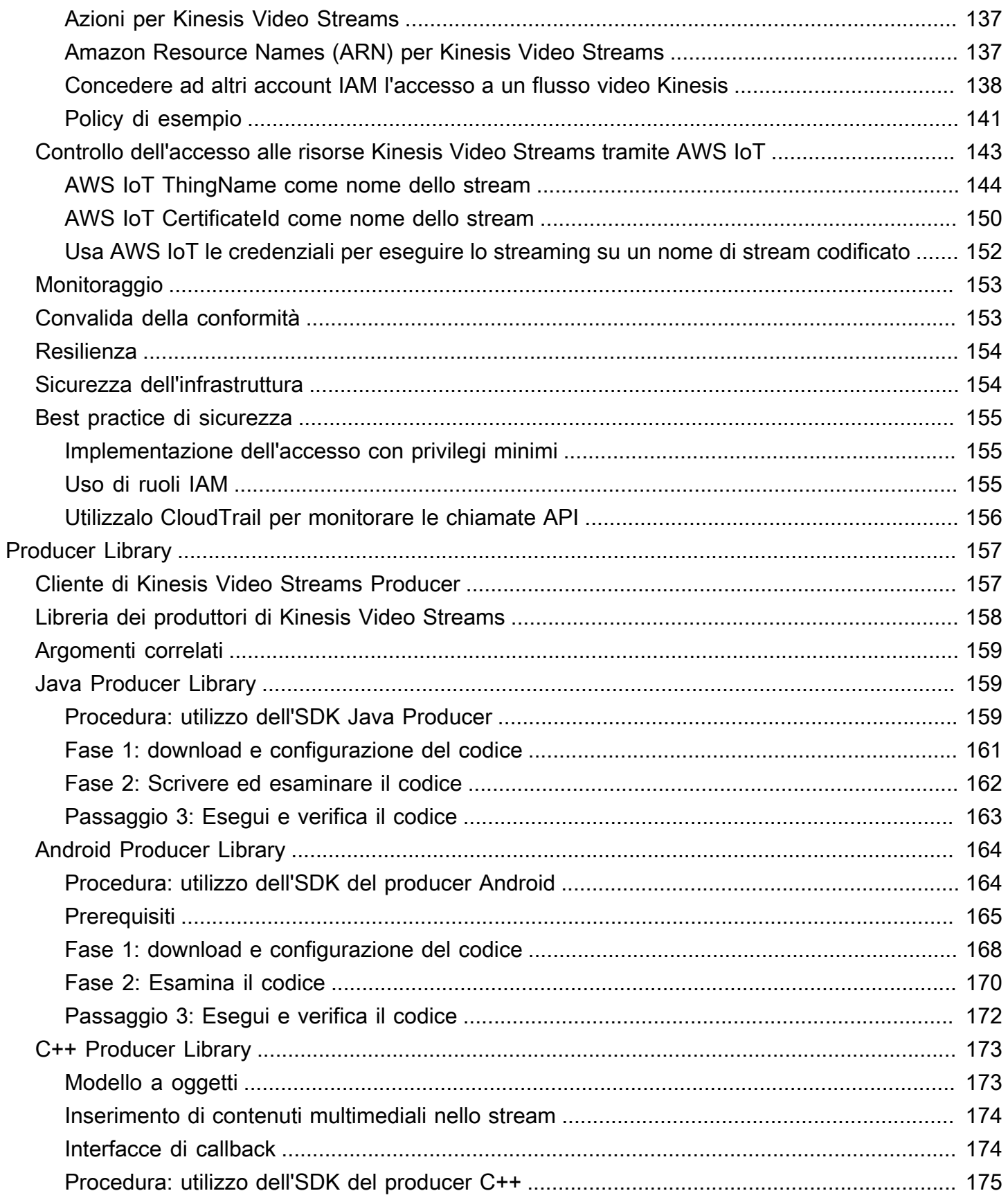

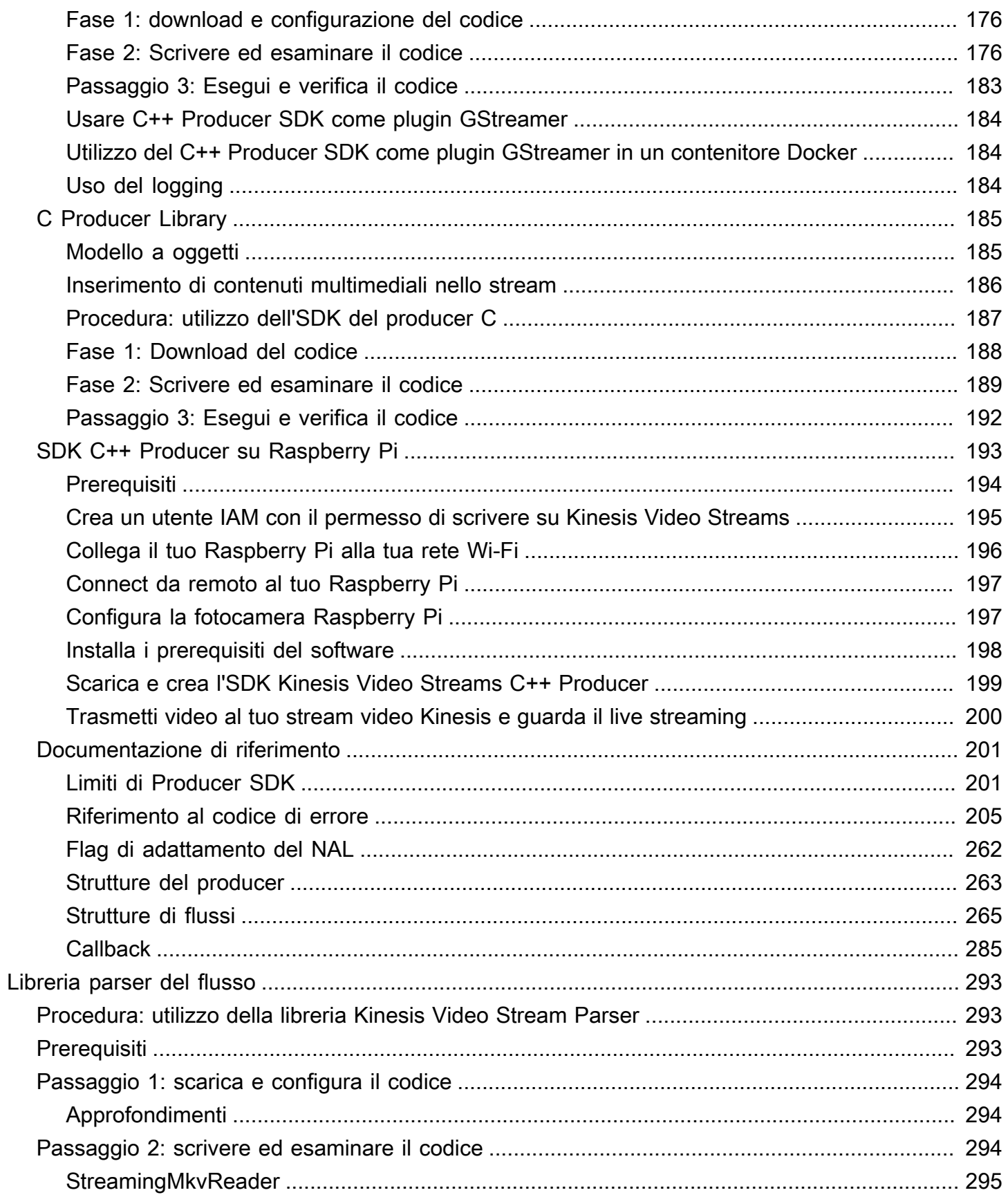

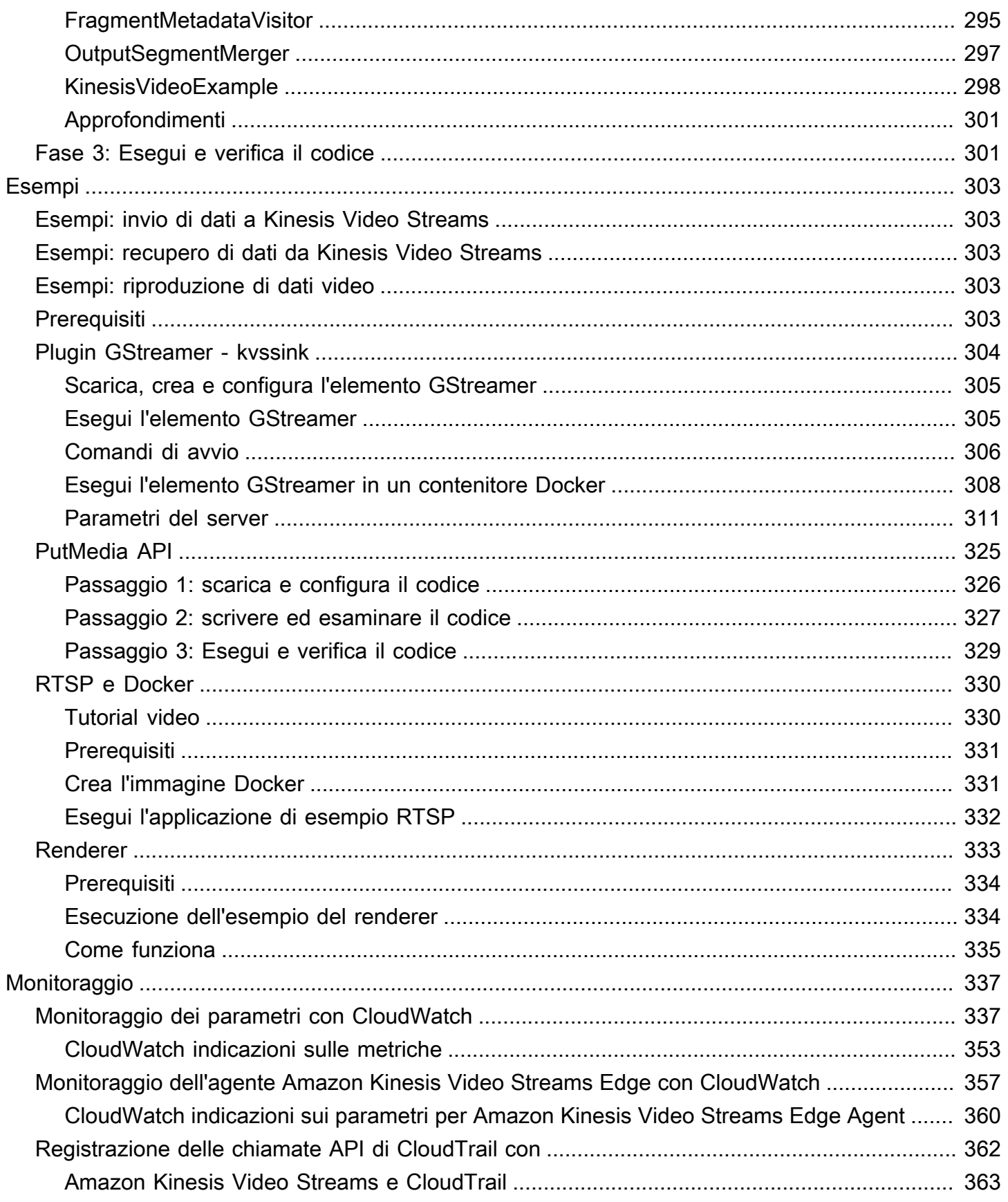

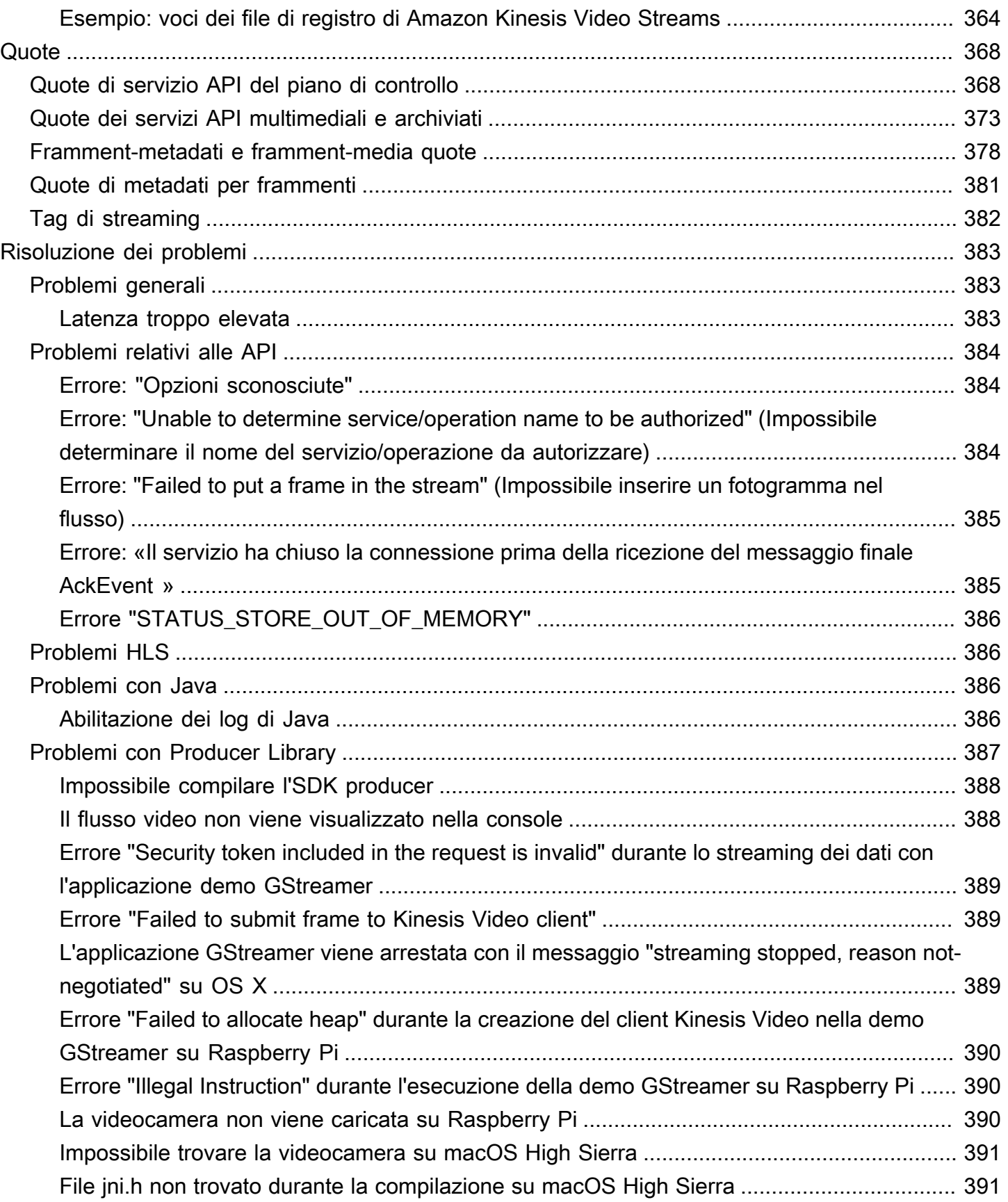

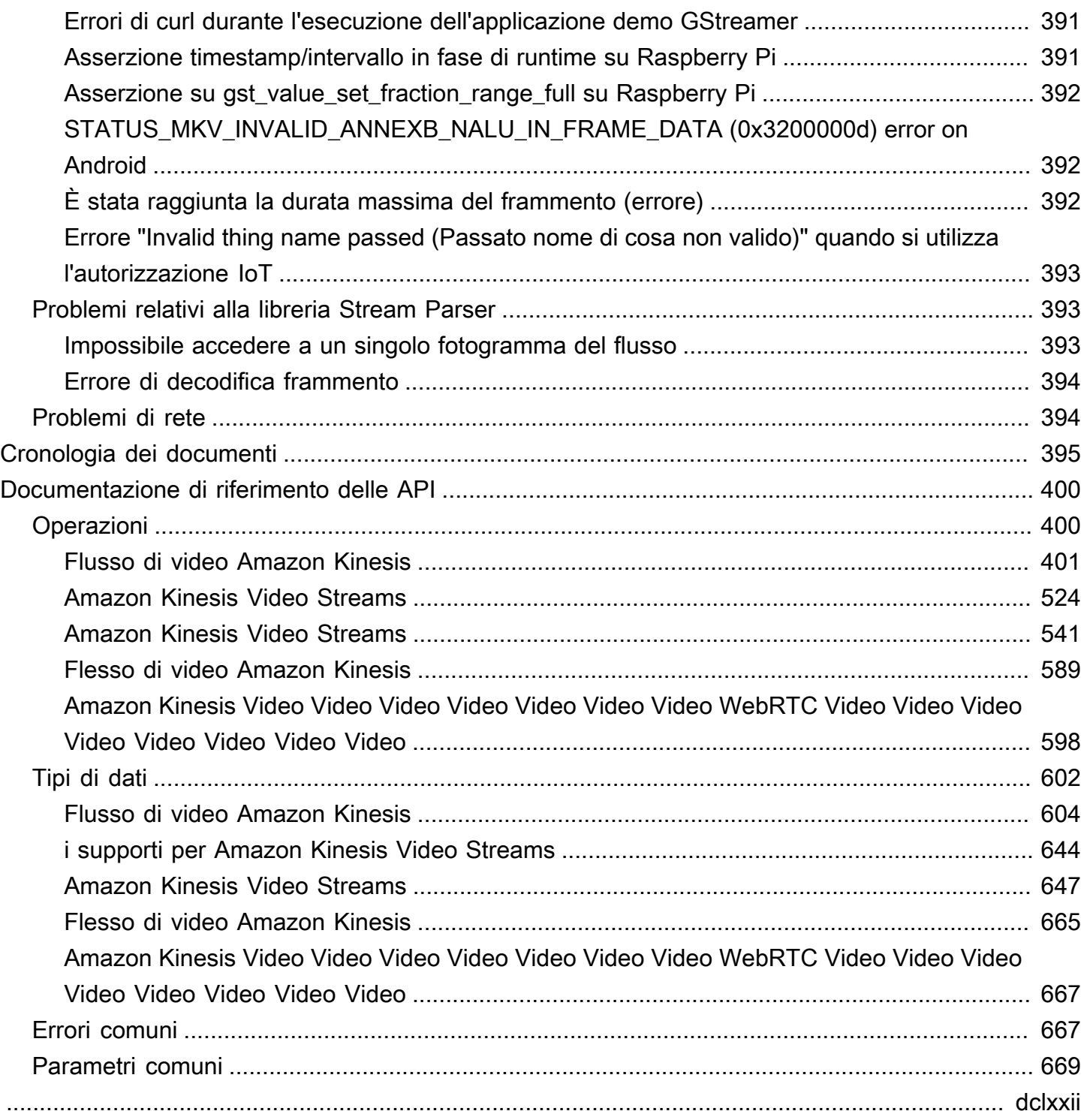

# <span id="page-10-0"></span>Che cos'è Kinesis Video Streams?

Puoi utilizzare Amazon Kinesis Video Streams, un servizio Servizio AWS completamente gestito, per trasmettere video in diretta dai dispositivi a o creare applicazioni Cloud AWS per l'elaborazione video in tempo reale o l'analisi video orientata ai batch.

Kinesis Video Streams non è solo spazio di archiviazione per dati video. ma anche a visualizzare i flussi video in tempo reale nel momento stesso in cui vengono ricevuti nel cloud. Puoi monitorare i tuoi live streaming in o sviluppare la AWS Management Console tua applicazione di monitoraggio che utilizzi la libreria API Kinesis Video Streams per visualizzare video in diretta.

Puoi utilizzare Kinesis Video Streams per acquisire enormi quantità di dati video in diretta da milioni di fonti, tra cui smartphone, telecamere di sicurezza, webcam, telecamere integrate in auto, droni e altre fonti. Puoi anche inviare dati non video con serializzazione temporale come dati audio, immagini termiche, dati di profondità e dati RADAR. Trasmettendo video in diretta da queste fonti a un flusso video Kinesis, puoi creare applicazioni per accedere ai dati in tempo reale per l' frameby-frameelaborazione a bassa latenza. Kinesis Video Streams è indipendente dalla fonte. Puoi trasmettere video in streaming dalla webcam di un computer utilizzando la [Plugin GStreamer](#page-313-0)  [kvssink](#page-313-0) libreria o da una videocamera in rete utilizzando il protocollo di streaming in tempo reale (RTSP).

Puoi anche configurare il tuo flusso video Kinesis per archiviare in modo duraturo i dati multimediali per il periodo di conservazione specificato. Kinesis Video Streams archivia automaticamente questi dati e li crittografa quando sono inattivi. Inoltre, Kinesis Video Streams indicizza i dati archiviati in base sia ai timestamp del produttore che ai timestamp di ingestione. È possibile creare applicazioni che elaborano periodicamente in batch i dati video oppure creare applicazioni che richiedono l'accesso una tantum ai dati storici per diversi casi d'uso.

Le tue applicazioni personalizzate, in tempo reale o orientate ai batch, possono essere eseguite su istanze Amazon EC2. Queste applicazioni possono elaborare i dati utilizzando algoritmi open source di deep learning o utilizzare applicazioni di terze parti che si integrano con Kinesis Video Streams.

I vantaggi dell'utilizzo di Kinesis Video Streams includono quanto segue:

• Connettiti e trasmetti in streaming da milioni di dispositivi: puoi utilizzare Kinesis Video Streams per connettere e trasmettere video, audio e altri dati da milioni di dispositivi, tra cui smartphone di consumo, droni e dash cam. Puoi utilizzare le librerie per produttori di Kinesis Video Streams per

configurare i tuoi dispositivi e trasmettere in modo affidabile in tempo reale o come caricamenti multimediali. after-the-fact

- Archivia, crittografa e indicizza i dati in modo duraturo: puoi configurare il tuo flusso video Kinesis per archiviare in modo duraturo i dati multimediali per periodi di conservazione personalizzati. Kinesis Video Streams genera anche un indice sui dati archiviati basato su timestamp generati dal produttore o dal lato del servizio. Le tue applicazioni possono recuperare dati specifici in un flusso utilizzando l'indice temporale.
- Concentrati sulla gestione delle applicazioni anziché dell'infrastruttura: Kinesis Video Streams è serverless, quindi non c'è alcuna infrastruttura da configurare o gestire. Non devi preoccuparti dell'implementazione, della configurazione o della scalabilità elastica dell'infrastruttura sottostante perché i flussi di dati e il numero di applicazioni che consumano crescono e si riducono. Kinesis Video Streams esegue automaticamente tutta l'amministrazione e la manutenzione necessarie per gestire gli stream, in modo che tu possa concentrarti sulle applicazioni, non sull'infrastruttura.
- Crea applicazioni in tempo reale e in batch su flussi di dati: puoi utilizzare Kinesis Video Streams per creare applicazioni personalizzate in tempo reale che operano su flussi di dati live e creare applicazioni batch o una tantum che funzionano su dati persistenti in modo duraturo senza requisiti di latenza rigorosi. Puoi creare, distribuire e gestire applicazioni personalizzate: soluzioni open source (Apache MXNet, OpenCV), sviluppate internamente o di terze parti che utilizzano per elaborare e analizzare i tuoi stream. Marketplace AWS Puoi utilizzare le API Kinesis Get Video Streams per creare più applicazioni simultanee che elaborano i dati in tempo reale o in batch.
- Trasmetti i dati in modo più sicuro: Kinesis Video Streams crittografa tutti i dati mentre fluiscono attraverso il servizio e quando i dati persistono. Kinesis Video Streams applica la crittografia basata su Transport Layer Security (TLS) sullo streaming di dati dai dispositivi e crittografa tutti i dati inattivi utilizzando (). AWS Key Management Service AWS KMS Inoltre, puoi gestire l'accesso ai tuoi dati utilizzando (IAM). AWS Identity and Access Management
- Pagamento in base al consumo: per ulteriori informazioni, consulta [AWS Pricing Calculator.](https://aws.amazon.com/pricing/)

# <span id="page-11-0"></span>Disponibilità nelle Regioni

Amazon Kinesis Video Streams è disponibile nelle seguenti regioni:

Nome della regione anno 1999 anno 2008. AMSCodice regionale Stati Uniti orientali (Ohio) us-east-2

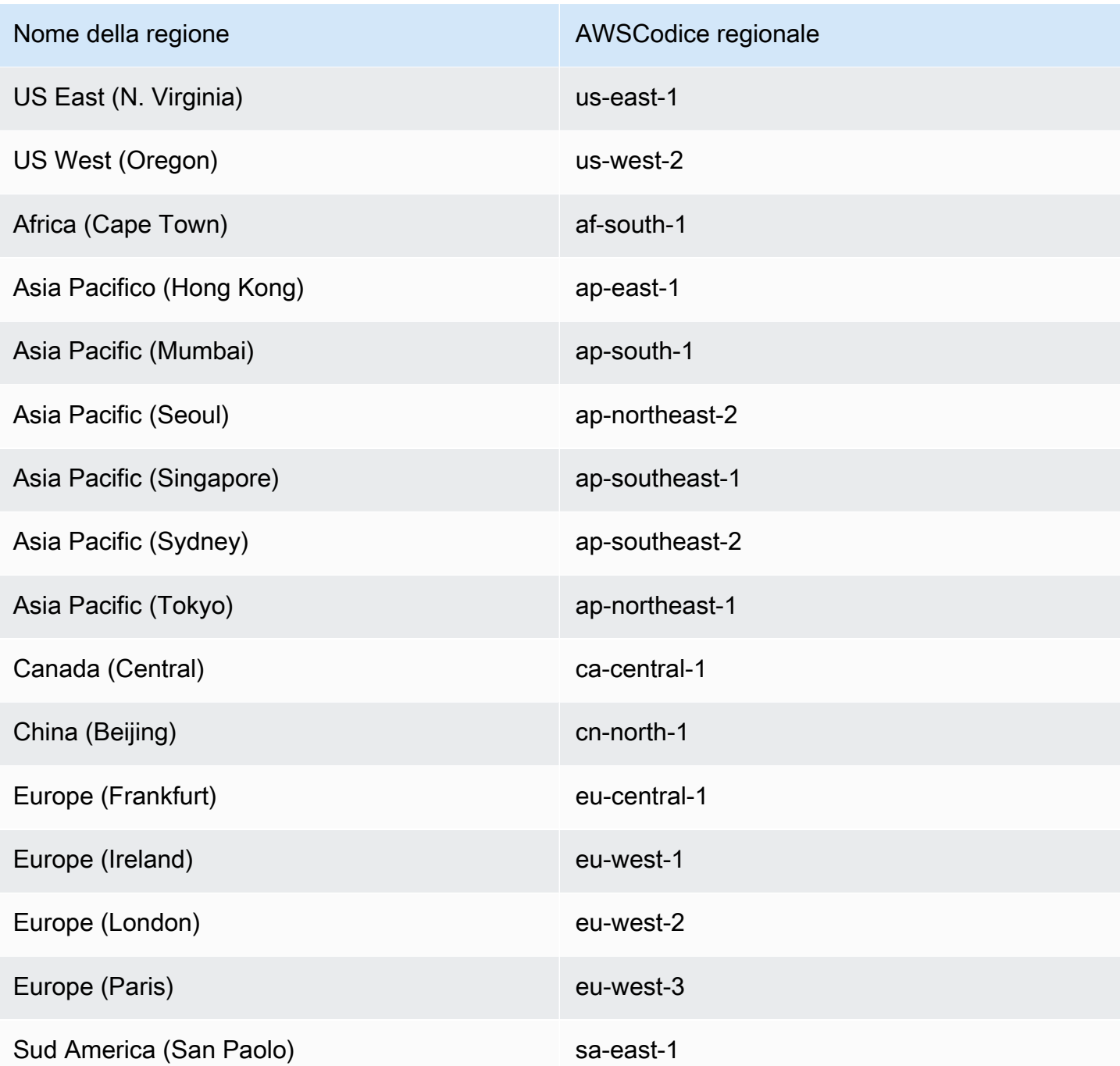

# <span id="page-12-0"></span>Sei il primo utente di Kinesis Video Streams?

Se utilizzi Kinesis Video Streams per la prima volta, ti consigliamo di leggere le seguenti sezioni nell'ordine:

1. [Kinesis Video Streams: come funziona](#page-16-0)— Per conoscere i concetti di Kinesis Video Streams.

- 2. [Guida introduttiva ad Amazon Kinesis Video Streams](#page-54-0) Per configurare il tuo account e testare Kinesis Video Streams.
- 3. [Librerie per produttori di Kinesis Video Streams](#page-166-0) Per saperne di più sulla creazione di un'applicazione per produttori Kinesis Video Streams.
- 4. [Libreria di analisi dei flussi video Kinesis](#page-302-0) Per saperne di più sull'elaborazione dei frame di dati in entrata in un'applicazione consumer Kinesis Video Streams.
- 5. [Esempi di Amazon Kinesis Video Streams](#page-312-0) Per vedere altri esempi di cosa puoi fare con Kinesis Video Streams.

# <span id="page-14-0"></span>Requisiti di sistema di Kinesis Video Streams

Le seguenti sezioni contengono i requisiti hardware, software e di storage per Amazon Kinesis Video Streams.

#### Argomenti

- [Requisiti della fotocamera](#page-14-1)
- [Sistemi operativi testati](#page-15-0)
- [Requisiti di archiviazione SDK](#page-15-1)

# <span id="page-14-1"></span>Requisiti della fotocamera

Le videocamere utilizzate per eseguire l'SDK e gli esempi di Kinesis Video Streams Producer hanno i seguenti requisiti di memoria:

- La visualizzazione dei contenuti SDK richiede 16 MB di memoria.
- La configurazione predefinita dell'applicazione di esempio è di 128 MiB di memoria. Si tratta di un valore appropriato per i producer con una buona connettività di rete e senza requisiti di buffering aggiuntivo. Se la connessione di rete è scadente ed è necessario ulteriore buffering, è possibile calcolare la memoria richiesta per ogni secondo di buffering moltiplicando il frame rate al secondo per le dimensioni di memoria del fotogramma. Per ulteriori informazioni sull'allocazione della memoria, consultare [StorageInfo.](#page-273-0)

È consigliabile usare videocamere USB o RTSP (Real Time Streaming Protocol) in grado di codificare i dati tramite H.264: così si evita che sia la CPU a dover eseguire la crittografia.

Attualmente, l'applicazione demo non supporta lo User Datagram Protocol (UDP) per lo streaming RTSP. Questa funzionalità verrà aggiunta in futuro.

L'SDK producer supporta i seguenti tipi di videocamere:

- Videocamere Web
- Videocamere USB
- Videocamere con codifica H.264 (preferite)
- Videocamere senza codifica H.264
- Modulo telecamera Raspberry Pi. Si tratta dell'opzione preferita per i dispositivi Raspberry Pi perché si connette alla GPU per il trasferimento di dati video senza includere l'elaborazione da parte della CPU.
- Videocamere RTSP (di rete). Queste videocamere sono preferibili perché i flussi video sono già codificati con H.264.

# <span id="page-15-0"></span>Sistemi operativi testati

Le videocamere Web e RTSP sono state testate con i seguenti dispositivi e sistemi operativi:

- Mac mini
	- High Sierra
- MacBook Computer portatili Pro
	- Sierra (10.12)
	- El Capitan (10.11)
- Laptop HP con Ubuntu 16.04
- Ubuntu 17.10 (container Docker)
- Raspberry Pi 3

# <span id="page-15-1"></span>Requisiti di archiviazione SDK

Per l'installazione delle [Librerie per produttori di Kinesis Video Streams](#page-166-0) è richiesta una capacità di storage minima di 170 MB e sono raccomandati 512 MB.

# <span id="page-16-0"></span>Kinesis Video Streams: come funziona

### Argomenti

- [Supporto per l'API Kinesis Video Streams e le librerie dei produttori](#page-17-0)
- [Riproduzione di Kinesis Video Streams](#page-20-2)
- [Utilizzo dei metadati di streaming con Kinesis Video Streams](#page-40-0)
- [Modello di dati Kinesis Video Streams](#page-45-0)

Puoi utilizzare Amazon Kinesis Video Streams, un programma Servizio AWS completamente gestito, per trasmettere video in diretta dai dispositivi e archiviarli in Cloud AWS modo duraturo. Puoi quindi creare le tue applicazioni per l'elaborazione di video in tempo reale o eseguire analisi dei video in batch.

Il diagramma seguente fornisce una panoramica del funzionamento di Kinesis Video Streams.

Il diagramma mostra l'interazione tra i componenti seguenti:

• Produttore: qualsiasi fonte che inserisce dati in un flusso video Kinesis. Un produttore può essere qualsiasi dispositivo di generazione video, come una telecamera di sicurezza, una videocamera indossabile, una fotocamera per smartphone o una telecamera da cruscotto. Un producer può anche inviare dati non video, come feed audio, immagini o dati RADAR.

Un producer singolo può generare uno o più flussi video. Ad esempio, una videocamera può inviare dati video a un flusso video Kinesis e dati audio a un altro.

- Librerie Kinesis Video Streams Producer: un set di software e librerie che puoi installare e configurare sui tuoi dispositivi. Puoi utilizzare queste librerie per connetterti in modo sicuro e trasmettere video in streaming in modo affidabile in diversi modi, anche in tempo reale, dopo averli memorizzati nel buffer per alcuni secondi o come caricamenti multimediali. after-the-fact
- Kinesis video stream: una risorsa che puoi utilizzare per trasportare dati video in diretta, archiviarli facoltativamente e renderli disponibili per il consumo sia in tempo reale che in batch o una tantum. In una configurazione tipica, uno stream video Kinesis include un solo produttore che pubblica dati al suo interno.

Il flusso è in grado di trasportare audio e flussi di dati simili codificati temporalmente, ad esempio feed di rilevamento profondità, feed RADAR e molto altro. Puoi creare un flusso video Kinesis utilizzando AWS Management Console o utilizzando gli SDK a livello di codice. AWS

Più applicazioni indipendenti possono utilizzare un flusso video Kinesis in parallelo.

- Consumatore: recupera dati, come frammenti e frame, da uno stream video Kinesis per visualizzarli, elaborarli o analizzarli. Generalmente questi utenti sono denominati applicazioni Kinesis Video Streams. È possibile scrivere applicazioni che consumano ed elaborano dati in Kinesis Video Streams in tempo reale o dopo l'archiviazione e l'indicizzazione temporale dei dati quando non è richiesta un'elaborazione a bassa latenza. Puoi creare queste applicazioni consumer da eseguire su istanze Amazon EC2.
	- [Libreria di analisi dei flussi video Kinesis—](#page-302-0) Consente alle applicazioni Kinesis Video Streams di ottenere contenuti multimediali in modo affidabile da Kinesis Video Stream a bassa latenza. Inoltre, analizza i limiti del frame nel contenuto multimediale in modo che le applicazioni possano concentrarsi sull'elaborazione e l'analisi dei frame stesso.

# <span id="page-17-0"></span>Supporto per l'API Kinesis Video Streams e le librerie dei produttori

Kinesis Video Streams fornisce API per creare e gestire stream e leggere o scrivere dati multimediali da e verso uno stream. La console Kinesis Video Streams, oltre alle funzionalità di amministrazione, supporta video-on-demand anche il live e la riproduzione. Kinesis Video Streams fornisce anche una serie di librerie di produttori che è possibile utilizzare nel codice dell'applicazione per estrarre dati dalle fonti multimediali e caricarli nel flusso video Kinesis.

#### Argomenti

- [API Kinesis Video Streams](#page-17-1)
- [Modello di rilevamento degli endpoint](#page-20-0)
- [Librerie Producer](#page-20-1)

## <span id="page-17-1"></span>API Kinesis Video Streams

Kinesis Video Streams fornisce API per la creazione e la gestione di Kinesis Video Streams. Fornisce inoltre API per la lettura e la scrittura di dati multimediali su un flusso, nel modo seguente:

• Producer API — Kinesis Video Streams PutMedia fornisce un'API per scrivere dati multimediali su un flusso video Kinesis. In una richiesta PutMedia, il producer invia un flusso di frammenti multimediali. Per frammento si intende una sequenza autonoma di frame. I frame appartenenti a un frammento non devono avere alcun tipo di dipendenza dai frame di altri frammenti. Per ulteriori informazioni, consulta [PutMedia.](#page-540-0)

All'arrivo dei frammenti, Kinesis Video Streams assegna un numero di frammento univoco, in ordine crescente. Memorizza anche i timestamp lato produttore e lato server per ogni frammento, come metadati specifici di Kinesis Video Streams.

- API per i consumatori: i consumatori possono utilizzare le seguenti API per ottenere dati da uno stream:
	- GetMedia: quando si utilizza questa API, i consumer devono identificare il frammento di partenza. L'API restituisce i frammenti nell'ordine in cui sono stati aggiunti nel flusso (in ordine crescente per numero di frammento). I dati multimediali nel frammento vengono compressi in un formato strutturato, ad esempio [Matroska \(MKV\).](https://www.matroska.org/technical/specs/index.html) Per ulteriori informazioni, consulta [GetMedia](#page-534-0).

#### **a** Note

GetMedia sa dove sono i frammenti (archiviati nello datastore o disponibili in tempo reale). Ad esempio, se GetMedia determina che i frammenti di partenza sono archiviati, ne avvia la restituzione dal datastore. Quando deve restituire frammenti più recenti che non sono ancora stati archiviati, GetMedia passa alla lettura dei frammenti da un buffer di flusso in memoria.

Questo è un esempio di un consumer continuo, che elabora i frammenti nell'ordine in cui vengono acquisiti dal flusso.

GetMedia permette che le applicazioni di elaborazione video falliscano o accumulino ritardo, recuperando senza alcuno sforzo aggiuntivo. Tramite GetMedia, le applicazioni sono in grado di elaborare i dati archiviati nel datastore e man mano che l'applicazione si aggiorna, GetMedia continua ad aggiornare i dati multimediali in tempo reale al loro arrivo.

• GetMediaFromFragmentList (e ListFragments): le applicazioni per l'elaborazione in batch sono considerate consumer offline. I consumatori offline potrebbero scegliere di recuperare in modo esplicito particolari frammenti di file multimediali o intervalli di video combinando le API ListFragments e GetMediaFromFragmentList. ListFragments e GetMediaFromFragmentList consentono a un'applicazione di identificare i segmenti di video per un determinato intervallo di tempo o intervallo di frammenti, quindi di recuperare i frammenti in modo sequenziale o in parallelo per l'elaborazione. Questo approccio è idoneo per suite di applicazioni MapReduce, che devono elaborare rapidamente grandi quantità di dati in parallelo.

Ad esempio, supponiamo che un consumer voglia elaborare i frammenti di video di un intero giorno. Il consumer procederebbe nel modo seguente:

1. Ottenere un elenco di frammenti chiamando l'API ListFragments e specificando un intervallo di tempo per selezionare la raccolta di frammenti desiderata.

L'API restituisce i metadati da tutti i frammenti nell'intervallo di tempo specificato. I metadati forniscono informazioni come il numero di frammenti, i timestamp sul lato produttore e sul lato server e così via.

2. Prendere l'elenco dei metadati dei frammenti e recuperare i frammenti, in qualsiasi ordine. Ad esempio, per elaborare tutti i frammenti della giornata, il consumatore potrebbe scegliere di dividere l'elenco in sottoliste e fare in modo che i worker (ad esempio, più istanze di Amazon EC2) recuperino i frammenti in parallelo GetMediaFromFragmentList utilizzando e li elaborino in parallelo.

Il seguente diagramma mostra il flusso di dati per frammenti e blocchi durante queste chiamate API.

Quando un producer invia una richiesta PutMedia, invia metadati multimediali nel payload nonché una sequenza di frammenti di dati multimediali. Dopo aver ricevuto i dati, Kinesis Video Streams archivia i dati multimediali in entrata come blocchi Kinesis Video Streams. Ogni blocco è costituito dagli elementi seguenti:

- Una copia dei metadati multimediali
- Un frammento
- Metadati specifici di Kinesis Video Streams; ad esempio, il numero del frammento e i timestamp lato server e lato produttore

Quando un consumatore richiede metadati multimediali, Kinesis Video Streams restituisce un flusso di blocchi, a partire dal numero di frammento specificato nella richiesta.

Se abiliti la persistenza dei dati per lo stream, dopo aver ricevuto un frammento nello stream, Kinesis Video Streams salva anche una copia del frammento nell'archivio dati.

## <span id="page-20-0"></span>Modello di rilevamento degli endpoint

### API REST di Control Plane

Per accedere alle API REST di [Kinesis Video Streams Control Plane,](https://docs.aws.amazon.com/kinesisvideostreams/latest/dg/API_Operations_Amazon_Kinesis_Video_Streams.html) utilizza gli endpoint del servizio [Kinesis Video Streams.](https://docs.aws.amazon.com/general/latest/gr/akv.html#akv_region)

### API REST di Data Plane

Kinesis Video Streams è costruito [utilizzando un'](https://docs.aws.amazon.com/wellarchitected/latest/reducing-scope-of-impact-with-cell-based-architecture/what-is-a-cell-based-architecture.html)architettura cellulare per garantire migliori proprietà di scalabilità e isolamento del traffico. Poiché ogni stream è mappato su una cella specifica in una regione, l'applicazione deve utilizzare gli endpoint corretti specifici della cella a cui è stato mappato lo stream. Quando accedi alle API REST di Data Plane, dovrai gestire e mappare personalmente gli endpoint corretti. Questo processo, il modello di scoperta degli endpoint, è descritto di seguito:

- 1. Il pattern di rilevamento degli endpoint inizia con una chiamata a una delle GetEndpoints azioni. Queste azioni appartengono al Control Plane.
	- 1. Se stai recuperando gli endpoint per i [the section called "Amazon Kinesis Video Streams"](#page-550-0) servizi [the section called "Amazon Kinesis Video Streams"](#page-533-0) or, usa. [the section called](#page-459-0)  ["GetDataEndpoint"](#page-459-0)
	- 2. Se stai recuperando gli endpoint pe[rthe section called "Flesso di video Amazon Kinesis"](#page-598-0), [the](#page-607-0)  [section called "Amazon Kinesis Video Video Video Video Video Video Video WebRTC Video](#page-607-0)  [Video Video Video Video Video Video Video"](#page-607-0) o [Kinesis](https://docs.aws.amazon.com/kinesisvideostreams-webrtc-dg/latest/devguide/kvswebrtc-websocket-apis.html) Video Signaling, usa. [the section](#page-463-0) [called "GetSignalingChannelEndpoint"](#page-463-0)
- 2. Memorizza nella cache e riutilizza l'endpoint.
- 3. Se l'endpoint memorizzato nella cache non funziona più, effettua una nuova chiamata GetEndpoints a per aggiornare l'endpoint.

## <span id="page-20-1"></span>Librerie Producer

Dopo aver creato uno stream video Kinesis, puoi iniziare a inviare dati allo stream. Nel codice dell'applicazione, puoi utilizzare queste librerie per estrarre dati dalle tue fonti multimediali e caricarli nel tuo flusso video Kinesis. Per ulteriori informazioni sulle librerie di producer disponibili, consulta [Librerie per produttori di Kinesis Video Streams](#page-166-0).

# <span id="page-20-2"></span>Riproduzione di Kinesis Video Streams

È possibile visualizzare un flusso video Kinesis utilizzando i seguenti metodi:

- GetMedia— È possibile utilizzare l'GetMediaAPI per creare applicazioni personalizzate per l'elaborazione di Kinesis Video Streams. GetMediaè un'API in tempo reale con bassa latenza. Per creare un giocatore che lo utilizziGetMedia, devi crearlo tu stesso. Per informazioni su come sviluppare un'applicazione che visualizza un flusso video Kinesis utilizzandoGetMedia, consulta. [Libreria parser del flusso](#page-302-0)
- HLS [HTTP Live Streaming \(HLS\)](https://en.wikipedia.org/wiki/HTTP_Live_Streaming) è un protocollo di comunicazione di streaming multimediale basato su HTTP standard del settore. Puoi utilizzare HLS per visualizzare un flusso video Kinesis, per la riproduzione dal vivo o per visualizzare video archiviati.

È possibile usare HLS per la riproduzione in tempo reale. La latenza è in genere compresa tra 3 e 5 secondi, ma può essere compresa tra 1 e 10 secondi, a seconda del caso d'uso, del lettore e delle condizioni di rete. Puoi usare un lettore di terze parti (ad esempio [Video.js](https://github.com/videojs/video.js/) o [Google Shaka](https://github.com/google/shaka-player)  [Player\)](https://github.com/google/shaka-player) per visualizzare il flusso video fornendo l'URL della sessione di streaming HLS, a livello di programmazione o manualmente. Puoi anche riprodurre video inserendo l'URL della sessione di streaming HLS nella barra degli indirizzi dei browser [Apple Safari](https://www.apple.com/safari/) o [Microsoft Edge.](https://www.microsoft.com/en-us/windows/microsoft-edge)

• MPEG-DASH — [Dynamic Adaptive Streaming over HTTP \(DASH\),](https://en.wikipedia.org/wiki/Dynamic_Adaptive_Streaming_over_HTTP) noto anche come MPEG-DASH, è un protocollo di streaming adattivo con bitrate che consente lo streaming di alta qualità di contenuti multimediali su Internet fornito da server Web HTTP convenzionali.

È possibile utilizzare MPEG-DASH per la riproduzione in tempo reale. La latenza è in genere compresa tra 3 e 5 secondi, ma può essere compresa tra 1 e 10 secondi, a seconda del caso d'uso, del lettore e delle condizioni di rete. È possibile utilizzare un lettore di terze parti (come [dash.js](https://github.com/Dash-Industry-Forum/dash.js/wiki) o [Google Shaka Player\)](https://github.com/google/shaka-player) per visualizzare lo streaming video fornendo l'URL della sessione di streaming MPEG-DASH, a livello di programmazione o manualmente.

• GetClip— È possibile utilizzare l'GetClipAPI per scaricare una clip (in un file MP4) contenente i file multimediali su richiesta archiviati dal flusso video specificato nell'intervallo di tempo specificato. Per ulteriori informazioni, consulta l'API Reference. [GetClip](https://docs.aws.amazon.com/kinesisvideostreams/latest/dg/API_reader_GetClip.html)

Argomenti

- [Requisiti per la riproduzione dei brani video](#page-22-0)
- [Riproduzione video con HLS](#page-26-0)
- [Riproduzione video con MPEG-DASH](#page-36-0)

# <span id="page-22-0"></span>Requisiti per la riproduzione dei brani video

Amazon Kinesis Video Streams supporta contenuti multimediali codificati in più formati. Se lo streaming video di Kinesis utilizza un formato non supportato da una delle quattro API elencate di seguito, utilizza [GetMedia](https://docs.aws.amazon.com/kinesisvideostreams/latest/dg/API_dataplane_GetMedia.html)o [GetMediaForFragmentList](https://docs.aws.amazon.com/kinesisvideostreams/latest/dg/API_reader_GetMediaForFragmentList.html), poiché non hanno limitazioni relative al tipo di traccia.

### Argomenti

- [GetClip requisiti](#page-22-1)
- [Requisiti URL GetDash StreamingSession](#page-23-0)
- [Requisiti URL di GetHLS StreamingSession](#page-24-0)
- [GetImages requisiti](#page-25-0)

## <span id="page-22-1"></span>GetClip requisiti

Per ulteriori informazioni sull'API, consulta [GetClip](https://docs.aws.amazon.com/kinesisvideostreams/latest/dg/API_reader_GetClip.html).

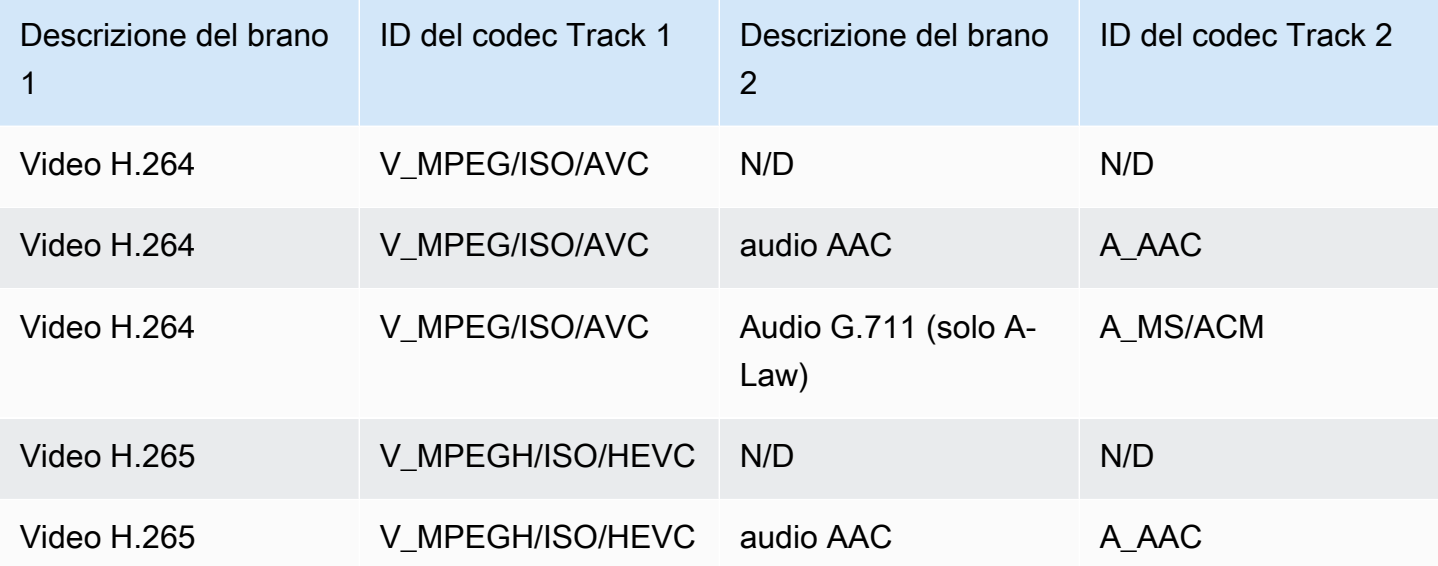

## **A** Important

I dati privati del codec (CPD) contenuti in ogni frammento contengono informazioni di inizializzazione specifiche del codec, come la frequenza dei fotogrammi, la risoluzione e il profilo di codifica, necessarie per decodificare correttamente il frammento. Le modifiche CPD non sono supportate tra i frammenti di destinazione della clip risultante. Il CPD deve rimanere coerente su tutti i supporti interrogati, altrimenti verrà restituito un errore.

#### **A** Important

Le modifiche alla traccia non sono supportate. Le tracce devono rimanere coerenti su tutti i file multimediali interrogati. Viene restituito un errore se i frammenti dello stream passano da un formato contenente solo video ad avere sia audio che video, o se una traccia audio AAC viene sostituita da una traccia audio A-Law.

## <span id="page-23-0"></span>Requisiti URL GetDash StreamingSession

Per ulteriori informazioni sull'API, consulta [GetDASHStreamingSessionURL](https://docs.aws.amazon.com/kinesisvideostreams/latest/dg/API_reader_GetDASHStreamingSessionURL.html).

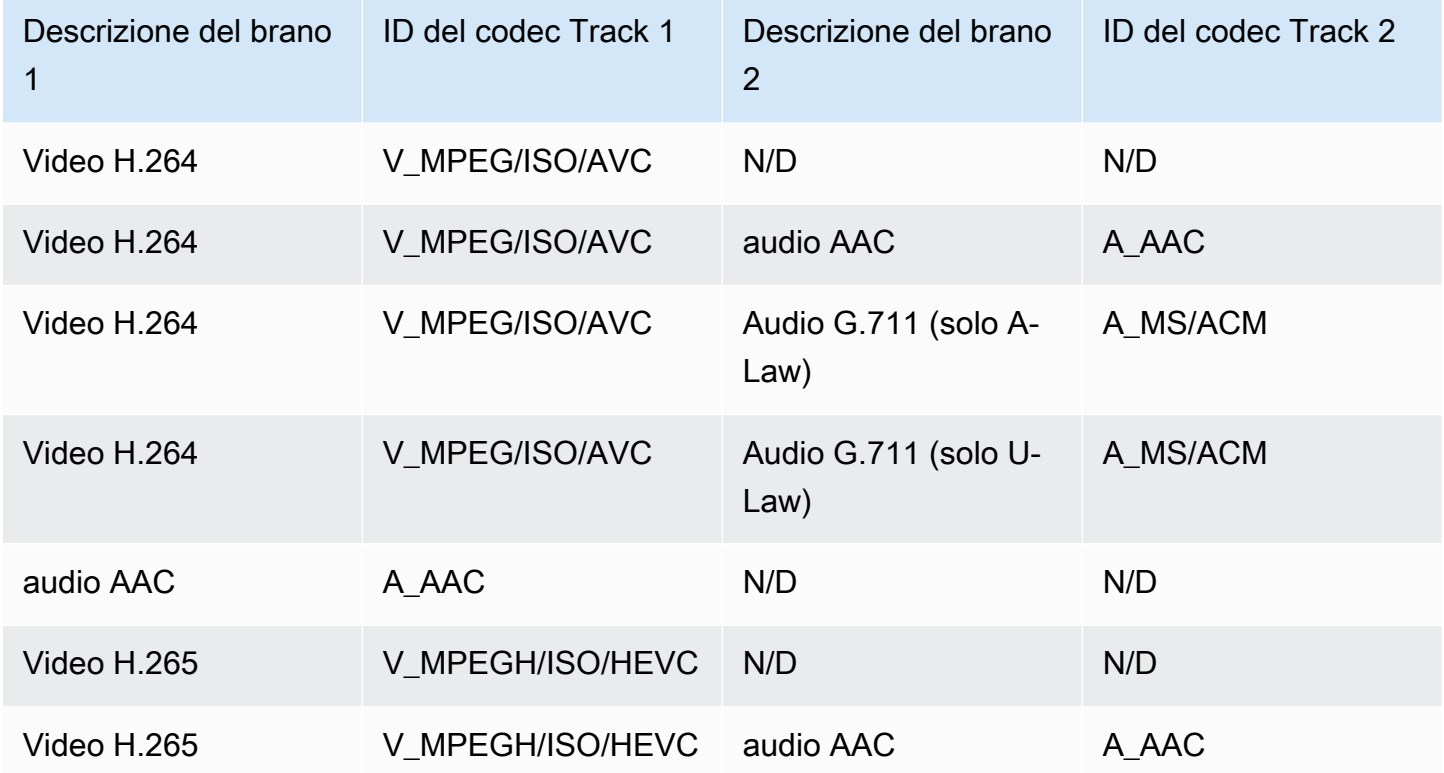

### **A** Important

I dati privati del codec (CPD) contenuti in ogni frammento contengono informazioni di inizializzazione specifiche del codec, come la frequenza dei fotogrammi, la risoluzione e il profilo di codifica, necessarie per decodificare correttamente il frammento. Le modifiche CPD non sono supportate durante una sessione di streaming. Il CPD deve rimanere coerente attraverso i media interrogati.

#### **A** Important

Le modifiche alla traccia non sono supportate. Le tracce devono rimanere coerenti su tutti i file multimediali interrogati. Lo streaming fallirà se i frammenti dello stream passano da un formato contenente solo video ad avere sia audio che video, o se una traccia audio AAC viene sostituita da una traccia audio A-Law.

## <span id="page-24-0"></span>Requisiti URL di GetHLS StreamingSession

Per ulteriori informazioni sull'API, consulta [GetHLSStreamingSessionURL](https://docs.aws.amazon.com/kinesisvideostreams/latest/dg/API_reader_GetHLSStreamingSessionURL.html).

#### HLS Mp4

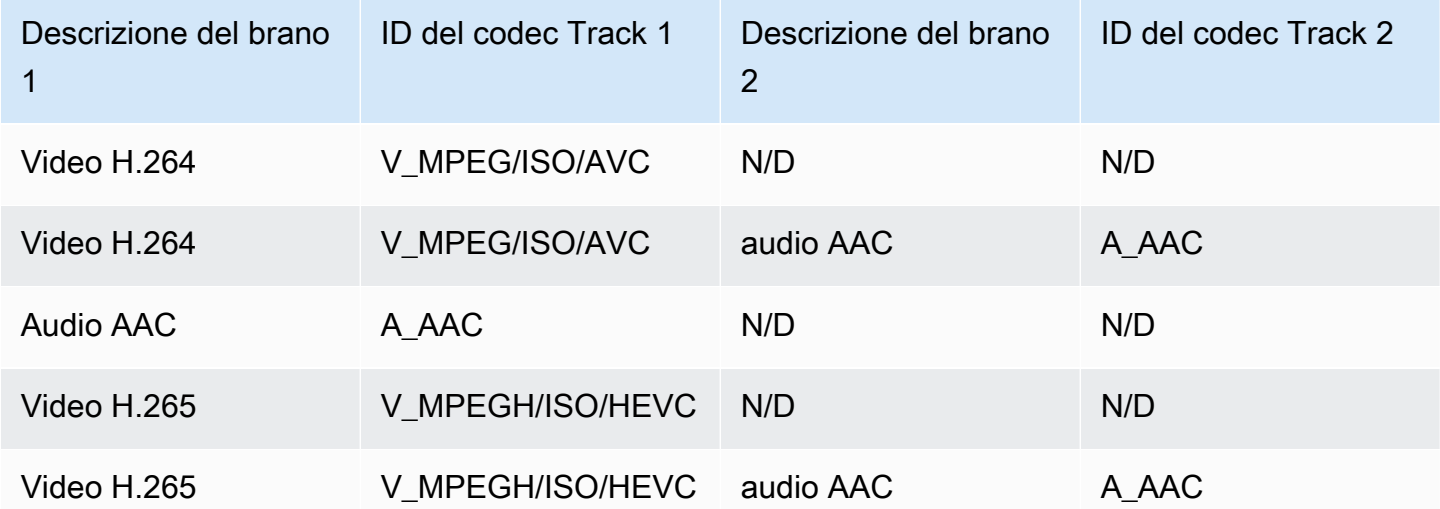

### HLS TS

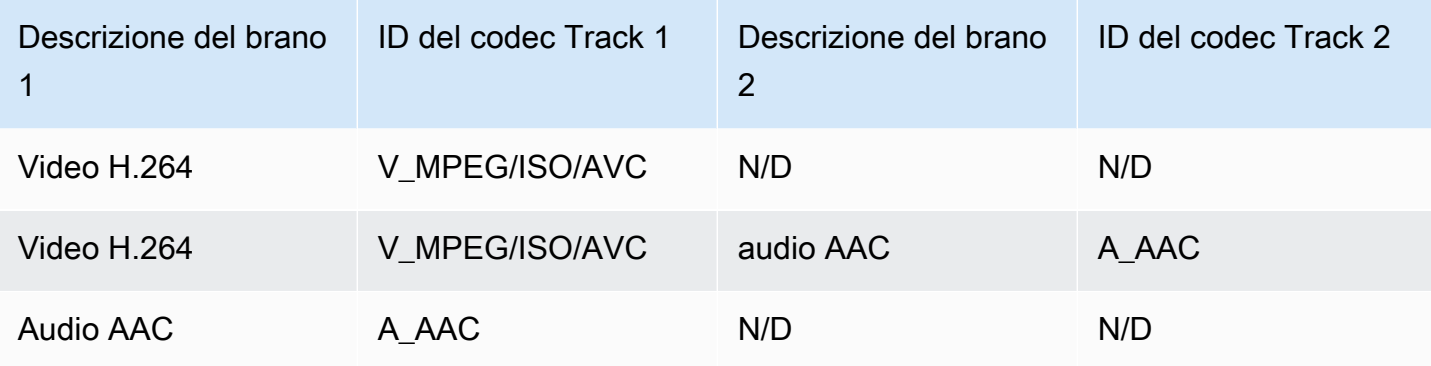

#### **a** Note

I dati privati del codec (CPD) contenuti in ogni frammento contengono informazioni di inizializzazione specifiche del codec, come la frequenza dei fotogrammi, la risoluzione e il profilo di codifica, necessarie per decodificare correttamente il frammento. Sia per TS che per MP4, le modifiche CPD sono supportate durante una sessione di streaming. Pertanto, i frammenti di una sessione possono contenere informazioni diverse nel CPD senza interrompere la riproduzione. Per ogni sessione di streaming, sono consentite solo 500 modifiche CPD.

#### **A** Important

Le modifiche alla traccia non sono supportate. Le tracce devono rimanere coerenti su tutti i file multimediali interrogati. Lo streaming fallirà se i frammenti dello stream passano da un formato contenente solo video ad avere sia audio che video, o se una traccia audio AAC viene sostituita da una traccia audio A-Law.

## <span id="page-25-0"></span>GetImages requisiti

Per ulteriori informazioni sull'API, consulta [GetImages](https://docs.aws.amazon.com/kinesisvideostreams/latest/dg/API_reader_GetImages.html).

#### **a** Note

Il GetImages file multimediale deve contenere una traccia video nella traccia 1.

# <span id="page-26-0"></span>Riproduzione video con HLS

[HTTP Live Streaming \(HLS\)](https://en.wikipedia.org/wiki/HTTP_Live_Streaming) è un protocollo di comunicazione di streaming multimediale basato su HTTP standard del settore. Puoi utilizzare HLS per visualizzare un flusso video Kinesis, per la riproduzione dal vivo o per visualizzare video archiviati.

È possibile usare HLS per la riproduzione in tempo reale. La latenza è in genere compresa tra 3 e 5 secondi, ma può essere compresa tra 1 e 10 secondi, a seconda del caso d'uso, del lettore e delle condizioni di rete. Puoi usare un lettore di terze parti (ad esempio [Video.js](https://github.com/videojs/video.js/) o [Google Shaka](https://github.com/google/shaka-player)  [Player\)](https://github.com/google/shaka-player) per visualizzare il flusso video fornendo l'URL della sessione di streaming HLS, a livello di programmazione o manualmente. Puoi anche riprodurre video inserendo l'URL della sessione di streaming HLS nella barra degli indirizzi dei browser [Apple Safari](https://www.apple.com/safari/) o [Microsoft Edge.](https://www.microsoft.com/en-us/windows/microsoft-edge)

[Per visualizzare uno streaming video Kinesis utilizzando HLS, crea innanzitutto una sessione di](https://docs.aws.amazon.com/kinesisvideostreams/latest/dg/API_reader_GetHLSStreamingSessionURL.html)  [streaming utilizzando l'URL GetHLS. StreamingSession](https://docs.aws.amazon.com/kinesisvideostreams/latest/dg/API_reader_GetHLSStreamingSessionURL.html) Questa operazione restituisce un URL (contenente un token di sessione) per l'accesso alla sessione HLS. Puoi quindi usare l'URL in un lettore multimediale o in un'applicazione autonoma per visualizzare il flusso.

### **A** Important

Non tutti i file multimediali inviati a Kinesis Video Streams possono essere riprodotti tramite HLS. Vedi [the section called "GetHLSStreamingSessionURL"](#page-568-0) per i requisiti di caricamento specifici.

### Argomenti

- [Usa AWS CLI per recuperare l'URL di una sessione di streaming HLS](#page-26-1)
- [Esempio: usa HLS in HTML e JavaScript](#page-30-0)
- [Risoluzione dei problemi relativi a HLS](#page-34-0)

## <span id="page-26-1"></span>Usa AWS CLI per recuperare l'URL di una sessione di streaming HLS

Segui la procedura riportata di seguito per utilizzare AWS CLI per generare un URL di sessione di streaming HLS per un flusso video Kinesis.

Per le istruzioni di installazione, consulta la Guida per l'[AWS Command Line Interface utente.](https://docs.aws.amazon.com/cli/latest/userguide/getting-started-install.html#getting-started-install-instructions) Dopo l'installazione, [configura AWS CLI](https://docs.aws.amazon.com/cli/latest/userguide/getting-started-quickstart.html#getting-started-quickstart-new) con credenziali e regione.

In alternativa, apri il AWS CloudShell terminale, su cui è AWS CLI installato e configurato. Per ulteriori informazioni, [consulta la Guida per l'AWS CloudShell utente.](https://docs.aws.amazon.com/cloudshell/latest/userguide/welcome.html#how-to-get-started)

Recupera l'endpoint URL HLS per il tuo streaming video Kinesis.

1. Digita quanto segue nel terminale:

```
aws kinesisvideo get-data-endpoint \ 
  --api-name GET HLS STREAMING SESSION URL \
   --stream-name YourStreamName
```
Riceverai una risposta simile alla seguente:

```
{ 
     "DataEndpoint": "https://b-1234abcd.kinesisvideo.aws-region.amazonaws.com"
}
```
2. Effettua la richiesta dell'URL della sessione di streaming HLS all'endpoint restituito.

Live

Per la riproduzione dal vivo, la playlist multimediale HLS viene continuamente aggiornata con i contenuti multimediali più recenti non appena disponibili. Quando riproduci questo tipo di sessione in un lettore multimediale, l'interfaccia utente visualizza in genere una notifica "live", senza alcun controllo di scorrimento per scegliere la posizione nella finestra di riproduzione da visualizzare.

Assicurati di caricare file multimediali su questo stream quando esegui questo comando.

```
aws kinesis-video-archived-media get-hls-streaming-session-url \
   --endpoint-url https://b-1234abcd.kinesisvideo.aws-region.amazonaws.com \ 
   --stream-name YourStreamName \ 
   --playback-mode LIVE
```
#### Live replay

Per il replay dal vivo, la riproduzione inizia a partire da un'ora di inizio specificata. La playlist multimediale HLS viene inoltre continuamente aggiornata con i contenuti multimediali più recenti non appena disponibili. La sessione continuerà a includere i nuovi file multimediali acquisiti fino alla scadenza della sessione o fino all'ora di fine specificata, a seconda di

quale evento si verifichi per primo. Questa modalità è utile per poter avviare la riproduzione dal momento in cui viene rilevato un evento e continuare lo streaming live di contenuti multimediali che non sono ancora stati acquisiti al momento della creazione della sessione.

Determina un timestamp di inizio.

Per questo esempio, utilizziamo il formato dell'ora Unix Epoch in secondi. Fate riferimento alla sezione [Timestamp](https://docs.aws.amazon.com/cli/latest/userguide/cli-usage-parameters-types.html#parameter-type-timestamp) della Guida per l' AWS Command Line Interface utente per ulteriori informazioni sulla formattazione dei timestamp.

Vedi [UnixTime.org](https://unixtime.org/) per uno strumento di conversione.

• 1708471800 è uguale al 20 febbraio 2024 15:30:00 GMT - 08:00

In questo esempio, non specifichiamo un timestamp di fine, il che significa che la sessione continuerà a includere i nuovi file multimediali importati fino alla scadenza della sessione.

Richiama l'[GetHLSStreamingSessionURL](https://docs.aws.amazon.com/kinesisvideostreams/latest/dg/API_reader_GetHLSStreamingSessionURL.html#KinesisVideo-reader_GetHLSStreamingSessionURL-request-HLSFragmentSelector)API con la modalità di LIVE\_REPLAY [riproduzione e un selettore di frammenti HLS specificato.](https://docs.aws.amazon.com/kinesisvideostreams/latest/dg/API_reader_GetHLSStreamingSessionURL.html#KinesisVideo-reader_GetHLSStreamingSessionURL-request-HLSFragmentSelector)

```
aws kinesis-video-archived-media get-hls-streaming-session-url \ 
   --endpoint-url https://b-1234abcd.kinesisvideo.aws-region.amazonaws.com \ 
   --stream-name YourStreamName \ 
  --playback-mode LIVE REPLAY \
   --hls-fragment-selector \ 
  "FragmentSelectorType=SERVER_TIMESTAMP,TimestampRange={StartTimestamp=1708471800}"
```
#### On-demand

Per la riproduzione su richiesta, la playlist multimediale HLS contiene i file multimediali specificati dal selettore di frammenti HLS. Quando questo tipo di sessione viene riprodotta in un lettore multimediale, l'interfaccia utente in genere visualizza un controllo a scorrimento per scegliere la posizione da visualizzare nella finestra di riproduzione.

Per creare un URL per una determinata sezione dello stream, stabilite innanzitutto i timestamp di inizio e fine.

Per questo esempio, utilizziamo il formato dell'ora Unix Epoch in secondi. Fate riferimento alla sezione [Timestamp](https://docs.aws.amazon.com/cli/latest/userguide/cli-usage-parameters-types.html#parameter-type-timestamp) della Guida per l' AWS Command Line Interface utente per ulteriori informazioni sulla formattazione dei timestamp.

Vedi [UnixTime.org](https://unixtime.org/) per uno strumento di conversione.

- 1708471800 è uguale al 20 febbraio 2024 15:30:00 GMT 08:00
- 1708471860 è uguale al 20 febbraio 2024 15:31:00 GMT- 08:00

Richiama l'[GetHLSStreamingSessionURL](https://docs.aws.amazon.com/kinesisvideostreams/latest/dg/API_reader_GetHLSStreamingSessionURL.html#KinesisVideo-reader_GetHLSStreamingSessionURL-request-HLSFragmentSelector)API con ON\_DEMAND la modalità di riproduzione [e un selettore di frammenti HLS specificato.](https://docs.aws.amazon.com/kinesisvideostreams/latest/dg/API_reader_GetHLSStreamingSessionURL.html#KinesisVideo-reader_GetHLSStreamingSessionURL-request-HLSFragmentSelector)

```
aws kinesis-video-archived-media get-hls-streaming-session-url \ 
   --endpoint-url https://b-1234abcd.kinesisvideo.aws-region.amazonaws.com \ 
   --stream-name YourStreamName \ 
   --playback-mode ON_DEMAND \ 
   --hls-fragment-selector \ 
  "FragmentSelectorType=SERVER_TIMESTAMP,TimestampRange={StartTimestamp=1708471800,EndTimestamp=1708471860}"
```
#### **a** Note

I timestamp devono trovarsi entro 24 ore l'uno dall'altro, come indicato nella documentazione. [the section called "HLSTimestampRange"](#page-670-0)

Riceverai una risposta simile alla seguente:

```
{ 
     "HLSStreamingSessionURL": "https://b-1234abcd.kinesisvideo.aws-
region.amazonaws.com/hls/v1/getHLSMasterPlaylist.m3u8?SessionToken=CiAz...DkRE6M~"
}
```
#### **A** Important

Non condividere o archiviare questo token in modo che un'entità non autorizzata possa accedervi. Il token fornisce l'accesso al contenuto dello stream. Proteggi il token con le stesse misure che utilizzeresti con AWS le tue credenziali.

Puoi utilizzare questo URL e qualsiasi lettore HLS per visualizzare lo stream HLS.

Ad esempio, usa VLC media player.

Puoi anche riprodurre HLS Stream inserendo l'URL della sessione di streaming HLS nella barra degli indirizzi dei browser Apple Safari o Microsoft Edge.

### <span id="page-30-0"></span>Esempio: usa HLS in HTML e JavaScript

L'esempio seguente mostra come utilizzare l' AWS SDK per la versione JavaScript 2 per recuperare una sessione di streaming HLS per un flusso video Kinesis e riprodurla in una pagina Web. L'esempio mostra come riprodurre video con i lettori seguenti:

- [Video.js](https://github.com/videojs/video.js/)
- [Google Shaka Player](https://github.com/google/shaka-player)
- [hls.js](https://github.com/video-dev/hls.js/)

[Visualizza il c](https://aws-samples.github.io/amazon-kinesis-video-streams-media-viewer/)[odice di esempio completo](https://github.com/aws-samples/amazon-kinesis-video-streams-media-viewer) [e la pagina web ospitata in.](https://aws-samples.github.io/amazon-kinesis-video-streams-media-viewer/) GitHub

Argomenti illustrati nel codice:

- [Importa l' AWS SDK JavaScript per i browser](#page-31-0)
- [Configurazione del client Kinesis Video Streams](#page-31-1)
- [Recupera l'endpoint per la riproduzione HLS](#page-31-2)
- [Configurare il client multimediale archiviato Kinesis Video Streams](#page-32-0)
- [Recupera l'URL della sessione di streaming HLS](#page-32-1)
- [Visualizza lo stream HLS sulla pagina web](#page-32-2)

#### <span id="page-31-0"></span>Importa l' AWS SDK JavaScript per i browser

Nella pagina Web, includi il seguente tag di script per importare l' AWS SDK per JavaScript v2 nel progetto.

<script src="https://cdnjs.cloudflare.com/ajax/libs/aws-sdk/2.490.0/aws-sdk.min.js"></ script>

<span id="page-31-1"></span>Per ulteriori informazioni, consulta l'[AWS SDK per la documentazione. JavaScript](https://docs.aws.amazon.com/sdk-for-javascript/v2/developer-guide/loading-the-jssdk.html)

Configurazione del client Kinesis Video Streams

Per accedere ai video in streaming con HLS, devi prima creare e configurare il client Kinesis Video Streams. Vedi [Impostazione delle credenziali in un browser Web](https://docs.aws.amazon.com/sdk-for-javascript/v2/developer-guide/setting-credentials-browser.html) per altri metodi di autenticazione.

```
const clientConfig = { 
     accessKeyId: 'YourAccessKey', 
     secretAccessKey: 'YourSecretKey', 
     region: 'us-west-2'
};
const kinesisVideoClient = new AWS.KinesisVideo(clientConfig);
```
<span id="page-31-2"></span>L'applicazione recupera i valori necessari dalle caselle di input nella pagina HTML.

Recupera l'endpoint per la riproduzione HLS

Usa il client Kinesis Video Streams per [the section called "GetDataEndpoint"](#page-459-0) richiamare l'API per recuperare l'endpoint.

```
const getDataEndpointOptions = { 
     StreamName: 'YourStreamName', 
     APIName: 'GET_HLS_STREAMING_SESSION_URL'
};
const getDataEndpointResponse = await kinesisVideoClient 
     .getDataEndpoint(getDataEndpointOptions) 
     .promise();
const hlsDataEndpoint = getDataEndpointResponse.DataEndpoint;
```
Questo codice memorizza l'endpoint nella variabile. hlsDataEndpoint

#### <span id="page-32-0"></span>Configurare il client multimediale archiviato Kinesis Video Streams

Nella configurazione del client per il client multimediale archiviato Kinesis Video Streams, specifica l'endpoint ottenuto nel passaggio precedente.

```
const archivedMediaClientConfig = { 
     accessKeyId: 'YourAccessKey', 
     secretAccessKey: 'YourSecretKey', 
     region: 'us-west-2', 
     endpoint: hlsDataEndpoint
};
const kinesisVideoArchivedMediaClient = new 
  AWS.KinesisVideoArchivedMedia(archivedMediaClientConfig);
```
<span id="page-32-1"></span>Recupera l'URL della sessione di streaming HLS

Utilizza il client multimediale archiviato Kinesis Video Streams per [the section called](#page-568-0)  ["GetHLSStreamingSessionURL"](#page-568-0) richiamare l'API per recuperare l'URL di riproduzione HLS.

```
const getHLSStreamingSessionURLOptions = { 
     StreamName: 'YourStreamName', 
     PlaybackMode: 'LIVE'
};
const getHLSStreamingSessionURLResponse = await kinesisVideoArchivedMediaClient 
     .getHLSStreamingSessionURL(getHLSStreamingSessionURLOptions) 
     .promise();
const hlsUrl = getHLSStreamingSessionURLResponse.HLSStreamingSessionURL;
```
<span id="page-32-2"></span>Visualizza lo stream HLS sulla pagina web

Una volta ottenuto l'URL della sessione di streaming HLS, forniscilo al lettore video. Il metodo per fornire l'URL al lettore video dipende dal lettore usato.

Video.js

Effettua le seguenti operazioni per importare [Video.js](https://github.com/videojs/video.js/) e le sue classi CSS nello script del nostro browser:

```
<link rel="stylesheet" href="https://vjs.zencdn.net/6.6.3/video-js.css">
<script src="https://vjs.zencdn.net/6.6.3/video.js"></script>
<script src="https://cdnjs.cloudflare.com/ajax/libs/videojs-contrib-hls/5.14.1/
videojs-contrib-hls.js"></script>
```
Create un elemento video HTML per visualizzare il video:

```
<video id="videojs" class="player video-js vjs-default-skin" controls autoplay></
video>
```
Imposta l'URL HLS come sorgente dell'elemento video HTML:

```
const playerElement = document.getElementById('videojs');
const player = videojs(playerElement);
player.src({ 
     src: hlsUrl, 
     type: 'application/x-mpegURL'
});
player.play();
```
#### Shaka

Fai quanto segue per importare il [lettore Google Shaka nello script](https://github.com/shaka-project/shaka-player) del nostro browser:

```
<script src="https://cdnjs.cloudflare.com/ajax/libs/shaka-player/2.4.1/shaka-
player.compiled.js"></script>
```
Crea un elemento video HTML per visualizzare il video:

<video id="shaka" class="player" controls autoplay></video>

Create un player Shaka specificando l'elemento video e chiamate il metodo load:

```
const playerElement = document.getElementById('shaka');
const player = new shaka.Player(playerElement);
player.load(hlsUrl);
```
#### hls.js

Effettua quanto segue per importare [hls.js](https://github.com/video-dev/hls.js/) nello script del nostro browser:

<script src="https://cdn.jsdelivr.net/npm/hls.js@latest"></script>

Crea un elemento video HTML per visualizzare il video:

```
<video id="hlsjs" class="player" controls autoplay></video>
```
Crea un player hls.js, assegnagli l'URL HLS e digli di giocare:

```
const playerElement = document.getElementById('hlsjs');
const player = new Hls();
player.loadSource(hlsUrl);
player.attachMedia(playerElement);
player.on(Hls.Events.MANIFEST_PARSED, function() { 
     video.play();
});
```
### <span id="page-34-0"></span>Risoluzione dei problemi relativi a HLS

Questa sezione descrive i problemi che potresti riscontrare durante l'utilizzo di HTTP Live Streaming (HLS) con Kinesis Video Streams.

#### Problemi

- [Il recupero dell'URL della sessione di streaming HLS riesce, ma si verifica un problema di](#page-34-1) [riproduzione nel lettore video](#page-34-1)
- [Latenza troppo elevata tra il producer e il lettore](#page-35-0)

<span id="page-34-1"></span>Il recupero dell'URL della sessione di streaming HLS riesce, ma si verifica un problema di riproduzione nel lettore video

Questa situazione si verifica quando è possibile recuperare correttamente l'URL di una sessione di streaming HLS usando GetHLSStreamingSessionURL, ma non è possibile riprodurre il video fornendo l'URL a un lettore video.

Per risolvere questo problema, prova le soluzioni seguenti:

- Determina se il flusso video viene riprodotto nella console Kinesis Video Streams. Esamina gli errori visualizzati nella console.
- Se la durata del frammento è meno di un secondo, aumentala a un secondo. Se la durata del frammento è troppo breve, il servizio potrebbe rallentare il lettore perché effettua richieste di frammenti video troppo frequentemente.
- Verificare che ogni URL di una sessione di streaming HLS venga usato da un solo lettore. Se più di un lettore usa un singolo URL di una sessione di streaming HLS, il servizio potrebbe ricevere troppe richieste e limitarle.
- Verifica che il lettore supporti tutte le opzioni specificate per la sessione di streaming HLS. Prova combinazioni diverse di valori per i parametri seguenti:
	- ContainerFormat
	- PlaybackMode
	- FragmentSelectorType
	- DiscontinuityMode
	- MaxMediaPlaylistFragmentResults

Alcuni lettori multimediali (ad esempio HTML5 e lettori mobile) in genere supportano solo HLS con il formato container fMP4. Altri lettori multimediali (come Flash e lettori personalizzati) potrebbero supportare HLS solo con il formato contenitore MPEG TS. Ti consigliamo di provare il ContainerFormat parametro per iniziare la risoluzione dei problemi.

• Verificare che ogni frammento abbia un numero consistente di tracce. Verifica che i frammenti dello stream non contengano solo una traccia video e audio e non contengano solo una traccia video. Verifica inoltre che le impostazioni del codificatore (risoluzione e frequenza fotogrammi) non cambino tra i frammenti di ogni traccia.

<span id="page-35-0"></span>Latenza troppo elevata tra il producer e il lettore

Questa situazione si verifica quando vi è una latenza troppo elevata dal momento dell'acquisizione del video alla sua riproduzione nel lettore.

Il video viene riprodotto tramite HLS frammento per frammento. Pertanto, la latenza non può essere inferiore alla durata dei frammenti. La latenza include anche il tempo necessario per il buffering e il trasferimento dei dati. Se la soluzione richiede una latenza inferiore a un secondo, usa l'API GetMedia.

È possibile modificare i parametri seguenti per ridurre la latenza complessiva, ma la modifica di questi parametri potrebbe comportare anche la riduzione della qualità video o l'aumento della frequenza di ripetizione del buffering.

• Durata del frammento: la durata del frammento è la quantità di video tra le divisioni del flusso, controllata dalla frequenza dei fotogrammi chiave generati dal codificatore video. Il valore consigliato è di un secondo. Una durata inferiore dei frammenti significa meno tempo di attesa per il completamento del frammento prima della trasmissione dei dati video al servizio. I frammenti più brevi vengono anche elaborati più velocemente dal servizio. Tuttavia, se la durata di frammento è troppo breve, aumentano le probabilità che il lettore esaurisca i contenuti e debba arrestarsi ed
eseguire il buffering di altri contenuti. Se la durata del frammento è meno di 500 millisecondi, il producer potrebbe creare troppe richieste, che potrebbero pertanto essere limitate dal servizio.

- Bitrate: uno streaming video con un bitrate inferiore richiede meno tempo per la lettura, la scrittura e la trasmissione. Tuttavia, un flusso video con una velocità in bit inferiore ha in genere una qualità video inferiore.
- Numero di frammenti nelle playlist multimediali: un lettore sensibile alla latenza dovrebbe caricare solo i frammenti più recenti di una playlist multimediale. La maggior parte dei giocatori inizia invece dal primo frammento. Riducendo il numero di frammenti nella playlist, riduci la distanza temporale tra il frammento precedente e quello nuovo. Con una playlist di dimensioni inferiori, è possibile che un frammento venga saltato durante la riproduzione se c'è un ritardo nell'aggiunta di nuovi frammenti alla playlist o se c'è un ritardo nell'ottenere una playlist aggiornata. Ti consigliamo di usare 3-5 frammenti e di utilizzare un player configurato per caricare solo i frammenti più recenti da una playlist.
- Dimensione del buffer del lettore: la maggior parte dei lettori video ha una durata minima del buffer configurabile, di solito con un valore predefinito di 10 secondi. Per ottenere la latenza più bassa, è possibile impostare questo valore su 0 secondi. Tuttavia, così facendo, il lettore esegue il rebuffer se c'è un ritardo nella produzione di frammenti, perché non disporrà di un buffer per assorbire il ritardo.
- Player «catch up»: i lettori video in genere non riprendono automaticamente la riproduzione fino alla parte anteriore del buffer video se il buffer si riempie, come quando un frammento ritardato causa la riproduzione di un backlog di frammenti. Un lettore personalizzato consente di evitare questa situazione, eliminando i fotogrammi o aumentando la velocità di riproduzione (ad esempio a 1,1x) per raggiungere la parte iniziale del buffer. Ciò causa una riproduzione irregolare o un aumento della velocità mentre il lettore recupera e la ripetizione del buffering potrebbe avvenire con maggiore frequenza se le dimensioni del buffer sono contenute.

## Riproduzione video con MPEG-DASH

[Per visualizzare uno streaming video Kinesis utilizzando MPEG-DASH, devi prima creare una](https://docs.aws.amazon.com/kinesisvideostreams/latest/dg/API_reader_GetDASHStreamingSessionURL.html)  [sessione di streaming utilizzando GetDash URL. StreamingSession](https://docs.aws.amazon.com/kinesisvideostreams/latest/dg/API_reader_GetDASHStreamingSessionURL.html) Questa operazione restituisce un URL (contenente un token di sessione) per l'accesso alla sessione MPEG-DASH. Puoi quindi usare l'URL in un lettore multimediale o in un'applicazione autonoma per visualizzare il flusso.

Uno streaming video di Amazon Kinesis presenta i seguenti requisiti per la fornitura di video tramite MPEG-DASH:

- Per i requisiti di riproduzione dei brani video in streaming, consulta. [the section called "URL](#page-23-0) [GetDash StreamingSession"](#page-23-0)
- La conservazione dei dati deve essere superiore a 0.
- La traccia video di ogni frammento deve contenere i dati codec privati in Advanced Video Coding (AVC) per il formato H.264 e HEVC per il formato H.265. Per ulteriori informazioni, consulta [Specifica MPEG-4 ISO/IEC 14496-15](https://www.iso.org/standard/55980.html). Per informazioni sull'adattamento dei dati di flusso a un dato formato, vedi i [contrassegni di adattamento NAL.](https://docs.aws.amazon.com/kinesisvideostreams/latest/dg/producer-reference-nal.html)
- La traccia audio (se presente) di ogni frammento deve contenere dati codec privati in formato AAC ([Specifica AAC ISO/IEC 13818-7](https://www.iso.org/standard/43345.html)) o in formato [MS Wave](http://www-mmsp.ece.mcgill.ca/Documents/AudioFormats/WAVE/WAVE.html).

### Esempio: utilizzo di MPEG-DASH in HTML e JavaScript

L'esempio seguente mostra come recuperare una sessione di streaming MPEG-DASH per un flusso video Kinesis e riprodurla in una pagina Web. L'esempio mostra come riprodurre video con i lettori seguenti:

- [Google Shaka Player](https://github.com/google/shaka-player)
- [dash.js](https://github.com/Dash-Industry-Forum/dash.js/wiki)

### Argomenti

- [Configurazione del client Kinesis Video Streams per la riproduzione MPEG-DASH](#page-37-0)
- [Recupera l'endpoint dei contenuti archiviati di Kinesis Video Streams per la riproduzione in formato](#page-38-0) [MPEG-DASH](#page-38-0)
- [Recuperare l'URL della sessione di streaming MPEG-DASH](#page-38-1)
- [Visualizza il video di streaming con la riproduzione MPEG-DASH](#page-39-0)
- [Esempio completo](#page-40-0)

#### <span id="page-37-0"></span>Configurazione del client Kinesis Video Streams per la riproduzione MPEG-DASH

Per accedere ai video in streaming con MPEG-DASH, devi prima creare e configurare il client Kinesis Video Streams (per recuperare l'endpoint del servizio) e il client multimediale archiviato (per recuperare la sessione di streaming MPEG-DASH). L'applicazione recupera i valori necessari dalle caselle di input nella pagina HTML.

```
var streamName = $('#streamName').val();
// Step 1: Configure SDK Clients
var options = { 
     accessKeyId: $('#accessKeyId').val(), 
     secretAccessKey: $('#secretAccessKey').val(), 
     sessionToken: $('#sessionToken').val() || undefined, 
     region: $('#region').val(), 
     endpoint: $('#endpoint').val() || undefined 
     }
var kinesisVideo = new AWS.KinesisVideo(options);
var kinesisVideoArchivedContent = new AWS.KinesisVideoArchivedMedia(options);
```
<span id="page-38-0"></span>Recupera l'endpoint dei contenuti archiviati di Kinesis Video Streams per la riproduzione in formato MPEG-DASH

Dopo l'avvio dei client, recupera l'endpoint dei contenuti archiviati di Kinesis Video Streams in modo da poter recuperare l'URL della sessione di streaming MPEG-DASH come segue:

```
 // Step 2: Get a data endpoint for the stream
console.log('Fetching data endpoint');
kinesisVideo.getDataEndpoint({ 
     StreamName: streamName, 
     APIName: "GET_DASH_STREAMING_SESSION_URL" 
}, function(err, response) { 
     if (err) { return console.error(err); } 
     console.log('Data endpoint: ' + response.DataEndpoint); 
    kinesisVideoArchivedContent.endpoint = new AWS.Endpoint(response.DataEndpoint);
```
<span id="page-38-1"></span>Recuperare l'URL della sessione di streaming MPEG-DASH

Quando disponi dell'endpoint per i contenuti archiviati, richiama l'API URL [StreamingSessionGetDASH](https://docs.aws.amazon.com/kinesisvideostreams/latest/dg/API_reader_GetDASHStreamingSessionURL.html) per recuperare l'URL della sessione di streaming MPEG-DASH nel modo seguente:

```
// Step 3: Get a Streaming Session URL
var consoleInfo = 'Fetching ' + protocol + ' Streaming Session URL';
console.log(consoleInfo);
if (protocol == 'DASH')
```

```
 kinesisVideoArchivedContent.getDASHStreamingSessionURL({ 
         StreamName: streamName, 
         PlaybackMode: $('#playbackMode').val(), 
         DASHFragmentSelector: { 
             FragmentSelectorType: $('#fragmentSelectorType').val(), 
             TimestampRange: $('#playbackMode').val() === "LIVE" ? undefined : { 
                 StartTimestamp: new Date($('#startTimestamp').val()), 
                 EndTimestamp: new Date($('#endTimestamp').val()) 
 } 
         }, 
         DisplayFragmentTimestamp: $('#displayFragmentTimestamp').val(), 
         DisplayFragmentNumber: $('#displayFragmentNumber').val(), 
        MaxManifestFragmentResults: parseInt($('#maxResults').val()), 
         Expires: parseInt($('#expires').val()) 
     }, function(err, response) { 
         if (err) { return console.error(err); } 
         console.log('DASH Streaming Session URL: ' + response.DASHStreamingSessionURL);
```
<span id="page-39-0"></span>Visualizza il video di streaming con la riproduzione MPEG-DASH

Una volta ottenuto l'URL della sessione di streaming MPEG-DASH, forniscilo al lettore video. Il metodo per fornire l'URL al lettore video dipende dal lettore usato.

L'esempio di codice seguente illustra come fornire l'URL della sessione di streaming a un lettore [Google Shaka Player](https://github.com/google/shaka-player):

```
// Step 4: Give the URL to the video player.
//Shaka Player elements 
<video id="shaka" class="player" controls autoplay></video>
<script src="https://cdnjs.cloudflare.com/ajax/libs/shaka-player/2.4.1/shaka-
player.compiled.js">
</script>
...
var playerName = $('#player').val();
if (playerName === 'Shaka Player') { 
     var playerElement = $('#shaka'); 
     playerElement.show();
```

```
 var player = new shaka.Player(playerElement[0]); 
     console.log('Created Shaka Player'); 
     player.load(response.DASHStreamingSessionURL).then(function() { 
         console.log('Starting playback'); 
     }); 
     console.log('Set player source');
}
```
L'esempio di codice seguente illustra come fornire l'URL della sessione di streaming a un lettore [dash.js](https://github.com/Dash-Industry-Forum/dash.js/wiki):

```
<!-- dash.js Player elements -->
<video id="dashjs" class="player" controls autoplay=""></video>
<script src="https://cdn.dashjs.org/latest/dash.all.min.js"></script>
...
var playerElement = $('#dashjs');
playerElement.show();
var player = dashjs.MediaPlayer().create();
console.log('Created DASH.js Player');
player.initialize(document.querySelector('#dashjs'), response.DASHStreamingSessionURL, 
 true);
console.log('Starting playback');
console.log('Set player source');
}
```
<span id="page-40-0"></span>Esempio completo

È possibile [scaricare](https://github.com/aws-samples/amazon-kinesis-video-streams-hls-viewer/blob/master/index.html) o visualizzare il codice di esempio completato su. GitHub

## Utilizzo dei metadati di streaming con Kinesis Video Streams

Puoi utilizzare l'SDK Amazon Kinesis Video Streams Producer per incorporare i metadati a livello di singolo frammento in un flusso video Kinesis. I metadati in Kinesis Video Streams sono una coppia chiave-valore mutabile. Puoi utilizzarla per descrivere il contenuto del frammento, incorporare le letture dei sensori associate che devono essere trasferite insieme al frammento effettivo o soddisfare altre esigenze personalizzate. I metadati sono disponibili come parte delle operazioni delle API

[the section called "GetMedia"](#page-534-0) o [the section called "GetMediaForFragmentList"](#page-588-0). Viene archiviato insieme ai frammenti per l'intera durata del periodo di conservazione dello stream. Le applicazioni che consumano possono leggere, elaborare e reagire in base ai metadati utilizzando il. [Libreria di](#page-302-0)  [analisi dei flussi video Kinesis](#page-302-0)

Esistono due modalità in cui i metadati possono essere incorporati con i frammenti in un flusso:

- Non persistente: puoi applicare i metadati una tantum o ad hoc ai frammenti di un flusso, in base a criteri aziendali specifici che si sono verificati. Un esempio è una videocamera intelligente che rileva il movimento e aggiunge metadati ai frammenti corrispondenti che contengono il movimento prima di inviarli al relativo flusso video Kinesis. Puoi applicare i metadati al frammento nel formato seguente: Motion = true.
- Persistente: puoi aggiungere metadati a frammenti successivi e consecutivi in un flusso in base a un'esigenza continua. Un esempio è una videocamera intelligente che invia le coordinate correnti di latitudine e longitudine associate a tutti i frammenti che invia al flusso video Kinesis. Puoi applicare i metadati a tutti i frammenti nel formato seguente: Lat =  $47.608013N$ , Long = -122.335167W.

Puoi applicare i metadati in entrambe queste modalità allo stesso frammento contemporaneamente in base alle esigenze dell'applicazione. I metadati incorporati potrebbero includere oggetti rilevati, attività tracciate, coordinate GPS o altri dati personalizzati che vuoi associare ai frammenti nel flusso. I metadati sono codificati come coppie di stringhe chiave-valore.

#### Argomenti

- [Aggiungere metadati a un flusso video Kinesis](#page-41-0)
- [Utilizzo dei metadati incorporati in un flusso video Kinesis](#page-43-0)
- [Limiti dei metadati di streaming](#page-44-0)

## <span id="page-41-0"></span>Aggiungere metadati a un flusso video Kinesis

I metadati aggiunti a uno stream video Kinesis sono modellati come tag MKV, che vengono implementati come coppie chiave-valore.

I metadati possono essere transitori, ad esempio per contrassegnare un evento all'interno del flusso, o persistenti, ad esempio per identificare frammenti in cui si verifica un determinato evento. Un elemento di metadati persistente rimane e viene applicato a ogni frammento consecutivo finché non viene annullato.

#### **a** Note

Gli elementi metadati aggiunti utilizzando le [Producer Library](#page-166-0) differiscono dalle API di tag a livello di flusso implementato con [the section called "TagStream",](#page-498-0) [the section called](#page-505-0) ["UntagStream"](#page-505-0) e [the section called "ListTagsForStream".](#page-484-0)

### API per lo streaming di metadati

Puoi utilizzare le seguenti operazioni in Producer SDK per implementare lo streaming dei metadati.

PIC

```
PUBLIC_API STATUS putKinesisVideoFragmentMetadata(STREAM_HANDLE streamHandle, 
     PCHAR name, 
     PCHAR value, 
     BOOL persistent);
```
C++ Producer SDK

```
/** 
  * Appends a "tag" or metadata - a key/value string pair into the stream. 
  */
bool putFragmentMetadata(const std::string& name, const std::string& value, bool 
  persistent = true);
```
Java Producer SDK

Puoi utilizzare Java Producer SDK per aggiungere metadati a un utilizzando: MediaSource MediaSourceSink.onCodecPrivateData

```
void onFragmentMetadata(final @Nonnull String metadataName, final @Nonnull String 
 metadataValue, final boolean persistent)
throws KinesisVideoException;
```
Metadati persistenti e non persistenti

Per i metadati non persistenti, puoi aggiungere più elementi metadati con lo stesso nome. Producer SDK raccoglie gli elementi metadati nella coda finché non vengono anteposti al successivo

frammento. La coda dei metadati viene cancellata quando gli elementi metadati vengono applicati al flusso. Per ripetere i metadati, chiama di nuovo putKinesisVideoFragmentMetadata o putFragmentMetadata.

Per i metadati persistenti, Producer SDK raccoglie gli elementi metadati nella coda come per i metadati non persistenti. Tuttavia, gli elementi di metadati non vengono rimossi dalla coda quando vengono aggiunti al frammento successivo.

La chiamata putKinesisVideoFragmentMetadata o putFragmentMetadata con persistent impostato su true ha il seguente comportamento:

- La chiamata dell'API inserisce l'elemento metadati nella coda. I metadati vengono aggiunti come tag MKV per ogni frammento mentre l'elemento è in coda.
- Se si chiama l'API con lo stesso nome e un valore diverso come elemento metadati aggiunto in precedenza, l'elemento viene sovrascritto.
- Se si chiama l'API con un valore vuoto, l'elemento metadati viene rimosso (annullato) dalla coda dei metadati.

### <span id="page-43-0"></span>Utilizzo dei metadati incorporati in un flusso video Kinesis

Per utilizzare i metadati in un flusso video Kinesis, utilizza un'implementazione di: MkvTagProcessor

```
public interface MkvTagProcessor { 
         default void process(MkvTag mkvTag, Optional<FragmentMetadata> 
  currentFragmentMetadata) { 
              throw new NotImplementedException("Default 
  FragmentMetadataVisitor.MkvTagProcessor"); 
         } 
         default void clear() { 
              throw new NotImplementedException("Default 
  FragmentMetadataVisitor.MkvTagProcessor"); 
      } 
     }
}
```
Questa interfaccia si trova nella classe [FragmentMetadataVisitor](#page-304-0) nella [Libreria di analisi dei flussi](#page-302-0)  [video Kinesis.](#page-302-0)

La classe FragmentMetadataVisitor contiene un'implementazione di MkvTagProcessor:

```
public static final class BasicMkvTagProcessor implements 
  FragmentMetadataVisitor.MkvTagProcessor { 
     @Getter 
     private List<MkvTag> tags = new ArrayList<>(); 
     @Override 
     public void process(MkvTag mkvTag, Optional<FragmentMetadata> 
  currentFragmentMetadata) { 
          tags.add(mkvTag); 
     } 
     @Override 
     public void clear() { 
          tags.clear(); 
  }
}
```
La classe KinesisVideoRendererExample contiene un esempio di come usare un BasicMkvTagProcessor. Nel seguente esempio, un BasicMkvTagProcessor viene aggiunto a MediaProcessingArguments di un'applicazione:

```
if (renderFragmentMetadata) { 
     getMediaProcessingArguments = 
  KinesisVideoRendererExample.GetMediaProcessingArguments.create( 
         Optional.of(new FragmentMetadataVisitor.BasicMkvTagProcessor()));
```
Il metodo BasicMkvTagProcessor.process viene chiamato quando arrivano i metadati del frammento. Puoi recuperare i metadati accumulati con GetTags. Per recuperare un singolo elemento di metadati, prima chiama clear per cancellare i metadati raccolti, quindi recupera nuovamente gli elementi di metadati.

### <span id="page-44-0"></span>Limiti dei metadati di streaming

[the section called "Quote di metadati per frammenti"P](#page-390-0)er ulteriori informazioni sui limiti che si applicano all'aggiunta di metadati di streaming a un flusso video Kinesis, consulta

# Modello di dati Kinesis Video Streams

[Producer Library](#page-166-0) e [Libreria parser del flusso](#page-302-0) inviano e ricevono dati video in un formato che supporta l'incorporamento di informazioni insieme ai dati video. Questo formato si basa sulla specifica Matroska (MKV).

Il [formato MKV](https://en.wikipedia.org/wiki/Matroska) è una specifica aperta per i dati multimediali. Tutte le librerie e gli esempi di codice contenuti nella Amazon Kinesis Video Streams Developer Guide inviano o ricevono dati in formato MKV.

[Librerie per produttori di Kinesis Video Streams](#page-166-0)Utilizza i Frame tipi StreamDefinition e per produrre intestazioni di stream MKV, intestazioni di frame e dati di frame.

Per informazioni sulle specifiche complete di MKV, consulta l'articolo sulle [specifiche Matroska.](https://www.matroska.org/technical/specs/index.html)

Le seguenti sezioni descrivono i componenti di dati in formato MKV creati da [C++ Producer Library.](#page-182-0)

### Argomenti

- [Elementi di intestazione dello stream](#page-45-0)
- [Trasmetti i dati della traccia](#page-51-0)
- [Elementi dell'intestazione del frame](#page-52-0)
- [Dati del frame MKV](#page-53-0)

### <span id="page-45-0"></span>Elementi di intestazione dello stream

I seguenti elementi di intestazione MKV vengono utilizzati da StreamDefinition (definiti in StreamDefinition.h).

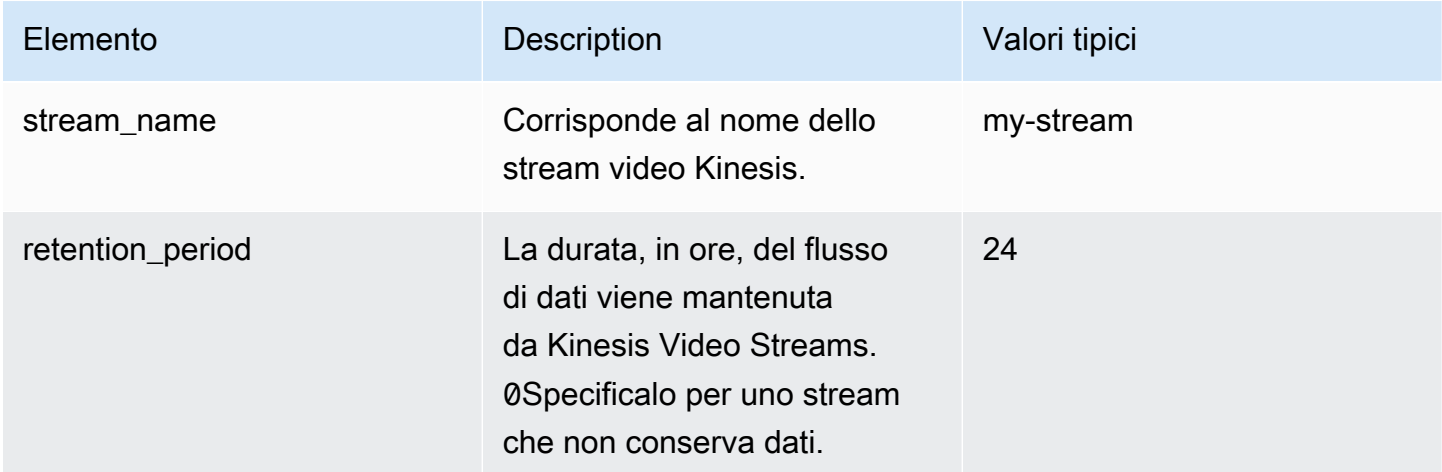

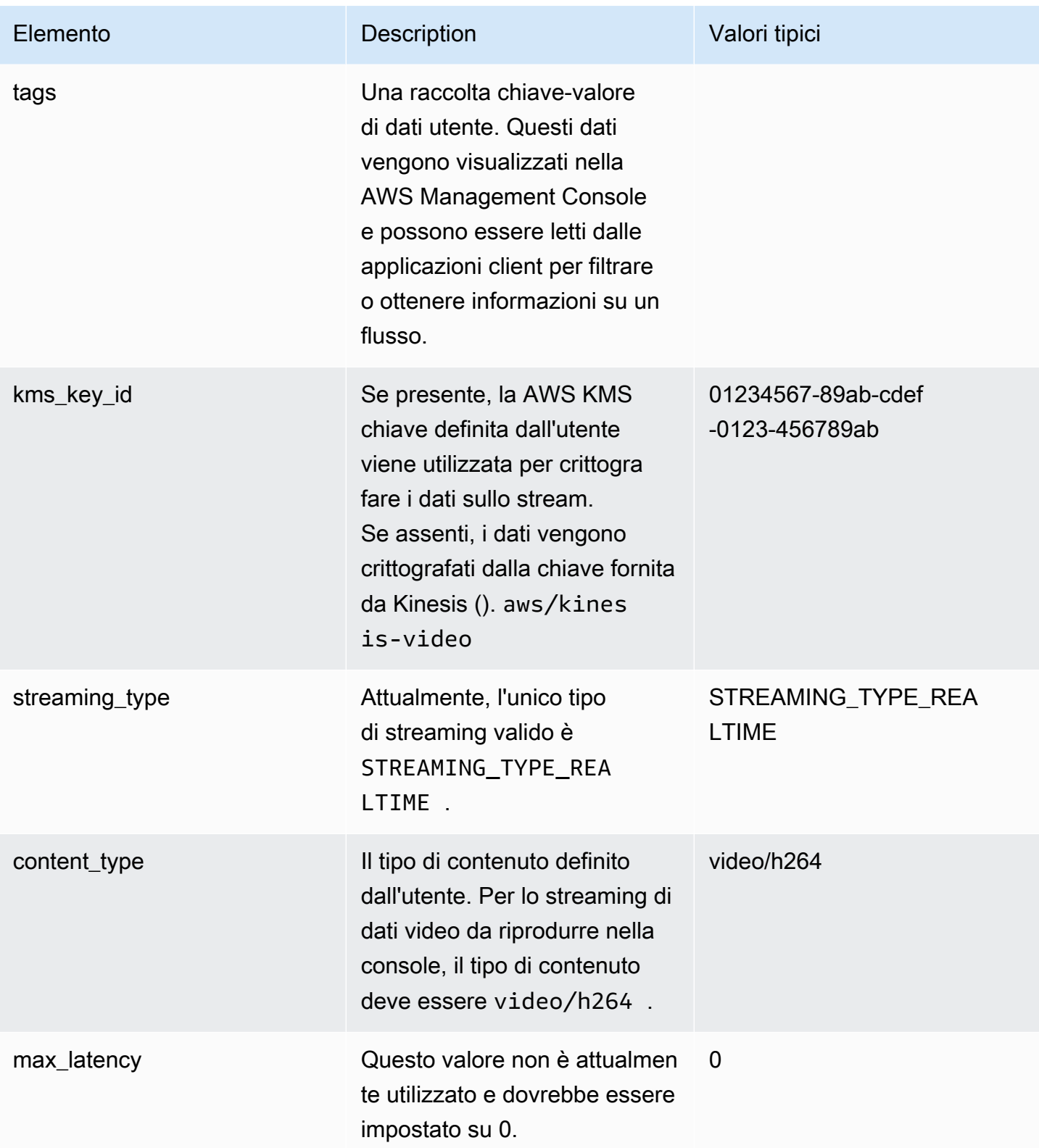

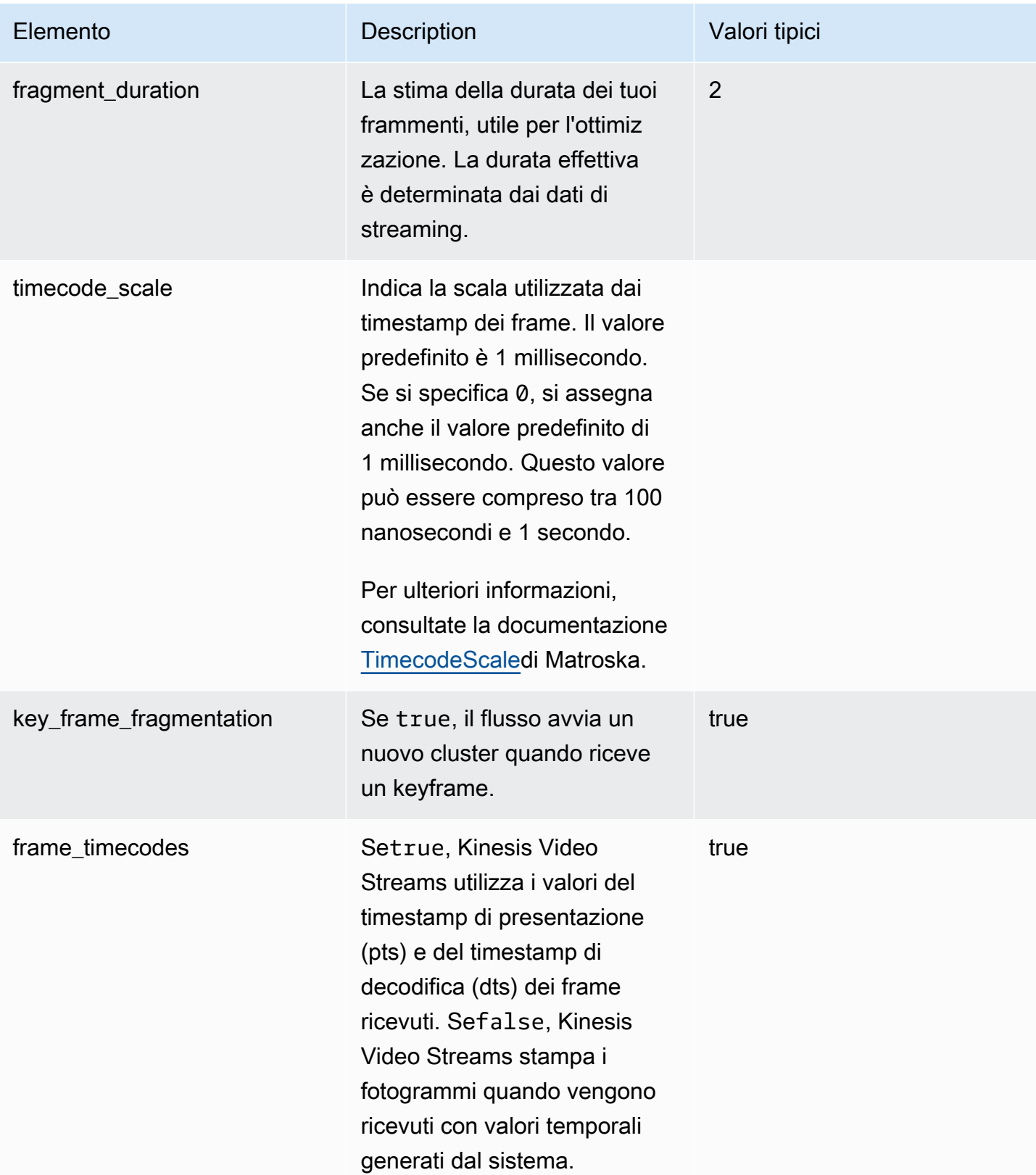

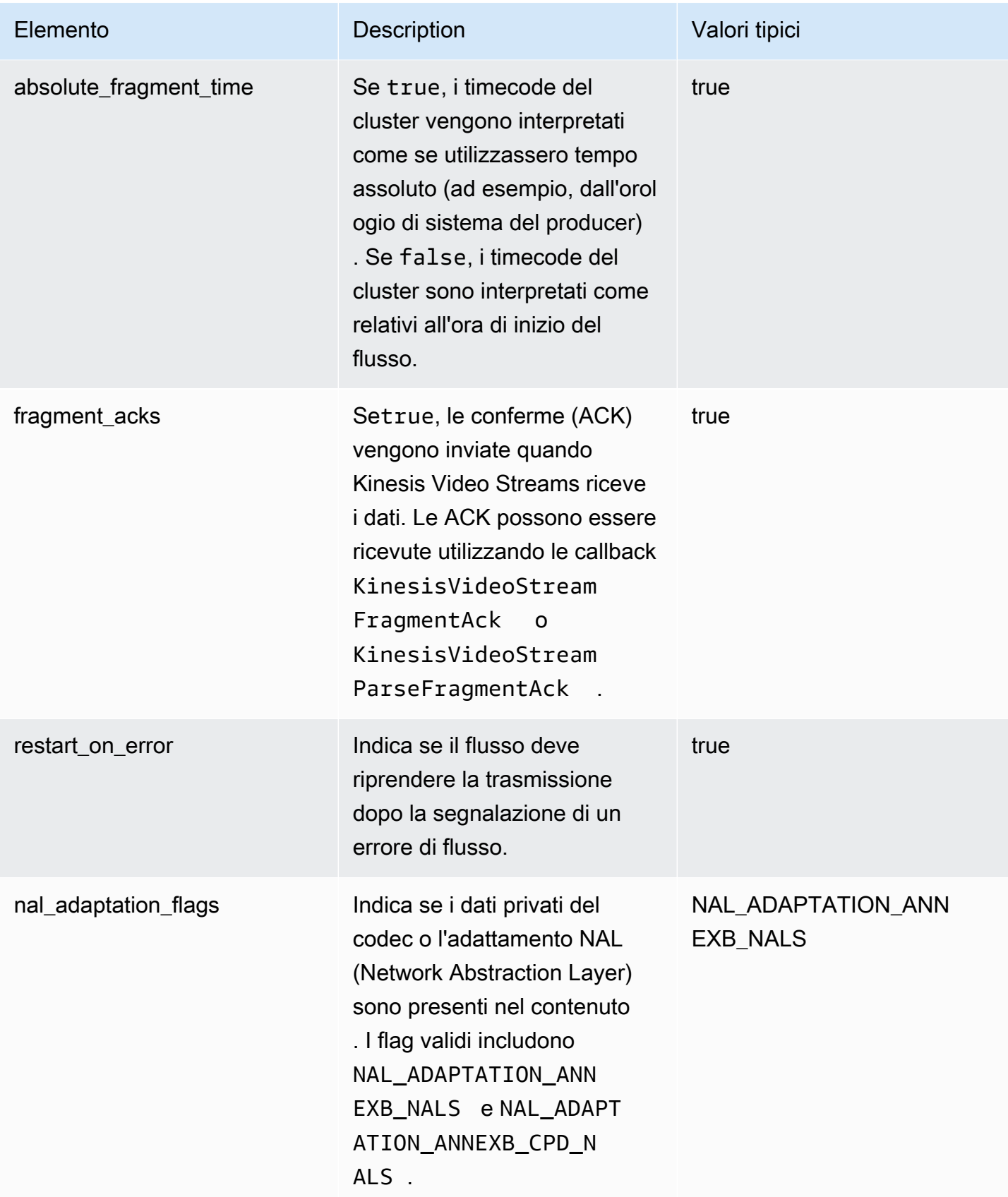

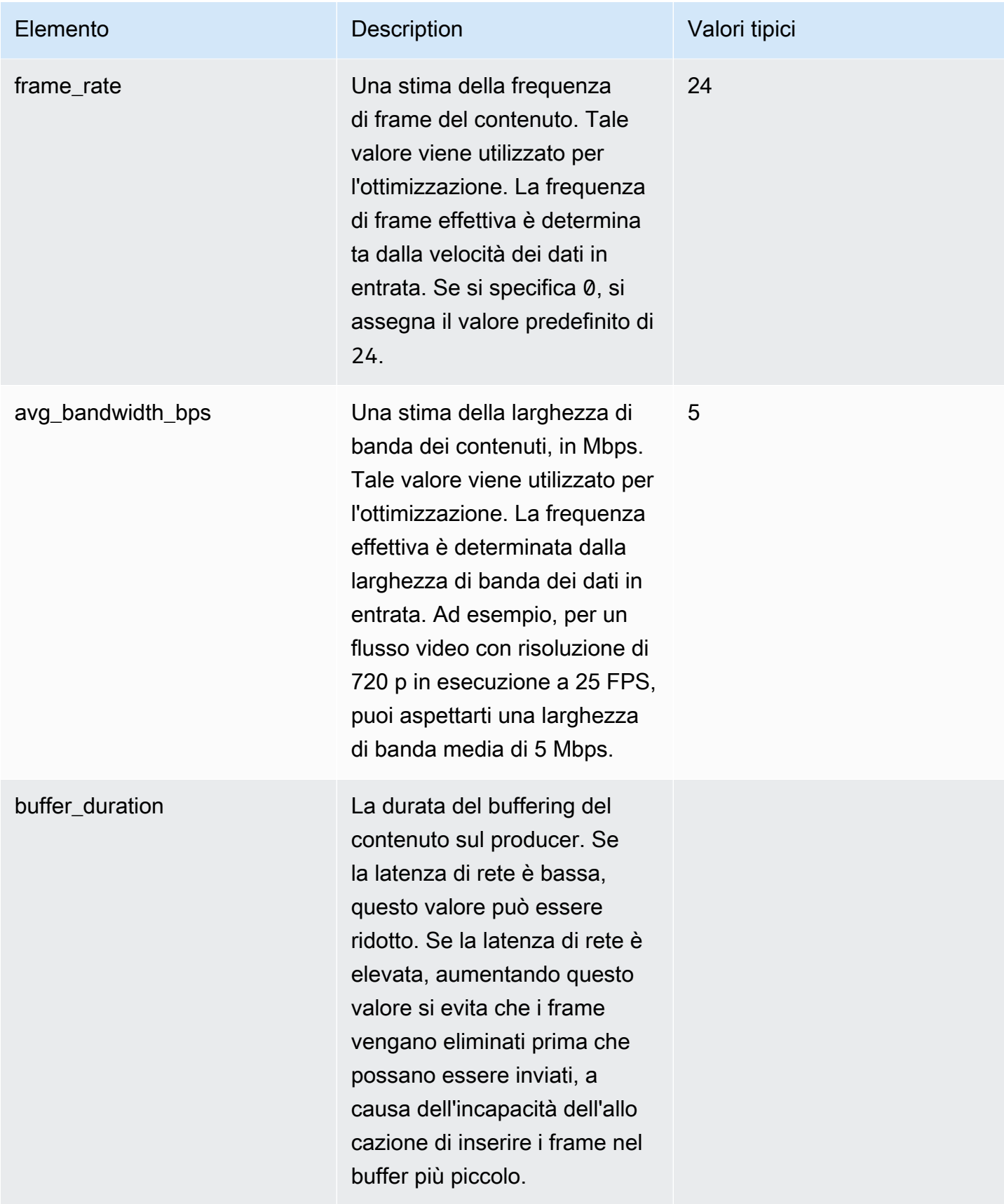

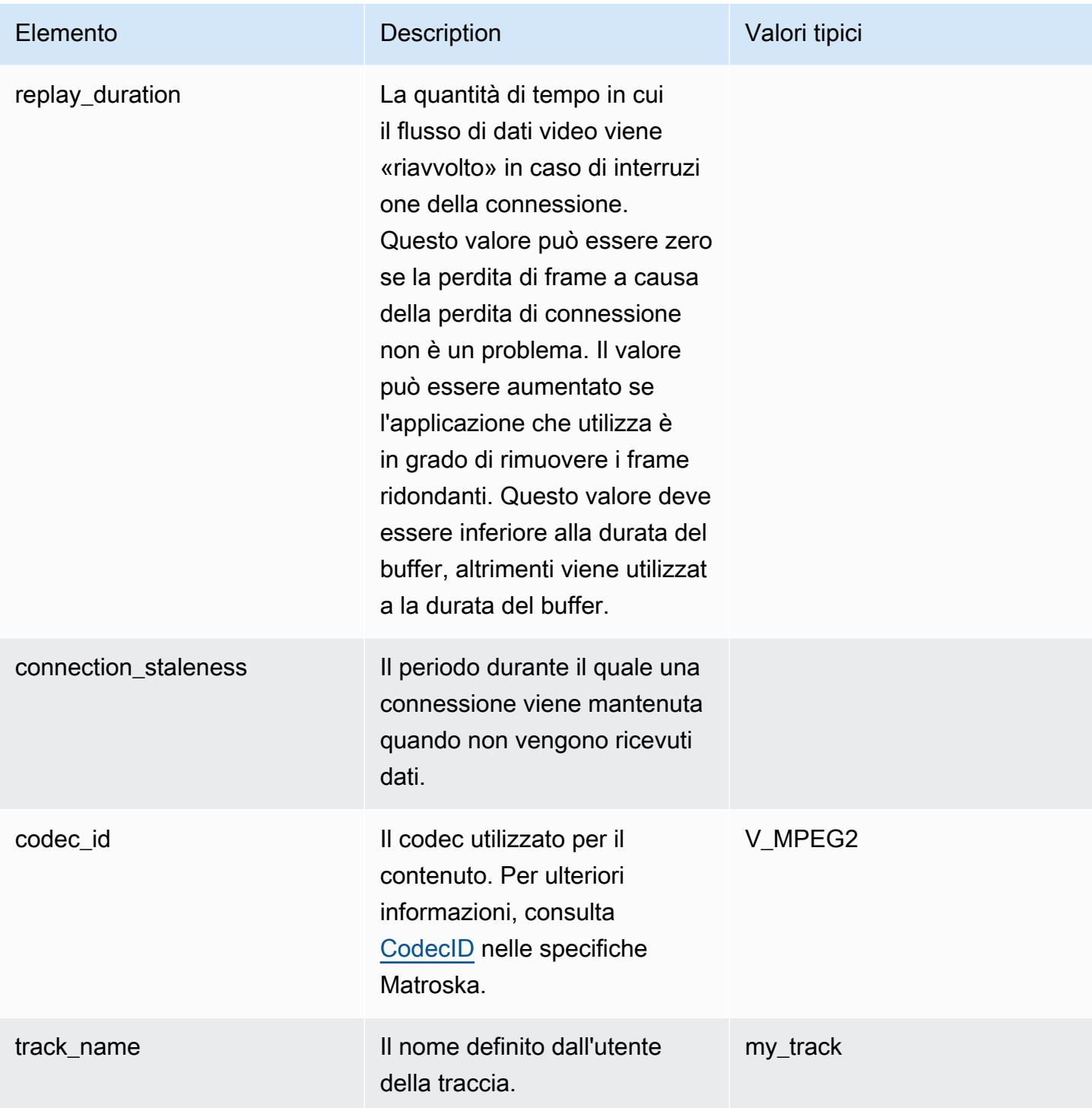

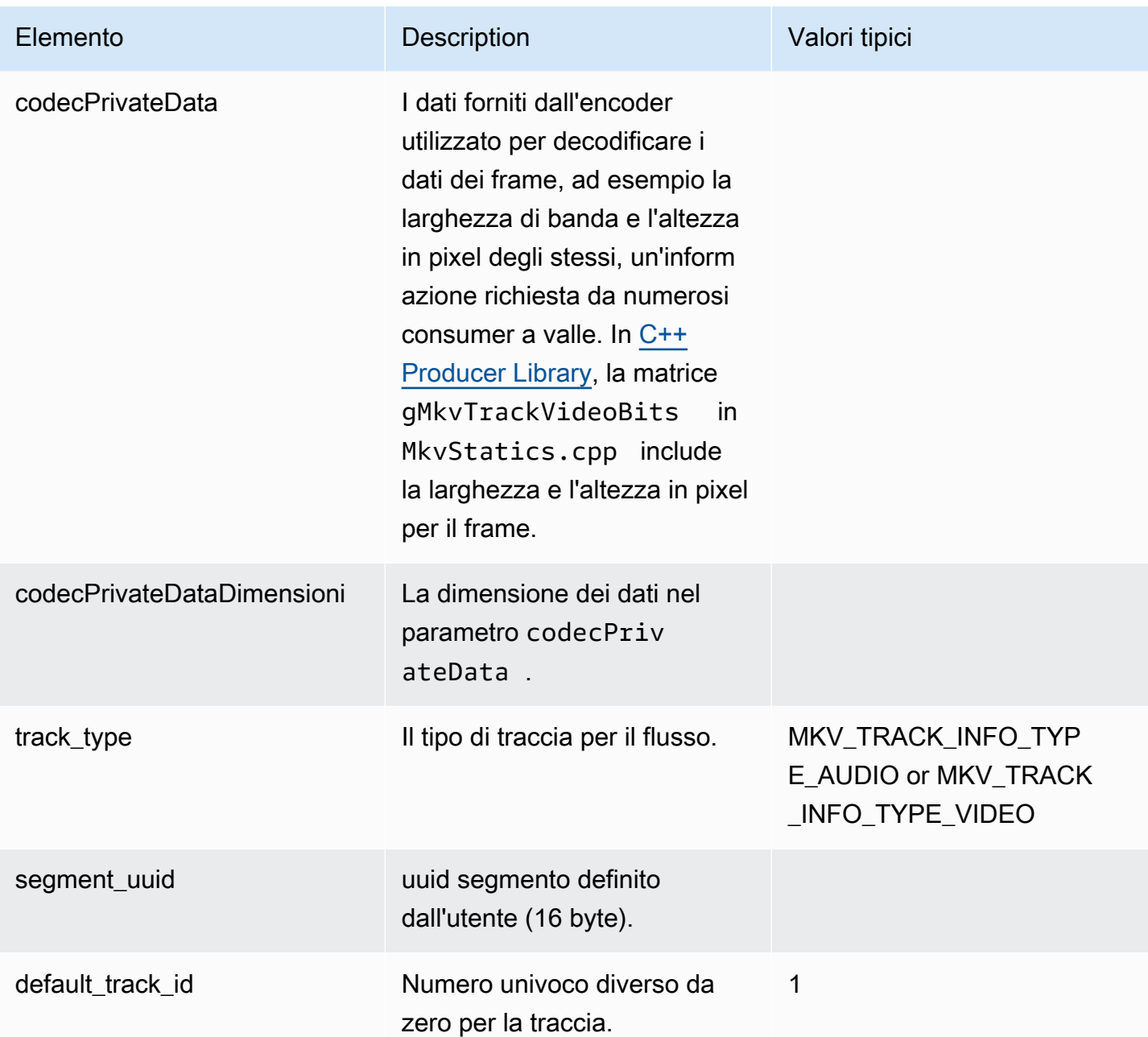

## <span id="page-51-0"></span>Trasmetti i dati della traccia

I seguenti elementi della traccia MKV vengono utilizzati da StreamDefinition (definiti in StreamDefinition.h).

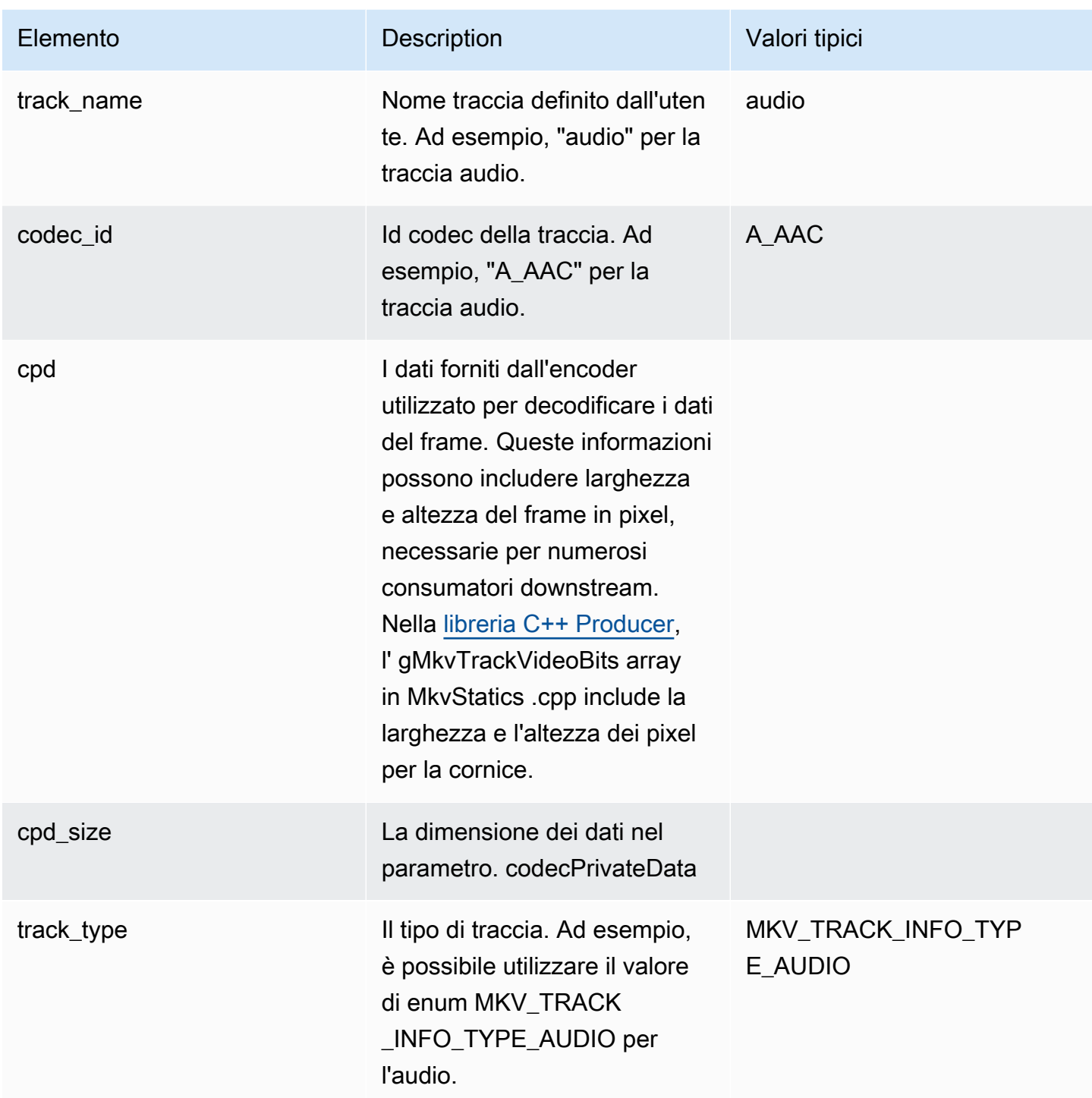

## <span id="page-52-0"></span>Elementi dell'intestazione del frame

I seguenti elementi di intestazione MKV vengono utilizzati da Frame (definiti nel pacchetto KinesisVideoPic, in mkvgen/Include.h):

- Frame Index (Indice del frame): un valore a incremento monotono.
- Flags (Flag): il tipo di frame. I valori validi includono i seguenti:
	- FRAME\_FLAGS\_NONE
	- FRAME\_FLAG\_KEY\_FRAME: se key\_frame\_fragmentation è impostato su flusso, i key frame avviano un nuovo frammento.
	- FRAME\_FLAG\_DISCARDABLE\_FRAME: indica al decoder che è possibile ignorare questo frame se la decodifica è lenta.
	- FRAME\_FLAG\_INVISIBLE\_FRAME: la durata di questo blocco è 0.
- Timestamp di decodifica: il timestamp di quando questo frame è stato decodificato. Se i frame precedenti dipendono da questo frame per la decodifica, questo timestamp potrebbe essere precedente a quello dei frame precedenti. Questo valore è relativo all'inizio del frammento.
- Timestamp di presentazione: il timestamp di quando viene visualizzato questo frame. Questo valore è relativo all'inizio del frammento.
- Duration (Durata): la durata di riproduzione del frame.
- Size (Dimensione): la dimensione dei dati del frame in byte

## <span id="page-53-0"></span>Dati del frame MKV

I dati in frame. frameData potrebbero contenere solo i dati multimediali per il frame o ulteriori informazioni di intestazione annidate, a seconda dello schema di codifica utilizzato. Per essere visualizzati inAWS Management Console, i dati devono essere codificati nel codec [H.264,](https://en.wikipedia.org/wiki/H.264/MPEG-4_AVC) ma Kinesis Video Streams può ricevere flussi di dati con serializzazione temporale in qualsiasi formato.

# Guida introduttiva ad Amazon Kinesis Video Streams

Questa sezione descrive come eseguire le seguenti attività in Amazon Kinesis Video Streams:

- Configura il tuo Account AWS e crea un amministratore, se non l'hai già fatto.
- Crea un flusso video Kinesis.
- Invia i dati allo streaming video Kinesis dalla videocamera e visualizza i contenuti multimediali nella console.

Se non conosci Amazon Kinesis Video Streams, ti consigliamo [Kinesis Video Streams: come](#page-16-0)  [funziona](#page-16-0) di leggere prima.

#### **a** Note

Se segui l'esempio di Guida introduttiva non dovrai sostenere alcun costo per il tuo. Account AWS Per i costi dei dati nella tua regione, consulta i prezzi di [Amazon Kinesis Video Streams.](https://aws.amazon.com/kinesis/video-streams/pricing/)

#### Argomenti

- [Configurazione di un account](#page-54-0)
- [Creare un flusso video Kinesis](#page-57-0)
- [Inviare dati a un flusso video di Amazon Kinesis](#page-58-0)
- [Consuma dati multimediali](#page-64-0)

## <span id="page-54-0"></span>Configurazione di un account

Prima di utilizzare Amazon Kinesis Video Streams per la prima volta, completa le seguenti attività.

#### Argomenti

- [Registrati per un Account AWS](#page-55-0)
- [Crea un utente con accesso amministrativo](#page-55-1)
- [Crea una Account AWS chiave](#page-56-0)

## <span id="page-55-0"></span>Registrati per un Account AWS

Se non ne hai uno Account AWS, completa i seguenti passaggi per crearne uno.

Per iscriverti a un Account AWS

- 1. Apri la pagina all'indirizzo [https://portal.aws.amazon.com/billing/signup.](https://portal.aws.amazon.com/billing/signup)
- 2. Segui le istruzioni online.

Nel corso della procedura di registrazione riceverai una telefonata, durante la quale sarà necessario inserire un codice di verifica attraverso la tastiera del telefono.

Quando ti iscrivi a un Account AWS, Utente root dell'account AWSviene creato un. L'utente root dispone dell'accesso a tutte le risorse e tutti i Servizi AWS nell'account. Come procedura consigliata in materia di sicurezza, assegnate l'accesso amministrativo a un utente e utilizzate solo l'utente root per eseguire [attività che richiedono l'accesso da parte dell'utente root](https://docs.aws.amazon.com/accounts/latest/reference/root-user-tasks.html).

AWS ti invia un'e-mail di conferma dopo il completamento della procedura di registrazione. È possibile visualizzare l'attività corrente dell'account e gestire l'account in qualsiasi momento accedendo all'indirizzo <https://aws.amazon.com/> e selezionando Il mio account.

### <span id="page-55-1"></span>Crea un utente con accesso amministrativo

Dopo esserti registrato Account AWS, proteggi Utente root dell'account AWS AWS IAM Identity Center, abilita e crea un utente amministrativo in modo da non utilizzare l'utente root per le attività quotidiane.

Proteggi i tuoi Utente root dell'account AWS

1. Accedi [AWS Management Console](https://console.aws.amazon.com/)come proprietario dell'account scegliendo Utente root e inserendo il tuo indirizzo Account AWS email. Nella pagina successiva, inserisci la password.

Per informazioni sull'accesso utilizzando un utente root, consulta la pagina [Signing in as the root](https://docs.aws.amazon.com/signin/latest/userguide/console-sign-in-tutorials.html#introduction-to-root-user-sign-in-tutorial)  [user](https://docs.aws.amazon.com/signin/latest/userguide/console-sign-in-tutorials.html#introduction-to-root-user-sign-in-tutorial) della Guida per l'utente di Accedi ad AWS .

2. Abilita l'autenticazione a più fattori (MFA) per l'utente root.

Per istruzioni, consulta [Abilitare un dispositivo MFA virtuale per l'utente Account AWS root](https://docs.aws.amazon.com/IAM/latest/UserGuide/enable-virt-mfa-for-root.html) [\(console\)](https://docs.aws.amazon.com/IAM/latest/UserGuide/enable-virt-mfa-for-root.html) nella Guida per l'utente IAM.

Crea un utente con accesso amministrativo

1. Abilita Centro identità IAM.

Per istruzioni, consulta [Abilitazione di AWS IAM Identity Center](https://docs.aws.amazon.com/singlesignon/latest/userguide/get-set-up-for-idc.html) nella Guida per l'utente di AWS IAM Identity Center .

2. In IAM Identity Center, concedi l'accesso amministrativo a un utente.

Per un tutorial sull'utilizzo di IAM Identity Center directory come fonte di identità, consulta [Configurare l'accesso utente con le impostazioni predefinite IAM Identity Center directory](https://docs.aws.amazon.com/singlesignon/latest/userguide/quick-start-default-idc.html) nella Guida per l'AWS IAM Identity Center utente.

Accedi come utente con accesso amministrativo

• Per accedere con l'utente IAM Identity Center, utilizza l'URL di accesso che è stato inviato al tuo indirizzo e-mail quando hai creato l'utente IAM Identity Center.

Per informazioni sull'accesso utilizzando un utente IAM Identity Center, consulta [AWS Accedere](https://docs.aws.amazon.com/signin/latest/userguide/iam-id-center-sign-in-tutorial.html) [al portale di accesso](https://docs.aws.amazon.com/signin/latest/userguide/iam-id-center-sign-in-tutorial.html) nella Guida per l'Accedi ad AWS utente.

Assegna l'accesso ad altri utenti

1. In IAM Identity Center, crea un set di autorizzazioni che segua la migliore pratica di applicazione delle autorizzazioni con privilegi minimi.

Per istruzioni, consulta [Creare un set di autorizzazioni](https://docs.aws.amazon.com/singlesignon/latest/userguide/get-started-create-a-permission-set.html) nella Guida per l'utente.AWS IAM Identity **Center** 

2. Assegna gli utenti a un gruppo, quindi assegna l'accesso Single Sign-On al gruppo.

Per istruzioni, consulta [Aggiungere gruppi](https://docs.aws.amazon.com/singlesignon/latest/userguide/addgroups.html) nella Guida per l'utente.AWS IAM Identity Center

### <span id="page-56-0"></span>Crea una Account AWS chiave

È necessaria una Account AWS chiave per accedere ad Amazon Kinesis Video Streams a livello di codice.

Per creare una Account AWS chiave, procedi come segue:

- 1. Accedi AWS Management Console e apri la console IAM all'[indirizzo https://](https://console.aws.amazon.com/iam/) [console.aws.amazon.com/iam/.](https://console.aws.amazon.com/iam/)
- 2. Scegli Utenti nella barra di navigazione e scegli l'utente amministratore.
- 3. Seleziona la scheda Security credentials (Credenziali di sicurezza), quindi Create access key (Crea chiave di accesso).
- 4. Registra l'Access key ID (ID chiave di accesso) Scegli Show (Mostra) in Secret access key (Chiave di accesso segreta). Registra la Secret access key (Chiave di accesso segreta).

## <span id="page-57-0"></span>Creare un flusso video Kinesis

Questa sezione descrive come creare un flusso video Kinesis.

Questa sezione contiene le procedure seguenti:

- [the section called "Crea un flusso video utilizzando la console"](#page-57-1)
- [the section called "Crea un flusso video utilizzando il AWS CLI"](#page-57-2)

### <span id="page-57-1"></span>Crea un flusso video utilizzando la console

- 1. Apri la console all'indirizz[ohttps://console.aws.amazon.com/kinesisvideo/home](https://console.aws.amazon.com/kinesisvideo/home).
- 2. Nella pagina Video streams (Flussi video) scegliere Create video stream (Crea flusso video).
- 3. Nella pagina Crea un nuovo streaming video, inserisci *YourStreamName*il nome dello stream. Lascia selezionato il pulsante di configurazione predefinita.
- 4. Scegliere Create video stream (Crea flusso video).
- 5. Dopo che Amazon Kinesis Video Streams ha creato lo stream, consulta i dettagli YourStreamNamesulla pagina.

### <span id="page-57-2"></span>Crea un flusso video utilizzando il AWS CLI

- 1. Verifica di avere AWS CLI installato e configurato il file. Per ulteriori informazioni, consulta la documentazione [AWS Command Line Interface](https://docs.aws.amazon.com/cli/latest/userguide/).
- 2. Esegui il seguente comando Create-Stream nella AWS CLI:

```
aws kinesisvideo create-stream --stream-name "YourStreamName" --data-retention-in-
hours 24
```
La risposta sarà simile alla seguente:

```
{ 
     "StreamARN": "arn:aws:kinesisvideo:us-
west-2:123456789012:stream/YourStreamName/123456789012"
}
```
## <span id="page-58-0"></span>Inviare dati a un flusso video di Amazon Kinesis

Questa sezione descrive come inviare dati multimediali da una videocamera al flusso video Kinesis creato nella sezione precedente. Questa sezione usa il [C++ Producer Library](#page-182-0) come [Plugin](#page-313-0)  [GStreamer - kvssink](#page-313-0) plugin.

Per inviare contenuti multimediali da una varietà di dispositivi su una varietà di sistemi operativi, questo tutorial utilizza la [libreria](https://gstreamer.freedesktop.org/) di produttori Kinesis Video Streams C++ e GStreamer, un framework multimediale open source che standardizza l'accesso alle telecamere e ad altre fonti multimediali.

Argomenti

- [Crea l'SDK e gli esempi](#page-58-1)
- [Esegui gli esempi per caricare contenuti multimediali su Kinesis Video Streams](#page-62-0)
- [Rivedi gli oggetti di riconoscimento](#page-64-1)

### <span id="page-58-1"></span>Crea l'SDK e gli esempi

Puoi creare l'SDK e gli esempi sul tuo computer o in. AWS Cloud9 Segui le procedure appropriate riportate di seguito.

Build on your computer

Utilizzate le istruzioni contenute nel [file readme](https://github.com/awslabs/amazon-kinesis-video-streams-producer-sdk-cpp) per creare la libreria Producer e l'applicazione di esempio.

Questo include:

Inviare dati a un flusso video di Amazon Kinesis 49

- Installazione delle dipendenze
- Clonazione del repository
- Usare CMake per generare makefile
- Creazione di file binari usando make

#### Build in AWS Cloud9

Segui queste procedure per caricare su Kinesis Video AWS Cloud9 Streams in. Non dovrai scaricare nulla sul tuo computer.

1. Nel AWS Management Console, aperto [AWS Cloud9.](https://us-west-2.console.aws.amazon.com/cloud9control/home)

Seleziona Crea ambiente.

- 2. Nella schermata Crea ambiente, completa quanto segue:
	- Nome: digita un nome per il nuovo ambiente.
	- Piattaforma: seleziona Ubuntu Server 22.04 LTS

Puoi lasciare gli altri campi con le selezioni predefinite.

3. Una volta creato l'ambiente, seleziona Apri nella colonna IDE Cloud9.

Nella parte medio-bassa dello schermo, vedi. Admin:~/environment \$ Questo è il AWS Cloud9 terminale (Amazon EC2).

#### **a** Note

Se chiudi accidentalmente il terminale, seleziona Finestra, Nuovo terminale.

Esegui i seguenti comandi nel terminale per modificare il volume a 20 GiB.

a. Scarica lo script .

wget https://awsj-iot-handson.s3-ap-northeast-1.amazonaws.com/kvs-workshop/ resize\_volume.sh

b. Assegna i permessi di esecuzione dello script.

chmod +x resize\_volume.sh

c. Eseguire lo script.

./resize\_volume.sh

4. Recupera le informazioni più recenti su tutto il software che puoi installare o aggiornare tramite l'Advanced Packaging Tool (APT).

Questo comando non aggiorna il software stesso, ma assicura che il sistema sappia quali sono le ultime versioni disponibili.

sudo apt-get update

5. Installa le dipendenze C++ Producer SDK.

```
sudo apt-get install -y cmake m4 git build-essential pkg-config libssl-dev 
 libcurl4-openssl-dev \
liblog4cplus-dev libgstreamer1.0-dev libgstreamer-plugins-base1.0-dev \
gstreamer1.0-plugins-base-apps gstreamer1.0-plugins-bad gstreamer1.0-plugins-
good \
gstreamer1.0-plugins-ugly gstreamer1.0-tools
```
6. Usa git per clonare l'SDK del produttore C++.

```
git clone https://github.com/awslabs/amazon-kinesis-video-streams-producer-sdk-
cpp.git
```
7. Prepara una directory di compilazione.

```
cd amazon-kinesis-video-streams-producer-sdk-cpp
mkdir build
cd build
```
8. Usa CMake per generare makefile.

cmake .. -DBUILD\_GSTREAMER\_PLUGIN=TRUE -DBUILD\_DEPENDENCIES=OFF

La fine dell'output previsto è simile alla seguente:

-- Build files have been written to: /home/ubuntu/environment/amazon-kinesisvideo-streams-producer-sdk-cpp/build

9. Usa make per compilare l'SDK e le applicazioni di esempio, oltre a creare gli eseguibili finali.

make

La fine dell'output previsto è simile alla seguente:

[100%] Linking CXX executable kvs\_gstreamer\_file\_uploader\_sample [100%] Built target kvs\_gstreamer\_file\_uploader\_sample

10. Conferma che i file di esempio sono stati creati. Elenca i file nella directory corrente:

ls

Verificate che siano presenti i seguenti file:

- kvs\_gstreamer\_sample
- libgstkvssink.so
- 11. (Facoltativo) È possibile aggiungere l'impostazione della variabile di ambiente GST\_PLUGIN\_PATH allo script di avvio della shell. Questo assicura che GST\_PLUGIN\_PATH sia impostato correttamente durante una nuova sessione di terminale. In AWS Cloud9, lo script di avvio della shell è:. ~/.bashrc

Esegui il comando seguente per aggiungere il comando alla fine dello script di avvio della shell.

echo "export GST\_PLUGIN\_PATH=~/environment/amazon-kinesis-video-streamsproducer-sdk-cpp/build" >> ~/.bashrc

Digitate quanto segue per eseguire lo script di avvio della shell:

source ~/.bashrc

Conferma che GST\_PLUGIN\_PATH è impostato.

echo \$GST\_PLUGIN\_PATH

Se impostate l'output correttamente, vedrete il seguente output. Se l'output è vuoto, la variabile di ambiente non è impostata correttamente.

/home/ubuntu/environment/amazon-kinesis-video-streams-producer-sdk-cpp/build

## <span id="page-62-0"></span>Esegui gli esempi per caricare contenuti multimediali su Kinesis Video Streams

L'applicazione di esempio non supporta le credenziali IMDS. Nel tuo terminale, esporta AWS le credenziali per il tuo utente o ruolo IAM e la regione in cui si trova lo stream.

```
export AWS_ACCESS_KEY_ID=YourAccessKey
export AWS_SECRET_ACCESS_KEY=YourSecretKey
export AWS_DEFAULT_REGION=YourAWSRegion
```
Se utilizzi AWS credenziali temporanee, esporta anche il token di sessione:

```
export AWS_SESSION_TOKEN=YourSessionToken
```
.mp4 files

Scarica un video di esempio in formato.mp4 da caricare su Kinesis Video Streams.

```
wget https://awsj-iot-handson.s3-ap-northeast-1.amazonaws.com/kvs-workshop/
sample.mp4
```
Specifiche video:

- Risoluzione: 1280 x 720 pixel
- Frequenza fotogrammi: 30 fotogrammi al secondo
- Durata: 14,0 secondi
- Codifica video: H.264, nella traccia 1
- Fotogrammi chiave: ogni 3 secondi, con una durata del frammento (nota anche come dimensione di un gruppo di immagini (GoP)) di 3 secondi, con il frammento finale di 2 secondi.

Esegui il seguente comando con il nome dello stream che hai creato in precedenza. Se non hai ancora creato uno stream, consulta[the section called "Creare un flusso video Kinesis".](#page-57-0)

```
./kvs_gstreamer_sample YourStreamName ./sample.mp4
```
Sample video from GStreamer

Usa il seguente comando per generare un video usando GStreamer.

Indica a GStreamer dove collocare il plugin GStreamer. kvssink Nella cartella di compilazione, specifica il percorso della cartella contenente il file. libgstkvssink.so

Dalla directory di compilazione, esegui il seguente comando:

```
export GST_PLUGIN_PATH=`pwd`
```
Questa pipeline GStreamer genera un flusso video di prova dal vivo con un pattern di test standard che viene eseguito a 10 fotogrammi al secondo con una risoluzione di 640x480 pixel. Viene aggiunto un overlay che mostra l'ora e la data correnti del sistema. Il video viene quindi codificato in formato H.264 e i fotogrammi chiave vengono generati al massimo ogni 10 fotogrammi, con una durata del frammento (nota anche come dimensione del gruppo di immagini (GoP)) di 1 secondo. kvssinkprende il flusso video con codifica H.264, lo impacchetta nel formato contenitore Matroska (MKV) e lo carica nel flusso video Kinesis.

Esegui il comando seguente:

```
gst-launch-1.0 -v videotestsrc is-live=true \ 
  ! video/x-raw,framerate=10/1,width=640,height=480 \
   ! clockoverlay time-format="%a %B %d, %Y %I:%M:%S %p" \ 
   ! x264enc bframes=0 key-int-max=10 \ 
   ! h264parse \ 
   ! kvssink stream-name="YourStreamName"
```
Per interrompere la pipeline GStreamer, seleziona la finestra del terminale e premi CTRL+C.

#### **a** Note

Per ulteriori informazioni sull'utilizzo del plugin GStreamer per lo streaming di video da un flusso RTSP da una videocamera o da una videocamera USB, consulta. [Esempio: plug-in](#page-313-0)  [GStreamer SDK di Kinesis Video Streams Producer - kvssink](#page-313-0)

### <span id="page-64-1"></span>Rivedi gli oggetti di riconoscimento

Durante il caricamento, Kinesis Video Streams invierà gli oggetti di riconoscimento al client che esegue il caricamento. Dovresti vederli stampati nell'output del comando. Un esempio è simile al seguente:

```
{"EventType":"PERSISTED","FragmentTimecode":1711124585823,"FragmentNumber":"12345678901234567890123456789012345678901234567"}
```
Se la conferma EventType èPERSISTED, significa che Kinesis Video Streams ha archiviato e crittografato in modo duraturo questo blocco di file multimediali per il recupero, l'analisi e l'archiviazione a lungo termine.

<span id="page-64-0"></span>Per ulteriori informazioni sui riconoscimenti, consulta. [the section called "PutMedia"](#page-540-0)

## Consuma dati multimediali

È possibile utilizzare i dati multimediali visualizzandoli nella console o creando un'applicazione che legge i dati multimediali da uno stream utilizzando Hypertext Live Streaming (HLS).

### Visualizza i contenuti multimediali nella console

In un'altra scheda del browser, apri il AWS Management Console. Nella dashboard di Kinesis Video Streams[,](https://us-west-2.console.aws.amazon.com/kinesisvideo/home?region=us-west-2#/streams) seleziona Streams video.

Seleziona il nome del tuo stream nell'elenco degli stream. Usa la barra di ricerca, se necessario.

Espandi la sezione Riproduzione multimediale. Se il video è ancora in fase di caricamento, verrà visualizzato. Se il caricamento è terminato, seleziona la doppia freccia sinistra.

## Consuma i dati multimediali utilizzando HLS

È possibile creare un'applicazione client che utilizza i dati da un flusso video Kinesis utilizzando HLS. Per ulteriori informazioni su come creare un'applicazione che consuma i dati multimediali utilizzando HLS, consulta [the section called "Video Playback \(Riproduzione video\)".](#page-20-0)

# Agente Amazon Kinesis Video Streams Edge

Amazon Kinesis Video Streams offre un modo efficiente ed economico per connettersi alle telecamere IP nelle sedi dei clienti. Con Amazon Kinesis Video Streams Edge Agent, puoi registrare e archiviare localmente video dalle telecamere e trasmettere video al cloud secondo una pianificazione definita dal cliente per l'archiviazione, la riproduzione e l'elaborazione analitica a lungo termine.

### **a** Note

Per accedere ad Amazon Kinesis Video Streams Edge Agent, [compila](https://pages.awscloud.com/GLOBAL-launch-DL-KVS-Edge-2023-learn.html) questo breve modulo.

Puoi scaricare Amazon Kinesis Video Streams Edge Agent e distribuirlo sui tuoi dispositivi di edge computing locali. Puoi anche distribuirli facilmente in contenitori Docker in esecuzione su istanze Amazon EC2. Dopo la distribuzione, puoi utilizzare l'API Amazon Kinesis Video Streams per aggiornare le configurazioni di registrazione video e caricamento su cloud. La funzionalità funziona con qualsiasi telecamera IP in grado di eseguire lo streaming tramite il protocollo RTSP. Non richiede alcuna implementazione di firmware aggiuntivo per le telecamere.

Offriamo le seguenti installazioni per Amazon Kinesis Video Streams Edge Agent:

- Come AWS IoT Greengrass V2 componente: puoi installare Amazon Kinesis Video Streams Edge Agent AWS IoT Greengrass come componente AWS IoT Greengrass su qualsiasi dispositivo certificato. Per ulteriori informazioni AWS IoT Greengrass, consulta la [AWS IoT Greengrass](https://docs.aws.amazon.com/greengrass/v2/developerguide/)  [Version 2 Developer](https://docs.aws.amazon.com/greengrass/v2/developerguide/) Guide.
- Sì AWS Snowball Edge: puoi eseguire Amazon Kinesis Video Streams Edge Agent su dispositivi Snowball Edge. Per ulteriori informazioni, consulta la [AWS Snowball Edge](https://docs.aws.amazon.com/snowball/latest/developer-guide/) Developer Guide.
- In una AWS IoT distribuzione nativa: puoi installare Amazon Kinesis Video Streams Edge Agent in modo nativo su qualsiasi istanza di calcolo. Edge SDK lo utilizza [AWS IoT Corep](https://docs.aws.amazon.com/iot/latest/developerguide/iot-gs.html)er gestire l'edge tramite. [the section called "Flusso di video Amazon Kinesis"](#page-410-0)

Per iniziare a usare Amazon Kinesis Video Streams Edge Agent, continua con le procedure appropriate riportate di seguito.

### Argomenti

• [Operazioni dell'API Amazon Kinesis Video Streams Edge Agent](#page-67-0)

- [Monitoraggio dell'agente Amazon Kinesis Video Streams Edge](#page-67-1)
- [Esegui Amazon Kinesis Video Streams Edge Agent in modalità diversa AWS IoT Greengrass](#page-67-2)
- [Implementa l'agente Amazon Kinesis Video Streams Edge su AWS IoT Greengrass](#page-96-0)
- [Domande frequenti su Amazon Kinesis Video Streams Edge Agent](#page-120-0)

## <span id="page-67-0"></span>Operazioni dell'API Amazon Kinesis Video Streams Edge Agent

Utilizza le seguenti operazioni API per configurare l'agente Amazon Kinesis Video Streams Edge:

- [the section called "StartEdgeConfigurationUpdate"](#page-488-0)
- [the section called "DescribeEdgeConfiguration"](#page-433-0)
- [the section called "DeleteEdgeConfiguration"](#page-423-0)
- [the section called "ListEdgeAgentConfigurations"](#page-467-0)

# <span id="page-67-1"></span>Monitoraggio dell'agente Amazon Kinesis Video Streams Edge

Per monitorare il tuo Amazon Kinesis Video Streams Edge Agent, consulta. [the section called](#page-366-0)  ["Monitoraggio dell'agente Amazon Kinesis Video Streams Edge con CloudWatch"](#page-366-0)

# <span id="page-67-2"></span>Esegui Amazon Kinesis Video Streams Edge Agent in modalità diversa AWS IoT Greengrass

Segui questi passaggi per eseguire Amazon Kinesis Video Streams Edge AWS IoT Agent con MQTT come distribuzione autonoma.

### Argomenti

- [Passaggio 1: installa le dipendenze necessarie sul dispositivo](#page-68-0)
- [Fase 2: Crea gli Amazon Kinesis Video AWS Secrets Manager Streams e le risorse per gli URL](#page-69-0) [RTSP della tua telecamera IP](#page-69-0)
- [Fase 3: Creare una policy di autorizzazioni IAM](#page-71-0)
- [Fase 4: Creare un ruolo IAM](#page-73-0)
- [Fase 5: Creare l'alias del AWS IoT ruolo](#page-74-0)
- [Fase 6: Creare la AWS IoT politica](#page-75-0)
- [Passaggio 7: Crea qualsiasi AWS IoT cosa e ottieni le credenziali per AWS IoT Core](#page-77-0)
- [Fase 8: creazione ed esecuzione di Amazon Kinesis Video Streams Edge Agent](#page-80-0)
- [Passaggio 9: \(Facoltativo\) Installa l' CloudWatch agente sul dispositivo](#page-91-0)
- [Fase 10: \(Facoltativo\) Esecuzione di Amazon Kinesis Video Streams Edge Agent come processo](#page-94-0)  [nativo](#page-94-0)

### <span id="page-68-0"></span>Passaggio 1: installa le dipendenze necessarie sul dispositivo

**a** Note

Per un elenco dei sistemi operativi supportati, consulta. [the section called "Quali sistemi](#page-120-1) [operativi supporta Amazon Kinesis Video Streams Edge Agent?"](#page-120-1)

#### Installa le dipendenze sul dispositivo

1. Per eseguire Amazon Kinesis Video Streams Edge Agent, installa le seguenti librerie appropriate sul tuo dispositivo:

Ubuntu

Type:

```
wget -O- https://apt.corretto.aws/corretto.key | sudo apt-key add - 
sudo add-apt-repository 'deb https://apt.corretto.aws stable main' 
sudo apt-get update 
sudo apt-get install -y gcc libssl-dev libcurl4-openssl-dev liblog4cplus-dev \setminuslibgstreamer1.0-dev libgstreamer-plugins-base1.0-dev \
gstreamer1.0-plugins-base-apps gstreamer1.0-plugins-bad \
gstreamer1.0-plugins-good gstreamer1.0-tools \
unzip java-11-amazon-corretto-jdk maven
```
Amazon Linux 2

Type:

sudo yum update -y && sudo yum upgrade -y && sudo yum clean all -y sudo yum install -y gcc-c++ openssl-devel libcurl-devel gstreamer1\* wget \ java-11-amazon-corretto tar

Installa log4cplus-2.1.0 dal codice sorgente.

```
wget https://github.com/log4cplus/log4cplus/releases/download/REL_2_1_0/
log4cplus-2.1.0.tar.gz
tar -xzvf log4cplus-2.1.0.tar.gz
cd log4cplus-2.1.0 && \
mkdir build && \
cd build && \
cmake .. && \
sudo make && \
sudo make install
```
Installa apache-maven-3.9.2 dal codice sorgente.

```
wget https://dlcdn.apache.org/maven/maven-3/3.9.2/binaries/apache-maven-3.9.2-
bin.tar.gz
RUN tar -xzvf apache-maven-3.9.2-bin.tar.gz -C /opt
```
#### **A** Important

Se vedi una schermata che ti dice che alcuni servizi devono essere riavviati, premi Invio per selezionare Ok.

Per ulteriori informazioni, consulta la [Guida per l'utente di Amazon Corretto 11](https://docs.aws.amazon.com/corretto/latest/corretto-11-ug/generic-linux-install.html).

2. Installa il AWS Command Line Interface. Consulta la sezione [Installazione o aggiornamento della](https://docs.aws.amazon.com/cli/latest/userguide/getting-started-install.html) [versione più recente delle AWS CLI](https://docs.aws.amazon.com/cli/latest/userguide/getting-started-install.html) procedure nella Guida AWS Command Line Interface per l'utente.

## <span id="page-69-0"></span>Fase 2: Crea gli Amazon Kinesis Video AWS Secrets Manager Streams e le risorse per gli URL RTSP della tua telecamera IP

Segui queste procedure per creare gli stream e i segreti necessari in. AWS Secrets Manager Eseguite innanzitutto questo passaggio, poiché nelle policy sono necessari gli ARN delle risorse create.

### Crea flussi video Amazon Kinesis

Crea Amazon Kinesis Video Streams AWS Management Console utilizzando AWS CLI l'API, o.

Nel AWS Management Console, apri la console [Amazon Kinesis Video Streams.](https://console.aws.amazon.com/kinesisvideo/home/) Scegli Streams video nella barra di navigazione a sinistra.

Per ulteriori informazioni, consulta [the section called "Creare un flusso video Kinesis".](#page-57-0)

Crea segreti in AWS Secrets Manager

In AWS Management Console, apri la [AWS Secrets Manager console.](https://console.aws.amazon.com/secretsmanager/landing) Scegli Segreti nella barra di navigazione a sinistra.

Verifica che sia selezionata la regione appropriata.

- 1. Scegli Archivia un nuovo segreto.
	- a. Passaggio 1: scegli il tipo segreto
		- Selezionare Other type of secret (Altro tipo di segreti).
		- Nella sezione Coppie chiave/valore, aggiungi una coppia chiave-valore.

Chiave: MediaURI

**a** Note

La chiave deve essere. MediaURI Fa distinzione tra maiuscole e minuscole. Se lo inserisci in modo errato, l'applicazione non funziona.

#### Valore:*Your MediaURI*.

#### Example

Esempio:rtsp://<YourCameraIPAddress>:<YourCameraRTSPPort>/ YourCameraMediaURI.

- b. Fase 2: Configurare il segreto. Dai un nome a questo segreto. Dategli il nome che volete.
- c. Fase 3: Configurazione della rotazione opzionale. Seleziona Successivo.
- d. Fase 4: revisione. Scegli Store.
- 2. Se il tuo segreto non viene visualizzato immediatamente, seleziona il pulsante di aggiornamento.

Scegli il nome del tuo segreto. Prendi nota dell'ARN segreto.

3. Ripeti questa procedura per ogni MediaURI da cui desideri eseguire lo streaming.

#### **a** Note

La AWS rete blocca alcune fonti RTSP pubbliche. Non puoi accedervi dall'interno dell'istanza Amazon EC2 o se non sei gestito mentre sei connesso alla VPN.

#### **A** Important

L'URL RTSP della videocamera dovrebbe trasmettere video in formato h.264. La durata del frammento non deve superare il limite indicato in. [the section called "Limiti](#page-210-0) [di Producer SDK"](#page-210-0)

Amazon Kinesis Video Streams Edge Agent supporta solo video.

Esegui gst-discoverer-1.0 *Your RtspUrl* per assicurarti che la videocamera sia raggiungibile dal dispositivo.

<span id="page-71-0"></span>Salva gli ARN per tutti gli stream e i segreti che hai creato. Ti servono per il passaggio successivo.

### Fase 3: Creare una policy di autorizzazioni IAM

Segui queste procedure per creare una policy IAM. Questa politica di autorizzazioni consente il controllo selettivo dell'accesso (un sottoinsieme di operazioni supportate) per una risorsa. AWS In questo caso, le AWS risorse sono i flussi video verso i quali desideri che Amazon Kinesis Video Streams Edge Agent esegua lo streaming. Le risorse includono anche i AWS Secrets Manager segreti che Amazon Kinesis Video Streams Edge Agent può recuperare. [Per ulteriori informazioni,](https://docs.aws.amazon.com/IAM/latest/UserGuide/access_policies.html)  [consulta le politiche IAM.](https://docs.aws.amazon.com/IAM/latest/UserGuide/access_policies.html)

Crea una policy utilizzando l'editor di policy JSON

- 1. Accedi AWS Management Console e apri la console IAM all'[indirizzo https://](https://console.aws.amazon.com/iam/) [console.aws.amazon.com/iam/.](https://console.aws.amazon.com/iam/)
- 2. Nel pannello di navigazione a sinistra, seleziona Policy.
Se è la prima volta che selezioni Policy, verrà visualizzata la pagina Benvenuto nelle policy gestite. Seleziona Inizia.

- 3. Nella parte superiore della pagina, scegli Crea policy.
- 4. Nella sezione Editor di policy, scegli l'opzione JSON.
- 5. Inserisci il documento di policy JSON seguente:

```
{ 
     "Version": "2012-10-17", 
     "Statement": [ 
         { 
              "Effect": "Allow", 
              "Action": [ 
                  "cloudwatch:PutMetricData", 
                  "kinesisvideo:ListStreams", 
                  "iot:Connect", 
                  "iot:Publish", 
                  "iot:Subscribe", 
                  "iot:Receive" 
              ], 
              "Resource": [ 
\mathbf{u} \star \mathbf{u} ] 
         }, 
         { 
              "Effect": "Allow", 
              "Action": [ 
                  "kinesisvideo:DescribeStream", 
                  "kinesisvideo:PutMedia", 
                  "kinesisvideo:TagStream", 
                  "kinesisvideo:GetDataEndpoint" 
              ], 
               "Resource": [ 
                  "arn:aws:kinesisvideo:*:*:stream/streamName1/*", 
                  "arn:aws:kinesisvideo:*:*:stream/streamName2/*" 
 ] 
         }, 
          { 
              "Effect": "Allow", 
              "Action": "secretsmanager:GetSecretValue", 
              "Resource": [ 
                    "arn:aws:secretsmanager:*:*:secret:*",
```
 ] }

"*arn:aws:secretsmanager:\*:\*:secret:\**"

 $\mathbf{I}$ }

## **a** Note

Sostituisci arn:aws:kinesisvideo:\*:\*:stream/streamName1/\* e arn:aws:kinesisvideo:\*:\*:stream/streamName2/\* con gli ARN per i flussi video e sostituiscili arn:aws:secretsmanager:\*:\*:secret:\* con gli ARN che contengono i segreti MediaURI in cui hai creato. [the section called "2. Crea risorse per gli](#page-69-0) [URL RTSP della tua telecamera IP"](#page-69-0) Usa gli ARN per i segreti a cui desideri che Amazon Kinesis Video Streams Edge Agent acceda.

## 6. Seleziona Successivo.

## **a** Note

È possibile alternare le opzioni dell'editor Visivo e JSON in qualsiasi momento. Se tuttavia si apportano modifiche o si seleziona Successivo nell'editor Visivo, IAM potrebbe ristrutturare la policy in modo da ottimizzarla per l'editor visivo. Per ulteriori informazioni, consulta la sezione [Ristrutturazione delle politiche nella Guida](https://docs.aws.amazon.com/IAM/latest/UserGuide/troubleshoot_policies.html#troubleshoot_viseditor-restructure) per l'utente IAM.

- 7. Nella pagina Rivedi e crea, inserisci il nome della politica e una descrizione opzionale per la politica che stai creando. Rivedi Autorizzazioni definite in questa policy per visualizzare le autorizzazioni concesse dalla policy.
- 8. Seleziona Crea policy per salvare la nuova policy.

# <span id="page-73-0"></span>Fase 4: Creare un ruolo IAM

Il ruolo creato in questo passaggio può essere assunto da AWS IoT () per ottenere credenziali temporanee da AWS Security Token Service ()AWS STS. Questa operazione viene eseguita quando si eseguono richieste di autorizzazione delle credenziali da Amazon Kinesis Video Streams Edge Agent.

Crea il ruolo di servizio per Amazon Kinesis Video Streams (console IAM)

- 1. [Accedi AWS Management Console e apri la console IAM all'indirizzo https://](https://console.aws.amazon.com/iam/) [console.aws.amazon.com/iam/.](https://console.aws.amazon.com/iam/)
- 2. Nel pannello di navigazione della console IAM, scegliere Ruoli e quindi Crea ruolo.
- 3. Scegli il tipo di ruolo Custom Trust Policy e incolla la seguente policy:

```
{ 
     "Version": "2012-10-17", 
     "Statement": { 
          "Effect": "Allow", 
          "Principal": { 
               "Service": "credentials.iot.amazonaws.com" 
          }, 
          "Action": "sts:AssumeRole" 
     }
}
```
- 4. Seleziona la casella accanto alla policy IAM in cui hai creat[othe section called "3. Crea una](#page-71-0)  [politica di autorizzazioni IAM"](#page-71-0).
- 5. Seleziona Successivo.
- 6. Inserisci il nome del ruolo o il suffisso del nome del ruolo per aiutarti a identificare lo scopo di questo ruolo.

Example

Esempio: KvsEdgeAgentRole

- 7. (Facoltativo) In Description (Descrizione), inserisci una descrizione per il nuovo ruolo.
- 8. (Facoltativo) Aggiungi metadati al ruolo allegando tag come coppie chiave/valore.

Per ulteriori informazioni sull'utilizzo dei tag in IAM, consulta [Tagging IAM resources nella IAM](https://docs.aws.amazon.com/IAM/latest/UserGuide/id_tags.html) User Guide.

9. Rivedere il ruolo e scegliere Crea ruolo.

# <span id="page-74-0"></span>Fase 5: Creare l'alias del AWS IoT ruolo

Segui queste procedure per creare un alias di AWS IoT ruolo per il ruolo IAM in cui hai creato. [the](#page-73-0)  [section called "4. Creazione di un ruolo IAM"](#page-73-0) Un alias di ruolo è un modello di dati alternativo che

rimanda al ruolo IAM. Una richiesta del fornitore di AWS IoT credenziali deve includere un alias di ruolo per indicare quale ruolo IAM assumere per ottenere credenziali temporanee da (). AWS Security Token Service AWS STS Per ulteriori informazioni, consulta [Come usare un certificato per](https://docs.aws.amazon.com/iot/latest/developerguide/authorizing-direct-aws.html#authorizing-direct-aws.walkthrough) [ottenere un](https://docs.aws.amazon.com/iot/latest/developerguide/authorizing-direct-aws.html#authorizing-direct-aws.walkthrough) token di sicurezza.

Crea l'alias del AWS IoT ruolo

- 1. Accedi AWS Management Console e apri la AWS IoT Core console all'[indirizzo https://](https://console.aws.amazon.com/iot/) [console.aws.amazon.com/iot/](https://console.aws.amazon.com/iot/).
- 2. Verifica che sia selezionata la regione appropriata.
- 3. Nella barra di navigazione a sinistra, seleziona Sicurezza, quindi scegli Alias di ruolo.
- 4. Scegli Crea alias di ruolo.
- 5. Inserisci un nome per l'alias del tuo ruolo.

## Example

Esempio: KvsEdgeAgentRoleAlias

- 6. Nel menu a discesa Ruolo, seleziona il ruolo IAM in cui hai creato. [the section called "4.](#page-73-0)  [Creazione di un ruolo IAM"](#page-73-0)
- 7. Scegli Crea. Nella pagina successiva, vedrai una nota che indica che l'alias del tuo ruolo è stato creato con successo.
- 8. Cerca e seleziona l'alias di ruolo appena creato. Prendi nota dell'alias Role ARN. Ne hai bisogno per la AWS IoT politica nella fase successiva.

# <span id="page-75-0"></span>Fase 6: Creare la AWS IoT politica

Segui queste procedure per creare una AWS IoT policy da allegare al certificato del dispositivo. Ciò fornisce le autorizzazioni necessarie alle AWS IoT funzionalità e consente l'assunzione dell'alias di ruolo utilizzando il certificato.

Con AWS IoT Core le policy, puoi controllare l'accesso al piano dati. AWS IoT Core Il piano AWS IoT Core dati è costituito da operazioni che è possibile utilizzare per eseguire le seguenti operazioni:

- Connect al broker di AWS IoT Core messaggi
- Inviare e ricevere messaggi MQTT
- Ottieni o aggiorna l'ombra del dispositivo di un oggetto

Per ulteriori informazioni, consulta [policy AWS IoT Core](https://docs.aws.amazon.com/iot/latest/developerguide/iot-policies.html).

Usa l'editor di AWS IoT policy per creare una AWS IoT policy

- 1. Accedi AWS Management Console e apri la AWS IoT Core console all'[indirizzo https://](https://console.aws.amazon.com/iot/) [console.aws.amazon.com/iot/](https://console.aws.amazon.com/iot/).
- 2. Nella barra di navigazione a sinistra, seleziona Sicurezza, quindi scegli Politiche.
- 3. Scegli Crea policy.
- 4. Immetti un nome da assegnare alla policy.

## Example

Un esempio di nome di policy è KvsEdgeAccessIoTPolicy.

5. (Facoltativo) Aggiungere metadati alla policy collegando i tag come coppie chiave-valore.

Per ulteriori informazioni sull'utilizzo dei tag in IAM, consulta [Tagging your AWS IoT resources](https://docs.aws.amazon.com/iot/latest/developerguide/tagging-iot.html) nella AWS IoT Core Developer Guide.

- 6. Scegli la scheda JSON.
- 7. Incolla il seguente documento di policy JSON:

```
{ 
     "Version": "2012-10-17", 
     "Statement": [ 
         { 
              "Effect": "Allow", 
              "Action": [ 
                  "iot:Connect", 
                  "iot:Publish", 
                  "iot:Subscribe", 
                  "iot:Receive" 
              ], 
              "Resource": [ 
 "*" 
 ] 
         }, 
         { 
              "Effect": "Allow", 
              "Action": [ 
                  "iot:AssumeRoleWithCertificate" 
              ],
```
 $\mathbf{I}$ 

}

```
 "Resource": "your-role-alias-arn"
```
}

### **a** Note

Sostituisci your-role-alias-arn con l'ARN dell'alias del ruolo in cui hai creato. [the](#page-74-0) [section called "5. Creare l'alias del AWS IoT ruolo"](#page-74-0)

8. Scegliete Crea per salvare il lavoro.

# Passaggio 7: Crea qualsiasi AWS IoT cosa e ottieni le credenziali per AWS IoT Core

A questo punto hai creato:

- Una politica di autorizzazioni IAM. Per informazioni, consulta [the section called "3. Crea una politica](#page-71-0)  [di autorizzazioni IAM".](#page-71-0)
- Un ruolo IAM, con la politica delle autorizzazioni allegata. Per informazioni, consulta [the section](#page-73-0)  [called "4. Creazione di un ruolo IAM".](#page-73-0)
- Un alias di AWS IoT ruolo per il ruolo IAM. Per informazioni, consulta [the section called "5. Creare](#page-74-0) [l'alias del AWS IoT ruolo"](#page-74-0).
- Una AWS IoT politica, attualmente non associata a nessuna AWS risorsa. Per informazioni, consulta [the section called "6. Crea la AWS IoT politica".](#page-75-0)

Per creare e registrare qualsiasi AWS IoT cosa e ottenere credenziali di AWS IoT Core accesso

- 1. Registra il dispositivo come AWS IoT oggetto e genera il certificato X.509 per il dispositivo.
	- a. [Accedere AWS Management Console e aprire la AWS IoT Core console all'indirizzo https://](https://console.aws.amazon.com/iot/) [console.aws.amazon.com/iot/.](https://console.aws.amazon.com/iot/)
	- b. Seleziona la regione appropriata.
	- c. Nella barra di navigazione a sinistra, seleziona Tutti i dispositivi, quindi scegli Cose.
	- d. Scegli Crea cose.
	- e. Seleziona Crea un singolo oggetto, quindi scegli Avanti.

1. Fase 1: Specificate le proprietà dell'oggetto

Digita un nome per l'oggetto, quindi scegli Avanti.

2. Fase 2. Configura il certificato del dispositivo

Seleziona Genera automaticamente un nuovo certificato (consigliato), quindi scegli Avanti.

3. Fase 3. Allega le politiche al certificato

Cerca la politica di autorizzazioni in [the section called "6. Crea la AWS IoT politica"](#page-75-0) cui hai creato.

Seleziona la casella di controllo accanto alla tua politica e scegli Crea oggetto.

- f. Nella finestra che appare, scarica i seguenti file:
	- Certificato del dispositivo. Questo è il certificato X.509.
	- File con chiave pubblica
	- File con chiave privata
	- Endpoint Amazon Trust Services (chiave RSA a 2048 bit: Amazon Root CA 1)

Prendi nota della posizione di ciascuno di questi file per un passaggio successivo.

- g. Seleziona Fatto. Nella pagina successiva, vedrai una nota che indica che il file è stato creato con successo.
- h. Trasferisci i file scaricati sopra sul tuo AWS IoT dispositivo, se non è già presente.
- 2. Ottieni l'endpoint del fornitore di credenziali per il tuo AWS account.

### AWS CLI

Esegui il comando seguente:

aws iot describe-endpoint --endpoint-type iot:CredentialProvider

#### AWS Management Console

In [AWS CloudShell,](https://docs.aws.amazon.com/cloudshell/latest/userguide/getting-started.html) esegui il seguente comando:

aws iot describe-endpoint --endpoint-type iot:CredentialProvider

Prendi nota di queste informazioni per un passaggio successivo.

3. Ottieni l'endpoint dei dati del dispositivo per il tuo AWS account.

AWS CLI

Esegui il comando seguente:

aws iot describe-endpoint --endpoint-type iot:Data-ATS

AWS Management Console

Esegui questa operazione:

- 1. Accedi AWS Management Console e apri la AWS IoT Core console all'[indirizzo https://](https://console.aws.amazon.com/iot/) [console.aws.amazon.com/iot/.](https://console.aws.amazon.com/iot/)
- 2. Nella barra di navigazione a sinistra, seleziona Impostazioni.
- 3. Individua l'endpoint dei dati del dispositivo.

Prendi nota di queste informazioni per un passaggio successivo.

4. (Facoltativo) Verifica che i certificati siano stati generati correttamente.

Esegui il comando seguente per verificare che i tuoi articoli siano stati generati correttamente.

curl --header "x-amzn-iot-thingname:*your-thing-name*" \ --cert /*path*/*to*/*certificateID-certificate*.pem.crt \ --key /*path*/*to*/*certificateID-private*.pem.key \ --cacert /*path*/*to*/AmazonRootCA1.pem \ https://*your-credential-provider-endpoint*/role-aliases/*your-role-alias-name*/ credentials

Per ulteriori informazioni, vedi [Come usare un certificato per ottenere un token di sicurezza.](https://docs.aws.amazon.com/iot/latest/developerguide/authorizing-direct-aws.html#authorizing-direct-aws.walkthrough)

# <span id="page-80-0"></span>Fase 8: creazione ed esecuzione di Amazon Kinesis Video Streams Edge Agent

Crea ed esegui Amazon Kinesis Video Streams Edge Agent

1. Scarica il tar file utilizzando il link che ti è stato fornito.

Se hai completato il modulo di interesse per Amazon Kinesis Video Streams Edge Agent, controlla la tua e-mail per il link per il download. [Se non hai completato il modulo, completalo qui.](https://pages.awscloud.com/GLOBAL-launch-DL-KVS-Edge-2023-learn.html)

- 2. Verifica il checksum.
- 3. Estrai i file binari e il jar dal tuo dispositivo.

```
Tipo:tar -xvf kvs-edge-agent.tar.gz.
```
Dopo l'estrazione, la struttura delle cartelle sarà simile alla seguente:

```
kvs-edge-agent/LICENSE
kvs-edge-agent/THIRD-PARTY-LICENSES
kvs-edge-agent/pom.xml
kvs-edge-agent/KvsEdgeComponent
kvs-edge-agent/KvsEdgeComponent/recipes
kvs-edge-agent/KvsEdgeComponent/recipes/recipe.yaml
kvs-edge-agent/KvsEdgeComponent/artifacts
kvs-edge-agent/KvsEdgeComponent/artifacts/aws.kinesisvideo.KvsEdgeComponent
kvs-edge-agent/KvsEdgeComponent/artifacts/
aws.kinesisvideo.KvsEdgeComponent/EdgeAgentVersion
kvs-edge-agent/KvsEdgeComponent/artifacts/
aws.kinesisvideo.KvsEdgeComponent/EdgeAgentVersion/edge_log_config
kvs-edge-agent/KvsEdgeComponent/artifacts/
aws.kinesisvideo.KvsEdgeComponent/EdgeAgentVersion/kvs-edge-agent.jar
kvs-edge-agent/KvsEdgeComponent/artifacts/
aws.kinesisvideo.KvsEdgeComponent/EdgeAgentVersion/libgstkvssink.so
kvs-edge-agent/KvsEdgeComponent/artifacts/
aws.kinesisvideo.KvsEdgeComponent/EdgeAgentVersion/libIngestorPipelineJNI.so
kvs-edge-agent/KvsEdgeComponent/artifacts/
aws.kinesisvideo.KvsEdgeComponent/EdgeAgentVersion/lib
kvs-edge-agent/KvsEdgeComponent/artifacts/
aws.kinesisvideo.KvsEdgeComponent/EdgeAgentVersion/lib/libcproducer.so
kvs-edge-agent/KvsEdgeComponent/artifacts/
aws.kinesisvideo.KvsEdgeComponent/EdgeAgentVersion/lib/libKinesisVideoProducer.so
```
# **a** Note

Il nome della cartella di rilascio deve essere impostato in modo da riflettere il numero della versione binaria più recente. Ad esempio, una versione 1.0.0 avrà il nome della cartella impostato come 1.0.0.

4. Crea il jar delle dipendenze.

# **a** Note

Il barattolo incluso con kvs-edge-agent.tar.gz non ha le dipendenze. Usa i seguenti passaggi per creare quelle librerie.

Vai alla kvs-edge-agent cartella che contienepom.xml.

Tipo mvn clean package.

Questo genera un file jar contenente le dipendenze richieste da Amazon Kinesis Video Streams Edge Agent. kvs-edge-agent/target/libs.jar

5. Posiziona il file libs.jar nella cartella che contiene gli artefatti del componente.

Tipo mv ./target/libs.jar ./KvsEdgeComponent/artifacts/ aws.kinesisvideo.KvsEdgeComponent/*EdgeAgentVersion*/.

6. Imposta le variabili di ambiente utilizzando i valori dei passaggi precedenti. La tabella seguente fornisce le descrizioni delle variabili.

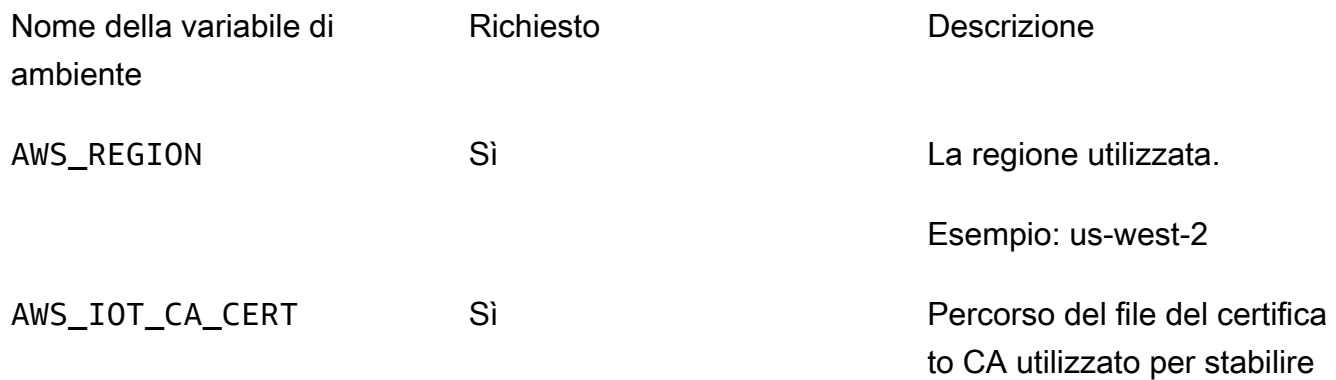

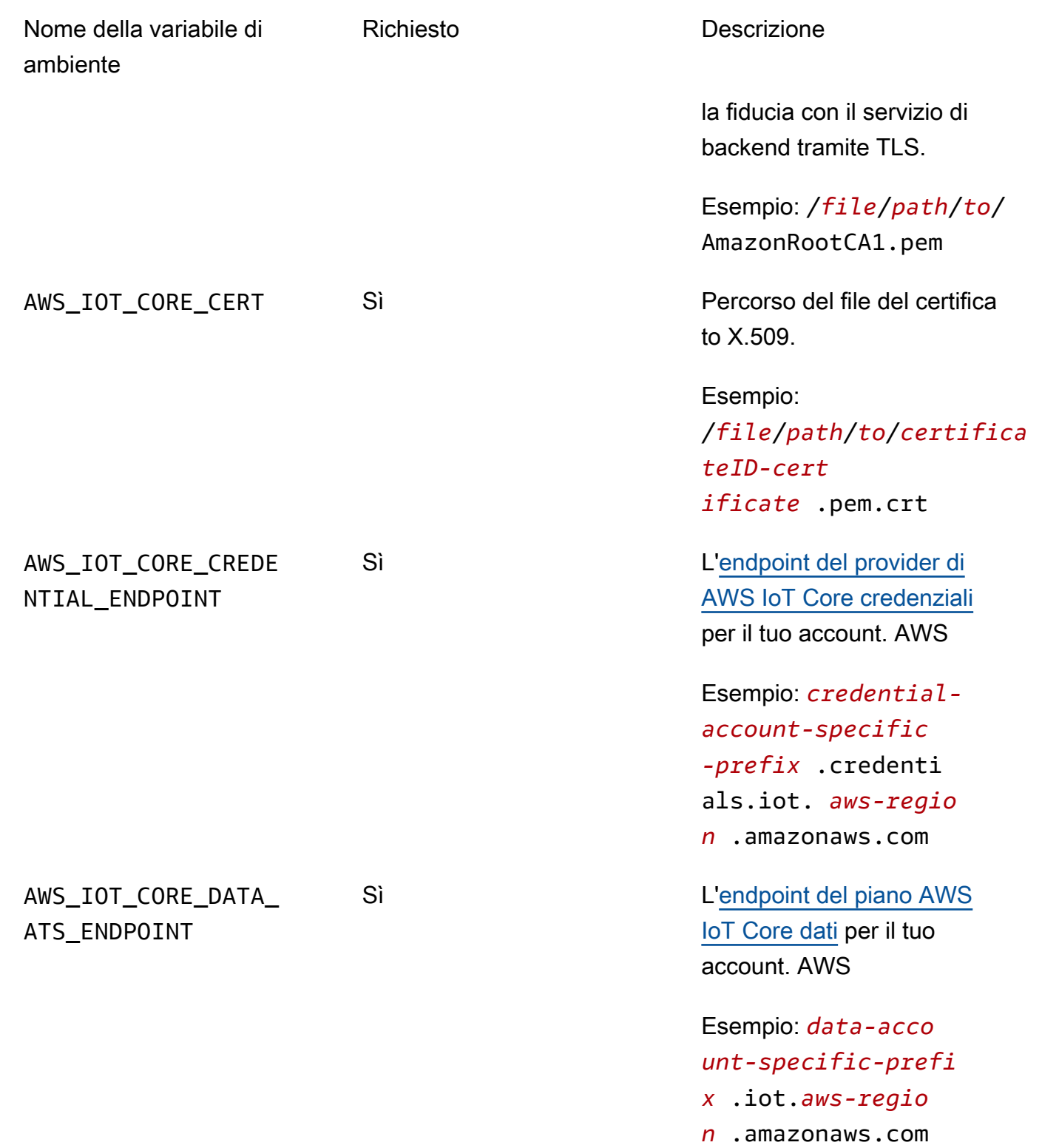

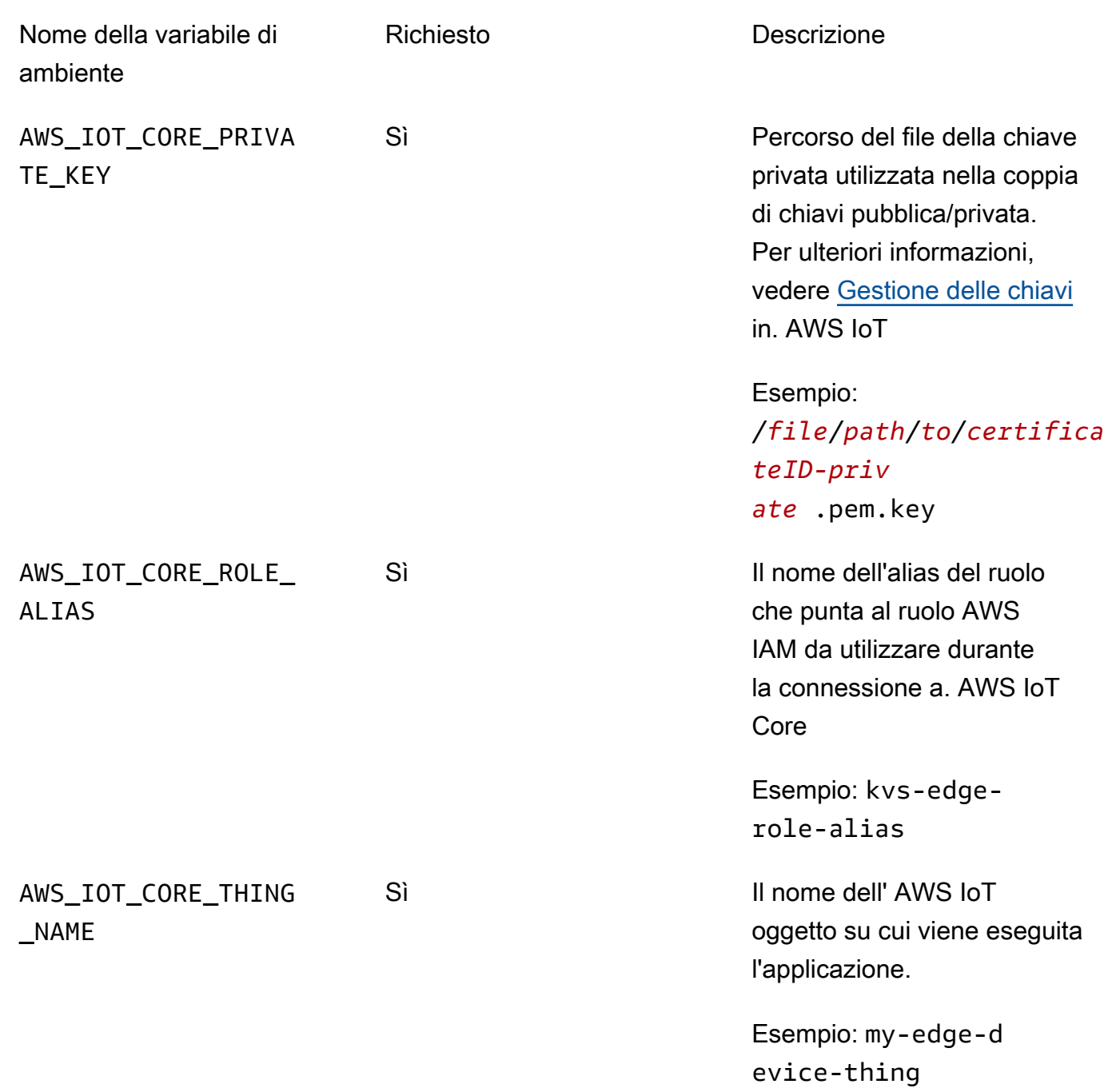

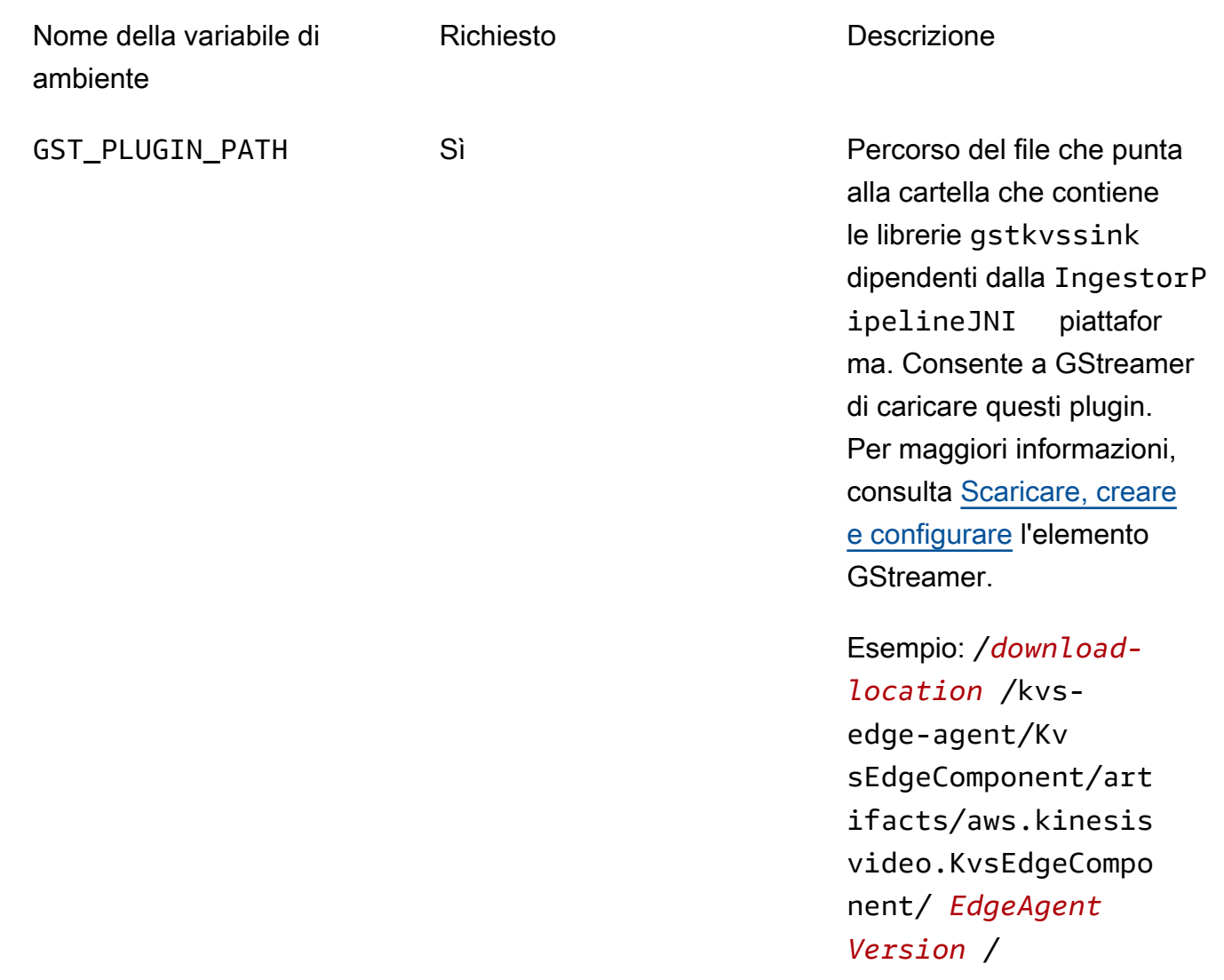

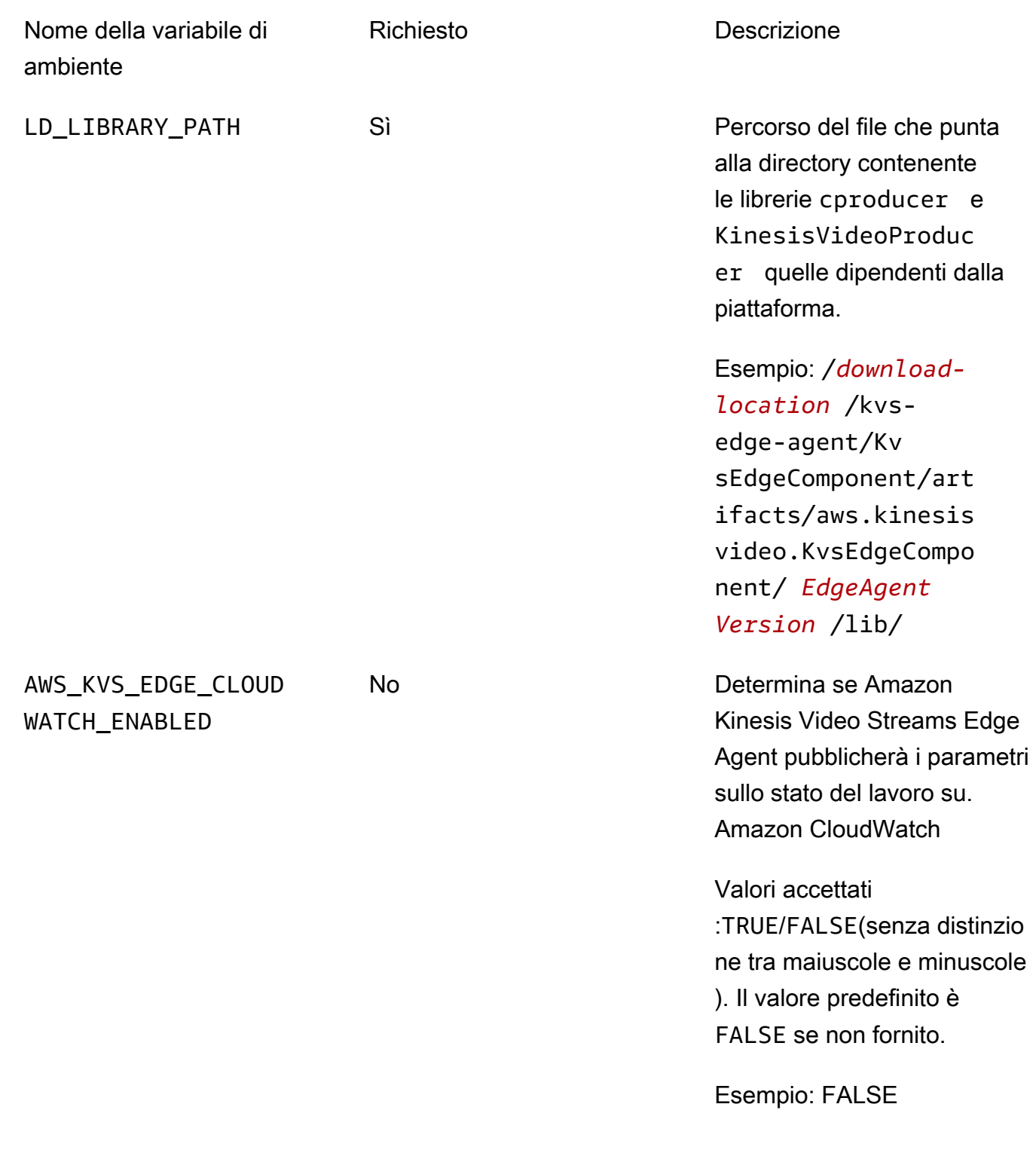

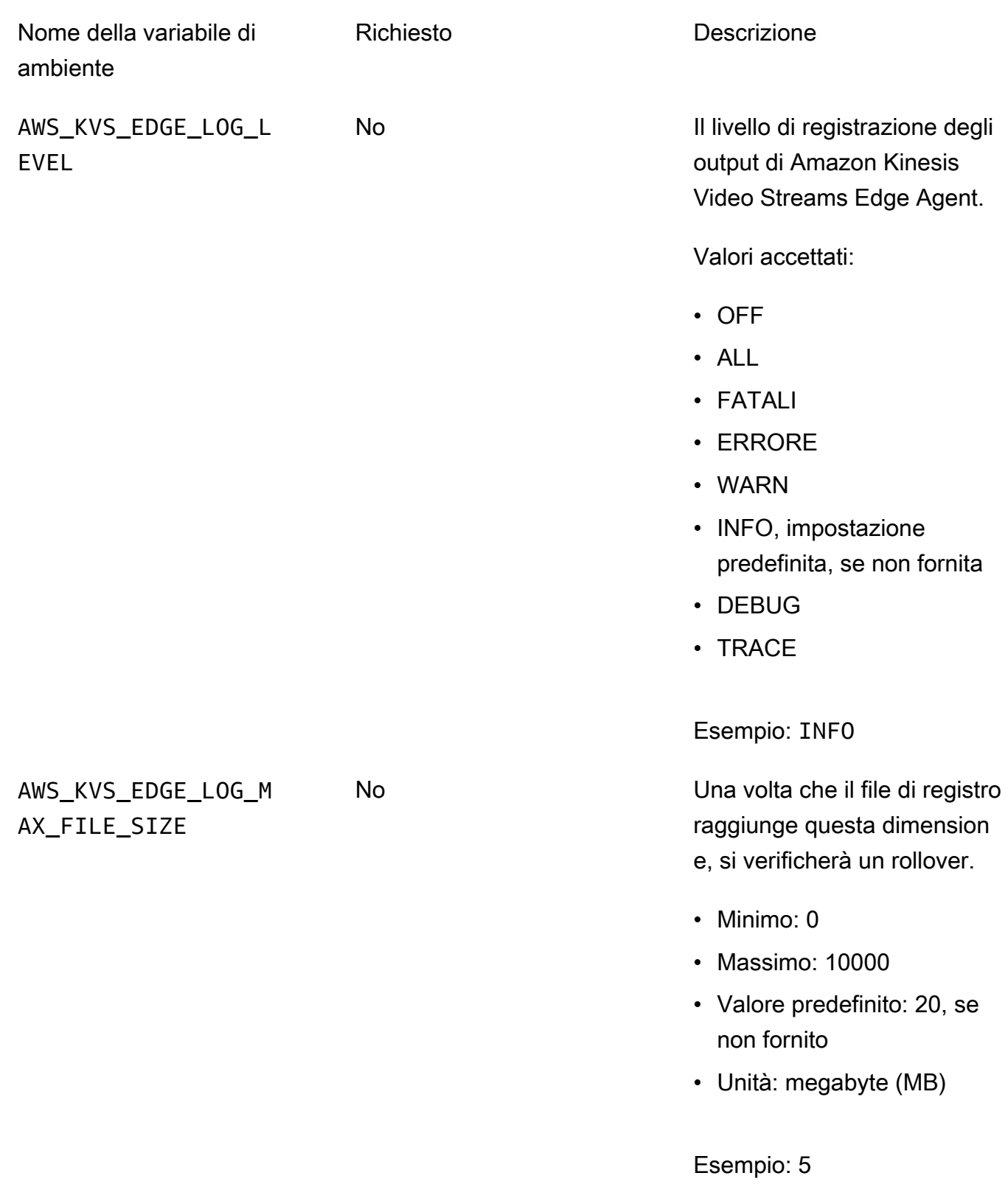

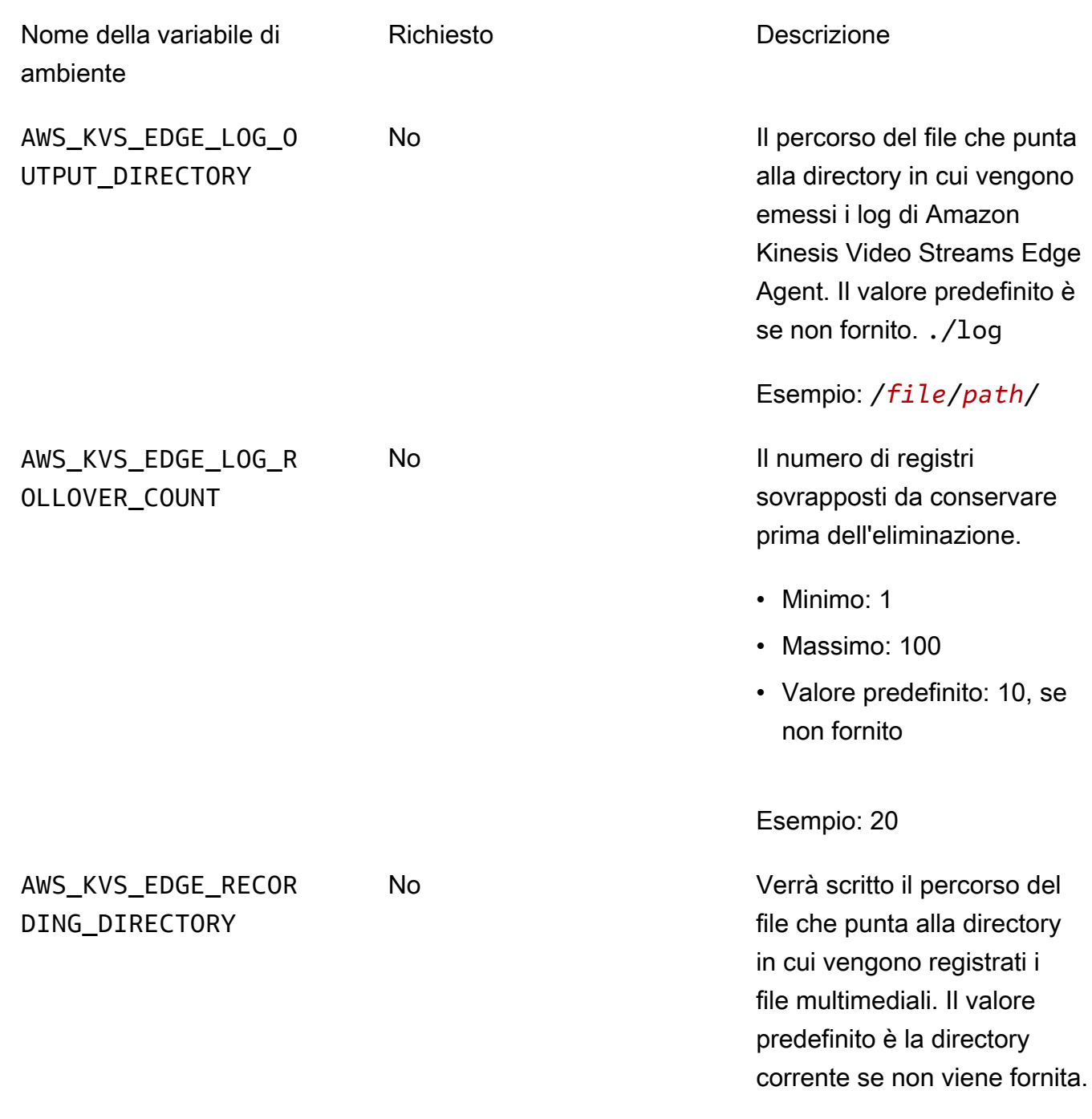

Esempio: /*file*/*path*/

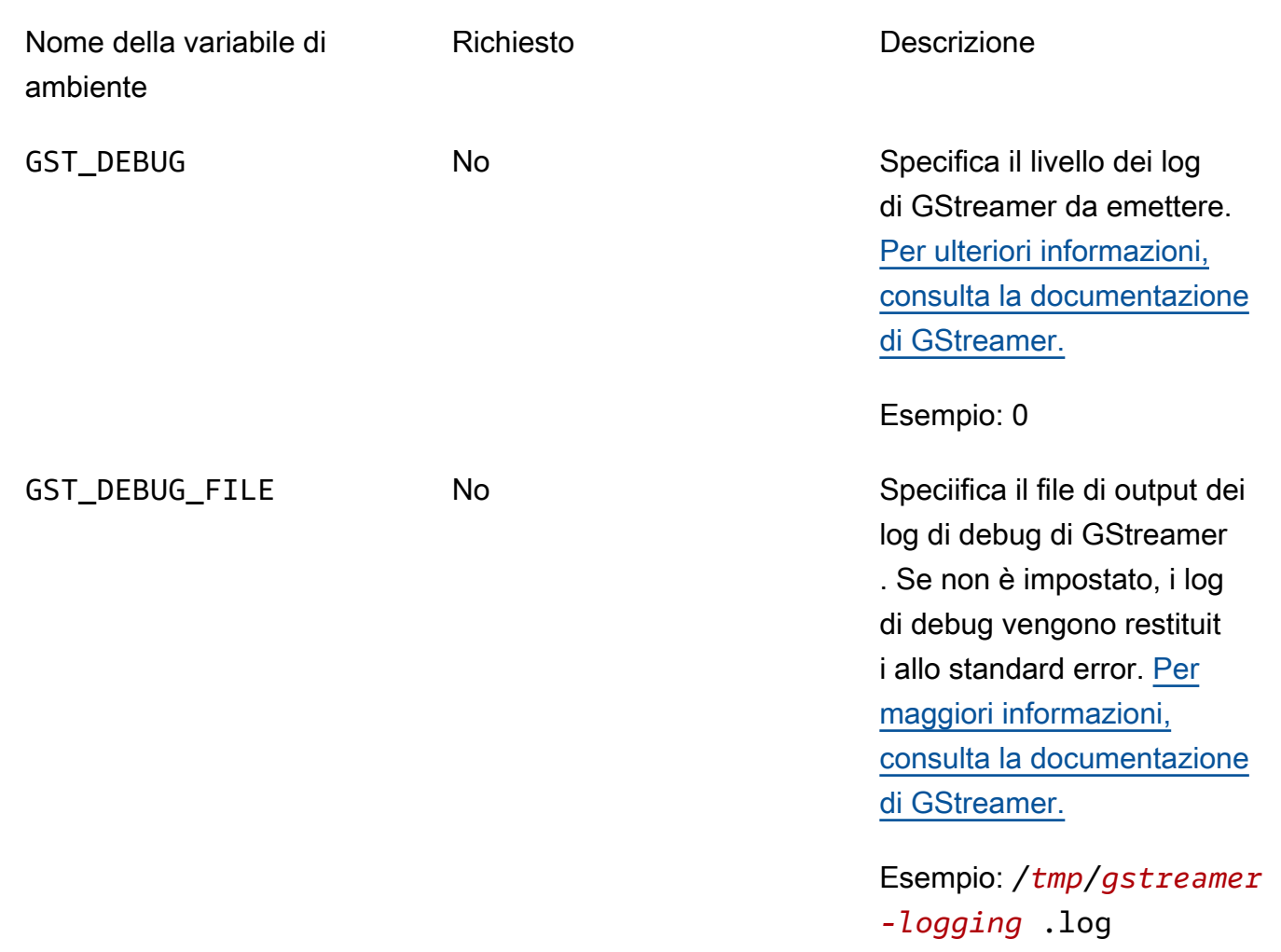

7. Svuota la cache di GStreamer. Type:

rm ~/.cache/gstreamer-1.0/registry.*your-os-architecture*.bin

Per ulteriori informazioni, consulta la documentazione del registro di [GStreamer.](https://gstreamer.freedesktop.org/documentation/gstreamer/gstregistry.html?gi-language=c)

8. Preparare ed eseguire il comando java. L'agente Amazon Kinesis Video Streams Edge accetta i seguenti argomenti:

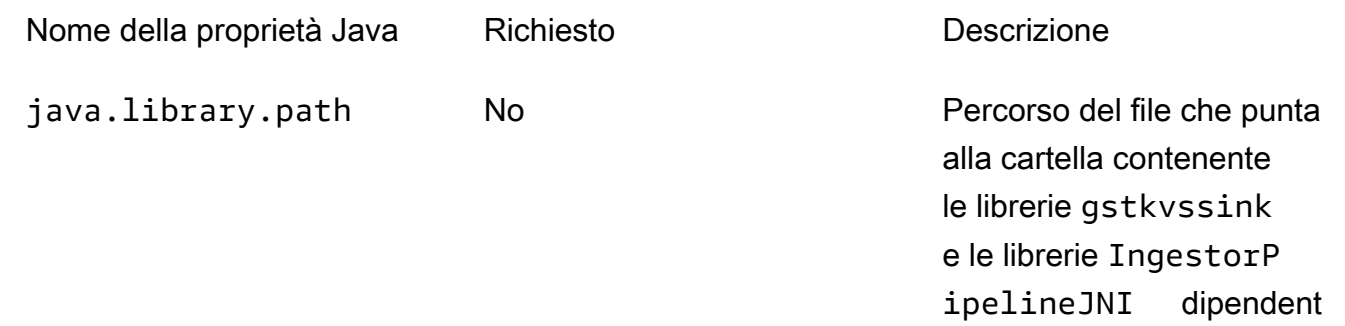

Nome della proprietà Java Richiesto **Nome della proprietà Java** Richiesto **Descrizione** i. Se non vengono fornite, Amazon Kinesis Video Streams Edge Agent le cercherà nella directory corrente. **A** Important L'agente Amazon Kinesis Video Streams Edge non funzionerà correttam

Esempio: /*file*/*path*/

questi file.

ente se non è in

grado di individuare

Per impostarli, aggiungili -D*java-property-name*=*value* al comando java usato per eseguire il jar.

Per esempio:

```
java -Djava.library.path=/download-location/kvs-edge-agent/KvsEdgeComponent/
artifacts/aws.kinesisvideo.KvsEdgeComponent/EdgeAgentVersion \ 
   --add-opens java.base/jdk.internal.misc=ALL-UNNAMED \ 
  -Dio.netty.tryReflectionSetAccessible=true \ 
   -cp kvs-edge-agent.jar:libs.jar \ 
   com.amazonaws.kinesisvideo.edge.controller.ControllerApp
```
## **A** Important

Esegui il comando java precedente dalla stessa directory di/*downloadlocation*/kvs-edge-agent/KvsEdgeComponent/artifacts/ aws.kinesisvideo.KvsEdgeComponent/*EdgeAgentVersion*.

- 9. Invia le configurazioni all'applicazione utilizzando. AWS CLI
	- a. Crea un nuovo file,*example-edge-configuration*.json.

Incolla il codice seguente nel file. Questa è una configurazione di esempio che registra ogni giorno dalle 9:00 alle 16:59:59 (in base all'ora di sistema sul dispositivo). AWS IoT Inoltre, carica i file multimediali registrati ogni giorno dalle 19:00 alle 21:59:59.

Per ulteriori informazioni, consulta [the section called "StartEdgeConfigurationUpdate"](#page-488-0).

```
{ 
     "StreamARN": "arn:aws:kinesisvideo:your-region:your-account-id:stream/your-
stream/0123456789012", 
     "EdgeConfig": { 
         "HubDeviceArn": "arn:aws:iot:your-region:your-account-id:thing/kvs-
edge-agent-demo", 
         "RecorderConfig": { 
             "MediaSourceConfig": { 
                 "MediaUriSecretArn": "arn:aws:secretsmanager:your-region:your-
account-id:secret:your-secret-dRbHJQ", 
                 "MediaUriType": "RTSP_URI" 
             }, 
             "ScheduleConfig": { 
                 "ScheduleExpression": "0 0 9,10,11,12,13,14,15,16 ? * * *", 
                  "DurationInSeconds": 3599 
 } 
         }, 
         "UploaderConfig": { 
             "ScheduleConfig": { 
                 "ScheduleExpression": "0 0 19,20,21 ? * * *", 
                 "DurationInSeconds": 3599 
 } 
         }, 
         "DeletionConfig": { 
             "EdgeRetentionInHours": 15,
```
}

```
 "LocalSizeConfig": { 
            "MaxLocalMediaSizeInMB": 2800, 
            "StrategyOnFullSize": "DELETE_OLDEST_MEDIA" 
          }, 
          "DeleteAfterUpload": true 
     } 
 }
```
b. Per inviare il file ad Amazon Kinesis Video Streams Edge Agent, digita quanto segue nel: AWS CLI

```
aws kinesisvideo start-edge-configuration-update --cli-input-json 
  "file://example-edge-configuration.json"
```
10. Ripeti il passaggio precedente per ogni stream per Amazon Kinesis Video Streams Edge Agent.

# Passaggio 9: (Facoltativo) Installa l' CloudWatch agente sul dispositivo

```
a Note
```
Fai attenzione alle [CloudWatchquote.](https://docs.aws.amazon.com/AmazonCloudWatch/latest/logs/cloudwatch_limits_cwl.html)

Segui queste procedure per installare e configurare l' CloudWatch agente su cui caricare automaticamente i log generati da Amazon Kinesis Video Streams Edge Agent. CloudWatch

Per [le procedure](https://docs.aws.amazon.com/AmazonCloudWatch/latest/monitoring/Install-CloudWatch-Agent.html) di installazione dell' CloudWatch agente sul tuo dispositivo, consulta la Amazon CloudWatch User Guide.

Quando viene richiesta la configurazione, seleziona una delle seguenti configurazioni.

**A** Important

file\_pathNelle configurazioni seguenti si presuppone che venga utilizzata la posizione di output di registrazione predefinita.

Il percorso del file utilizzato presuppone che tu stia eseguendo Amazon Kinesis Video Streams Edge Agent dalla posizione:. *download-location*/kvs-edge-agent/ KvsEdgeComponent/artifacts/aws.kinesisvideo.KvsEdgeComponent/*version* Flusso di video Amazon Kinesis Guida per gli sviluppatori

{

• Per configurare l' CloudWatch agente per caricare i log e pubblicare i parametri di RAM e CPU del dispositivo, incolla quanto segue nel file di configurazione.

```
 "agent": { 
     "run_as_user": "ubuntu", 
     "metrics_collection_interval": 60
   }, 
   "metrics": { 
     "metrics_collected": { 
       "mem": { 
          "measurement": [ 
            "mem_used_percent" 
          ], 
          "append_dimensions": { 
            "IotThing": "YourIotThingName" 
         } 
       }, 
       "cpu": { 
          "resources": [ 
           " ], 
          "measurement": [ 
            "usage_active" 
          ], 
          "totalcpu": true, 
          "append_dimensions": { 
            "IotThing": "YourIotThingName" 
          } 
       } 
     } 
   }, 
   "logs": { 
     "logs_collected": { 
       "files": { 
          "collect_list": [ 
\overline{a} "file_path": "download-location/kvs-edge-agent/KvsEdgeComponent/
artifacts/aws.kinesisvideo.KvsEdgeComponent/version/log/java_kvs.log", 
              "log_group_name": "/aws/kinesisvideo/EdgeRuntimeAgent", 
              "log_stream_name": "YourIotThingName-java_kvs.log" 
            }, 
\overline{a}
```

```
 "file_path": "download-location/kvs-edge-agent/KvsEdgeComponent/
artifacts/aws.kinesisvideo.KvsEdgeComponent/version/log/cpp_kvs_edge.log*", 
             "log_group_name": "/aws/kinesisvideo/EdgeRuntimeAgent", 
             "log_stream_name": "YourIotThingName-cpp_kvs_edge.log" 
           }, 
\overline{a} "file_path": "download-location/kvs-edge-agent/KvsEdgeComponent/
artifacts/aws.kinesisvideo.KvsEdgeComponent/version/log/cpp_kvs_streams.log*", 
             "log_group_name": "/aws/kinesisvideo/EdgeRuntimeAgent", 
             "log_stream_name": "YourIotThingName-cpp_kvs_streams.log" 
           }, 
\overline{a} "file_path": "download-location/kvs-edge-agent/KvsEdgeComponent/
artifacts/aws.kinesisvideo.KvsEdgeComponent/version/log/cpp_kvssink.log*", 
             "log_group_name": "/aws/kinesisvideo/EdgeRuntimeAgent", 
             "log_stream_name": "YourIotThingName-cpp_kvssink.log" 
 } 
        \mathbf{I} } 
     } 
   }
}
```
• Per caricare solo i log e non raccogliere la RAM e la CPU del dispositivo, utilizza la seguente configurazione:

```
{ 
   "logs": { 
     "logs_collected": { 
       "files": { 
         "collect_list": [ 
\overline{a} "file_path": "download-location/kvs-edge-agent/KvsEdgeComponent/
artifacts/aws.kinesisvideo.KvsEdgeComponent/version/log/java_kvs.log", 
             "log_group_name": "/aws/kinesisvideo/EdgeRuntimeAgent", 
             "log_stream_name": "YourIotThingName-java_kvs.log" 
           }, 
\overline{a} "file_path": "download-location/kvs-edge-agent/KvsEdgeComponent/
artifacts/aws.kinesisvideo.KvsEdgeComponent/version/log/cpp_kvs_edge.log*", 
              "log_group_name": "/aws/kinesisvideo/EdgeRuntimeAgent", 
              "log_stream_name": "YourIotThingName-cpp_kvs_edge.log" 
           },
```

```
\overline{a} "file_path": "download-location/kvs-edge-agent/KvsEdgeComponent/
artifacts/aws.kinesisvideo.KvsEdgeComponent/version/log/cpp_kvs_streams.log*", 
             "log_group_name": "/aws/kinesisvideo/EdgeRuntimeAgent", 
             "log_stream_name": "YourIotThingName-cpp_kvs_streams.log" 
           }, 
           { 
             "file_path": "download-location/kvs-edge-agent/KvsEdgeComponent/
artifacts/aws.kinesisvideo.KvsEdgeComponent/version/log/cpp_kvssink.log*", 
             "log_group_name": "/aws/kinesisvideo/EdgeRuntimeAgent", 
             "log_stream_name": "YourIotThingName-cpp_kvssink.log" 
 } 
        \mathbf{I} } 
     } 
   }
}
```
# Fase 10: (Facoltativo) Esecuzione di Amazon Kinesis Video Streams Edge Agent come processo nativo

Configura Amazon Kinesis Video Streams Edge Agent come servizio systemd.

systemdè un gestore di sistemi e servizi su dispositivi Linux. systemdè il modo consigliato per gestire il processo, in quanto riavvierà Amazon Kinesis Video Streams Edge Agent nel caso in cui l'applicazione riscontri un errore o il dispositivo che esegue l'applicazione perda alimentazione.

Esegui questa operazione:

Esegui Amazon Kinesis Video Streams Edge Agent come processo nativo

1. Crea un nuovo file /etc/systemd/system e assegnagli un nome. *aws.kinesisvideo.edge-runtime-agent*.service

Incolla quanto segue:

```
[Unit]
Description=AWS Kinesis Video Streams edge agent
After=network.target
StartLimitBurst=3
StartLimitInterval=30
```

```
[Service]
Type=simple
Restart=on-failure
RestartSec=10
WorkingDirectory=/download-location/kvs-edge-agent/KvsEdgeComponent/artifacts/
aws.kinesisvideo.KvsEdgeComponent/EdgeAgentVersion
Environment="GST_PLUGIN_PATH=/download-location/kvs-edge-agent/KvsEdgeComponent/
artifacts/aws.kinesisvideo.KvsEdgeComponent/EdgeAgentVersion"
Environment="LD_LIBRARY_PATH=/download-location/kvs-edge-agent/KvsEdgeComponent/
artifacts/aws.kinesisvideo.KvsEdgeComponent/EdgeAgentVersion/lib"
...
Environment="AWS_IOT_CORE_DATA_ATS_ENDPOINT=data-account-specific-prefix.iot.aws-
region.amazonaws.com"
ExecStart=/usr/lib/jvm/java-11-amazon-corretto/bin/java --add-opens java.base/
jdk.internal.misc=ALL-UNNAMED -Dio.netty.tryReflectionSetAccessible=true -cp kvs-
edge-agent.jar:libs.jar com.amazonaws.kinesisvideo.edge.controller.ControllerApp
[Install]
WantedBy=multi-user.target
```
Per ulteriori informazioni sui parametri accettati dal file di configurazione del systemd servizio, consultate la [documentazione.](https://www.freedesktop.org/software/systemd/man/systemd.unit.html#%5BUnit%5D%20Section%20Options)

#### **a** Note

Aggiungere le variabili di ambiente obbligatorie nella ... posizione, come specificato i[nthe section called "8. Crea ed esegui Amazon Kinesis Video Streams Edge Agent"](#page-80-0).

2. Ricarica i file di servizio per includere il nuovo servizio.

Tipo sudo systemctl daemon-reload.

3. Avviare il servizio.

Tipo sudo systemctl start *aws.kinesisvideo.edge-runtime-agent*.service.

4. Controlla lo stato del servizio Amazon Kinesis Video Streams Edge Agent per verificare che sia in esecuzione.

Tipo sudo systemctl status *aws.kinesisvideo.edge-runtime-agent*.service.

Di seguito è riportato un esempio dell'output che vedrai.

```
aws.kinesisvideo.edge-runtime-agent.service - AWS Kinesis Video Streams edge agent 
      Loaded: loaded (/etc/systemd/system/aws.kinesisvideo.edge-runtime-
agent.service; disabled; vendor preset: enabled) 
      Active: active (running) since Thu 2023-06-08 19:15:02 UTC; 6s ago 
   Main PID: 506483 (java) 
       Tasks: 23 (limit: 9518) 
      Memory: 77.5M 
         CPU: 4.214s 
      CGroup: /system.slice/aws.kinesisvideo.edge-runtime-agent.service 
              ##506483 /usr/lib/jvm/java-11-amazon-corretto/bin/java -cp kvs-edge-
agent.jar:libs.jar com.amazonaws.kinesisvideo.edge.controller.ControllerApp
```
5. Ispeziona i registri per eventuali errori.

Tipo journalctl -e -u aws.kinesisvideo.edge-runtime-agent.service.

6. Digita systemctl --help per visualizzare l'elenco completo delle opzioni con cui gestire il processo. systemctl

Di seguito sono riportati alcuni comandi comuni per gestire Amazon Kinesis Video Streams Edge Agent:

- Per riavviare, digita. sudo systemctl restart *aws.kinesisvideo.edge-runtimeagent*.service
- Per interrompere, digitasudo systemctl stop *aws.kinesisvideo.edge-runtimeagent*.service.
- Per avviarsi automaticamente a ogni riavvio del dispositivo, digitaresudo systemctl enable *aws.kinesisvideo.edge-runtime-agent*.service.

# Implementa l'agente Amazon Kinesis Video Streams Edge su AWS IoT Greengrass

Segui questi passaggi per distribuire Amazon Kinesis Video Streams Edge Agent AWS IoT Greengrass per registrare e caricare contenuti multimediali da telecamere IP.

#### Argomenti

- [Passaggio 1: creare un'istanza Ubuntu Amazon EC2](#page-97-0)
- [Passaggio 2: configura il dispositivo AWS IoT Greengrass V2 principale sul dispositivo](#page-98-0)
- [Fase 3: Crea Amazon Kinesis Video AWS Secrets Manager Streams e risorse per gli URL RTSP](#page-100-0)  [della tua telecamera IP](#page-100-0)
- [Passaggio 4: Aggiungere le autorizzazioni al ruolo del servizio di scambio di token \(TES\)](#page-102-0)
- [Passaggio 5: installare il componente AWS IoT Greengrass Secret Manager sul dispositivo](#page-104-0)
- [Fase 6: distribuire il componente Amazon Kinesis Video Streams Edge AWS IoT Greengrass Agent](#page-107-0)  [sul dispositivo](#page-107-0)
- [Passaggio 7: \(Facoltativo\) Installa il componente di gestione dei AWS IoT Greengrass registri sul](#page-116-0)  [dispositivo](#page-116-0)

# <span id="page-97-0"></span>Passaggio 1: creare un'istanza Ubuntu Amazon EC2

Effettua le seguenti operazioni per creare un'istanza Ubuntu Amazon EC2.

# Crea un'istanza Ubuntu Amazon EC2

1. [Accedi AWS Management Console e apri la console Amazon EC2 all'indirizzo https://](https://console.aws.amazon.com/ec2/) [console.aws.amazon.com/ec2/.](https://console.aws.amazon.com/ec2/)

Verifica che sia selezionata la regione appropriata.

2. Scegliere Launch Instance (Avvia istanza).

Completare i seguenti campi:

- Nome: digitate un nome per l'istanza.
- Immagini dell'applicazione e del sistema operativo (Amazon Machine Image): seleziona Ubuntu.
- Tipo di istanza: seleziona t2.large.
- Login con coppia di chiavi: crea la tua coppia di chiavi.
- Impostazioni di rete: mantieni le impostazioni predefinite.
- Configurazione dello storage: aumenta il volume a 256 GiB.
- Impostazioni avanzate: mantiene le impostazioni predefinite.
- 3. Avvia l'istanza e inserisci SSH.

Esegui questa operazione:

1. Seleziona Istanze nella barra di navigazione a sinistra, quindi seleziona l'ID dell'istanza.

- 2. Scegli Connect in alto a destra.
- 3. Scegli il client SSH e segui le istruzioni sullo schermo.
- 4. Apri un terminale e vai al . pem file scaricato (probabilmente in~/Downloads).
- 5. La prima volta che segui queste procedure, riceverai il messaggio «L'autenticità dell'host (...) non può essere stabilita». Digita sì.
- 4. Installa le librerie di sistema per creare Amazon Kinesis Video Streams Edge Agent sull'istanza.

```
wget -O- https://apt.corretto.aws/corretto.key | sudo apt-key add - 
sudo add-apt-repository 'deb https://apt.corretto.aws stable main'
sudo apt-get update
sudo apt-get install -y gcc libssl-dev libcurl4-openssl-dev liblog4cplus-dev \setminuslibgstreamer1.0-dev libgstreamer-plugins-base1.0-dev \
gstreamer1.0-plugins-base-apps gstreamer1.0-plugins-bad \
gstreamer1.0-plugins-good gstreamer1.0-tools \
unzip java-11-amazon-corretto-jdk maven
```
#### **A** Important

Se vedi una schermata che ti dice che alcuni servizi devono essere riavviati, premi Invio per selezionare Ok.

Per ulteriori informazioni, consulta la [Guida per l'utente di Amazon Corretto 11](https://docs.aws.amazon.com/corretto/latest/corretto-11-ug/generic-linux-install.html).

# <span id="page-98-0"></span>Passaggio 2: configura il dispositivo AWS IoT Greengrass V2 principale sul dispositivo

Segui queste procedure per installare il software AWS IoT Greengrass core nucleus sull'istanza Amazon EC2.

Configura il dispositivo principale AWS IoT Greengrass

1. Accedi a AWS Management Console, <https://console.aws.amazon.com/iot/>.

Verifica che sia selezionata la regione appropriata.

- 2. Nella barra di navigazione a sinistra, seleziona Dispositivi Greengrass, Dispositivi Core.
- 3. Scegli Configura un dispositivo principale.
- 4. Completa i passaggi visualizzati sullo schermo.
	- Fase 1: Registrare un dispositivo Greengrass core. Digita un nome per il dispositivo.
	- Fase 2: Aggiungere a un gruppo di oggetti per applicare una distribuzione continua. Seleziona Nessun gruppo.
	- Fase 3: Installare il software Greengrass Core. Seleziona Linux.
		- Passaggio 3.1: Installare Java sul dispositivo

Java viene installato come parte di[the section called "1. Crea un'istanza di Ubuntu".](#page-97-0) Tornate a questo passaggio se non avete ancora installato Java.

• Passaggio 3.2: Copia AWS le credenziali sul dispositivo

Apri l'bash/zshopzione e incolla i comandi di esportazione nell'istanza Amazon EC2.

- Passaggio 3.3: Esegui il programma di installazione
	- 1. Copia ed esegui i comandi Scarica il programma di installazione ed Esegui il programma di installazione nell'istanza Ubuntu Amazon EC2.

### **a** Note

Il comando Esegui il programma di installazione si aggiornerà automaticamente in base al nome scelto nel passaggio precedente.

2. Prendi nota del ruolo TES (Token Exchange Service) che è stato creato. perché sarà necessaria in seguito.

### **a** Note

Per impostazione predefinita, il ruolo creato si chiama TokenExchangeRoleGreenGrassV2.

# <span id="page-100-0"></span>Fase 3: Crea Amazon Kinesis Video AWS Secrets Manager Streams e risorse per gli URL RTSP della tua telecamera IP

Segui queste procedure per creare gli stream e i segreti necessari in. AWS Secrets Manager Eseguite innanzitutto questo passaggio, poiché nelle policy sono necessari gli ARN delle risorse create.

Crea flussi video Amazon Kinesis

Crea Amazon Kinesis Video Streams AWS Management Console utilizzando AWS CLI l'API, o.

Nel AWS Management Console, apri la console [Amazon Kinesis Video Streams.](https://console.aws.amazon.com/kinesisvideo/home/) Scegli Streams video nella barra di navigazione a sinistra.

Per ulteriori informazioni, consulta [the section called "Creare un flusso video Kinesis".](#page-57-0)

Crea segreti in AWS Secrets Manager

In AWS Management Console, apri la [AWS Secrets Manager console.](https://console.aws.amazon.com/secretsmanager/landing) Scegli Segreti nella barra di navigazione a sinistra.

Verifica che sia selezionata la regione appropriata.

- 1. Scegli Archivia un nuovo segreto.
	- a. Passaggio 1: scegli il tipo segreto
		- Selezionare Other type of secret (Altro tipo di segreti).
		- Nella sezione Coppie chiave/valore, aggiungi una coppia chiave-valore.

Chiave: MediaURI

# a Note

La chiave deve essere. MediaURI Fa distinzione tra maiuscole e minuscole. Se lo inserisci in modo errato, l'applicazione non funziona.

Valore:*Your MediaURI*.

#### Example

Esempio:rtsp://<YourCameraIPAddress>:<YourCameraRTSPPort>/ YourCameraMediaURI.

- b. Fase 2: Configurare il segreto. Dai un nome a questo segreto. Dategli il nome che volete.
- c. Fase 3: Configurazione della rotazione opzionale. Seleziona Successivo.
- d. Fase 4: revisione. Scegli Store.
- 2. Se il tuo segreto non viene visualizzato immediatamente, seleziona il pulsante di aggiornamento.

Scegli il nome del tuo segreto. Prendi nota dell'ARN segreto.

3. Ripeti questa procedura per ogni MediaURI da cui desideri eseguire lo streaming.

### **a** Note

La AWS rete blocca alcune fonti RTSP pubbliche. Non puoi accedervi dall'interno dell'istanza Amazon EC2 o se non sei gestito mentre sei connesso alla VPN.

### **A** Important

L'URL RTSP della videocamera dovrebbe trasmettere video in formato h.264. La durata del frammento non deve superare il limite indicato in. [the section called "Limiti](#page-210-0) [di Producer SDK"](#page-210-0)

Amazon Kinesis Video Streams Edge Agent supporta solo video.

Esegui gst-discoverer-1.0 *Your RtspUrl* per assicurarti che la videocamera sia raggiungibile dal dispositivo.

Salva gli ARN per tutti gli stream e i segreti che hai creato. Ti servono per il passaggio successivo.

# <span id="page-102-0"></span>Passaggio 4: Aggiungere le autorizzazioni al ruolo del servizio di scambio di token (TES)

Concedi il ruolo di servizio di scambio di token (TES) al dispositivo che assume le autorizzazioni per visualizzare i segreti. Ciò è necessario per il corretto funzionamento del AWS Secrets Manager AWS IoT Greengrass componente.

Aggiungi autorizzazioni al ruolo TES

- 1. Accedi AWS Management Console e apri la console IAM all'[indirizzo https://](https://console.aws.amazon.com/iam/) [console.aws.amazon.com/iam/.](https://console.aws.amazon.com/iam/)
- 2. Scegli Ruoli nella barra di navigazione a sinistra e cerca il ruolo TES che hai creato in precedenza nel processo.
- 3. Nel menu a discesa Aggiungi autorizzazioni, seleziona Allega politiche.
- 4. Scegli Crea policy.
- 5. Scorri verso il basso e seleziona Modifica.
- 6. Nell'editor delle policy, scegli JSON e modifica la policy.

Sostituisci la politica con la seguente:

```
a Note
```

```
Sostituisci arn:aws:kinesisvideo:*:*:stream/streamName1/* e
arn:aws:kinesisvideo:*:*:stream/streamName2/* con gli ARN per gli stream 
che hai creato in un passaggio precedente.
```

```
{ 
      "Version": "2012-10-17", 
      "Statement": [ 
          \mathcal{L} "Effect": "Allow", 
                "Action": [ 
                     "kinesisvideo:ListStreams" 
                ], 
                "Resource": "*" 
           }, 
           {
```
}

```
 "Effect": "Allow", 
              "Action": [ 
                  "kinesisvideo:DescribeStream", 
                  "kinesisvideo:PutMedia", 
                  "kinesisvideo:TagStream", 
                  "kinesisvideo:GetDataEndpoint" 
              ], 
              "Resource": [ 
                  "arn:aws:kinesisvideo:*:*:stream/streamName1/*", 
                  "arn:aws:kinesisvideo:*:*:stream/streamName2/*" 
 ] 
         } 
    \mathbf{I}
```
- 7. Nella pagina Add tags (Aggiungi tag), scegliere Next: Review (Successivo: rivedi).
- 8. Assegna un nome alla tua politica, quindi scegli Crea politica.

Un esempio di nome di politica è KvsEdgeAccessPolicy.

9. Chiudi la scheda e torna alla scheda in cui stavi allegando una politica al ruolo TES.

Scegli il pulsante di aggiornamento, quindi cerca la politica appena creata.

Seleziona la casella di controllo e scegli Allega politiche.

Nella schermata successiva, viene visualizzata una nota che indica che Policy è stata associata correttamente al ruolo.

10. Crea e allega un'altra policy, questa volta per i tuoi segreti.

Sostituisci la politica con la seguente:

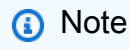

{

Sostituisci arn: aws: secretsmanager: \*: \*: secret: \* con gli ARN contenenti i segreti MediaURI in cui hai creato. [the section called "3. Crea risorse per gli URL RTSP](#page-100-0)  [della tua telecamera IP"](#page-100-0)

```
 "Version": "2012-10-17", 
 "Statement": [
```

```
 { 
              "Effect": "Allow", 
              "Action": "secretsmanager:GetSecretValue", 
              "Resource": [ 
                  "arn:aws:secretsmanager:*:*:secret:*", 
                  "arn:aws:secretsmanager:*:*:secret:*" 
 ] 
         } 
    \mathbf{I}}
```
11. Crea e allega un'altra policy, questa volta per le metriche. Amazon CloudWatch Sostituisci la politica con la seguente:

```
{ 
     "Version": "2012-10-17", 
     "Statement": [ 
          { 
               "Effect": "Allow", 
               "Action": [ 
                    "cloudwatch:PutMetricData" 
               ], 
               "Resource": [ 
\mathbf{u} \star \mathbf{u} ] 
          } 
    \mathbf{I}}
```
# <span id="page-104-0"></span>Passaggio 5: installare il componente AWS IoT Greengrass Secret Manager sul dispositivo

Amazon Kinesis Video Streams Edge Agent AWS IoT Greengrass richiede prima l'installazione del componente Secret Manager sul dispositivo.

Installa il componente Secret Manager

- 1. Accedi AWS Management Console e apri la AWS IoT Core console all'[indirizzo https://](https://console.aws.amazon.com/iot/) [console.aws.amazon.com/iot/](https://console.aws.amazon.com/iot/). Verifica che sia selezionata la regione appropriata.
- 2. Nella barra di navigazione a sinistra, scegli Greengrass devices, Deployments.

Scegli la distribuzione con lo stesso obiettivo dell'oggetto in cui abbiamo creato. [the section](#page-98-0)  [called "2. Configura il dispositivo AWS IoT Greengrass principale"](#page-98-0)

3. Nel menu a discesa Azioni nell'angolo in alto a destra, scegli Rivedi.

Nel pop-up che appare, scegli Revise deployment.

- 4. Completa le seguenti sezioni:
	- Fase 1: Specificare l'obiettivo. Seleziona Successivo.
	- Fase 2: Seleziona i componenti.
		- Verificate che il componente AWS.GreenGrass.cli sia selezionato. Non disinstallate questo componente.
		- Attiva l'interruttore Mostra solo i componenti selezionati e cerca aws.greengrass. SecretManager.
		- Seleziona la casella accanto a aws.greengrass. SecretManager, quindi scegli Avanti.
	- Fase 3: Configurare i componenti. Configura il componente AWS IoT Greengrass Secret Manager per scaricare i segreti dall' AWS IoT Greengrass ambiente.

Seleziona aws.greengrass. SecretManagercomponente, quindi scegli Configura componente.

Nella schermata che appare, aggiorna gli AWS Secrets Manager ARN nella casella Configurazione da unire.

### **a** Note

Sostituiscili arn:aws:secretsmanager:\*:\*:secret:\* con gli ARN dei segreti in cui hai creato. [the section called "3. Crea risorse per gli URL RTSP della tua](#page-100-0)  [telecamera IP"](#page-100-0)

```
{ 
  "cloudSecrets": [ 
        { 
          "arn": "arn:aws:secretsmanager:*:*:secret:*" 
       }, 
       \{ "arn": "arn:aws:secretsmanager:*:*:secret:*" 
        }
```
}

## **a** Note

]

cloudSecretsè un elenco di oggetti con la chiavearn. Per ulteriori informazioni, [consulta la sezione Configurazione del gestore segreto](https://docs.aws.amazon.com/greengrass/v2/developerguide/secret-manager-component.html#secret-manager-component-configuration) nella Guida per gli AWS IoT Greengrass Version 2 sviluppatori.

Al termine, seleziona Conferma, quindi scegli Avanti.

- Passaggio 4: configura le impostazioni avanzate. Seleziona Avanti.
- Fase 5: Revisione. Seleziona Implementa.
- 5. Verifica che il AWS Secrets Manager componente e le autorizzazioni siano stati installati correttamente.

Nell'istanza Ubuntu Amazon EC2, digita sudo /greengrass/v2/bin/greengrass-cli component details --name aws.greengrass.SecretManager per verificare che il componente abbia ricevuto la configurazione aggiornata.

6. Ispeziona i log AWS IoT Greengrass principali.

Tipo sudo less /greengrass/v2/logs/greengrass.log.

Verifica la presenza di errori di distribuzione.

Se si è verificato un errore, modifica la distribuzione per rimuovere il aws.greengrass.SecretManager componente.

Digitare sudo service greengrass restart per riavviare il servizio AWS IoT Greengrass principale.

Se l'errore di distribuzione era correlato alla mancanza di autorizzazioni, consulta la [the section](#page-102-0) [called "4. Aggiungere le autorizzazioni al ruolo TES"](#page-102-0) sezione per assicurarti che il ruolo TES disponga delle autorizzazioni appropriate. Quindi, ripeti questa sezione.

## Aggiorna i segreti sul componente AWS IoT Greengrass Secret Manager

# **A** Important

Il componente AWS IoT Greengrass Secret Manager recupera e memorizza nella cache i segreti solo quando la distribuzione viene aggiornata.

Per aggiornare i segreti sul componente AWS IoT Greengrass Secret Manager, segui i passaggi precedenti da 1 a 6, con la seguente modifica.

Fase 3: Configurare i componenti. Configura il componente AWS IoT Greengrass Secret Manager per scaricare i segreti dall' AWS IoT Greengrass ambiente.

Seleziona aws.greengrass. SecretManagercomponente, quindi scegli Configura componente.

Nella schermata che appare, incolla [""] la casella Reimposta percorsi e aggiorna gli AWS Secrets Manager ARN nella casella Configurazione da unire.

Per ulteriori informazioni, consulta [Reimpostare](https://docs.aws.amazon.com/greengrass/v2/developerguide/update-component-configurations.html#reset-configuration-update) gli aggiornamenti.

# <span id="page-107-0"></span>Fase 6: distribuire il componente Amazon Kinesis Video Streams Edge AWS IoT Greengrass Agent sul dispositivo

Implementa il componente Amazon Kinesis Video Streams Edge AWS IoT Greengrass Agent sul dispositivo

1. Scarica il tar file utilizzando il link fornito.

Se hai completato il modulo di interesse per Amazon Kinesis Video Streams Edge Agent, controlla la tua e-mail per il link per il download. [Se non hai completato il modulo, completalo qui.](https://pages.awscloud.com/GLOBAL-launch-DL-KVS-Edge-2023-learn.html)

- 2. Verifica il checksum.
- 3. Estrai i file binari e il jar dal tuo dispositivo.

Tipo:tar -xvf kvs-edge-agent.tar.gz.

Dopo l'estrazione, la struttura delle cartelle sarà simile alla seguente:
kvs-edge-agent/LICENSE kvs-edge-agent/THIRD-PARTY-LICENSES kvs-edge-agent/pom.xml kvs-edge-agent/KvsEdgeComponent kvs-edge-agent/KvsEdgeComponent/recipes kvs-edge-agent/KvsEdgeComponent/recipes/recipe.yaml kvs-edge-agent/KvsEdgeComponent/artifacts kvs-edge-agent/KvsEdgeComponent/artifacts/aws.kinesisvideo.KvsEdgeComponent kvs-edge-agent/KvsEdgeComponent/artifacts/ aws.kinesisvideo.KvsEdgeComponent/*EdgeAgentVersion* kvs-edge-agent/KvsEdgeComponent/artifacts/ aws.kinesisvideo.KvsEdgeComponent/*EdgeAgentVersion*/edge\_log\_config kvs-edge-agent/KvsEdgeComponent/artifacts/ aws.kinesisvideo.KvsEdgeComponent/*EdgeAgentVersion*/kvs-edge-agent.jar kvs-edge-agent/KvsEdgeComponent/artifacts/ aws.kinesisvideo.KvsEdgeComponent/*EdgeAgentVersion*/libgstkvssink.so kvs-edge-agent/KvsEdgeComponent/artifacts/ aws.kinesisvideo.KvsEdgeComponent/*EdgeAgentVersion*/libIngestorPipelineJNI.so kvs-edge-agent/KvsEdgeComponent/artifacts/ aws.kinesisvideo.KvsEdgeComponent/*EdgeAgentVersion*/lib kvs-edge-agent/KvsEdgeComponent/artifacts/ aws.kinesisvideo.KvsEdgeComponent/*EdgeAgentVersion*/lib/libcproducer.so kvs-edge-agent/KvsEdgeComponent/artifacts/ aws.kinesisvideo.KvsEdgeComponent/*EdgeAgentVersion*/lib/libKinesisVideoProducer.so

#### **a** Note

Il nome della cartella di rilascio deve essere impostato in modo da riflettere il numero della versione binaria più recente. Ad esempio, una versione 1.0.0 avrà il nome della cartella impostato come 1.0.0.

4. Crea il jar delle dipendenze.

#### **a** Note

Il jar incluso in kvs-edge-agent .tar.gz non ha le dipendenze. Usa i seguenti passaggi per creare quelle librerie.

Vai alla kvs-edge-agent cartella che contienepom.xml.

Tipo mvn clean package.

Questo genererà un file jar contenente le dipendenze richieste da Amazon Kinesis Video Streams Edge Agent. kvs-edge-agent/target/libs.jar

5. Inserisci il file libs.jar nella cartella che contiene gli artefatti del componente.

Tipo mv ./target/libs.jar ./KvsEdgeComponent/artifacts/ aws.kinesisvideo.KvsEdgeComponent/*EdgeAgentVersion*/.

6. Facoltativo. Configura le proprietà. Amazon Kinesis Video Streams Edge Agent accetta le seguenti variabili di ambiente AWS IoT Greengrass in modalità:

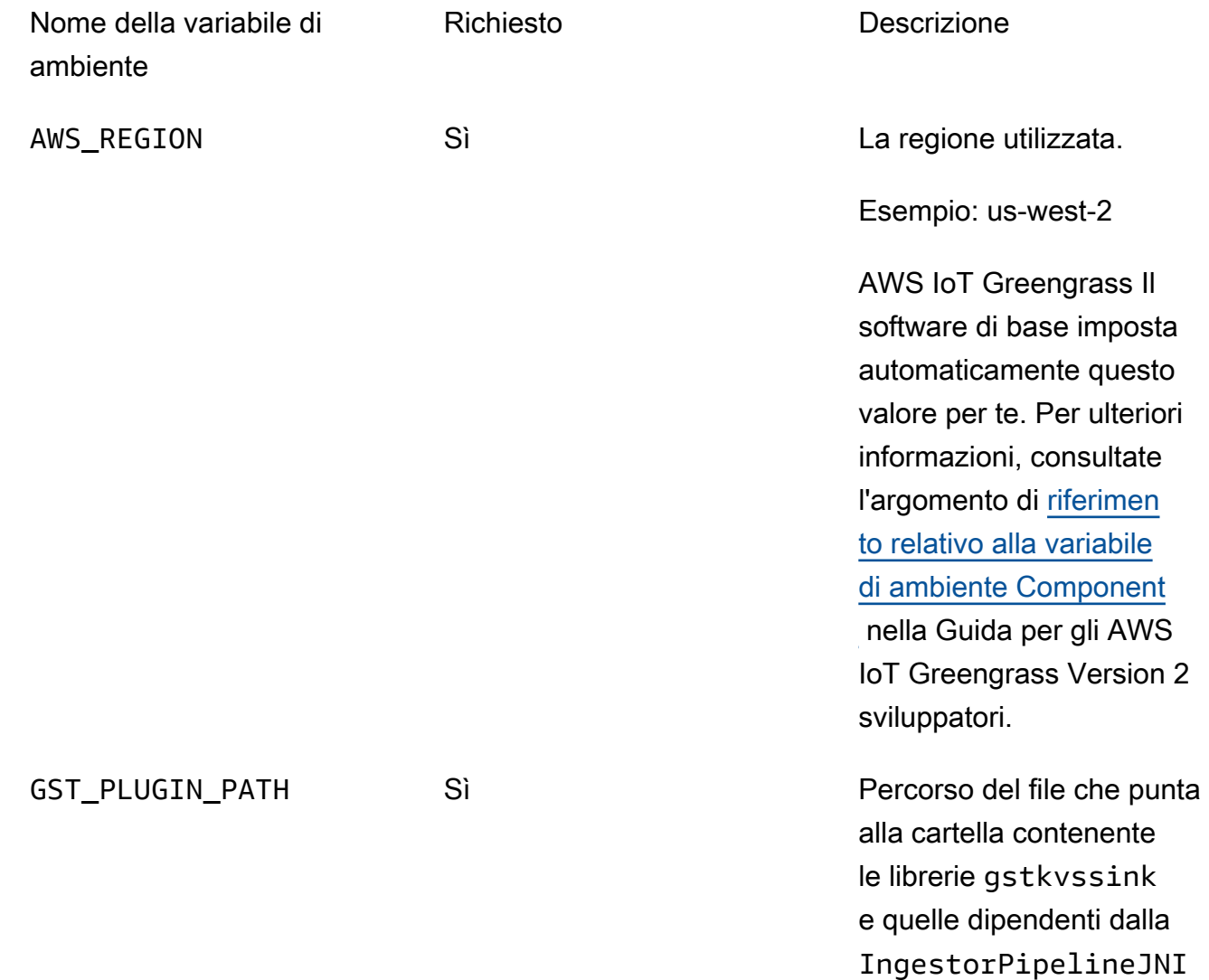

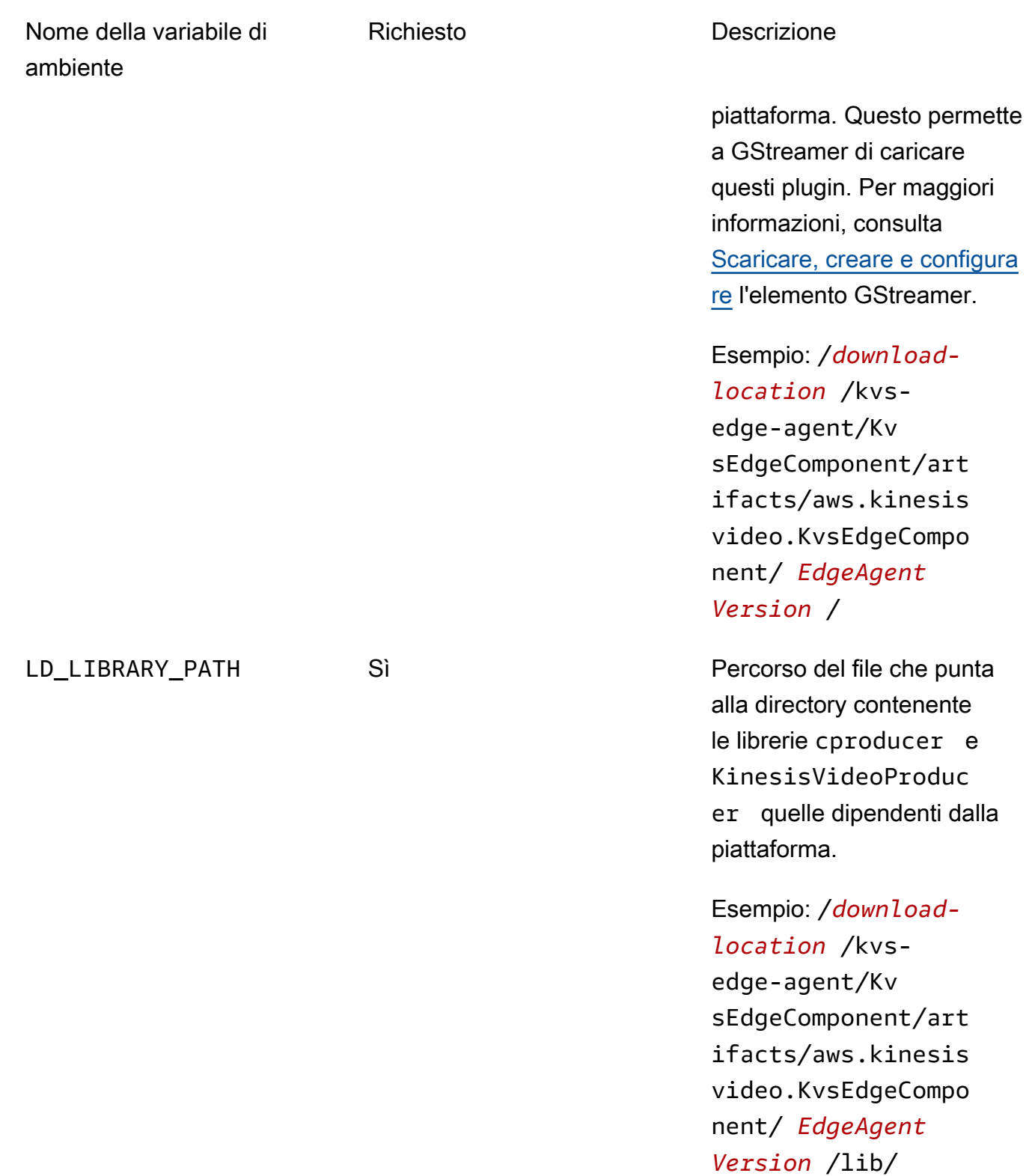

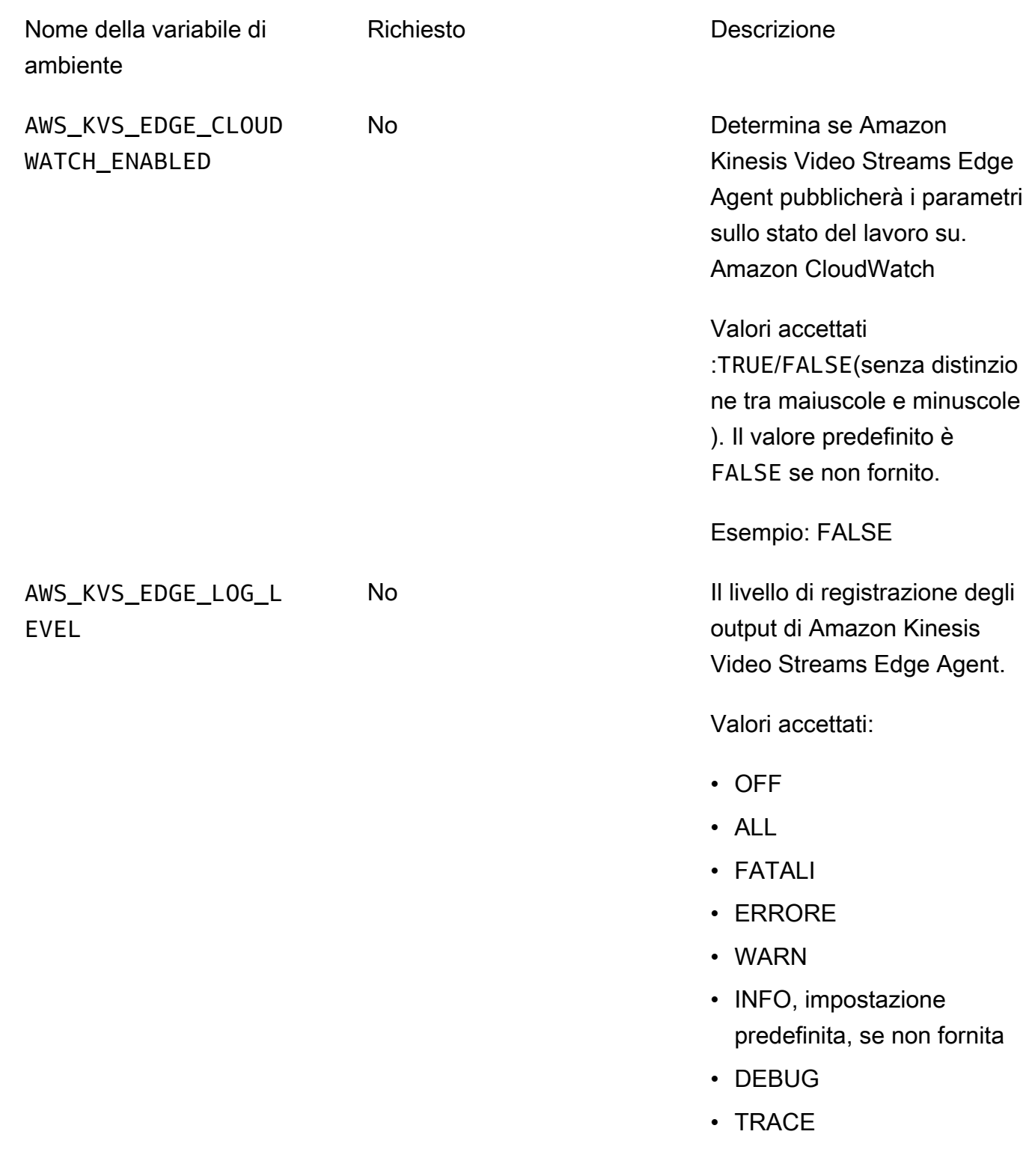

Esempio: INFO

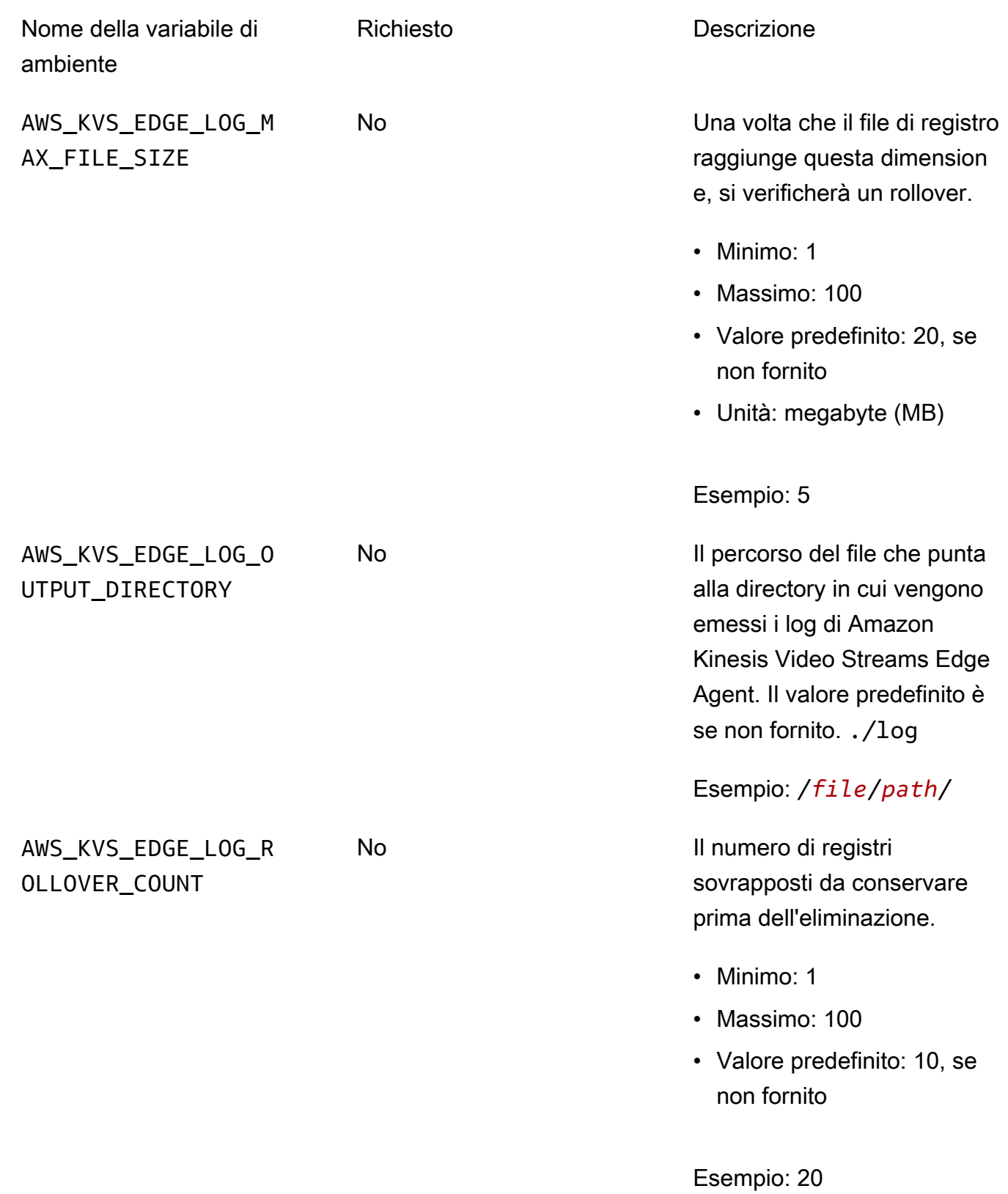

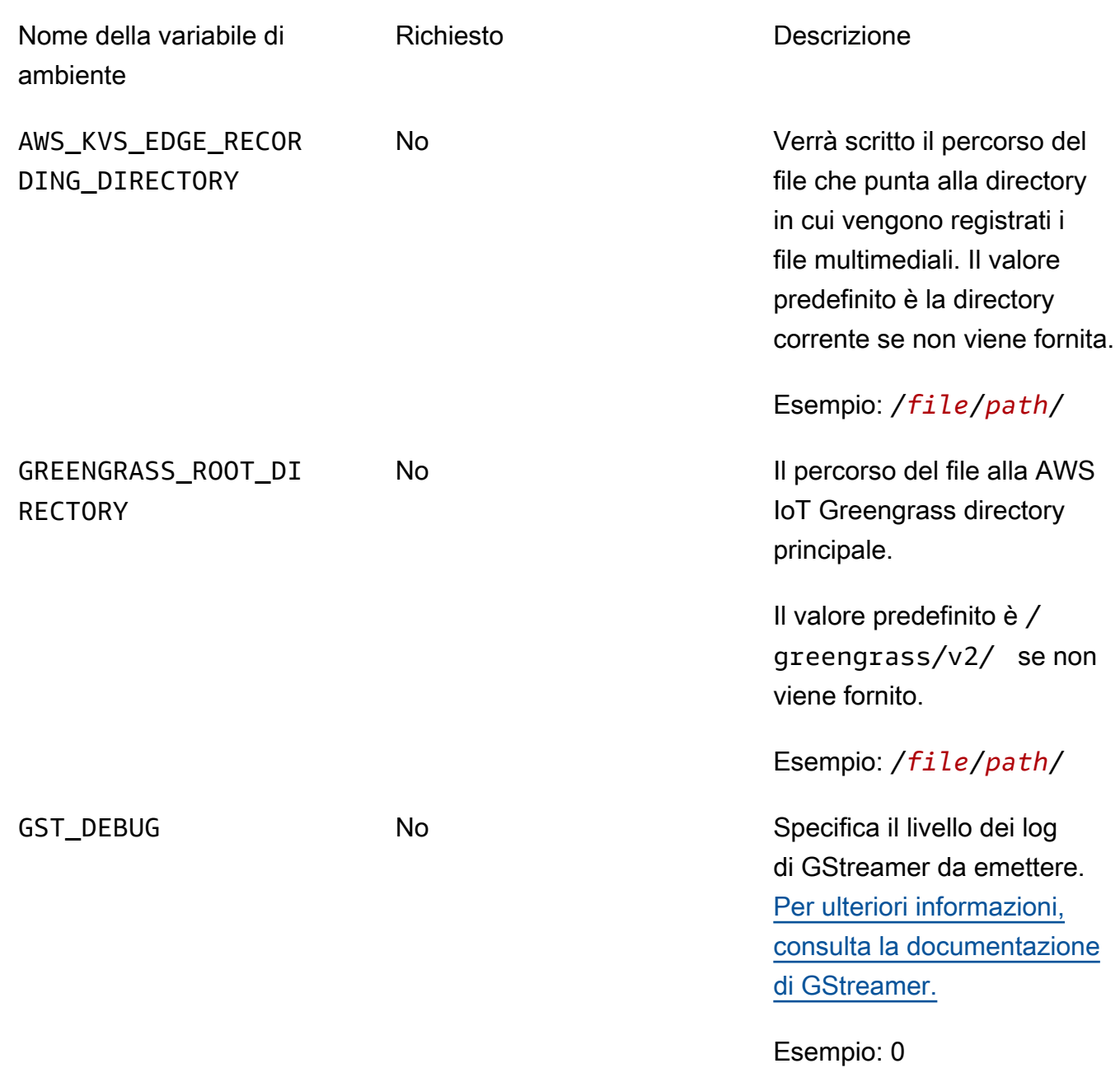

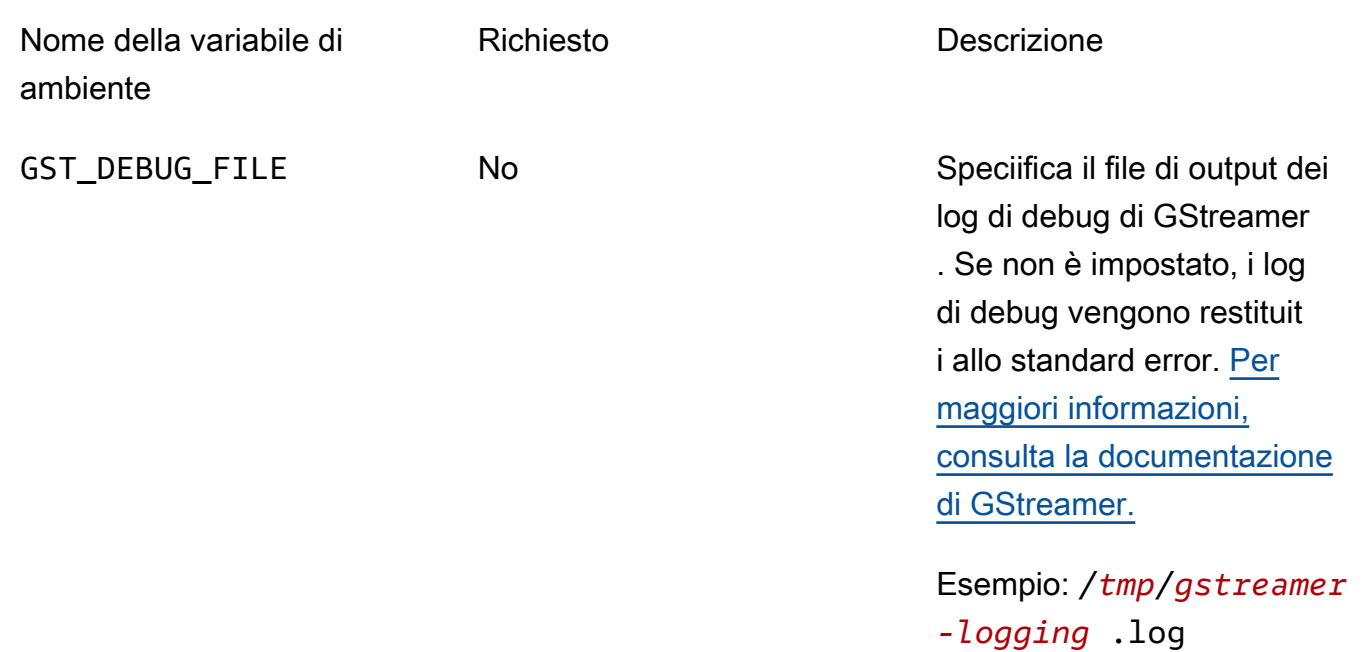

Apri kvs-edge-agent/KvsEdgeComponent/recipes/recipe.yaml e modifica lo script di esecuzione per aggiungere una qualsiasi delle variabili di ambiente precedenti.

**A** Important

Assicuratevi che lo script di esecuzione modificato non contenga caratteri di tabulazione. Il software AWS IoT Greengrass principale non sarà in grado di leggere la ricetta.

7. Implementa il componente Amazon Kinesis Video Streams Edge Agent. AWS IoT Greengrass

Type:

sudo /greengrass/v2/bin/greengrass-cli deployment create \ --recipeDir <download location>/kvs-edge-agent/KvsEdgeComponent/recipes/ \ --artifactDir <download location>/kvs-edge-agent/KvsEdgeComponent/artifacts/ \ --merge "aws.kinesisvideo.KvsEdgeComponent=*EdgeAgentVersion*"

Per ulteriori informazioni, consulta le seguenti sezioni della Guida per gli AWS IoT Greengrass Version 2 sviluppatori:

- [AWS IoT Greengrass Comandi CLI](https://docs.aws.amazon.com/greengrass/v2/developerguide/gg-cli-reference.html)
- [Distribuisci AWS IoT Greengrass i componenti sui dispositivi](https://docs.aws.amazon.com/greengrass/v2/developerguide/manage-deployments.html)
- 8. Invia le configurazioni all'applicazione utilizzando. AWS CLI
	- a. Crea un nuovo file,*example-edge-configuration*.json.

Incolla il codice seguente nel file. Questa è una configurazione di esempio che registra ogni giorno dalle 9:00 alle 16:59:59 (in base all'ora di sistema sul dispositivo). AWS IoT Inoltre, carica i file multimediali registrati ogni giorno dalle 19:00 alle 21:59:59.

Per ulteriori informazioni, consulta [the section called "StartEdgeConfigurationUpdate"](#page-488-0).

```
{ 
     "StreamARN": "arn:aws:kinesisvideo:your-region:your-account-id:stream/your-
stream/0123456789012", 
     "EdgeConfig": { 
         "HubDeviceArn": "arn:aws:iot:your-region:your-account-id:thing/kvs-
edge-agent-demo", 
         "RecorderConfig": { 
             "MediaSourceConfig": { 
                  "MediaUriSecretArn": "arn:aws:secretsmanager:your-region:your-
account-id:secret:your-secret-dRbHJQ", 
                 "MediaUriType": "RTSP_URI" 
             }, 
             "ScheduleConfig": { 
                  "ScheduleExpression": "0 0 9,10,11,12,13,14,15,16 ? * * *", 
                  "DurationInSeconds": 3599 
 } 
         }, 
         "UploaderConfig": { 
             "ScheduleConfig": { 
                  "ScheduleExpression": "0 0 19,20,21 ? * * *", 
                  "DurationInSeconds": 3599 
 } 
         }, 
         "DeletionConfig": { 
             "EdgeRetentionInHours": 15, 
             "LocalSizeConfig": { 
               "MaxLocalMediaSizeInMB": 2800, 
               "StrategyOnFullSize": "DELETE_OLDEST_MEDIA" 
             }, 
             "DeleteAfterUpload": true 
         } 
     }
```
}

b. Digita quanto segue AWS CLI per inviare il file all'agente Amazon Kinesis Video Streams Edge:

```
aws kinesisvideo start-edge-configuration-update --cli-input-json 
  "file://example-edge-configuration.json"
```
9. Ripeti il passaggio precedente per ogni stream per Amazon Kinesis Video Streams Edge Agent.

# Passaggio 7: (Facoltativo) Installa il componente di gestione dei AWS IoT Greengrass registri sul dispositivo

**a** Note [Sii consapevole delle quote. CloudWatch](https://docs.aws.amazon.com/AmazonCloudWatch/latest/logs/cloudwatch_limits_cwl.html)

Segui queste procedure per configurare i log di Amazon Kinesis Video Streams Edge Agent su cui CloudWatch caricarli automaticamente AWS IoT Greengrass utilizzando il componente log manager.

Installa il componente log manager AWS IoT Greengrass

- 1. Verifica che il ruolo del AWS IoT Greengrass dispositivo disponga delle [autorizzazioni](https://docs.aws.amazon.com/greengrass/v2/developerguide/log-manager-component.html#log-manager-component-requirements)  [appropriate.](https://docs.aws.amazon.com/greengrass/v2/developerguide/log-manager-component.html#log-manager-component-requirements)
	- a. Accedi AWS Management Console e apri la console IAM all'[indirizzo https://](https://console.aws.amazon.com/iam/) [console.aws.amazon.com/iam/.](https://console.aws.amazon.com/iam/)
	- b. Fai clic su Ruoli nella barra di navigazione a sinistra.
	- c. Scegli il nome del ruolo TES creato in[the section called "2. Configura il dispositivo AWS IoT](#page-98-0) [Greengrass principale"](#page-98-0). Usa la barra di ricerca se necessario.
	- d. Seleziona la GreengrassV2TokenExchangeRoleAccess politica.
	- e. Seleziona la scheda JSON e verifica che la politica abbia il seguente aspetto:

```
{ 
      "Version": "2012-10-17", 
      "Statement": [ 
           {
```
#### 7. (Facoltativo) Installa il componente di gestione dei AWS IoT Greengrass registri 107

```
 "Effect": "Allow", 
               "Action": [ 
                    "logs:CreateLogGroup", 
                    "logs:CreateLogStream", 
                    "logs:PutLogEvents", 
                    "logs:DescribeLogStreams", 
                    "s3:GetBucketLocation" 
               ], 
               "Resource": "*" 
          } 
    \mathbf{I}}
```
- f. Se la GreengrassV2TokenExchangeRoleAccess policy non esiste o se mancano alcune autorizzazioni richieste, crea una nuova policy IAM con queste autorizzazioni e collegala al ruolo TES creato in. [the section called "2. Configura il dispositivo AWS IoT Greengrass](#page-98-0) [principale"](#page-98-0)
- 2. [Accedi AWS Management Console e apri la AWS IoT Core console all'indirizzo https://](https://console.aws.amazon.com/iot/) [console.aws.amazon.com/iot/.](https://console.aws.amazon.com/iot/) Verifica che sia selezionata la regione appropriata.
- 3. Nella barra di navigazione a sinistra, scegli Greengrass devices, Deployments.

Scegli la distribuzione con lo stesso obiettivo dell'oggetto in cui hai creato. [the section called "2.](#page-98-0)  [Configura il dispositivo AWS IoT Greengrass principale"](#page-98-0)

4. Nell'angolo in alto a destra, seleziona Azioni, quindi scegli Rivedi.

Nel pop-up che appare, scegli Revise deployment.

- 5. Completa le seguenti sezioni:
	- a. Fase 1: Specificare l'obiettivo. Seleziona Successivo.
	- b. Fase 2: Seleziona i componenti.
		- i. Verifica che il componente aws.GreenGrass.cli e aws.greengrass siano presenti. SecretManageri componenti sono ancora selezionati.

**A** Important

Non disinstallate questi componenti.

ii. Attiva l'interruttore Mostra solo i componenti selezionati e cerca aws.greengrass. LogManager.

- iii. Seleziona la casella accanto a aws.greengrass. LogManager, quindi scegli Avanti.
- c. Fase 3: Configurare i componenti. Configura il componente di gestione dei AWS IoT Greengrass log per caricare i log generati da Amazon Kinesis Video Streams Edge Agent.

Seleziona aws.greengrass. LogManagercomponente, quindi scegli Configura componente.

Nella schermata che appare, incolla la seguente configurazione del log manager nella casella Configurazione da unire.

```
{ 
     "logsUploaderConfiguration": { 
         "componentLogsConfigurationMap": { 
             "aws.kinesisvideo.KvsEdgeComponent/java_kvs.log": { 
                  "diskSpaceLimit": "100", 
                  "diskSpaceLimitUnit": "MB", 
                  "logFileDirectoryPath": "/greengrass/v2/work/
aws.kinesisvideo.KvsEdgeComponent/log", 
                  "logFileRegex": "java_kvs.log\\w*" 
             }, 
             "aws.kinesisvideo.KvsEdgeComponent/cpp_kvs_edge.log": { 
                  "diskSpaceLimit": "100", 
                  "diskSpaceLimitUnit": "MB", 
                  "logFileDirectoryPath": "/greengrass/v2/work/
aws.kinesisvideo.KvsEdgeComponent/log", 
                  "logFileRegex": "cpp_kvs_edge.log\\w*" 
             }, 
             "aws.kinesisvideo.KvsEdgeComponent/cpp_kvssink.log": { 
                  "diskSpaceLimit": "100", 
                  "diskSpaceLimitUnit": "MB", 
                  "logFileDirectoryPath": "/greengrass/v2/work/
aws.kinesisvideo.KvsEdgeComponent/log", 
                  "logFileRegex": "cpp_kvssink.log\\w*" 
             }, 
             "aws.kinesisvideo.KvsEdgeComponent/cpp_kvs_streams.log": { 
                  "diskSpaceLimit": "100", 
                  "diskSpaceLimitUnit": "MB", 
                  "logFileDirectoryPath": "/greengrass/v2/work/
aws.kinesisvideo.KvsEdgeComponent/log", 
                  "logFileRegex": "cpp_kvs_streams.log\\w*" 
 } 
         } 
     },
```
}

"periodicUploadIntervalSec": "*1*"

#### **A** Important

La logFileDirectoryPath configurazione precedente presuppone che venga utilizzata la posizione di output di registrazione predefinita.

#### **a** Note

Per ulteriori informazioni su ciascuno dei parametri per la configurazione del gestore dei registri, consultate la sezione [Log manager](https://docs.aws.amazon.com/greengrass/v2/developerguide/log-manager-component.html#log-manager-component-configuration) della Guida per gli AWS IoT Greengrass Version 2 sviluppatori.

Al termine, seleziona Conferma, quindi scegli Avanti.

- d. Passaggio 4: configura le impostazioni avanzate. Seleziona Avanti.
- e. Fase 5: Revisione. Seleziona Implementa.
- 6. Verificare che il componente e le autorizzazioni del gestore dei AWS registri siano stati installati correttamente.
- 7. Sull'istanza Ubuntu Amazon EC2, digita sudo /greengrass/v2/bin/greengrasscli component details --name aws.greengrass.LogManager per verificare che il componente abbia ricevuto la configurazione aggiornata.
- 8. Ispeziona i log AWS IoT Greengrass principali.

Tipo sudo less /greengrass/v2/logs/greengrass.log.

Verifica la presenza di errori di distribuzione.

Se si è verificato un errore, modifica la distribuzione per rimuovere il aws.greengrass.LogManager componente.

Digitare sudo service greengrass restart per riavviare il servizio AWS IoT Greengrass principale.

<sup>7. (</sup>Facoltativo) Installa il componente di gestione dei AWS IoT Greengrass registri 110

Se l'errore di distribuzione era correlato alla mancanza di autorizzazioni, verifica [the section](#page-102-0)  [called "4. Aggiungere le autorizzazioni al ruolo TES"](#page-102-0) che il ruolo TES disponga delle autorizzazioni appropriate. Quindi, ripeti questa sezione.

# Domande frequenti su Amazon Kinesis Video Streams Edge Agent

Di seguito sono riportate alcune domande comuni per il servizio Amazon Kinesis Video Streams Edge Agent.

# Quali sistemi operativi supporta Amazon Kinesis Video Streams Edge Agent?

Amazon Kinesis Video Streams Edge Agent attualmente supporta i seguenti sistemi operativi:

Ubuntu

- $\cdot$  2.x
	- AMD64
- 18.x
	- ARM

### AL2

- amzn 2
	- AMD64 amazonlinux:2.0.20210219.0-amd64 (Snowball)

# L'agente Amazon Kinesis Video Streams Edge supporta i file multimediali H.265?

Amazon Kinesis Video Streams Edge Agent supporta solo flussi elementari H.264.

## L'agente Amazon Kinesis Video Streams Edge funziona in AL2?

Sì.

# Come posso eseguire più stream all'interno dell'oggetto o del AWS IoT dispositivo?

Inviane un altro [the section called "StartEdgeConfigurationUpdate"](#page-488-0) agli stessi HubDeviceArn ma diversi Amazon Kinesis Video AWS Secrets Manager Streams/ARN.

## Come posso modificare un messaggio **StartEdgeConfigurationUpdate** dopo che è stato inviato?

Invia un aggiornamento [the section called "StartEdgeConfigurationUpdate"](#page-488-0) allo stesso HubDeviceArn con lo stesso Amazon Kinesis Video Streams ARN. Quando l'applicazione riceve il messaggio da Amazon Kinesis Video Streams, sostituisce la configurazione precedente per quel flusso. Le modifiche verranno quindi apportate.

## Hai qualche esempio in comune**ScheduleConfigs**?

L'agente Amazon Kinesis Video Streams Edge utilizza l'ora di sistema del dispositivo su cui è in esecuzione.

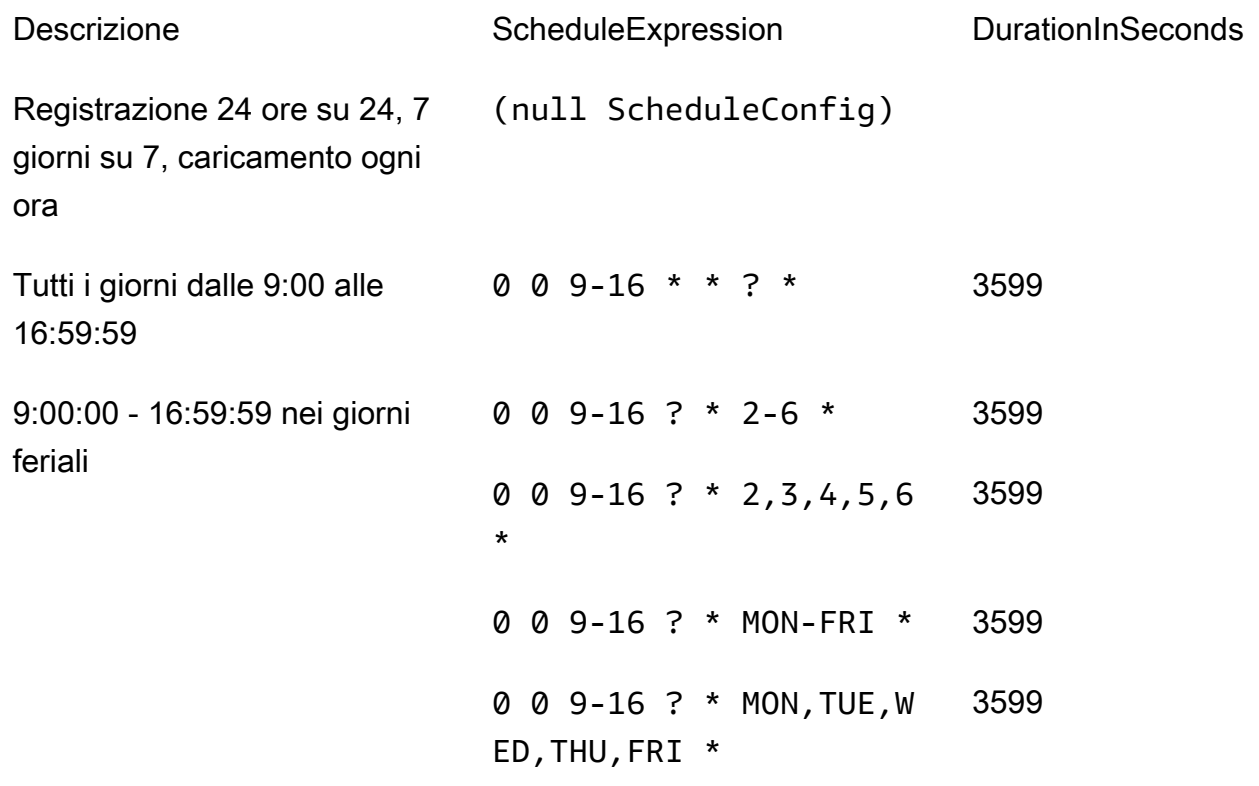

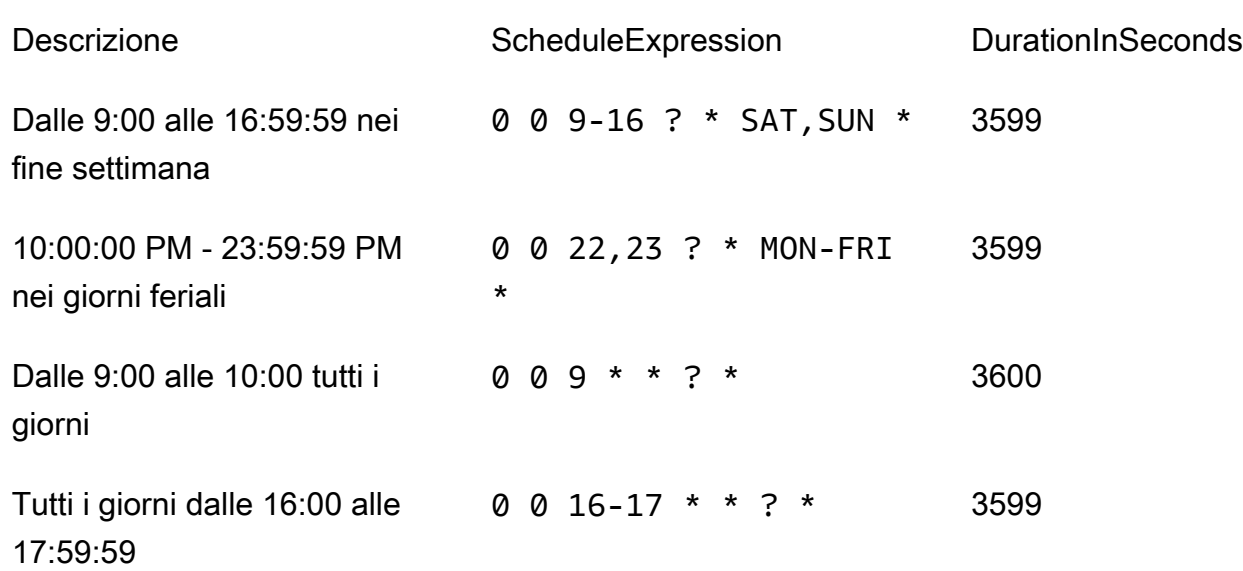

Per altri esempi, consulta la documentazione di [Quartz.](http://www.quartz-scheduler.org/documentation/quartz-2.3.0/tutorials/crontrigger.html)

### Esiste un limite massimo di streaming?

Amazon Kinesis Video Streams Edge Agent ha attualmente un limite rigido di 16 stream per dispositivo. Usa l'[the section called "DeleteEdgeConfiguration"](#page-423-0)API per eliminare gli stream da un dispositivo. L'aggiornamento di una configurazione per lo stesso stream utilizzando il [the section](#page-488-0) [called "StartEdgeConfigurationUpdate"](#page-488-0) non aumenta il numero di stream del dispositivo.

### Come posso riavviare un processo che ha avuto un errore?

Se si verifica un errore, Amazon Kinesis Video Streams Edge Agent tenterà di riavviare il processo. Tuttavia, con alcuni errori (come errori di configurazione), è necessario riavviare manualmente il processo.

Per determinare quali processi devono essere riavviati manualmente, consulta la FatalErrormetrica in. [the section called "Monitoraggio dell'agente Amazon Kinesis Video Streams Edge con](#page-366-0)  [CloudWatch"](#page-366-0)

Invia nuovamente il file [the section called "StartEdgeConfigurationUpdate"](#page-488-0) per riavviare il job per lo stream.

# Come posso monitorare lo stato del mio agente Amazon Kinesis Video Streams Edge?

Per ulteriori informazioni, consulta [the section called "Monitoraggio dell'agente Amazon Kinesis Video](#page-366-0)  [Streams Edge con CloudWatch"](#page-366-0).

# Streaming di video tramite un VPC

Questa versione beta è disponibile in anteprima nella regione Europa (Parigi), eu-west-3. Per accedere a questi componenti e alla nostra guida introduttiva, [inviaci un'e-mail.](mailto:kvs-vpce-preview@amazon.com)

Il servizio endpoint VPC di Amazon Kinesis Video Streams ti consente di trasmettere e utilizzare video attraverso la rete Amazon senza che i dati passino attraverso la rete Internet pubblica.

Per richiedere l'accesso, [inviaci un'e-mail](mailto:kvs-vpce-preview@amazon.com) con le seguenti informazioni:

- ID account
- ARN in streaming
- ID VPC
	- **a** Note

Potremmo impiegare fino a una settimana per aggiungerti al servizio.

Se non hai mai lavorato con gli endpoint VPC in passato, consulta le seguenti informazioni per acquisire familiarità con il concetto:

- [AWS PrivateLink sfondo](https://docs.aws.amazon.com/vpc/latest/privatelink/what-is-privatelink.html)
- [Guida introduttiva a VPC](https://docs.aws.amazon.com/vpc/latest/privatelink/getting-started.html)

## Informazioni aggiuntive

Una volta aggiunto alla versione beta, ti invieremo via email un link con ulteriori informazioni su questa funzionalità.

Procedure per gli endpoint VPC

#### Quote

Le principali differenze tra le quote sono:

- Quota inferiore per tutte le API con larghezza di banda (2 mbps):
	- PutMedia
	- GetMedia
	- GetMediaForFragmentList
- 10 stream consentiti per cliente

#### Creare un endpoint

Una volta inseriti nell'elenco dei permessi, riceverai il nome del servizio endpoint VPC per Amazon Kinesis Video Streams. Assomiglierà a. com.amazonaws.*region*.kinesisvideo

Crea un [endpoint VPC di interfaccia](https://docs.aws.amazon.com/vpc/latest/privatelink/create-interface-endpoint.html) per Amazon Kinesis Video Streams utilizzando la console Amazon VPC o (). AWS Command Line Interface AWS CLI

Nel, digita quanto segue AWS CLI:

```
aws ec2 create-vpc-endpoint \
--vpc-id customer-provided-vpc-id\
--service-name com.amazonaws.eu-west-2.kinesisvideo \
--private-dns-enabled
```
#### **A** Important

Il traffico all'interno del tuo VPC utilizzerà il DNS privato per il routing sull'endpoint. Se non lo abiliti, dovrai implementare la tua logica DNS. [Per ulteriori informazioni sul DNS privato,](https://docs.aws.amazon.com/vpc/latest/privatelink/vpc-endpoints-s3.html#private-dns-s3) [consulta AWS PrivateLink la documentazione.](https://docs.aws.amazon.com/vpc/latest/privatelink/vpc-endpoints-s3.html#private-dns-s3)

Per ulteriori informazioni sull' AWS CLI opzione, consulta [create-vpc-endpoint.](https://docs.aws.amazon.com/cli/latest/reference/ec2/create-vpc-endpoint.html)

#### Controlla l'accesso agli endpoint

Puoi allegare una policy per gli endpoint al tuo endpoint VPC che controlla l'accesso ad Amazon Kinesis Video Streams. Questa policy specifica le informazioni riportate di seguito:

- il principale che può eseguire azioni,
- le azioni che possono essere eseguite e
- le risorse su cui è possibile eseguire le azioni.

Per ulteriori informazioni, consulta [Controllare l'accesso ai servizi con endpoint VPC utilizzando le](https://docs.aws.amazon.com/vpc/latest/privatelink/vpc-endpoints-access.html)  [policy degli endpoint](https://docs.aws.amazon.com/vpc/latest/privatelink/vpc-endpoints-access.html) nella Guida. AWS PrivateLink

Di seguito è riportato un esempio di policy sugli endpoint per Amazon Kinesis Video Streams. Se collegata a un endpoint, questa policy nega l'accesso alle PutMedia azioni elencate a tutti i principali su tutte le risorse.

```
{
"Statement":[ 
        { 
            "Principal":"*", 
            "Effect":"Deny", 
            "Action":[ 
                "kinesisvideo:PutMedia" 
            ], 
            "Resource":"*" 
        } 
    ]
}
```
# Immagini in Kinesis Video Streams

Puoi usare le API e gli SDK di Amazon Kinesis Video Streams per estrarre immagini dai tuoi stream video. Puoi utilizzare queste immagini per applicazioni di riproduzione avanzate come miniature o pulizia avanzata, o per l'uso in pipeline di machine learning. Kinesis Video Streams offre l'estrazione delle immagini su richiesta tramite un'API o l'estrazione automatica delle immagini dai tag di metadati in un video importato.

Per informazioni sull'utilizzo del supporto gestito di Kinesis Video Streams per le immagini, vedere:

- [Generazione di immagini su richiesta \(GetImages\)](https://docs.aws.amazon.com/kinesisvideostreams/latest/dg/gs-getImages.html) Questa API consente ai clienti di estrarre una o più immagini dai video archiviati in Kinesis Video Streams.
- [Generazione automatica di immagini \(S3 Delivery\)](https://docs.aws.amazon.com/kinesisvideostreams/latest/dg/gs-s3Delivery.html) Configura Kinesis Video Streams per estrarre automaticamente le immagini dai dati video in tempo reale in base ai tag di un video caricato e consegnare le immagini al bucket S3 specificato dal cliente.

### Argomenti

- [Nozioni di base su GetImages](#page-127-0)
- [Guida introduttiva alla consegna di Amazon S3](#page-127-1)

# <span id="page-127-0"></span>Nozioni di base su GetImages

Il supporto gestito per le immagini offre un modo completamente gestito per ottenere immagini dai dati video trasmessi e archiviati in Kinesis Video Streams. È possibile utilizzare le immagini per eseguire carichi di lavoro di machine learning (ML), ad esempio il rilevamento di persone, animali domestici o veicoli. Le immagini possono anche essere utilizzate per aggiungere elementi interattivi alla riproduzione, come anteprime delle immagini per eventi in movimento e la pulizia di un video clip.

Per ulteriori informazioni suGetImagesfunzionalità, ved[iGetImages](https://docs.aws.amazon.com/kinesisvideostreams/latest/dg/API_reader_GetImages.html)nelAmazon Kinesis Video Streaming multimediale archiviatoGuida di riferimento alle API.

# <span id="page-127-1"></span>Guida introduttiva alla consegna di Amazon S3

Attualmente, i clienti eseguono e gestiscono la propria pipeline di transcodifica delle immagini per creare immagini per vari scopi, come la pulizia, l'anteprima delle immagini, l'esecuzione di modelli ML sulle immagini e altro ancora. Kinesis Video Streams offre la capacità di transcodificare e fornire le

immagini. Kinesis Video Streams estrarrà automaticamente le immagini dai dati video in tempo reale sulla base di un tag e le consegnerà a un bucket S3 specificato dal cliente.

### UpdateImageGenerationConfiguration

Per configurare uno streaming video Kinesis per abilitare la generazione di immagini su Amazon S3:

- 1. Crea unSecchio S3per la generazione di immagini in base ai tag aggiunti nell'SDK utilizzando la nuova API. Nota laTIPI S3, necessaria nella fase successiva, quando si aggiornano le configurazioni di generazione delle immagini per gli stream.
- 2. Crea un file JSON chiamatoupdate-image-generation-input.jsoncon il seguente contenuto come input.

```
{ 
  "StreamName": "TestStream", 
  "ImageGenerationConfiguration": 
  { 
   "Status": "ENABLED", 
   "DestinationConfig": 
   { 
    "DestinationRegion": "us-east-1", 
    "Uri": "s3://bucket-name" 
   }, 
   "SamplingInterval": 200, 
   "ImageSelectorType": "PRODUCER_TIMESTAMP", 
   "Format": "JPEG", 
   "FormatConfig": { 
                   "JPEGQuality": "80" 
         }, 
   "WidthPixels": 320, 
   "HeightPixels": 240 
  }
}
```
Puoi usare ilAWS CLIper invocare il[UpdateImageGenerationConfiguration](https://docs.aws.amazon.com/kinesisvideostreams/latest/dg/API_UpdateImageGenerationConfiguration.html)Funzionamento dell'API per aggiungere l'ARN Amazon S3 creato in precedenza e modificare lo stato inENABLED.

```
aws kinesisvideo update-image-generation-configuration \
--cli-input-json file://./update-image-generation-input.json \
```
#### Richiesta:

```
UpdateImageGenerationConfiguration HTTP/1.1 
   Method: 'POST' 
   Path: '/updateImageGenerationConfiguration' 
   Body: { 
     StreamName: 'String', // Optional. Either stream name or arn should be passed 
     StreamArn: 'String', // Optional. Either stream name or arn should be passed 
     ImageGenerationConfiguration : { 
         // required 
         Status: 'Enum', // ENABLED | DISABLED, 
        ImageSelectorType: 'Enum', // SERVER_TIMESTAMP | PRODUCER_TIMESTAMP.. 
         DestinationConfig: { 
              DestinationRegion: 'String', 
             Uri: string, 
         }, 
         SamplingInterval: 'Number'// 
         Format: 'Enum', // JPEG | PNG 
         // Optional parameters 
         FormatConfig: { 
                  'String': 'String', 
        }, 
         WidthPixels: 'Number', // 1 - 3840 (4k). 
         HeightPixels: 'Number' // 1 - 2160 (4k). 
     } 
   }
```
#### Risposta:

```
 HTTP/1.1 200 
 Content-type: application/json 
 Body: { 
 }
```
#### **a** Note

È necessario almeno 1 minuto per avviare il flusso di lavoro di generazione delle immagini dopo l'aggiornamento della configurazione di generazione delle immagini. Attendere almeno 1 minuto prima di invocarePutMediadopo la chiamata di aggiornamento.

### DescribeImageGenerationConfiguration

Per visualizzare le configurazioni di generazione delle immagini già impostate per uno stream, i clienti possono creare unDescribeImageGenerationConfigurationrichiesta, come segue.

Richiesta:

```
 DescribeImageGenerationConfiguration HTTP/1.1 
  Method: 'POST' 
  Path: '/describeImageGenerationConfiguration' 
  Body: { 
    StreamName: 'String', // Optional. Either stream name or arn should be passed 
    StreamArn: 'String', // Optional. Either stream name or arn should be passed 
  }
```
Risposta:

```
HTTP/1.1 200 
   Content-type: application/json 
   Body: { 
     ImageGenerationConfiguration : { 
          Status: 'Enum', 
          ImageSelectorType: 'Enum', // SERVER_TIMESTAMP | PRODUCER_TIMESTAMP 
          DestinationConfig: { 
              DestinationRegion: 'String' 
              Uri: 'string', 
          }, 
         SamplingInterval: 'Number', 
          Format: 'Enum',
```

```
 FormatConfig: { 
                  'String': 'String', 
        }, 
        WidthPixels: 'Number', 
        HeightPixels: 'Number' 
   } 
 }
```
Per saperne di più suDescribeImageGenerationConfigurationfunzionalità, ved[iDescribeImageGenerationConfiguration n](https://docs.aws.amazon.com/kinesisvideostreams/latest/dg/API_DescribeImageGenerationConfiguration.html)elGuida per gli sviluppatori di Amazon Kinesis Video Streams.

## Etichette MKV del produttore

È possibile utilizzare Kinesis Video Streams Producer SDK per etichettare specifici frammenti di interesse esponendo un'operazione API nell'SDK. Per un esempio di tag, vedi[questo codice.](https://github.com/awslabs/amazon-kinesis-video-streams-producer-sdk-cpp/blob/master/samples/kvs_gstreamer_sample.cpp#L404) Richiamando questa API, l'SDK aggiungerà un set di tag MKV predefiniti insieme ai dati del frammento. Kinesis Video Streams riconoscerà questi speciali tag MKV e avvierà il flusso di lavoro di generazione delle immagini in base alla configurazione di elaborazione delle immagini di quel flusso.

Tutti i metadati dei frammenti forniti insieme ai tag di generazione di immagini Amazon S3 verranno salvati come metadati Amazon S3.

Sintassi dei tag Producer MKV

```
|+ Tags
| + Tag
 | // MANDATORY: Predefined MKV tag to trigger image generation for the fragment
 | + Simple
   | + Name: AWS_KINESISVIDEO_IMAGE_GENERATION
| // OPTIONAL: S3 prefix which will be set as prefix for generated image.
| + Simple
| + Name: AWS_KINESISVIDEO_IMAGE_PREFIX 
| + String: image_prefix_in_s3 // 256 bytes max m
| // OPTIONAL: Key value pairs that will be persisted as S3 Image object metadata.
  | + Simple
   | + Name: CUSTOM_KEY_1 // Max 128 bytes
```

```
| + String:CUSTOM_VALUE_1 // Max 256 bytes
| + Simple
| + Name: CUSTOM_KEY_2 // Max 128 bytes
| + String: CUSTOM_VALUE_2 // Max 256 bytes
```
### Aggiungere tag di metadati in Producer SDK utilizzandoPutEventMetaData

LaPutEventMetaDatafunzione aggiunge un file MKV associato a un evento.PutEventMetaDatarichiede due parametri. Il primo parametro è un evento il cui valore deriva daSTREAM\_EVENT\_TYPEenum. Il secondo parametro,[pStreamEventMetadata](https://github.com/awslabs/amazon-kinesis-video-streams-producer-sdk-cpp/blob/2b343c90bd9c8785d9b2b9ba321f053ebf175b5e/src/KinesisVideoStream.h#L86), è facoltativo e può essere utilizzato per includere metadati aggiuntivi come coppie chiave-valore. È possibile aggiungere un limite di cinque coppie di metadati chiave-valore.

### Limiti

La tabella seguente elenca le limitazioni associate ai tag dei metadati. Se il limite dei tag dei metadati è regolabile, puoi richiedere un aumento tramite il tuo account manager.

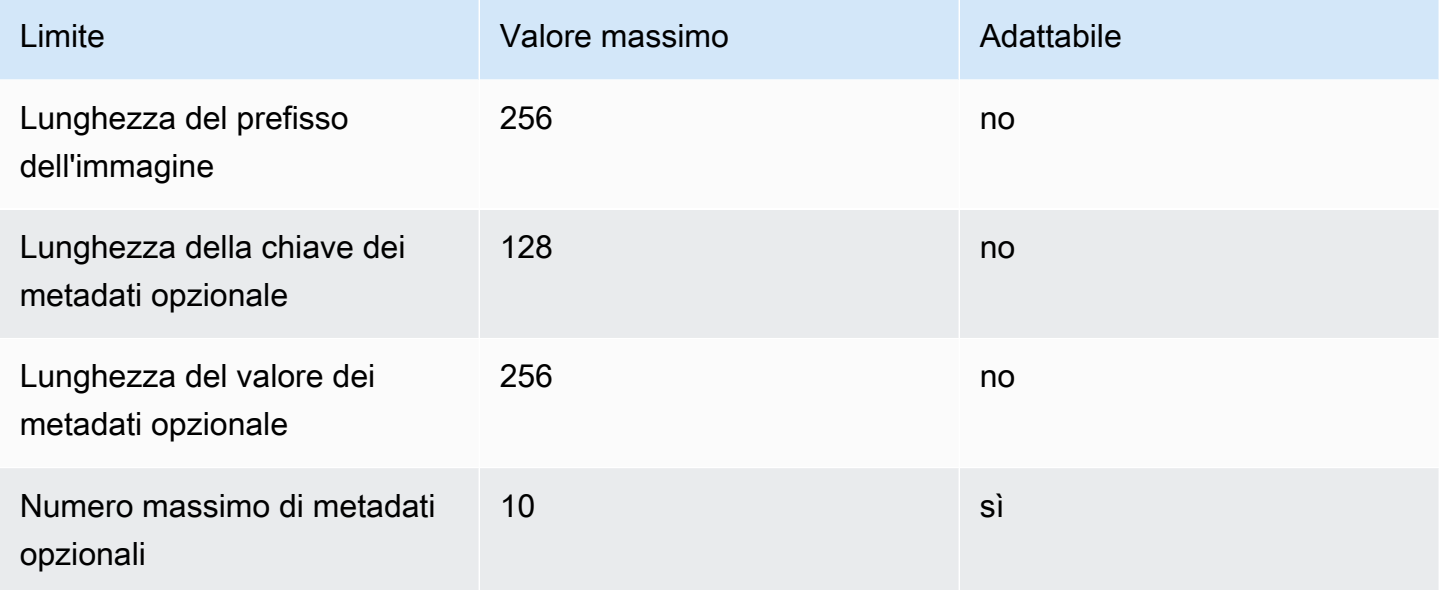

## Metadati degli oggetti S3

Per impostazione predefinita, Kinesis Video Streams imposterà ilnumero di frammento,produttore, etimestamp del serverdell'immagine generata come metadati dell'oggetto Amazon S3. Se nei tag MKV vengono specificati dati di frammento aggiuntivi, tali tag verranno aggiunti anche ai metadati

degli oggetti di Amazon S3. L'esempio seguente mostra la sintassi corretta per i metadati degli oggetti Amazon S3.

```
 { 
   // KVS S3 object metadata 
   x-amz-meta-aws_kinesisvideo_fragment_number : 'string', 
   x-amz-meta-aws_kinesisvideo_producer_timestamp: 'number', 
   x-amz-meta-aws_kinesisvideo_server_timestamp: 'number', 
   // Optional key value pair sent as part of the MKV tags 
   custom_key_1: custom_value_1, 
   custom_key_2: custom_value_2,
}
```
## Percorso dell'oggetto S3 (immagine)

L'elenco seguente mostra il formato corretto del percorso dell'oggetto e descrive ogni elemento all'interno del percorso.

Formato:

### *ImagePrefix*\_*ID account*\_*StreamName*\_*ImageTimecode*\_*ID casuale*.*estensione del file*

1.ImagePrefix - Valore diAWS\_KINESISVIDEO\_IMAGE\_PREFIX.

- 2.AccountID ID account con cui viene creato lo stream.
- 3.StreamName Nome dello stream per il quale viene generata l'immagine.
- 4.ImageTimecode Codice temporale dell'epoca nel frammento in cui viene generata l'immagine.
- 5.RandomID GUID casuale.

6.file-extension - JPG o PNG in base al formato dell'immagine richiesto.

### Raccomandazioni sugli URI di Amazon S3 per proteggersi dalle limitazioni

Se scrivi migliaia di immagini su Amazon S3, c'è il rischio di una limitazione. Per ulteriori informazioni, vedere[Limiti delle richieste di invio del prefisso S3.](https://aws.amazon.com/premiumsupport/knowledge-center/s3-request-limit-avoid-throttling/)

Un prefisso Amazon S3 inizia con un limite PUT di 3.500 richieste PUT al secondo e aumenterà gradualmente nel tempo per i prefissi unici. Evita di utilizzare date e ore come prefissi Amazon S3. I dati con codifica temporale influiranno su un prefisso alla volta e verranno inoltre modificati regolarmente, invalidando i precedenti incrementi di prefisso. Per consentire una scalabilità Amazon S3 più rapida e coerente, ti consigliamo di aggiungere un prefisso casuale, come un codice esadecimale o un UUID, all'URI di destinazione di Amazon S3. Ad esempio, i prefissi di codice esadecimale divideranno naturalmente le richieste in modo casuale tra 16 prefissi diversi (un prefisso per ogni carattere esadecimale univoco), il che consentirà di ricevere 56.000 richieste PUT al secondo dopo il ridimensionamento automatico di Amazon S3.

# Notifiche in Kinesis Video Streams

Quando un frammento multimediale è disponibile per l'utilizzo, Kinesis Video Streams invia una notifica ai clienti utilizzando notifiche ( Amazon Simple Notification Service Amazon SNS). L'argomento seguente spiega come iniziare a utilizzare le notifiche.

# UpdateNotificationConfiguration

Utilizza questa operazione API per aggiornare le informazioni di notifica per uno stream. Per ulteriori informazioni sulla UpdateNotificationConfiguration funzionalità, consulta [UpdateNotificationConfiguration l](https://docs.aws.amazon.com/kinesisvideostreams/latest/dg/API_UpdateNotificationConfiguration.html)a Amazon Kinesis Video Streams Developer Guide.

#### **a** Note

È necessario almeno un minuto per avviare la notifica dopo l'aggiornamento della configurazione della notifica. Attendi almeno un minuto prima di richiamare PutMedia dopo la chiamata di aggiornamento.

## DescribeNotificationConfiguration

Usa questa API per descrivere una configurazione di notifica allegata a uno stream. Per ulteriori informazioni sulla DescribeNotificationConfiguration funzionalità, consulta [DescribeNotificationConfigurationl](https://docs.aws.amazon.com/kinesisvideostreams/latest/dg/API_DescribeNotificationConfiguration.html)a Amazon Kinesis Video Streams Developer Guide.

## Tag MKV del produttore

Puoi utilizzare Kinesis Video Streams Producer SDK per etichettare frammenti specifici di interesse esponendo un'operazione API nell'SDK. [Guarda un esempio di come funziona in questa sezione di](https://github.com/awslabs/amazon-kinesis-video-streams-producer-sdk-cpp/blob/master/samples/kvs_gstreamer_sample.cpp#L404)  [codice.](https://github.com/awslabs/amazon-kinesis-video-streams-producer-sdk-cpp/blob/master/samples/kvs_gstreamer_sample.cpp#L404) Dopo aver chiamato questa API, l'SDK aggiungerà un set di tag MKV predefiniti insieme ai dati del frammento. Kinesis Video Streams riconoscerà questi tag MKV speciali e avvierà notifiche per i frammenti etichettati.

Tutti i metadati dei frammenti forniti insieme ai tag MKV di notifica verranno pubblicati come parte del payload tematico di Amazon SNS.

## Sintassi per i tag MKV di Producer

```
|+ Tags
| + Tag
 | // MANDATORY: Predefined MKV tag to trigger the notification for the fragment
 | + Simple
   | + Name: AWS_KINESISVIDEO_NOTIFICATION
   | + String
| // OPTIONAL: Key value pairs that will be sent as part of the Notification payload
 | + Simple
| + Name: CUSTOM_KEY_1 // Max 128 bytes
| + String:CUSTOM_VALUE_1 // Max 256 bytes
| + Simple
| + Name: CUSTOM_KEY_2 // Max 128 bytes
| + String: CUSTOM_VALUE_2 // Max 256 bytes
```
# Limiti dei tag MKV

La tabella seguente elenca le limitazioni associate ai tag di metadati. Se il limite dei tag di metadati è regolabile, puoi richiedere un aumento tramite il tuo account manager.

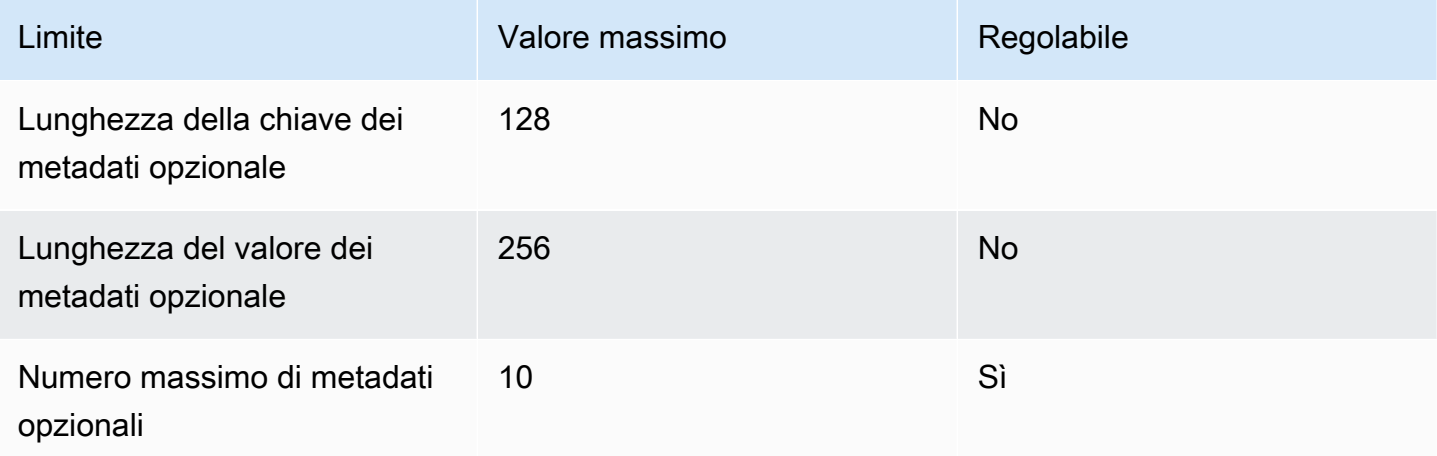

## Payload tematico Amazon SNS

Qualsiasi notifica avviata tramite il flusso di lavoro precedente fornirà il payload dell'argomento Amazon SNS, come illustrato nell'esempio seguente. Questo esempio è un messaggio Amazon SNS che si verifica dopo aver consumato i dati di notifica da una coda Amazon Simple Queue Service (Amazon SQS).

```
{
"Type" : "Notification",
"MessageId" : Message ID,
"TopicArn" : SNS ARN,
"Subject" : "Kinesis Video Streams Notification",
"Message" : "{\"StreamArn\":\Stream Arn,\"FragmentNumber\":\Fragment Number,
\"FragmentStartProducerTimestamp\":FragmentStartProducerTimestamp, 
                 \"FragmentStartServerTimestamp\":FragmentStartServerTimestamp,
\"NotificationType\":\"PERSISTED\",\"NotificationPayload\":{\ CUSTOM_KEY_1:
\CUSTOM_VALUE_1, 
                 \CUSTOM_KEY_2:\CUSTOM_VALUE_2}}",
"Timestamp" : "2022-04-25T18:36:29.194Z",
"SignatureVersion" : Signature Version,
"Signature" : Signature,
"SigningCertURL" : Signing Cert URL,
"UnsubscribeURL" : Unsubscribe URL
}
```

```
Subject: "Kinesis Video Streams Notification"
Message: 
{ 
     "StreamArn":Stream Arn, 
     "FragmentNumber":Fragment Number, 
     "FragmentStartProducerTimestamp":Fragment Start Producer Timestamp, 
     "FragmentStartServerTimestamp":Fragment Start Server Timestamp, 
     "NotificationType":"PERSISTED", 
     "NotificationPayload":{ 
         CUSTOM_KEY_1:CUSTOM_VALUE_1, 
         CUSTOM_KEY_2:CUSTOM_VALUE_2
     }
}
```
## Visualizzazione dei messaggi Amazon SNS

Non puoi leggere i messaggi direttamente da un argomento di Amazon SNS perché non esiste un'API per farlo. Per visualizzare i messaggi, iscriviti a una coda SQS all'argomento SNS o scegli qualsiasi altra destinazione supportata da [Amazon](https://docs.aws.amazon.com/sns/latest/dg/sns-event-destinations.html) SNS. Tuttavia, l'opzione più efficiente per visualizzare i messaggi è usare Amazon SQS.

#### Per visualizzare i tuoi messaggi Amazon SNS utilizzando Amazon SQS

- 1. Crea una [coda Amazon SQS.](https://docs.aws.amazon.com/AWSSimpleQueueService/latest/SQSDeveloperGuide/sqs-configure-create-queue.html)
- 2. Da AWS Management Console, apri l'argomento Amazon SNS impostato come destinazione in. NotificationConfiguration
- 3. Scegli Crea abbonamento, quindi scegli la coda Amazon SQS creata nel primo passaggio.
- 4. Esegui una PutMedia sessione con la configurazione di notifica abilitata e con i tag MKV di notifica aggiunti ai frammenti.
- 5. Scegli la coda Amazon SQS nella console Amazon SQS, quindi seleziona Invia e ricevi messaggi per la coda Amazon SQS.
- 6. Sondaggio per i messaggi. Questo comando dovrebbe mostrare tutte le notifiche generate dalla PutMedia sessione. Per informazioni sul polling, consulta [Amazon SQS short and](https://docs.aws.amazon.com/AWSSimpleQueueService/latest/SQSDeveloperGuide/sqs-short-and-long-polling.html) long polling.

# Sicurezza in Amazon Kinesis Video Streams

La sicurezza del cloud AWS è la massima priorità. In qualità di AWS cliente, trarrai vantaggio da un data center e da un'architettura di rete progettati per soddisfare i requisiti delle organizzazioni più sensibili alla sicurezza.

La sicurezza è una responsabilità condivisa tra AWS te e te. Il [modello di responsabilità condivisa](https://aws.amazon.com/compliance/shared-responsibility-model/) descrive questo come sicurezza del cloud e sicurezza nel cloud:

- Sicurezza del cloud: AWS è responsabile della protezione dell'infrastruttura che gestisce AWS i servizi nel AWS cloud. AWS ti fornisce anche servizi che puoi utilizzare in modo sicuro. L'efficacia della nostra sicurezza è regolarmente testata e verificata da revisori di terze parti come parte dei [programmi di conformitàAWS.](https://aws.amazon.com/compliance/programs/) Per maggiori informazioni sui programmi di conformità che si applicano a Kinesis Video Streams [AWS , consulta la sezione Servizi rientranti nell'ambito](https://aws.amazon.com/compliance/services-in-scope/) del programma di conformità.
- Sicurezza nel cloud: la tua responsabilità è determinata dal AWS servizio che utilizzi. L'utente è anche responsabile per altri fattori, tra cui la riservatezza dei dati, i requisiti dell'azienda e leggi e normative applicabili.

Questa documentazione aiuta a capire come applicare il modello di responsabilità condivisa quando si utilizza Kinesis Video Streams. I seguenti argomenti mostrano come configurare Kinesis Video Streams per soddisfare i tuoi obiettivi di sicurezza e conformità. Imparerai anche come utilizzare altri AWS servizi che possono aiutarti a monitorare e proteggere le tue risorse Kinesis Video Streams.

#### Argomenti

- [Protezione dei dati in Kinesis Video Streams](#page-140-0)
- [Controllo dell'accesso alle risorse Kinesis Video Streams tramite IAM](#page-144-0)
- [Controllo dell'accesso alle risorse Kinesis Video Streams tramite AWS IoT](#page-152-0)
- [Monitoraggio dei flussi video di Amazon Kinesis](#page-162-0)
- [Convalida della conformità per Amazon Kinesis Video Streams](#page-162-1)
- [Resilienza in Amazon Kinesis Video Streams](#page-163-0)
- [Sicurezza dell'infrastruttura in Kinesis Video Streams](#page-163-1)
- [Best practice di sicurezza per Kinesis Video Streams](#page-164-0)

# <span id="page-140-0"></span>Protezione dei dati in Kinesis Video Streams

Puoi utilizzare la crittografia lato server (SSE) utilizzando le chiavi AWS Key Management Service (AWS KMS) per soddisfare severi requisiti di gestione dei dati crittografando i dati inattivi in Amazon Kinesis Video Streams.

Argomenti

- [Cos'è la crittografia lato server per Kinesis Video Streams?](#page-140-1)
- [Considerazioni su costi, regioni e prestazioni](#page-140-2)
- [Come posso iniziare a usare la crittografia lato server?](#page-141-0)
- [Creazione e utilizzo di una chiave gestita dal cliente](#page-142-0)
- [Autorizzazioni per l'utilizzo di una chiave gestita dal cliente](#page-142-1)

## <span id="page-140-1"></span>Cos'è la crittografia lato server per Kinesis Video Streams?

La crittografia lato server è una funzionalità di Kinesis Video Streams che crittografa automaticamente i dati prima che vengano archiviati a riposo utilizzando una chiave specificata dall'utente. AWS KMS I dati vengono crittografati prima di essere scritti sul livello di archiviazione dello stream di Kinesis Video Streams e vengono decrittografati dopo essere stati recuperati dallo storage. Di conseguenza, i tuoi dati sono sempre crittografati quando sono inattivi all'interno del servizio Kinesis Video Streams.

Con la crittografia lato server, i produttori e i consumatori di streaming video Kinesis non devono gestire le chiavi KMS o le operazioni crittografiche. Se la conservazione dei dati è abilitata, i dati vengono automaticamente crittografati quando entrano ed escono da Kinesis Video Streams, quindi i dati inattivi vengono crittografati. AWS KMS fornisce tutte le chiavi utilizzate dalla funzionalità di crittografia lato server. AWS KMS semplifica l'uso di una chiave KMS per Kinesis Video Streams gestita AWS da, una chiave specificata dall' AWS KMS utente importata nel servizio. AWS KMS

## <span id="page-140-2"></span>Considerazioni su costi, regioni e prestazioni

Quando si applica la crittografia lato server, si è soggetti all'utilizzo delle AWS KMS API e ai costi delle chiavi. A differenza delle AWS KMS chiavi personalizzate, la chiave (Default) aws/ kinesis-video KMS viene offerta gratuitamente. Tuttavia, devi comunque pagare i costi di utilizzo dell'API sostenuti da Kinesis Video Streams per tuo conto.

I costi di utilizzo delle API si applicano a ogni chiave KMS, incluse quelle personalizzate. I AWS KMS costi variano in base al numero di credenziali utente utilizzate dai produttori e dai consumatori di dati, poiché ogni credenziale utente richiede una chiamata API unica a. AWS KMS

Di seguito vengono descritti i costi per risorsa:

Chiavi

- La chiave KMS per Kinesis Video Streams gestita AWS da (alias aws/kinesis-video =) è gratuita.
- Le chiavi KMS generate dall'utente sono soggette a costi. AWS KMS key Per ulteriori informazioni, consulta la sezione [Prezzi di AWS Key Management Service.](https://aws.amazon.com/kms/pricing/#Keys)

### AWS KMS Utilizzo delle API

Le richieste API per generare nuove chiavi di crittografia dei dati o per recuperare chiavi di crittografia esistenti aumentano all'aumentare del traffico e sono soggette ai costi di AWS KMS utilizzo. Per ulteriori informazioni, consulta [AWS Key Management Service Prezzi: utilizzo.](https://aws.amazon.com/kms/pricing/#Usage)

Kinesis Video Streams genera richieste chiave anche quando la conservazione è impostata su 0 (nessuna conservazione).

### Disponibilità della crittografia lato server per regione

La crittografia lato server dei flussi video Kinesis è disponibile in tutti i paesi in cui è disponibile Kinesis Regioni AWS Video Streams.

## <span id="page-141-0"></span>Come posso iniziare a usare la crittografia lato server?

La crittografia lato server è sempre abilitata su Kinesis Video Streams. Se al momento della creazione dello stream non viene specificata una chiave fornita dall'utente, viene utilizzata la Chiave gestita da AWS (fornita da Kinesis Video Streams).

Una chiave KMS fornita dall'utente deve essere assegnata a un flusso video Kinesis al momento della creazione. Non puoi assegnare una chiave diversa a uno stream utilizzando l'API in un secondo momento. [UpdateStream](https://docs.aws.amazon.com/kinesisvideostreams/latest/dg/API_UpdateStream.html)

Puoi assegnare una chiave KMS fornita dall'utente a un flusso video Kinesis in due modi:

• Quando crei un flusso video Kinesis in AWS Management Console, specifica la chiave KMS nella scheda Crittografia della pagina Crea un nuovo flusso video.

• Quando crei uno stream video Kinesis utilizzando l'[CreateStreamA](https://docs.aws.amazon.com/kinesisvideostreams/latest/dg/API_CreateStream.html)PI, specifica l'ID della chiave nel KmsKeyId parametro.

### <span id="page-142-0"></span>Creazione e utilizzo di una chiave gestita dal cliente

Questa sezione descrive come creare e utilizzare le proprie chiavi KMS anziché utilizzare la chiave amministrata da Amazon Kinesis Video Streams.

### Creazione di una chiave gestita dal cliente

Per informazioni su come creare chiavi personalizzate, consulta [Creating Keys](https://docs.aws.amazon.com/kms/latest/developerguide/create-keys.html) nella AWS Key Management Service Developer Guide. Dopo aver creato le chiavi per l'account, il servizio Kinesis Video Streams restituisce queste chiavi nell'elenco delle chiavi gestite dal cliente.

### Utilizzo di una chiave gestita dal cliente

Dopo aver applicato le autorizzazioni corrette ai consumatori, ai produttori e agli amministratori, puoi utilizzare chiavi KMS personalizzate per conto Account AWS tuo o altrui. Account AWS Tutte le chiavi KMS del tuo account vengono visualizzate nell'elenco delle chiavi gestite dal cliente sulla console.

Per utilizzare le chiavi KMS personalizzate che si trovano in un altro account, devi disporre delle autorizzazioni per utilizzare tali chiavi. Inoltre, occorre creare il flusso tramite l'API CreateStream. Non puoi utilizzare le chiavi KMS di account diversi negli stream creati nella console.

#### **a** Note

Non si accede alla chiave KMS finché non viene GetMedia eseguita l'operazione PutMedia o. Tali operazioni producono i risultati seguenti:

- Se la chiave specificata non esiste, l'CreateStreamoperazione ha esito positivo, ma PutMedia GetMedia le operazioni sullo stream hanno esito negativo.
- Se utilizzi la chiave fornita (aws/kinesis-video), la chiave non è presente nel tuo account fino a quando non viene eseguita la prima PutMedia GetMedia operazione.

## <span id="page-142-1"></span>Autorizzazioni per l'utilizzo di una chiave gestita dal cliente

Prima di poter utilizzare la crittografia lato server con una chiave gestita dal cliente, è necessario configurare le politiche delle chiavi KMS per consentire la crittografia degli stream e la crittografia e la decrittografia dei record di flusso. Per esempi e ulteriori informazioni sulle AWS KMS autorizzazioni, consulta Autorizzazioni [AWS KMS API](https://docs.aws.amazon.com/kms/latest/developerguide/kms-api-permissions-reference.html): Actions and Resources Reference.

#### **a** Note

L'uso della chiave di servizio predefinita per la crittografia non richiede l'applicazione di autorizzazioni IAM personalizzate.

Prima di utilizzare una chiave gestita dal cliente, verifica che i produttori e i consumatori di streaming video Kinesis (responsabili IAM) siano utenti nella policy di chiave AWS KMS predefinita. In caso contrario, le operazioni di lettura e scrittura dai flussi non riusciranno, causando perdite di dati, ritardi delle elaborazioni o blocchi delle applicazioni. Puoi gestire le autorizzazioni relative alle chiavi KMS tramite le policy IAM. Per ulteriori informazioni, consulta [Using IAM Policies](https://docs.aws.amazon.com/kms/latest/developerguide/iam-policies.html) with. AWS KMS

### Esempio di autorizzazioni di produttore

I produttori di streaming video Kinesis devono avere l'kms:GenerateDataKeyautorizzazione:

```
{ 
   "Version": "2012-10-17", 
   "Statement": [ 
     { 
          "Effect": "Allow", 
          "Action": [ 
               "kms:GenerateDataKey" 
          ], 
          "Resource": "arn:aws:kms:us-
west-2:123456789012:key/1234abcd-12ab-34cd-56ef-1234567890ab" 
     }, 
     { 
          "Effect": "Allow", 
          "Action": [ 
               "kinesis-video:PutMedia", 
          ], 
          "Resource": "arn:aws:kinesis-video:*:123456789012:MyStream" 
     } 
   ]
}
```
### Esempio di autorizzazioni per i consumatori

Gli utenti che utilizzano lo streaming video Kinesis devono avere l'kms:Decryptautorizzazione:

```
{ 
   "Version": "2012-10-17", 
   "Statement": [ 
    \mathcal{L} "Effect": "Allow", 
          "Action": [ 
               "kms:Decrypt" 
          ], 
          "Resource": "arn:aws:kms:us-
west-2:123456789012:key/1234abcd-12ab-34cd-56ef-1234567890ab" 
     }, 
     { 
          "Effect": "Allow", 
          "Action": [ 
               "kinesis-video:GetMedia", 
          ], 
          "Resource": "arn:aws:kinesis-video:*:123456789012:MyStream" 
     } 
   ]
}
```
# Controllo dell'accesso alle risorse Kinesis Video Streams tramite IAM

Puoi utilizzare AWS Identity and Access Management (IAM) con Amazon Kinesis Video Streams per controllare se gli utenti della tua organizzazione possono eseguire un'attività utilizzando operazioni specifiche dell'API Kinesis Video Streams e se possono utilizzare risorse specifiche. AWS

Per ulteriori informazioni su IAM, consulta:

- [AWS Identity and Access Management \(IAM\)](https://aws.amazon.com/iam/)
- [Nozioni di base](https://docs.aws.amazon.com/IAM/latest/UserGuide/getting-started.html)
- [Guida per l'utente di IAM](https://docs.aws.amazon.com/IAM/latest/UserGuide/)

#### Indice

- [Sintassi delle policy](#page-145-0)
- [Azioni per Kinesis Video Streams](#page-146-0)
- [Amazon Resource Names \(ARN\) per Kinesis Video Streams](#page-146-1)
- [Concedere ad altri account IAM l'accesso a un flusso video Kinesis](#page-147-0)
- [Criteri di esempio per Kinesis Video Streams](#page-150-0)

## <span id="page-145-0"></span>Sintassi delle policy

Una policy IAM è un documento JSON costituito da una o più dichiarazioni. Ogni dichiarazione è strutturata come segue:

```
{ 
   "Statement":[{ 
     "Effect":"effect", 
     "Action":"action", 
     "Resource":"arn", 
     "Condition":{ 
        "condition":{ 
          "key":"value" 
 } 
        } 
     } 
   ]
}
```
Una dichiarazione è costituita da diversi elementi:

- Effetto: l'effetto può essere Allow oDeny. Per impostazione predefinita, gli utenti non dispongono dell'autorizzazione per l'utilizzo di risorse e operazioni API, pertanto tutte le richieste vengono rifiutate. Un permesso esplicito sostituisce l'impostazione predefinita. Un rifiuto esplicito sovrascrive tutti i consensi.
- Azione: l'azione è l'azione API specifica per la quale si concede o si nega l'autorizzazione.
- Risorsa: la risorsa interessata dall'azione. Per specificare una risorsa nella dichiarazione, devi utilizzare il suo ARN (Amazon Resource Name).
- Condizione: le condizioni sono facoltative. Possono essere utilizzate per controllare quando è in vigore una policy.

Durante la creazione e la gestione delle policy IAM, ti consigliamo di utilizzare [IAM Policy Generator](https://docs.aws.amazon.com/IAM/latest/UserGuide/access_policies_create.html#access_policies_create-generator) e [IAM Policy Simulator.](https://docs.aws.amazon.com/IAM/latest/UserGuide/access_policies_testing-policies.html)

## <span id="page-146-0"></span>Azioni per Kinesis Video Streams

In una dichiarazione di policy IAM, è possibile specificare qualsiasi operazione API per qualsiasi servizio che supporta IAM. Per Kinesis Video Streams, usa il seguente prefisso con il nome dell'azione API:. kinesisvideo: For example: kinesisvideo:CreateStream, kinesisvideo:ListStreams e kinesisvideo:DescribeStream.

Per specificare più azioni in una sola istruzione, separa ciascuna di esse con una virgola come mostrato di seguito:

"Action": ["kinesisvideo:*action1*", "kinesisvideo:*action2*"]

Puoi anche specificare più operazioni tramite caratteri jolly. Ad esempio, puoi specificare tutte le operazioni il cui nome inizia con la parola "Get" come segue:

```
"Action": "kinesisvideo:Get*"
```
Per specificare tutte le operazioni di Kinesis Video Streams, usa il carattere jolly asterisco (\*) come segue:

```
"Action": "kinesisvideo:*"
```
Per l'elenco completo delle azioni dell'API Kinesis Video Streams, [consulta il riferimento all'API](https://docs.aws.amazon.com/kinesisvideostreams/latest/dg/API_Reference.html) [Kinesis Video Streams.](https://docs.aws.amazon.com/kinesisvideostreams/latest/dg/API_Reference.html)

### <span id="page-146-1"></span>Amazon Resource Names (ARN) per Kinesis Video Streams

Ogni dichiarazione di policy IAM si applica alle risorse specificate utilizzando i relativi ARN.

Utilizza il seguente formato di risorse ARN per Kinesis Video Streams:

arn:aws:kinesisvideo:*region*:*account-id*:stream/*stream-name*/*code*

Per esempio:

"Resource": arn:aws:kinesisvideo:\*:111122223333:stream/my-stream/0123456789012

<span id="page-147-0"></span>Puoi ottenere l'ARN di uno stream usando. [DescribeStream](https://docs.aws.amazon.com/kinesisvideostreams/latest/dg/API_DescribeStream.html)

## Concedere ad altri account IAM l'accesso a un flusso video Kinesis

Potrebbe essere necessario concedere l'autorizzazione ad altri account IAM per eseguire operazioni sugli stream in Kinesis Video Streams. La seguente panoramica descrive i passi per concedere l'accesso ai flussi video su tutti gli account:

1. Ottieni l'ID account a 12 cifre dell'account a cui desideri concedere le autorizzazioni per eseguire operazioni sulla risorsa di streaming creata nel tuo account.

Esempio: nei seguenti passaggi, utilizzeremo 1111 come ID account per l'account a cui desideri concedere l'autorizzazione e 9999 come ID per Kinesis Video Streams

2. Crea una policy gestita da IAM nell'account proprietario dello stream (△ 9999) che consenta il livello di accesso che desideri concedere.

Politica di esempio:

```
{ 
     "Version": "2012-10-17", 
     "Statement": [ 
         { 
              "Effect": "Allow", 
              "Action": [ 
                  "kinesisvideo:GetDataEndpoint", 
                  "kinesisvideo:DescribeStream", 
                  "kinesisvideo:PutMedia" 
              ], 
              "Resource": "arn:aws:kinesisvideo:us-west-2:999999999999:stream/custom-
stream-name/1613732218179" 
 } 
     ]
}
```
Per altri esempi di policy per le risorse Kinesis Video Streams[Policy di esempio,](#page-150-0) consulta la sezione successiva.

3. Crea un ruolo nell'account proprietario dello stream (9999) e specifica l'account a cui desideri concedere le autorizzazioni (1111). Ciò aggiungerà un'entità attendibile al ruolo.

Esempio di politica affidabile:

```
{ 
      "Version": "2012-10-17", 
      "Statement": [ 
          { 
               "Effect": "Allow", 
               "Principal": { 
                    "AWS": "arn:aws:iam::111111111111:root" 
               }, 
                "Action": "sts:AssumeRole" 
          } 
     \mathbf{I}}
```
Allega la politica che hai creato nel passaggio precedente a questo ruolo.

Ora hai creato un ruolo nell'account 9999 che ha l'autorizzazione per operazioni come DescribeStreamGetDataEndpoint, e PutMedia su una risorsa di flusso ARN nella policy gestita. Questo nuovo ruolo si fida anche che l'altro account, 1111, assuma questo ruolo.

```
A Important
```
Prendi nota del ruolo ARN, ti servirà nella fase successiva.

4. Crea una politica gestita nell'altro account, 1111, che consenta l'AssumeRoleazione sul ruolo che hai creato nell'account 9999 nel passaggio precedente. Dovrai menzionare il ruolo ARN del passaggio precedente.

Politica di esempio:

```
{ 
     "Version": "2012-10-17", 
     "Statement": { 
          "Effect": "Allow", 
          "Action": "sts:AssumeRole", 
          "Resource": "arn:aws:iam::999999999999:role/CustomRoleName" 
     }
}
```
5. Allega la policy creata nel passaggio precedente a un'entità IAM, ad esempio un ruolo o un utente nell'account 1111. Questo utente ora ha il permesso di assumere un ruolo CustomRoleName nell'account 9999.

Le credenziali di questo utente chiamano l' AWS STS AssumeRoleAPI per ottenere le credenziali della sessione, che vengono successivamente utilizzate per chiamare le API Kinesis Video Streams sullo stream creato nell'account 9999.

```
aws sts assume-role --role-arn "arn:aws:iam::999999999999:role/CustomRoleName" --
role-session-name "kvs-cross-account-assume-role"
\{ "Credentials": { 
         "AccessKeyId": "", 
         "SecretAccessKey": "", 
         "SessionToken": "", 
          "Expiration": "" 
     }, 
     "AssumedRoleUser": { 
         "AssumedRoleId": "", 
         "Arn": "" 
     }
}
```
6. Imposta la chiave di accesso, la chiave segreta e le credenziali di sessione in base al set precedente nell'ambiente.

```
set AWS_ACCESS_KEY_ID=
set AWS_SECRET_ACCESS_KEY=
set AWS_SESSION_TOKEN=
```
7. Esegui le API Kinesis Video Streams per descrivere e ottenere l'endpoint di dati per lo stream nell'account 9999.

```
aws kinesisvideo describe-stream --stream-arn "arn:aws:kinesisvideo:us-
west-2:999999999999:stream/custom-stream-name/1613732218179"
{ 
     "StreamInfo": { 
         "StreamName": "custom-stream-name", 
         "StreamARN": "arn:aws:kinesisvideo:us-west-2:999999999999:stream/custom-
stream-name/1613732218179", 
         "KmsKeyId": "arn:aws:kms:us-west-2:999999999999:alias/aws/kinesisvideo", 
         "Version": "abcd",
```

```
 "Status": "ACTIVE", 
         "CreationTime": "2018-02-19T10:56:58.179000+00:00", 
         "DataRetentionInHours": 24 
     }
}
aws kinesisvideo get-data-endpoint --stream-arn "arn:aws:kinesisvideo:us-
west-2:999999999999:stream/custom-stream-name/1613732218179" --api-name "PUT_MEDIA"
{ 
     "DataEndpoint": "https://s-b12345.kinesisvideo.us-west-2.amazonaws.com"
}
```
[Per step-by-step istruzioni generiche sulla concessione dell'accesso a più account, consulta Delegate](https://docs.aws.amazon.com/IAM/latest/UserGuide/tutorial_cross-account-with-roles.html) [Access Access Across Using IAM Roles. Account AWS](https://docs.aws.amazon.com/IAM/latest/UserGuide/tutorial_cross-account-with-roles.html)

## <span id="page-150-0"></span>Criteri di esempio per Kinesis Video Streams

I seguenti criteri di esempio mostrano come controllare l'accesso degli utenti a Kinesis Video Streams.

Example 1: Consenti agli utenti di ottenere dati da qualsiasi flusso video Kinesis

Questa policy consente a un utente o a un gruppo di eseguire le ListTagsForStream operazioni DescribeStream GetDataEndpoint GetMediaListStreams,, e su qualsiasi flusso video Kinesis. Questa policy è appropriata per gli utenti che possono ottenere i dati da qualsiasi flusso di video.

```
{ 
      "Version": "2012-10-17", 
      "Statement": [ 
          { 
               "Effect": "Allow", 
               "Action": [ 
                    "kinesisvideo:Describe*", 
                    "kinesisvideo:Get*", 
                    "kinesisvideo:List*" 
               ], 
               "Resource": "*" 
          } 
      ]
}
```
Example 2: Consenti a un utente di creare un flusso video Kinesis e di scrivervi dati

Questa policy consente a un utente o a un gruppo di eseguire le operazioni CreateStream e PutMedia. Questa policy è appropriata per una fotocamera di sicurezza su cui è possibile creare un flusso di video e inviare dati.

```
{ 
      "Statement": [ 
          \{ "Effect": "Allow", 
                "Action": [ 
                     "kinesisvideo:CreateStream", 
                     "kinesisvideo:PutMedia" 
                ], 
                "Resource": "*" 
           } 
     \mathbf{I}}
```
Example 3: Consenti a un utente l'accesso completo a tutte le risorse Kinesis Video Streams

Questa policy consente a un utente o a un gruppo di eseguire qualsiasi operazione di Kinesis Video Streams su qualsiasi risorsa. Questa policy è appropriata per gli amministratori.

```
{ 
      "Version": "2012-10-17", 
      "Statement": [ 
           { 
                "Effect": "Allow", 
                "Action": "kinesisvideo:*", 
                "Resource": "*" 
           } 
     \mathbf{I}}
```
Example 4: Consenti a un utente di scrivere dati su un flusso video Kinesis specifico

Questa policy consente a un utente o a un gruppo di scrivere dati su un determinato flusso di video. Questa policy è appropriata per un dispositivo in grado di inviare dati a un solo flusso.

```
 "Version": "2012-10-17",
```
{

```
 "Statement": [ 
\overline{\mathcal{L}} "Effect": "Allow", 
               "Action": "kinesisvideo:PutMedia", 
               "Resource": "arn:aws:kinesisvideo:us-west-2:123456789012:stream/
your_stream/0123456789012" 
          } 
     ]
}
```
# Controllo dell'accesso alle risorse Kinesis Video Streams tramite AWS IoT

Questa sezione descrive come consentire a un dispositivo (ad esempio una videocamera) di inviare dati audio e video solo a un particolare flusso video Kinesis. Puoi farlo utilizzando il provider di AWS IoT credenziali e un ruolo AWS Identity and Access Management (IAM).

I dispositivi possono utilizzare i certificati X.509 a cui connettersi AWS IoT utilizzando i protocolli di autenticazione reciproca TLS. Altri Servizi AWS (ad esempio, Kinesis Video Streams) non supportano l'autenticazione basata su certificati, ma possono essere AWS richiamati utilizzando AWS credenziali in formato Signature Version 4. L'algoritmo Signature Version 4 richiede in genere che il chiamante disponga di un ID di chiave di accesso e di una chiave di accesso segreta. AWS IoT dispone di un provider di credenziali che consente di utilizzare il certificato X.509 integrato come identità univoca del dispositivo per autenticare AWS le richieste (ad esempio, le richieste a Kinesis Video Streams). Ciò elimina la necessità di memorizzare un ID della chiave di accesso e una chiave di accesso segreta sul dispositivo.

Il provider di credenziali autentica un client (in questo caso, un Kinesis Video Streams SDK in esecuzione sulla videocamera a cui desideri inviare i dati a un flusso video) utilizzando un certificato X.509 ed emette un token di sicurezza temporaneo con privilegi limitati. Puoi utilizzare il token per firmare e autenticare qualsiasi AWS richiesta (in questo caso, una chiamata a Kinesis Video Streams). Per ulteriori informazioni, consulta [Autorizzazione delle chiamate dirette](https://docs.aws.amazon.com/iot/latest/developerguide/authorizing-direct-aws.html) ai servizi. AWS

Questo modo di autenticare le richieste della videocamera a Kinesis Video Streams richiede la creazione e la configurazione di un ruolo IAM e l'associazione di policy IAM appropriate al ruolo in modo che il fornitore di credenziali possa assumere AWS IoT il ruolo per tuo conto.

[Per ulteriori informazioni in merito, consulta la Documentazione. AWS IoTAWS IoT Core](https://docs.aws.amazon.com/iot/?id=docs_gateway) Per ulteriori informazioni su IAM, consulta [AWS Identity and Access Management \(IAM\).](https://aws.amazon.com/iam/)

#### Argomenti

- [AWS IoT ThingName come nome dello stream](#page-153-0)
- [AWS IoT CertificateId come nome dello stream](#page-159-0)
- [Usa AWS IoT le credenziali per eseguire lo streaming su un nome di stream codificato](#page-161-0)

## <span id="page-153-0"></span>AWS IoT ThingName come nome dello stream

#### Argomenti

- [Fase 1: Creare qualsiasi tipo di AWS IoT oggetto e qualsiasi AWS IoT cosa](#page-153-1)
- [Fase 2: Creare un ruolo IAM che venga assunto da AWS IoT](#page-154-0)
- [Fase 3: Creare e configurare il certificato X.509](#page-156-0)
- [Fase 4: Verifica le AWS IoT credenziali con lo streaming video Kinesis](#page-157-0)
- [Fase 5: Implementazione di AWS IoT certificati e credenziali sul file system della videocamera e](#page-158-0) [streaming dei dati nel flusso video](#page-158-0)

#### <span id="page-153-1"></span>Fase 1: Creare qualsiasi tipo di AWS IoT oggetto e qualsiasi AWS IoT cosa

In AWS IoT, una cosa è una rappresentazione di un dispositivo o di un'entità logica specifici. In questo caso, qualsiasi AWS IoT elemento rappresenta il flusso video Kinesis per cui desideri configurare il controllo degli accessi a livello di risorsa. Per creare un oggetto, devi innanzitutto creare un tipo di oggetto. AWS IoT È possibile utilizzare i tipi di AWS IoT oggetto per memorizzare informazioni di descrizione e configurazione comuni a tutti gli elementi associati allo stesso tipo di oggetto.

1. Il comando di esempio seguente crea un tipo di oggetto kvs\_example\_camera:

aws --profile default iot create-thing-type --thing-type-name kvs\_example\_camera > iot-thing-type.json

2. Questo comando di esempio crea l'kvs\_example\_camera\_streamoggetto del tipo di kvs\_example\_camera oggetto:

```
aws --profile default iot create-thing --thing-name kvs_example_camera_stream --
thing-type-name kvs_example_camera > iot-thing.json
```
### <span id="page-154-0"></span>Fase 2: Creare un ruolo IAM che venga assunto da AWS IoT

I ruoli IAM sono simili agli utenti, in quanto un ruolo è un' AWS identità con politiche di autorizzazione che determinano ciò che l'identità può e non può fare. AWS Un ruolo può essere assunto da chiunque ne abbia bisogno. Tuttavia, quando assumi un ruolo, vengono fornite le credenziali di sicurezza provvisorie per la sessione del ruolo.

Il ruolo creato in questa fase può essere assunto AWS IoT per ottenere credenziali temporanee dal servizio di token di sicurezza (STS) quando si eseguono richieste di autorizzazione delle credenziali dal client. In questo caso, il client è l'SDK Kinesis Video Streams in esecuzione sulla videocamera.

Eseguire la procedura seguente per creare e configurare questo ruolo IAM:

1. Crea un ruolo IAM.

Il comando di esempio seguente crea un ruolo IAM denominato KVSCameraCertificateBasedIAMRole:

```
aws --profile default iam create-role --role-name KVSCameraCertificateBasedIAMRole 
  --assume-role-policy-document 'file://iam-policy-document.json' > iam-role.json
```
Puoi utilizzare il seguente JSON della policy di attendibilità per iam-policy-document.json:

```
{ 
     "Version": "2012-10-17", 
     "Statement": [ 
          { 
               "Effect": "Allow", 
               "Principal": { 
                    "Service": "credentials.iot.amazonaws.com" 
               }, 
               "Action": "sts:AssumeRole" 
          } 
     ]
}
```
2. Successivamente, allega una politica di autorizzazioni al ruolo IAM che hai creato in precedenza. Questa politica di autorizzazioni consente il controllo selettivo dell'accesso (un sottoinsieme di operazioni supportate) per una risorsa. AWS In questo caso, la AWS risorsa è il flusso video a cui desideri che la videocamera invii i dati. In altre parole, una volta completate tutte le fasi di configurazione, questa telecamera sarà in grado di inviare dati solo a questo flusso video.

```
aws --profile default iam put-role-policy --role-name 
  KVSCameraCertificateBasedIAMRole --policy-name KVSCameraIAMPolicy --policy-
document 'file://iam-permission-document.json'
```
Puoi utilizzare la seguente policy IAM JSON per iam-permission-document .json:

```
{ 
     "Version": "2012-10-17", 
     "Statement": [ 
          { 
              "Effect": "Allow", 
              "Action": [ 
                   "kinesisvideo:DescribeStream", 
                   "kinesisvideo:PutMedia", 
                   "kinesisvideo:TagStream", 
                   "kinesisvideo:GetDataEndpoint" 
              ], 
              "Resource": "arn:aws:kinesisvideo:*:*:stream/${credentials-
iot:ThingName}/*" 
          } 
     ]
}
```
Tieni presente che questa politica autorizza le azioni specificate solo su un flusso video (AWS risorsa) specificato dal segnaposto (\$ {credentials-iot:}). ThingName Questo segnaposto assume il valore dell'attributo AWS IoT thing ThingName quando il provider di AWS IoT credenziali invia il nome del flusso video nella richiesta.

3. Successivamente, crea un Role Alias per il tuo ruolo IAM. L'alias del ruolo è un modello di dati alternativo che punta al ruolo IAM. Una richiesta del fornitore di AWS IoT credenziali deve includere un alias di ruolo per indicare quale ruolo IAM assumere per ottenere le credenziali temporanee dall'STS.

Il comando di esempio seguente crea un alias del ruolo denominato KvsCameraIoTRoleAlias.

```
aws --profile default iot create-role-alias --role-alias KvsCameraIoTRoleAlias --
role-arn $(jq --raw-output '.Role.Arn' iam-role.json) --credential-duration-seconds 
  3600 > iot-role-alias.json
```
4. Ora puoi creare la politica che consentirà di AWS IoT assumere un ruolo con il certificato (una volta allegato) utilizzando l'alias del ruolo.

Il seguente comando di esempio crea una politica per AWS IoT calledKvsCameraIoTPolicy.

```
aws --profile default iot create-policy --policy-name KvsCameraIoTPolicy --policy-
document 'file://iot-policy-document.json'
```
È possibile utilizzare il comando seguente per creare il iot-policy-document documento.json JSON:

```
cat > iot-policy-document.json <<EOF
{ 
     "Version": "2012-10-17", 
     "Statement": [ 
         \left\{ \right. "Effect": "Allow", 
               "Action": [ 
                   "iot:AssumeRoleWithCertificate" 
               ], 
               "Resource": "$(jq --raw-output '.roleAliasArn' iot-role-alias.json)" 
          } 
     ]
}
EOF
```
#### <span id="page-156-0"></span>Fase 3: Creare e configurare il certificato X.509

La comunicazione tra un dispositivo (il tuo flusso video) AWS IoT è protetta tramite l'uso di certificati X.509.

1. Create il certificato a cui allegare la politica creata AWS IoT in precedenza.

```
aws --profile default iot create-keys-and-certificate --set-as-active --
certificate-pem-outfile certificate.pem --public-key-outfile public.pem.key --
private-key-outfile private.pem.key > certificate
```
2. Allega la politica per AWS IoT (KvsCameraIoTPolicycreata in precedenza) a questo certificato.

```
aws --profile default iot attach-policy --policy-name KvsCameraIoTPolicy --target 
  $(jq --raw-output '.certificateArn' certificate)
```
3. Allega AWS IoT thing (kvs\_example\_camera\_stream) al certificato che hai appena creato:

```
aws --profile default iot attach-thing-principal --thing-name 
  kvs_example_camera_stream --principal $(jq --raw-output '.certificateArn' 
  certificate)
```
4. Per autorizzare le richieste tramite il provider di AWS IoT credenziali, è necessario l'endpoint delle AWS IoT credenziali, che è univoco per il proprio ID. Account AWS È possibile utilizzare il seguente comando per ottenere l'endpoint delle credenziali. AWS IoT

```
aws --profile default iot describe-endpoint --endpoint-type iot:CredentialProvider 
  --output text > iot-credential-provider.txt
```
5. Oltre al certificato X.509 creato in precedenza, è necessario disporre anche di un certificato CA per stabilire la fiducia con il servizio di backend tramite TLS. Puoi ottenere il certificato CA utilizzando il comando seguente:

```
curl --silent 'https://www.amazontrust.com/repository/SFSRootCAG2.pem' --output 
  cacert.pem
```
<span id="page-157-0"></span>Fase 4: Verifica le AWS IoT credenziali con lo streaming video Kinesis

Ora puoi testare le AWS IoT credenziali che hai configurato finora.

1. In primo luogo, creare un Kinesis Video Stream con cui testare questa configurazione.

**A** Important

Create uno stream video con un nome identico al nome dell' AWS IoT oggetto creato nel passaggio precedente (kvs\_example\_camera\_stream).

aws kinesisvideo create-stream --data-retention-in-hours 24 --stream-name kvs\_example\_camera\_stream

2. Quindi, chiamate il provider delle AWS IoT credenziali per ottenere le credenziali temporanee:

```
curl --silent -H "x-amzn-iot-thingname:kvs_example_camera_stream" --cert 
 certificate.pem --key private.pem.key https://IOT_GET_CREDENTIAL_ENDPOINT/role-
aliases/KvsCameraIoTRoleAlias/credentials --cacert ./cacert.pem > token.json
```
**a** Note

È possibile utilizzare il seguente comando per ottenere: IOT\_GET\_CREDENTIAL\_ENDPOINT

IOT\_GET\_CREDENTIAL\_ENDPOINT=`cat iot-credential-provider.txt`

L'output JSON contiene AccessKey, SecretKey e SessionToken, che puoi utilizzare per accedere a Kinesis Video Streams.

3. Per il test, puoi utilizzare queste credenziali per richiamare l'API Kinesis Video DescribeStream Streams per il flusso video di esempio. kvs\_example\_camera\_stream

```
AWS_ACCESS_KEY_ID=$(jq --raw-output '.credentials.accessKeyId' token.json) 
 AWS_SECRET_ACCESS_KEY=$(jq --raw-output '.credentials.secretAccessKey' token.json) 
 AWS_SESSION_TOKEN=$(jq --raw-output '.credentials.sessionToken' token.json) aws 
  kinesisvideo describe-stream --stream-name kvs_example_camera_stream
```
<span id="page-158-0"></span>Fase 5: Implementazione di AWS IoT certificati e credenziali sul file system della videocamera e streaming dei dati nel flusso video

#### **a** Note

I passaggi di questa sezione descrivono l'invio di file multimediali a un flusso video Kinesis da una videocamera che utilizza il. [the section called "C++ Producer Library"](#page-182-0)

1. Copia il certificato X.509, la chiave privata e il certificato CA generati nei passaggi precedenti nel file system della videocamera. Specificate i percorsi in cui sono archiviati questi file, il nome dell'alias del ruolo e l'endpoint delle AWS IoT credenziali per l'esecuzione del gst-launch-1.0 comando o dell'applicazione di esempio.

2. Il seguente comando di esempio utilizza l'autorizzazione AWS IoT del certificato per inviare video a Kinesis Video Streams:

```
gst-launch-1.0 rtspsrc location=rtsp://YourCameraRtspUrl short-header=TRUE ! 
  rtph264depay ! video/x-h264,format=avc,alignment=au ! h264parse ! kvssink stream-
name="kvs_example_camera_stream" aws-region="YourAWSRegion" iot-certificate="iot-
certificate,endpoint=credential-account-specific-prefix.credentials.iot.aws-
region.amazonaws.com,cert-path=/path/to/certificate.pem,key-path=/path/to/
private.pem.key,ca-path=/path/to/cacert.pem,role-aliases=KvsCameraIoTRoleAlias"
```
## <span id="page-159-0"></span>AWS IoT CertificateId come nome dello stream

Per rappresentare il tuo dispositivo (ad esempio, la tua videocamera) attraverso un AWS IoT oggetto, ma autorizzare un nome di stream diverso, puoi utilizzare l' AWS IoT certificateIdattributo come nome dello stream e fornire le autorizzazioni Kinesis Video Streams sullo streaming che utilizza. AWS IoT I passaggi per eseguire questa operazione sono simili a quelli descritti in precedenza, con alcune modifiche.

• Modifica la politica delle autorizzazioni in base al tuo ruolo IAM (iam-permission-document.json) come segue:

```
{ 
     "Version": "2012-10-17", 
     "Statement": [ 
          { 
               "Effect": "Allow", 
               "Action": [ 
                   "kinesisvideo:DescribeStream", 
                   "kinesisvideo:PutMedia", 
                   "kinesisvideo:TagStream", 
                   "kinesisvideo:GetDataEndpoint" 
              ], 
               "Resource": "arn:aws:kinesisvideo:*:*:stream/${credentials-
iot:AwsCertificateId}/*" 
          } 
     ]
}
```
#### **a** Note

L'ARN risorsa utilizza l'ID certificato come segnaposto per il nome del flusso. L'autorizzazione IAM funzionerà quando utilizzi l'ID del certificato come nome dello stream. Ottieni l'ID del certificato dal certificato in modo da poterlo utilizzare come nome dello stream nella seguente descrizione della chiamata API stream.

```
export CERTIFICATE_ID=`cat certificate | jq --raw-output '.certificateId'`
```
• Verificare questa modifica utilizzando il comando CLI describe-stream di Kinesis Video Streams:

```
AWS_ACCESS_KEY_ID=$(jq --raw-output '.credentials.accessKeyId' token.json) 
  AWS_SECRET_ACCESS_KEY=$(jq --raw-output '.credentials.secretAccessKey' token.json) 
  AWS_SESSION_TOKEN=$(jq --raw-output '.credentials.sessionToken' token.json) aws 
  kinesisvideo describe-stream --stream-name ${CERTIFICATE_ID}
```
• Passa il CertificateID al provider di credenziali AWS IoT nell'applicazione di [esempio nell'SDK](https://github.com/awslabs/amazon-kinesis-video-streams-producer-sdk-cpp/blob/master/samples/kvs_gstreamer_sample.cpp) [Kinesis](https://github.com/awslabs/amazon-kinesis-video-streams-producer-sdk-cpp/blob/master/samples/kvs_gstreamer_sample.cpp) Video Streams C++:

```
credential_provider = 
  make_unique<IotCertCredentialProvider>(iot_get_credential_endpoint, 
          cert_path, 
         private_key_path, 
         role_alias, 
         ca_cert_path, 
         certificateId);
```
#### **a** Note

Nota che stai passando il thingname al provider delle credenziali. AWS IoT È possibile utilizzare getenv per passare il thingname all'applicazione demo in modo simile al passaggio degli altri attributi. AWS IoT Utilizzare l'ID certificato come nome del flusso nei parametri della riga di comando quando si esegue l'applicazione di esempio.

# <span id="page-161-0"></span>Usa AWS IoT le credenziali per eseguire lo streaming su un nome di stream codificato

Per rappresentare il tuo dispositivo (ad esempio, la tua videocamera) attraverso un AWS IoT oggetto, ma autorizzare lo streaming verso uno specifico flusso video di Amazon Kinesis, fornisci le autorizzazioni di Amazon Kinesis Video Streams sullo streaming che utilizza. AWS IoT Il processo è simile alle sezioni precedenti, con alcune modifiche.

Modifica la politica delle autorizzazioni in base al tuo ruolo IAM (iam-permissiondocument.json) come segue:

```
{ 
     "Version": "2012-10-17", 
     "Statement": [ 
 { 
              "Effect": "Allow", 
              "Action": [ 
                  "kinesisvideo:DescribeStream", 
                  "kinesisvideo:PutMedia", 
                  "kinesisvideo:TagStream", 
                  "kinesisvideo:GetDataEndpoint" 
              ], 
              "Resource": "arn:aws:kinesisvideo:*:*:stream/YourStreamName/*" 
          } 
     ]
}
```
Copia il certificato X.509, la chiave privata e il certificato CA generati nei passaggi precedenti nel file system della fotocamera.

Specificate i percorsi in cui sono archiviati questi file, il nome dell'alias del ruolo, il nome dell' AWS IoT oggetto e l'endpoint delle AWS IoT credenziali per l'esecuzione del gst-launch-1.0 comando o dell'applicazione di esempio.

Il seguente comando di esempio utilizza l'autorizzazione del AWS IoT certificato per inviare video ad Amazon Kinesis Video Streams:

```
gst-launch-1.0 rtspsrc location=rtsp://YourCameraRtspUrl short-header=TRUE ! 
  rtph264depay ! video/x-h264,format=avc,alignment=au ! h264parse ! kvssink 
  stream-name="YourStreamName" aws-region="YourAWSRegion" iot-certificate="iot-
```
certificate,endpoint=*credential-account-specific-prefix*.credentials.iot.*awsregion*.amazonaws.com,cert-path=/path/to/certificate.pem,key-path=/path/to/ private.pem.key,ca-path=*/path/to/cacert.pem*,role-aliases=KvsCameraIoTRoleAlias,iotthing-name=*YourThingName*"

# Monitoraggio dei flussi video di Amazon Kinesis

Kinesis Video Streams offre funzionalità di monitoraggio per i flussi di distribuzione. Per ulteriori informazioni, consulta [Monitoraggio.](#page-346-0)

# Convalida della conformità per Amazon Kinesis Video Streams

Per sapere se un Servizio AWS programma rientra nell'ambito di specifici programmi di conformità, consulta Servizi AWS la sezione [Scope by Compliance Program Servizi AWS](https://aws.amazon.com/compliance/services-in-scope/) e scegli il programma di conformità che ti interessa. Per informazioni generali, consulta Programmi di [AWS conformità](https://aws.amazon.com/compliance/programs/)  [Programmi](https://aws.amazon.com/compliance/programs/) di di .

È possibile scaricare report di audit di terze parti utilizzando AWS Artifact. Per ulteriori informazioni, consulta [Scaricamento dei report in AWS Artifact](https://docs.aws.amazon.com/artifact/latest/ug/downloading-documents.html) .

La vostra responsabilità di conformità durante l'utilizzo Servizi AWS è determinata dalla sensibilità dei dati, dagli obiettivi di conformità dell'azienda e dalle leggi e dai regolamenti applicabili. AWS fornisce le seguenti risorse per contribuire alla conformità:

- [Guide introduttive su sicurezza e conformità](https://aws.amazon.com/quickstart/?awsf.filter-tech-category=tech-category%23security-identity-compliance): queste guide all'implementazione illustrano considerazioni sull'architettura e forniscono passaggi per implementare ambienti di base incentrati sulla AWS sicurezza e la conformità.
- [Progettazione per la sicurezza e la conformità HIPAA su Amazon Web Services](https://docs.aws.amazon.com/whitepapers/latest/architecting-hipaa-security-and-compliance-on-aws/welcome.html): questo white paper descrive in che modo le aziende possono utilizzare AWS per creare applicazioni idonee all'HIPAA.

#### **a** Note

Non Servizi AWS tutte sono idonee all'HIPAA. Per ulteriori informazioni, consulta la sezione [Riferimenti sui servizi conformi ai requisiti HIPAA](https://aws.amazon.com/compliance/hipaa-eligible-services-reference/).

• [AWS Risorse per](https://aws.amazon.com/compliance/resources/) la per la conformità: questa raccolta di cartelle di lavoro e guide potrebbe essere valida per il tuo settore e la tua località.

- [AWS Guide alla conformità dei clienti](https://d1.awsstatic.com/whitepapers/compliance/AWS_Customer_Compliance_Guides.pdf): comprendi il modello di responsabilità condivisa attraverso la lente della conformità. Le guide riassumono le migliori pratiche per la protezione Servizi AWS e mappano le linee guida per i controlli di sicurezza su più framework (tra cui il National Institute of Standards and Technology (NIST), il Payment Card Industry Security Standards Council (PCI) e l'International Organization for Standardization (ISO)).
- [Evaluating Resources with Rules](https://docs.aws.amazon.com/config/latest/developerguide/evaluate-config.html) nella AWS Config Developer Guide: il AWS Config servizio valuta la conformità delle configurazioni delle risorse alle pratiche interne, alle linee guida e alle normative del settore.
- [AWS Security Hub](https://docs.aws.amazon.com/securityhub/latest/userguide/what-is-securityhub.html) Ciò Servizio AWS fornisce una visione completa dello stato di sicurezza interno. AWS La Centrale di sicurezza utilizza i controlli di sicurezza per valutare le risorse AWS e verificare la conformità agli standard e alle best practice del settore della sicurezza. Per un elenco dei servizi e dei controlli supportati, consulta la pagina [Documentazione di riferimento sui controlli](https://docs.aws.amazon.com/securityhub/latest/userguide/securityhub-controls-reference.html)  [della Centrale di sicurezza.](https://docs.aws.amazon.com/securityhub/latest/userguide/securityhub-controls-reference.html)
- [Amazon GuardDuty](https://docs.aws.amazon.com/guardduty/latest/ug/what-is-guardduty.html): Servizio AWS rileva potenziali minacce ai tuoi carichi di lavoro Account AWS, ai contenitori e ai dati monitorando l'ambiente alla ricerca di attività sospette e dannose. GuardDuty può aiutarti a soddisfare vari requisiti di conformità, come lo standard PCI DSS, soddisfacendo i requisiti di rilevamento delle intrusioni imposti da determinati framework di conformità.
- [AWS Audit Manager—](https://docs.aws.amazon.com/audit-manager/latest/userguide/what-is.html) Ciò Servizio AWS consente di verificare continuamente l' AWS utilizzo per semplificare la gestione del rischio e la conformità alle normative e agli standard di settore.

# Resilienza in Amazon Kinesis Video Streams

L'infrastruttura AWS globale è costruita attorno AWS a regioni e zone di disponibilità. AWS Le regioni forniscono più zone di disponibilità fisicamente separate e isolate, collegate con reti a bassa latenza, ad alto throughput e altamente ridondanti. Con le zone di disponibilità, è possibile progettare e gestire applicazioni e database che eseguono il failover automatico tra zone di disponibilità senza interruzioni. Le zone di disponibilità sono più disponibili, tolleranti ai guasti e scalabili rispetto alle infrastrutture tradizionali a data center singolo o multiplo.

[Per ulteriori informazioni su AWS regioni e zone di disponibilità, consulta Global Infrastructure.AWS](https://aws.amazon.com/about-aws/global-infrastructure/)

# Sicurezza dell'infrastruttura in Kinesis Video Streams

In quanto servizio gestito, Amazon Kinesis Video Streams è protetto AWS dalle procedure di sicurezza di rete globali descritte [nel white paper Amazon Web Services: Overview of](https://d0.awsstatic.com/whitepapers/Security/AWS_Security_Whitepaper.pdf) Security Processes.

Utilizzi chiamate API AWS pubblicate per accedere a Kinesis Video Streams attraverso la rete. I client devono supportare Transport Layer Security (TLS) 1.2 o versioni successive. I client devono, inoltre, supportare le suite di crittografia con PFS (Perfect Forward Secrecy), ad esempio Ephemeral Diffie-Hellman (DHE) o Elliptic Curve Ephemeral Diffie-Hellman (ECDHE). La maggior parte dei sistemi moderni come Java 7 e versioni successive, supporta tali modalità.

Inoltre, le richieste devono essere firmate utilizzando un ID di chiave di accesso e una chiave di accesso segreta associata a un principale IAM. O puoi utilizzare [AWS Security Token Service](https://docs.aws.amazon.com/STS/latest/APIReference/Welcome.html) (AWS STS) per generare credenziali di sicurezza temporanee per sottoscrivere le richieste.

# Best practice di sicurezza per Kinesis Video Streams

Amazon Kinesis Video Streams offre una serie di funzionalità di sicurezza da prendere in considerazione durante lo sviluppo e l'implementazione delle proprie politiche di sicurezza. Le seguenti best practice sono linee guida generali e non rappresentano una soluzione di sicurezza completa. Poiché queste best practice potrebbero non essere appropriate o sufficienti per l'ambiente, gestiscile come considerazioni utili anziché prescrizioni.

Per le best practice di sicurezza per i tuoi dispositivi remoti, consulta [Best practice per la sicurezza](https://docs.aws.amazon.com/iot/latest/developerguide/device-defender-DetectMetricsMessagesBestPract.html)  [degli agenti dei dispositivi.](https://docs.aws.amazon.com/iot/latest/developerguide/device-defender-DetectMetricsMessagesBestPract.html)

## Implementazione dell'accesso con privilegi minimi

Quando concedi le autorizzazioni, sei tu a decidere chi ottiene quali autorizzazioni per quali risorse Kinesis Video Streams. È possibile abilitare operazioni specifiche che si desidera consentire su tali risorse. Pertanto è necessario concedere solo le autorizzazioni necessarie per eseguire un'attività. L'implementazione dell'accesso con privilegi minimi è fondamentale per ridurre i rischi di sicurezza e l'impatto risultante da errori o intenzioni dannose.

Ad esempio, un produttore che invia dati a Kinesis Video Streams PutMedia richiede GetStreamingEndpoint solo, e. DescribeStream Non concedere autorizzazioni delle applicazioni del producer per tutte le operazioni (\*) o per altre operazioni, ad esempio GetMedia.

Per ulteriori informazioni, consulta l'argomento che descrive [qual è il privilegio minimo e perché è](https://www.beyondtrust.com/blog/entry/what-is-least-privilege) [necessario](https://www.beyondtrust.com/blog/entry/what-is-least-privilege).

## Uso di ruoli IAM

Le applicazioni Producer e Client devono disporre di credenziali valide per accedere a Kinesis Video Streams. Non devi archiviare credenziali AWS direttamente in un'applicazione client o in un bucket

Amazon S3. Si tratta di credenziali a lungo termine che non vengono ruotate automaticamente e che, se compromesse, potrebbero avere un impatto aziendale significativo.

Dovresti invece utilizzare un ruolo IAM per gestire le credenziali temporanee per le tue applicazioni di produzione e client per accedere a Kinesis Video Streams. Quando utilizzi un ruolo, non devi usare credenziali a lungo termine (come nome utente e password o chiavi di accesso) per accedere ad altre risorse.

Per ulteriori informazioni, consulta gli argomenti seguenti nella Guida per l'utente IAM:

- [Ruoli IAM](https://docs.aws.amazon.com/IAM/latest/UserGuide/id_roles.html)
- [Scenari comuni per ruoli: utenti, applicazioni e servizi](https://docs.aws.amazon.com/IAM/latest/UserGuide/id_roles_common-scenarios.html)

## Utilizzalo CloudTrail per monitorare le chiamate API

Kinesis Video Streams AWS CloudTrail funziona con un servizio che fornisce una registrazione delle azioni intraprese da un utente, da un ruolo Servizio AWS o da un utente in Kinesis Video Streams.

È possibile utilizzare le informazioni raccolte CloudTrail per determinare la richiesta effettuata a Kinesis Video Streams, l'indirizzo IP da cui è stata effettuata la richiesta, chi ha effettuato la richiesta, quando è stata effettuata e ulteriori dettagli.

Per ulteriori informazioni, consulta [the section called "Registrazione delle chiamate API di CloudTrail](#page-371-0) [con"](#page-371-0).

# Librerie per produttori di Kinesis Video Streams

Le librerie Amazon Kinesis Video Streams Producer sono un insieme di librerie nel Kinesis Video Streams Producer SDK. Il client utilizza le librerie e l'SDK per creare l'applicazione sul dispositivo per la connessione sicura a Kinesis Video Streams e lo streaming di dati multimediali da visualizzare nella console o nelle applicazioni client in tempo reale.

I dati multimediali possono essere diffusi nei seguenti modi:

- In tempo reale
- Dopo averlo bufferizzato per alcuni secondi
- Dopo il caricamento dei file multimediali

Dopo aver creato uno stream Kinesis Video Streams, puoi iniziare a inviargli dati. È possibile utilizzare l'SDK per creare un codice applicativo che estrae i dati video, noti come frame, dalla sorgente multimediale e li carica su Kinesis Video Streams. Queste applicazioni vengono anche definite applicazioni producer.

Le Producer Library contengono i seguenti componenti:

- [Cliente di Kinesis Video Streams Producer](#page-166-0)
- [Libreria dei produttori di Kinesis Video Streams](#page-167-0)

# <span id="page-166-0"></span>Cliente di Kinesis Video Streams Producer

Il Kinesis Video Streams Producer Client include unKinesisVideoClientclasse. Questa classe gestisce le fonti multimediali, riceve i dati dalle fonti e gestisce il ciclo di vita dello stream man mano che i dati fluiscono da una fonte multimediale a Kinesis Video Streams. Fornisce inoltre unMediaSourceinterfaccia per definire l'interazione tra Kinesis Video Streams e hardware e software proprietari.

Un'origine multimediale può essere costituita da pressoché qualsiasi elemento. Ad esempio, è possibile utilizzare un'origine multimediale sotto forma di fotocamera o microfono. Le origini multimediali sorgenti non si limitano a sorgenti audio e video. Ad esempio, i log dei dati potrebbero essere file di testo, che tuttavia possono sempre essere inviati come flusso di dati. Puoi inoltre disporre di più telecamere sul tuo telefono che trasmettono in streaming i dati simultaneamente.

Per ottenere i dati da qualsiasi di queste origini, puoi implementare l'interfaccia MediaSource. Questa interfaccia consente ulteriori scenari per cui non forniamo il supporto integrato. Ad esempio, potresti scegliere di inviare quanto segue a Kinesis Video Streams:

- Un flusso di dati diagnostici (ad esempio, i log dell'applicazione e gli eventi)
- I dati provenienti da telecamere a infrarossi, RADAR o telecamere di profondità

Kinesis Video Streams non fornisce implementazioni integrate per dispositivi di produzione multimediale come le fotocamere. Per estrarre i dati provenienti da questi dispositivi, è necessario implementare il codice, creando la tua implementazione di origine multimediale personalizzate. Puoi quindi registrare in modo esplicito le tue fonti multimediali personalizzate conKinesisVideoClient, che carica i dati su Kinesis Video Streams.

Il Kinesis Video Streams Producer Client è disponibile per applicazioni Java e Android. Per ulteriori informazioni, consultare [Utilizzo di Java Producer Library](#page-168-0) e [Utilizzo di Android Producer Library](#page-173-0).

# <span id="page-167-0"></span>Libreria dei produttori di Kinesis Video Streams

La Kinesis Video Streams Producer Library è contenuta nel Kinesis Video Streams Producer Client. La libreria può anche essere utilizzata direttamente per coloro che desiderano un'integrazione più profonda con Kinesis Video Streams. Ciò consente l'integrazione da dispositivi con sistemi operativi proprietari, stack di rete oppure risorse sul dispositivo limitate.

La Kinesis Video Streams Producer Library implementa la macchina a stati per lo streaming su Kinesis Video Streams. Offre hook di callback, che ti richiedono di fornire la tua implementazione di trasporto e di gestire in modo esplicito ogni messaggio da e verso il servizio.

È possibile scegliere di utilizzare direttamente la Kinesis Video Streams Producer Library per i seguenti motivi:

- Il dispositivo in cui vuoi eseguire l'applicazione non ha una macchina virtuale Java.
- Vuoi scrivere il codice dell'applicazione in altri linguaggi diversi da Java.
- Vuoi ridurre la quantità di sovraccarico del codice e limitarlo al minimo livello di astrazione, a causa di limitazioni come la memoria e la potenza di elaborazione.

Attualmente, la Kinesis Video Streams Producer Library è disponibile per applicazioni Android, C, C+ + e Java. Per ulteriori informazioni, consulta le lingue supportate di seguitoArgomenti correlati.

# Argomenti correlati

[Utilizzo di Java Producer Library](#page-168-0)

[Utilizzo di Android Producer Library](#page-173-0)

[Utilizzo di C++ Producer Library](#page-182-0)

[Utilizzo di C Producer Library](#page-194-0)

<span id="page-168-0"></span>[Uso dell'SDK del producer C++ su Raspberry Pi](#page-202-0)

# Utilizzo di Java Producer Library

Puoi utilizzare la Java Producer Library fornita da Amazon Kinesis Video Streams per scrivere codice applicativo con una configurazione minima, per inviare dati multimediali da un dispositivo a un flusso video Kinesis.

Esegui i seguenti passaggi per integrare il codice con Kinesis Video Streams in modo che l'applicazione possa avviare lo streaming di dati sullo streaming video Kinesis:

- 1. Crea un'istanza dell'oggetto KinesisVideoClient.
- 2. Crea un oggetto MediaSource fornendo informazioni sull'origine multimediale. Ad esempio, durante la creazione di un'origine multimediale fotocamera, devi fornire informazioni quali l'identificazione della fotocamera e specificare la codifica utilizzata dalla fotocamera.

Quando vuoi avviare lo streaming, devi creare un'origine multimediale personalizzata.

3. Registra l'origine multimediale con KinesisVideoClient.

Dopo che hai registrano l'origine multimediale con KinesisVideoClient, ogni volta che i dati diventano disponibili con tale origine, viene chiamato KinesisVideoClient con i dati.

## Procedura: utilizzo dell'SDK Java Producer

Questa procedura dimostra come utilizzare il Kinesis Video Streams Java Producer Client nell'applicazione Java per inviare dati al flusso video Kinesis.

Per questa procedura non è necessario disporre di un'origine multimediale, come una videocamera o un microfono. Al contrario, a scopo di test, il codice genera frame di esempio composti da una serie di

byte. Puoi utilizzare lo stesso modello di codifica quando invii dati multimediali da origini reali, come videocamere e microfoni.

La procedura include le seguenti fasi:

- [Download e configurazione del codice](https://docs.aws.amazon.com/kinesisvideostreams/latest/dg/producersdk-javaapi-downloadcode.html)
- [Scrittura e analisi del codice](https://docs.aws.amazon.com/kinesisvideostreams/latest/dg/producersdk-javaapi-writecode.html)
- [Esecuzione e verifica del codice](https://docs.aws.amazon.com/kinesisvideostreams/latest/dg/producersdk-javaapi-reviewcode.html)

### **Prerequisiti**

• Nel codice di esempio, fornisci le credenziali specificando un profilo che hai impostato nel file di profilo delle credenziali. AWS Se non lo hai già fatto, configura prima il profilo delle credenziali. Per ulteriori informazioni, consulta [Configurare AWS le credenziali e la regione per](https://docs.aws.amazon.com/sdk-for-java/v1/developer-guide/setup-credentials.html) lo sviluppo in. AWS SDK for Java

#### **a** Note

L'esempio Java utilizza un SystemPropertiesCredentialsProvider oggetto per ottenere le credenziali dell'utente. Il provider recupera queste credenziali dalle proprietà del sistema Java aws.accessKeyId e aws.secretKey. Puoi impostare queste proprietà nel tuo ambiente di sviluppo Java. Per informazioni su come impostare le proprietà del sistema Java, consulta la documentazione per il tuo ambiente di sviluppo integrato (IDE) specifico.

- Il file NativeLibraryPath deve contenere il KinesisVideoProducerJNI file, disponibile all'[indirizzo https://github.com/awslabs/ amazon-kinesis-video-streams - producer-sdk-cpp](https://github.com/awslabs/amazon-kinesis-video-streams-producer-sdk-cpp). L'estensione del nome di questo file varia a seconda del sistema operativo:
	- KinesisVideoProducerJNI.so per Linux
	- KinesisVideoProducerJni.dyLib per macOS
	- KinesisVideoProducerJNI.dll per Windows

#### **a** Note

Le librerie predefinite per macOS, Ubuntu, Windows e Raspbian sono disponibili [all'indirizzo amazon-kinesis-video-streams](https://github.com/awslabs/amazon-kinesis-video-streams-producer-sdk-java) https://github.com/awslabs/ - src/main/ resources/lib .git. producer-sdk-java Per altri ambienti, compila [C++ Producer Library.](#page-182-0)

## Passaggio 1: scaricare e configurare il codice della Java Producer Library

In questa sezione della procedura per Java Producer Library puoi scaricare il codice di esempio Java, importare il progetto nell'IDE Java e configurare i percorsi della libreria.

Per i prerequisiti e altri dettagli su questo esempio, consulta l'articolo sull'[utilizzo di Java Producer](https://docs.aws.amazon.com/kinesisvideostreams/latest/dg/producer-sdk-javaapi.html) [Library.](https://docs.aws.amazon.com/kinesisvideostreams/latest/dg/producer-sdk-javaapi.html)

1. Create una directory, quindi clonate il codice sorgente di esempio dal GitHub repository.

git clone https://github.com/awslabs/amazon-kinesis-video-streams-producer-sdk-java

- 2. Apri l'ambiente di sviluppo integrato (IDE) Java che utilizzi (ad esempio, [Eclipse](http://www.eclipse.org/) o [JetBrains](https://www.jetbrains.com/idea/) [IntelliJ](https://www.jetbrains.com/idea/) IDEA) e importa il progetto Apache Maven che hai scaricato:
	- In IntelliJ IDEA: scegli Import (Importa). Andare al file pom. xml nella radice del pacchetto scaricato.
	- In Eclipse: scegliere File, Import (Importa), Maven, Existing Maven Projects (Progetti Maven esistenti). Passa quindi alla directory kinesis-video-java-demo.

Per ulteriori informazioni, consulta la documentazione relativa al tuo IDE.

3. Il codice di esempio Java utilizza le credenziali correnti. AWS Per usare un profilo di credenziali differenti, individua il seguente codice in DemoAppMain.java:

```
final KinesisVideoClient kinesisVideoClient = KinesisVideoJavaClientFactory 
     .createKinesisVideoClient( 
         Regions.US_WEST_2, 
         AuthHelper.getSystemPropertiesCredentialsProvider());
```
Modifica il codice come indicato di seguito:

```
final KinesisVideoClient kinesisVideoClient = KinesisVideoJavaClientFactory 
     .createKinesisVideoClient( 
         Regions.US_WEST_2, 
         new ProfileCredentialsProvider("credentials-profile-name"));
```
Per ulteriori informazioni, vedere [ProfileCredentialsProvider](https://docs.aws.amazon.com/AWSJavaSDK/latest/javadoc/com/amazonaws/auth/profile/ProfileCredentialsProvider.html)nel AWS SDK for Javariferimento.

#### Fase succcessiva

<span id="page-171-0"></span>[the section called "Fase 2: Scrivere ed esaminare il codice"](#page-171-0)

### Fase 2: Scrivere ed esaminare il codice

In questa sezione della [procedura Java Producer Library,](https://docs.aws.amazon.com/kinesisvideostreams/latest/dg/producer-sdk-javaapi.html) si scrive ed si esamina il codice di esempio Java scaricato nella sezione precedente.

L'applicazione per i test di Java ([DemoAppMain](https://github.com/awslabs/amazon-kinesis-video-streams-producer-sdk-java/blob/master/src/main/demo/com/amazonaws/kinesisvideo/demoapp/DemoAppMain.java)) mostra il seguente modello di codifica:

- Creare un'istanza di KinesisVideoClient.
- Creare un'istanza di MediaSource.
- Registra MediaSource con il client.
- Avvia lo streaming. Avviate il MediaSource e inizia a inviare i dati al client.

Nelle seguenti sezioni sono fornite maggiori informazioni.

Creazione di un'istanza di KinesisVideoClient

Per creare l'oggetto KinesisVideoClient, richiama l'operazione createKinesisVideoClient.

```
final KinesisVideoClient kinesisVideoClient = KinesisVideoJavaClientFactory 
     .createKinesisVideoClient( 
         Regions.US_WEST_2, 
         AuthHelper.getSystemPropertiesCredentialsProvider());
```
Per eseguire chiamate alla rete, KinesisVideoClient ha bisogno di credenziali da autenticare. Puoi trasferire un'istanza di SystemPropertiesCredentialsProvider, che legge AWSCredentials per il profilo predefinito nel file di credenziali:

```
[default]
aws_access_key_id = ABCDEFGHIJKLMOPQRSTU
aws_secret_access_key = AbCd1234EfGh5678IjKl9012MnOp3456QrSt7890
```
### Creazione di un'istanza di MediaSource

Per inviare byte al flusso video Kinesis, devi produrre i dati. Amazon Kinesis Video Streams MediaSource fornisce l'interfaccia che rappresenta l'origine dei dati.

Ad esempio, la libreria Java Kinesis Video Streams ImageFileMediaSource fornisce l'implementazione MediaSource dell'interfaccia. Questa classe legge solo i dati da una serie di file multimediali anziché da un flusso video Kinesis, ma puoi usarla per testare il codice.

```
final MediaSource bytesMediaSource = createImageFileMediaSource();
```
### Registrazione del con il client MediaSource

Registra l'origine multimediale creata con KinesisVideoClient in modo che sia a conoscenza dell'esistenza del client e possa quindi inviargli i dati.

kinesisVideoClient.registerMediaSource(mediaSource);

### Avvio della sorgente multimediale

Avviate la sorgente multimediale in modo che possa iniziare a generare dati e inviarli al client.

```
bytesMediaSource.start();
```
### Approfondimenti

[the section called "Passaggio 3: Esegui e verifica il codice"](#page-172-0)

## <span id="page-172-0"></span>Passaggio 3: Esegui e verifica il codice

Per eseguire il test harness Java per la [Java Producer Library,](https://docs.aws.amazon.com/kinesisvideostreams/latest/dg/producer-sdk-javaapi.html) effettuate le seguenti operazioni.

- 1. Scegliete DemoAppMain.
- 2. Scegli Esegui, Esegui 'DemoAppMain'.
- 3. Aggiungi le tue credenziali per gli argomenti JVM per l'applicazione:
	- Per AWS credenziali non temporanee: "-Daws.accessKeyId={YourAwsAccessKey} Daws.secretKey={YourAwsSecretKey} - Djava.library.path={NativeLibraryPath}"
- Per le credenziali temporanee AWS : "-Daws.accessKeyId={YourAwsAccessKey} Daws.secretKey={YourAwsSecretKey} - Daws.sessionToken={YourAwsSessionToken} - Djava.library.path={NativeLibraryPath}"
- 4. Accedi AWS Management Console e apri la console [Kinesis Video Streams.](https://console.aws.amazon.com/kinesisvideo/home/)

Nella pagina Manage Streams (Gestisci flussi), scegli il tuo flusso.

5. Il video di esempio viene riprodotto nel lettore integrato. La visualizzazione del video potrebbe richiedere una breve attesa (fino a 10 secondi con la larghezza di banda e le condizioni del processore abituali) affinché vengano caricati i fotogrammi.

L'esempio di codice crea un flusso. Appena MediaSource nel codice si avvia, inizia a inviare frame di esempio a KinesisVideoClient. Il client invia quindi i dati al flusso video Kinesis.

# <span id="page-173-0"></span>Utilizzo di Android Producer Library

Puoi utilizzare la Android Producer Library fornita da Amazon Kinesis Video Streams per scrivere codice applicativo, con una configurazione minima, per inviare dati multimediali da un dispositivo Android a un flusso video Kinesis.

Esegui i seguenti passaggi per integrare il codice con Kinesis Video Streams in modo che l'applicazione possa avviare lo streaming di dati sullo streaming video Kinesis:

- 1. Crea un'istanza dell'oggetto KinesisVideoClient.
- 2. Crea un oggetto MediaSource fornendo informazioni sull'origine multimediale. Ad esempio, durante la creazione di un'origine multimediale fotocamera, devi fornire informazioni quali l'identificazione della fotocamera e specificare la codifica utilizzata dalla fotocamera.

Quando vuoi avviare lo streaming, devi creare un'origine multimediale personalizzata.

### Procedura: utilizzo dell'SDK del producer Android

Questa procedura illustra come utilizzare il Kinesis Video Streams Android Producer Client nell'applicazione Android per inviare dati al flusso video Kinesis.

La procedura include le seguenti fasi:

- [the section called "Prerequisiti"](#page-174-0)
- [the section called "Fase 1: download e configurazione del codice"](#page-177-0)
- [the section called "Fase 2: Esamina il codice"](#page-179-0)
- [the section called "Passaggio 3: Esegui e verifica il codice"](#page-181-0)

## <span id="page-174-0"></span>**Prerequisiti**

- Ti consigliamo di utilizzare [Android Studio](https://developer.android.com/studio/index.html) per esaminare, modificare ed eseguire il codice dell'applicazione. Ti consigliamo di utilizzare l'ultima versione stabile.
- Nel codice di esempio, fornisci le credenziali di Amazon Cognito.

Segui queste procedure per configurare un pool di utenti e un pool di identità di Amazon Cognito.

- [Configura un pool di utenti](#page-174-1)
- [Configura un pool di identità](#page-175-0)

### <span id="page-174-1"></span>Configura un pool di utenti

Per configurare un pool di utenti

- 1. Accedi alla [console Amazon Cognito](https://console.aws.amazon.com/cognito/home) e verifica che la regione sia corretta.
- 2. Nella barra di navigazione a sinistra, scegli Pool di utenti.
- 3. Nella sezione Pool di utenti, scegli Crea pool di utenti.
- 4. Completa le seguenti sezioni:
	- a. Passaggio 1: Configurazione dell'esperienza di accesso Nella sezione delle opzioni di accesso al pool di utenti di Cognito, seleziona le opzioni appropriate.

Seleziona Avanti.

b. Passaggio 2: Configurazione dei requisiti di sicurezza: seleziona le opzioni appropriate.

Seleziona Avanti.

c. Passaggio 3: Configura l'esperienza di registrazione: seleziona le opzioni appropriate.

Seleziona Avanti.

d. Fase 4: Configurazione del recapito dei messaggi - Seleziona le opzioni appropriate.

Nel campo di selezione del ruolo IAM, seleziona un ruolo esistente o crea un nuovo ruolo.

Seleziona Avanti.

e. Passaggio 5: Integra la tua app: seleziona le opzioni appropriate.

Nel campo Client iniziale dell'app, scegli Client riservato.

Seleziona Avanti.

- f. Passaggio 6: Rivedi e crea: rivedi le selezioni effettuate nelle sezioni precedenti, quindi scegli Crea pool di utenti.
- 5. Nella pagina Pool di utenti, seleziona il pool che hai appena creato.

Copia l'ID del pool di utenti e prendine nota per dopo. Nel awsconfiguration.json file, questo èCognitoUserPool.Default.PoolId.

- 6. Seleziona la scheda Integrazione dell'app e vai in fondo alla pagina.
- 7. Nella sezione Elenco dei client dell'app, scegli il nome del client dell'app che hai appena creato.

Copia l'ID cliente e prendine nota per dopo. Nel awsconfiguration.json file, questo èCognitoUserPool.Default.AppClientId.

8. Mostra il segreto del Cliente e prendine nota per dopo. Nel awsconfiguration.json file, questo èCognitoUserPool.Default.AppClientSecret.

### <span id="page-175-0"></span>Configura un pool di identità

Per configurare un pool di identità

- 1. Accedi alla [console Amazon Cognito](https://console.aws.amazon.com/cognito/home) e verifica che la regione sia corretta.
- 2. Nella barra di navigazione a sinistra, scegli Identity pool.
- 3. Scegli Crea pool di identità.
- 4. Configura il pool di identità.
	- a. Passaggio 1: Configurare l'affidabilità del pool di identità: completare le seguenti sezioni:
		- Accesso utente: seleziona Accesso autenticato
		- Fonti di identità autenticate: seleziona il pool di utenti Amazon Cognito

Seleziona Avanti.

- b. Fase 2: Configurazione delle autorizzazioni Nella sezione Ruolo autenticato, completa i seguenti campi:
	- Ruolo IAM: seleziona Crea un nuovo ruolo IAM
	- Nome del ruolo IAM: inserisci un nome e prendine nota per un passaggio successivo.

Seleziona Avanti.

- c. Passaggio 3: Connect identity provider Nella sezione Dettagli del pool di utenti completa i seguenti campi:
	- ID del pool di utenti: seleziona il pool di utenti creato in precedenza.
	- ID client dell'app: seleziona l'ID client dell'app che hai creato in precedenza.

Seleziona Avanti.

d. Passaggio 4: Configurazione delle proprietà: digitare un nome nel campo Nome del pool di identità.

Seleziona Avanti.

- e. Passaggio 5: Rivedi e crea: rivedi le selezioni in ciascuna delle sezioni, quindi seleziona Crea pool di identità.
- 5. Nella pagina Pool di identità, seleziona il tuo nuovo pool di identità.

Copia l'ID del pool di identità e prendine nota per dopo. Nel awsconfiguration.json file, questo èCredentialsProvider.CognitoIdentity.Default.PoolId.

- 6. Aggiorna le autorizzazioni per il ruolo IAM.
	- a. Accedi AWS Management Console e apri la console IAM all'[indirizzo https://](https://console.aws.amazon.com/iam/) [console.aws.amazon.com/iam/.](https://console.aws.amazon.com/iam/)
	- b. Nella barra di navigazione a sinistra, scegli Ruoli.
	- c. Trova e seleziona il ruolo che hai creato sopra.

**a** Note

Usa la barra di ricerca, se necessario.

d. Seleziona la politica di autorizzazioni allegata.

Seleziona Edit (Modifica).

e. Seleziona la scheda JSON e sostituisci la politica con la seguente:

```
{ 
     "Version": "2012-10-17", 
     "Statement": [ 
          { 
               "Effect": "Allow", 
               "Action": [ 
                   "cognito-identity:*", 
                   "kinesisvideo:*" 
               ], 
               "Resource": [ 
\mathbf{u} \star \mathbf{u} ] 
          } 
     ]
}
```
Seleziona Avanti.

f. Seleziona la casella accanto a Imposta questa nuova versione come predefinita se non è già selezionata.

Seleziona Salva modifiche.

## <span id="page-177-0"></span>Passaggio 1: scarica e configura il codice di Android Producer Library

In questa sezione della procedura per Android Producer Library, puoi scaricare il codice di esempio per Android e aprire il progetto in Android Studio.

Per i prerequisiti e altri dettagli su questo esempio, consulta [Utilizzo di Android Producer Library.](https://docs.aws.amazon.com/kinesisvideostreams/latest/dg/producer-sdk-android.html)

1. Create una directory, quindi clonatela AWS Mobile SDK for Android dal GitHub repository.

git clone https://github.com/awslabs/aws-sdk-android-samples

- 2. Apri [Android Studio](https://developer.android.com/studio/index.html).
- 3. Nella schermata iniziale, scegli Apri un progetto di Android Studio esistente.
- 4. Passa alla directory aws-sdk-android-samples/AmazonKinesisVideoDemoApp e scegli OK.
- 5. Apri il file AmazonKinesisVideoDemoApp/src/main/res/raw/ awsconfiguration.json.

Nel CredentialsProvider nodo, fornisci l'ID del pool di identità indicato nella procedura Per impostare un pool di identità nella sezione [Prerequisiti](https://docs.aws.amazon.com/kinesisvideostreams/latest/dg/producer-sdk-android.html#producersdk-android-prerequisites) e fornisci il tuo Regione AWS (ad esempio,). **us-west-2**

Nel CognitoUserPool nodo, fornisci il segreto del client dell'app, l'ID client dell'app e l'ID del pool dalla procedura Per impostare un pool di utenti nella sezione [Prerequisiti](https://docs.aws.amazon.com/kinesisvideostreams/latest/dg/producer-sdk-android.html#producersdk-android-prerequisites) e fornisci i tuoi Regione AWS (ad esempio,**us-west-2**).

6. Il file awsconfiguration.json sarà simile a quanto riportato di seguito:

```
{ 
   "Version": "1.0", 
   "CredentialsProvider": { 
     "CognitoIdentity": { 
       "Default": { 
          "PoolId": "us-west-2:01234567-89ab-cdef-0123-456789abcdef", 
          "Region": "us-west-2" 
       } 
     } 
   }, 
   "IdentityManager": { 
     "Default": {} 
   }, 
   "CognitoUserPool": { 
     "Default": { 
       "AppClientSecret": "abcdefghijklmnopqrstuvwxyz0123456789abcdefghijklmno", 
       "AppClientId": "0123456789abcdefghijklmnop", 
       "PoolId": "us-west-2_qRsTuVwXy", 
       "Region": "us-west-2" 
     } 
   }
```
}

7. Aggiorna il file AmazonKinesisVideoDemoApp/src/main/java/com/amazonaws/ kinesisvideo/demoapp/KinesisVideoDemoApp.java con la tua regione (nell'esempio seguente, è impostato su US\_WEST\_2):

```
public class KinesisVideoDemoApp extends Application { 
     public static final String TAG = KinesisVideoDemoApp.class.getSimpleName(); 
     public static Regions KINESIS_VIDEO_REGION = Regions.US_WEST_2;
```
[Per informazioni sulle Regione AWS costanti, vedi Regioni.](https://aws-amplify.github.io/aws-sdk-android/docs/reference/com/amazonaws/regions/Regions.html)

#### Approfondimenti

[the section called "Fase 2: Esamina il codice"](#page-179-0)

## <span id="page-179-0"></span>Fase 2: Esamina il codice

In questa sezione della [procedura per Android Producer Library](https://docs.aws.amazon.com/kinesisvideostreams/latest/dg/producer-sdk-android.html), puoi esaminare il codice di esempio.

L'applicazione per i test di Android (AmazonKinesisVideoDemoApp) mostra il seguente modello di codifica:

- Creare un'istanza di KinesisVideoClient.
- Creare un'istanza di MediaSource.
- Avvia lo streaming. Avvia ilMediaSource, e inizia a inviare i dati al client.

Nelle seguenti sezioni sono fornite maggiori informazioni.

#### Creazione di un'istanza di KinesisVideoClient

Per creare l'oggetto [KinesisVideoClient](https://github.com/aws-amplify/aws-sdk-android/blob/main/aws-android-sdk-kinesisvideo/src/main/java/com/amazonaws/kinesisvideo/client/KinesisVideoClient.java), richiama l'operazione [createKinesisVideoClient](https://github.com/aws-amplify/aws-sdk-android/blob/main/aws-android-sdk-kinesisvideo/src/main/java/com/amazonaws/mobileconnectors/kinesisvideo/client/KinesisVideoAndroidClientFactory.java).

mKinesisVideoClient = KinesisVideoAndroidClientFactory.createKinesisVideoClient( getActivity(), KinesisVideoDemoApp.KINESIS\_VIDEO\_REGION, KinesisVideoDemoApp.getCredentialsProvider());
Per eseguire chiamate alla rete, KinesisVideoClient ha bisogno di credenziali da autenticare. Passi un'istanza diAWSCredentialsProvider, che legge le tue credenziali di Amazon Cognito awsconfiguration.json dal file che hai modificato nella sezione precedente.

Creazione di un'istanza di MediaSource

Per inviare byte al flusso video Kinesis, devi produrre i dati. Amazon Kinesis Video Streams [MediaSource](https://github.com/aws-amplify/aws-sdk-android/blob/main/aws-android-sdk-kinesisvideo/src/main/java/com/amazonaws/kinesisvideo/internal/client/mediasource/MediaSource.java) fornisce l'interfaccia che rappresenta l'origine dei dati.

Ad esempio, la libreria Android Kinesis Video Streams [AndroidCameraMediaSource](https://github.com/aws-amplify/aws-sdk-android/blob/main/aws-android-sdk-kinesisvideo/src/main/java/com/amazonaws/mobileconnectors/kinesisvideo/mediasource/android/AndroidCameraMediaSource.java) fornisce l'implementazione MediaSource dell'interfaccia. Questa classe legge i dati da una delle fotocamere del dispositivo.

Nel seguente esempio di codice (dal file [fragment/StreamConfigurationFragment.java](https://github.com/awslabs/aws-sdk-android-samples/blob/main/AmazonKinesisVideoDemoApp/src/main/java/com/amazonaws/kinesisvideo/demoapp/fragment/StreamConfigurationFragment.java)), viene creata la configurazione per l'origine multimediale:

```
private AndroidCameraMediaSourceConfiguration getCurrentConfiguration() {
return new AndroidCameraMediaSourceConfiguration( 
         AndroidCameraMediaSourceConfiguration.builder() 
                  .withCameraId(mCamerasDropdown.getSelectedItem().getCameraId()) 
  .withEncodingMimeType(mMimeTypeDropdown.getSelectedItem().getMimeType()) 
  .withHorizontalResolution(mResolutionDropdown.getSelectedItem().getWidth()) 
  .withVerticalResolution(mResolutionDropdown.getSelectedItem().getHeight()) 
                  .withCameraFacing(mCamerasDropdown.getSelectedItem().getCameraFacing()) 
                  .withIsEncoderHardwareAccelerated( 
  mCamerasDropdown.getSelectedItem().isEndcoderHardwareAccelerated()) 
                  .withFrameRate(FRAMERATE_20) 
                  .withRetentionPeriodInHours(RETENTION_PERIOD_48_HOURS) 
                  .withEncodingBitRate(BITRATE_384_KBPS) 
                  .withCameraOrientation(-
mCamerasDropdown.getSelectedItem().getCameraOrientation()) 
  .withNalAdaptationFlags(StreamInfo.NalAdaptationFlags.NAL_ADAPTATION_ANNEXB_CPD_AND_FRAME_NALS) 
                  .withIsAbsoluteTimecode(false));
}
```
Nel seguente esempio di codice (dal file [fragment/StreamingFragment.java](https://github.com/awslabs/aws-sdk-android-samples/blob/main/AmazonKinesisVideoDemoApp/src/main/java/com/amazonaws/kinesisvideo/demoapp/fragment/StreamingFragment.java)), viene creata la configurazione per l'origine multimediale:

```
mCameraMediaSource = (AndroidCameraMediaSource) mKinesisVideoClient 
     .createMediaSource(mStreamName, mConfiguration);
```
#### Avvio della sorgente multimediale

Avvia l'origine multimediale in modo che inizi a generare dati e a inviarli al client. I seguenti esempi di codice sono tratti dal file [fragment/StreamingFragment.java](https://github.com/awslabs/aws-sdk-android-samples/blob/main/AmazonKinesisVideoDemoApp/src/main/java/com/amazonaws/kinesisvideo/demoapp/fragment/StreamingFragment.java):

```
mCameraMediaSource.start();
```
### Approfondimenti

<span id="page-181-0"></span>[the section called "Passaggio 3: Esegui e verifica il codice"](#page-181-0)

## Passaggio 3: Esegui e verifica il codice

Per eseguire l'applicazione di esempio Android per [Android Producer Library](https://docs.aws.amazon.com/kinesisvideostreams/latest/dg/producer-sdk-android.html), esegui le operazioni descritte di seguito.

- 1. Esegui la connessione a un dispositivo Android.
- 2. Scegli Run (Esegui), Run... (Esegui...), quindi scegli Edit configurations... (Modifica configurazioni...).
- 3. Scegli l'icona più (+), App Android. Nel campo Name (Nome), inserire **AmazonKinesisVideoDemoApp**. Nel menu a discesa Modulo, scegli AmazonKinesisVideoDemoApp. Scegli OK.
- 4. Scegli Run (Esegui), Run (Esegui).
- 5. Nella schermata Select Deployment Target (Seleziona destinazione distribuzione) scegli il dispositivo connesso, quindi scegli OK.
- 6. Nell'AWSKinesisVideoDemoAppapplicazione sul dispositivo, scegli Crea nuovo account.
- 7. Inserisci i valori per USERNAME (NOME UTENTE), Password, Given name (Nome specificato), Email address (Indirizzo e-mail) e Phone number (Numero di telefono), quindi scegli Sign up (Iscrizione).

#### **a** Note

Questi valori hanno le seguenti limitazioni:

- Password: deve contenere lettere maiuscole e minuscole, numeri e caratteri speciali. Puoi modificare questi vincoli nella pagina del pool di utenti sulla console [Amazon](https://console.aws.amazon.com/cognito/home) [Cognito](https://console.aws.amazon.com/cognito/home).
- Email address (Indirizzo e-mail): deve essere un indirizzo valido a cui ricevere un codice di conferma.
- Phone number (Numero di telefono): deve avere il seguente formato: **+***<Country code><Number>*, ad esempio, **+12065551212** .
- 8. Inserisci il codice che ricevi via e-mail e scegli Conferma. Scegli OK.
- 9. Nella pagina successiva, mantieni i valori predefiniti e scegli Stream.
- 10. Accedere AWS Management Console e aprire la console [Kinesis Video](https://console.aws.amazon.com/kinesisvideo/home/) Streams nella regione Stati Uniti occidentali (Oregon).

Nella pagina Manage Streams (Gestisci flussi), scegli demo-stream.

11. Il video streaming viene riprodotto nel lettore integrato. La visualizzazione del video potrebbe richiedere una breve attesa (fino a 10 secondi con la larghezza di banda e le condizioni del processore abituali) affinché vengano caricati i fotogrammi.

### **a** Note

Se lo schermo del dispositivo ruota (ad esempio, da verticale a orizzontale), l'applicazione interrompe lo streaming del video.

L'esempio di codice crea un flusso. Appena MediaSource nel codice viene avviato, inizia a inviare fotogrammi dalla fotocamera a KinesisVideoClient. Il client invia quindi i dati a un flusso video Kinesis denominato demo-stream.

# Utilizzo di C++ Producer Library

Puoi utilizzare la libreria C++ Producer fornita da Amazon Kinesis Video Streams per scrivere codice applicativo per inviare dati multimediali da un dispositivo a un flusso video Kinesis.

# Modello a oggetti

La libreria C++ fornisce i seguenti oggetti per gestire l'invio di dati a un flusso video Kinesis:

- KinesisVideoProducer: contiene informazioni sulla fonte multimediale e sulle AWS credenziali e mantiene i callback per segnalare gli eventi di Kinesis Video Streams.
- KinesisVideoStream: rappresenta il flusso video di Kinesis. Contiene informazioni sui parametri del flusso video, come il nome, il periodo di conservazione dei dati e il tipo di contenuto multimediale.

## Inserimento di contenuti multimediali nello stream

È possibile utilizzare i metodi forniti dalla libreria C++ (ad esempio,PutFrame) per inserire dati nell'KinesisVideoStreamoggetto. La libreria gestisce quindi lo stato interno dei dati, che può includere le seguenti attività:

- Esecuzione dell'autenticazione.
- Controllo della latenza di rete. Se la latenza è troppo elevata, la libreria potrebbe scegliere di eliminare i fotogrammi.
- Monitoraggio dello stato dello streaming in corso.

# Interfacce di callback

Questo livello mostra un set di interfacce di richiamata, che consentono la comunicazione con il livello dell'applicazione. Queste interfacce di richiamata includono:

- Service callbacks interface (CallbackProvider): la libreria richiama gli eventi ottenuti tramite questa interfaccia quando crea uno stream, ottiene una descrizione dello stream ed elimina uno stream.
- Interfaccia con stato client pronto o eventi di storage ridotto (ClientCallbackProvider): la libreria richiama gli eventi su questa interfaccia quando il client è pronto oppure quando rileva che potrebbe esaurire lo storage o la memoria disponibile.
- Interfaccia di richiamata degli eventi del flusso (StreamCallbackProvider): la libreria richiama gli eventi su questa interfaccia quando si verificano eventi del flusso, ad esempio quando lo stato del flusso diventa pronto, quando i fotogrammi vengono saltati o in caso di errori del flusso.

Kinesis Video Streams fornisce implementazioni predefinite per queste interfacce. Puoi anche fornire un'implementazione personalizzata, ad esempio, se hai bisogno di una logica di rete personalizzata o desideri esporre all'interfaccia utente una condizione di archiviazione ridotta.

Per ulteriori informazioni sui callback in Producer Library, consulta [Richiamate SDK di Producer.](#page-294-0)

# Procedura: utilizzo dell'SDK del producer C++

Questa procedura dimostra come utilizzare il client Kinesis Video Streams e le sorgenti multimediali in un'applicazione C++ per inviare dati al flusso video Kinesis.

La procedura include le seguenti fasi:

- [Fase 1: download e configurazione del codice](https://docs.aws.amazon.com/kinesisvideostreams/latest/dg/producersdk-cpp-download.html)
- [Fase 2: scrittura e analisi del codice](https://docs.aws.amazon.com/kinesisvideostreams/latest/dg/producersdk-cpp-write.html)
- [Fase 3: esecuzione e verifica del codice](https://docs.aws.amazon.com/kinesisvideostreams/latest/dg/producersdk-cpp-test.html)

## **Prerequisiti**

• Credenziali: nel codice di esempio, si forniscono le credenziali specificando un profilo impostato nel file di profilo delle credenziali. AWS Se non lo hai già fatto, configura prima il profilo delle credenziali.

Per ulteriori informazioni, consulta [Configurare le AWS credenziali](https://docs.aws.amazon.com/sdk-for-java/v1/developer-guide/setup-credentials.html) e la regione per lo sviluppo.

• Integrazione dell'archivio certificati: la Kinesis Video Streams Producer Library deve stabilire un rapporto di fiducia con il servizio che chiama. Ciò avviene tramite la convalida delle autorità di certificazione (CA) nell'archivio di certificati pubblico. Sui modelli basati su Linux, questo store si trova nella directory /etc/ssl/.

Scarica il certificato dal percorso seguente per lo store dei certificati:

<https://www.amazontrust.com/repository/SFSRootCAG2.pem>

- Installa le seguenti dipendenze di build per macOS:
	- [Autoconf 2.69](http://www.gnu.org/software/autoconf/autoconf.html) (Licenza GPLv3+/Autoconf: GNU GPL versione 3 o successive)
	- [CMake 3.7 o 3.8](https://cmake.org/)
	- [Pkg-Config](https://www.freedesktop.org/wiki/Software/pkg-config/)
	- xCode (macOS) / clang / gcc (xcode-select versione 2347)
	- Java Development Kit (JDK) (per la compilazione di Java JNI)
	- [Lib-Pkg](https://github.com/freebsd/pkg/tree/master/libpkg)
- Installa le seguenti dipendenze di build per Ubuntu:
- Git: sudo apt install git
- [CMake:](http://kitware.com/cmake) sudo apt install cmake
- G++: sudo apt install g++
- configurazione pkg: sudo apt install pkg-config
- OpenJDK: sudo apt install openjdk-8-jdk

#### **a** Note

Questo è necessario solo se stai creando Java Native Interface (JNI).

• Imposta la variabile di ambiente JAVA\_HOME: export JAVA\_HOME=/usr/lib/jvm/java-8 openjdk-amd64/

#### Approfondimenti

[Fase 1: download e configurazione del codice di C++ Producer Library](producersdk-cpp-download.html)

## Passaggio 1: scarica e configura il codice C++ Producer Library

Per informazioni su come scaricare e configurare la libreria C++ Producer, consulta [Amazon Kinesis](https://github.com/awslabs/amazon-kinesis-video-streams-producer-sdk-cpp) [Video Streams CPP Producer, GStreamer](https://github.com/awslabs/amazon-kinesis-video-streams-producer-sdk-cpp) Plugin e JNI.

[Per i prerequisiti e ulteriori informazioni su questo esempio, consulta Using the C++ Producer Library.](https://docs.aws.amazon.com/kinesisvideostreams/latest/dg/producer-sdk-cpp.html)

#### Approfondimenti

#### <span id="page-185-0"></span>[Fase 2: Scrivere ed esaminare il codice](#page-185-0)

### Fase 2: Scrivere ed esaminare il codice

In questa sezione della [procedura per C++ Producer Library,](https://docs.aws.amazon.com/kinesisvideostreams/latest/dg/producer-sdk-cpp.html) potrai esaminare il codice nel test harness C++ (tst/ProducerTestFixture.h e altri file). Hai scaricato questo codice nella sezione precedente.

L'esempio di C++ indipendente dalla piattaforma mostra i seguenti modelli di codifica:

- Crea un'istanza di KinesisVideoProducer per accedere a Kinesis Video Streams.
- Creare un'istanza di KinesisVideoStream. Questo crea un flusso video Kinesis nel tuo Account AWS se non esiste già uno stream con lo stesso nome.

• Chiama putFrame in KinesisVideoStream per ogni fotogramma di dati, non appena diventa disponibile, per inviarlo al flusso.

Le sezioni seguenti forniscono ulteriori informazioni su questo modello di codifica.

```
Creazione di un'istanza di KinesisVideoProducer
```
Per creare l'oggetto KinesisVideoProducer, richiama il metodo KinesisVideoProducer::createSync. L'esempio seguente crea KinesisVideoProducer nel file ProducerTestFixture.h:

```
kinesis_video_producer_ = KinesisVideoProducer::createSync(move(device_provider_), 
     move(client_callback_provider_), 
     move(stream_callback_provider_), 
     move(credential_provider_), 
     defaultRegion_);
```
Il metodo createSync accetta i parametri seguenti:

• Un oggetto DeviceInfoProvider, che restituisce un oggetto DeviceInfo contenente informazioni sul dispositivo o sulla configurazione dello storage.

**a** Note

Puoi configurare la dimensione dello store dei contenuti utilizzando il parametro deviceInfo.storageInfo.storageSize. I flussi di contenuti condividono lo store dei contenuti. Per determinare i requisiti delle dimensioni di storage, moltiplica la dimensione media dei fotogrammi per il numero di fotogrammi archiviati per la durata massima di tutti i flussi. Quindi moltiplica per 1,2 per prendere in considerazione la deframmentazione. Supponi, ad esempio, che la tua applicazione abbia la seguente configurazione:

- Tre flussi
- 3 minuti di durata massima
- Ogni flusso è di 30 fotogrammi al secondo (FPS)
- Ogni fotogramma ha una dimensione di 10.000 KB

Il requisito di archiviazione dei contenuti per questa applicazione è 3 (stream) \* 3 (minuti) \* 60 (secondi al minuto) \* 10000 (kb) \* 1,2 (margine di deframmentazione) = 194,4 Mb ~ 200 Mb.

- Un oggetto ClientCallbackProvider, che restituisce puntatori delle funzioni che segnalano eventi specifici del client.
- Un oggetto StreamCallbackProvider, che restituisce puntatori delle funzioni richiamati quando si verificano eventi specifici del flusso.
- Un CredentialProvider oggetto che fornisce l'accesso alle variabili di ambiente delle credenziali. AWS
- Il Regione AWS («us-west-2"). L'endpoint del servizio è determinato dalla regione.

Creazione di un'istanza di KinesisVideoStream

Per creare l'oggetto KinesisVideoStream, richiama il metodo KinesisVideoProducer::CreateStream con un parametro StreamDefinition. L'esempio crea KinesisVideoStream nel file ProducerTestFixture.h con il tipo di traccia video e con id traccia pari a 1:

```
auto stream_definition = make_unique<StreamDefinition>(stream_name, 
                                                                                             hours(2), 
tags, the contract of the contract of the contract of the contract of the contract of the contract of the contract of the contract of the contract of the contract of the contract of the contract of the contract of the cont
\mathbb{R}^n , the contract of \mathbb{R}^n STREAMING_TYPE_REALTIME, 
                                                                                             "video/h264", 
                                                                                            milliseconds::zero(), 
                                                                                            seconds(2),
                                                                                             milliseconds(1), 
true, the contract of the contract of the contract of the contract of the contract of the contract of the contract of the contract of the contract of the contract of the contract of the contract of the contract of the cont
true, the contract of the contract of the contract of the contract of the contract of the contract of the contract of the contract of the contract of the contract of the contract of the contract of the contract of the cont
 true);
return kinesis_video_producer_->createStream(move(stream_definition));
```
L'oggetto StreamDefinition dispone dei campi seguenti:

- Nome del flusso.
- Periodo di retention dei dati.
- Tag per il flusso. Questi tag possono essere utilizzati dalle applicazioni dei consumatori per trovare il flusso corretto o per avere maggiori informazioni sul flusso. I tag possono anche essere visualizzati in AWS Management Console.
- AWS KMS chiave di crittografia per lo stream. Per ulteriori informazioni, consulta [Utilizzo della](https://docs.aws.amazon.com/kinesisvideostreams/latest/dg/how-kms.html)  [crittografia lato server con Kinesis Video Streams.](https://docs.aws.amazon.com/kinesisvideostreams/latest/dg/how-kms.html)
- Tipo di streaming. Attualmente, l'unico valore valido è STREAMING\_TYPE\_REALTIME.
- Tipo di contenuti multimediali.
- Latenza file multimediali. Questo valore non è attualmente utilizzato e deve essere impostato su 0.
- Durata della riproduzione di ogni frammento.
- Scala del timecode dei file multimediali.
- Se i file multimediali usano la frammentazione del fotogramma chiave.
- Se i file multimediali utilizzano i timecode.
- Se i file multimediali usano i tempi assoluti del frammento.

#### Aggiungere una traccia audio allo stream video Kinesis

Puoi aggiungere i dettagli della traccia audio a una definizione di flusso di tracce video utilizzando il metodo addTrack di: StreamDefinition

stream\_definition->addTrack(DEFAULT\_AUDIO\_TRACKID, DEFAULT\_AUDIO\_TRACK\_NAME, DEFAULT\_AUDIO\_CODEC\_ID, MKV\_TRACK\_INFO\_TYPE\_AUDIO);

Il metodo addTrack richiede i parametri seguenti:

- ID della traccia (come se si trattasse dell'audio). Questo deve essere unico e un valore diverso da zero.
- Nome della traccia definito dall'utente (ad esempio, «audio» per la traccia audio).
- ID codec per questa traccia (ad esempio, per la traccia audio «A\_AAC»).
- Tipo di traccia (ad esempio, utilizzate il valore enum di MKV\_TRACK\_INFO\_TYPE\_AUDIO per l'audio).

Se si dispone di dati provati codec per la traccia audio, è possibile passarli quando si chiama la funzione addTrack. È inoltre possibile inviare i dati privati del codec dopo aver creato l'oggetto durante la chiamata al metodo start in. KinesisVideoStream KinesisVideoStream

### Inserimento di un frame nel flusso video Kinesis

I file multimediali vengono inseriti nel flusso video di Kinesis utilizzandoKinesisVideoStream::putFrame, passando un Frame oggetto che contiene l'intestazione e i dati multimediali. L'esempio richiama putFrame nel file ProducerApiTest.cpp:

```
frame.duration = FRAME_DURATION_IN_MICROS * HUNDREDS_OF_NANOS_IN_A_MICROSECOND; 
     frame.size = SIZEOF(frameBuffer_); 
     frame.frameData = frameBuffer_; 
     MEMSET(frame.frameData, 0x55, frame.size); 
     while (!stop_producer_) { 
         // Produce frames 
         timestamp = std::chrono::duration_cast<std::chrono::nanoseconds>( 
                 std::chrono::system_clock::now().time_since_epoch()).count() / 
 DEFAULT_TIME_UNIT_IN_NANOS; 
        frame.index = index++; frame.decodingTs = timestamp; 
         frame.presentationTs = timestamp; 
         // Key frame every 50th 
         frame.flags = (frame.index % 50 == 0) ? FRAME_FLAG_KEY_FRAME : FRAME_FLAG_NONE; 
 ... 
     EXPECT_TRUE(kinesis_video_stream->putFrame(frame));
```
#### **a** Note

L'esempio di producer C++ precedente invia un buffer di dati di prova. In un'applicazione reale, è consigliabile ottenere il buffer e la dimensione del fotogramma dai dati del fotogramma da un'origine multimediale (ad esempio una fotocamera).

L'oggetto Frame dispone dei campi seguenti:

- Indice dei fotogrammi. Deve essere un valore a incremento monotono.
- Flag associati al fotogramma. Ad esempio, se il codificatore è stato configurato per ottenere un fotogramma chiave, a questo fotogramma verrà assegnato il contrassegno FRAME\_FLAG\_KEY\_FRAME.
- Timestamp di decodifica.
- Timestamp della presentazione.
- Durata del fotogramma (in unità di 100 ns).
- Dimensione del fotogramma in byte.
- Dati del fotogramma.

Per ulteriori informazioni sul formato del frame, consulta [Kinesis Video Streams](https://docs.aws.amazon.com/kinesisvideostreams/latest/dg/how-data.html) Data Model.

Inserire un KinesisVideoFrame in una traccia specifica di KinesisVideoStream

È possibile utilizzare la PutFrameHelper classe per inserire i dati del frame in una traccia specifica. Innanzitutto, chiama il getFrameData Buffer per ottenere un puntatore a uno dei buffer preallocati per inserire i dati. KinesisVideoFrame Quindi, puoi chiamare putFrameMulti Track per inviare il KinesisVideoFrame insieme al valore booleano per indicare il tipo di dati del frame. Utilizza "true" se si tratta di dati video o "false" se il frame contiene dati audio. Il metodo putFrameMulti Track utilizza un meccanismo di accodamento per garantire che i frammenti MKV mantengano timestamp dei frame crescenti in modo monotono e che due frammenti non si sovrappongano. Ad esempio, il timestamp MKV del primo fotogramma di un frammento deve essere sempre maggiore del timestamp MKV dell'ultimo fotogramma del frammento precedente.

Ha i seguenti campi: PutFrameHelper

- Numero massimo di frame audio nella coda.
- Numero massimo di fotogrammi video nella coda.
- Dimensione da allocare per un singolo frame audio.
- Dimensioni da allocare per un singolo fotogramma video.

Metriche e registrazione delle metriche

L'SDK del producer C++ include funzionalità per i parametri e la registrazione dei parametri.

Puoi utilizzare le operazioni getKinesisVideoMetrics e getKinesisVideoStreamMetrics API per recuperare informazioni su Kinesis Video Streams e sui tuoi stream attivi.

Il seguente codice è tratto dal file kinesis-video-pic/src/client/include/com/ amazonaws/kinesis/video/client/Include.h.

<sup>/\*\*</sup>

<sup>\*</sup> Gets information about the storage availability.

\*

```
* @param 1 CLIENT_HANDLE - the client object handle.
* @param 2 PKinesisVideoMetrics - OUT - Kinesis Video metrics to be filled.
*
* @return Status of the function call.
*/
PUBLIC_API STATUS getKinesisVideoMetrics(CLIENT_HANDLE, PKinesisVideoMetrics);
/**
* Gets information about the stream content view.
*
* @param 1 STREAM_HANDLE - the stream object handle.
* @param 2 PStreamMetrics - Stream metrics to fill.
*
* @return Status of the function call.
*/
PUBLIC API STATUS getKinesisVideoStreamMetrics(STREAM_HANDLE, PStreamMetrics);
```
L'oggetto PClientMetrics compilato da getKinesisVideoMetrics contiene le seguenti informazioni:

- contentStoreSize: La dimensione complessiva in byte dell'archivio di contenuti (la memoria utilizzata per archiviare i dati in streaming).
- contentStoreAvailableDimensione: la memoria disponibile nell'archivio dei contenuti, in byte.
- contentStoreAllocatedDimensione: la memoria allocata nell'archivio dei contenuti.
- totalContentViewsDimensione: la memoria totale utilizzata per la visualizzazione dei contenuti. La visualizzazione dei contenuti è una serie di indici di informazioni presenti nell'archivio dei contenuti.
- totalFrameRate: il numero aggregato di frame al secondo in tutti gli stream attivi.
- totalTransferRate: Il totale di bit al secondo (bps) inviati in tutti i flussi.

L'oggetto PStreamMetrics compilato da getKinesisVideoStreamMetrics contiene le seguenti informazioni:

- currentViewDuration: La differenza in unità di 100 ns tra l'inizio della vista del contenuto (quando i frame sono codificati) e la posizione corrente (quando i dati dei frame vengono inviati a Kinesis Video Streams).
- overallViewDuration: La differenza in unità di 100 ns tra l'inizio della vista del contenuto (quando i frame sono codificati) e la parte finale (quando i frame vengono eliminati dalla memoria, o

perché viene superato lo spazio totale allocato per la visualizzazione del contenuto o perché viene PersistedAck ricevuto un messaggio da Kinesis Video Streams e i frame noti per essere persistenti vengono svuotati).

- currentViewSize: La dimensione in byte della visualizzazione del contenuto dall'intestazione (quando i frame sono codificati) alla posizione corrente (quando i frame vengono inviati a Kinesis Video Streams).
- overallViewSize: La dimensione totale in byte della visualizzazione del contenuto.
- currentFrameRate: L'ultima velocità misurata dello stream, in fotogrammi al secondo.
- currentTransferRate: L'ultima velocità misurata dello stream, in byte al secondo.

#### Teardown:

Se desideri inviare i byte rimanenti in un buffer e attendere il ACK, puoi utilizzare stopSync:

kinesis\_video\_stream->stopSync();

In alternativa, puoi chiamare stop per terminare lo streaming:

```
kinesis_video_stream->stop();
```
Dopo aver arrestato il flusso, puoi liberarlo richiamando la seguente API:

kinesis\_video\_producer\_->freeStream(kinesis\_video\_stream);

### Approfondimenti

[the section called "Passaggio 3: Esegui e verifica il codice"](#page-192-0)

# <span id="page-192-0"></span>Passaggio 3: Esegui e verifica il codice

Per eseguire e verificare il codice per la [procedura C++ Producer Library](https://docs.aws.amazon.com/kinesisvideostreams/latest/dg/producer-sdk-cpp.html), consulta le seguenti istruzioni specifiche del sistema operativo:

- [Linux](https://github.com/awslabs/amazon-kinesis-video-streams-producer-sdk-cpp/blob/master/docs/linux.md)
- [macOS](https://github.com/awslabs/amazon-kinesis-video-streams-producer-sdk-cpp/blob/master/docs/macos.md)
- **[Windows](https://github.com/awslabs/amazon-kinesis-video-streams-producer-sdk-cpp/blob/master/docs/windows.md)**
- [Sistema operativo Raspberry Pi](https://github.com/awslabs/amazon-kinesis-video-streams-producer-sdk-cpp/blob/master/docs/raspberry-pi.md)

Puoi monitorare il traffico sul tuo stream guardando le metriche associate al tuo stream nella CloudWatch console Amazon, ad esempioPutMedia.IncomingBytes.

# Usare C++ Producer SDK come plugin GStreamer

[GStreamer](https://gstreamer.freedesktop.org/) è un popolare framework multimediale utilizzato da più fotocamere e sorgenti video per creare pipeline multimediali personalizzate combinando plugin modulari. Il plugin Kinesis Video Streams GStreamer semplifica l'integrazione della pipeline multimediale GStreamer esistente con Kinesis Video Streams.

Per informazioni sull'uso dell'SDK di C++ Producer come plugin GStreamer, consulta [Esempio: plug](#page-313-0)[in GStreamer SDK di Kinesis Video Streams Producer - kvssink.](#page-313-0)

# Utilizzo del C++ Producer SDK come plugin GStreamer in un contenitore Docker

[GStreamer](https://gstreamer.freedesktop.org/) è un popolare framework multimediale utilizzato da più telecamere e sorgenti video per creare pipeline multimediali personalizzate combinando plugin modulari. Il plugin Kinesis Video Streams GStreamer semplifica l'integrazione della pipeline multimediale GStreamer esistente con Kinesis Video Streams.

Inoltre, l'utilizzo di Docker per creare la pipeline GStreamer standardizza l'ambiente operativo per Kinesis Video Streams, semplificando la creazione e l'esecuzione dell'applicazione.

Per informazioni sull'uso dell'SDK di C++ Producer come plugin GStreamer in un container Docker, consulta [Esegui l'elemento GStreamer in un contenitore Docker.](#page-317-0)

# Utilizzo della registrazione con C++ Producer SDK

Puoi configurare il logging per le applicazioni dell'SDK di C++ Producer SDK nel file kvs\_log\_configuration nella cartella kinesis-video-native-build.

L'esempio seguente mostra la prima riga del file di configurazione predefinito, che configura l'applicazione per scrivere voci di livello DEBUG nella AWS Management Console:

log4cplus.rootLogger=DEBUG, KvsConsoleAppender

È possibile impostare il livello di logging su INFO per ottenere un log meno dettagliato.

Per configurare l'applicazione in modo che scriva le voci di registro in un file di registro, aggiorna la prima riga del file nel modo seguente:

log4cplus.rootLogger=DEBUG, KvsConsoleAppender, KvsFileAppender

Ciò consente di configurare l'applicazione per scrivere voci di log nel file kvs.log nella cartella kinesis-video-native-build/log.

Per modificare la posizione del file di log, aggiorna la riga seguente con il nuovo percorso:

log4cplus.appender.KvsFileAppender.File=*./log/kvs.log*

**a** Note

Se il logging di livello DEBUG viene scritto in un file, il file di log può occupare rapidamente tutto lo spazio di storage disponibile nel dispositivo.

# Utilizzo di C Producer Library

Puoi utilizzare la C Producer Library fornita da Amazon Kinesis Video Streams per scrivere codice applicativo per inviare dati multimediali da un dispositivo a un flusso video Kinesis.

### Modello a oggetti

[La libreria Kinesis Video Streams C Producer si basa su un componente comune chiamato Platform](https://github.com/awslabs/amazon-kinesis-video-streams-pic/)  [Independent Codebase \(PIC\), GitHub disponibile all'indirizzo https://github.com/awslabs/ -pic/.](https://github.com/awslabs/amazon-kinesis-video-streams-pic/)  [amazon-kinesis-video-streams](https://github.com/awslabs/amazon-kinesis-video-streams-pic/) Il PIC contiene una logica di business indipendente dalla piattaforma per i componenti fondamentali. La Kinesis Video Streams C Producer Library include PIC con un ulteriore livello di API che consente callback ed eventi specifici per scenari e piattaforme. La libreria Kinesis Video Streams C Producer ha i seguenti componenti basati su PIC:

• Provider di informazioni sui dispositivi: espone la DeviceInfo struttura che può essere fornita direttamente all'API PIC. È possibile configurare un set di provider, incluso un provider ottimizzato

per gli scenari applicativi in grado di ottimizzare l'archivio di contenuti in base al numero e ai tipi di flussi gestiti dall'applicazione e alla quantità di buffering richiesta configurata in base alla quantità di RAM disponibile.

- Stream info provider: espone la StreamInfo struttura che può essere fornita direttamente all'API PIC. Esiste una serie di provider specifici per i tipi di applicazioni e i tipi più comuni di scenari di streaming. Questi includono provider come video, audio e multitraccia audio e video. Ciascuno di questi scenari presenta impostazioni predefinite che è possibile personalizzare in base ai requisiti dell'applicazione.
- Provider di callback: espone la ClientCallbacks struttura che può essere fornita direttamente all'API PIC. Ciò include un set di provider di callback per il networking (callback API basati su CURL), l'autorizzazione (API delle AWS credenziali) e lo streaming di nuovi tentativi in caso di callback di errori. L'API Callback Provider richiede una serie di argomenti per la configurazione, come le informazioni di autorizzazione e. Regione AWS Questa operazione viene eseguita utilizzando certificati IoT o utilizzando AWS AccessKeyId SecretKey, o SessionToken. È possibile potenziare i provider di callback con callback personalizzati se l'applicazione ha bisogno di ulteriori elaborazioni di un determinato callback per raggiungere la logica specifica dell'applicazione.
- FrameOrderCoordinator— Aiuta a gestire la sincronizzazione audio e video per scenari multitraccia. Ha un comportamento predefinito, che è possibile personalizzare per gestire la logica specifica dell'applicazione. Inoltre, semplifica l'imballaggio dei metadati dei frame nella struttura PIC Frame prima di inviarli all'API PIC di livello inferiore. Per gli scenari non multitraccia, questo componente è un punto di passaggio all'API putFrame PIC.

La libreria C fornisce i seguenti oggetti per gestire l'invio di dati a un flusso video di Kinesis:

- KinesisVideoClient— Contiene informazioni sul dispositivo e mantiene i callback per segnalare gli eventi di Kinesis Video Streams.
- KinesisVideoStream— Rappresenta informazioni sui parametri del flusso video, come nome, periodo di conservazione dei dati e tipo di contenuto multimediale.

# Inserimento di contenuti multimediali nello stream

È possibile utilizzare i metodi forniti dalla libreria C (ad esempioPutKinesisVideoFrame) per inserire dati nell'KinesisVideoStreamoggetto. La libreria gestisce quindi lo stato interno dei dati, che può includere le seguenti attività:

• Esecuzione dell'autenticazione.

- Controllo della latenza di rete. Se la latenza è troppo elevata, la libreria potrebbe scegliere di eliminare i fotogrammi.
- Monitoraggio dello stato dello streaming in corso.

# Procedura: utilizzo dell'SDK del producer C

Questa procedura dimostra come utilizzare il client Kinesis Video Streams e le sorgenti multimediali in un'applicazione C per inviare fotogrammi video con codifica H.264 al flusso video Kinesis.

La procedura include le seguenti fasi:

- [Passaggio 1: scarica il codice di C Producer Library](#page-197-0)
- [Fase 2: Scrivere ed esaminare il codice](#page-198-0)
- [Passaggio 3: Esegui e verifica il codice](#page-201-0)

### **Prerequisiti**

• Credenziali: nel codice di esempio, fornisci le credenziali specificando un profilo che hai impostato nel file di profilo delle credenziali. AWS Se non lo hai già fatto, configura prima il profilo delle credenziali.

Per ulteriori informazioni, consulta [Configurare le AWS credenziali](https://docs.aws.amazon.com/sdk-for-java/v1/developer-guide/setup-credentials.html) e la regione per lo sviluppo.

• Integrazione dell'archivio certificati: la Kinesis Video Streams Producer Library deve stabilire un rapporto di fiducia con il servizio che chiama. Ciò avviene tramite la convalida delle autorità di certificazione (CA) nell'archivio di certificati pubblico. Sui modelli basati su Linux, questo store si trova nella directory /etc/ssl/.

Scarica il certificato dal percorso seguente per lo store dei certificati:

<https://www.amazontrust.com/repository/SFSRootCAG2.pem>

- Installa le seguenti dipendenze di build per macOS:
	- [Autoconf 2.69](http://www.gnu.org/software/autoconf/autoconf.html) (Licenza GPLv3+/Autoconf: GNU GPL versione 3 o successive)
	- [CMake 3.7 o 3.8](https://cmake.org/)
	- [Pkg-Config](https://www.freedesktop.org/wiki/Software/pkg-config/)
	- xCode (macOS) / clang / gcc (xcode-select versione 2347)
	- Java Development Kit (JDK) (per la compilazione di Java JNI)
- [Lib-Pkg](https://github.com/freebsd/pkg/tree/master/libpkg)
- Installa le seguenti dipendenze di build per Ubuntu:
	- Git: sudo apt install git
	- [CMake:](http://kitware.com/cmake) sudo apt install cmake
	- G++: sudo apt install g++
	- configurazione pkg: sudo apt install pkg-config
	- OpenJDK: sudo apt install openjdk-8-jdk
	- Imposta la variabile di ambiente JAVA\_HOME: export JAVA\_HOME=/usr/lib/jvm/java-8openjdk-amd64/

#### Approfondimenti

<span id="page-197-0"></span>[Passaggio 1: scarica il codice di C Producer Library](#page-197-0)

## Passaggio 1: scarica il codice di C Producer Library

In questa sezione sarà possibile scaricare le librerie di basso livello. Per i prerequisiti e altri dettagli su questo esempio, consulta [Utilizzo di C Producer Library.](https://docs.aws.amazon.com/kinesisvideostreams/latest/dg/producer-sdk-cpp.html)

1. Crea una directory, quindi clona il codice sorgente di esempio dal GitHub repository.

```
git clone --recursive https://github.com/awslabs/amazon-kinesis-video-streams-
producer-c.git
```
#### **a** Note

Se non si esegue Git clone con --recursive, eseguire git submodule update --init nella directory amazon-kinesis-video-streams-producer-c/ open-source. È inoltre necessario installare pkg-config, CMake e un ambiente di compilazione.

[Per ulteriori informazioni, vedere https://github.com/awslabs/ -producer-c.git](https://github.com/awslabs/amazon-kinesis-video-streams-producer-c.git)README.md. [amazon-kinesis-video-streams](https://github.com/awslabs/amazon-kinesis-video-streams-producer-c.git)

2. Apri il codice nell'ambiente di sviluppo integrato (IDE) di tua scelta (ad esempio, [Eclipse\)](http://www.eclipse.org/).

### Approfondimenti

#### [Fase 2: Scrivere ed esaminare il codice](#page-198-0)

## <span id="page-198-0"></span>Fase 2: Scrivere ed esaminare il codice

In questa sezione, si esamina il codice dell'applicazione di esempio

KvsVideoOnlyStreamingSample.c nella samples cartella del repository [https://github.com/](https://github.com/awslabs/amazon-kinesis-video-streams-producer-c) [awslabs/ amazon-kinesis-video-streams -producer-c on](https://github.com/awslabs/amazon-kinesis-video-streams-producer-c). GitHub Hai scaricato questo codice nella fase precedente. Questo esempio dimostra come utilizzare la C Producer Library per inviare frame video con codifica H.264 all'interno della samples/h264SampleFrames cartella al flusso video Kinesis.

Questa applicazione di esempio ha tre sezioni:

- Inizializzazione e configurazione:
	- Inizializzazione e configurazione della pipeline dei supporti specifici della piattaforma.
	- Inizializzazione e configurazione KinesisVideoClient e KinesisVideoStream per la pipeline, impostazione dei callback, integrazione dell'autenticazione specifica dello scenario, estrazione e invio di dati privati del codec e trasferimento dello stream allo stato READY.
- Loop principale:
	- Ottenere il frame dalla pipeline dei supporti con timestamp e flag.
	- KinesisVideoStreamInvio del frame a.
- Teardown:
	- Arresto (sincronizzazione) KinesisVideoStream, liberazione, liberazione KinesisVideoStream. KinesisVideoClient

Questa applicazione di esempio completa le attività seguenti:

• Chiama l'API createDefaultDeviceInfo per creare l'oggetto deviceInfo che contiene informazioni sul dispositivo o sulla configurazione dello storage.

```
// default storage size is 128MB. Use setDeviceInfoStorageSize after create to change 
 storage size.
CHK_STATUS(createDefaultDeviceInfo(&pDeviceInfo));
// adjust members of pDeviceInfo here if needed 
     pDeviceInfo->clientInfo.loggerLogLevel = LOG_LEVEL_DEBUG;
```
• Chiama l'API createRealtimeVideoStreamInfoProvider per creare l' oggetto StreamInfo.

```
CHK_STATUS(createRealtimeVideoStreamInfoProvider(streamName, 
  DEFAULT_RETENTION_PERIOD, DEFAULT_BUFFER_DURATION, &pStreamInfo));
// adjust members of pStreamInfo here if needed
```
• Chiama l'createDefaultCallbacksProviderWithAwsCredentialsAPI per creare il provider di callback predefinito basato su credenziali statiche. AWS

```
CHK_STATUS(createDefaultCallbacksProviderWithAwsCredentials(accessKey, 
                                                                                                              secretKey, 
                                                                                                              sessionToken, 
                                                                                                              MAX_UINT64, 
region, the contract of the contract of the contract of the contract of the contract of the contract of the co
                                                                                                              cacertPath, 
null, and the state of the state of the state of the state of the state of the state of the state of the state of the state of the state of the state of the state of the state of the state of the state of the state of the 
null, and the state of the state of the state of the state of the state of the state of the state of the state of the state of the state of the state of the state of the state of the state of the state of the state of the 
 FALSE, 
                                                                                                              &pClientCallbacks));
```
• Chiama l'createKinesisVideoClientAPI per creare l'KinesisVideoClientoggetto che contiene informazioni sull'archiviazione del dispositivo e mantiene i callback per segnalare gli eventi di Kinesis Video Streams.

CHK\_STATUS(createKinesisVideoClient(pDeviceInfo, pClientCallbacks, &clientHandle));

• Chiama l'API createKinesisVideoStreamSync per creare l' oggetto KinesisVideoStream.

CHK\_STATUS(createKinesisVideoStreamSync(clientHandle, pStreamInfo, &streamHandle));

• Configura un frame di esempio e chiama l'API PutKinesisVideoFrame per l'invio di frame all'oggetto KinesisVideoStream.

```
 // setup sample frame 
    MEMSET(frameBuffer, 0x00, frameSize); 
    frame.frameData = frameBuffer; 
    frame.version = FRAME_CURRENT_VERSION; 
    frame.trackId = DEFAULT_VIDEO_TRACK_ID; 
    frame.duration = HUNDREDS_OF_NANOS_IN_A_SECOND / DEFAULT_FPS_VALUE; 
    frame.decodingTs = defaultGetTime(); // current time 
    frame.presentationTs = frame.decodingTs; 
    while(defaultGetTime() > streamStopTime) { 
        frame.index = frameIndex; 
        frame.flags = fileIndex % DEFAULT_KEY_FRAME_INTERVAL == 0 ? 
 FRAME_FLAG_KEY_FRAME : FRAME_FLAG_NONE; 
        frame.size = SIZEOF(frameBuffer); 
        CHK_STATUS(readFrameData(&frame, frameFilePath)); 
       CHK STATUS(putKinesisVideoFrame(streamHandle, &frame));
        defaultThreadSleep(frame.duration); 
        frame.decodingTs += frame.duration; 
        frame.presentationTs = frame.decodingTs; 
        frameIndex++; 
        fileIndex++; 
        fileIndex = fileIndex % NUMBER_OF_FRAME_FILES; 
    }
```
• Teardown:

```
CHK_STATUS(stopKinesisVideoStreamSync(streamHandle));
CHK_STATUS(freeKinesisVideoStream(&streamHandle));
CHK_STATUS(freeKinesisVideoClient(&clientHandle));
```
#### Approfondimenti

[Passaggio 3: Esegui e verifica il codice](#page-201-0)

# <span id="page-201-0"></span>Passaggio 3: Esegui e verifica il codice

Per eseguire e verificare il codice per la [procedura per C Producer Library,](https://docs.aws.amazon.com/kinesisvideostreams/latest/dg/producer-sdk-cpp.html) esegui le operazioni descritte di seguito:

1. Esegui i seguenti comandi per creare una build directory nell'[SDK C scaricato](https://github.com/awslabs/amazon-kinesis-video-streams-producer-c.git) e avviarla cmake da essa:

```
mkdir -p amazon-kinesis-video-streams-producer-c/build; 
cd amazon-kinesis-video-streams-producer-c/build; 
cmake ..
```
È possibile inviare le seguenti opzioni a cmake...

- -DBUILD\_DEPENDENCIES- se creare librerie dipendenti dai sorgenti.
- -DBUILD\_TEST=TRUE- build unit e test di integrazione. Potrebbe essere utile per confermare il supporto per il tuo dispositivo.

./tst/webrtc\_client\_test

- -DCODE\_COVERAGE- abilita la segnalazione della copertura.
- -DCOMPILER\_WARNINGS- abilita tutti gli avvisi del compilatore.
- -DADDRESS\_SANITIZER- costruisci con. AddressSanitizer
- -DMEMORY\_SANITIZER- costruisci con MemorySanitizer.
- - DTHREAD SANITIZER- costruisci con ThreadSanitizer.
- -DUNDEFINED\_BEHAVIOR\_SANITIZER- costruisci con UndefinedBehaviorSanitizer.
- -DALIGNED\_MEMORY\_MODEL: compilazione per dispositivi solo con modello di memoria allineato Il valore predefinito è OFF.
- 2. Passa alla build directory che hai appena creato con il passaggio precedente ed esegui make per creare l'SDK WebRTC C e gli esempi forniti.

make

3. L'applicazione di esempio kinesis\_video\_cproducer\_video\_only\_sample invia fotogrammi video con codifica h.264 all'interno della cartella a Kinesis samples/ h264SampleFrames Video Streams. Il seguente comando invia i fotogrammi video in loop per dieci secondi a Kinesis Video Streams:

```
./kinesis_video_cproducer_video_only_sample YourStreamName 10
```
Se desideri inviare frame con codifica H.264 da un'altra cartella (ad esempio,MyH264FramesFolder), esegui l'esempio con i seguenti argomenti:

./kinesis\_video\_cproducer\_video\_only\_sample YourStreamName 10 MyH264FramesFolder

4. Per abilitare i log verbose, crea le definizioni C HEAP\_DEBUG e LOG\_STREAMING rimuovendo i commenti dalla righe appropriate in CMakeList.txt.

Puoi monitorare l'avanzamento della suite di test nell'output di debug nell'IDE. Puoi anche monitorare il traffico sul tuo stream guardando le metriche associate al tuo stream nella CloudWatch console Amazon, ad esempioPutMedia.IncomingBytes.

**a** Note

Poiché il test harness invia solo fotogrammi di byte vuoti, la console non visualizza i dati come un flusso di video.

# Uso dell'SDK del producer C++ su Raspberry Pi

Raspberry Pi è un piccolo computer economico che può essere utilizzato per insegnare e apprendere competenze di programmazione di base. Questo tutorial descrive come configurare e utilizzare l'SDK Amazon Kinesis Video Streams C++ Producer su un dispositivo Raspberry Pi. Le fasi includono anche come verificare l'installazione utilizzando l'applicazione demo GStreamer.

#### Argomenti

• [Prerequisiti](#page-203-0)

- [Crea un utente IAM con il permesso di scrivere su Kinesis Video Streams](#page-204-0)
- [Collega il tuo Raspberry Pi alla tua rete Wi-Fi](#page-205-0)
- [Connect da remoto al tuo Raspberry Pi](#page-206-0)
- [Configura la fotocamera Raspberry Pi](#page-206-1)
- [Installa i prerequisiti del software](#page-207-0)
- [Scarica e crea l'SDK Kinesis Video Streams C++ Producer](#page-208-0)
- [Trasmetti video al tuo stream video Kinesis e guarda il live streaming](#page-209-0)

# <span id="page-203-0"></span>**Prerequisiti**

Prima di configurare l'SDK del producer C++ su Raspberry Pi, accertati di soddisfare i seguenti prerequisiti:

- Un dispositivo Raspberry Pi con la seguente configurazione:
	- Versione della scheda: 3 Model B o versioni successive.
	- Un modulo fotocamera connesso.
	- Una scheda SD con una capacità minima di 8 GB.
	- Sistema operativo Raspbian (kernel 4.9 o versioni successive) installato. [Puoi scaricare](https://www.raspberrypi.com/software/)  [l'immagine più recente del sistema operativo Raspberry Pi \(precedentemente chiamato](https://www.raspberrypi.com/software/)  [Raspbian\) dal sito Web di Raspberry Pi.](https://www.raspberrypi.com/software/) Segui le istruzioni di Raspberry Pi per [installare](https://www.raspberrypi.com/documentation/computers/getting-started.html#install-an-operating-system) [l'immagine scaricata su una scheda SD.](https://www.raspberrypi.com/documentation/computers/getting-started.html#install-an-operating-system)
- E Account AWS con un flusso video Kinesis. Per ulteriori informazioni, consulta [Nozioni di base su](https://docs.aws.amazon.com/kinesisvideostreams/latest/dg/getting-started.html)  [Kinesis Video Streams.](https://docs.aws.amazon.com/kinesisvideostreams/latest/dg/getting-started.html)

### **a** Note

L'SDK C++ Producer utilizza la regione Stati Uniti occidentali (Oregon) (us-west-2) per impostazione predefinita. Per utilizzare l'impostazione predefinita, Regione AWS crea il tuo streaming video Kinesis nella regione Stati Uniti occidentali (Oregon). Per utilizzare una regione diversa per lo streaming video di Kinesis, esegui una delle seguenti operazioni:

• Impostare le seguenti variabili di ambiente nella regione (per esempio, *us-east-1*):

export AWS\_DEFAULT\_REGION=*us-east-1*

## <span id="page-204-0"></span>Crea un utente IAM con il permesso di scrivere su Kinesis Video Streams

Se non l'hai già fatto, configura un utente AWS Identity and Access Management (IAM) con le autorizzazioni per scrivere su un flusso video Kinesis.

Queste procedure hanno lo scopo di aiutarti a iniziare rapidamente a utilizzare una coppia di chiavi di AWS accesso. I dispositivi possono utilizzare certificati X.509 a cui connettersi. AWS Io[Tthe](#page-152-0) [section called "Controllo dell'accesso alle risorse Kinesis Video Streams tramite AWS IoT"P](#page-152-0)er ulteriori informazioni su come configurare il dispositivo per l'utilizzo dell'autenticazione basata su certificati, consulta.

- 1. [Accedi AWS Management Console e apri la console IAM all'indirizzo https://](https://console.aws.amazon.com/iam/) [console.aws.amazon.com/iam/.](https://console.aws.amazon.com/iam/)
- 2. Nel menu di navigazione a sinistra, scegli Users (Utenti).
- 3. Per creare un nuovo utente, scegli Add user (Aggiungi utente).
- 4. Fornire un User name (Nome utente) descrittivo per l'utente, ad esempio **kinesis-videoraspberry-pi-producer**.
- 5. Sotto Access type (Tipo di accesso), scegli Programmatic access (Accesso programmatico).
- 6. Scegli Successivo: autorizzazioni.
- 7. In Imposta le autorizzazioni per kinesis-video-raspberry-pi -producer, scegli Allega direttamente le politiche esistenti.
- 8. Scegli Crea policy. La pagina Create policy (Crea policy) viene visualizzata in una nuova scheda del browser Web.
- 9. Scegli la scheda JSON.
- 10. Copia la seguente policy JSON e incollala nell'area del testo. Questa politica concede all'utente l'autorizzazione a creare e scrivere dati nei flussi video Kinesis.

```
\{ "Version": "2012-10-17", 
   "Statement": [{ 
     "Effect": "Allow", 
       "Action": [ 
       "kinesisvideo:DescribeStream", 
       "kinesisvideo:CreateStream", 
       "kinesisvideo:GetDataEndpoint", 
       "kinesisvideo:PutMedia"
```
#### Crea un utente IAM con il permesso di scrivere su Kinesis Video Streams 195

```
 ], 
        "Resource": [ 
          " w
       \mathbf{I} }]
}
```
- 11. Scegli Verifica policy.
- 12. Fornire un Name (Nome) alla policy, ad esempio **kinesis-video-stream-write-policy**.
- 13. Scegli Crea policy.
- 14. Torna alla scheda Add user (Aggiungi utente) nel browser e scegli Refresh (Aggiorna).
- 15. Nella casella di ricerca digita il nome della policy creata.
- 16. Seleziona la casella di controllo accanto alla nuova policy nell'elenco.
- 17. Scegliere Next:Review (Successivo:Rivedi).
- 18. Selezionare Create user (Crea utente).
- 19. Nella console viene visualizzato l'ID chiave di accesso per il nuovo utente. Scegli Show (Mostra) per visualizzare la Secret Access Key (Chiave di accesso segreta). Registra questi valori perché saranno necessari per la configurazione dell'applicazione.

# <span id="page-205-0"></span>Collega il tuo Raspberry Pi alla tua rete Wi-Fi

Puoi utilizzare il Raspberry Pi in modalità headless, ossia senza tastiera, monitor o cavo di rete collegato. Se usi un monitor e una tastiera collegati, passa a [Configura la fotocamera Raspberry Pi.](#page-206-1)

- 1. Sul tuo computer, crea un file denominato wpa\_supplicant.conf.
- 2. Copia il seguente testo e incollalo nel wpa\_supplicant.conf file:

```
country=US
ctrl_interface=DIR=/var/run/wpa_supplicant GROUP=netdev
update_config=1
network={
ssid="Your Wi-Fi SSID"
scan_ssid=1
key_mgmt=WPA-PSK
psk="Your Wi-Fi Password"
}
```
Sostituisci i valori ssid e psk con le informazioni per la rete Wi-Fi.

- 3. Copia il file wpa\_supplicant.conf nella scheda SD. Devi copiarlo nella directory principale del volume boot.
- 4. Inserisci la scheda SD nel Raspberry Pi e accendi il dispositivo. Il dispositivo viene aggiunto alla rete Wi-Fi e SSH viene abilitato.

# <span id="page-206-0"></span>Connect da remoto al tuo Raspberry Pi

Puoi connetterti in remoto al Raspberry Pi in modalità headless. Se utilizzi il Raspberry Pi con un monitor e una tastiera collegati, passa a [Configura la fotocamera Raspberry Pi.](#page-206-1)

- 1. Prima di connetterti al dispositivo Raspberry Pi in remoto, esegui una delle operazioni seguenti per determinarne l'indirizzo IP:
	- Se disponi dell'accesso al router Wi-Fi della rete, controlla i dispositivi Wi-Fi connessi. Trova il dispositivo denominato Raspberry Pi per trovare l'indirizzo IP del dispositivo.
	- Se non disponi dell'accesso al router Wi-Fi della rete, puoi usare altri prodotti software per trovare i dispositivi in rete. [Fing](https://www.fing.io/) è un'applicazione molto diffusa disponibile per dispositivi sia Android che iOS. Puoi utilizzare la versione gratuita di questa applicazione per trovare gli indirizzi IP dei dispositivi in rete.
- 2. Una volta trovato l'indirizzo IP del dispositivo Raspberry Pi, puoi usare qualsiasi applicazione terminale per connetterti.
	- Su macOS o Linux, usa ssh:

ssh pi@*<IP address>*

• Su Windows, usa [PuTTY](https://www.chiark.greenend.org.uk/~sgtatham/putty/latest.html), un client SSH gratuito per Windows.

Per una nuova installazione di Raspbian, il nome utente è **pi** e la password è **raspberry**. Ti consigliamo di [modificare la password predefinita](https://www.raspberrypi.com/documentation/computers/configuration.html#change-user-password-nonint).

# <span id="page-206-1"></span>Configura la fotocamera Raspberry Pi

Segui questi passaggi per configurare la videocamera Raspberry Pi per inviare video dal dispositivo a un flusso video Kinesis.

1. Apri un editor per aggiornare il file modules con il comando seguente:

sudo nano /etc/modules

2. Aggiungi la riga seguente alla fine del file, se non è già presente:

bcm2835-v4l2

- 3. Salva il file ed esci dall'editor di testo (Ctrl-X).
- 4. Riavvia il dispositivo Raspberry Pi:

sudo reboot

- 5. Quando il dispositivo si riavvia, esegui di nuovo la connessione utilizzando l'applicazione terminale se ti connetti in remoto.
- 6. Aprire raspi-config:

sudo raspi-config

7. Scegli Opzioni di interfaccia, Legacy Camera. Nelle versioni precedenti del sistema operativo Raspbian, questa opzione di menu potrebbe trovarsi in Opzioni di interfaccia, Fotocamera.

Abilita la fotocamera se non è già abilitata, quindi riavvia se viene richiesto.

8. Verifica che la fotocamera funzioni digitando il comando seguente:

raspistill -v -o test.jpg

Se la fotocamera è configurata correttamente, questo comando acquisisce un'immagine dalla fotocamera, la salva in un file denominato e visualizza messaggi test.jpg informativi.

### <span id="page-207-0"></span>Installa i prerequisiti del software

L'SDK del producer C++ richiede l-installazione dei seguenti prerequisiti software su Raspberry Pi.

1. Aggiorna l'elenco dei pacchetti e installa le librerie necessarie per creare l'SDK. Digita i seguenti comandi:

```
sudo apt update
sudo apt install -y \ \
```

```
 automake \ 
 build-essential \ 
 cmake \ 
qit \setminus gstreamer1.0-plugins-base-apps \ 
 gstreamer1.0-plugins-bad \ 
 gstreamer1.0-plugins-good \ 
 gstreamer1.0-plugins-ugly \ 
 gstreamer1.0-tools \ 
 gstreamer1.0-omx-generic \ 
 libcurl4-openssl-dev \ 
 libgstreamer1.0-dev \ 
 libgstreamer-plugins-base1.0-dev \ 
 liblog4cplus-dev \ 
 libssl-dev \ 
 pkg-config
```
2. Copia il file PEM seguente in /etc/ssl/cert.pem:

```
sudo curl https://www.amazontrust.com/repository/AmazonRootCA1.pem -o /etc/ssl/
AmazonRootCA1.pem
sudo chmod 644 /etc/ssl/AmazonRootCA1.pem
```
# <span id="page-208-0"></span>Scarica e crea l'SDK Kinesis Video Streams C++ Producer

È possibile scaricare e creare l'SDK di Kinesis Video Streams C++ Producer utilizzando la seguente procedura. Questo approccio richiede più tempo per la compilazione, a seconda della connettività di rete e della velocità del processore.

1. Scarica l'SDK. Type:

```
git clone https://github.com/awslabs/amazon-kinesis-video-streams-producer-sdk-
cpp.git
```
2. Prepara una directory di compilazione. Type:

```
mkdir -p amazon-kinesis-video-streams-producer-sdk-cpp/build
cd amazon-kinesis-video-streams-producer-sdk-cpp/build
```
3. Crea l'SDK e le applicazioni di esempio. A seconda del modello di Raspberry Pi su cui stai costruendo, l'esecuzione per la prima volta potrebbe richiedere diverse ore:

cmake .. -DBUILD\_GSTREAMER\_PLUGIN=ON -DBUILD\_DEPENDENCIES=FALSE make

# <span id="page-209-0"></span>Trasmetti video al tuo stream video Kinesis e guarda il live streaming

- 1. Per eseguire l'applicazione di esempio sono necessarie le seguenti informazioni:
	- Il nome del flusso creato nella sezione [Prerequisiti.](#page-203-0)
	- Le credenziali dell'account (ID chiave di accesso e chiave di accesso segreta) create in Crea [un utente IAM con il permesso di scrivere su Kinesis Video Streams.](#page-204-0)
- 2. Esegui l'applicazione di esempio utilizzando i seguenti comandi. Sostituisci i segnaposto con valori per il tuo ambiente.

```
export GST_PLUGIN_PATH=Directory Where You Cloned the SDK/amazon-kinesis-video-
streams-producer-sdk-cpp/build
export AWS_DEFAULT_REGION=AWS Region i.e. us-east-1
export AWS_ACCESS_KEY_ID=Access Key ID
export AWS_SECRET_ACCESS_KEY=Secret Access Key
./kvs_gstreamer_sample Your Stream Name
```
3. Se l'applicazione di esempio si chiude con un library not found errore, digitate il comando seguente per verificare che il progetto sia collegato correttamente alle sue dipendenze open source:

gst-inspect-1.0 kvssink

- 4. Apri la console [Kinesis Video Streams.](https://console.aws.amazon.com/kinesisvideo/home/)
- 5. Scegli il nome per il flusso creato.

Il flusso di video inviato da Raspberry Pi viene visualizzato nella console.

Durante la riproduzione dello streaming, puoi sperimentare le seguenti funzionalità della console Kinesis Video Streams:

• Nella sezione Video preview (Anteprima video) usa i controlli di navigazione per riavvolgere o far avanzare rapidamente il flusso.

- Nella sezione Stream info (Informazioni flusso) annotare il codec, la risoluzione e la velocità in bit del flusso. I valori della risoluzione e della velocità in bit sono volutamente bassi su Raspberry Pi per ridurre al minimo l'utilizzo della larghezza di banda per questo tutorial. Per visualizzare le CloudWatch metriche Amazon che vengono create per il tuo stream, scegli Visualizza le metriche dello stream in. CloudWatch
- Sotto Data retention period (Periodo di retention dei dati), nota che il flusso di video viene conservato per un giorno. Puoi modificare questo valore e impostarlo su No data retention (Nessuna retention dei dati) oppure impostare un valore compreso tra un giorno e diversi anni.

Con la crittografia lato server, tieni presente che i tuoi dati vengono crittografati quando sono inattivi utilizzando una chiave gestita da (). AWS Key Management Service AWS KMS

# Documentazione di riferimento per l'SDK producer

Questa sezione contiene informazioni su limiti, codici di errore e altri riferimenti relativi alle [Librerie](#page-166-0)  [per produttori di Kinesis Video Streams.](#page-166-0)

#### Argomenti

- [Limiti di Producer SDK](#page-210-0)
- [Riferimento al codice di errore](#page-214-0)
- [Documentazione di riferimento per i flag di adattamento del Network Abstraction Layer \(NAL\)](#page-271-0)
- [Strutture SDK di Producer](#page-272-0)
- [Strutture dei flussi video Kinesis](#page-274-0)
- [Richiamate SDK di Producer](#page-294-0)

# <span id="page-210-0"></span>Limiti di Producer SDK

La tabella riportata di seguito contiene i limiti attuali dei valori delle [Producer Library](#page-166-0).

#### **a** Note

Prima di impostare questi valori, è necessario convalidare gli input. L'SDK non convalida questi limiti e si verifica un errore di runtime se vengono superati i limiti.

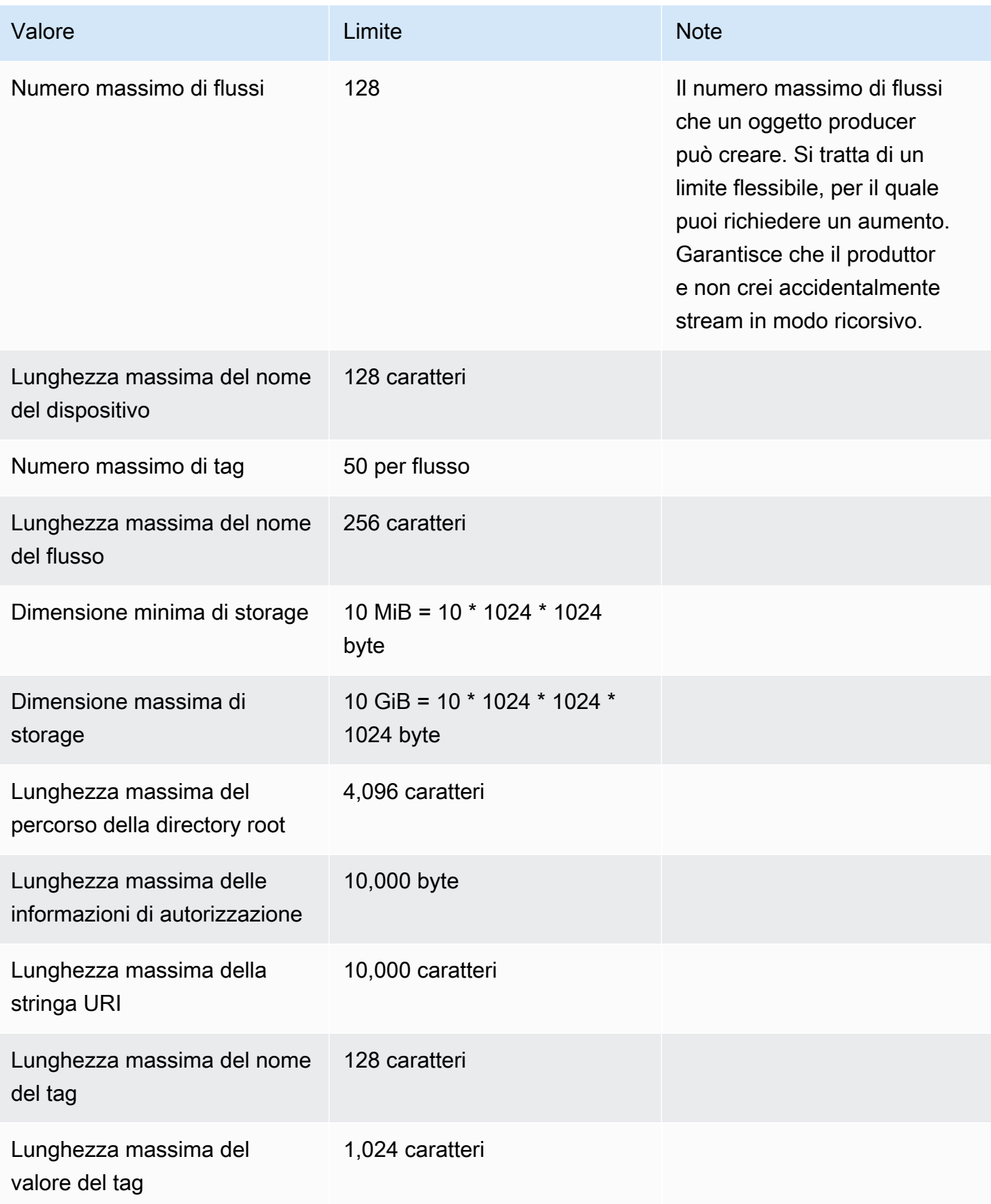

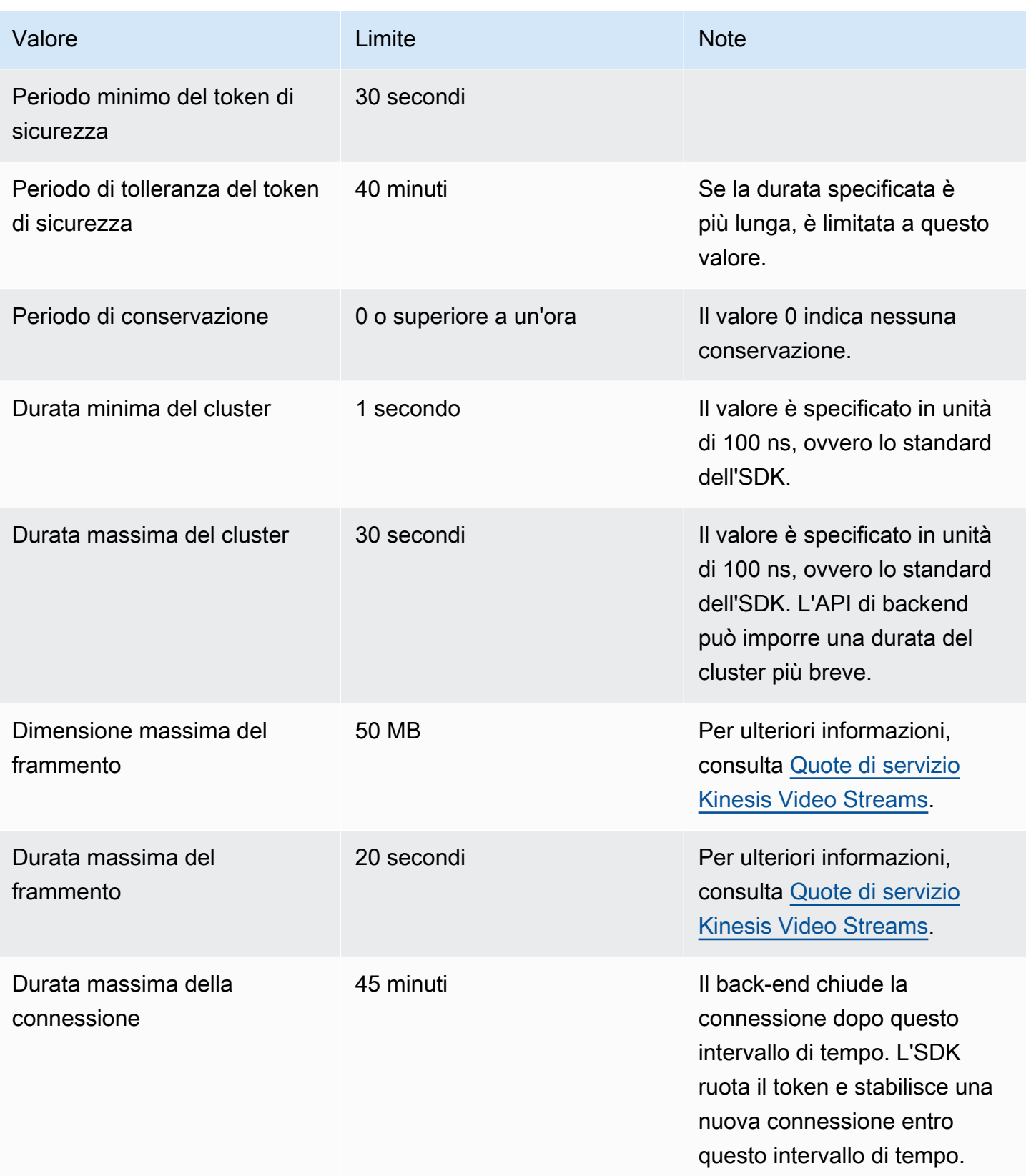

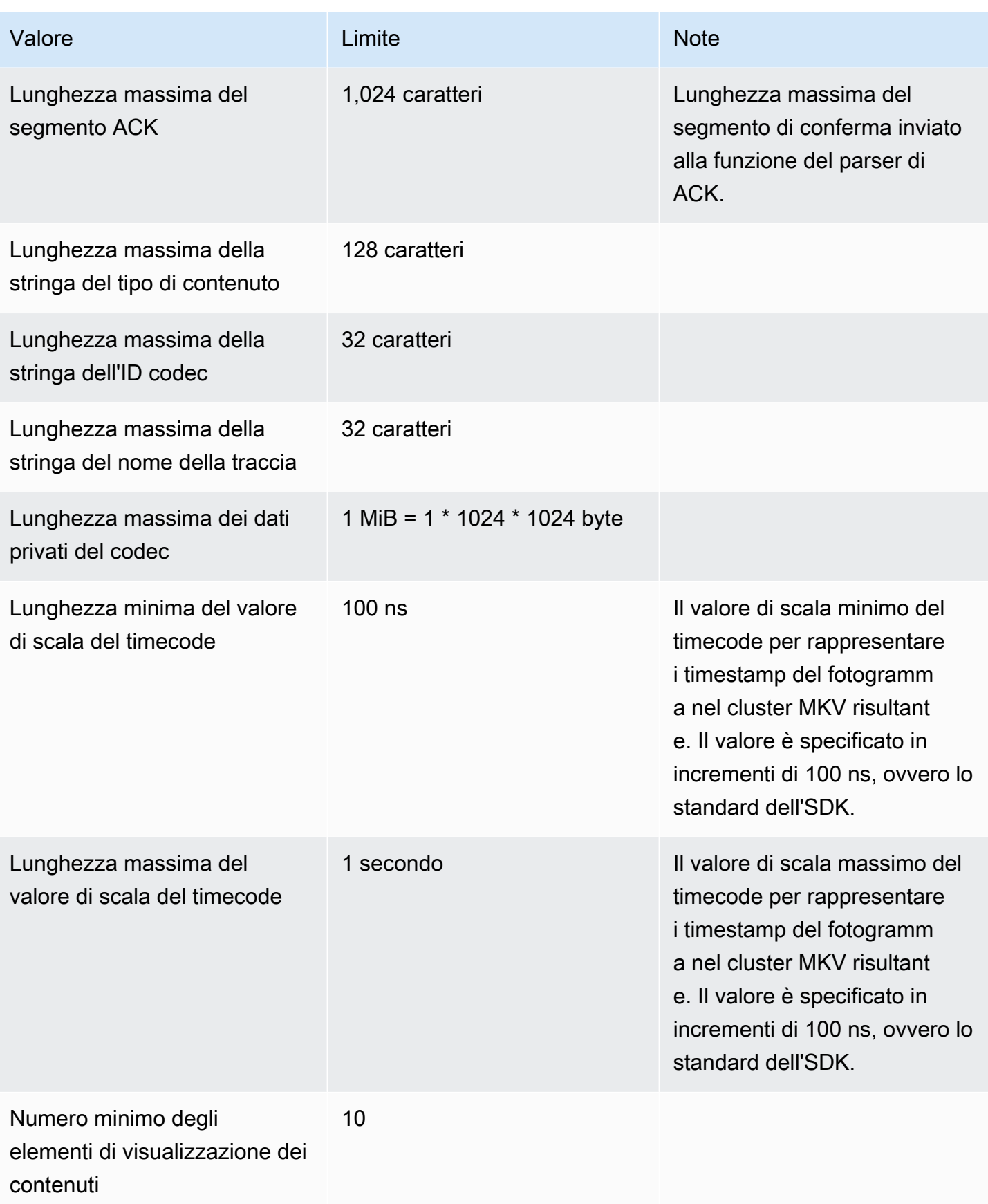

Flusso di video Amazon Kinesis Guida per gli sviluppatori

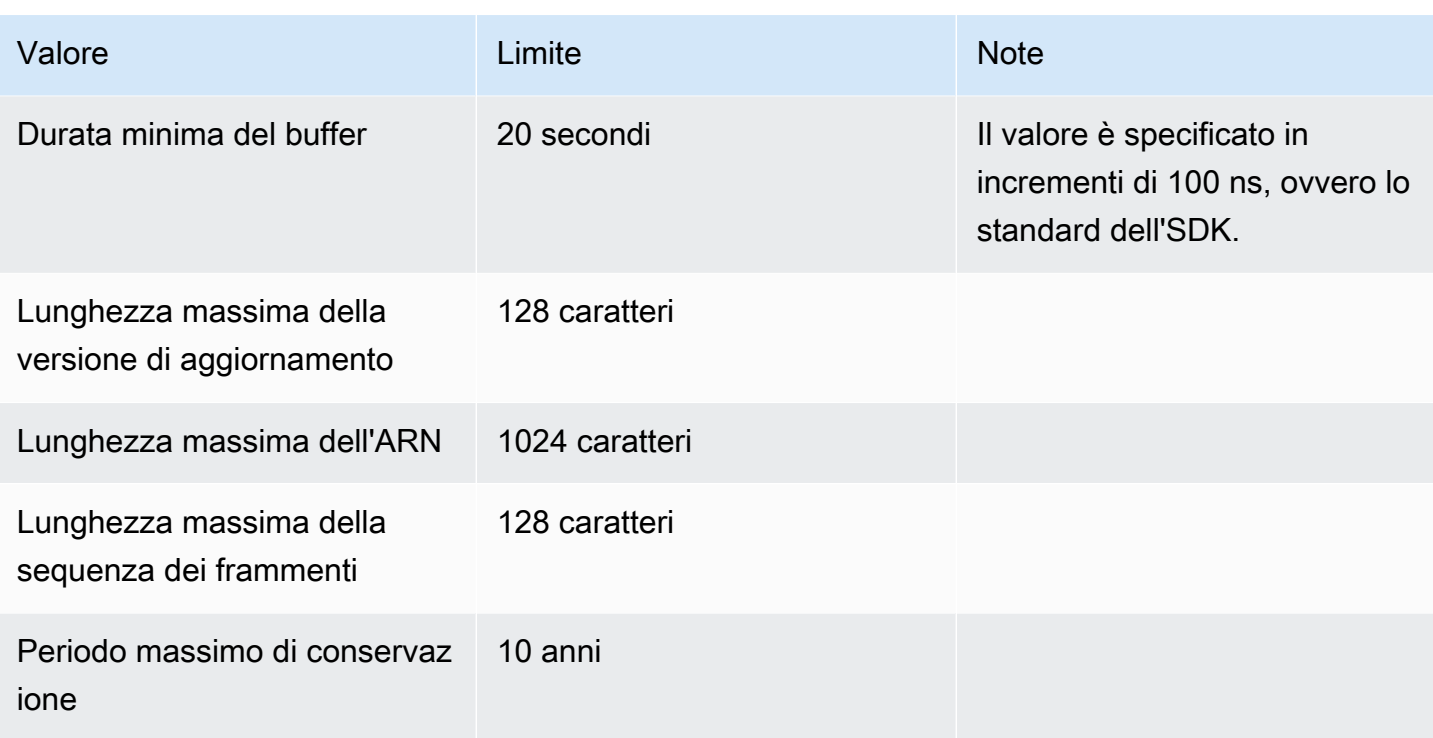

# <span id="page-214-0"></span>Riferimento al codice di errore

Questa sezione contiene informazioni sui codici di errore e stato delle [Producer Library.](#page-166-0)

Per informazioni sulle soluzioni ai problemi comuni, consulta [Risoluzione dei problemi relativi a](#page-392-0)  [Kinesis Video Streams.](#page-392-0)

#### Argomenti

- [Errori e codici di stato restituiti da PutFrame Callbacks Platform Independent Code \(PIC\)](#page-214-1)
- [Errori e codici di stato restituiti dai PutFrame callback C producer library](#page-265-0)

<span id="page-214-1"></span>Errori e codici di stato restituiti da PutFrame Callbacks - Platform Independent Code (PIC)

Le seguenti sezioni contengono informazioni sugli errori e sullo stato restituite dai callback per l'PutFrameoperazione all'interno del Platform Independent Code (PIC).

#### Argomenti

- [Codici di errore e di stato restituiti dalla libreria client](#page-215-0)
- [Codici di errore e di stato restituiti dalla libreria di durata](#page-245-0)
- [Codici di errore e di stato restituiti dalla libreria comune](#page-245-1)
- [Codici di errore e di stato restituiti dalla libreria heap](#page-249-0)
- [Codici di errore e di stato restituiti dalla libreria MKVGen](#page-252-0)
- [Codici di errore e di stato restituiti dalla libreria Trace](#page-260-0)
- [Codici di errore e di stato restituiti dalla libreria Utils](#page-260-1)
- [Codici di errore e di stato restituiti dalla libreria View](#page-263-0)

<span id="page-215-0"></span>Codici di errore e di stato restituiti dalla libreria client

La tabella seguente contiene informazioni sugli errori e sullo stato restituite dai metodi della libreria Kinesis Client Video Streams.

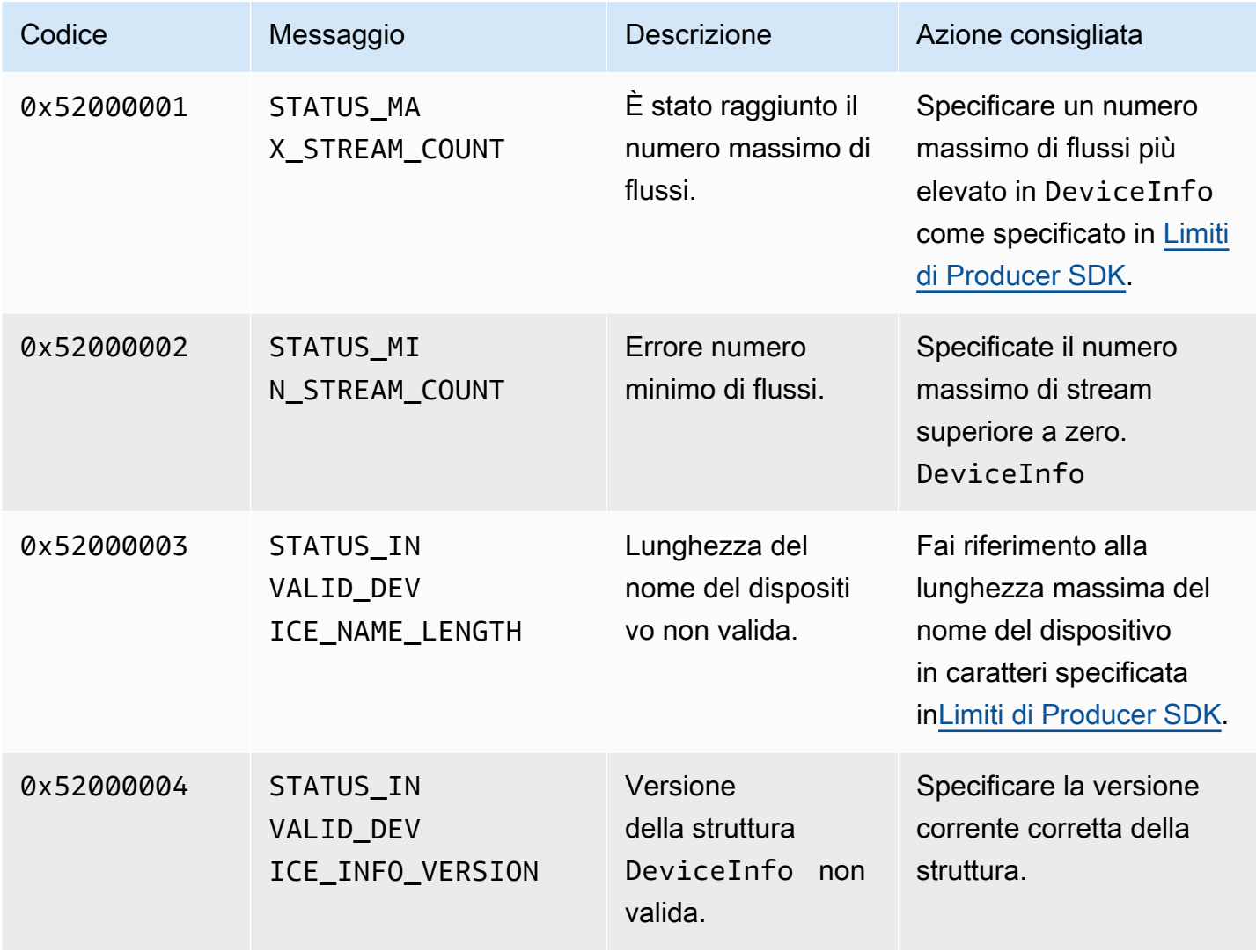
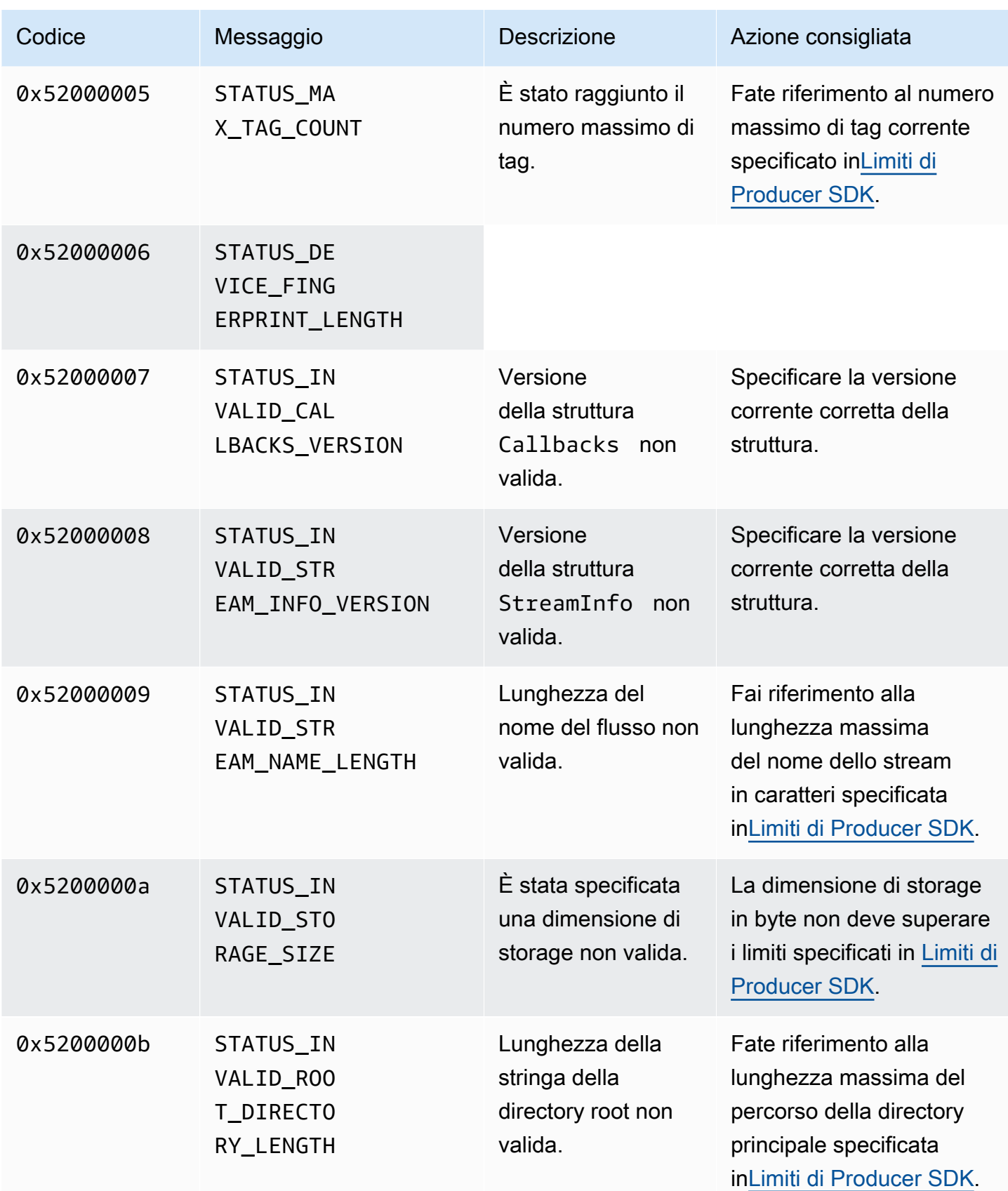

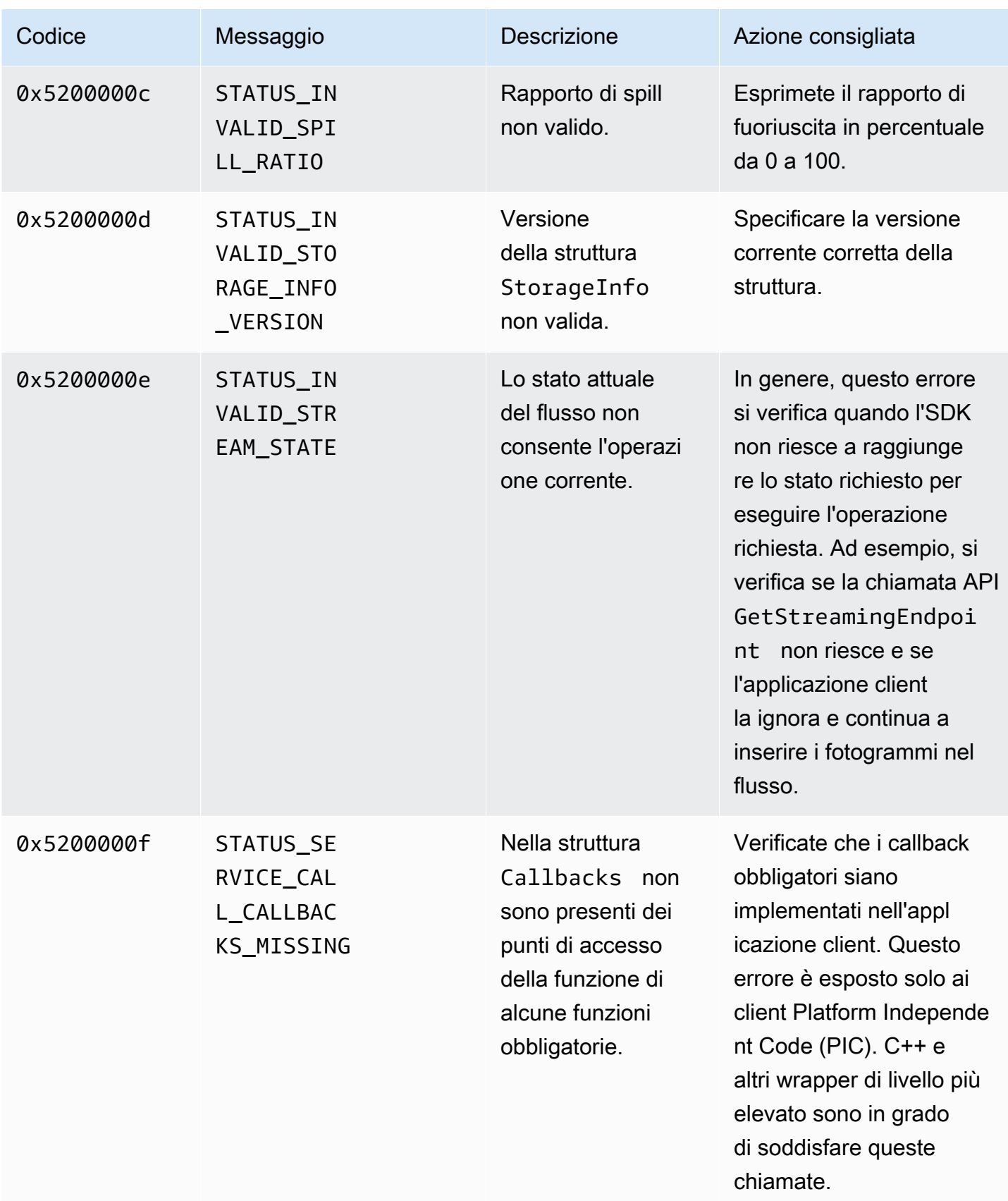

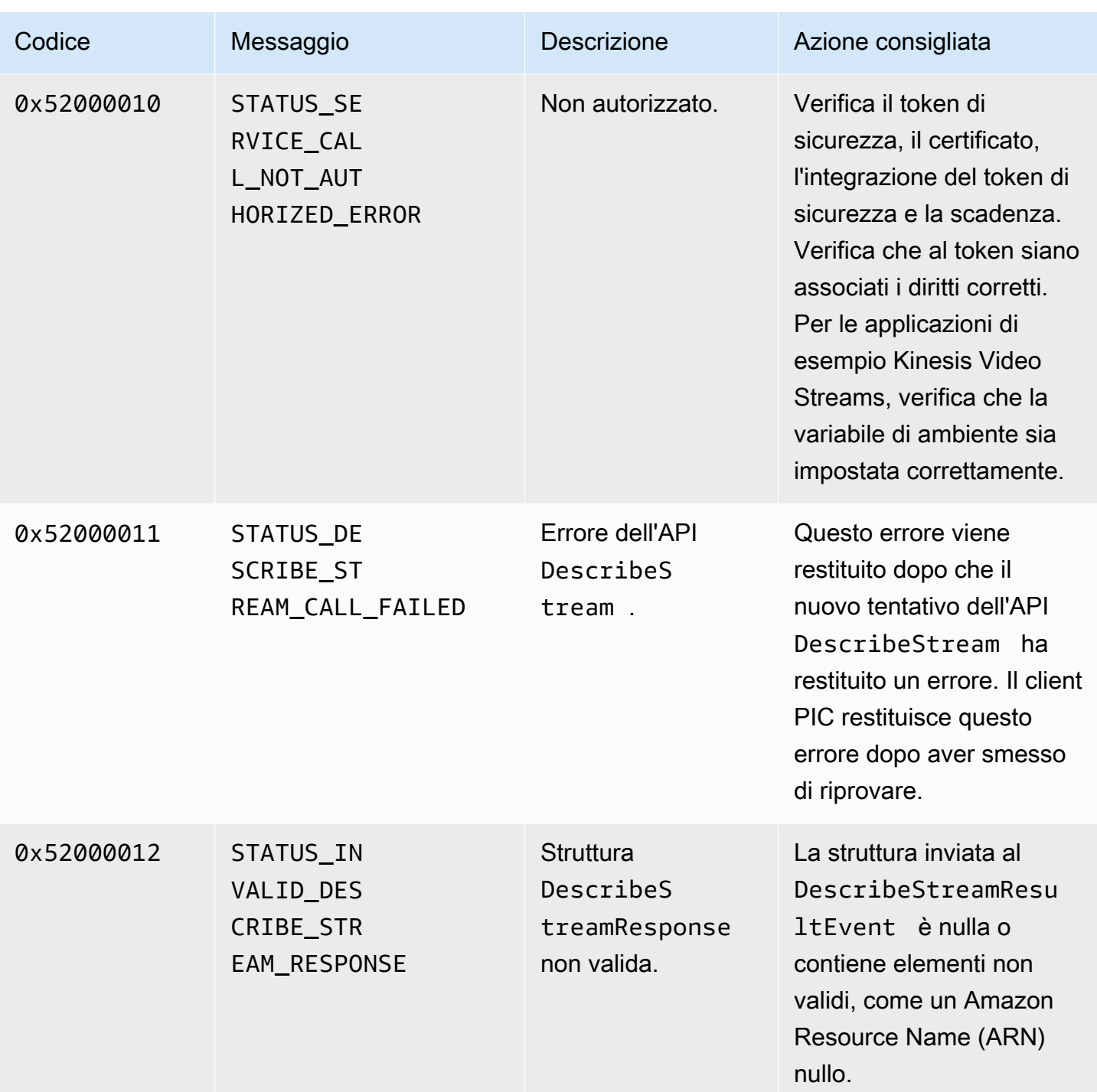

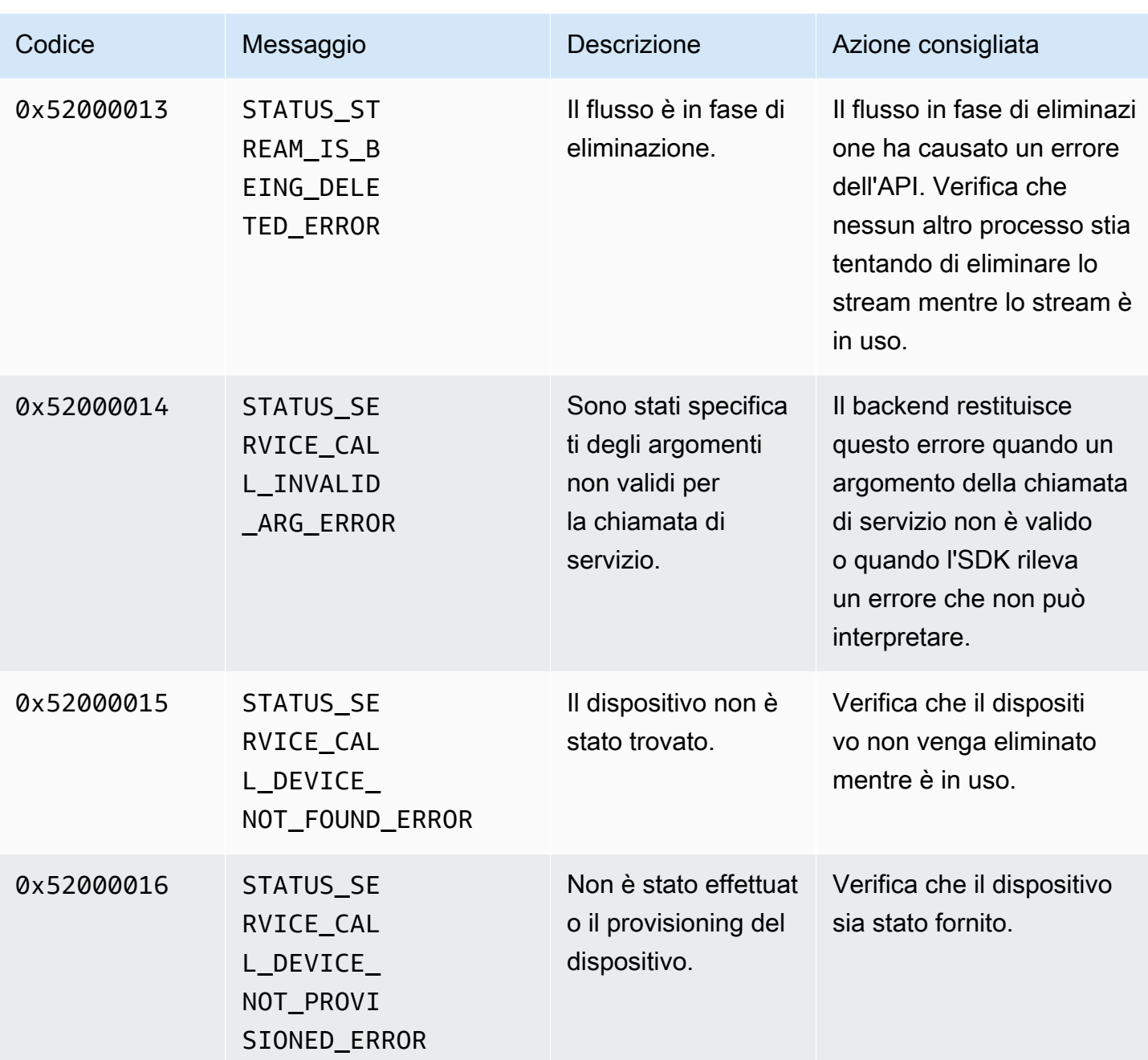

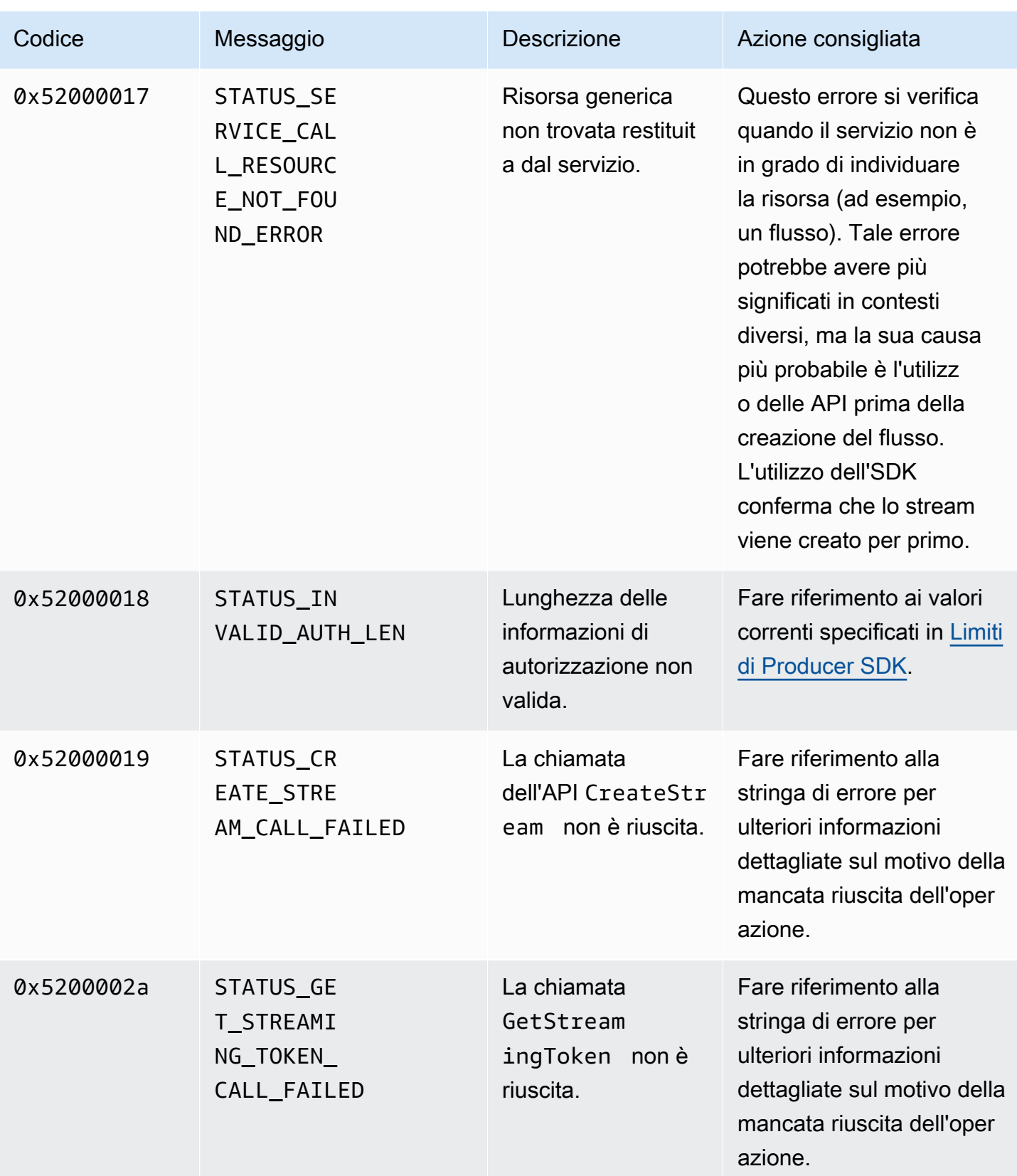

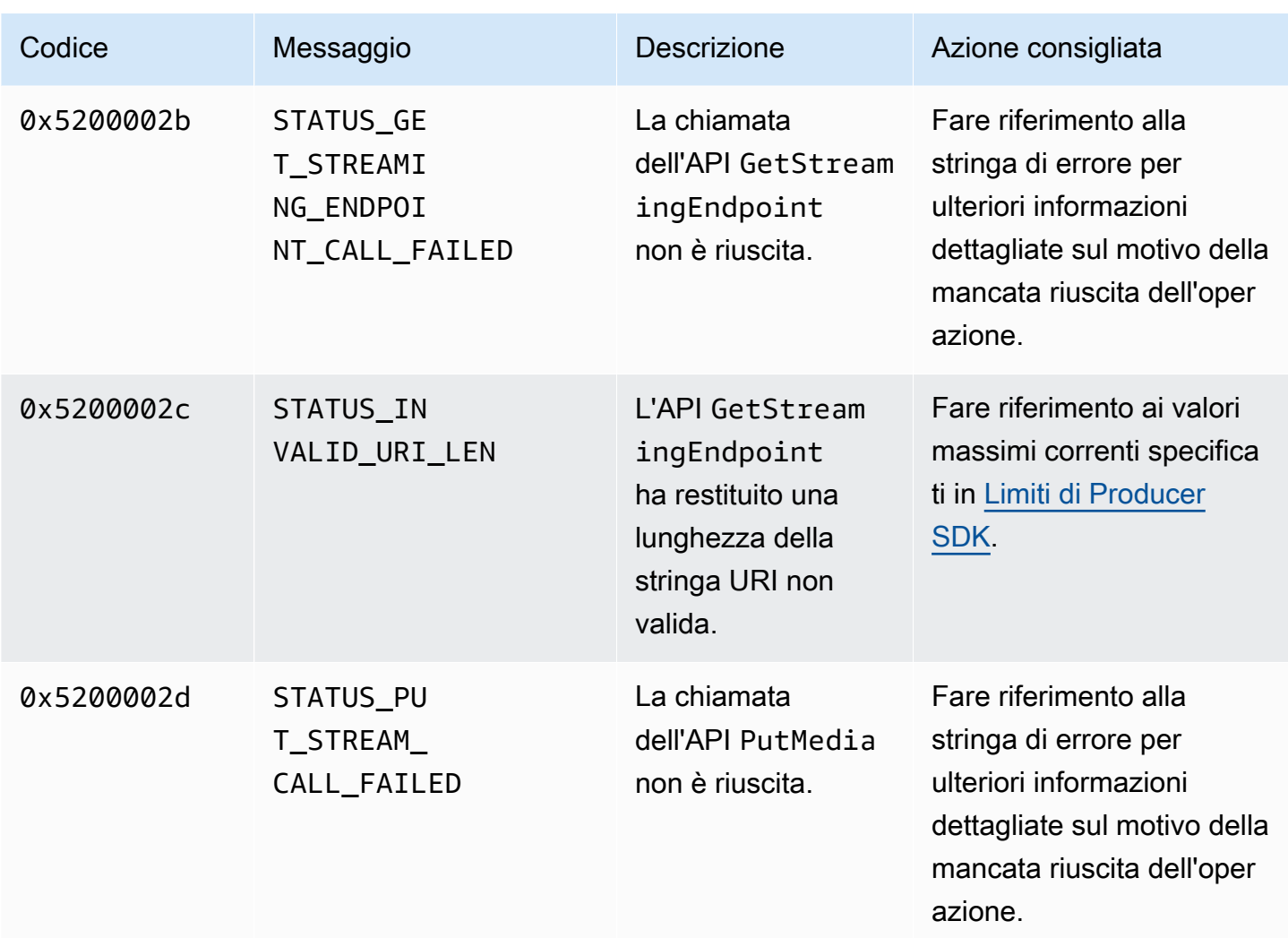

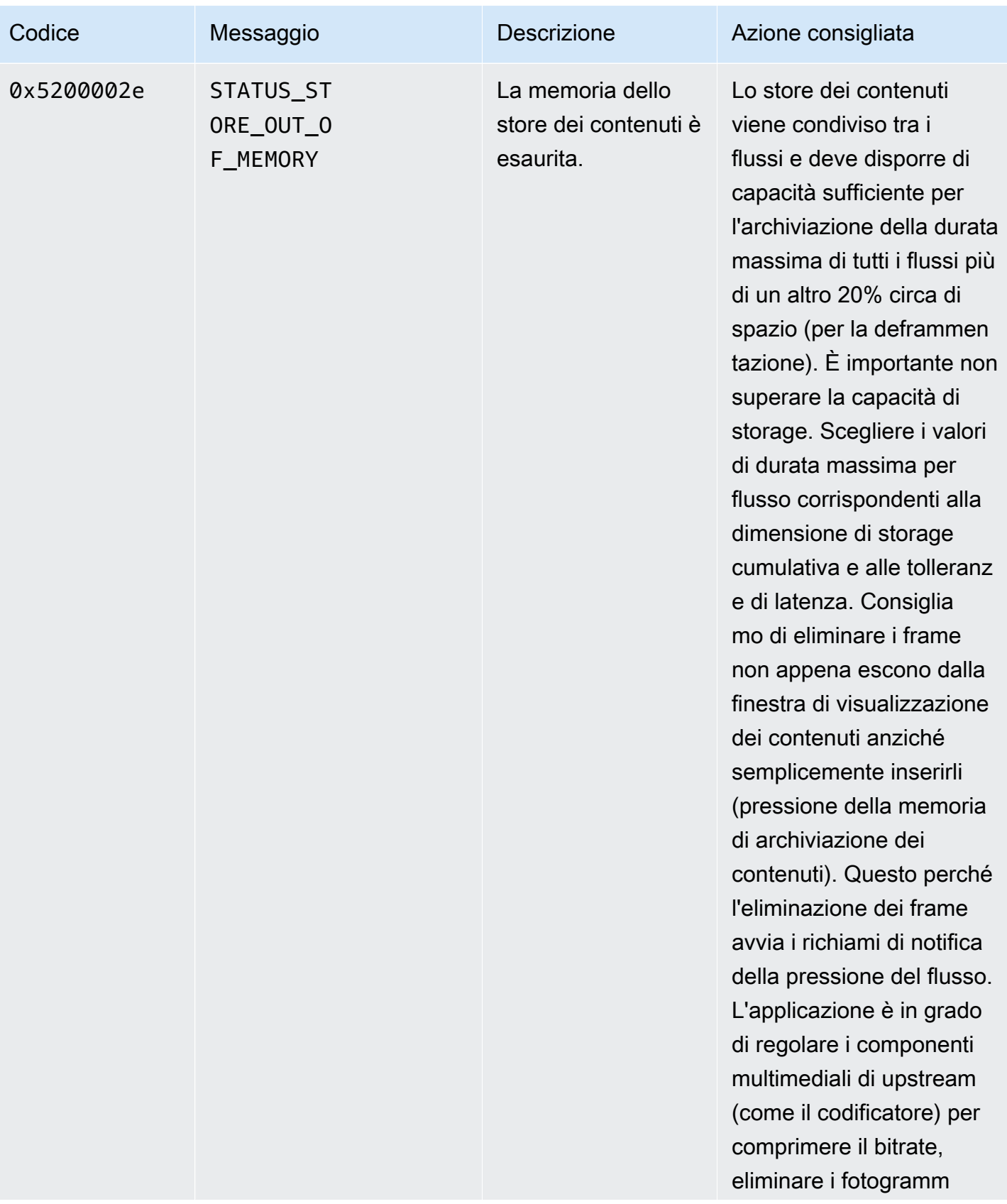

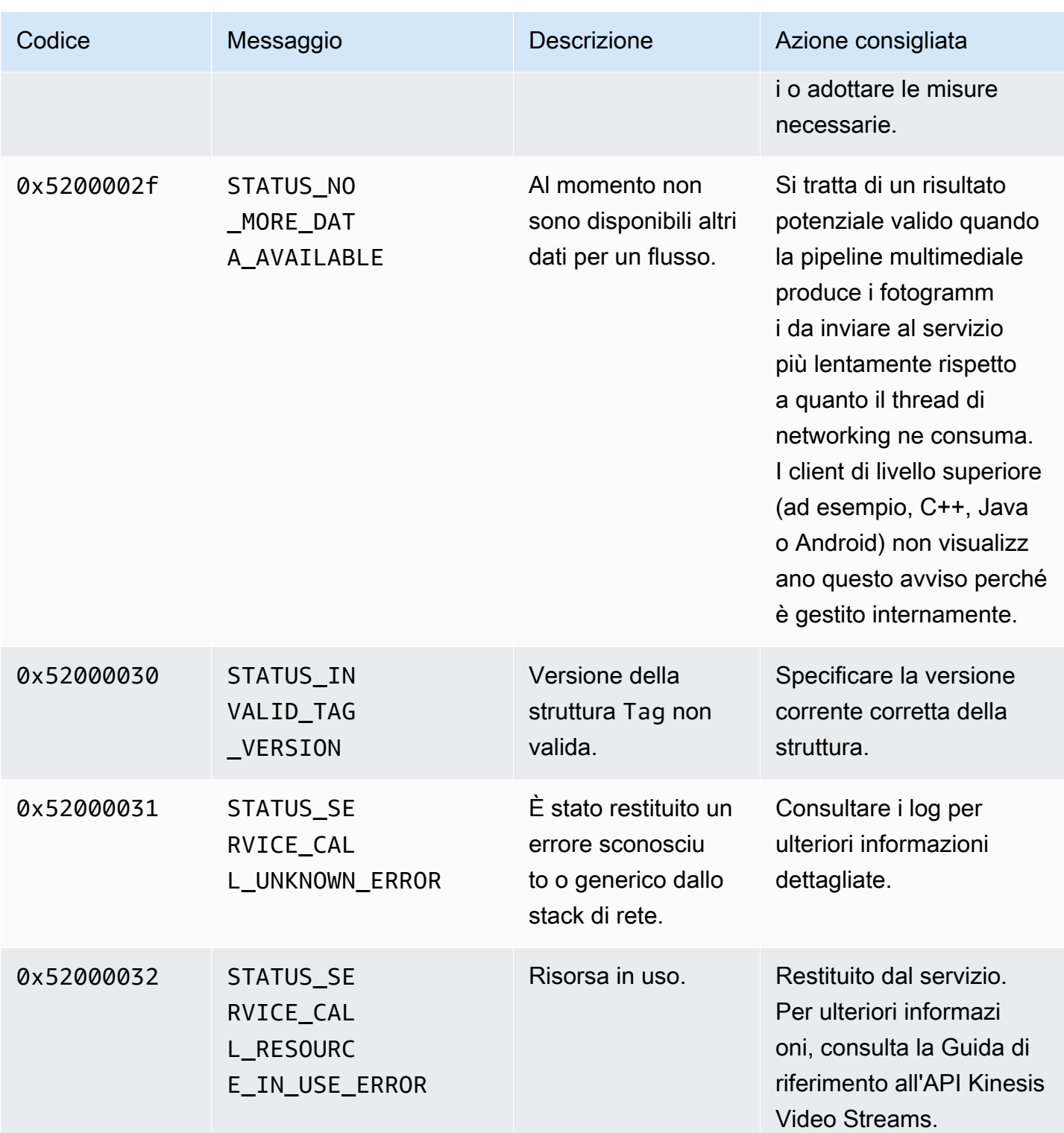

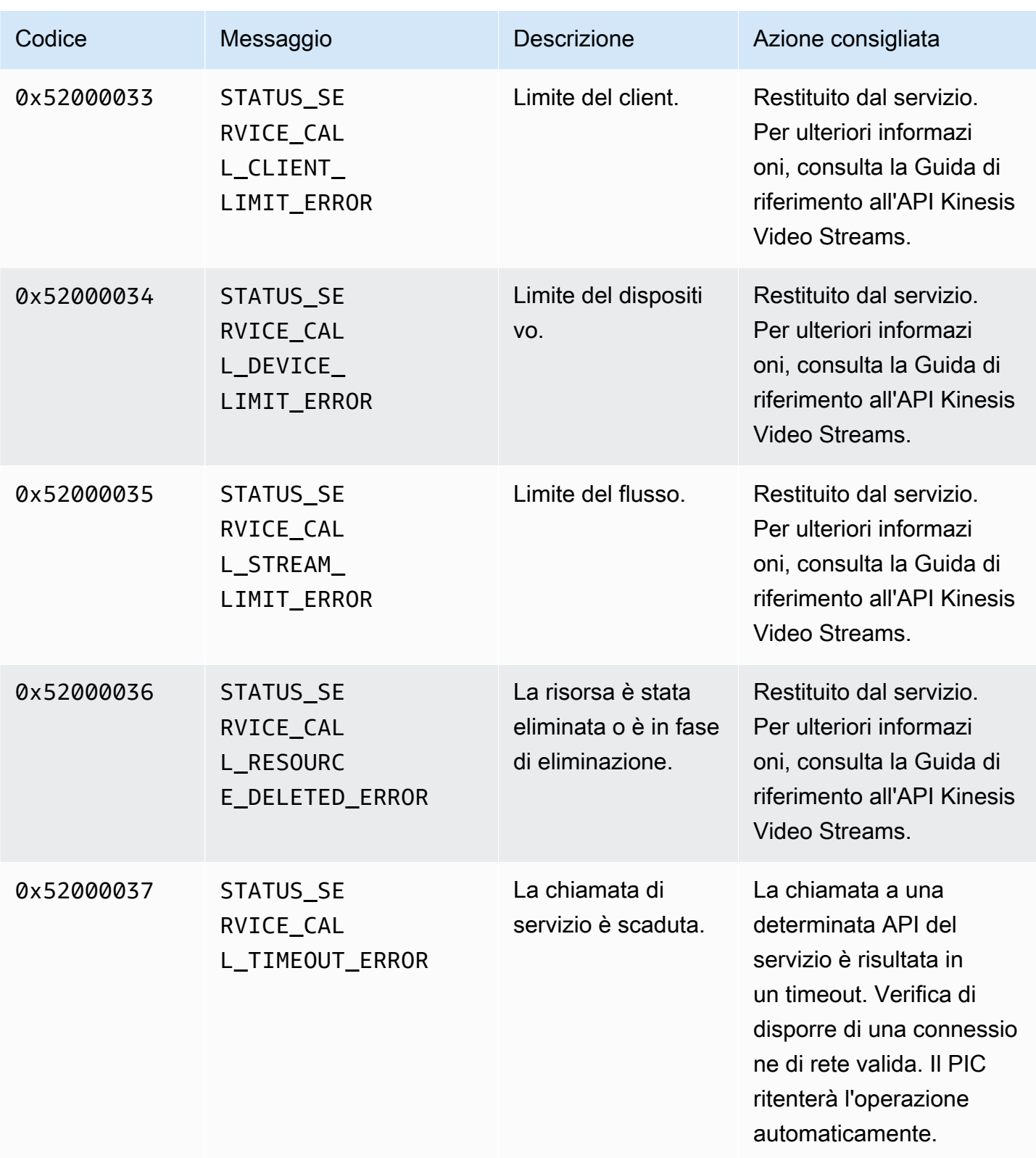

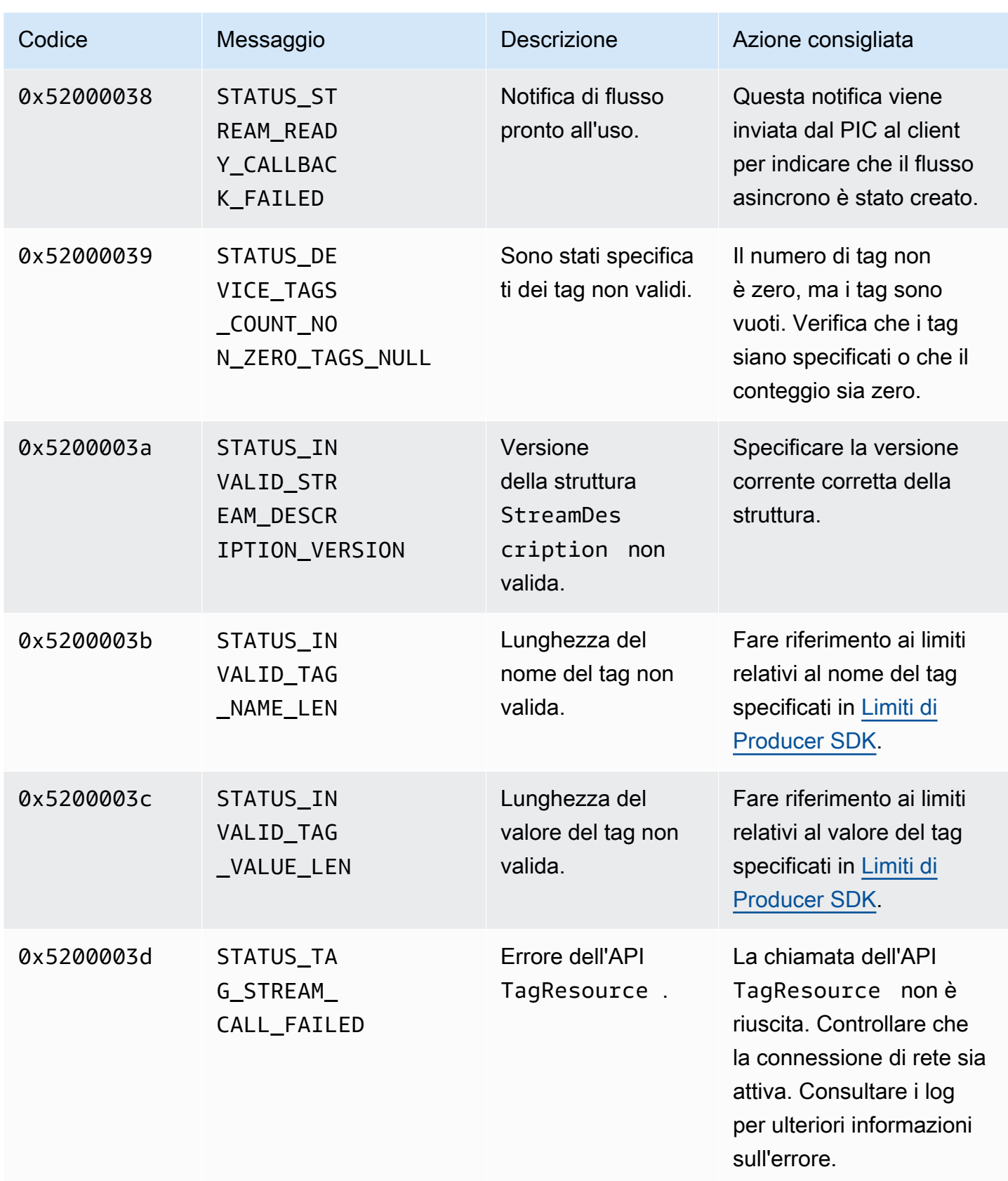

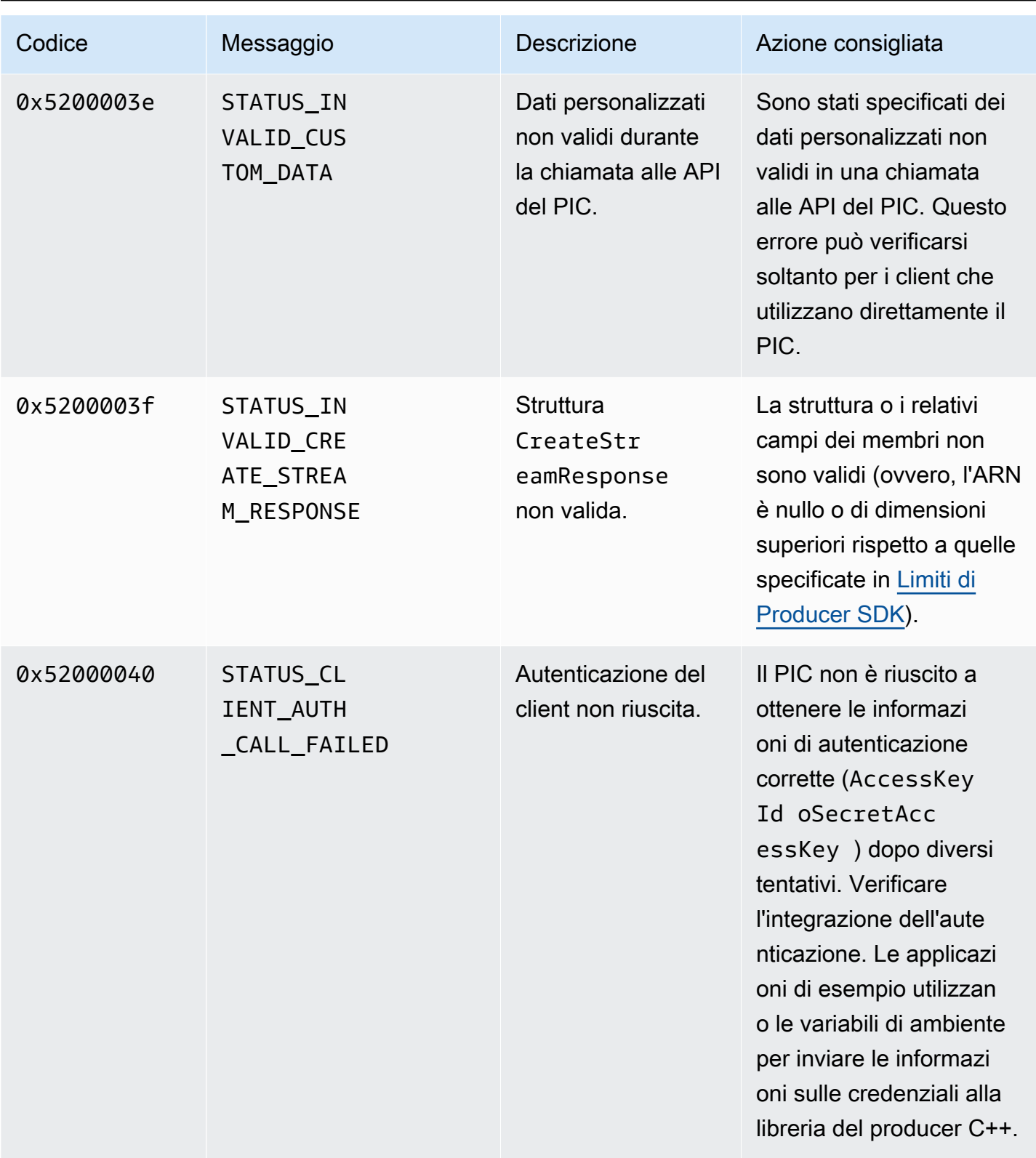

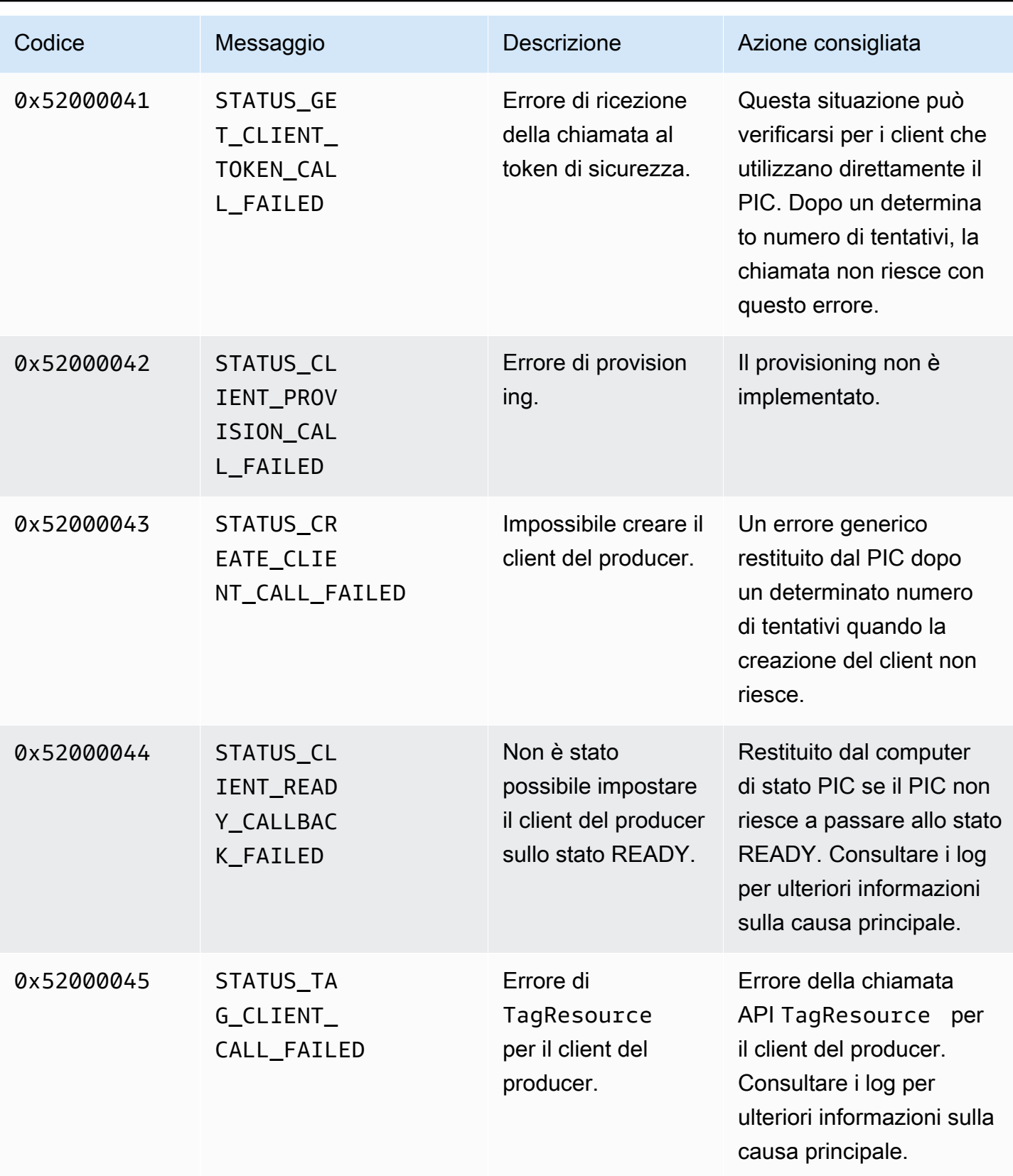

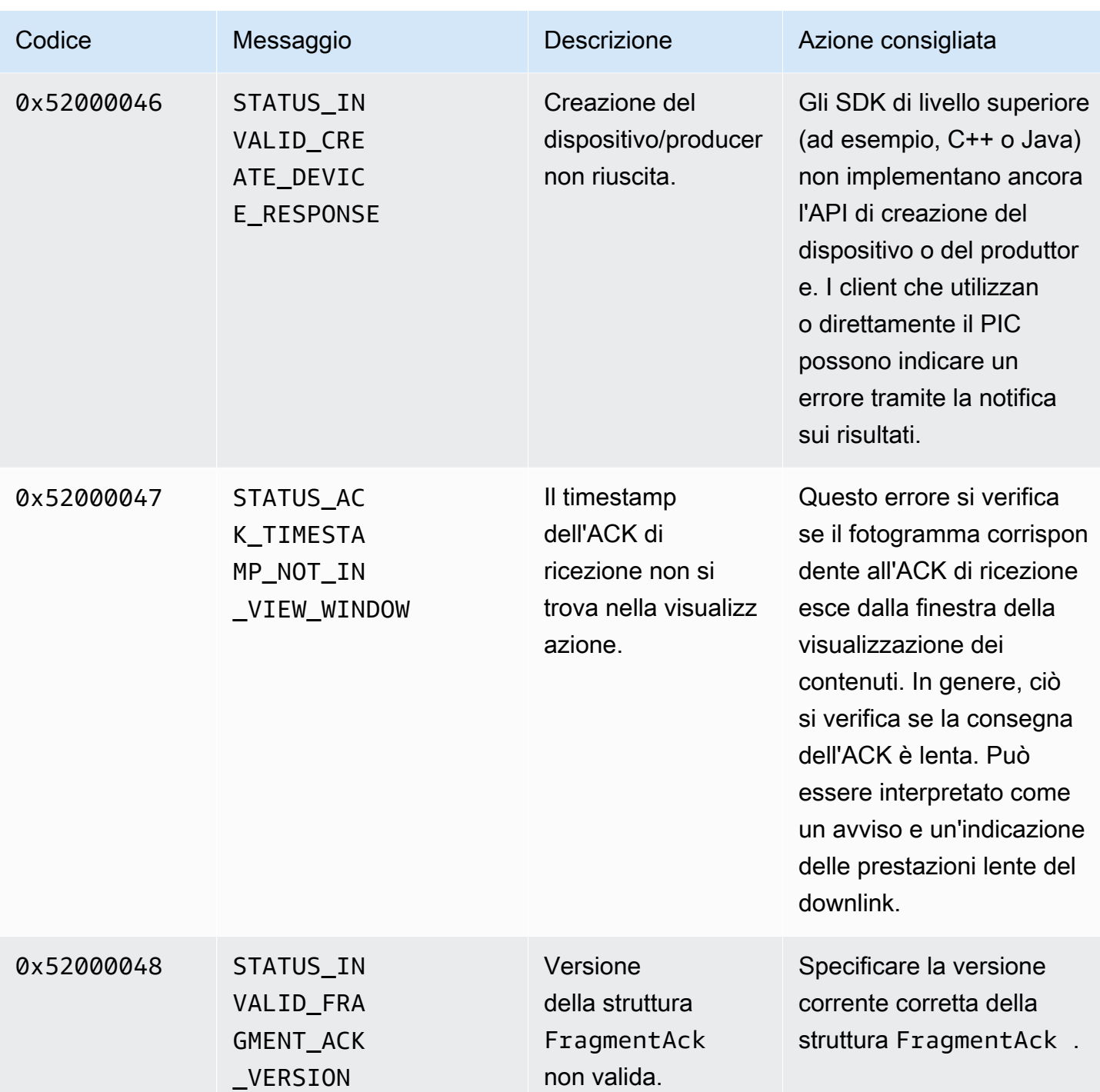

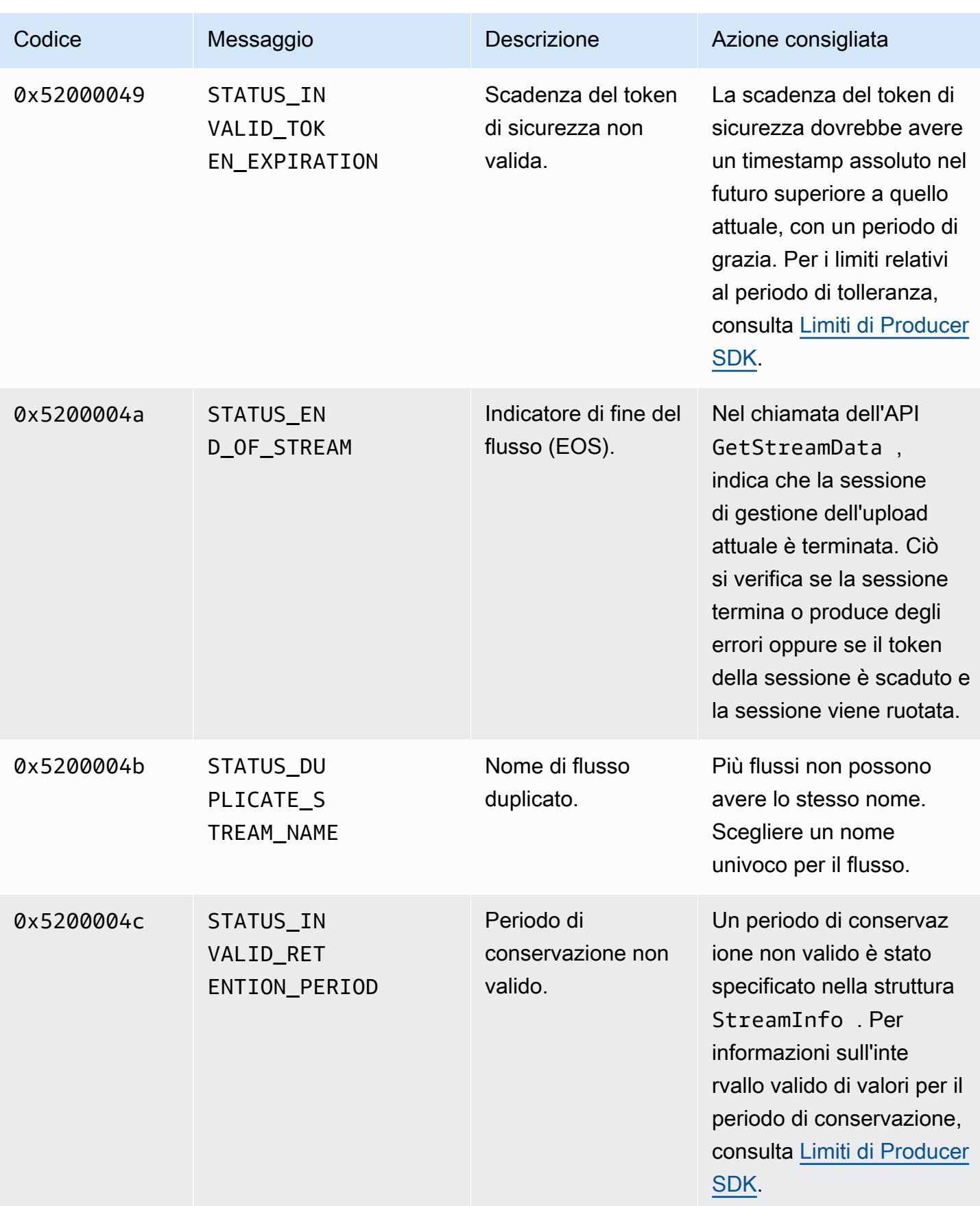

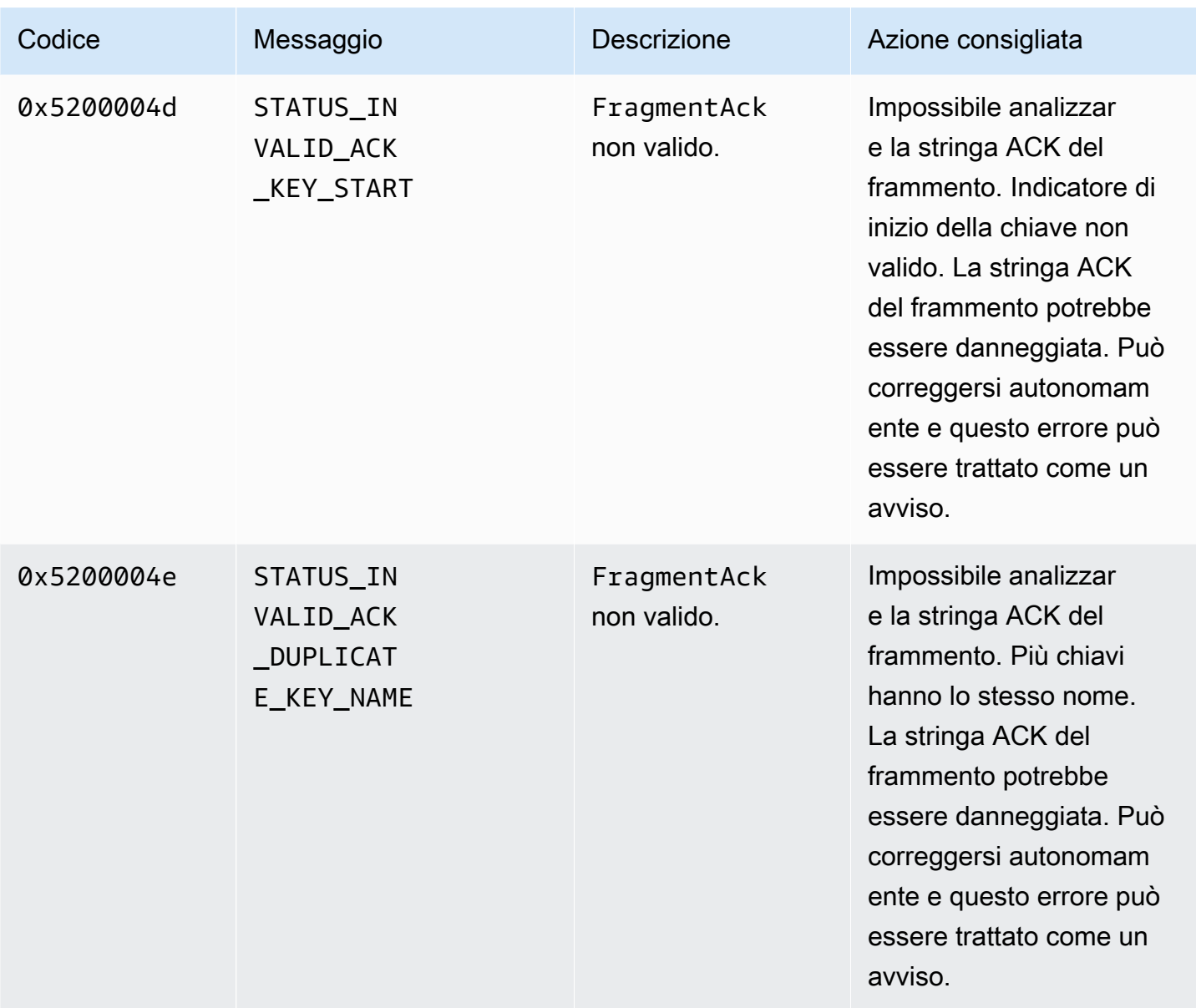

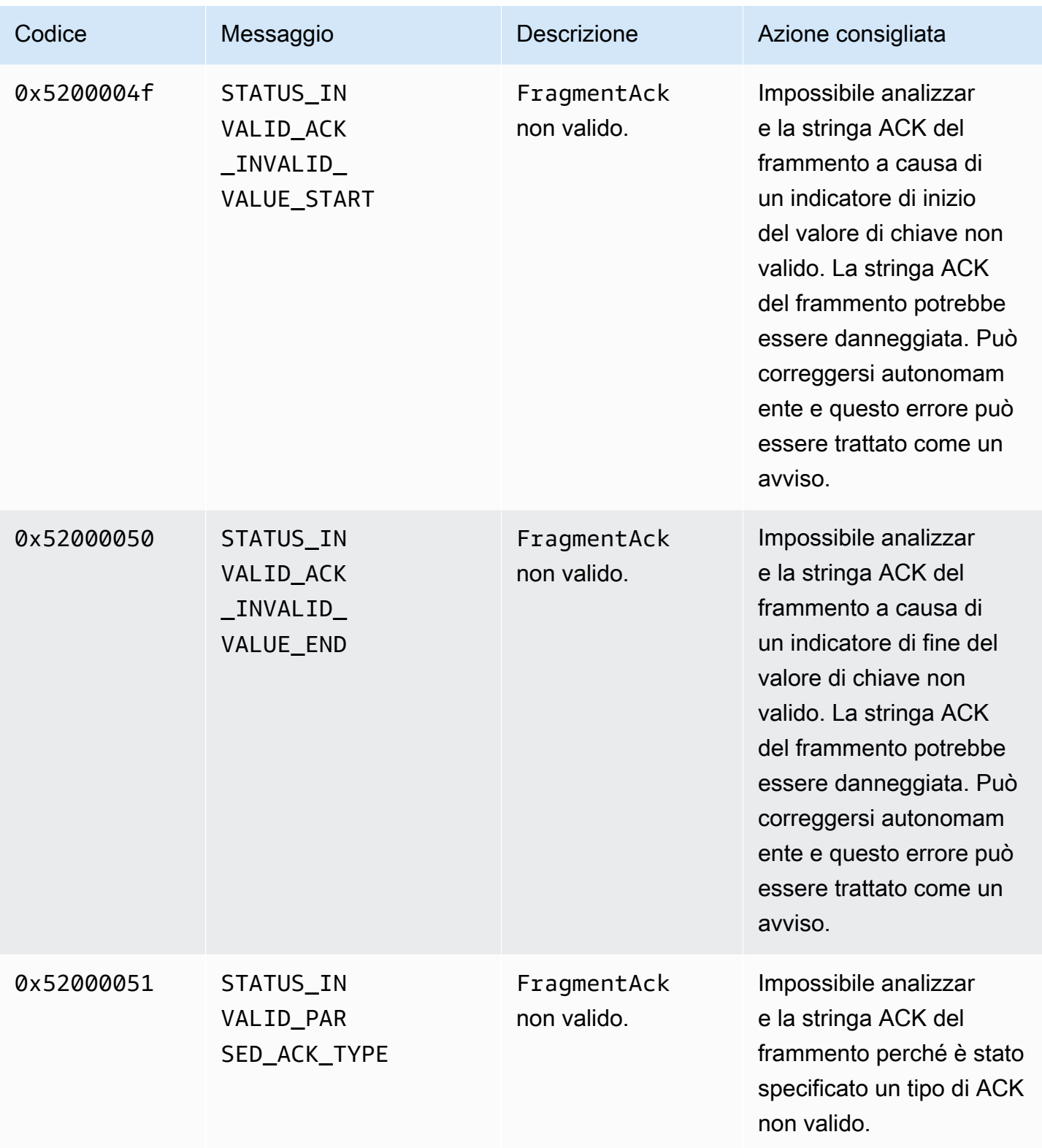

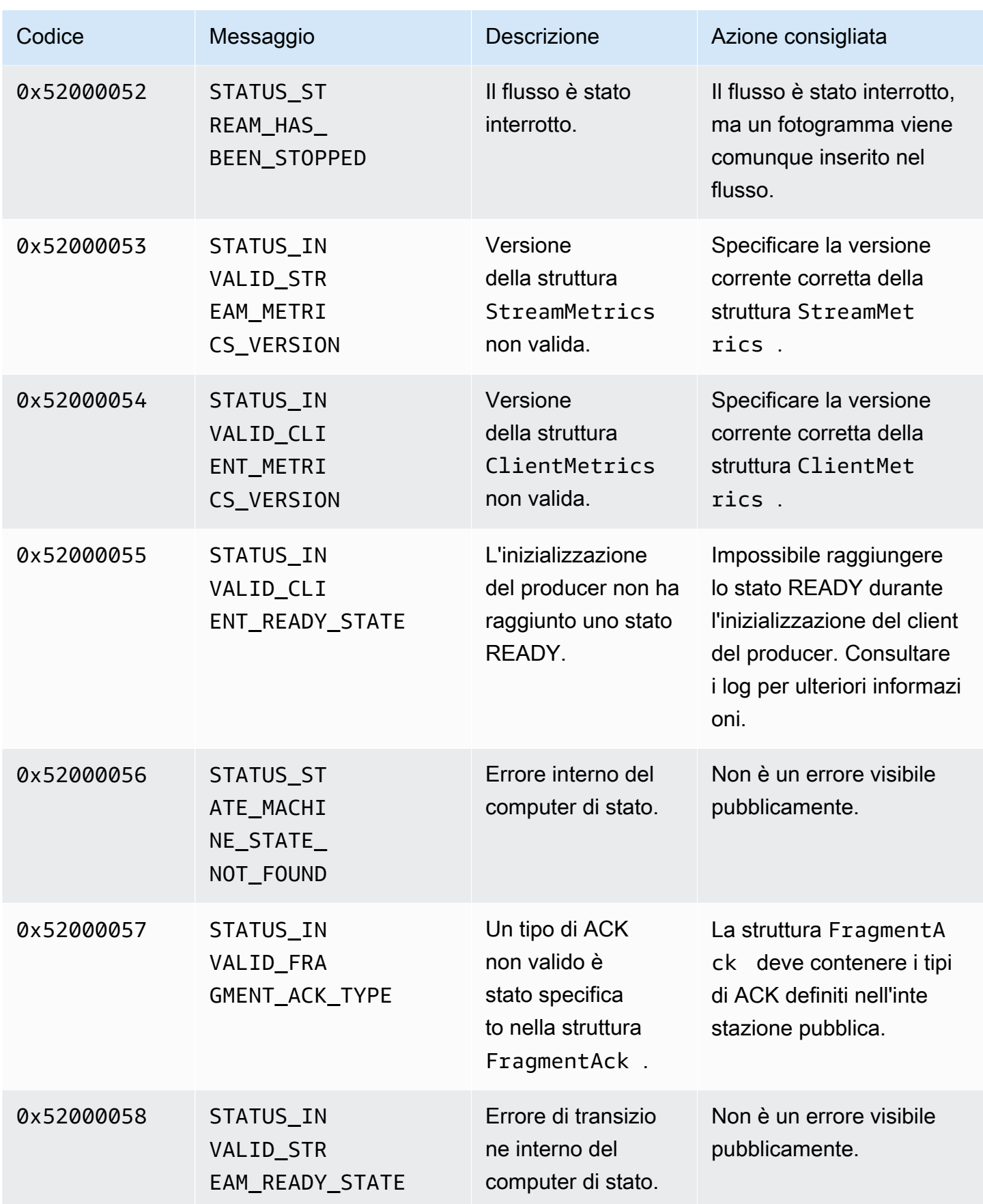

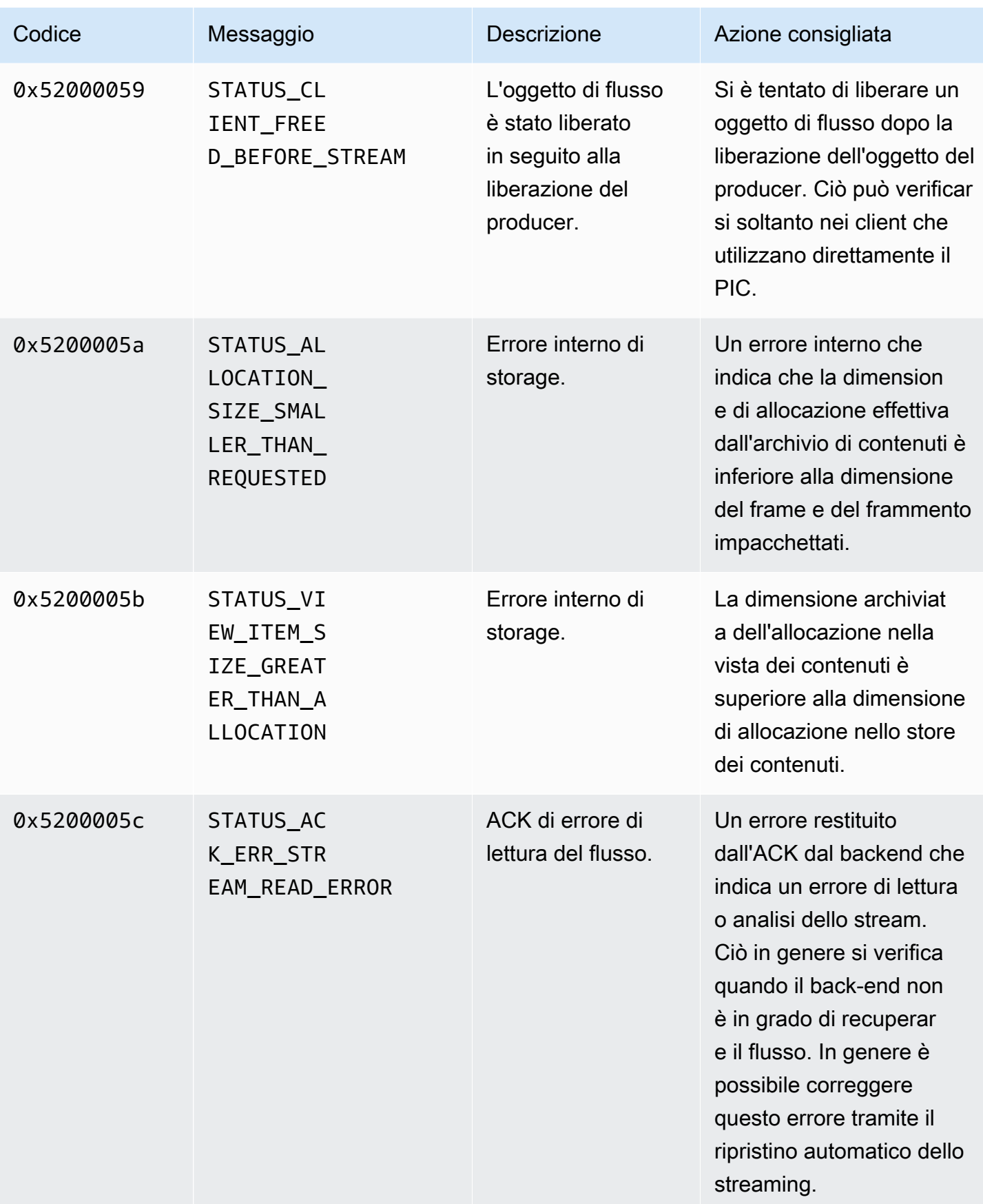

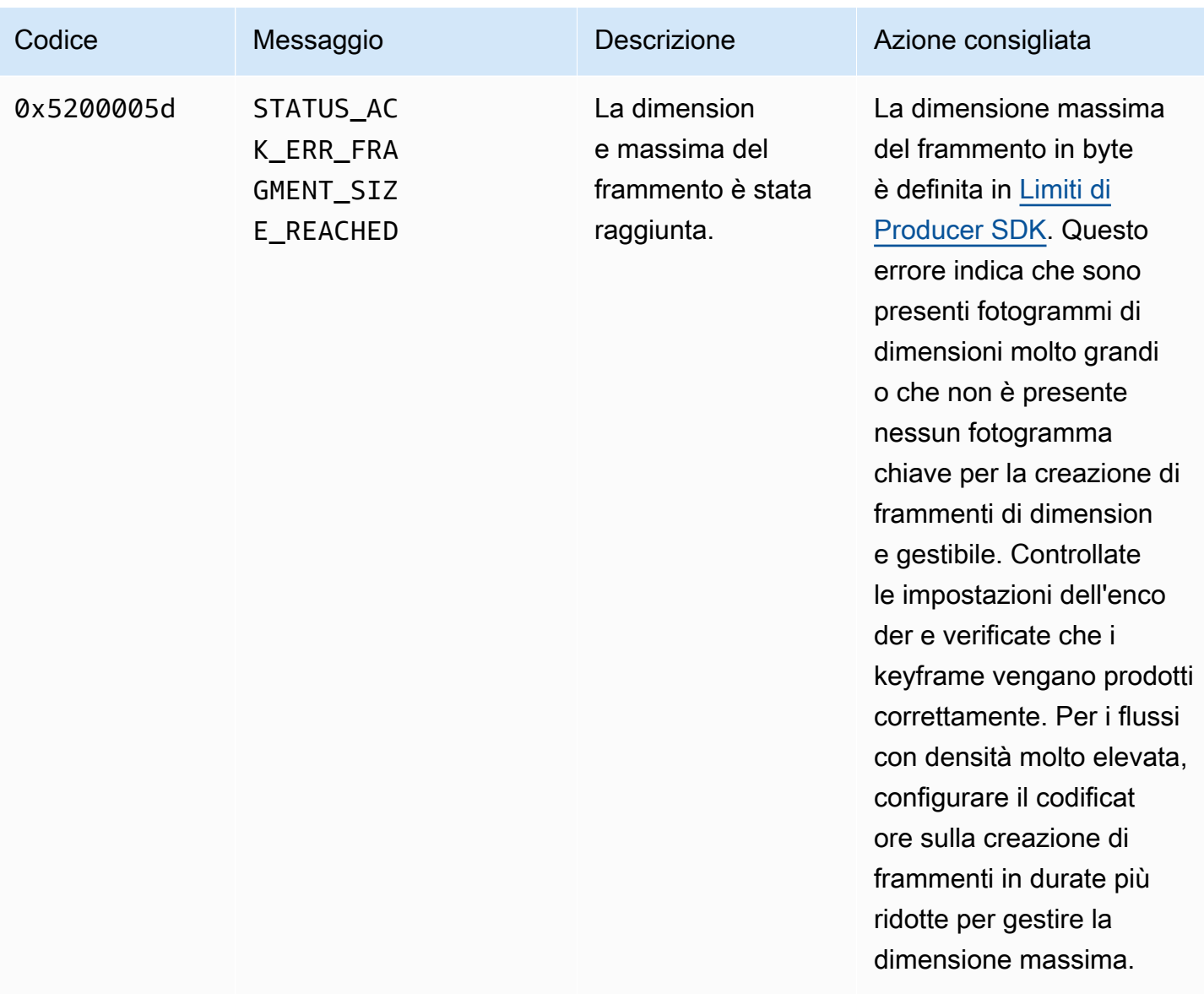

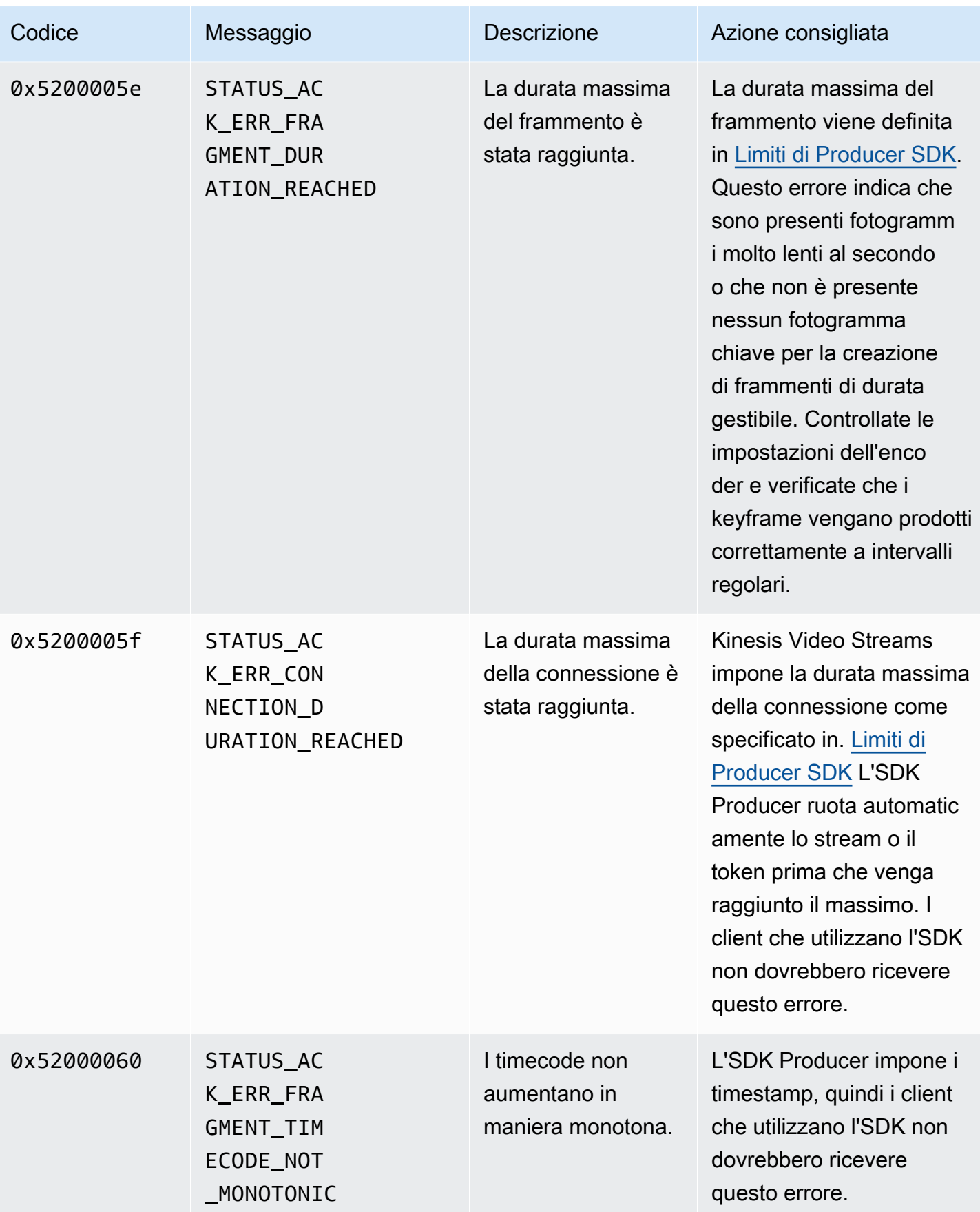

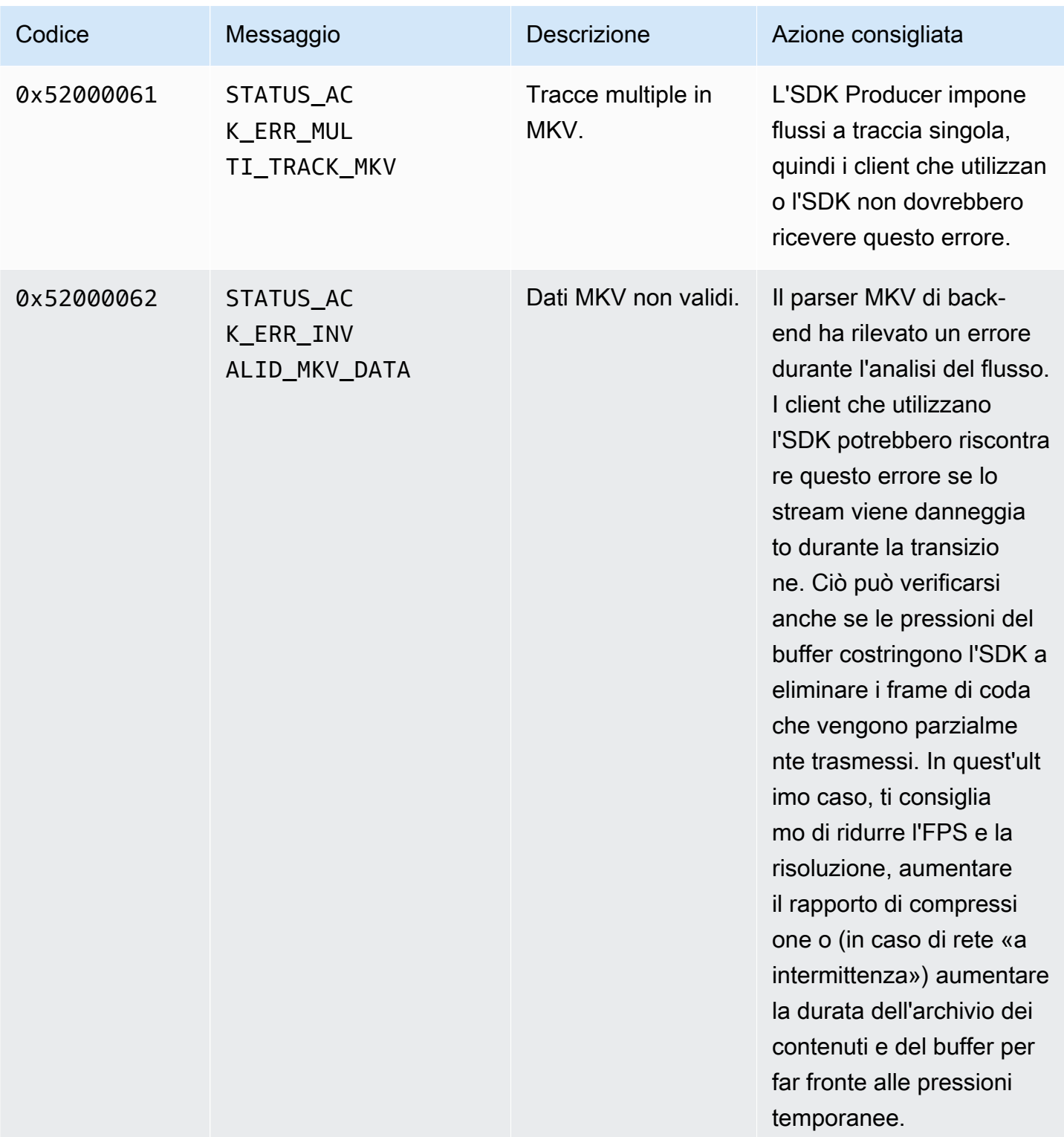

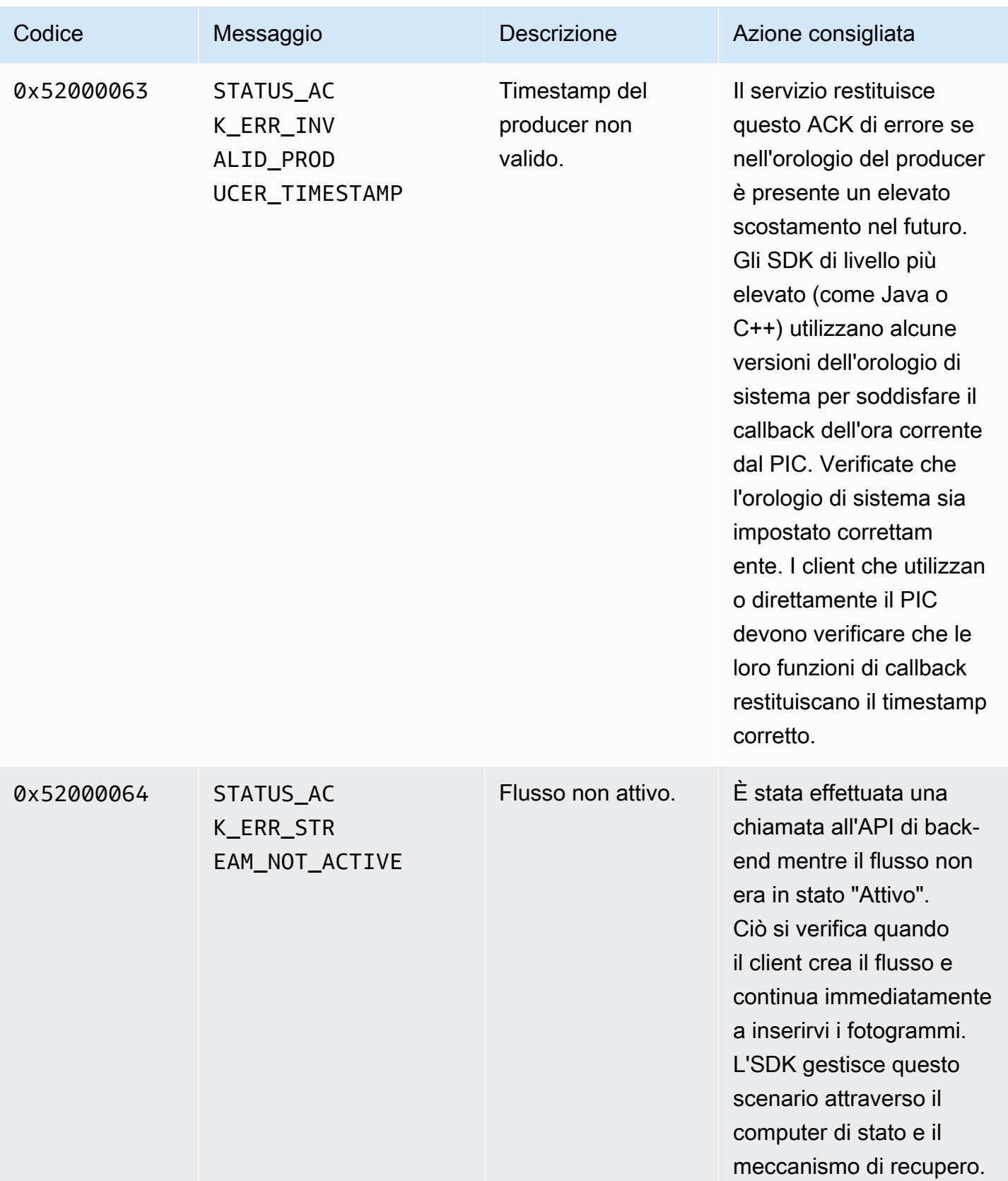

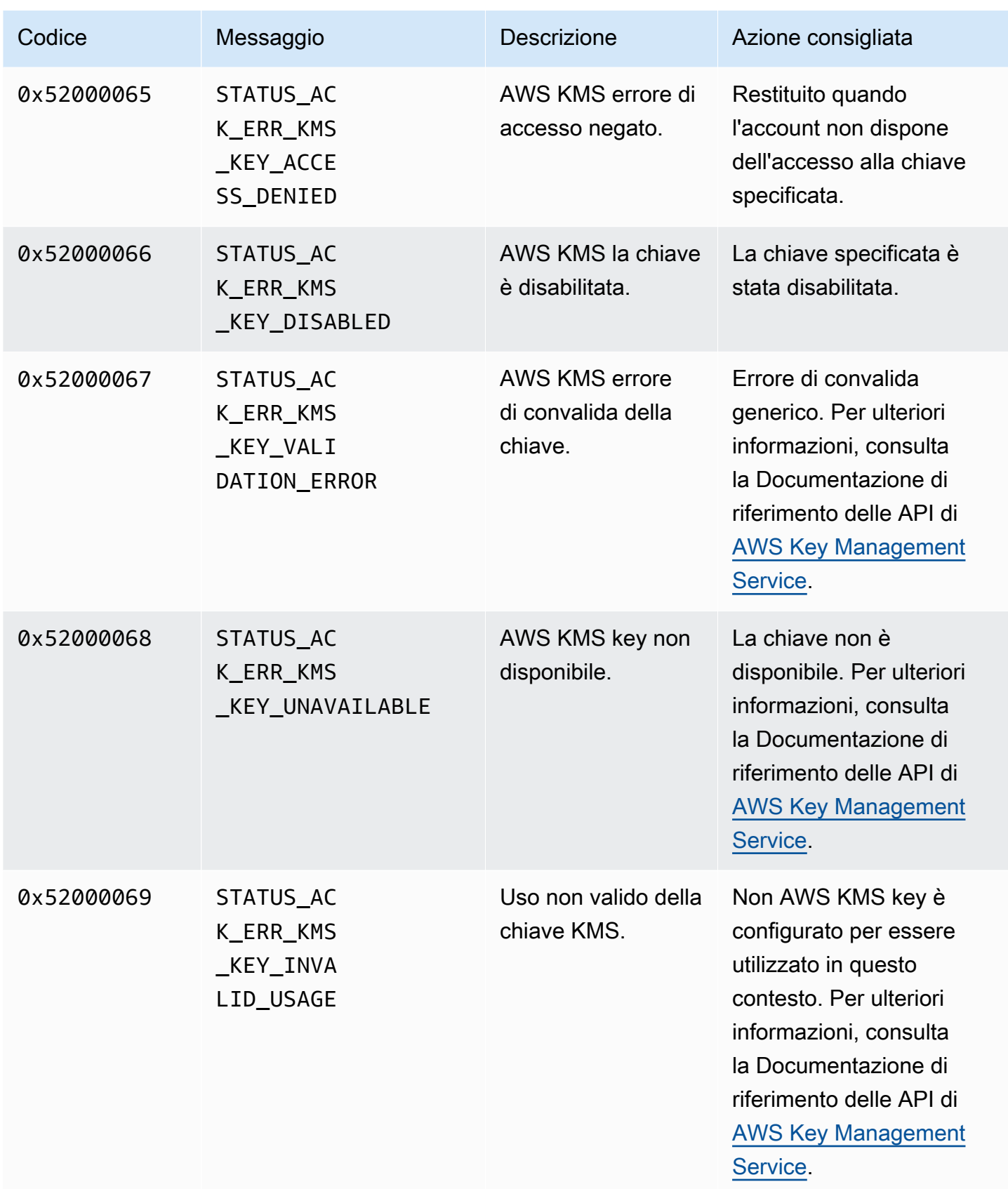

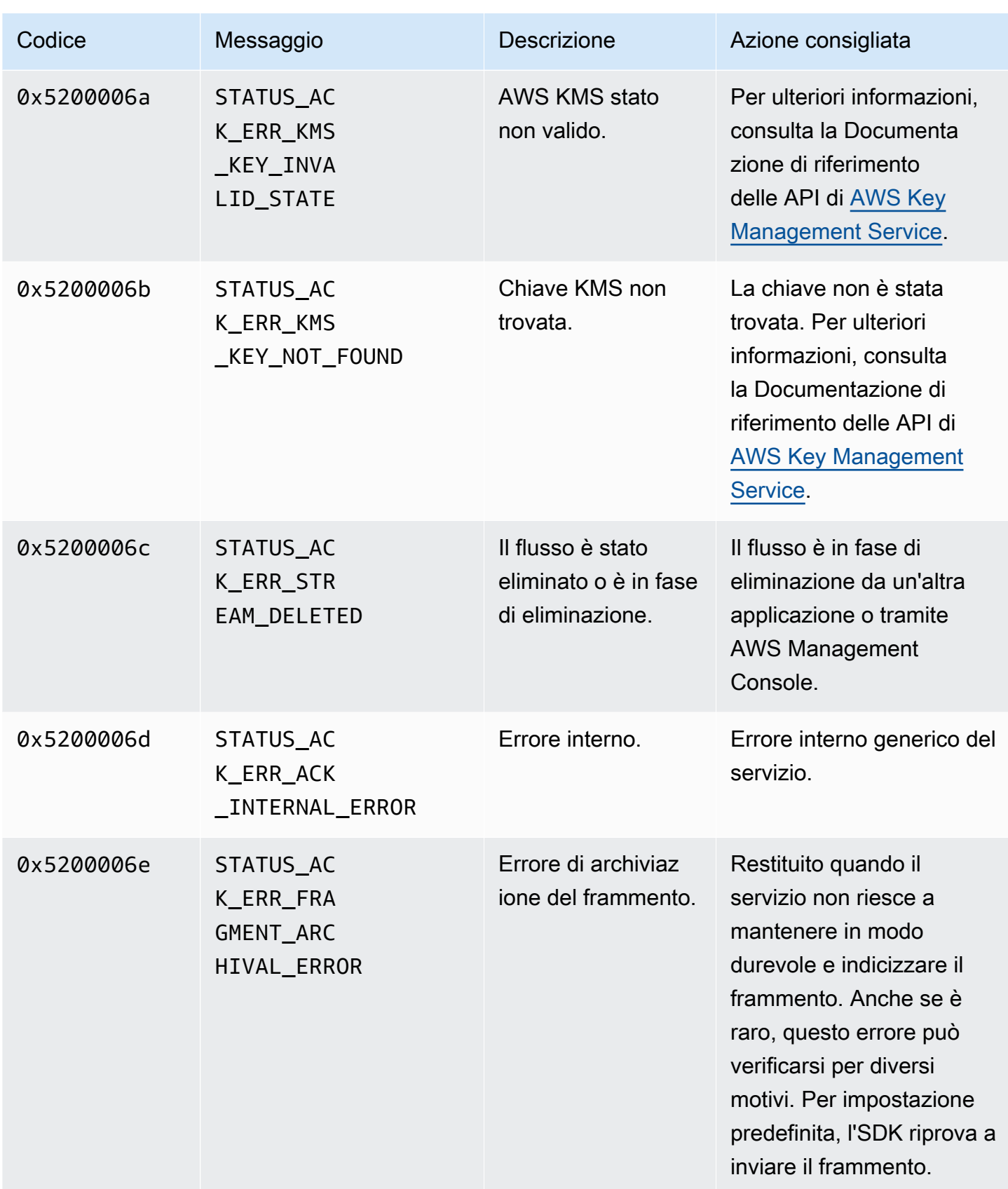

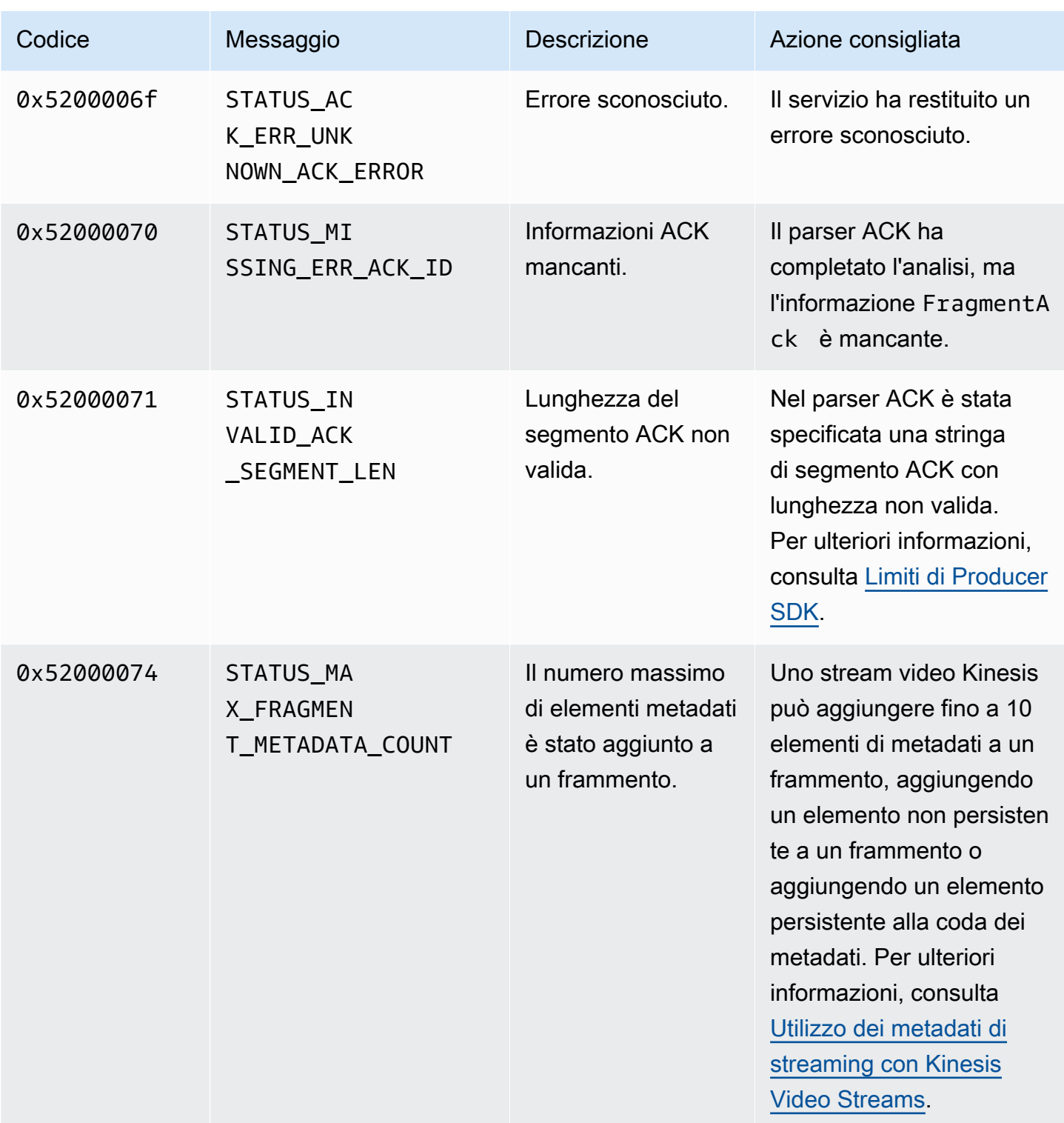

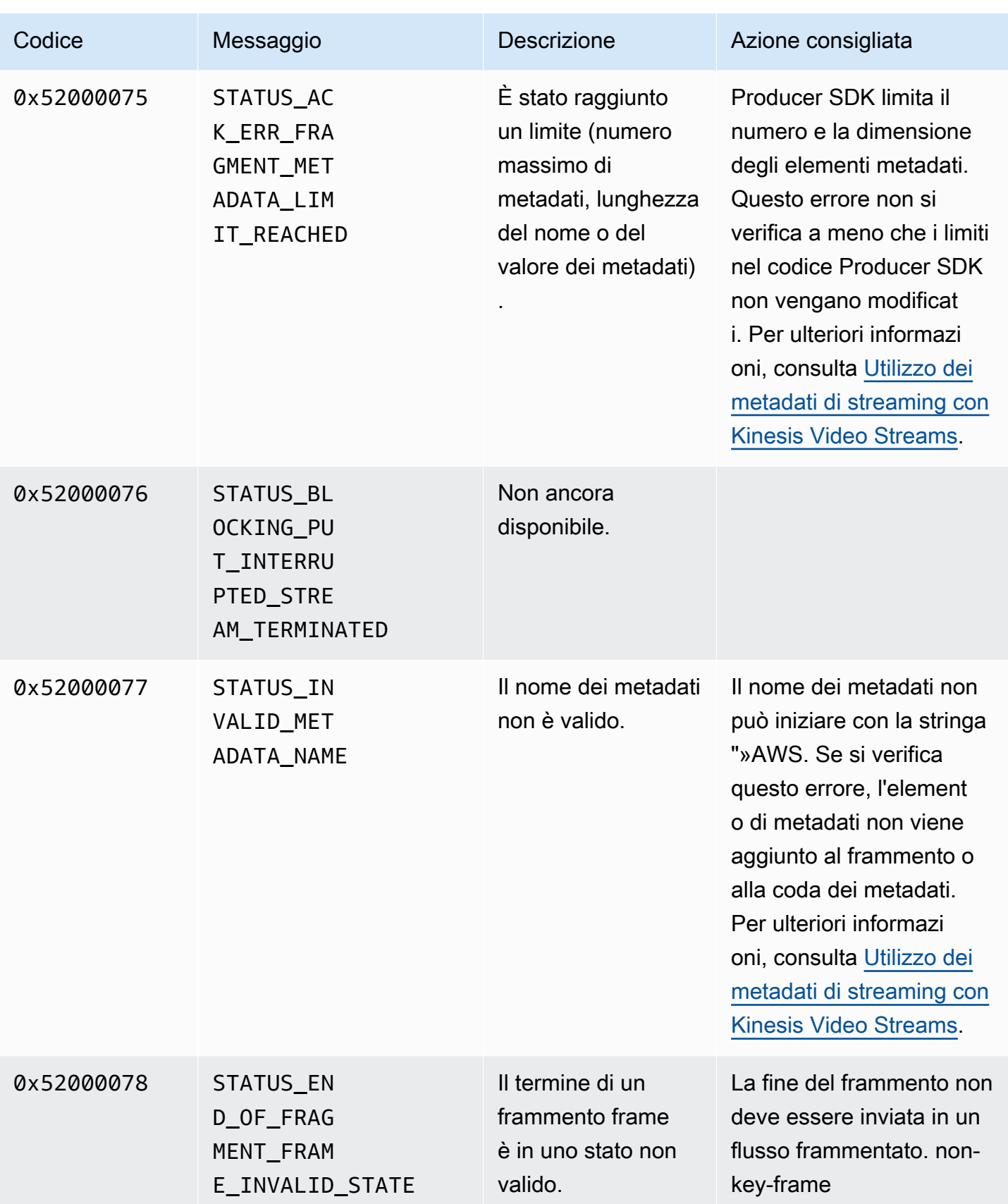

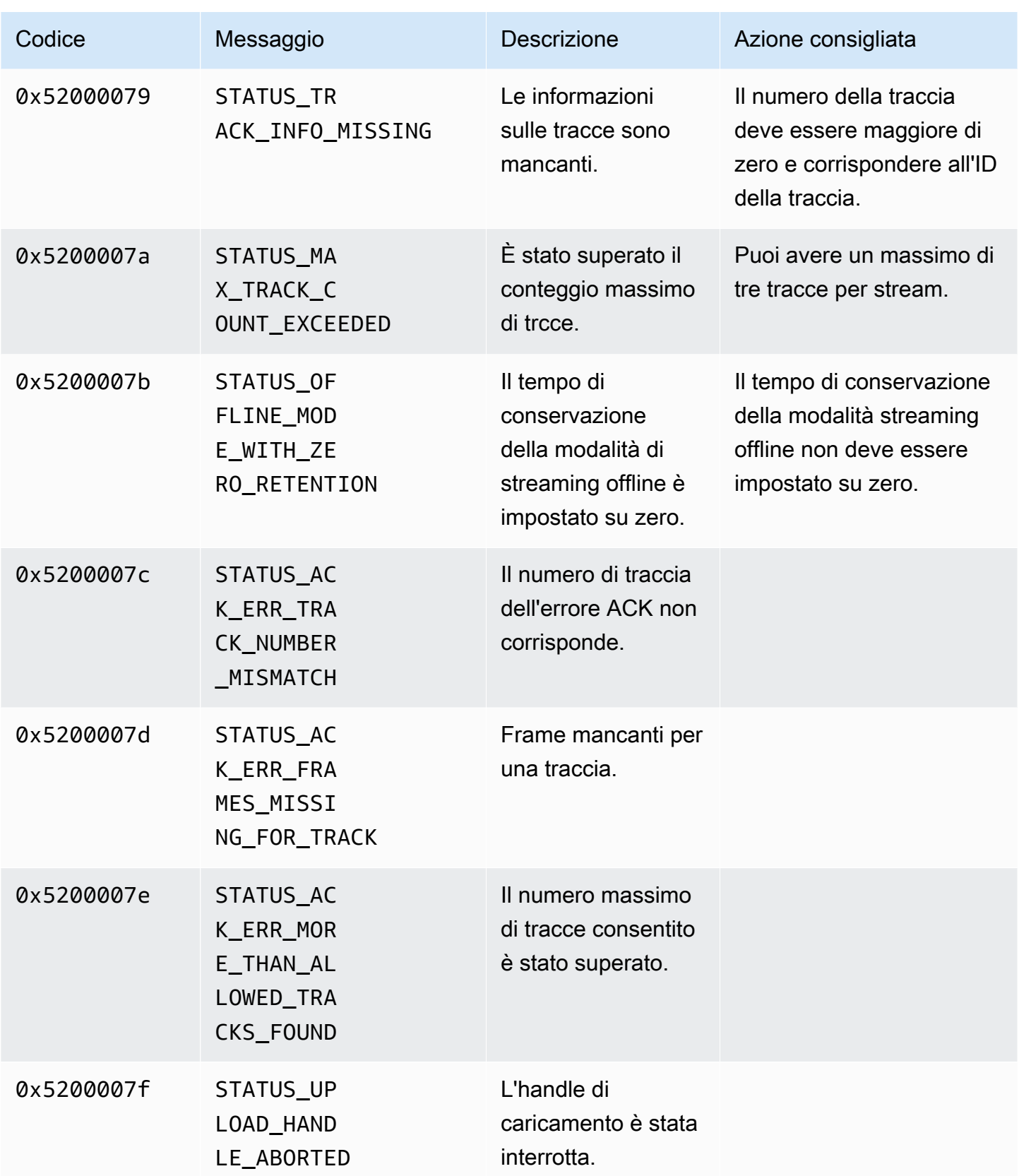

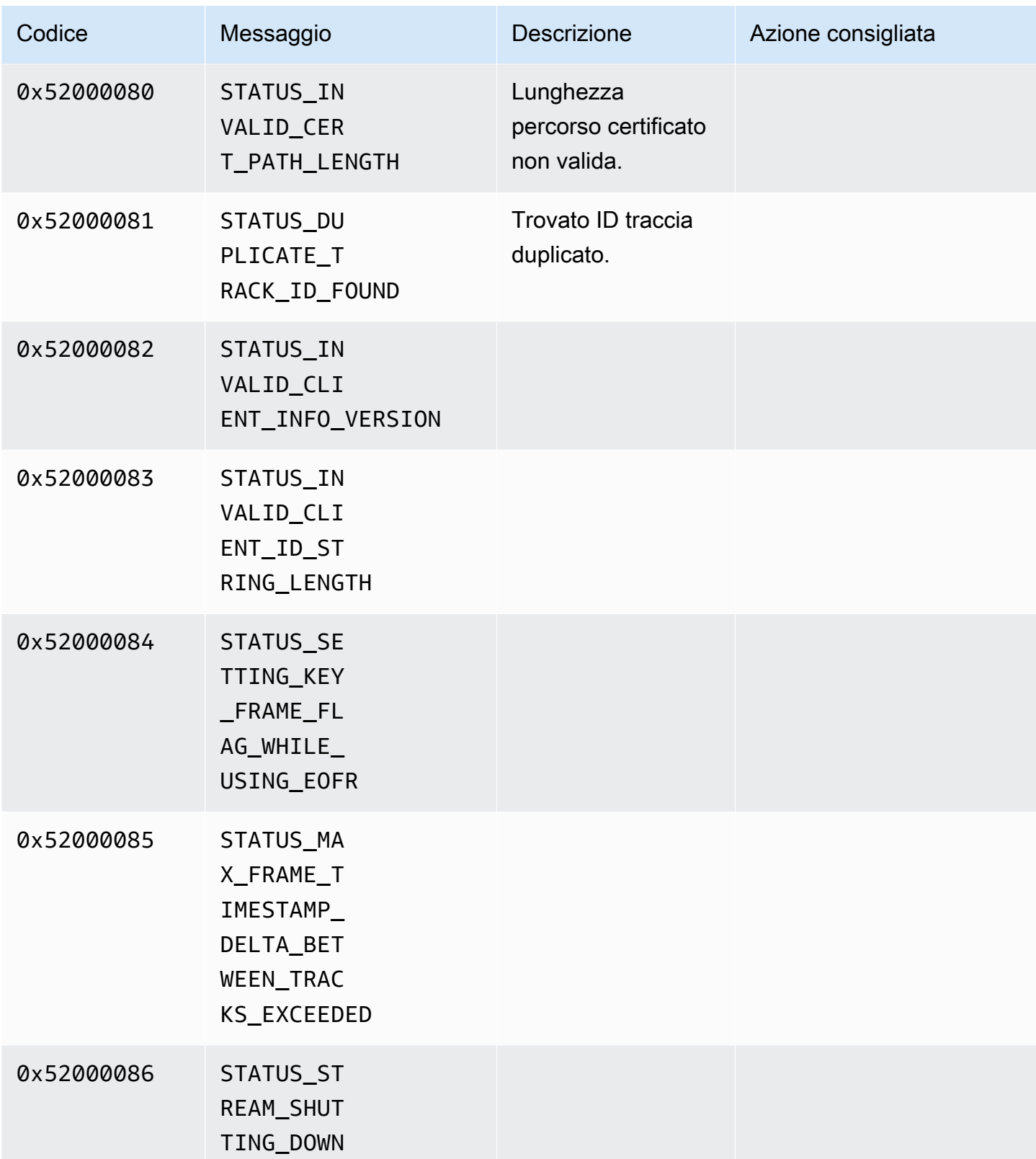

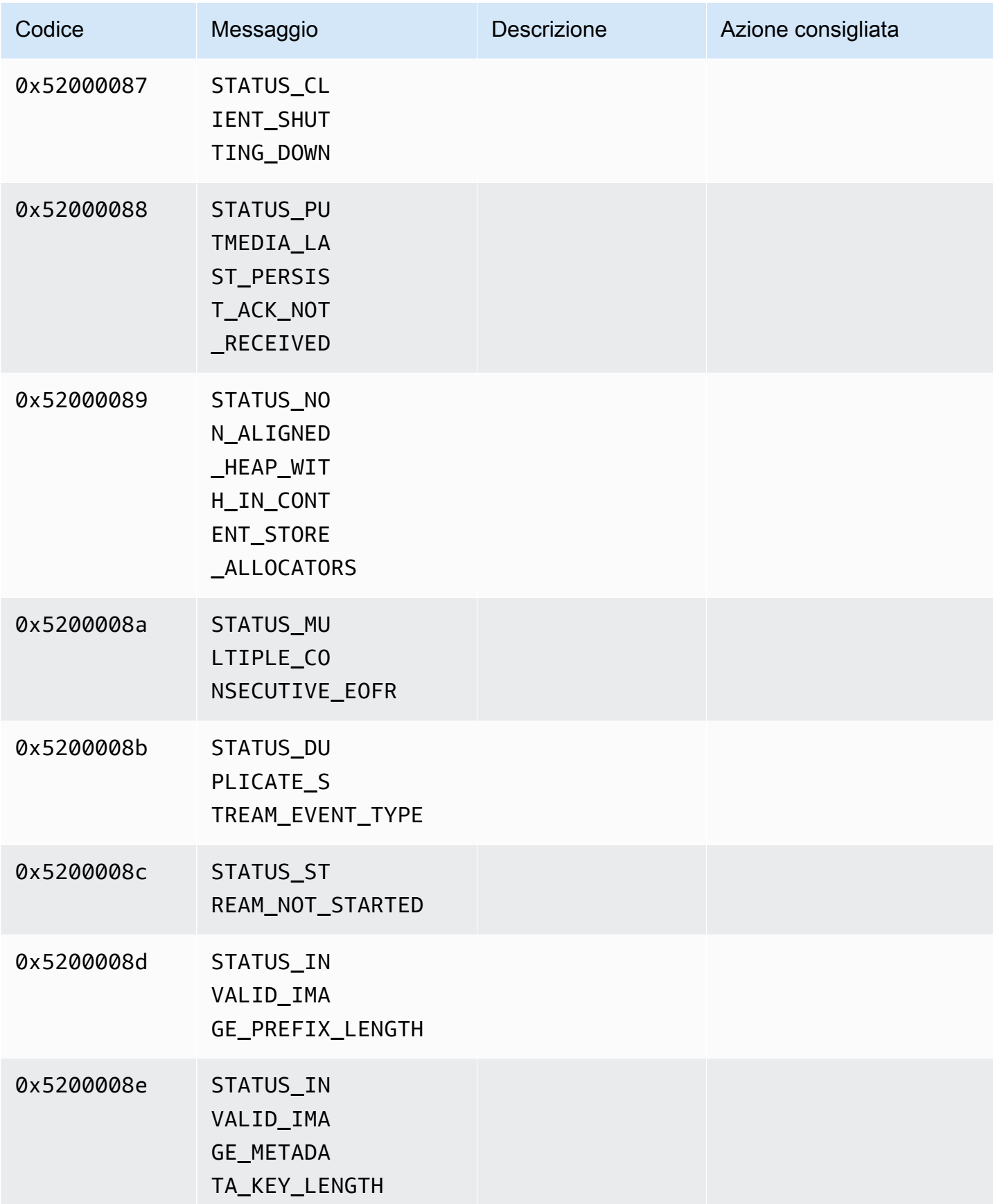

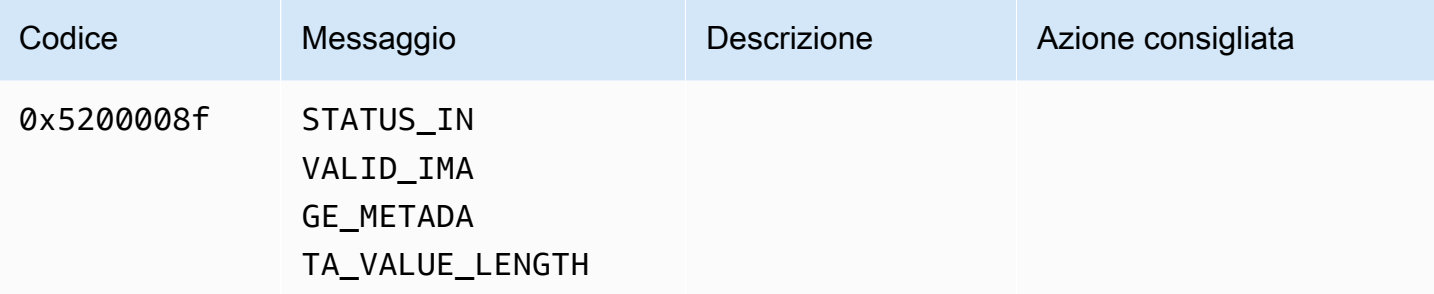

Codici di errore e di stato restituiti dalla libreria di durata

La tabella seguente contiene informazioni sugli errori e sullo stato restituite dai metodi della Duration libreria.

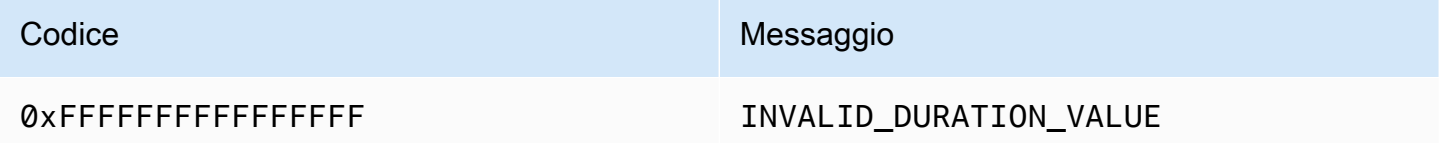

Codici di errore e di stato restituiti dalla libreria comune

La tabella seguente contiene informazioni sugli errori e sullo stato restituite dai metodi della Common libreria.

## **a** Note

Le informazioni sui codici di errore e di stato sono comuni a molte API.

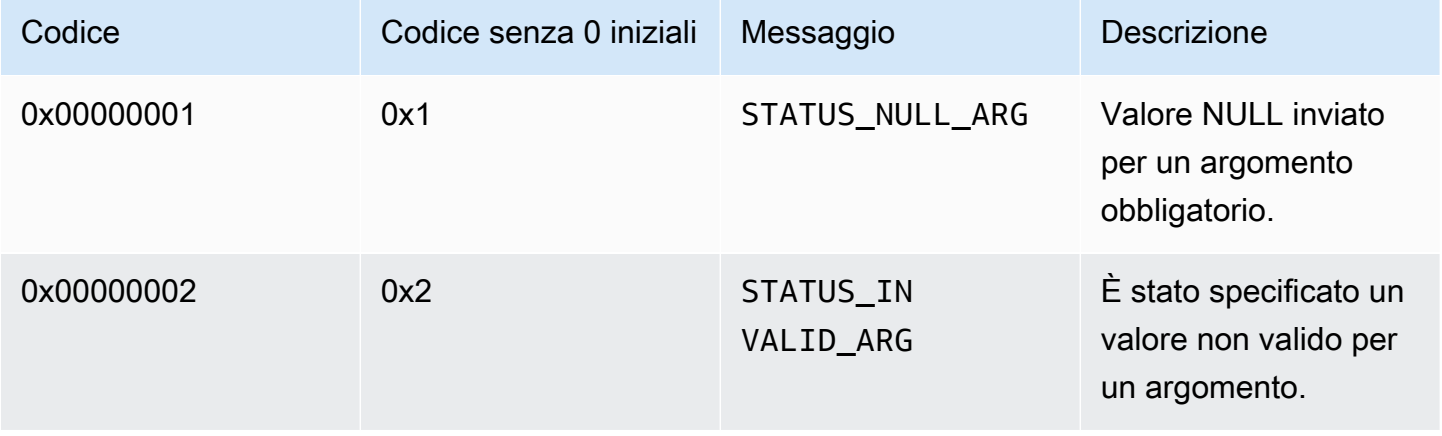

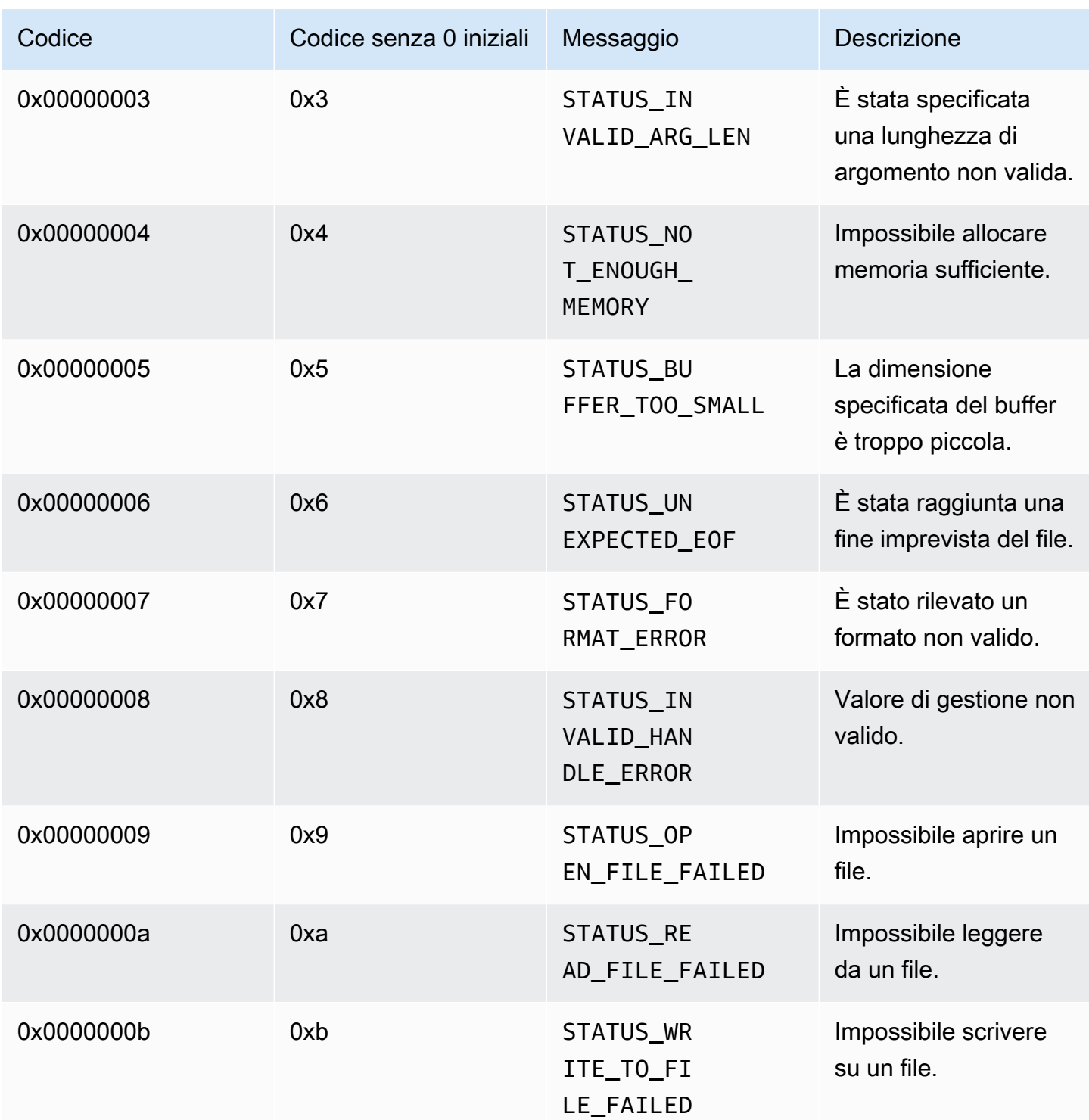

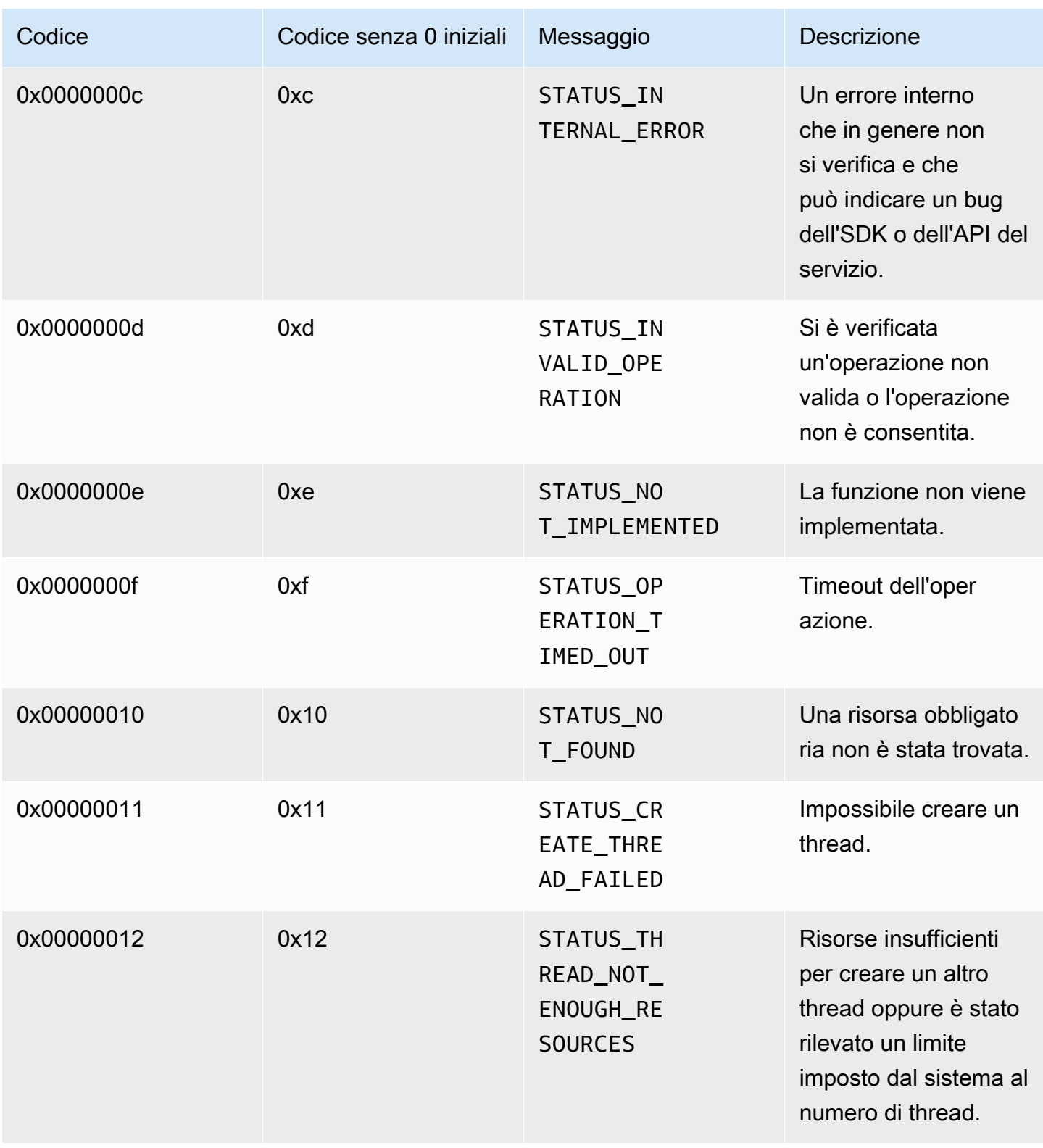

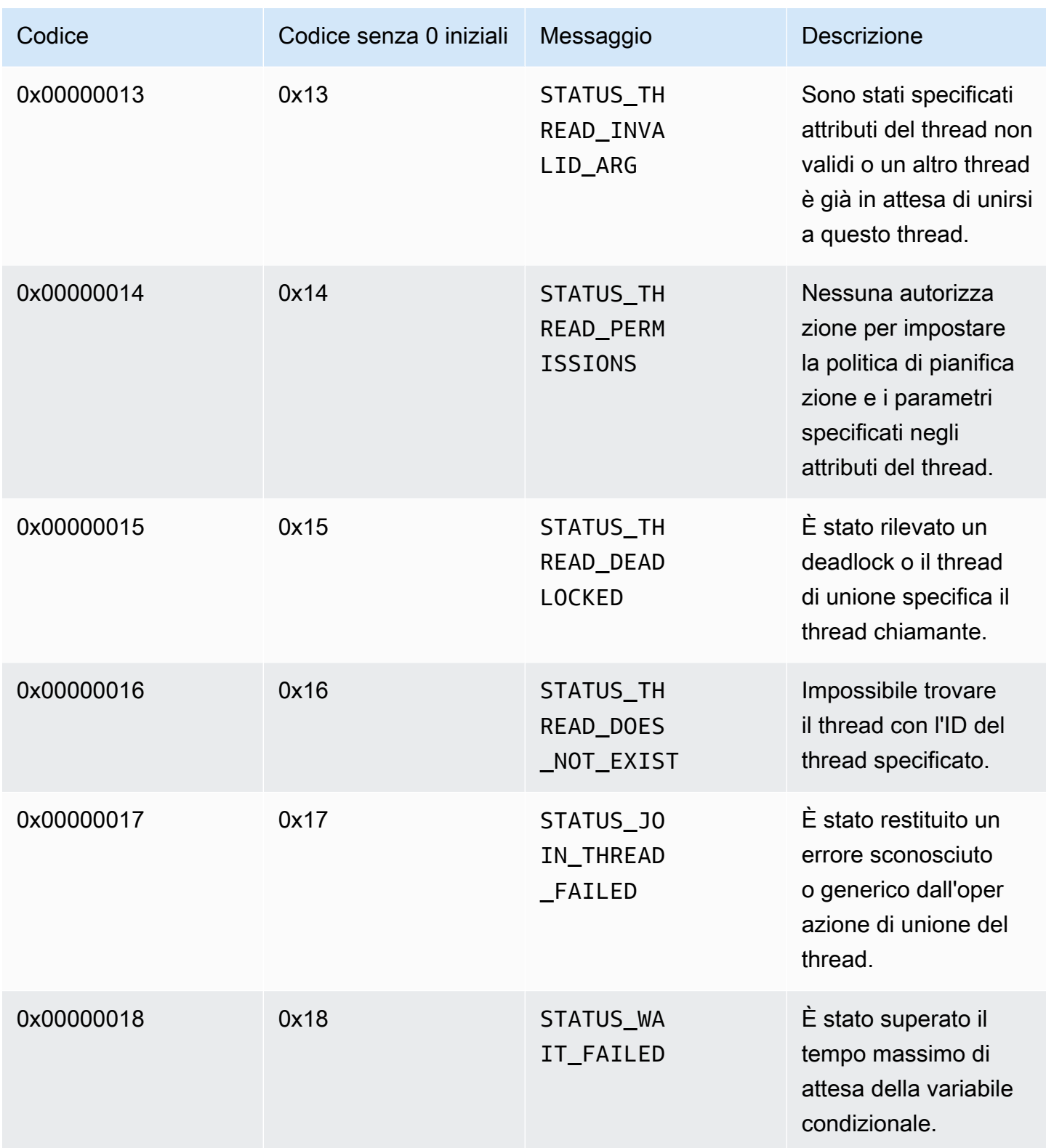

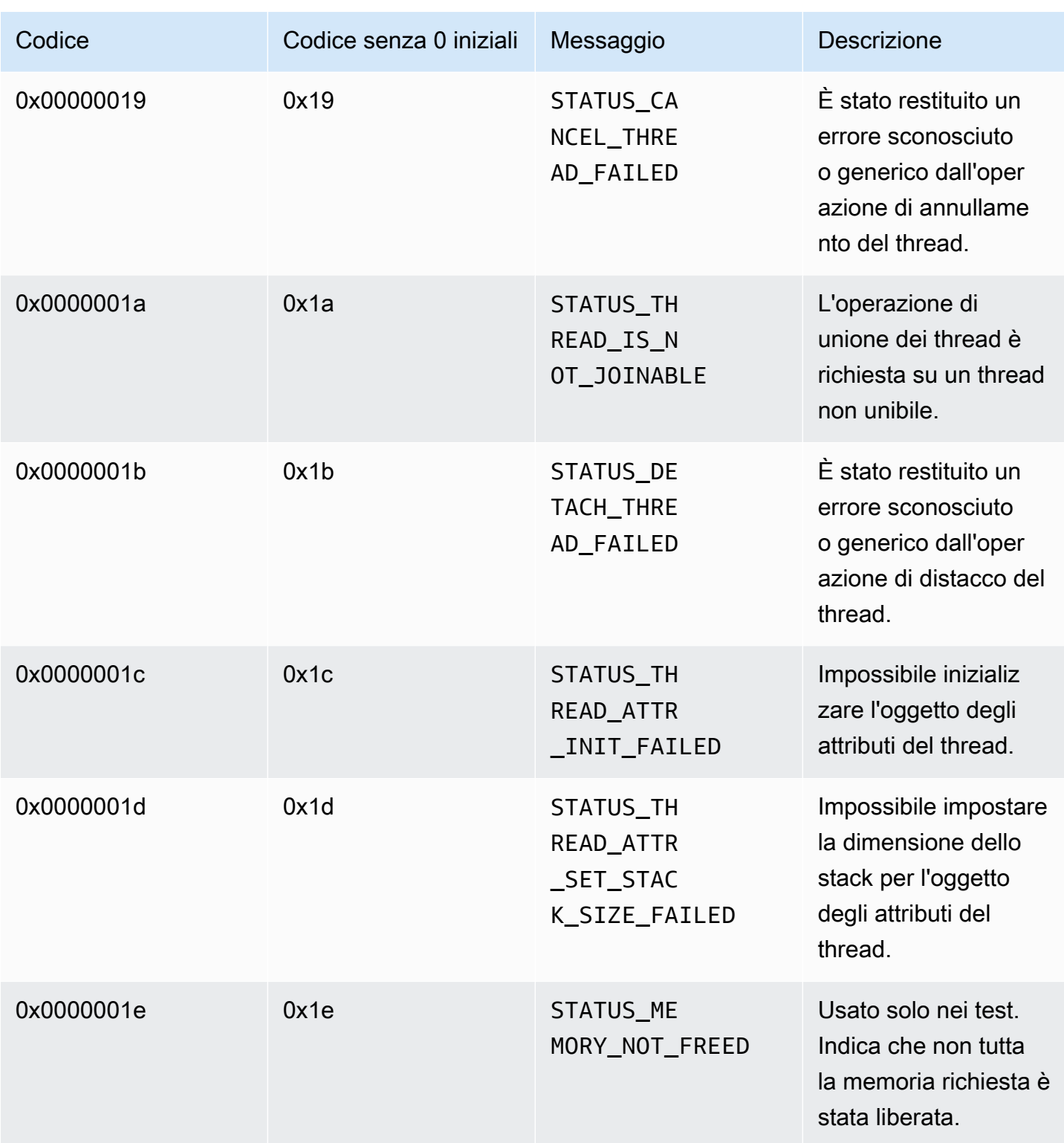

Codici di errore e di stato restituiti dalla libreria heap

La tabella seguente contiene informazioni sugli errori e sullo stato restituite dai metodi della Heap libreria.

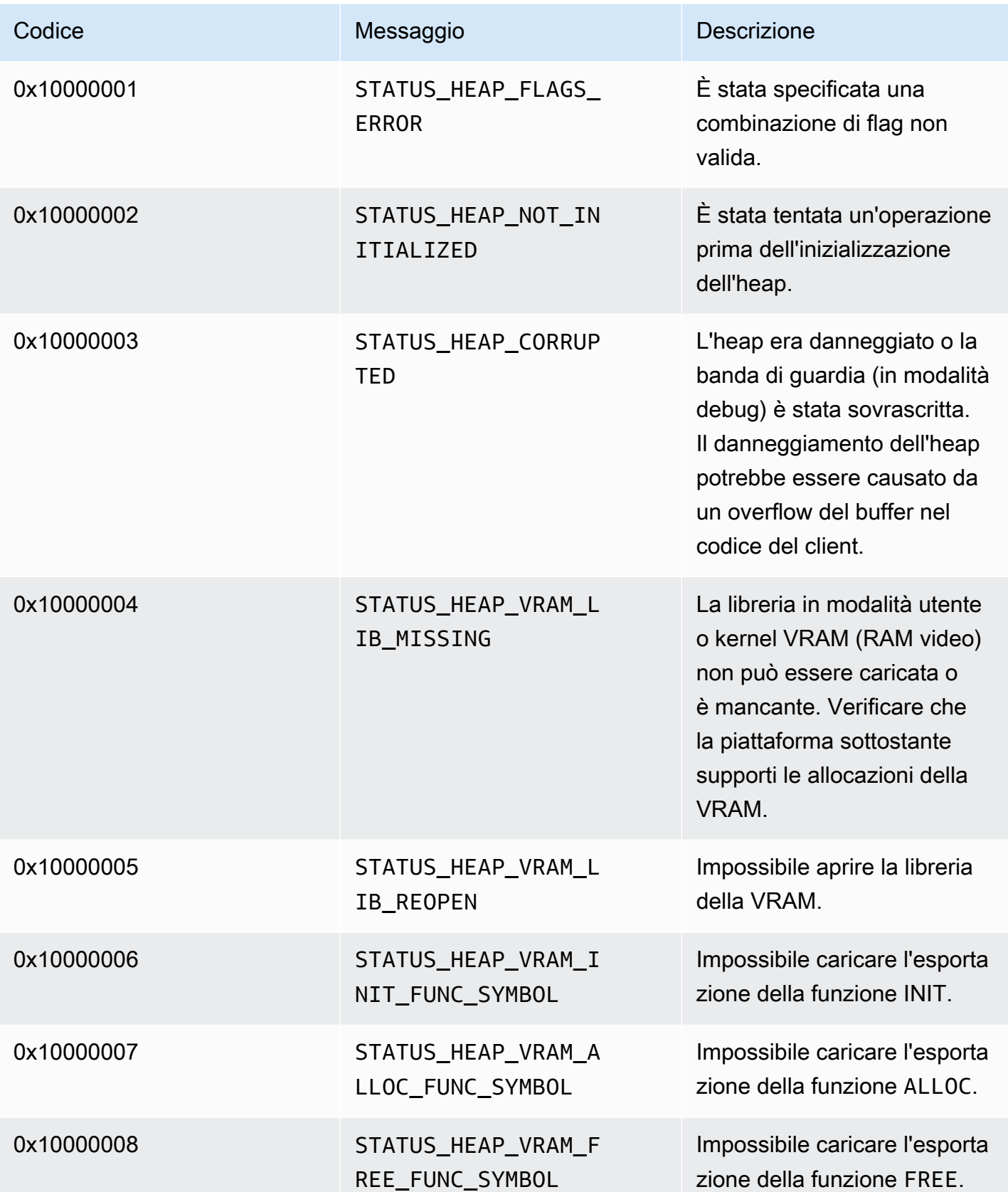

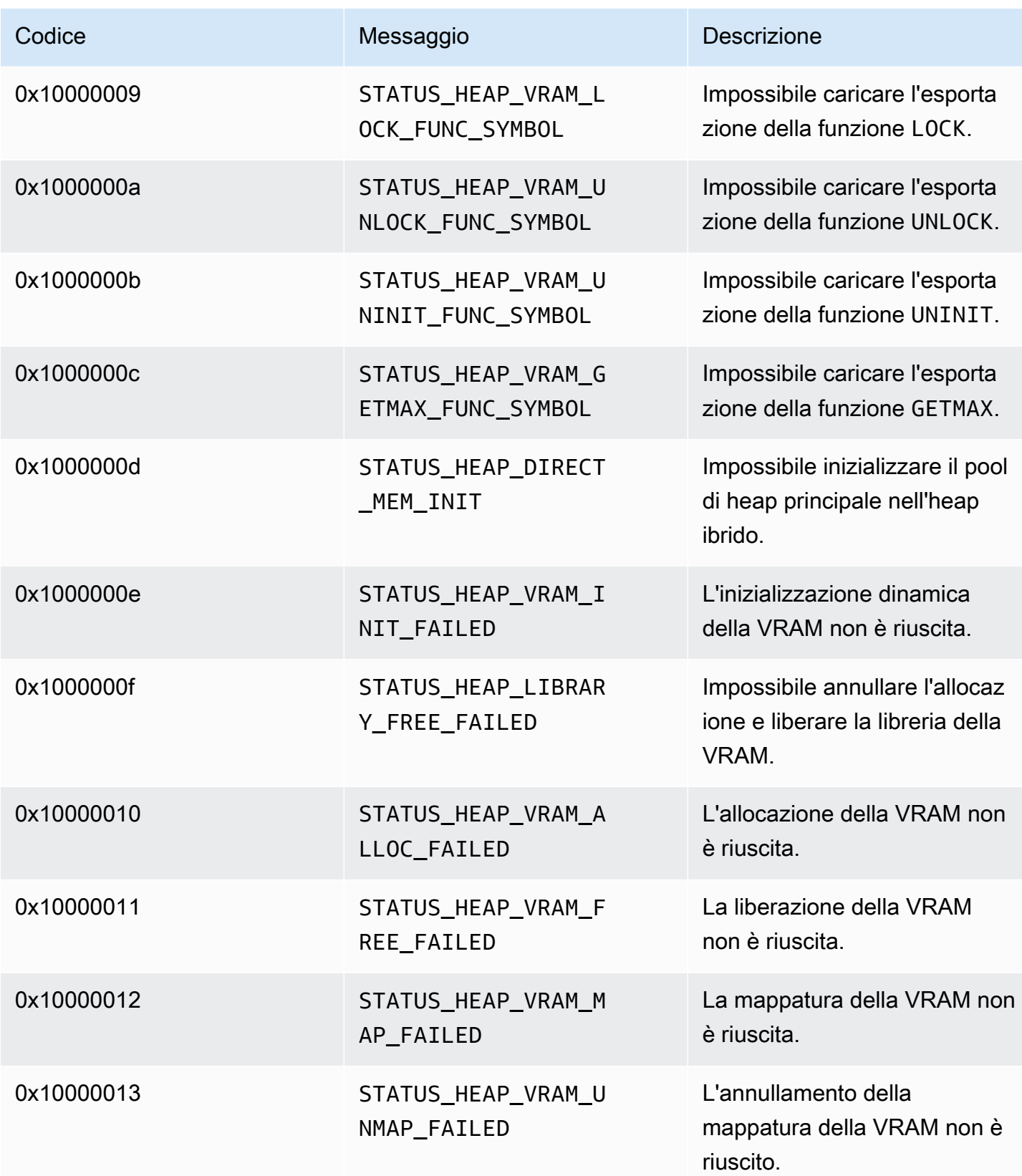
Flusso di video Amazon Kinesis **Guida per gli sviluppatori** Cuida per gli sviluppatori

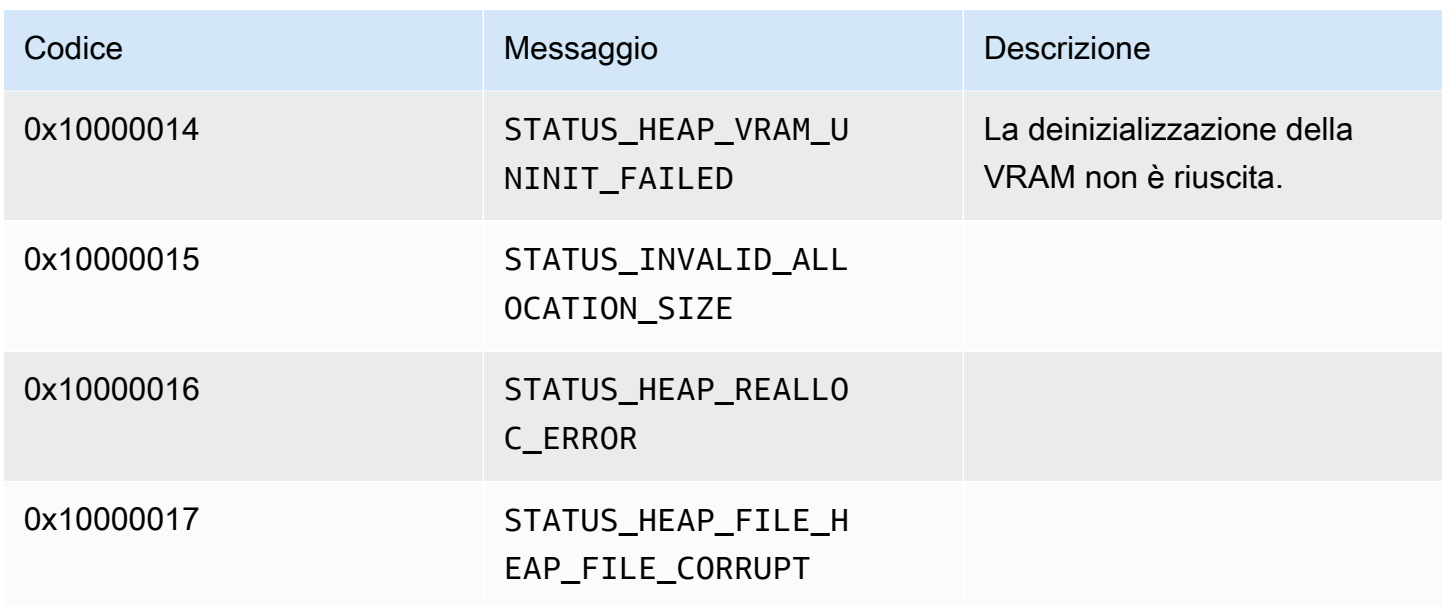

Codici di errore e di stato restituiti dalla libreria MKVGen

La tabella seguente contiene informazioni sugli errori e sullo stato restituite dai metodi della MKVGen libreria.

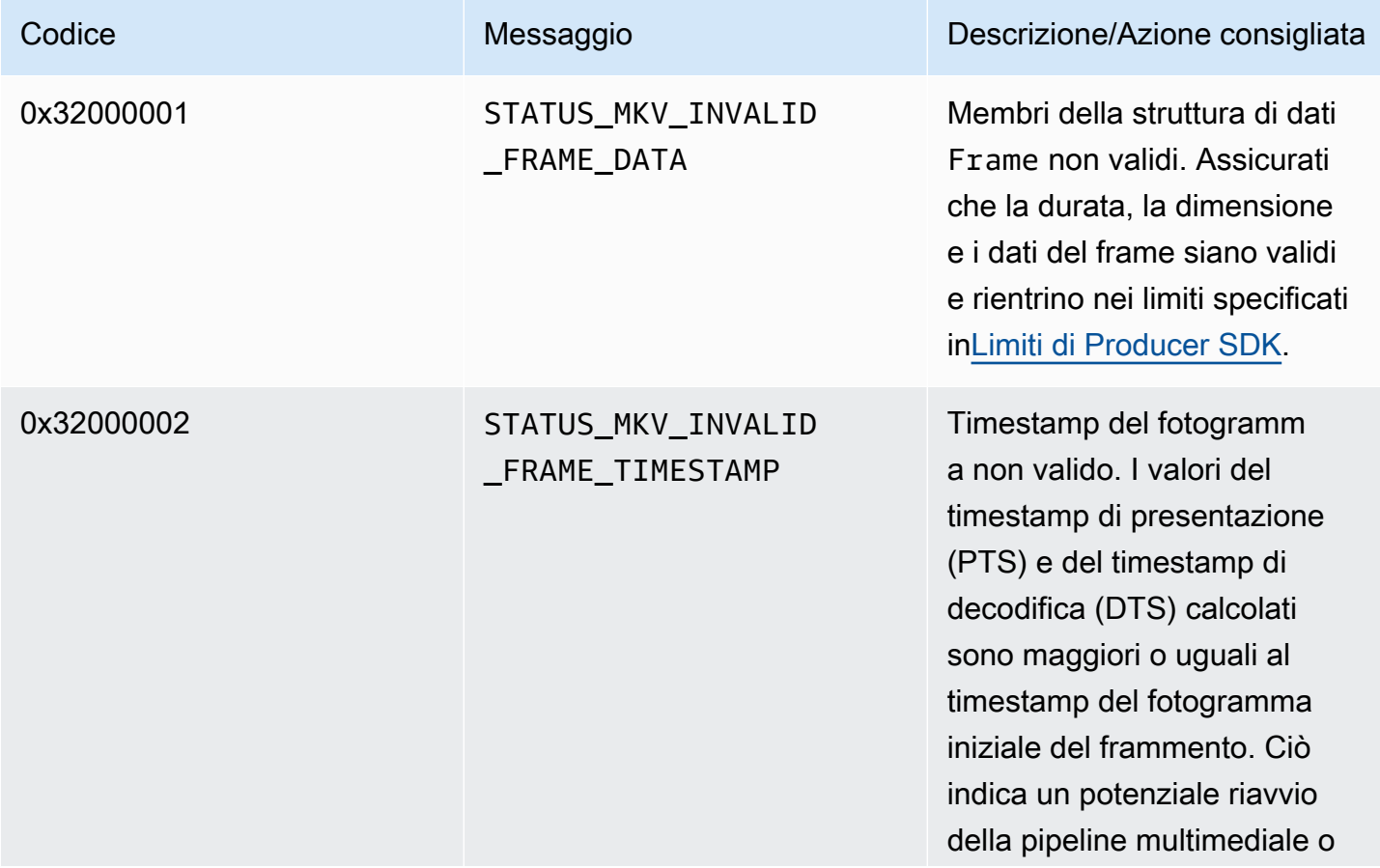

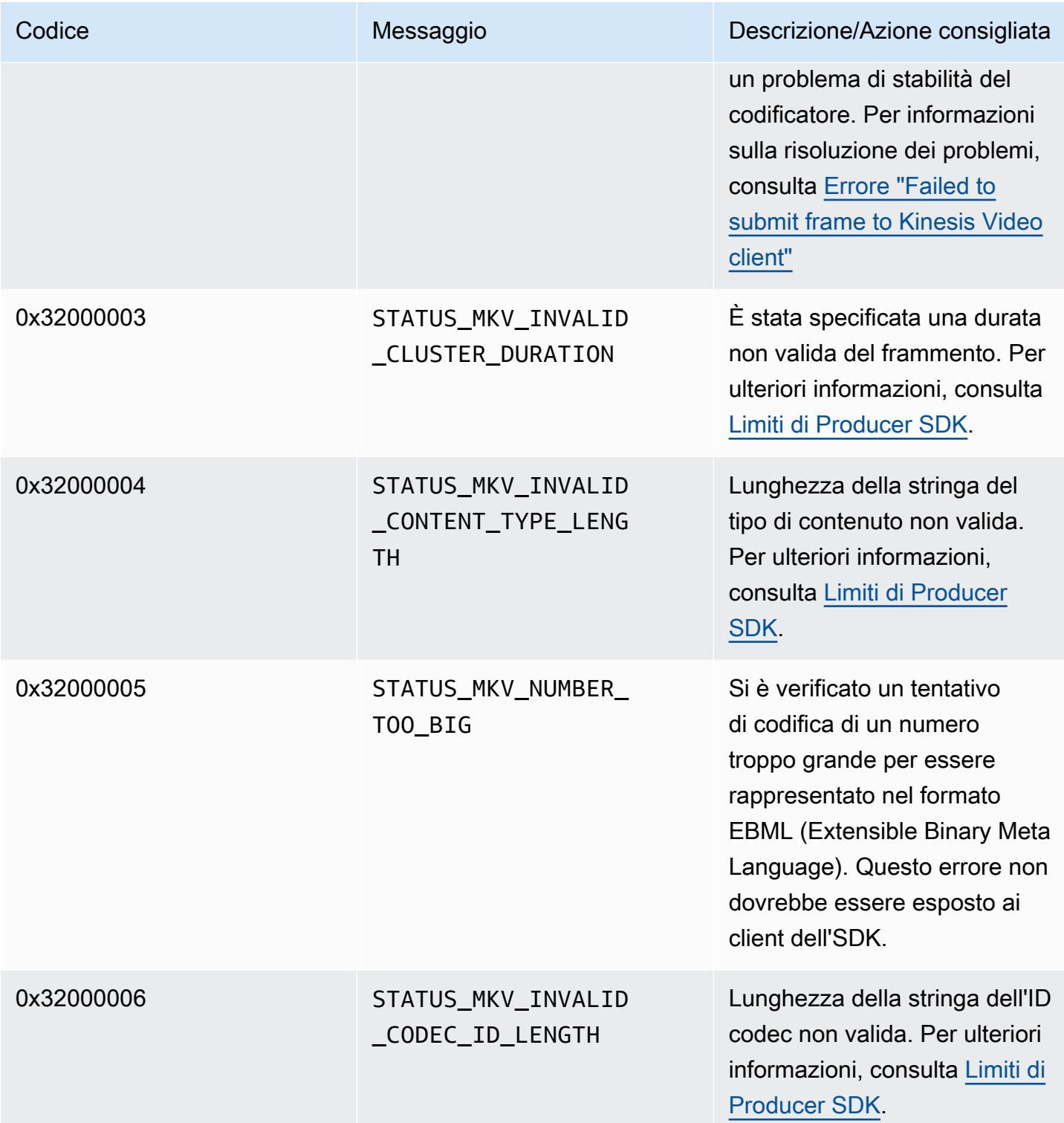

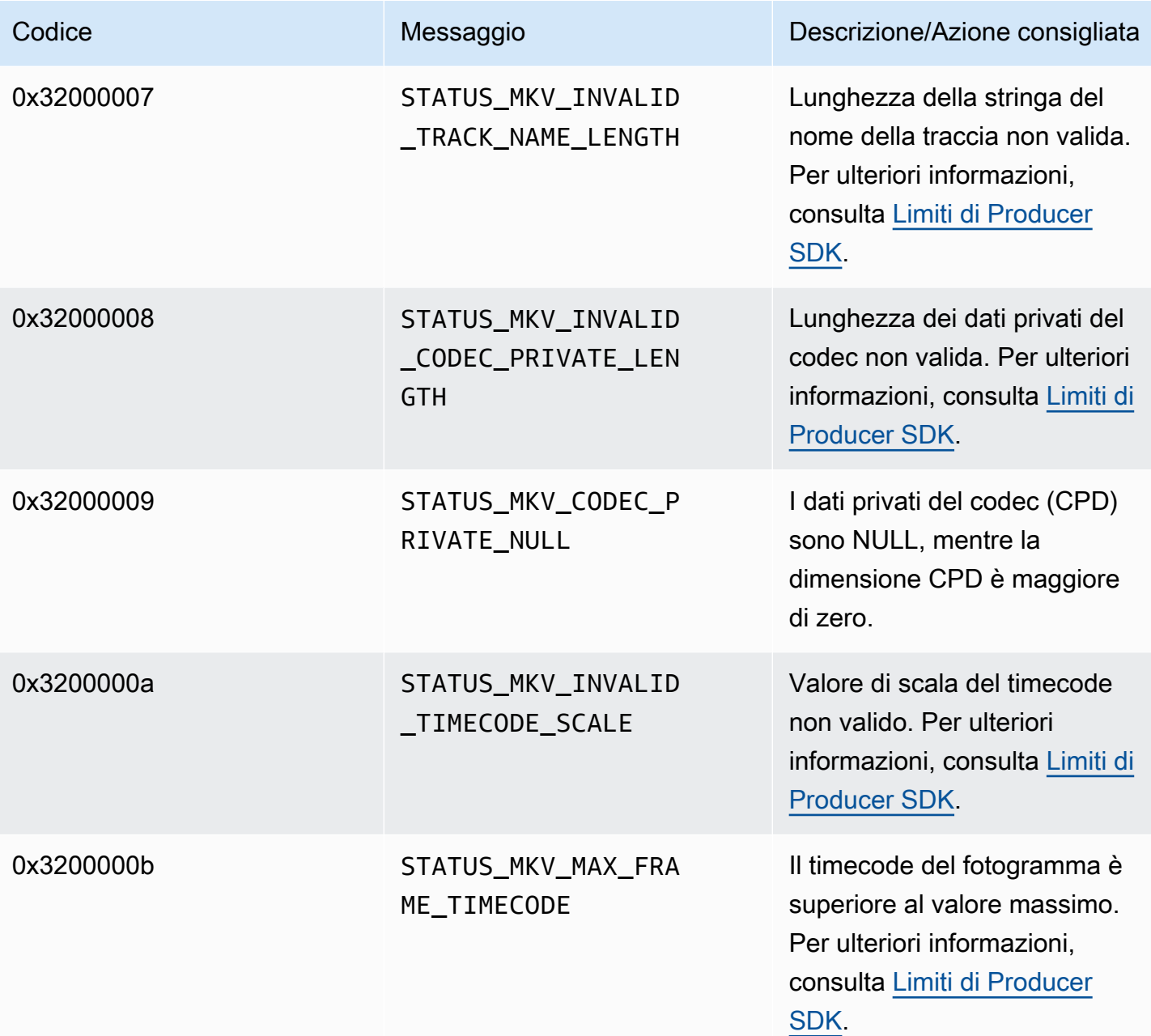

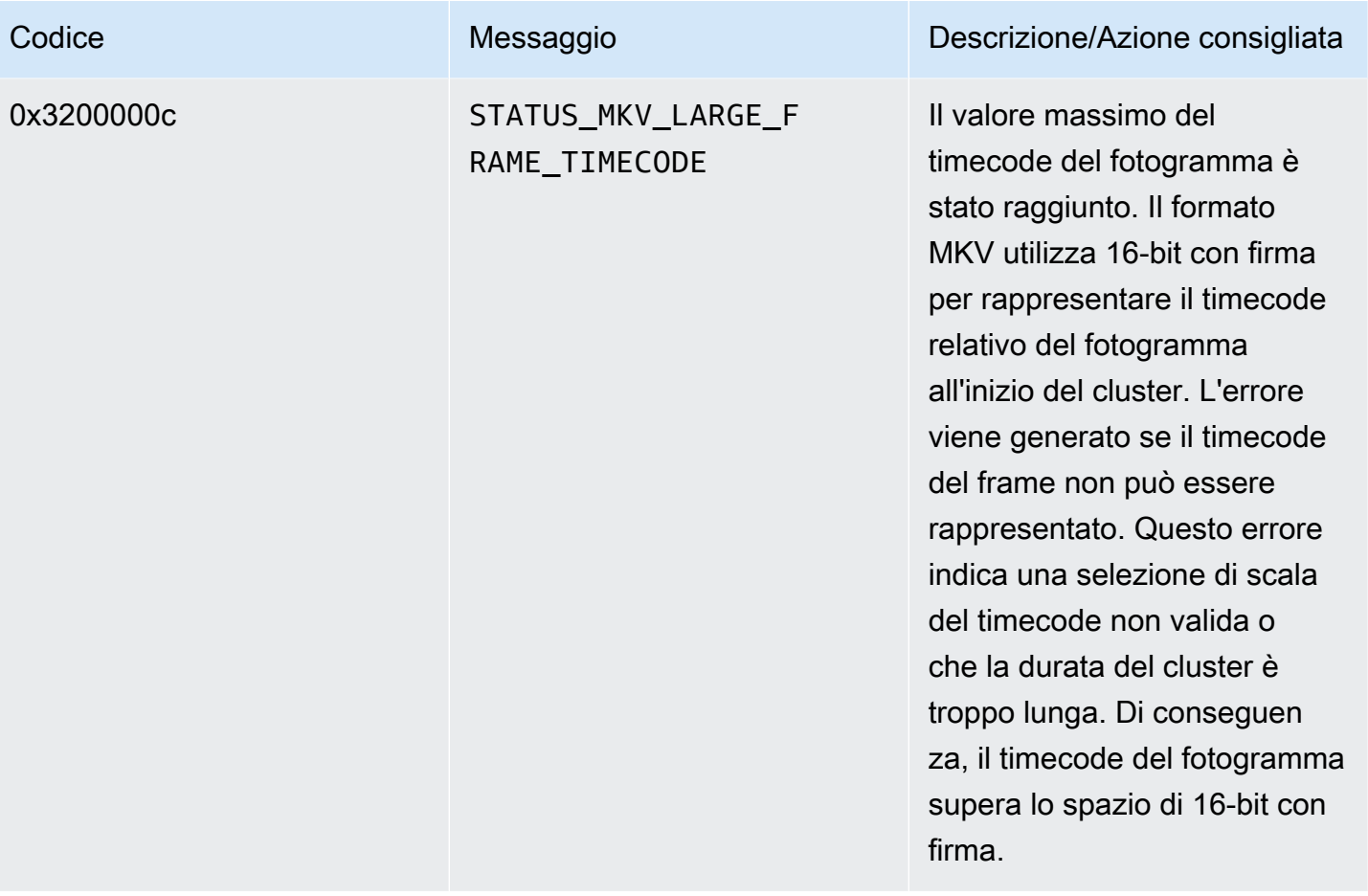

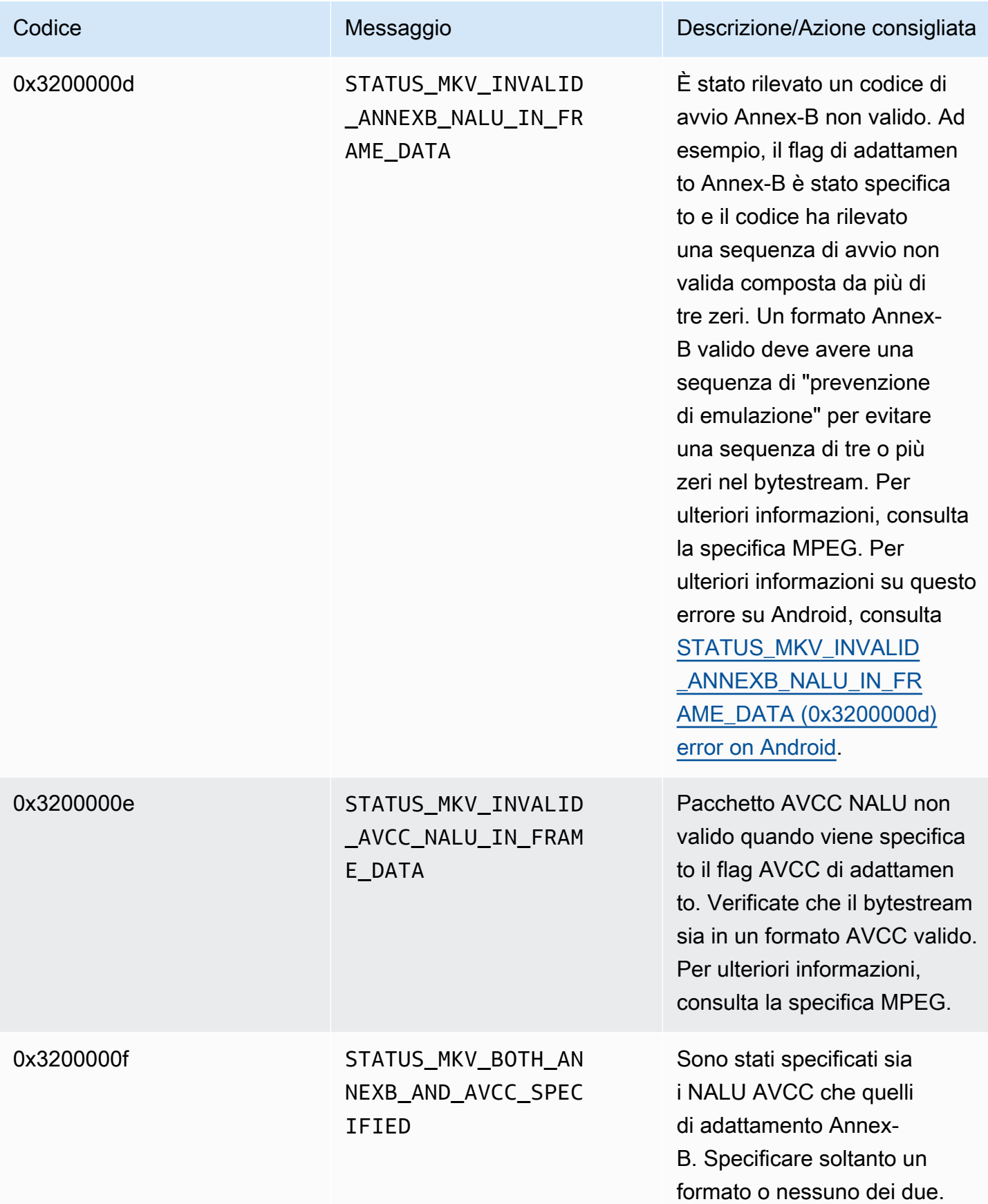

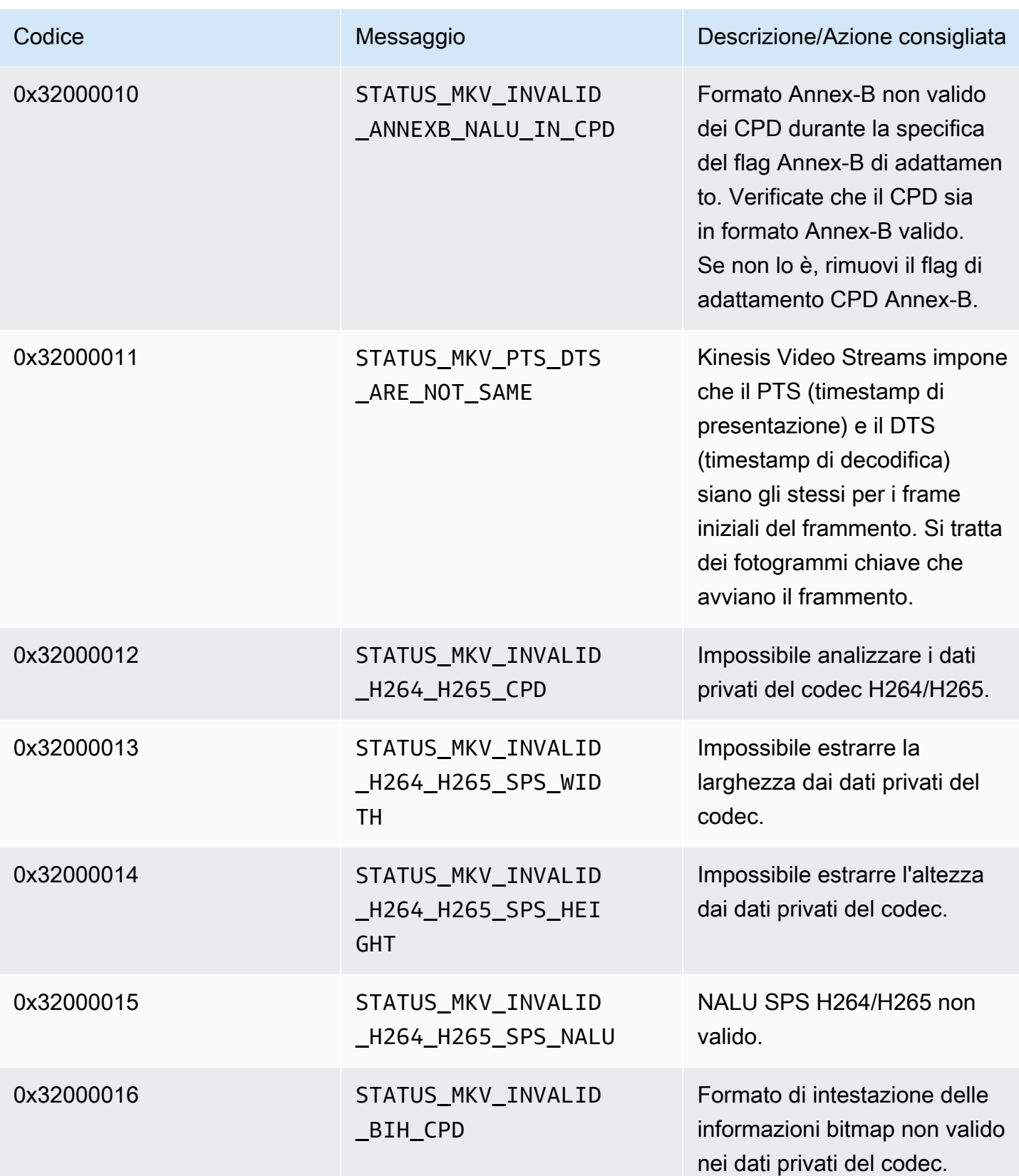

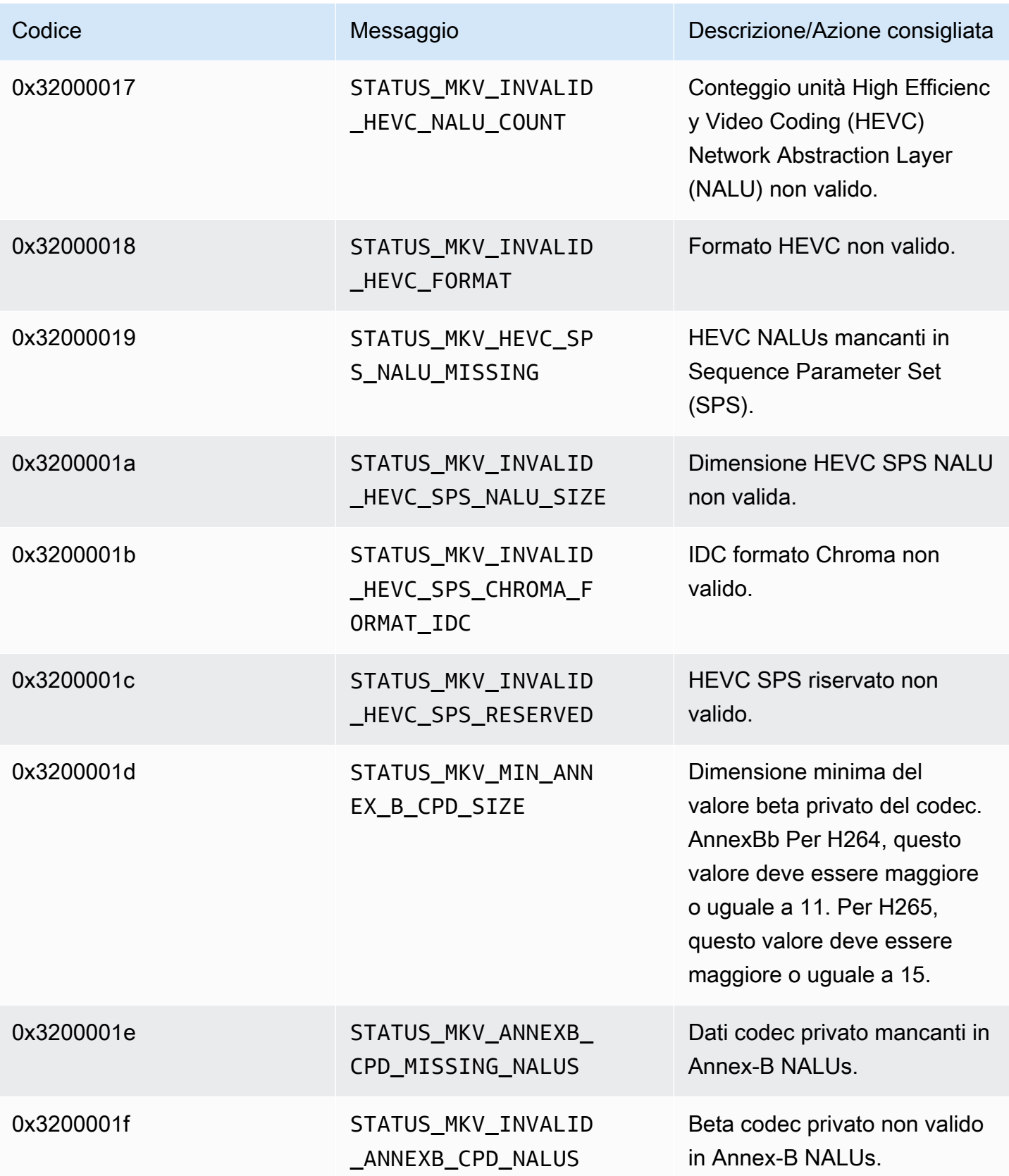

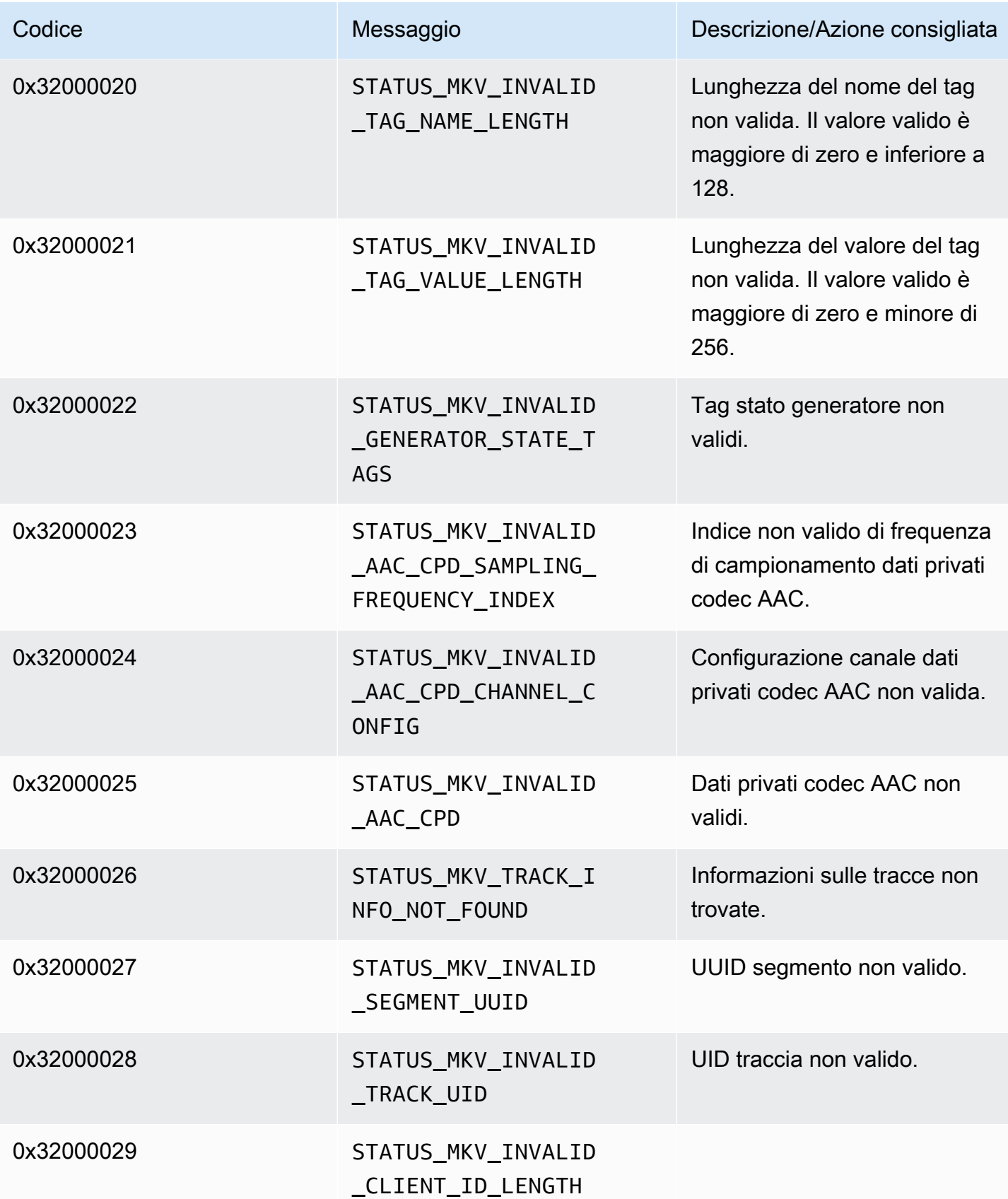

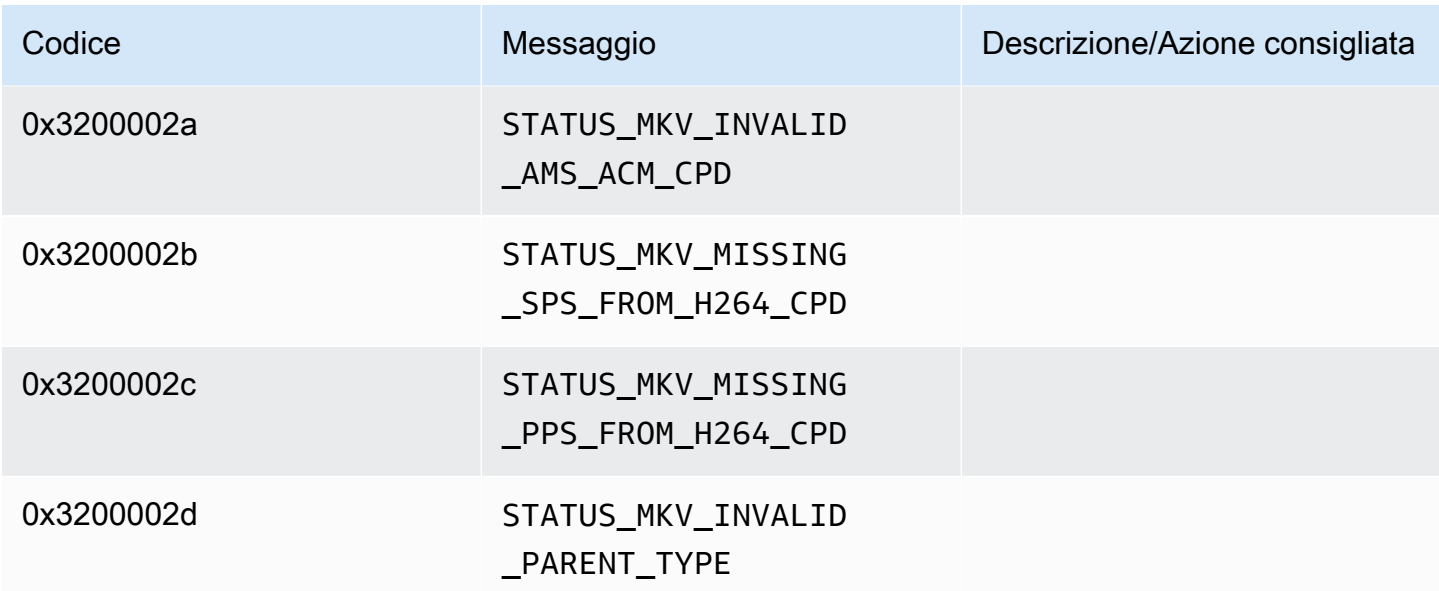

Codici di errore e di stato restituiti dalla libreria Trace

La tabella seguente contiene informazioni sugli errori e sullo stato restituite dai metodi della Trace libreria.

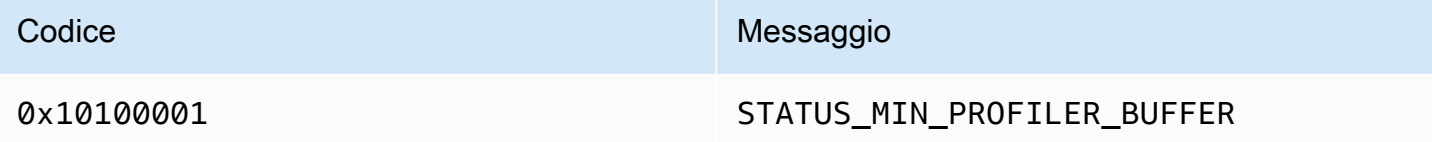

Codici di errore e di stato restituiti dalla libreria Utils

La tabella seguente contiene informazioni sugli errori e sullo stato restituite dai metodi della Utils libreria.

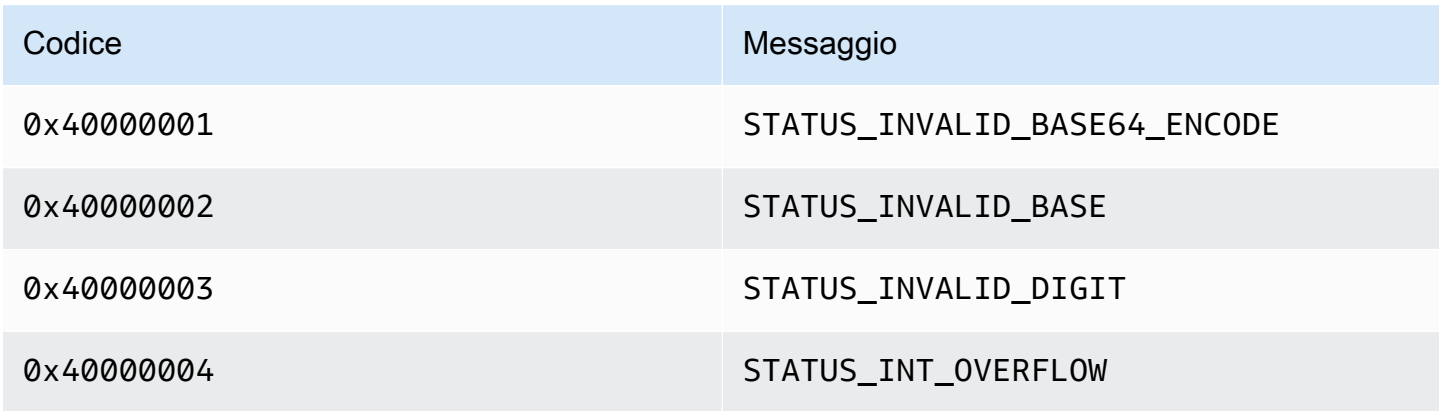

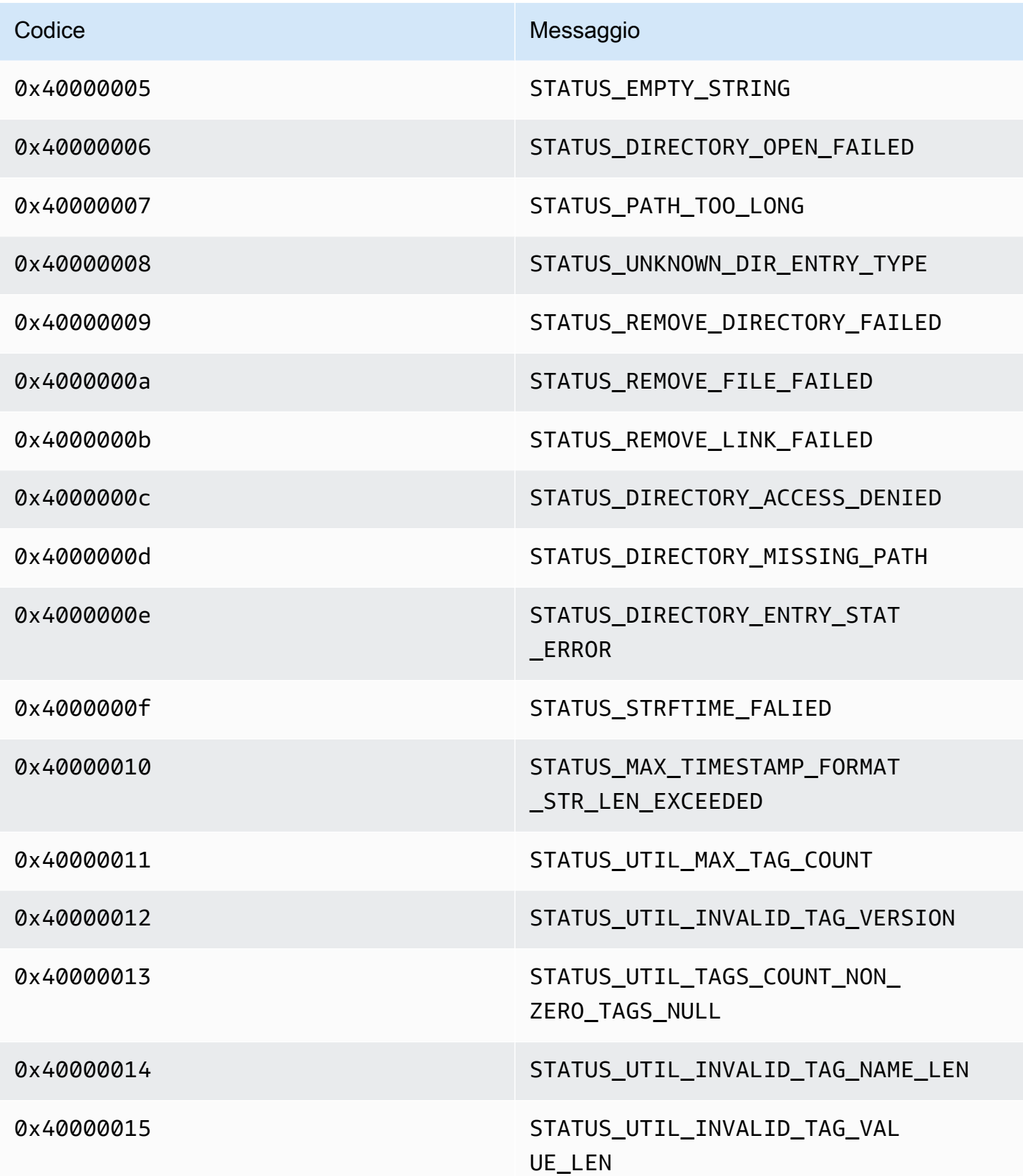

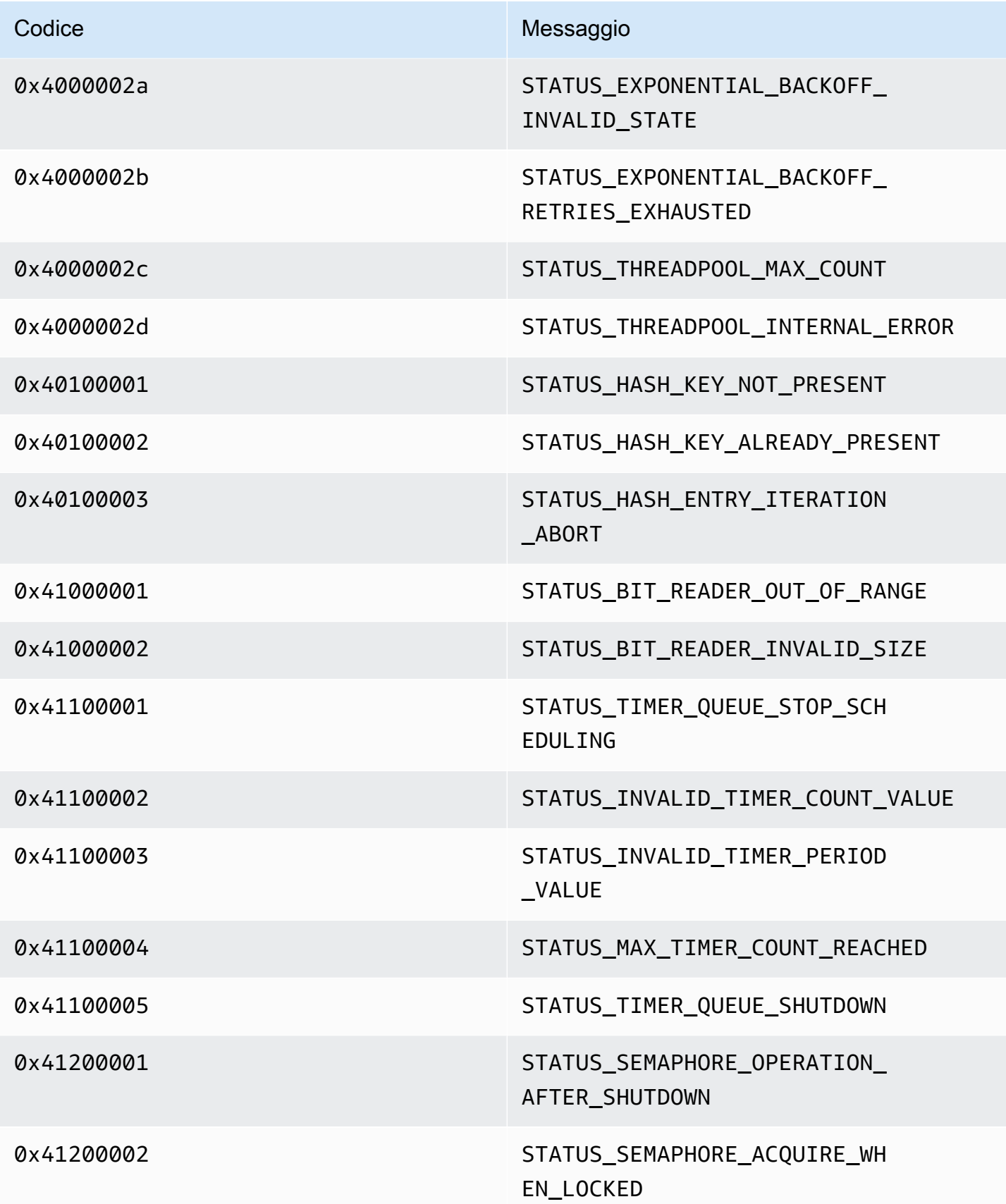

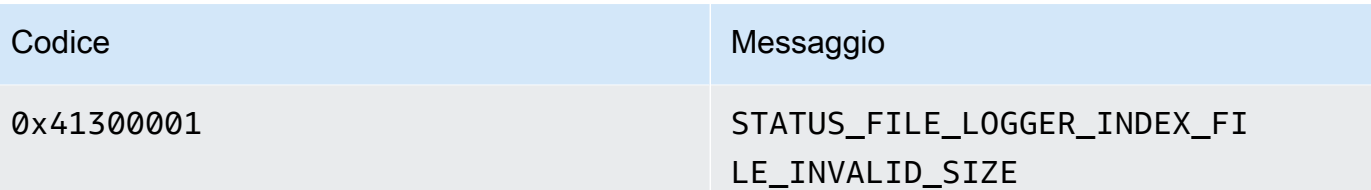

Codici di errore e di stato restituiti dalla libreria View

La tabella seguente contiene informazioni sugli errori e sullo stato restituite dai metodi della View libreria.

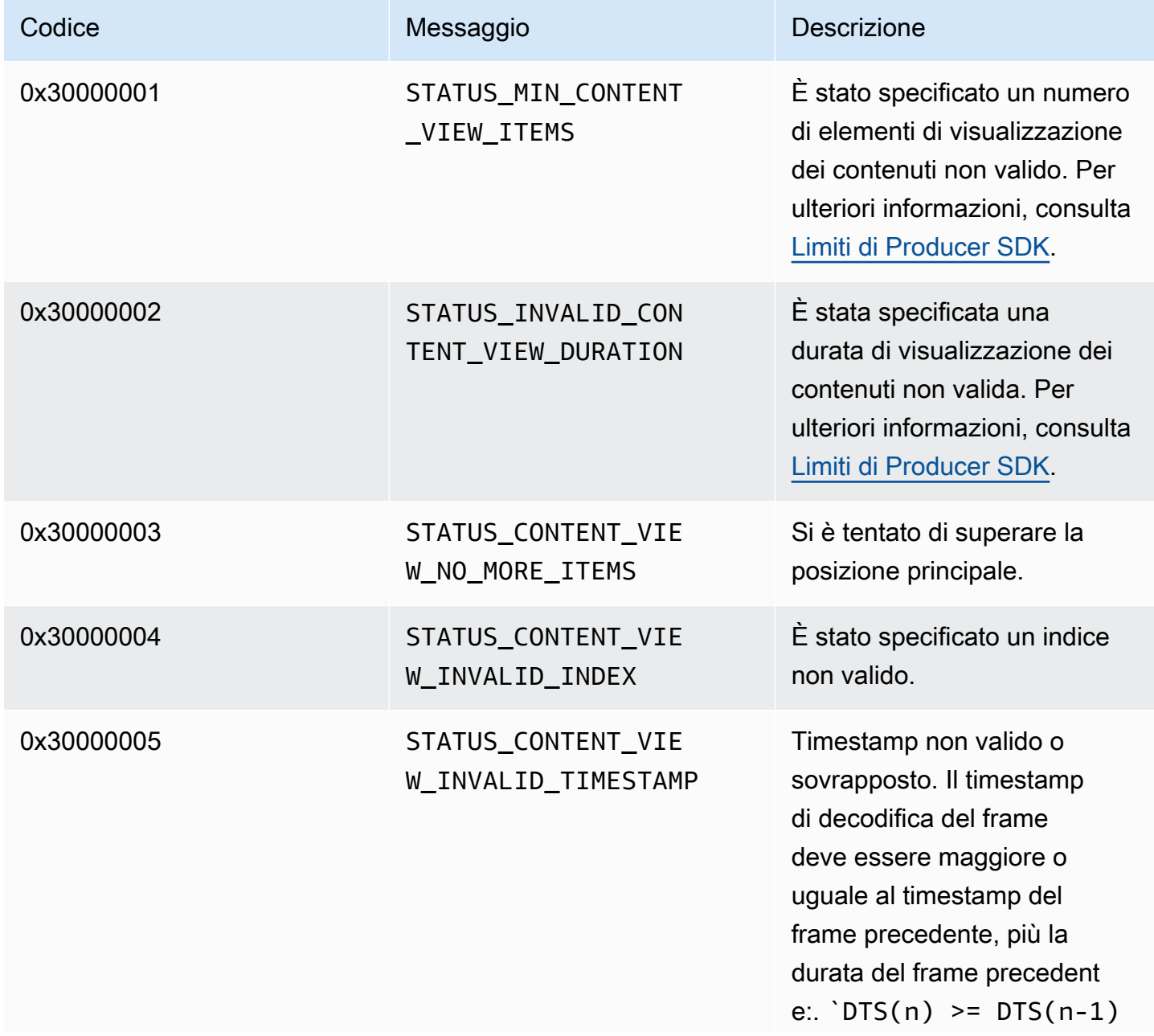

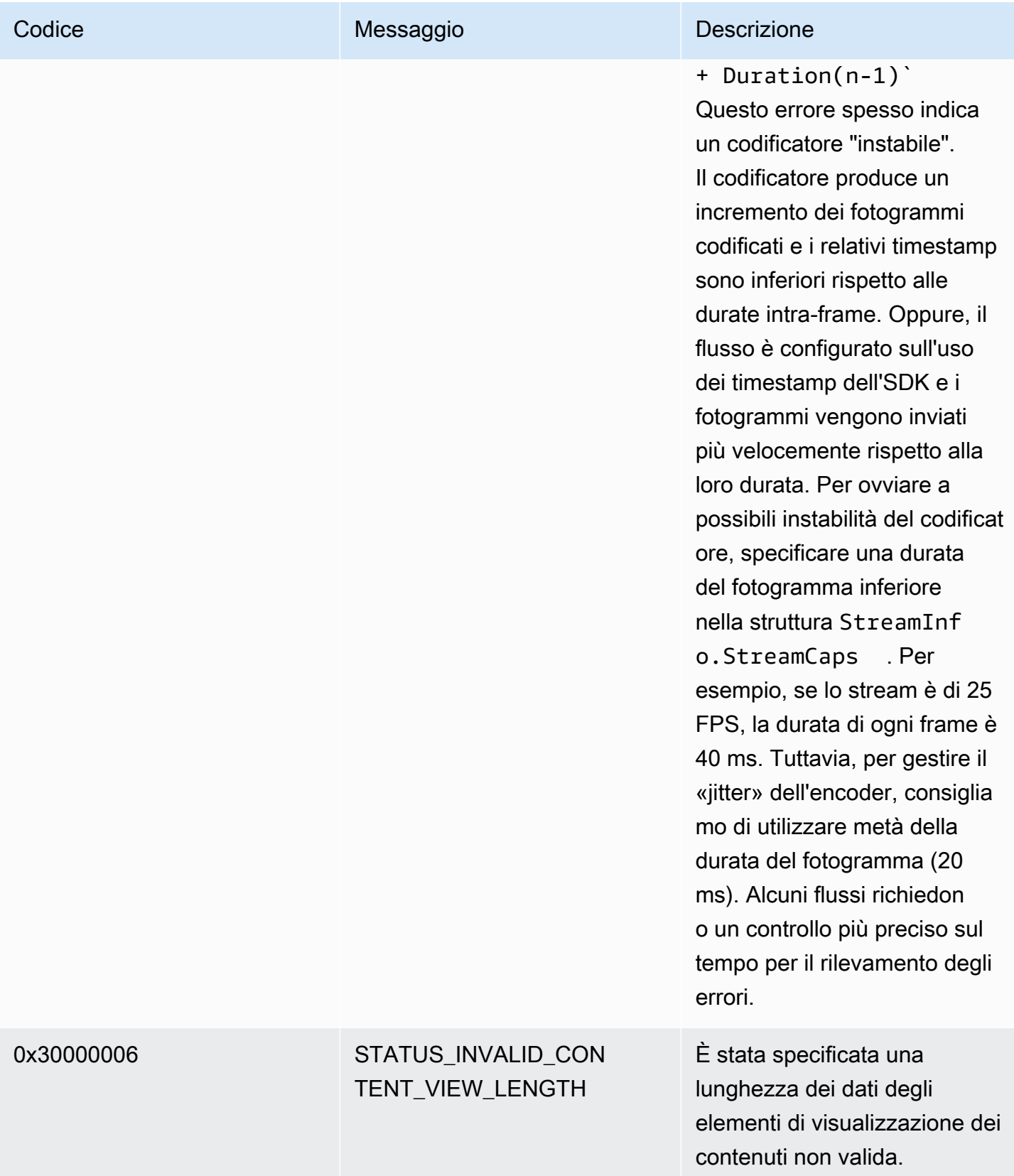

## Errori e codici di stato restituiti dai PutFrame callback - C producer library

La sezione seguente contiene informazioni sugli errori e sullo stato restituite dai callback per l'PutFrameoperazione all'interno della libreria C producer.

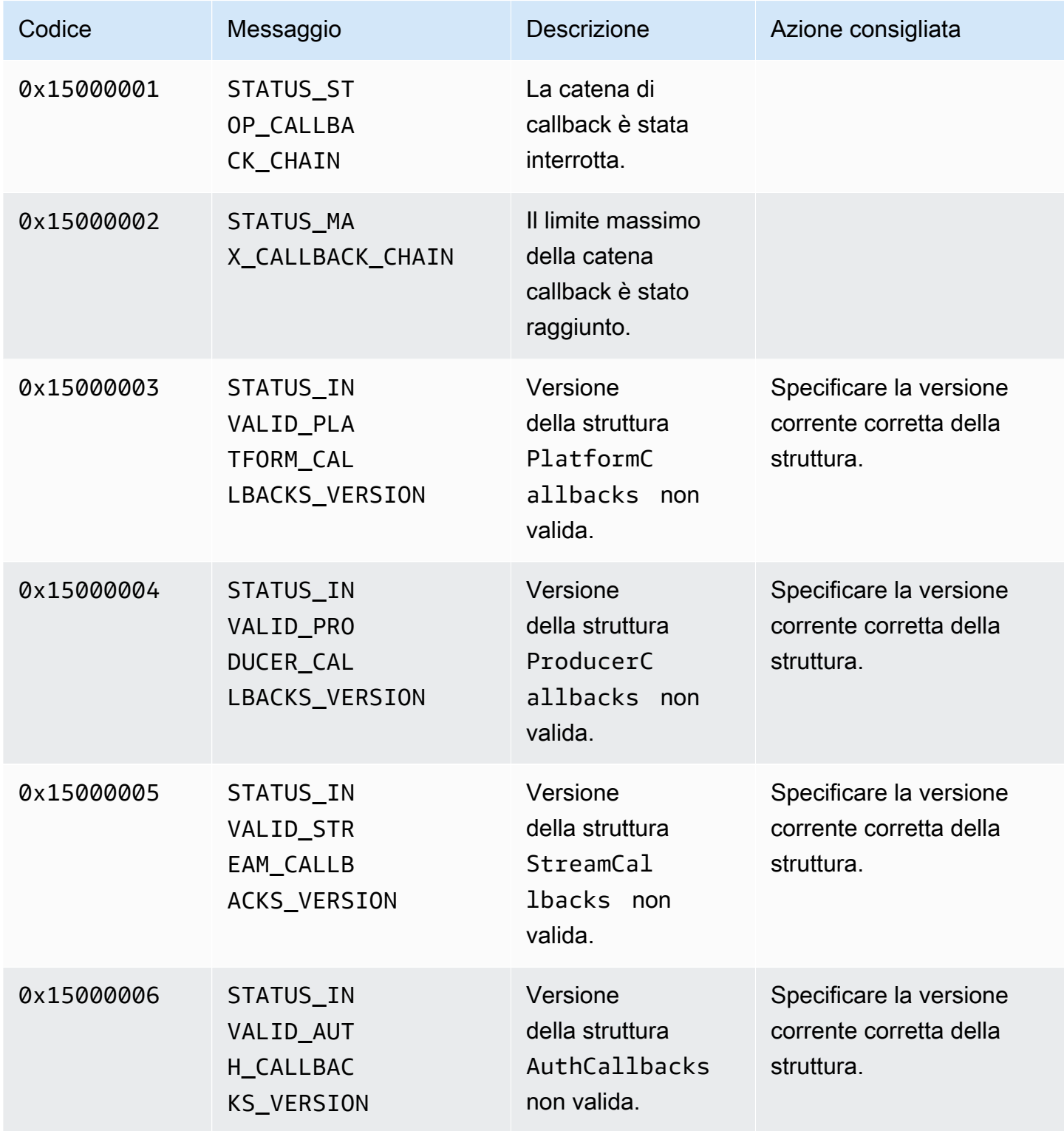

Flusso di video Amazon Kinesis **Guida per gli sviluppatori** Cuida per gli sviluppatori

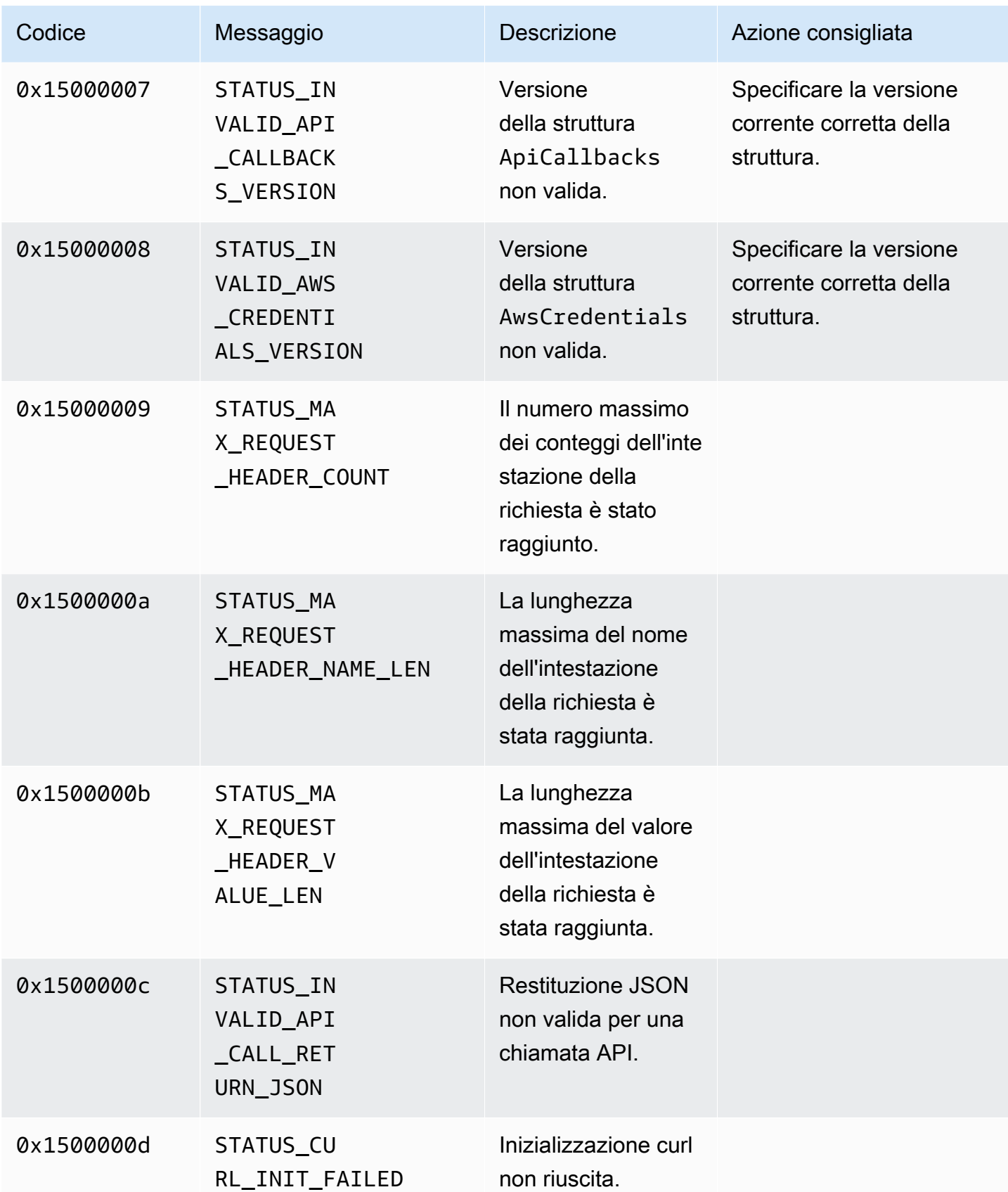

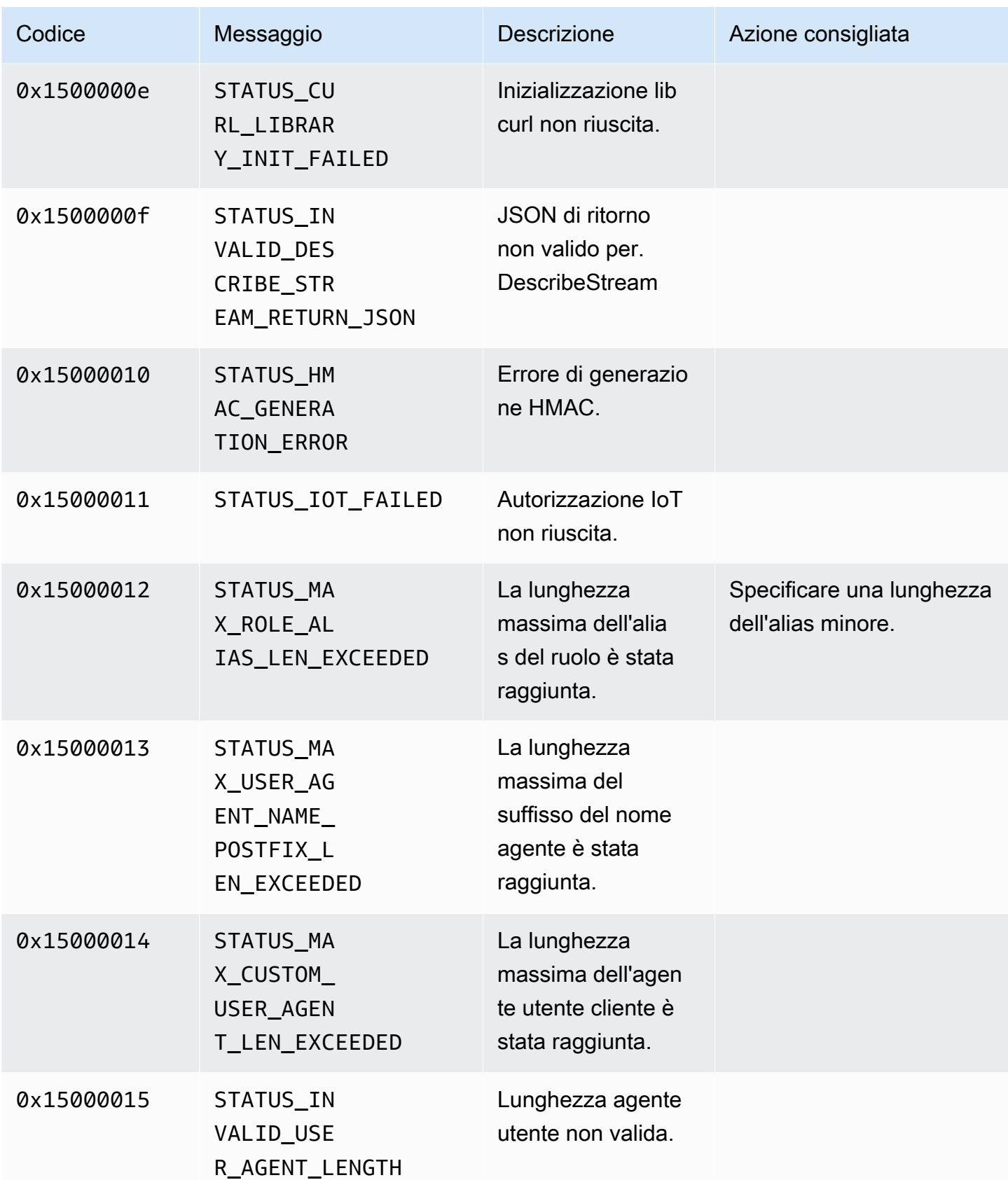

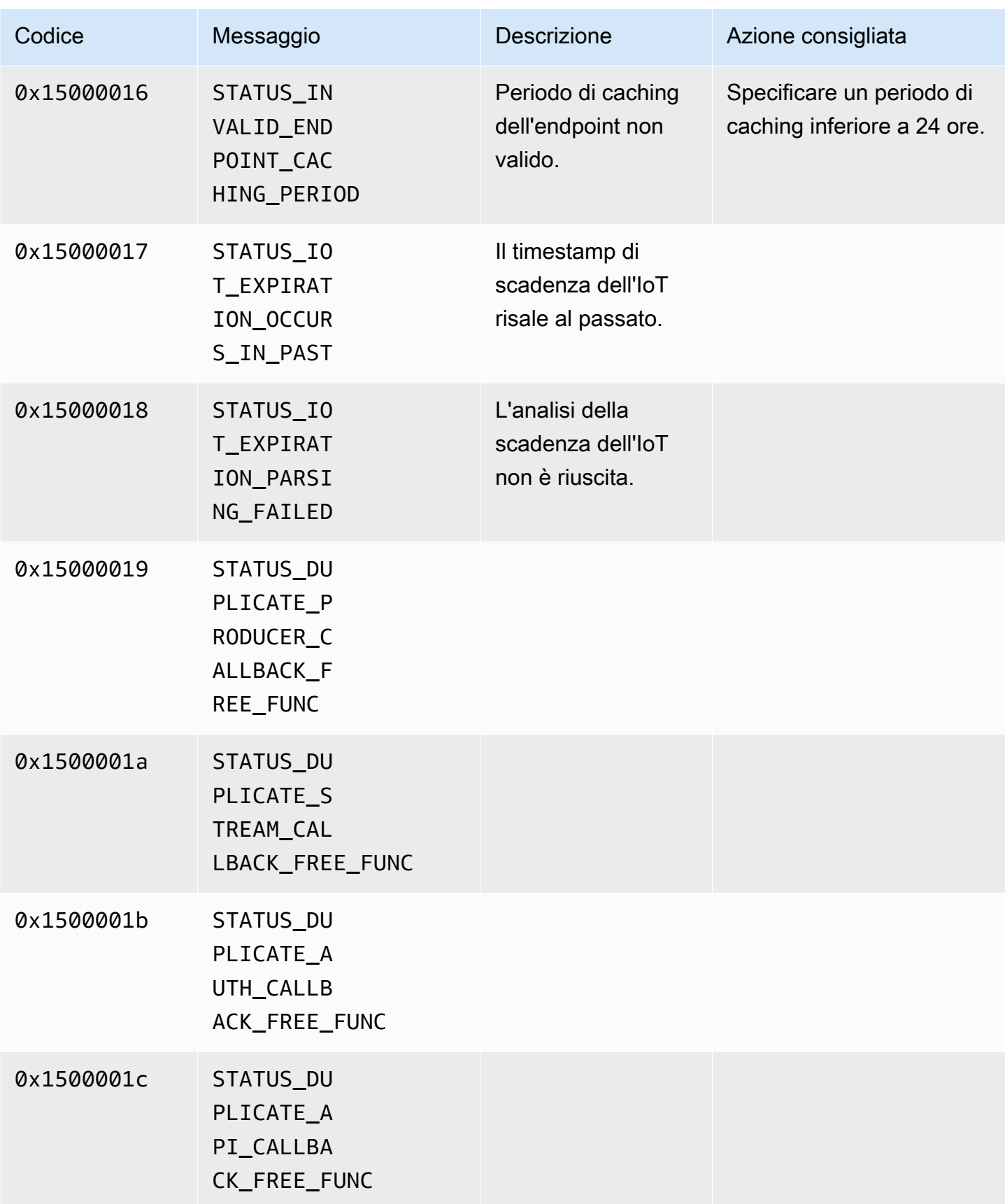

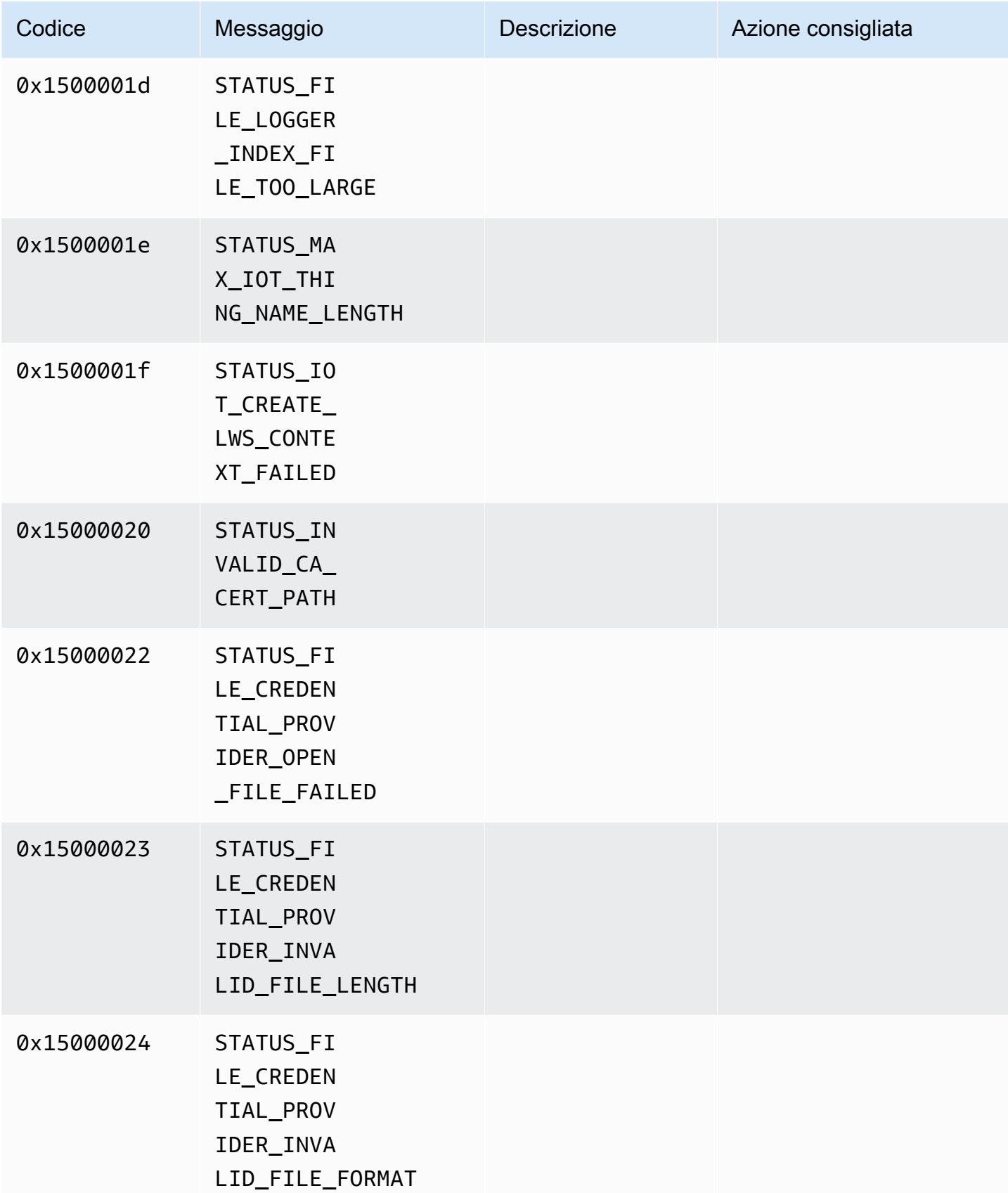

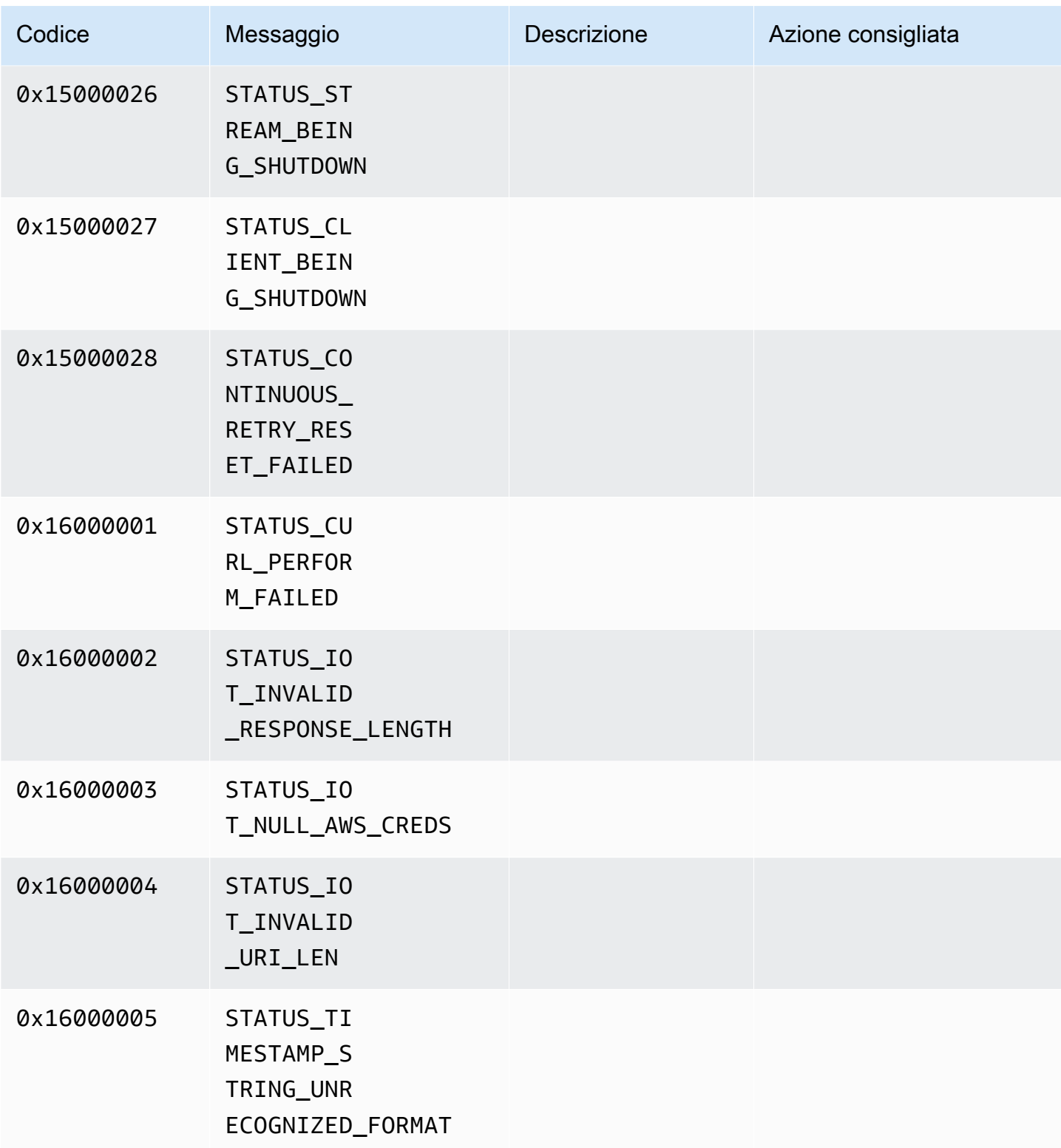

# <span id="page-271-0"></span>Documentazione di riferimento per i flag di adattamento del Network Abstraction Layer (NAL)

Questa sezione contiene informazioni sui flag disponibili per l'enumerazione StreamInfo.NalAdaptationFlags.

Il [flusso semplice](https://en.wikipedia.org/wiki/Elementary_stream) in un'applicazione può essere nel formato Annex-B o AVCC :

- Il formato Annex-B delimita le [NALU \(Network Abstraction Layer Unit\)](https://en.wikipedia.org/wiki/Network_Abstraction_Layer#NAL_units) con due byte di zeri, seguiti da uno o tre byte di zeri e quindi dal numero 1 (denominato codice di avvio, ad esempio 00000001).
- Anche il formato AVCC esegue il wrapping delle NALU, ma ogni NALU è preceduta da un valore che ne indica la dimensione (di solito quattro byte).

Molti codificatori producono il formato Annex-B di bitstream. Alcuni processori bitstream di livello superiore (come un motore di riproduzione o il lettore [Media Source Extensions \(MSE\)\) utilizzano](https://en.wikipedia.org/wiki/Media_Source_Extensions) il formato AVCC per i propri frame. AWS Management Console

Anche i dati privati del codec (CPD), che corrispondono agli SPS/PPS (Sequence Parameter Set/ Picture Parameter Set) per il codec H.264, possono essere nel formato Annex-B o AVCC. Tuttavia, per i CPD, i formati sono diversi da quelli descritti in precedenza.

I flag informano l'SDK di adattare le NALU al formato AVCC o Annex-B per i dati del fotogramma e i CPD come segue:

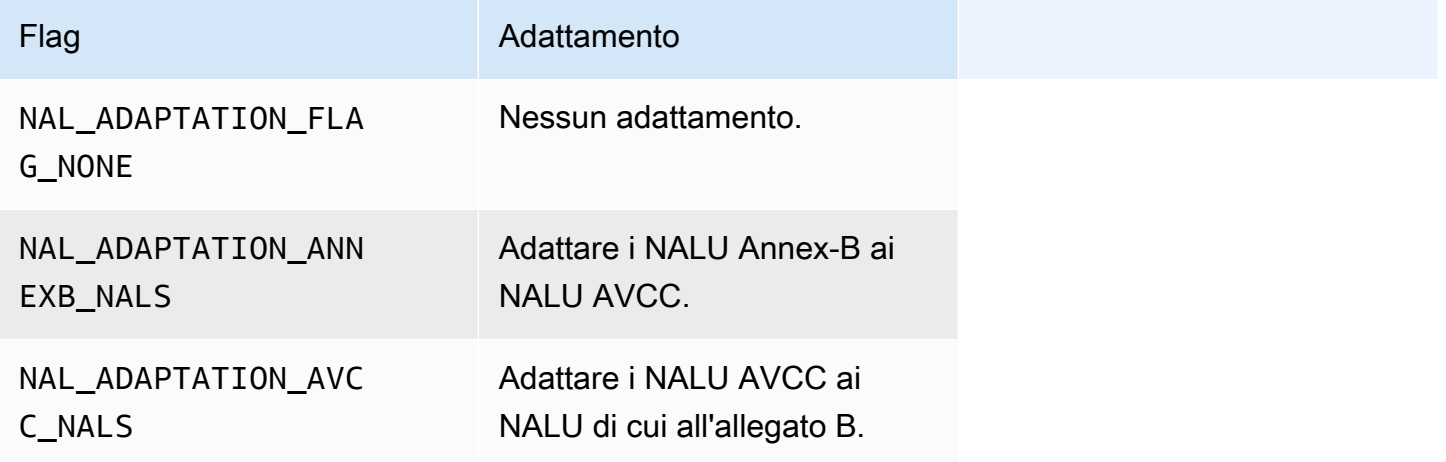

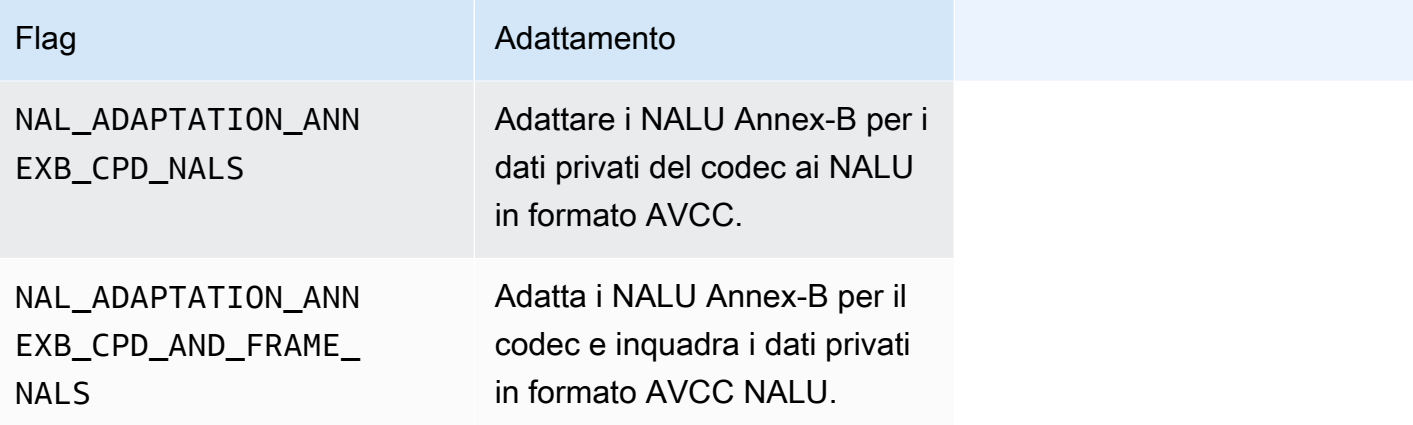

Per ulteriori informazioni sui tipi di NALU, consulta la sezione 1.3 relativa ai tipi di Network Abstraction Layer Unit in [RFC 3984](https://www.ietf.org/rfc/rfc3984.txt).

# Strutture SDK di Producer

Questa sezione include informazioni sulle strutture che è possibile utilizzare per fornire dati all'oggetto Kinesis Video Streams Producer.

#### Argomenti

- [DeviceInfo/DefaultDeviceInfoProvider](#page-272-0)
- [StorageInfo](#page-273-0)

<span id="page-272-0"></span>DeviceInfo/DefaultDeviceInfoProvider

DefaultDeviceInfoProviderGli oggetti DeviceInfoand controllano il comportamento dell'oggetto Kinesis Video Streams Producer.

### Campi membri

- versione: un valore intero utilizzato per assicurarsi che la versione corretta della struttura venga utilizzata con la versione corrente del codice base. La versione corrente viene specificata con la macro DEVICE\_INFO\_CURRENT\_VERSION.
- name: il nome leggibile dall'uomo per il dispositivo.
- TagCount/tags: attualmente non utilizzato.
- StreamCount: il numero massimo di stream che il dispositivo può gestire. Questo campo effettua inizialmente la pre-allocazione dello storage per i puntatori verso gli oggetti di flusso, ma gli oggetti

di flusso effettivi vengono creati in un secondo momento. Il valore predefinito è 16 flussi, ma questo valore può essere modificato nel file DefaultDeviceInfoProvider.cpp.

• storageInfo: un oggetto che descrive la configurazione principale dello storage. Per ulteriori informazioni, consulta [StorageInfo](#page-273-0).

#### <span id="page-273-0"></span>**StorageInfo**

Specifica la configurazione dello storage principale per Kinesis Video Streams.

L'implementazione predefinita si basa su un'implementazione di heap rapida a bassa frammentazione, ottimizzata per lo streaming. Utilizza l'allocatore MEMALLOC, che è possibile sovrascrivere su determinate piattaforme. Alcune piattaforme dispongono di un'allocazione di memoria virtuale senza il supporto dell'allocazione con pagine fisiche. Man mano che la memoria viene utilizzata, le pagine virtuali vengono supportate dalle pagine fisiche. Di conseguenza, quando lo storage è sottoutilizzato, la memoria viene utilizzata in modo ridotto in tutto il sistema.

Calcolare la dimensione predefinita dello storage in base alla seguente formula. DefragmentationFactor deve essere impostato su 1.2 (20%).

```
Size = NumberOfStreams * AverageFrameSize * FramesPerSecond * BufferDurationInSeconds * 
DefragmentationFactor
```
Nell'esempio seguente, un dispositivo dispone di flussi video e audio. Il flusso audio contiene 512 campioni al secondo, con una media di campionamento di 100 byte. Il flusso video è composto da 25 fotogrammi al secondo, con una media di campionamento di 10.000 byte. Ogni flusso ha 3 minuti di durata di buffer.

Size =  $(512 * 100 * (3 * 60) + 25 * 10000 * (3 * 60)) * 1.2 = (9216000 + 45000000) *$  $1.2 = 65059200 = ~66MB.$ 

Se il dispositivo ha più memoria disponibile, ti consigliamo di aggiungere altra memoria allo storage per evitare una grave frammentazione.

Verifica che le dimensioni di archiviazione siano adeguate a contenere tutti i buffer per tutti i flussi a elevata complessità di codifica (quando la dimensione del frame è maggiore a causa dell'elevato movimento) o quando la larghezza di banda è ridotta. Se il produttore raggiunge la pressione della memoria, emette callback della pressione di overflow dello storage ().

StorageOverflowPressureFunc Tuttavia, quando non è disponibile alcuna memoria nell'archivio dei contenuti, il frame che viene inviato a Kinesis Video Streams viene eliminato con un errore (). STATUS STORE OUT OF MEMORY = 0x5200002e Per ulteriori informazioni, consulta [Codici di](#page-215-0) [errore e di stato restituiti dalla libreria client.](#page-215-0) Ciò può verificarsi anche se le ACK dell'applicazione non sono disponibili o se le ACK persistenti vengono ritardate. In questo caso, i buffer raggiungono la capacità di «durata del buffer» prima che i frame precedenti inizino a cadere.

#### Campi per i membri

- versione: un valore intero utilizzato per assicurarsi che la versione corretta della struttura venga utilizzata con la versione corrente del codice base.
- StorageType: enumerazione che specifica il DEVICE\_STORAGE\_TYPE supporto e l'implementazione sottostanti dello storage. Attualmente, l'unico valore supportato è DEVICE\_STORAGE\_TYPE\_IN\_MEM. DEVICE\_STORAGE\_TYPE\_HYBRID\_FILE sarà supportato in un'implementazione futura per indicare che lo storage utilizza lo store dei contenuti supportato da file.
- StorageSize: la dimensione di archiviazione in byte da preallocare. L'allocazione minima è 10 MB, mentre quella massima è 10 GB (questo valore cambierà nell'implementazione futura dello store dei contenuti supportato da file).
- SpillRatio Un valore intero che rappresenta la percentuale di storage da allocare dal tipo di storage a memoria diretta (RAM), rispetto allo storage overflow secondario (archiviazione di file). Attualmente non utilizzato.
- rootDirectory: il percorso alla directory in cui è si trova lo store dei contenuti supportato da file. Attualmente non utilizzato.

## Strutture dei flussi video Kinesis

È possibile utilizzare le seguenti strutture per fornire dati a un'istanza di un flusso video Kinesis.

#### Argomenti

- [StreamDefinition/StreamInfo](#page-275-0)
- [ClientMetrics](#page-291-0)
- **[StreamMetrics](#page-292-0)**

### <span id="page-275-0"></span>StreamDefinition/StreamInfo

L'oggetto StreamDefinition nel livello C++ racchiude l'oggetto StreamInfo nel Platform Independent Code (PIC) e fornisce alcuni valori predefiniti nel costruttore.

#### Campi membri

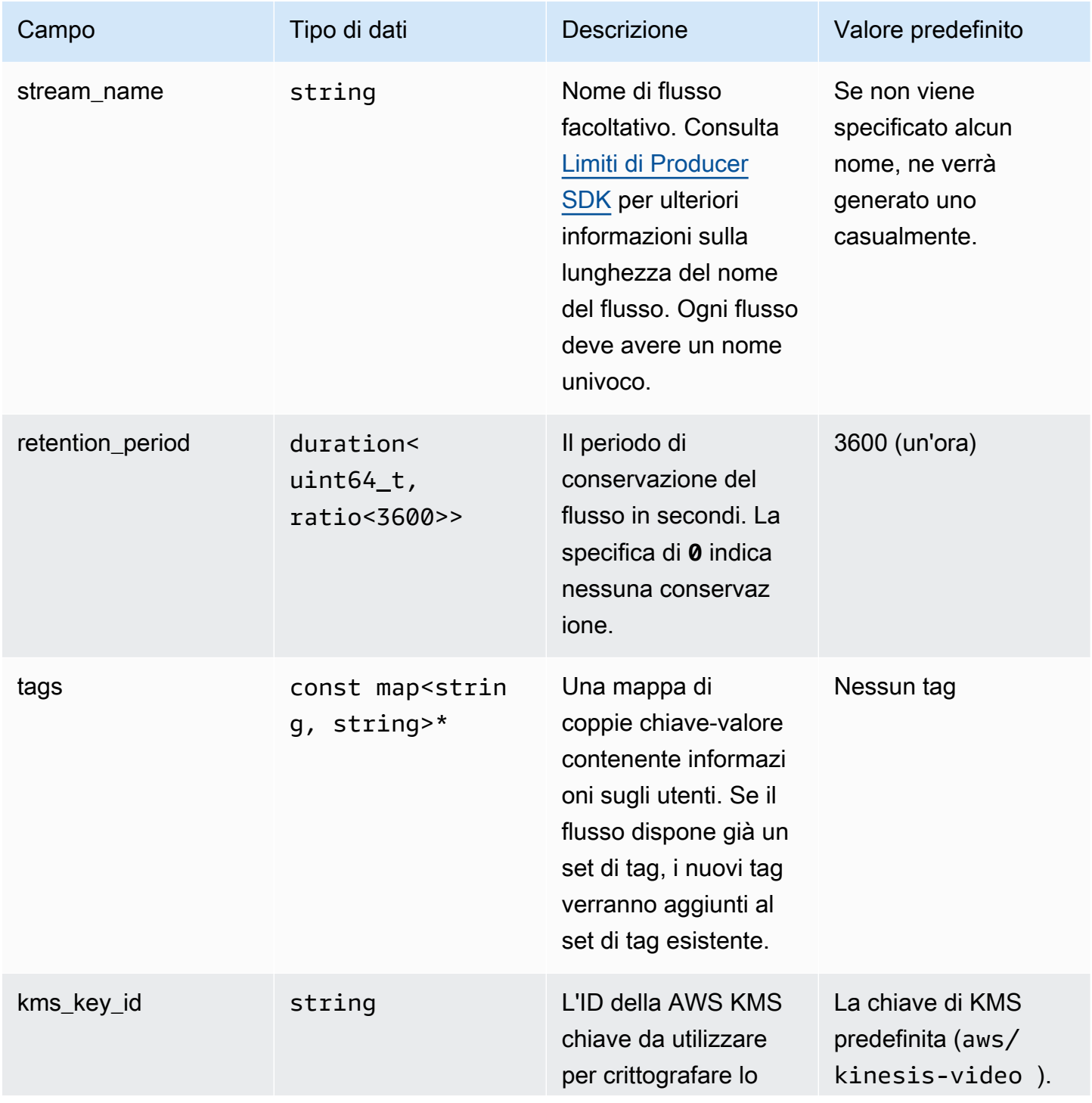

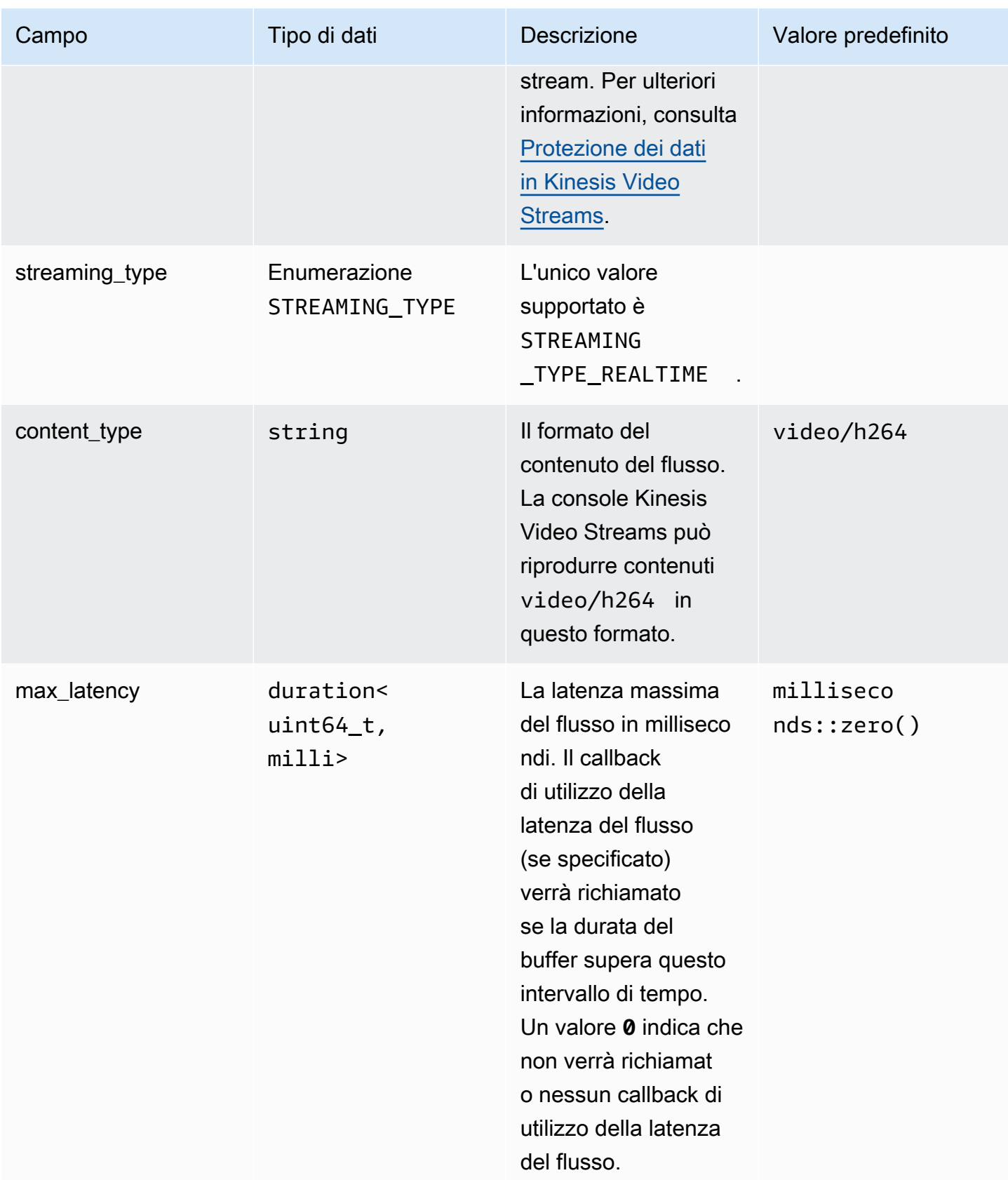

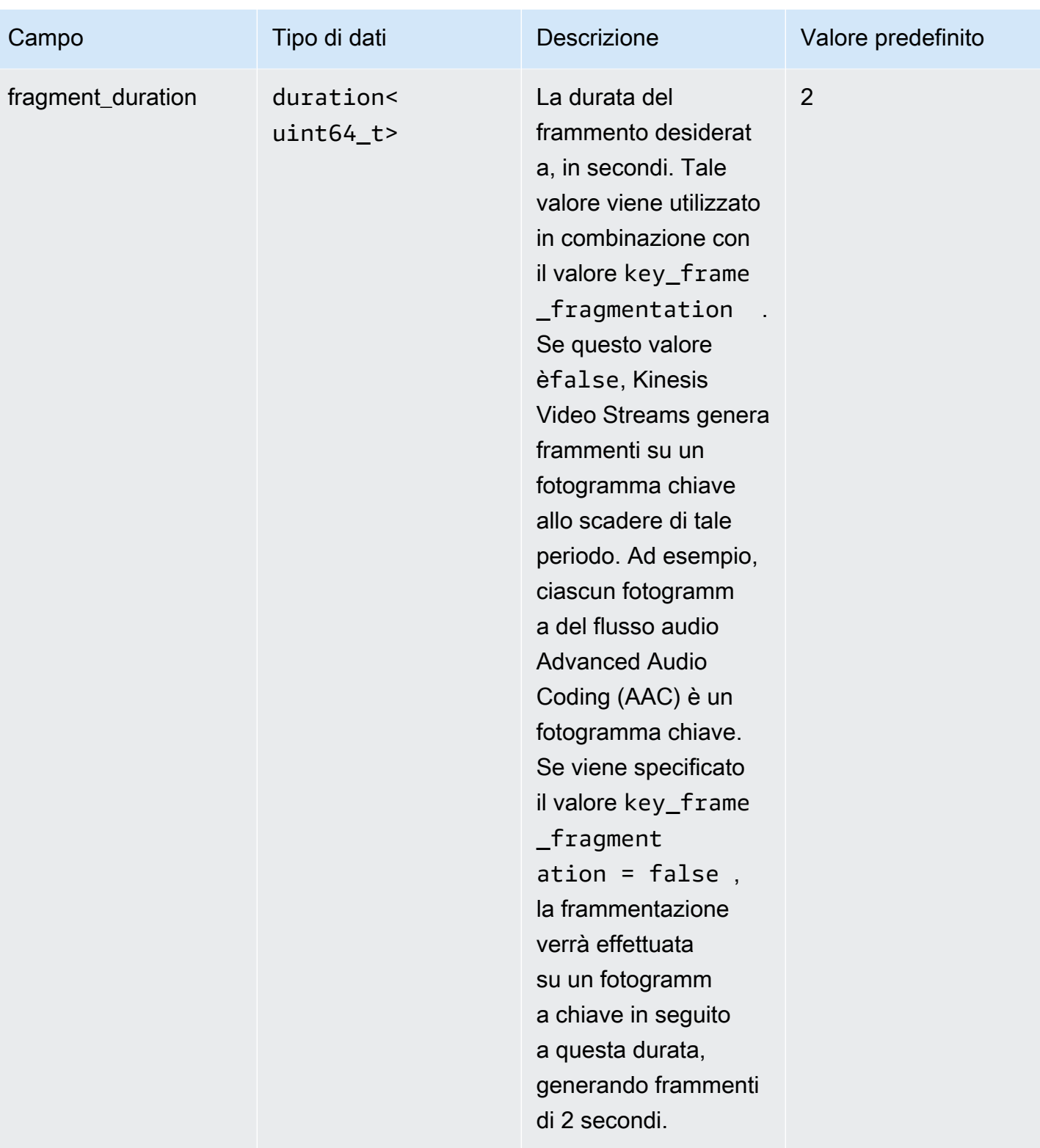

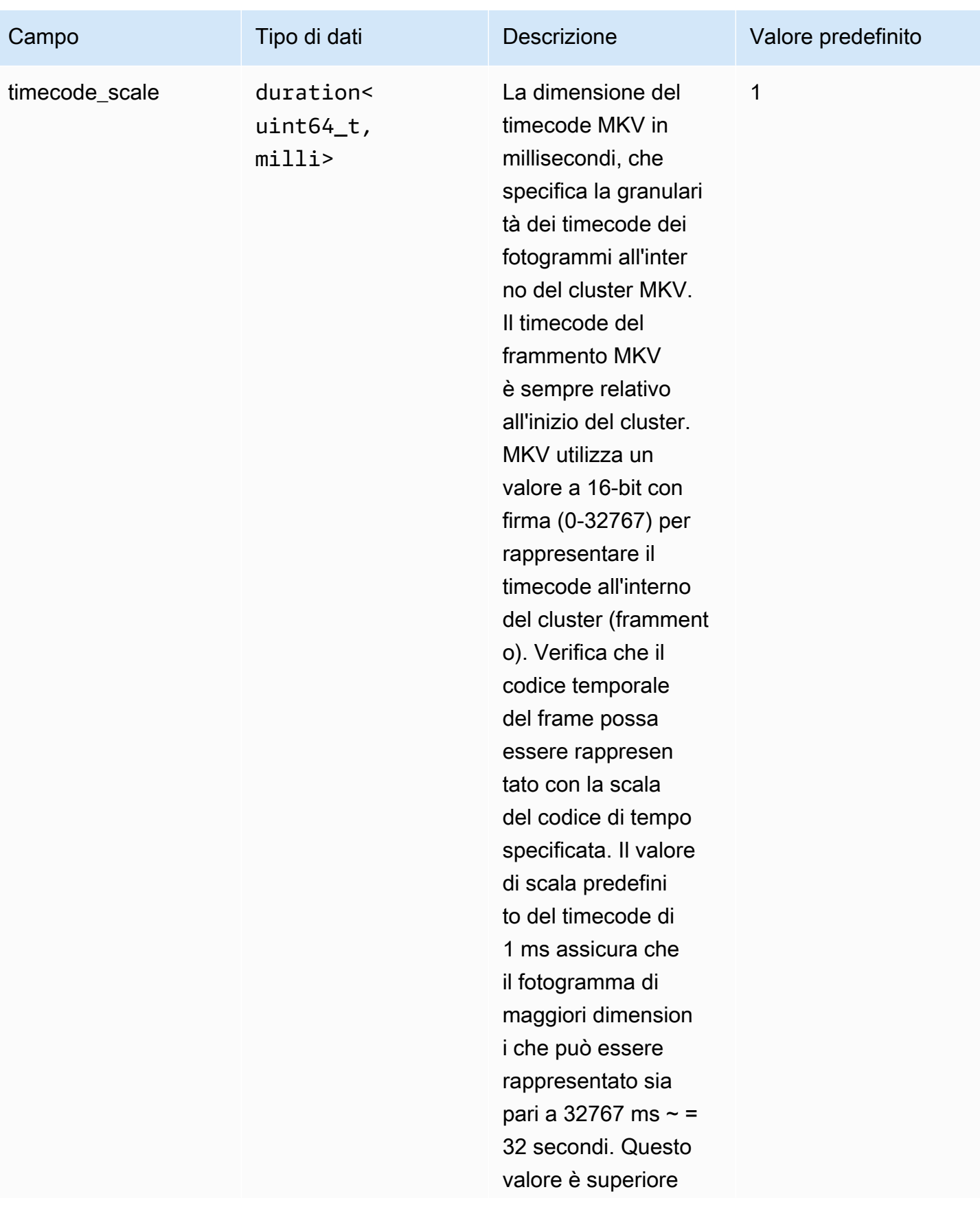

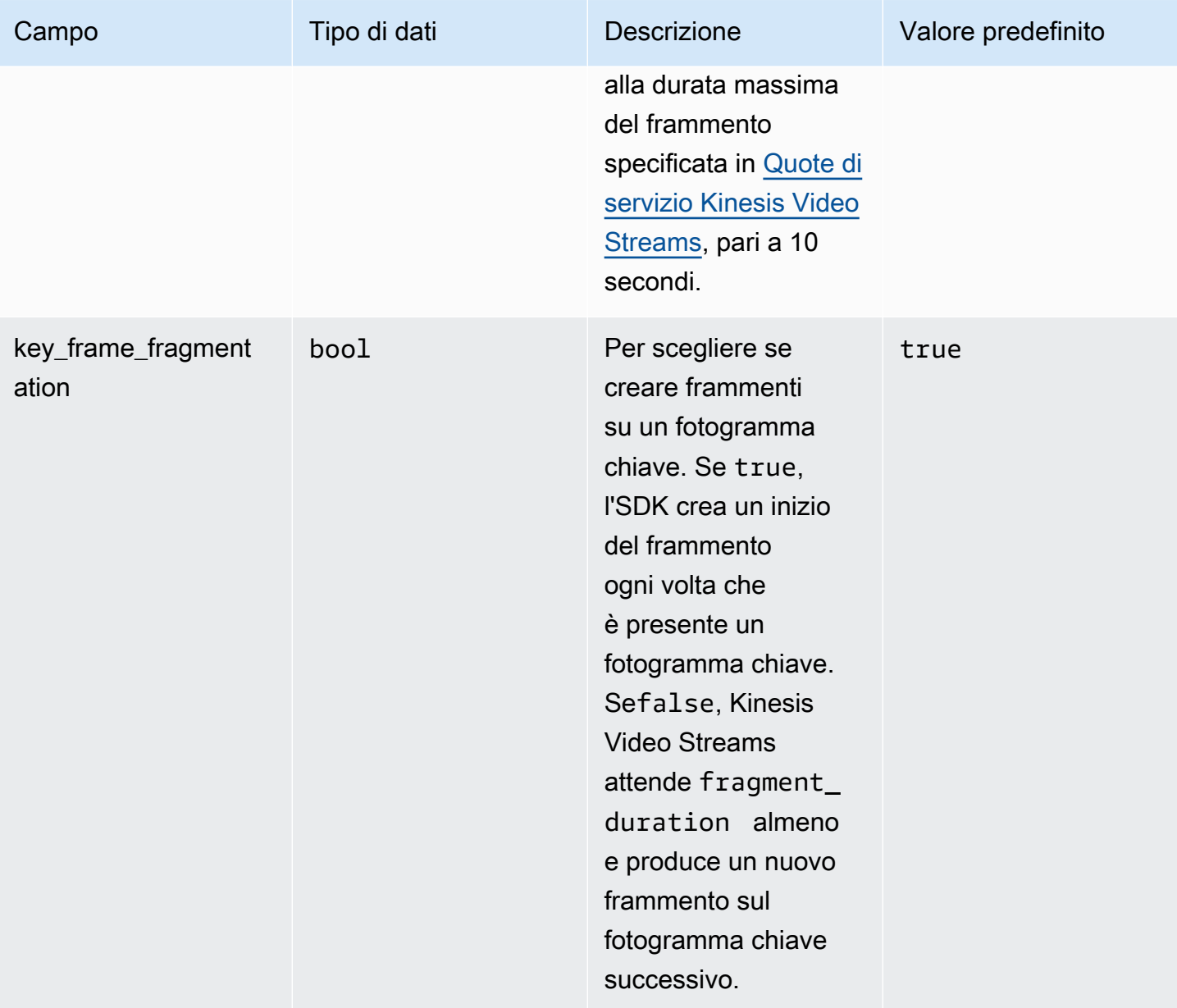

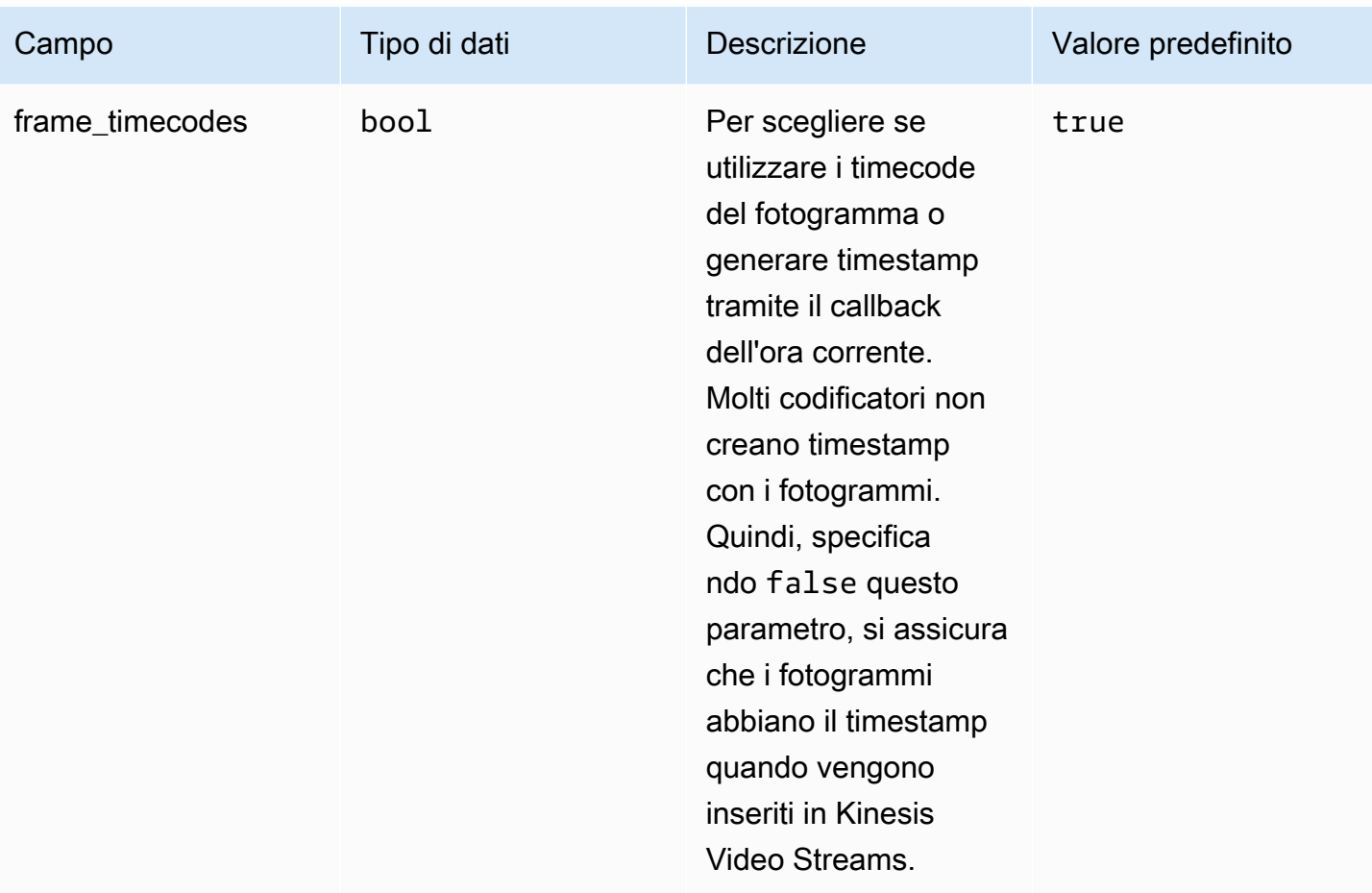

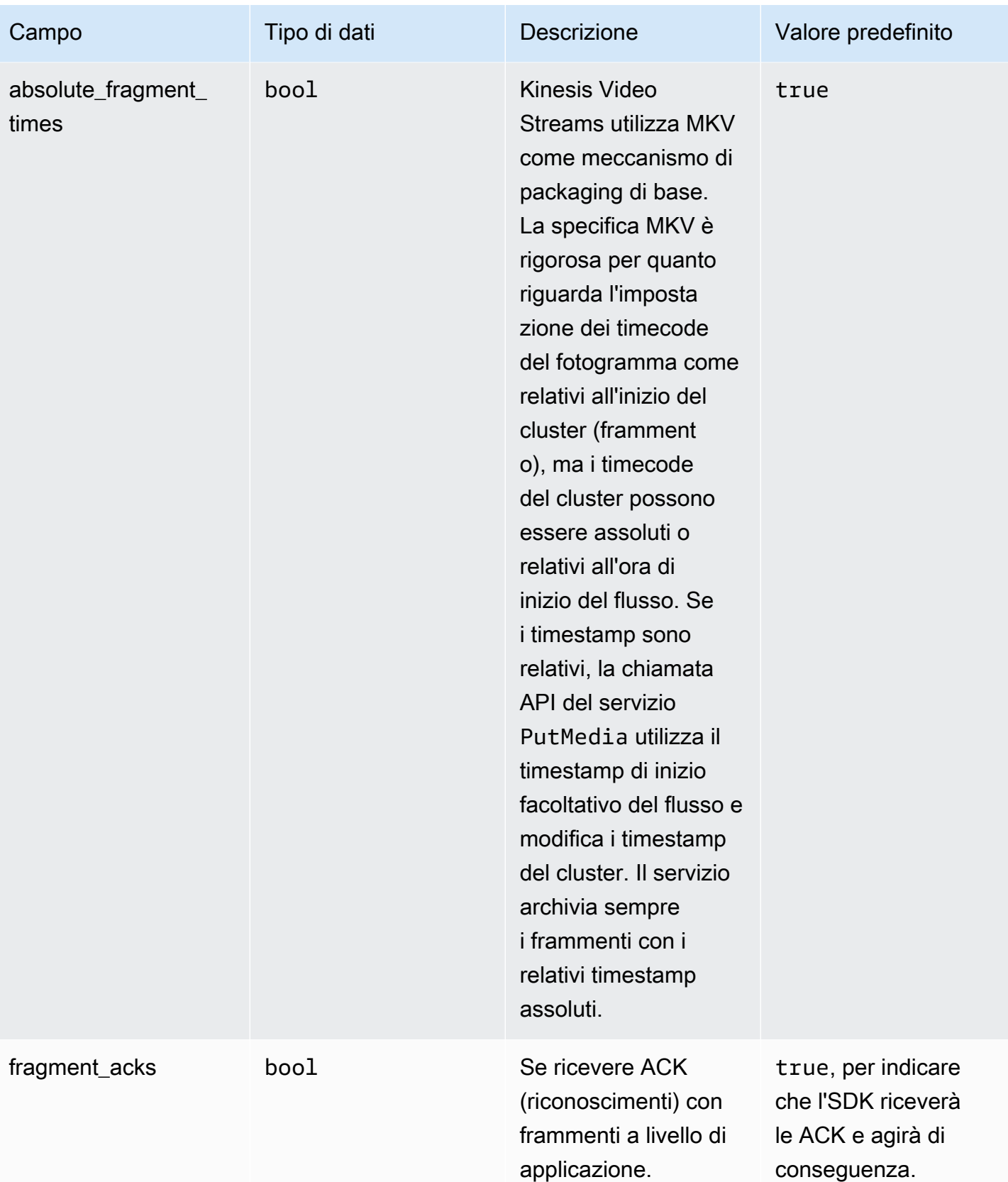

Flusso di video Amazon Kinesis **Guida per gli sviluppatori** Cuida per gli sviluppatori

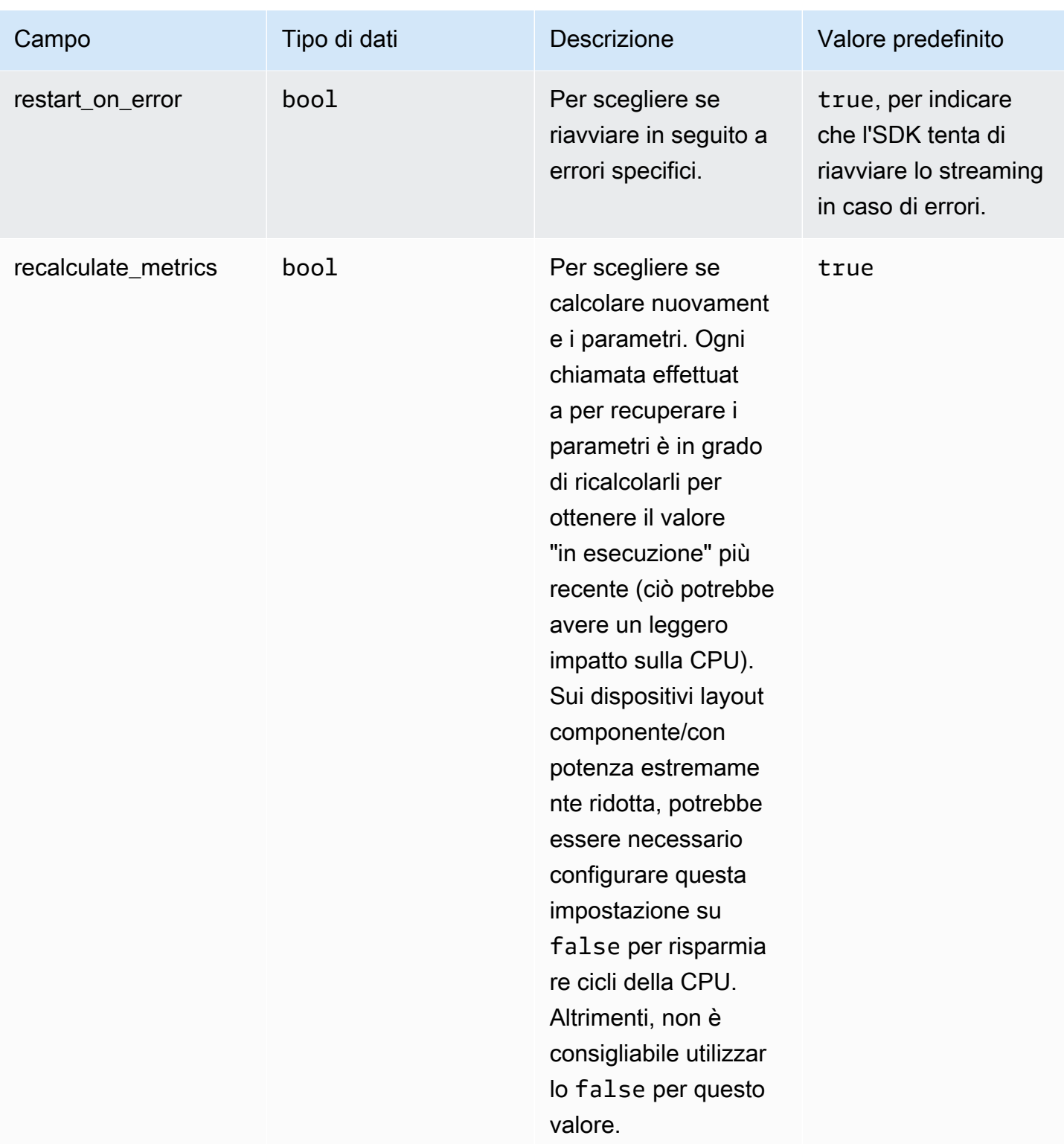

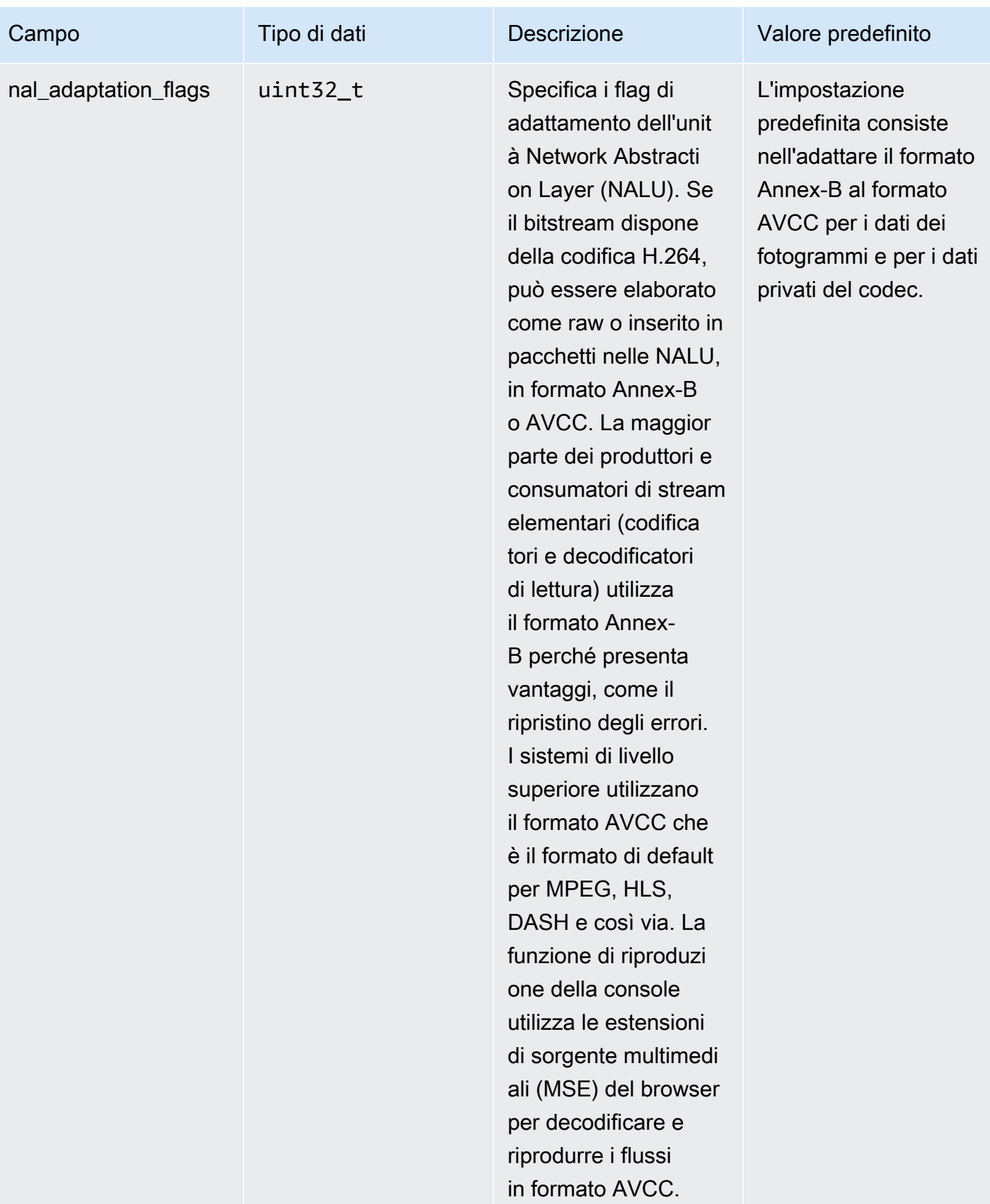

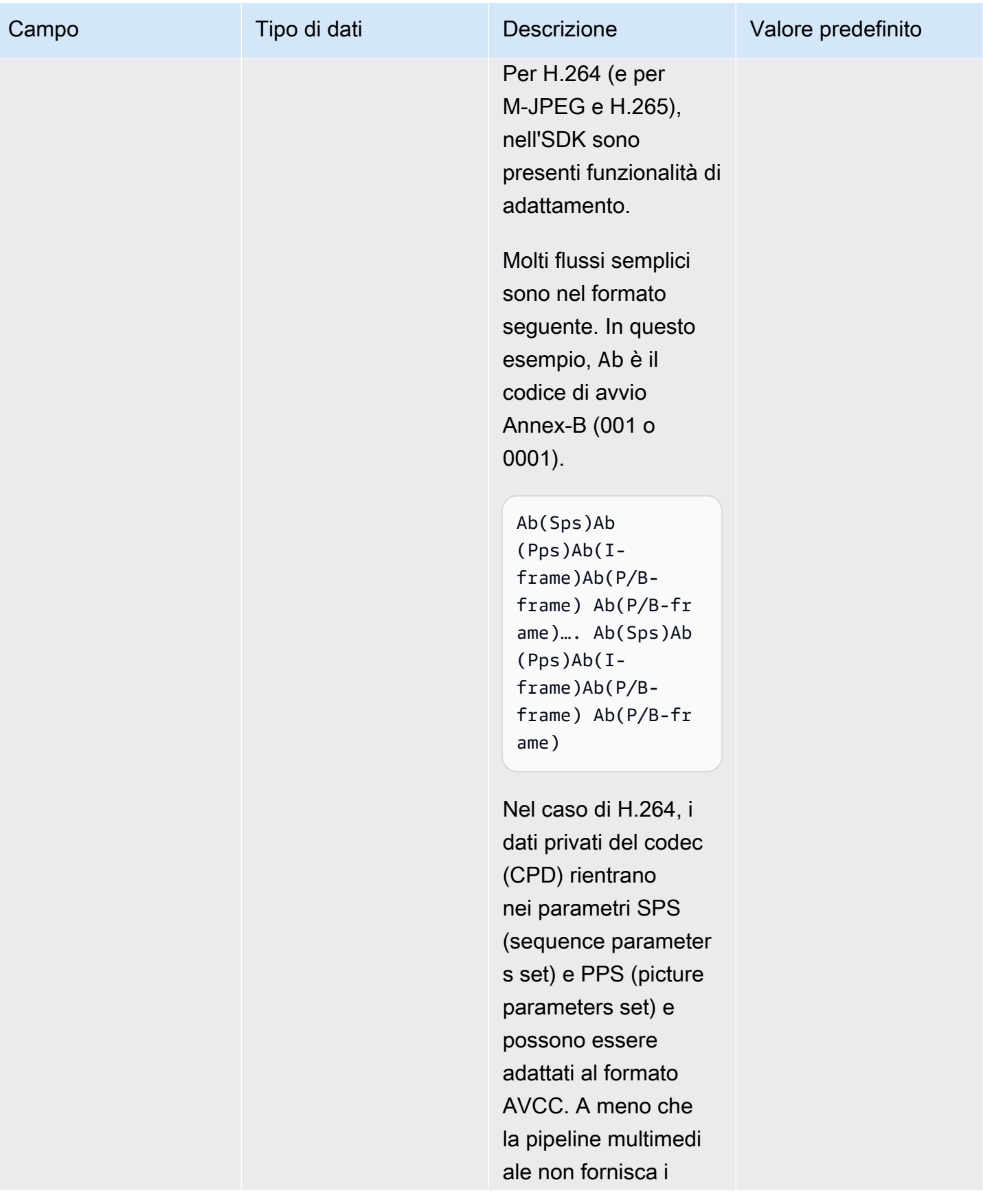

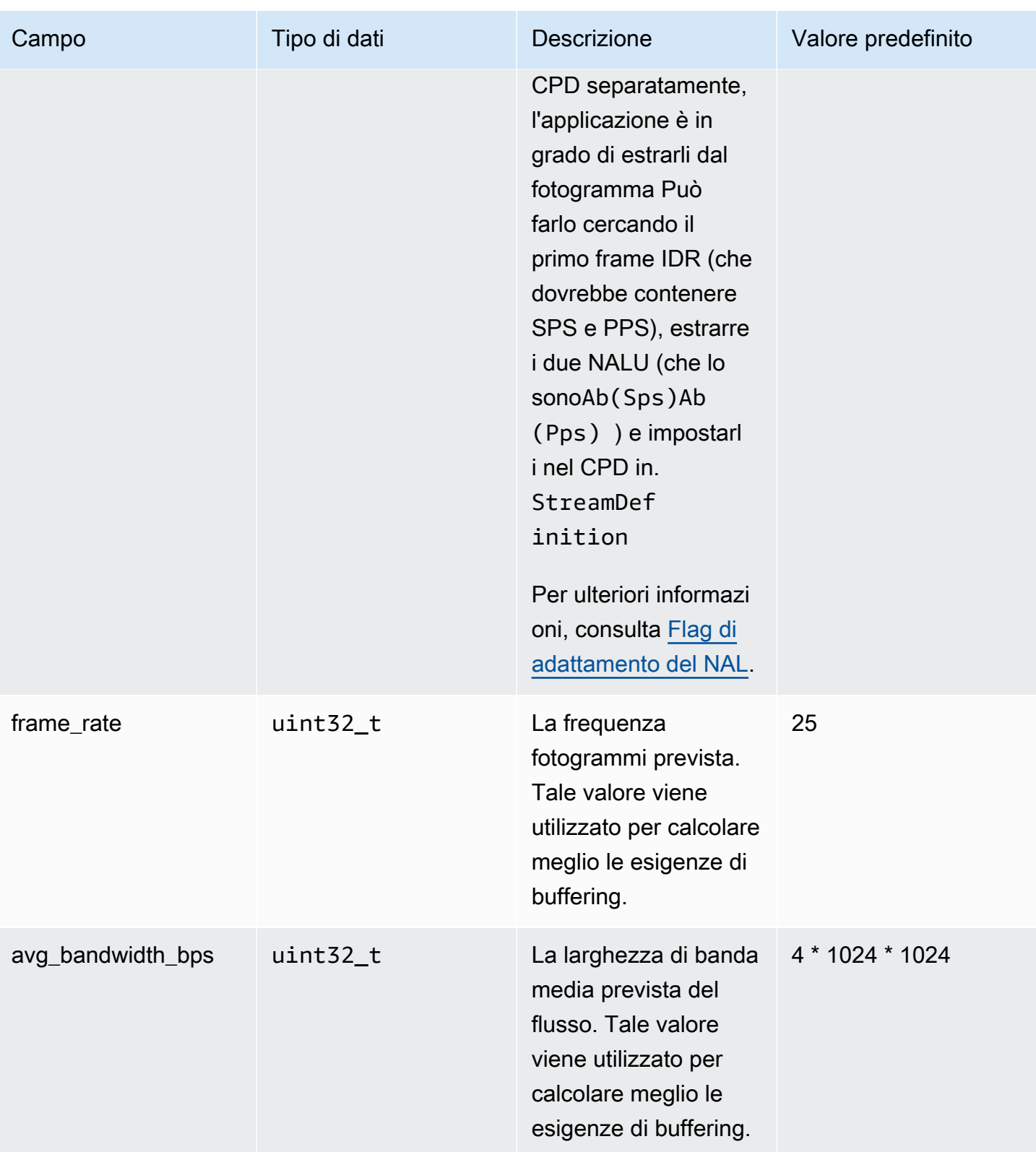

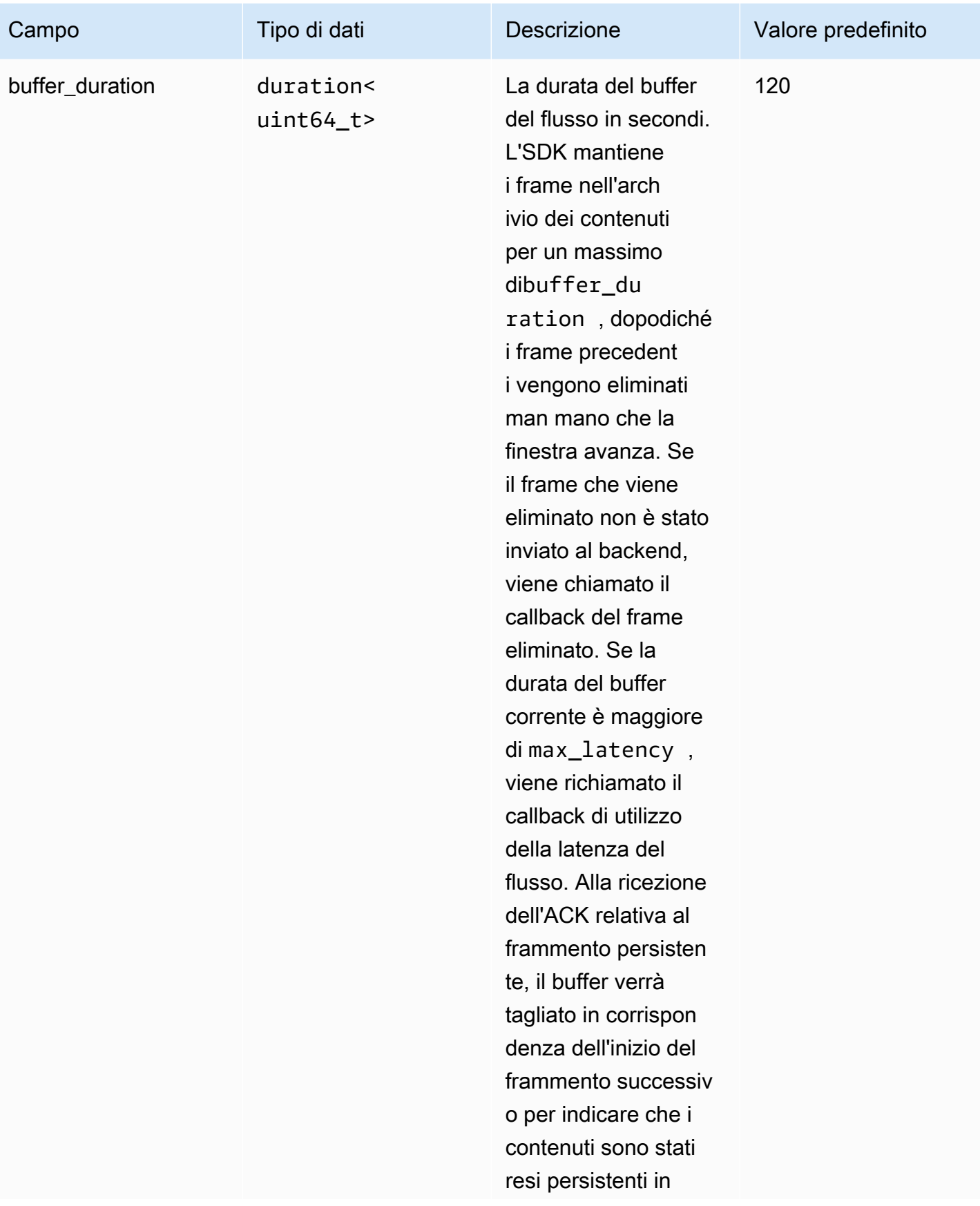

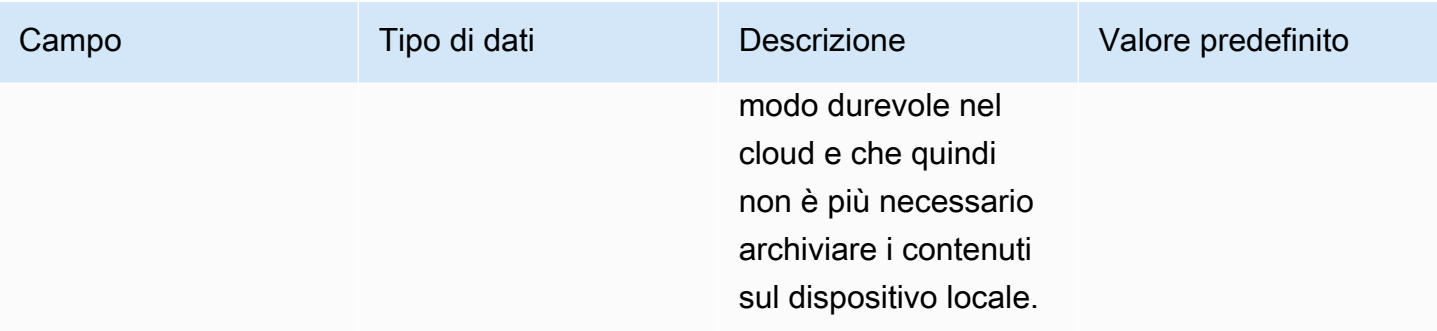
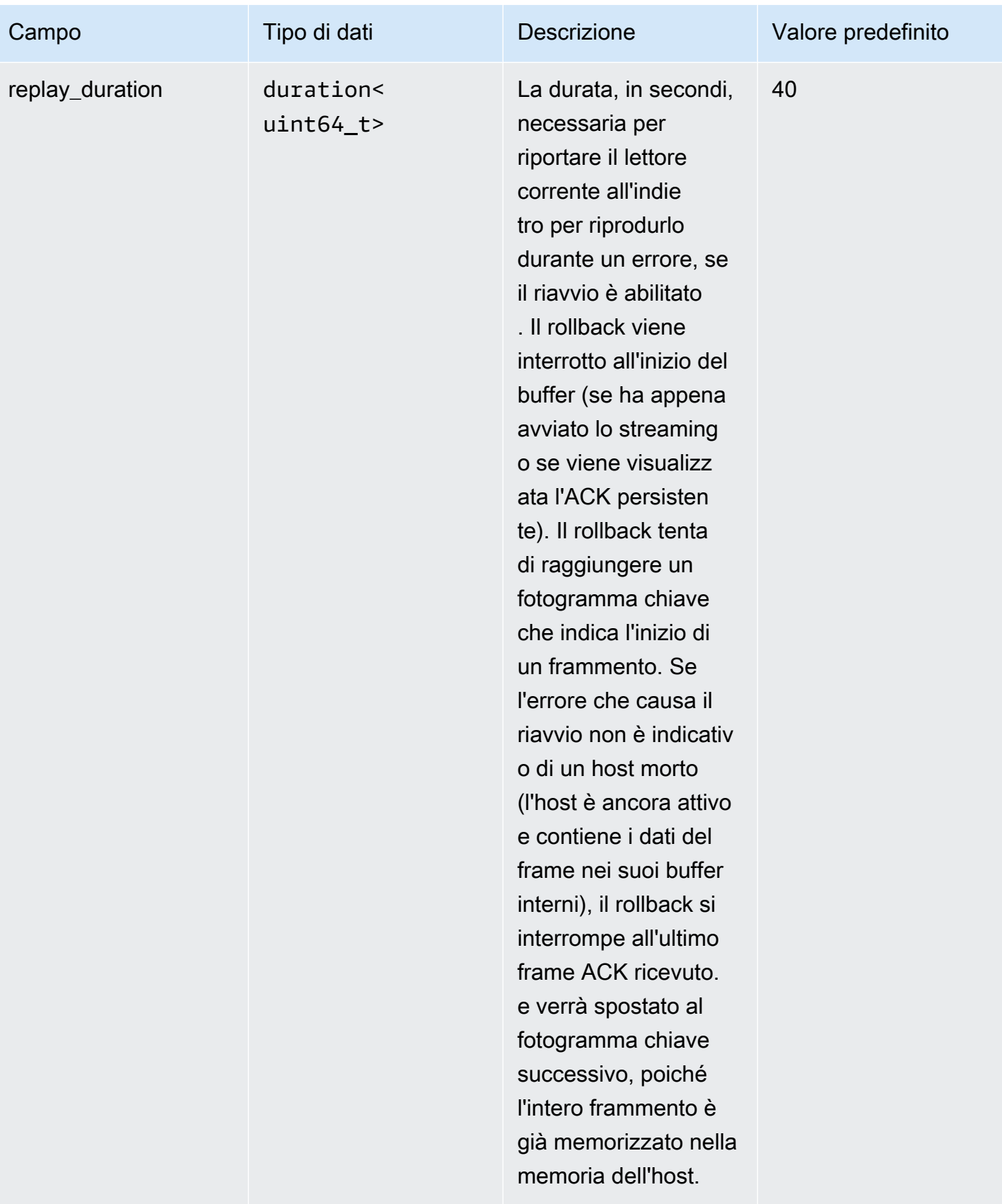

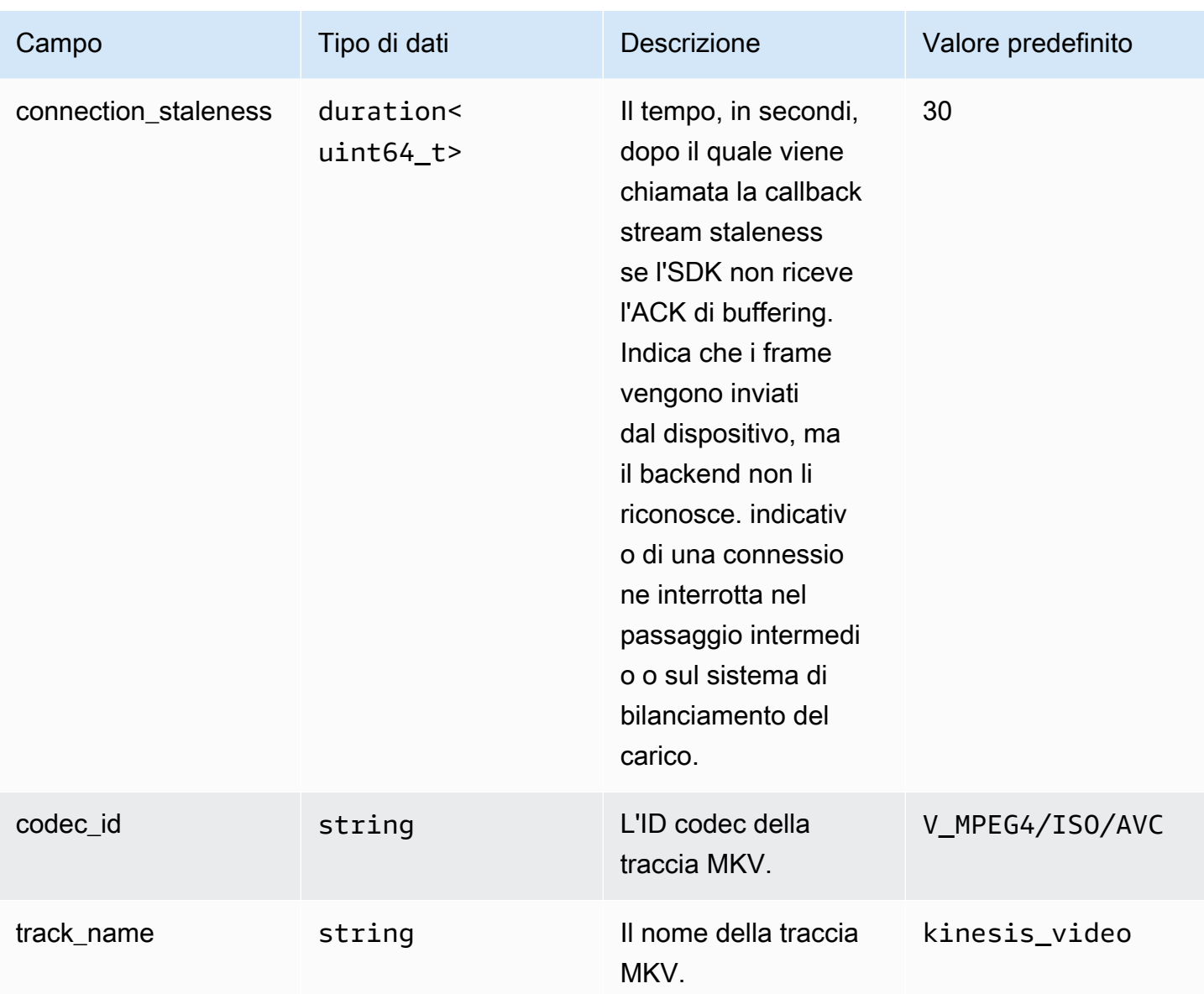

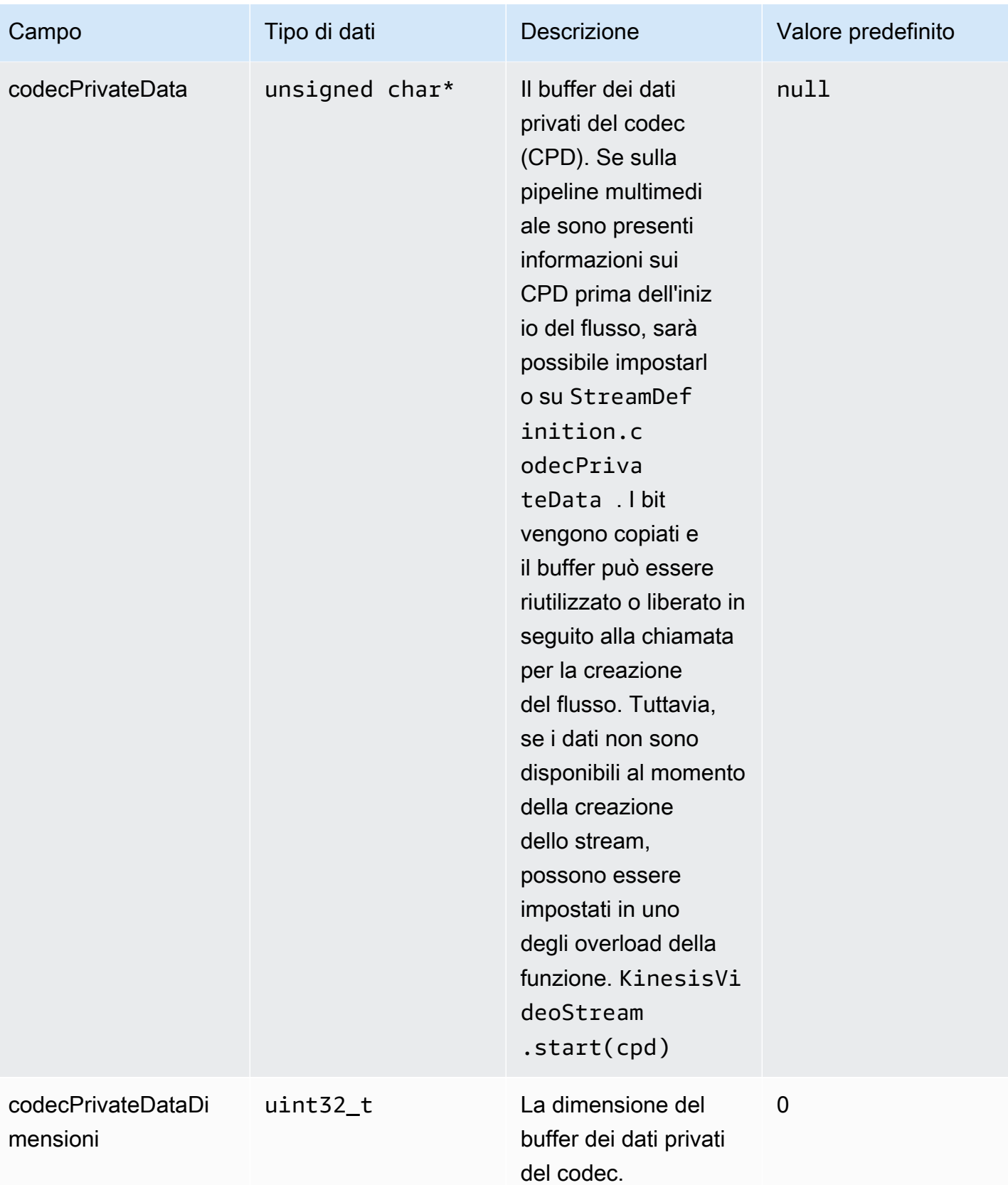

## **ClientMetrics**

L'ClientMetricsoggetto viene riempito chiamandogetKinesisVideoMetrics.

## Campi membri

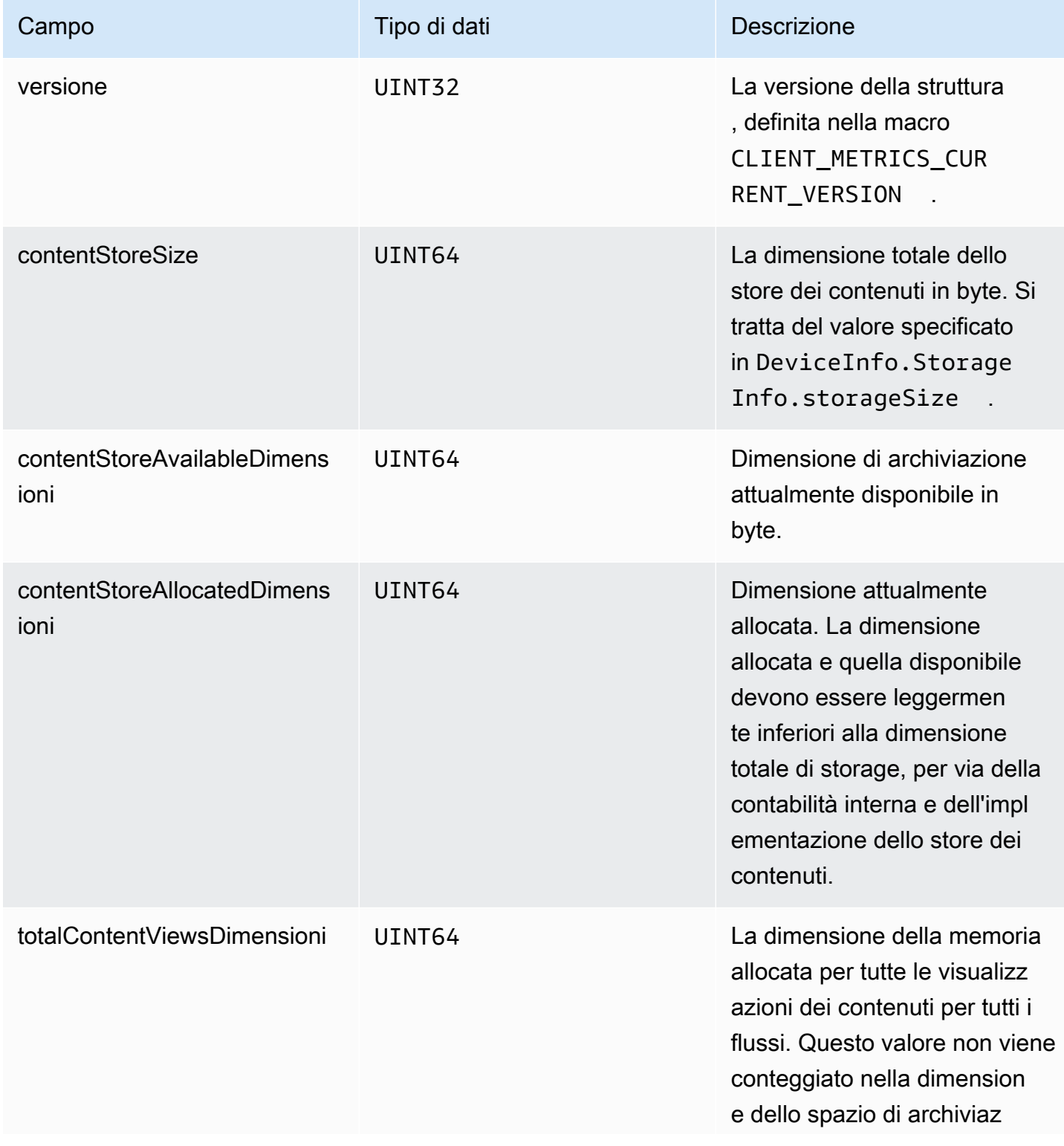

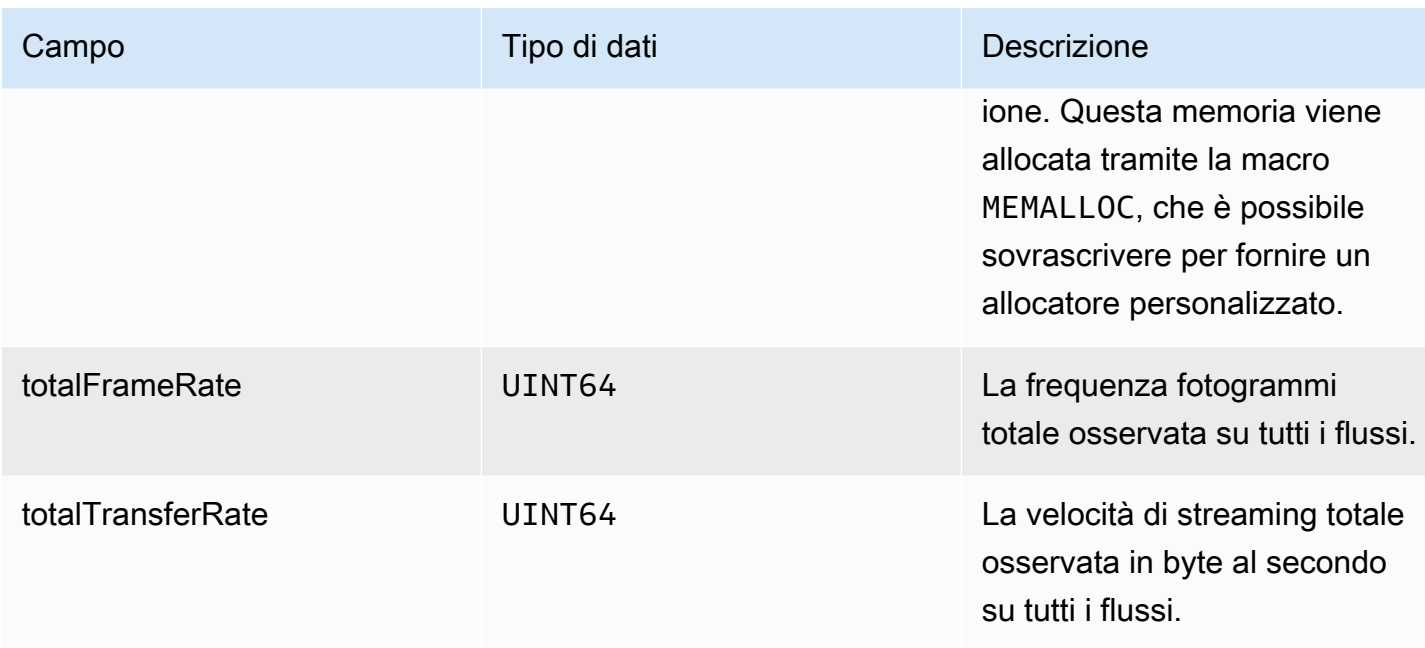

## **StreamMetrics**

L'StreamMetricsoggetto viene riempito chiamandogetKinesisVideoMetrics.

## Campi membri

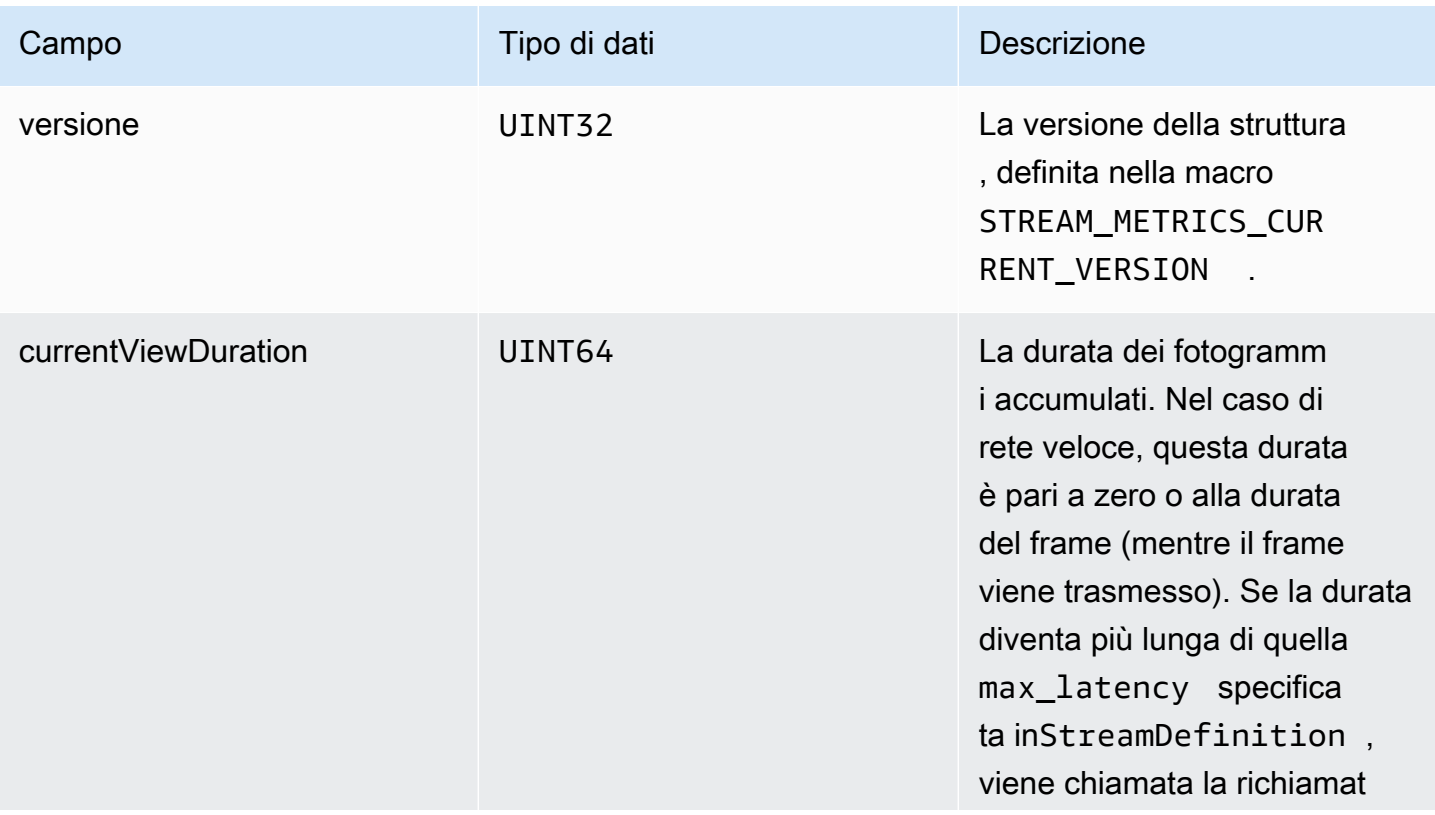

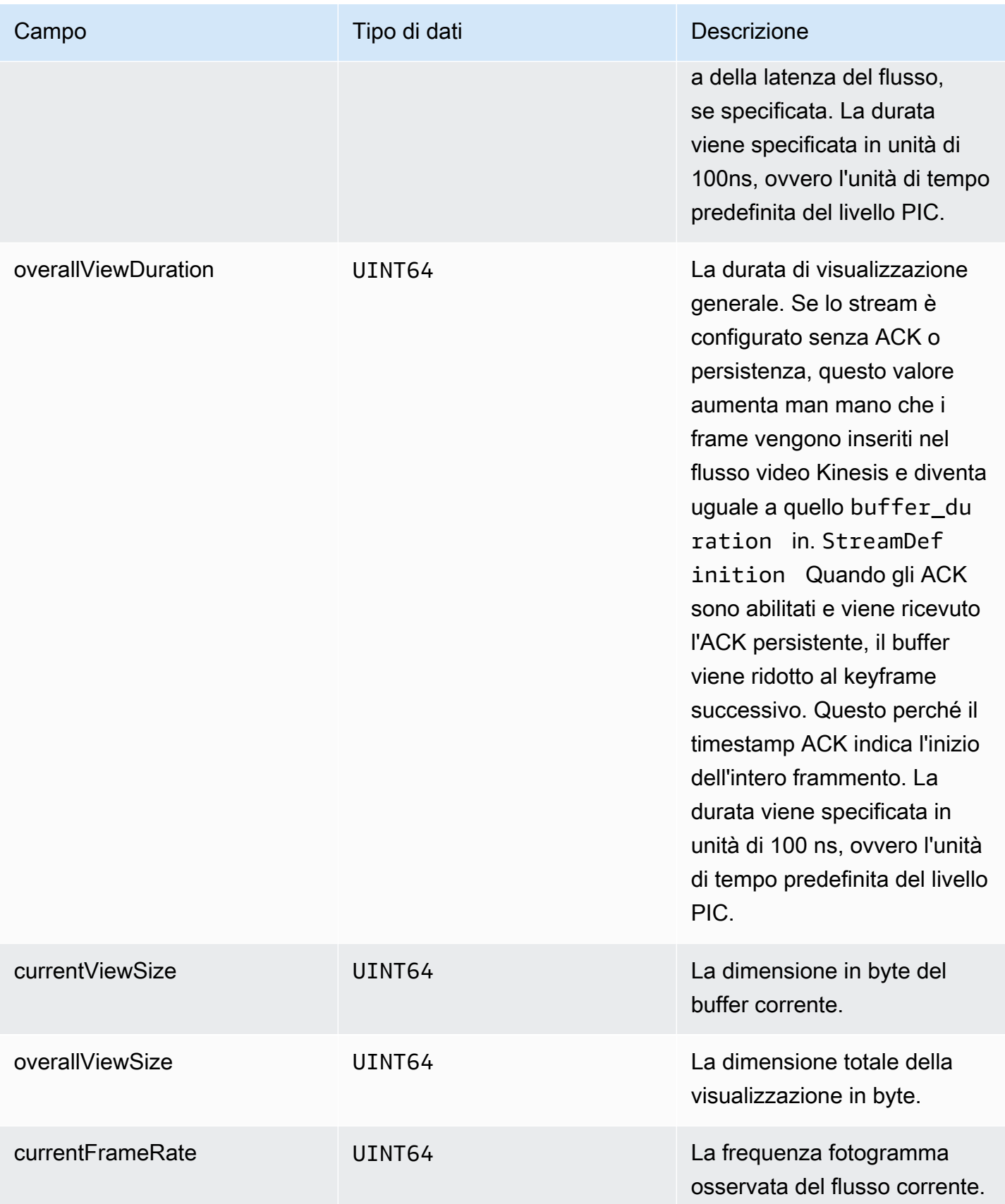

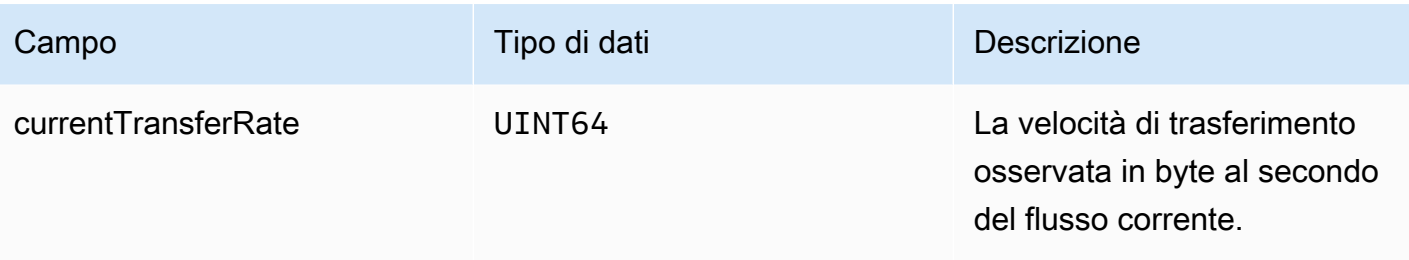

## Richiamate SDK di Producer

Le classi e i metodi dell'SDK Amazon Kinesis Video Streams Producer non mantengono processi propri. Vengono, invece, utilizzate le chiamate di funzione in ingresso e gli eventi per programmare callback e comunicare con l'applicazione.

Sono disponibili due modelli di callback che l'applicazione può utilizzare per interagire con l'SDK:

- CallbackProvider— Questo oggetto espone ogni callback dal componente PIC (Platform-Independent Code) all'applicazione. Questo modello consente di eseguire questa funzionalità, ma anche significa che l'implementazione deve gestire tutti i metodi API pubblici e le firme nel livello C ++.
- [StreamCallbackProvider](#page-295-0)e [ClientCallbackProvider](#page-295-1)  Questi oggetti espongono i callback specifici dello stream e del client, mentre il livello C++ dell'SDK espone il resto dei callback. Questo è il modello di callback preferito per interagire con l'SDK Producer.

Il seguente diagramma mostra il modello di oggetti callback:

Nel diagramma precedente, DefaultCallbackProvider deriva da CallbackProvider (che espone tutti i callback nel PIC) e contiene StreamCallbackProvider e ClientCallbackProvider.

Questo argomento contiene le sezioni seguenti:

- [ClientCallbackProvider](#page-295-1)
- [StreamCallbackProvider](#page-295-0)
- [ClientCallbacks struttura](#page-296-0)
- [Implementazioni di callback per riprovare lo streaming](#page-301-0)

## <span id="page-295-1"></span>ClientCallbackProvider

L'oggetto ClientCallbackProvider espone le funzioni di callback a livello di client. I dettagli delle funzioni sono descritti nella sezione [ClientCallbacks.](#page-296-0)

Metodi di callback:

- getClientReadyCallback— Indica lo stato di disponibilità per il cliente.
- getStorageOverflowPressureCallback— Segnala il sovraccarico o la pressione dello storage. Questo callback viene chiamato quando l'utilizzo dello storage è inferiore al valore STORAGE\_PRESSURE\_NOTIFICATION\_THRESHOLD, pari al 5% delle dimensioni dello spazio di archiviazione generale. Per ulteriori informazioni, consulta [StorageInfo.](#page-273-0)

## <span id="page-295-0"></span>StreamCallbackProvider

L'oggetto StreamCallbackProvider espone le funzioni di callback a livello di flusso.

### Metodi di callback:

- getDroppedFragmentReportCallback: segnala un frammento interrotto.
- getDroppedFrameReportCallback— Segnala un frame perso.
- getFragmentAckReceivedCallback— Segnala che è stato ricevuto un frammento ACK per lo stream.
- getStreamClosedCallback— Segnala una condizione di chiusura dello stream.
- getStreamConnectionStaleCallback— Segnala una condizione di connessione obsoleta. In questa condizione, il produttore invia dati al servizio ma non riceve riconoscimenti.
- getStreamDataAvailableCallback— Segnala che i dati sono disponibili nello stream.
- getStreamErrorReportCallback— Segnala una condizione di errore dello stream.
- getStreamLatencyPressureCallback— Segnala una condizione di latenza del flusso, ovvero quando la dimensione del buffer accumulato è maggiore del valore. max\_latency Per ulteriori informazioni, consulta [StreamDefinition/StreamInfo.](#page-275-0)
- getStreamReadyCallback: —Segnala una condizione di disponibilità dello stream.
- getStreamUnderflowReportCallback— Segnala una condizione di sottoflusso del flusso. Questa funzione non è attualmente utilizzata ed è riservata per utilizzi futuri.

Per il codice sorgente diStreamCallbackProvider, vedere [StreamCallbackProvider.h.](https://github.com/awslabs/amazon-kinesis-video-streams-producer-sdk-cpp/blob/d1684599a141785752582c16264e3123866f3cf8/kinesis-video-producer/src/StreamCallbackProvider.h)

## <span id="page-296-0"></span>ClientCallbacks struttura

La struttura ClientCallbacks contiene i punti di accesso della funzione di callback che il PIC chiama quando si verificano determinati eventi. La struttura, inoltre, contiene le informazioni sulla versione nel campo CALLBACKS\_CURRENT\_VERSION e un campo customData per i dati definiti dall'utente che vengono restituiti con le singole funzioni di callback.

L'applicazione client può utilizzare un puntatore this per il campo custom\_data per mappare le funzioni membro per le funzioni statiche ClientCallback in fase di runtime, come mostra il seguente codice di esempio:

```
STATUS TestStreamCallbackProvider::streamClosedHandler(UINT64 custom_data, 
  STREAM_HANDLE stream_handle, UINT64 stream_upload_handle) { 
     LOG_INFO("Reporting stream stopped.");
TestStreamCallbackProvider* streamCallbackProvider = 
  reinterpret_cast<TestStreamCallbackProvider*> (custom_data);
streamCallbackProvider->streamClosedHandler(...);
```
#### Eventi

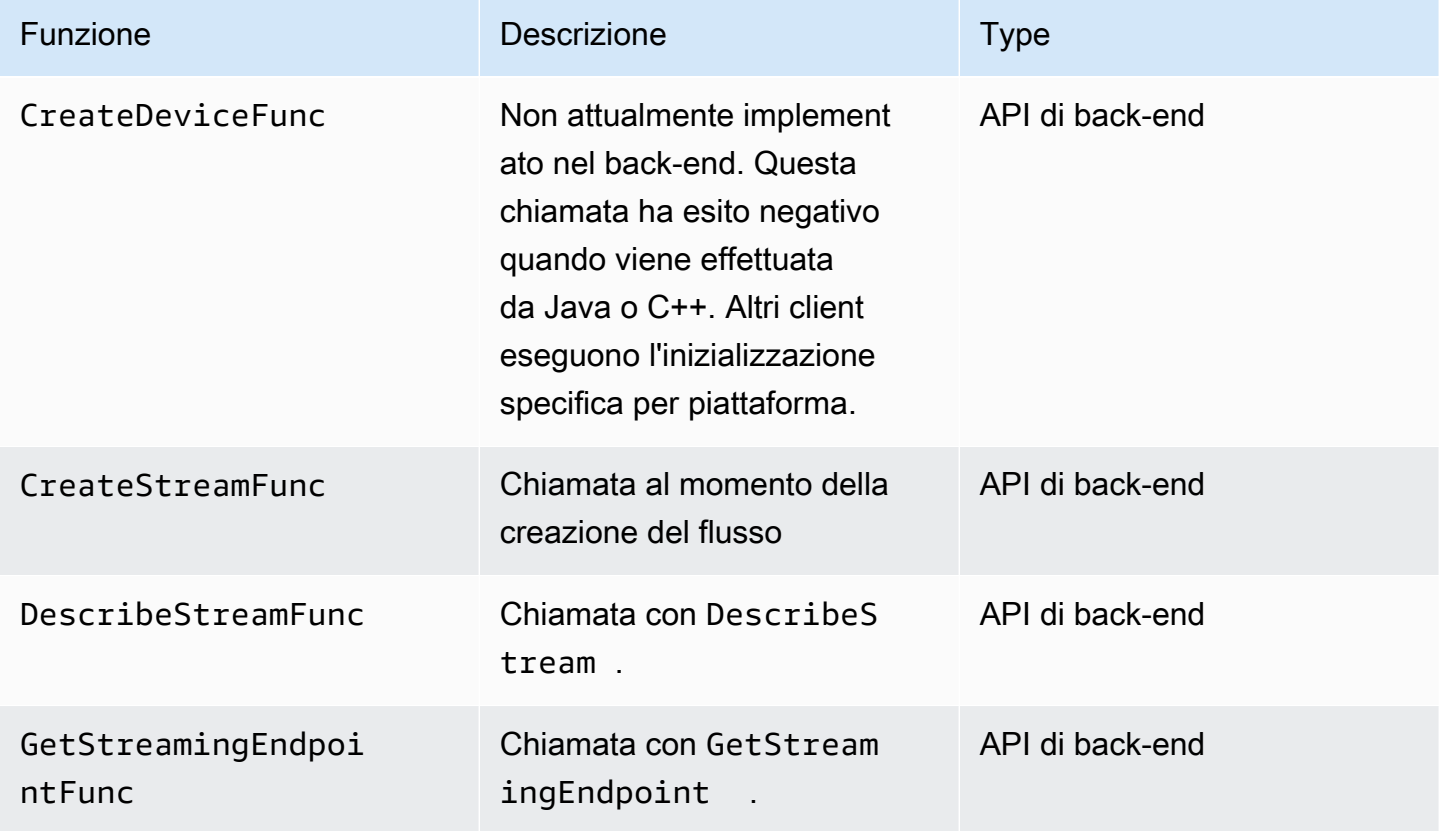

Flusso di video Amazon Kinesis **Guida per gli sviluppatori** Cuida per gli sviluppatori

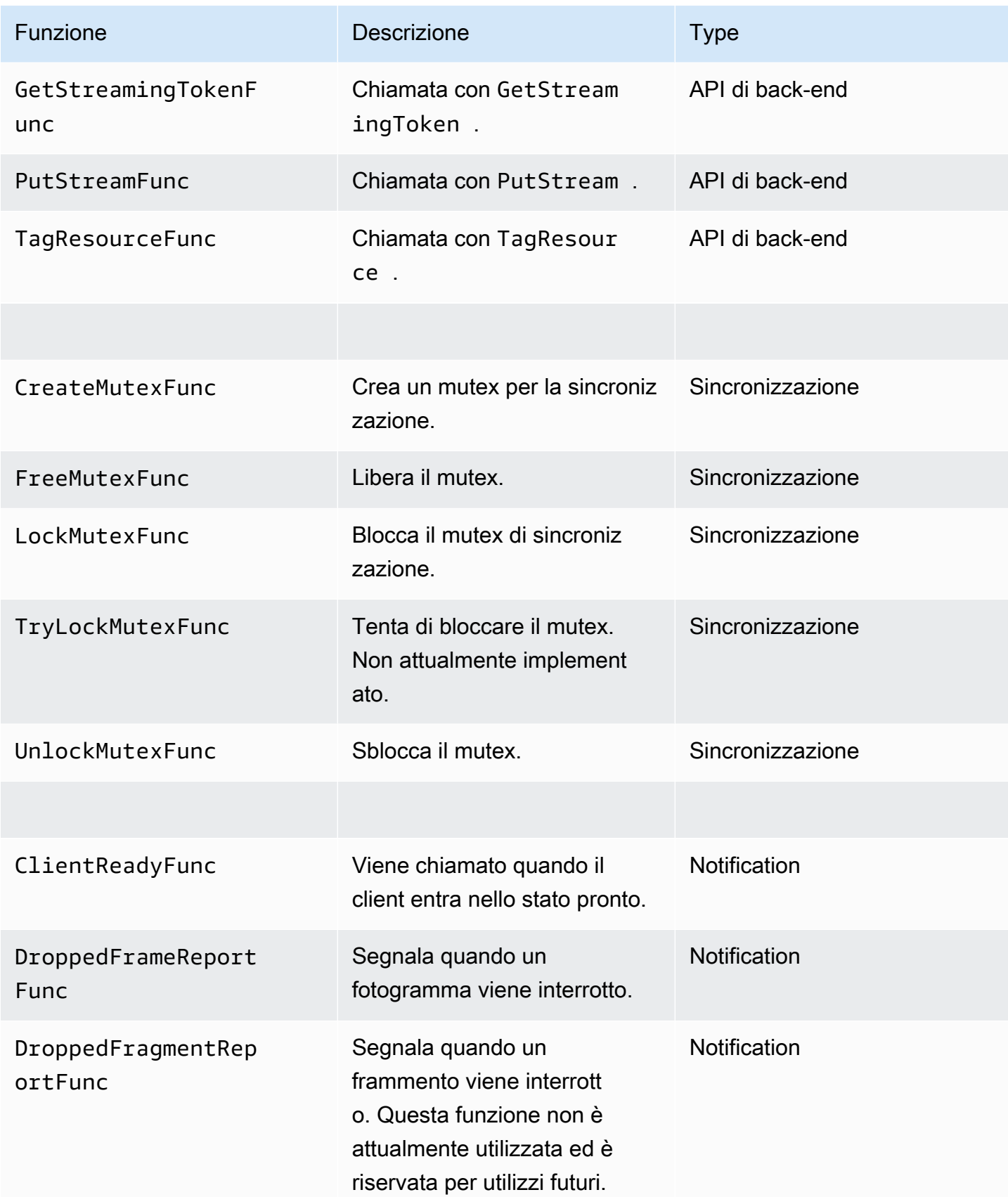

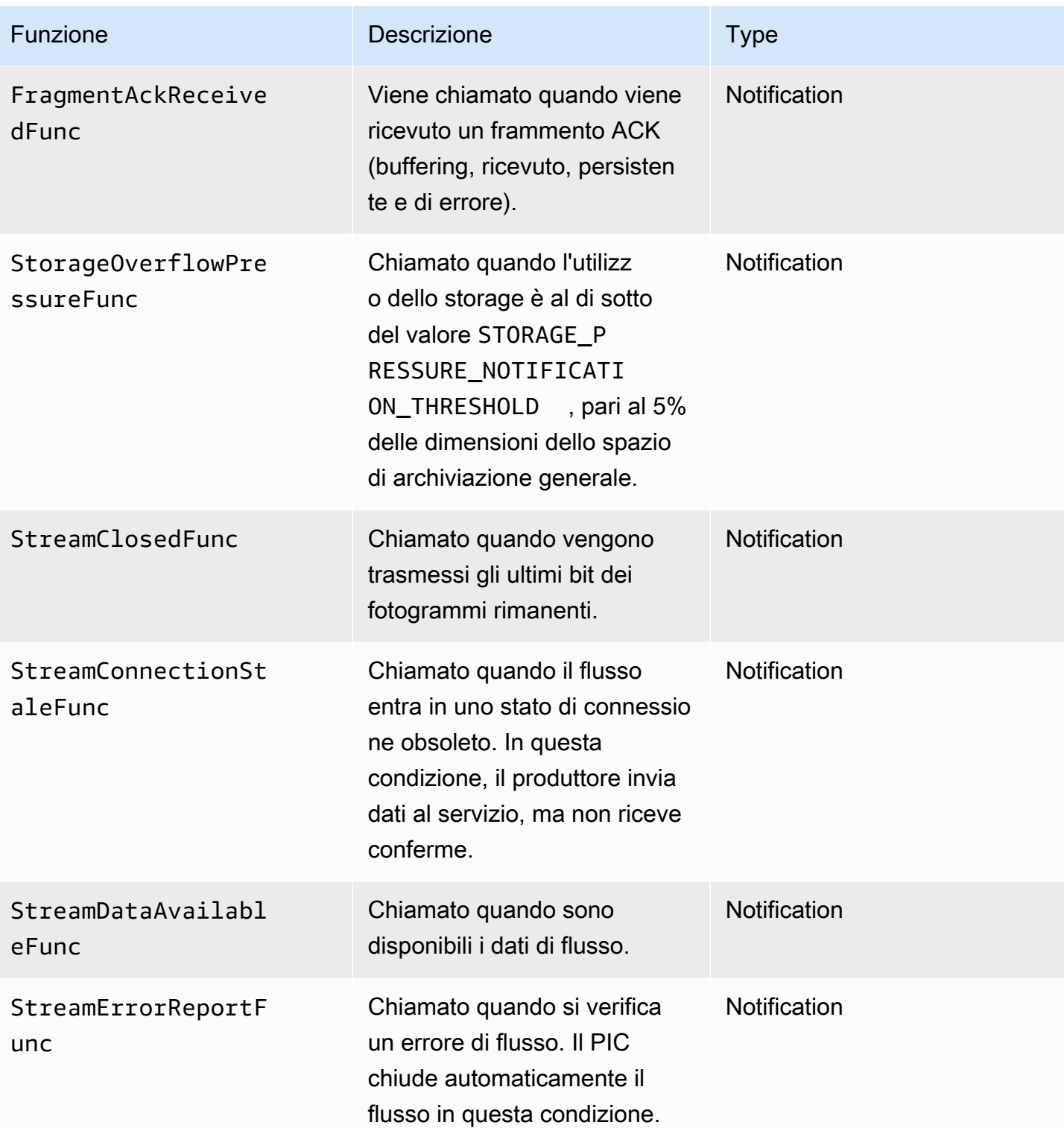

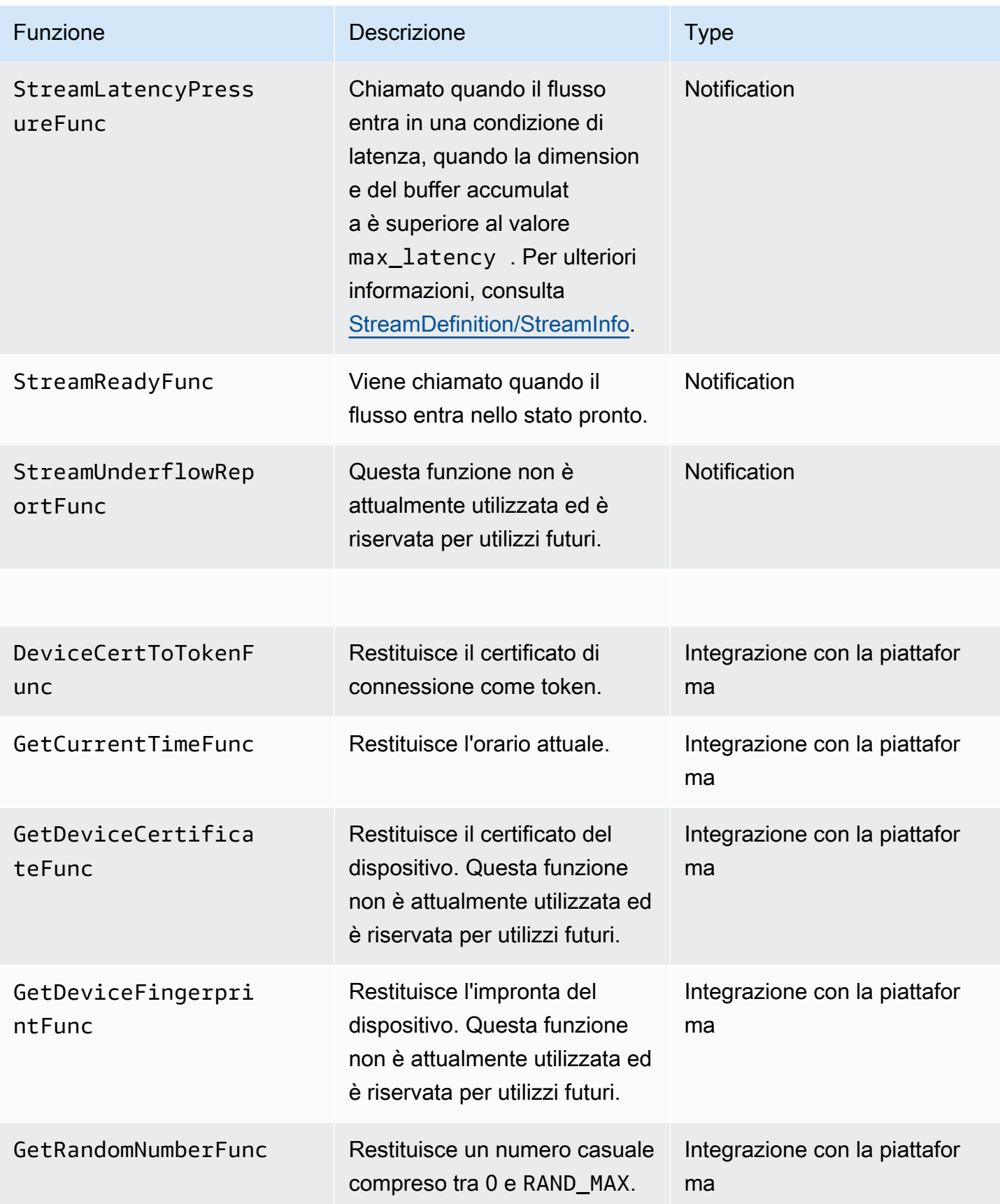

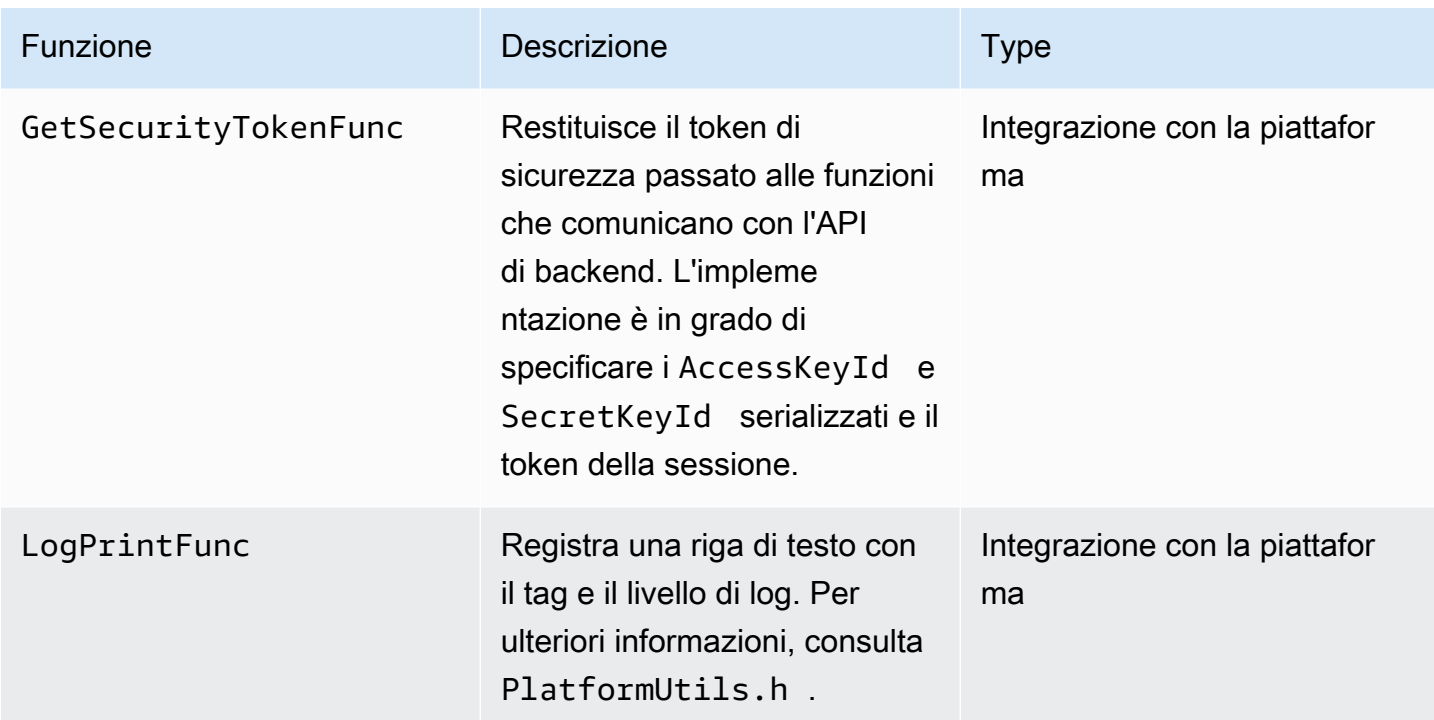

Per le funzioni di integrazione della piattaforma nella tabella precedente, l'ultimo parametro è una struttura ServiceCallContext, che include i campi riportati di seguito:

- version: la versione della strut.
- callAfter: un tempo assoluto dopo il quale per chiamare la funzione.
- timeout: il timeout dell'operazione in unità di 100 nanosecondi.
- customData: un valore definito dall'utente da passare al client.
- pAuthInfo: le credenziali per la chiamata. Per maggiori informazioni, consultare la seguente struttura (\_\_AuthInfo).

Le informazioni di autorizzazione vengono fornite utilizzando la struttura AuthInfo che può essere credenziali serializzate o un token di autenticazione specifico del provider. Questa struttura include i campi riportati di seguito:

- version: la versione della struttura AuthInfo.
- type: un valore AUTH\_INFO\_TYPE che definisce il tipo di credenziale (certificato o token di sicurezza).
- data: un array di byte contenente le informazioni di autenticazione.
- size: la dimensione del parametro data.

• expiration: la scadenza delle credenziali in unità di 100 nanosecondi.

### <span id="page-301-0"></span>Implementazioni di callback per riprovare lo streaming

Kinesis Video Producer SDK fornisce lo stato dello streaming tramite le funzioni di callback. Ti consigliamo di implementare i seguenti meccanismi di callback per risolvere eventuali problemi di rete momentanei riscontrati durante lo streaming.

- Richiamata della pressione della latenza dello stream: questo meccanismo di callback viene avviato quando l'SDK rileva una condizione di latenza del flusso. Ciò accade quando la dimensione del buffer accumulato è maggiore del valore MAX\_LATENCY. Quando il flusso viene creato, l'applicazione di streaming imposta MAX\_LATENCY sul valore predefinito di 60 secondi. L'implementazione tipica per questo callback è il ripristino della connessione. [Se necessario, è](https://github.com/awslabs/amazon-kinesis-video-streams-producer-c/blob/master/src/source/StreamLatencyStateMachine.c) [possibile utilizzare l'implementazione di esempio su https://github.com/awslabs/ - /blob/master/ /](https://github.com/awslabs/amazon-kinesis-video-streams-producer-c/blob/master/src/source/StreamLatencyStateMachine.c) [src/source/ .c. amazon-kinesis-video-streams producer-sdk-cpp kinesis-video-c-producer](https://github.com/awslabs/amazon-kinesis-video-streams-producer-c/blob/master/src/source/StreamLatencyStateMachine.c) [StreamLatencyStateMachine](https://github.com/awslabs/amazon-kinesis-video-streams-producer-c/blob/master/src/source/StreamLatencyStateMachine.c) Tieni presente che non è possibile archiviare i frame non consegnati a causa di un'interruzione della rete in uno storage secondario per il riempimento.
- Stream staleness callback: questo callback viene avviato quando il produttore può inviare dati al servizio Amazon Kinesis Data Streams (uplink) ma non è in grado di recuperare i riconoscimenti (ACK bufferizzato) indietro nel tempo (l'impostazione predefinita è 60 secondi). A seconda delle impostazioni di rete, è possibile avviare lo stream latency pressure callback o lo stream staleness callback, oppure entrambi. Analogamente all'implementazione del nuovo tentativo di callback di utilizzo della latenza del flusso, l'implementazione tipica consiste nel ripristinare la connessione e avviare una nuova connessione per lo streaming. Se necessario, è possibile utilizzare l'implementazione di esempio all'[indirizzo https://github.com/awslabs/ amazon-kinesis](https://github.com/awslabs/amazon-kinesis-video-streams-producer-c/blob/master/src/source/ConnectionStaleStateMachine.c)[video-streams](https://github.com/awslabs/amazon-kinesis-video-streams-producer-c/blob/master/src/source/ConnectionStaleStateMachine.c) -producer-c/blob/master/src/source/ .c. ConnectionStaleStateMachine
- Stream error callback: questo callback viene avviato quando l'SDK rileva un timeout sulla connessione di rete o altri errori durante la chiamata alle chiamate al servizio API KVS.
- Dropped frame callback: questo callback viene avviato quando lo spazio di archiviazione è pieno, a causa della bassa velocità di rete o di un errore di streaming. Se la velocità della rete comporta la perdita di fotogrammi, è possibile aumentare le dimensioni di archiviazione, ridurre le dimensioni dei fotogrammi video o la frequenza dei fotogrammi in modo che corrisponda alla velocità della rete.

# <span id="page-302-0"></span>Libreria di analisi dei flussi video Kinesis

La libreria Kinesis Video Stream Parser è un set di strumenti che è possibile utilizzare nelle applicazioni Java per utilizzare i dati MKV in un flusso video Kinesis.

La libreria include gli strumenti seguenti:

- [StreamingMkvReader](#page-304-0): questa classe legge gli elementi MKV specificati da un flusso video.
- [FragmentMetadataVisitor:](#page-304-1) questa classe recupera i metadati relativi ai frammenti (elementi multimediali) e alle tracce (singoli flussi di dati che contengono informazioni multimediali, ad esempio audio o sottotitoli).
- [OutputSegmentMerger:](#page-306-0) questa classe unisce frammenti consecutivi o blocchi in un flusso video.
- [KinesisVideoExample](#page-307-0): Questa è un'applicazione di esempio che mostra come utilizzare la libreria Parser per flussi video Kinesis.

La libreria include inoltre dei test che illustrano come vengono utilizzati gli strumenti.

## Procedura: utilizzo della libreria Kinesis Video Stream Parser

Questa procedura include le fasi seguenti:

- [the section called "Passaggio 1: scarica e configura il codice".](#page-303-0)
- [the section called "Passaggio 2: scrivere ed esaminare il codice"](#page-303-1).
- [the section called "Fase 3: Esegui e verifica il codice".](#page-310-0)

## **Prerequisiti**

È necessario disporre di quanto segue per esaminare e utilizzare la libreria Kinesis Video Stream Parser:

- Un account Amazon Web Services (AWS). Se non ne hai già uno Account AWS, consulta[the](#page-55-0)  [section called "Registrati per un Account AWS"](#page-55-0).
- [Un ambiente di sviluppo integrato \(IDE\) Java, come](https://www.jetbrains.com/idea/download/) [Eclipse Java Neon](https://www.eclipse.org/downloads/packages/release/neon/3/eclipse-jee-neon-3) [o IntelliJ IdeaJetBrains .](https://www.jetbrains.com/idea/download/)
- Java 11, ad esempio [Amazon Corretto 11](https://docs.aws.amazon.com/corretto/latest/corretto-11-ug/what-is-corretto-11.html).

## <span id="page-303-0"></span>Passaggio 1: scarica e configura il codice

In questa sezione, potrai scaricare la libreria Java, testare il codice e importare il progetto nell'IDE Java.

Per i prerequisiti e altri dettagli su questa procedura, consulta [Libreria parser del flusso.](#page-302-0)

1. Crea una directory e clona il codice sorgente della libreria dal GitHub repository ([https://](https://github.com/aws/amazon-kinesis-video-streams-parser-library) [github.com/aws/ amazon-kinesis-video-streams -parser-library\)](https://github.com/aws/amazon-kinesis-video-streams-parser-library).

git clone https://github.com/aws/amazon-kinesis-video-streams-parser-library

- 2. Apri l'IDE Java che stai utilizzando (ad esempio, [Eclipse](http://www.eclipse.org/) o [IntelliJ](https://www.jetbrains.com/idea/) IDEA) e importa il progetto Apache Maven che hai scaricato:
	- In Eclipse: scegliere File, Import (Importa), Maven, Existing Maven Projects (Progetti Maven esistenti) e accedere alla cartella kinesis-video-streams-parser-lib.
	- In IntelliJ Idea: scegliere Import (Importa). Andare al file pom xml nella radice del pacchetto scaricato.

Per ulteriori informazioni, consulta la documentazione IDE correlata.

## Approfondimenti

<span id="page-303-1"></span>[the section called "Passaggio 2: scrivere ed esaminare il codice"](#page-303-1).

## Passaggio 2: scrivere ed esaminare il codice

In questa sezione, puoi esaminare la libreria Java, testare il codice e scoprire come utilizzare gli strumenti della libreria nel codice.

La libreria Kinesis Video Stream Parser contiene i seguenti strumenti:

- [StreamingMkvReader](#page-304-0)
- [FragmentMetadataVisitor](#page-304-1)
- [OutputSegmentMerger](#page-306-0)
- [KinesisVideoExample](#page-307-0)

## <span id="page-304-0"></span>**StreamingMkvReader**

Questa classe legge gli elementi MKV specificati da un flusso in modalità senza blocchi.

L'esempio di codice seguente (da FragmentMetadataVisitorTest) mostra come creare e utilizzare un Streaming MkvReader per recuperare gli oggetti MkvElement da un flusso di input chiamato inputStream:

```
StreamingMkvReader mkvStreamReader = 
                StreamingMkvReader.createDefault(new 
 InputStreamParserByteSource(inputStream)); 
        while (mkvStreamReader.mightHaveNext()) { 
            Optional<MkvElement> mkvElement = mkvStreamReader.nextIfAvailable(); 
            if (mkvElement.isPresent()) { 
                mkvElement.get().accept(fragmentVisitor); 
 ... 
 } 
 } 
        }
```
## <span id="page-304-1"></span>FragmentMetadataVisitor

Questa classe recupera i metadati per i frammenti (elementi multimediali) e tiene traccia dei singoli flussi di dati contenenti informazioni multimediali, come dati privati del codec, larghezza dei pixel o altezza dei pixel.

L'esempio di codice seguente (dal file FragmentMetadataVisitorTest) illustra come utilizzare FragmentMetadataVisitor per recuperare i dati da un oggetto MkvElement:

```
FragmentMetadataVisitor fragmentVisitor = FragmentMetadataVisitor.create(); 
         StreamingMkvReader mkvStreamReader = 
                 StreamingMkvReader.createDefault(new InputStreamParserByteSource(in)); 
        int segmentCount = 0;
         while(mkvStreamReader.mightHaveNext()) { 
             Optional<MkvElement> mkvElement = mkvStreamReader.nextIfAvailable(); 
             if (mkvElement.isPresent()) { 
                 mkvElement.get().accept(fragmentVisitor); 
                 if 
  (MkvTypeInfos.SIMPLEBLOCK.equals(mkvElement.get().getElementMetaData().getTypeInfo())) 
  { 
                     MkvDataElement dataElement = (MkvDataElement) mkvElement.get();
```

```
 Frame frame = 
 ((MkvValue<Frame>)dataElement.getValueCopy()).getVal(); 
                      MkvTrackMetadata trackMetadata = 
 fragmentVisitor.getMkvTrackMetadata(frame.getTrackNumber()); 
                      assertTrackAndFragmentInfo(fragmentVisitor, frame, trackMetadata); 
 } 
if the state of the state of the state of the state of the state of the state of the state of the state of the
 (MkvTypeInfos.SEGMENT.equals(mkvElement.get().getElementMetaData().getTypeInfo())) { 
                      if (mkvElement.get() instanceof MkvEndMasterElement) { 
                          if (segmentCount < continuationTokens.size()) { 
                               Optional<String> continuationToken = 
 fragmentVisitor.getContinuationToken(); 
                               Assert.assertTrue(continuationToken.isPresent()); 
                               Assert.assertEquals(continuationTokens.get(segmentCount), 
 continuationToken.get()); 
 } 
                          segmentCount++; 
1 1 1 1 1 1 1
 } 
 } 
         }
```
L'esempio precedente mostra i seguenti modelli di codifica:

- Creare un FragmentMetadataVisitor per analizzare i dati e un [StreamingMkvReader](#page-304-0) per inserire i dati.
- Per ogni MkvElement nel flusso, verificare se i relativi metadati sono di tipo SIMPLEBLOCK.
- Se sì, recuperare il MkvDataElement dal MkvElement.
- Recuperate il Frame (dati multimediali) dal MkvDataElement.
- Recuperare il MkvTrackMetadata relativo al Frame dal FragmentMetadataVisitor.
- Recuperare e verificare i dati seguenti dagli oggetti Frame e MkvTrackMetadata:
	- Il numero di traccia.
	- L'altezza dei pixel del fotogramma.
	- La larghezza dei pixel del fotogramma.
	- L'ID codec relativo al codec utilizzato per la codifica del fotogramma.
	- L'arrivo del fotogramma nell'ordine corretto. Verificate che il numero di traccia del frame precedente, se presente, sia inferiore a quello del frame corrente.

Per utilizzare FragmentMetadataVisitor nel progetto, inviare gli oggetti MkvElement al visitatore tramite il relativo metodo accept:

```
mkvElement.get().accept(fragmentVisitor);
```
## <span id="page-306-0"></span>OutputSegmentMerger

Questa classe unisce i metadati di diverse tracce del flusso in un flusso con un singolo segmento.

L'esempio di codice seguente (dal file FragmentMetadataVisitorTest) illustra come utilizzare OutputSegmentMerger per unire i metadati della traccia da un array di byte chiamato inputBytes:

```
FragmentMetadataVisitor fragmentVisitor = FragmentMetadataVisitor.create();
ByteArrayOutputStream outputStream = new ByteArrayOutputStream();
OutputSegmentMerger outputSegmentMerger = 
     OutputSegmentMerger.createDefault(outputStream);
CompositeMkvElementVisitor compositeVisitor = 
     new TestCompositeVisitor(fragmentVisitor, outputSegmentMerger);
final InputStream in = TestResourceUtil.getTestInputStream("output_get_media.mkv");
StreamingMkvReader mkvStreamReader = 
     StreamingMkvReader.createDefault(new InputStreamParserByteSource(in)); 
while (mkvStreamReader.mightHaveNext()) { 
     Optional<MkvElement> mkvElement = mkvStreamReader.nextIfAvailable(); 
     if (mkvElement.isPresent()) { 
         mkvElement.get().accept(compositeVisitor); 
     if 
  (MkvTypeInfos.SIMPLEBLOCK.equals(mkvElement.get().getElementMetaData().getTypeInfo())) 
  { 
         MkvDataElement dataElement = (MkvDataElement) mkvElement.get(); 
         Frame frame = ((MkvValue<Frame>) dataElement.getValueCopy()).getVal(); 
        Assert.assertTrue(frame.getFrameData().limit() > 0);
         MkvTrackMetadata trackMetadata = 
  fragmentVisitor.getMkvTrackMetadata(frame.getTrackNumber()); 
         assertTrackAndFragmentInfo(fragmentVisitor, frame, trackMetadata); 
     }
```
}

L'esempio precedente mostra i seguenti modelli di codifica:

- Creare un [FragmentMetadataVisitor](#page-304-1)per recuperare i metadati dal flusso.
- Creare un flusso di output per ricevere i metadati uniti.
- Creare un OutputSegmentMerger, tramite l'invio del ByteArrayOutputStream.
- Creare un CompositeMkvElementVisitor contenente i due visitatori.
- Creare un InputStream che punti al file specificato.
- Unire ciascun elemento nei dati di input nel flusso di output.

## <span id="page-307-0"></span>KinesisVideoExample

Questa è un'applicazione di esempio che mostra come utilizzare la libreria Parser per flussi video Kinesis.

Questa classe effettua le seguenti operazioni:

- Crea un flusso video Kinesis. Se un flusso con il nome specificato è già esistente, tale flusso verrà eliminato e ricreato.
- Chiamate [PutMedia](https://docs.aws.amazon.com/kinesisvideostreams/latest/dg/API_dataplane_PutMedia.html)per trasmettere frammenti video allo stream video Kinesis.
- Chiamate [GetMediap](https://docs.aws.amazon.com/kinesisvideostreams/latest/dg/API_dataplane_GetMedia.html)er lo streaming di frammenti video dal flusso video di Kinesis.
- Utilizza un [StreamingMkvReader](#page-304-0) per analizzare i frammenti restituiti sul flusso e un [FragmentMetadataVisitor](#page-304-1) per registrare i frammenti.

Eliminazione e nuova creazione del flusso

Il seguente esempio di codice (dal StreamOps.java file) elimina un determinato flusso video Kinesis:

```
//Delete the stream
amazonKinesisVideo.deleteStream(new 
  DeleteStreamRequest().withStreamARN(streamInfo.get().getStreamARN()));
```
Il seguente esempio di codice (dal StreamOps.java file) crea un flusso video Kinesis con il nome specificato:

```
amazonKinesisVideo.createStream(new CreateStreamRequest().withStreamName(streamName)
.withDataRetentionInHours(DATA_RETENTION_IN_HOURS)
.withMediaType("video/h264"));
```
#### Chiama PutMedia

Il seguente esempio di codice (dal [PutMedia](https://docs.aws.amazon.com/kinesisvideostreams/latest/dg/API_dataplane_PutMedia.html)Worker. java file) chiama PutMedialo stream:

```
 putMedia.putMedia(new PutMediaRequest().withStreamName(streamName)
.withFragmentTimecodeType(FragmentTimecodeType.RELATIVE)
.withProducerStartTimestamp(new Date())
.withPayload(inputStream), new PutMediaAckResponseHandler() {
...
});
```
### Chiama GetMedia

Il seguente esempio di codice (dal [GetMedia](https://docs.aws.amazon.com/kinesisvideostreams/latest/dg/API_dataplane_GetMedia.html)Worker. java file) chiama GetMedialo stream:

```
GetMediaResult result = videoMedia.getMedia(new 
  GetMediaRequest().withStreamName(streamName).withStartSelector(startSelector));
```
### Analizza il risultato GetMedia

In questa sezione viene descritto come utilizzare [StreamingMkvReader](#page-304-0), [FragmentMetadataVisitor](#page-304-1) e CompositeMkvElementVisitor per analizzare, salvare sul file e registrare i dati restituiti da GetMedia.

Leggi l'output di with GetMedia StreamingMkvReader

Il seguente esempio di codice (dal GetMediaWorker.java file) crea un file [StreamingMkvReader](#page-304-0) e lo utilizza per analizzare il risultato dell'[GetMedia](https://docs.aws.amazon.com/kinesisvideostreams/latest/dg/API_dataplane_GetMedia.html)operazione:

```
StreamingMkvReader mkvStreamReader = StreamingMkvReader.createDefault(new 
  InputStreamParserByteSource(result.getPayload()));
log.info("StreamingMkvReader created for stream {} ", streamName);
try { 
     mkvStreamReader.apply(this.elementVisitor);
} catch (MkvElementVisitException e) { 
     log.error("Exception while accepting visitor {}", e);
```
}

Nell'esempio di codice precedente, il [StreamingMkvReader](#page-304-0) recupera gli oggetti MKVElement dal payload dei risultati GetMedia. Nella sezione successiva, gli elementi vengono inviati a un [FragmentMetadataVisitor.](#page-304-1)

Recupera i frammenti con FragmentMetadataVisitor

Gli esempi di codice seguenti (dai file KinesisVideoExample.java e StreamingMkvReader.java) creano un [FragmentMetadataVisitor](#page-304-1). Gli oggetti MkvElement iterati dal [StreamingMkvReader](#page-304-0) vengono quindi inviati al visitatore tramite il metodo accept.

da *KinesisVideoExample.java*:

FragmentMetadataVisitor fragmentMetadataVisitor = FragmentMetadataVisitor.create();

da *StreamingMkvReader.java*:

```
if (mkvElementOptional.isPresent()) { 
     //Apply the MkvElement to the visitor 
     mkvElementOptional.get().accept(elementVisitor); 
         }
```
Registrazione degli elementi e scrittura in un file

L'esempio di codice seguente (dal file KinesisVideoExample.java) crea gli oggetti seguenti e li restituisce come parte del valore restituito della funzione GetMediaProcessingArguments:

- Un LogVisitor (un'estensione di MkvElementVisitor) che effettua la scrittura nel log di sistema.
- Un OutputStream che scrive i dati in entrata su un file MKV.
- Un BufferedOutputStream che effettua il buffer dei dati associati all'OutputStream.
- Un [the section called "OutputSegmentMerger"](#page-306-0) che unisce gli elementi consecutivi nel risultato GetMedia con la stessa traccia e gli stessi dati EBML.
- Un CompositeMkvElementVisitor che compone il [FragmentMetadataVisitor](#page-304-1) visitatorethe [section called "OutputSegmentMerger",](#page-306-0) e LogVisitor in un singolo elemento.

```
//A visitor used to log as the GetMedia stream is processed. 
     LogVisitor logVisitor = new LogVisitor(fragmentMetadataVisitor); 
     //An OutputSegmentMerger to combine multiple segments that share track and ebml 
  metadata into one 
     //mkv segment. 
     OutputStream fileOutputStream = 
  Files.newOutputStream(Paths.get("kinesis_video_example_merged_output2.mkv"), 
             StandardOpenOption.WRITE, StandardOpenOption.CREATE); 
     BufferedOutputStream outputStream = new BufferedOutputStream(fileOutputStream); 
     OutputSegmentMerger outputSegmentMerger = 
  OutputSegmentMerger.createDefault(outputStream); 
     //A composite visitor to encapsulate the three visitors. 
     CompositeMkvElementVisitor mkvElementVisitor = 
             new CompositeMkvElementVisitor(fragmentMetadataVisitor, 
  outputSegmentMerger, logVisitor); 
     return new GetMediaProcessingArguments(outputStream, logVisitor, 
  mkvElementVisitor);
```
Gli argomenti di elaborazione multimediale vengono quindi passati aGetMediaWorker, che a sua volta viene passato aExecutorService, che esegue il worker su un thread separato:

```
GetMediaWorker getMediaWorker = GetMediaWorker.create(getRegion(), 
         getCredentialsProvider(), 
         getStreamName(), 
         new StartSelector().withStartSelectorType(StartSelectorType.EARLIEST), 
         amazonKinesisVideo, 
         getMediaProcessingArgumentsLocal.getMkvElementVisitor());
executorService.submit(getMediaWorker);
```
## Approfondimenti

<span id="page-310-0"></span>[the section called "Fase 3: Esegui e verifica il codice"](#page-310-0)

# Fase 3: Esegui e verifica il codice

La libreria Kinesis Video Stream Parser contiene strumenti pensati per essere utilizzati nei propri progetti. Il progetto contiene test di unità degli strumenti che puoi eseguire per verificare l'installazione.

Nella libreria sono inclusi i seguenti test di unità:

- mkv
	- ElementSizeAndOffsetVisitorTest
	- MkvValueTest
	- StreamingMkvReaderTest
- utilities
	- FragmentMetadataVisitorTest
	- OutputSegmentMergerTest

# Esempi di Amazon Kinesis Video Streams

I seguenti esempi di codice mostrano come lavorare con l'API Kinesis Video Streams:

## Esempi: invio di dati a Kinesis Video Streams

- [Esempio: plug-in GStreamer SDK di Kinesis Video Streams Producer kvssink:](#page-313-0) mostra come creare l'SDK di Kinesis Video Streams Producer da utilizzare come destinazione GStreamer.
- [Esegui l'elemento GStreamer in un contenitore Docker:](#page-317-0) mostra come utilizzare un'immagine Docker predefinita per inviare video RTSP (Real-Time Streaming Protocol) da una telecamera IP a Kinesis Video Streams.
- [Esempio: streaming da una fonte RTSP](#page-339-0): mostra come creare un'immagine Docker personalizzata e inviare video RTSP da una telecamera IP a Kinesis Video Streams.
- [Esempio: invio di dati a Kinesis Video PutMedia Streams utilizzando l'API:](#page-334-0) mostra come utilizzare l'API [Utilizzo di Java Producer Library](#page-168-0) per inviare dati a Kinesis Video Streams già in formato contenitore (MKV). [PutMedia](https://docs.aws.amazon.com/kinesisvideostreams/latest/dg/API_dataplane_PutMedia.html)

## Esempi: recupero di dati da Kinesis Video Streams

- [KinesisVideoExample](#page-307-0): mostra come analizzare e registrare i frammenti video utilizzando la libreria Kinesis Video Streams Parser.
- [Esempio: analisi e rendering di frammenti di Kinesis Video Streams](#page-342-0)[: mostra come analizzare e](https://docs.oracle.com/javase/7/docs/api/javax/swing/JFrame.html) [renderizzare i frammenti del flusso video Kinesis u](https://docs.oracle.com/javase/7/docs/api/javax/swing/JFrame.html)[tilizzand](http://jcodec.org/)[o JCodec e JFrame.](https://docs.oracle.com/javase/7/docs/api/javax/swing/JFrame.html)

## Esempi: riproduzione di dati video

• [Esempio: usa HLS in HTML e JavaScript](#page-30-0): mostra come recuperare una sessione di streaming HLS per uno streaming video Kinesis e riprodurla in una pagina Web.

# **Prerequisiti**

• Nel codice di esempio, fornite le credenziali specificando un profilo impostato nel file di profilo delle AWS credenziali o fornendo le credenziali nelle proprietà del sistema Java del vostro ambiente di

sviluppo integrato (IDE). Se non l'hai già fatto, imposta innanzitutto le tue credenziali. Per ulteriori informazioni, consulta [Configurare AWS le credenziali e la regione per](https://docs.aws.amazon.com/sdk-for-java/latest/developer-guide/setup-credentials.html) lo sviluppo.

- Per visualizzare ed eseguire il codice, ti consigliamo di utilizzare un IDE Java, come uno dei seguenti:
	- [Eclipse Java Neon](https://www.eclipse.org/downloads/packages/release/neon/3/eclipse-jee-neon-3)
	- [JetBrains IntelliJ IDEA](https://www.jetbrains.com/idea/)

# <span id="page-313-0"></span>Esempio: plug-in GStreamer SDK di Kinesis Video Streams Producer - kvssink

Questo argomento descrive come creare l'SDK Amazon Kinesis Video Streams Producer da utilizzare come plug-in GStreamer.

### Argomenti

- [Scarica, crea e configura l'elemento GStreamer](#page-314-0)
- [Esegui l'elemento GStreamer](#page-314-1)
- [Esempi di comandi di avvio di GStreamer](#page-315-0)
- [Esegui l'elemento GStreamer in un contenitore Docker](#page-317-0)
- [Riferimento ai parametri dell'elemento GStreamer](#page-320-0)

[GStreamer](https://gstreamer.freedesktop.org/) è un popolare framework multimediale utilizzato da più telecamere e sorgenti video per creare pipeline multimediali personalizzate combinando plugin modulari. Il plugin Kinesis Video Streams GStreamer semplifica l'integrazione della pipeline multimediale GStreamer esistente con Kinesis Video Streams. Dopo aver integrato GStreamer, puoi trasmettere video da una webcam o da una videocamera Real Time Streaming Protocol (RTSP) a Kinesis Video Streams per la riproduzione, l'archiviazione e ulteriori analisi in tempo reale o in un secondo momento.

Il plugin GStreamer gestisce automaticamente il trasferimento del flusso video su Kinesis Video Streams incapsulando la funzionalità fornita da Kinesis Video Streams Producer SDK in un elemento sink di GStreamer,. kvssink Il framework GStreamer fornisce un ambiente gestito standard per la costruzione di un flusso multimediale da un dispositivo, ad esempio una videocamera o altre sorgente video per ulteriori elaborazioni, il rendering o lo storage.

La pipeline GStreamer in genere contiene il link tra una sorgente (videocamera) e l'elemento sink (un lettore per il rendering del video o lo storage per il recupero offline). In questo esempio, si utilizza l'elemento SDK Producer come sink o destinazione multimediale, per la fonte video (webcam o videocamera IP). L'elemento del plug-in che incapsula l'SDK invia quindi il flusso video a Kinesis Video Streams.

Questo argomento descrive come costruire una pipeline multimediale GStreamer in grado di trasmettere video da una sorgente video, come una webcam o un flusso RTSP, in genere collegata tramite fasi di codifica intermedie (utilizzando la codifica H.264) a Kinesis Video Streams. Quando il flusso video è disponibile come flusso video Kinesis, puoi utilizzare la [Kinesis Video Streams Parser](https://docs.aws.amazon.com/kinesisvideostreams/latest/dg/parser-library.html) Library per ulteriori elaborazioni, riproduzione, archiviazione o analisi del flusso video.

## <span id="page-314-0"></span>Scarica, crea e configura l'elemento GStreamer

L'esempio del plugin GStreamer è incluso nell'SDK di Kinesis Video Streams C++ Producer. Per informazioni sui prerequisiti e il download di SDK consulta [Passaggio 1: scarica e configura il codice](#page-185-0)  [C++ Producer Library.](#page-185-0)

Puoi creare il sink Producer SDK GStreamer come libreria dinamica su macOS, Ubuntu, Raspberry Pi o Windows. Il plugin GStreamer si trova nella directory build. Per caricare questo plugin, deve essere nel tuo. GST\_PLUGIN\_PATH Esegui il comando seguente:

export GST\_PLUGIN\_PATH=`pwd`/build

#### **a** Note

Su macOS, è possibile solo eseguire lo streaming di video da una videocamera di rete durante l'esecuzione di GStreamer in un container Docker. Lo streaming video da una videocamera USB su macOS in un container Docker non è supportato.

## <span id="page-314-1"></span>Esegui l'elemento GStreamer

Per eseguire GStreamer con l'elemento Kinesis Video Streams Producer SDK come sink, usa il comando. gst-launch-1.0 Usa elementi upstream appropriati per l'uso del plugin GStreamer. Ad esempio, [v4l2src](https://gstreamer.freedesktop.org/data/doc/gstreamer/head/gst-plugins-good/html/gst-plugins-good-plugins-v4l2src.html) per dispositivi v4l2 su sistemi Linux o [rtspsrc](https://gstreamer.freedesktop.org/data/doc/gstreamer/head/gst-plugins-good/html/gst-plugins-good-plugins-rtspsrc.html) per dispositivi RTSP. Specificare kvssink come sink (destinazione finale della pipeline) per inviare video all'SDK Producer.

Oltre a [fornire credenziali](https://docs.aws.amazon.com/kinesisvideostreams/latest/dg/examples-gstreamer-plugin-parameters.html#credentials-to-kvssink) e [fornire una regione,](https://docs.aws.amazon.com/kinesisvideostreams/latest/dg/examples-gstreamer-plugin-parameters.html#kvssink-region) l'kvssinkelemento ha il seguente parametro obbligatorio:

• stream-name— Il nome della destinazione Kinesis Video Streams.

```
Per informazioni sui kvssink parametri opzionali consulta Riferimento ai parametri dell'elemento 
GStreamer.
```
[Per le informazioni più recenti sui plugin e i parametri di GStreamer, vedi GStreamer Plugins.](https://gstreamer.freedesktop.org/documentation/plugins_doc.html?gi-language=c) Puoi anche usare gst-inspect-1.0 seguito dal nome di un elemento o plugin GStreamer per stamparne le informazioni e verificare che siano disponibili sul tuo dispositivo:

gst-inspect-1.0 kvssink

Se la compilazione kvssink fallisce o GST\_PLUGIN\_PATH non è impostato correttamente, il risultato sarà simile al seguente:

No such element or plugin 'kvssink'

## <span id="page-315-0"></span>Esempi di comandi di avvio di GStreamer

I seguenti esempi mostrano come usare il plugin kvssink GStreamer per lo streaming di video da diversi tipi di dispositivi.

Esempio 1: Streaming di video da una videocamera RTSP su Ubuntu

Il comando seguente crea una pipeline GStreamer su Ubuntu che esegue flussi in streaming da una videocamera di rete RTSP, utilizzando il plugin [rtspsrc](https://gstreamer.freedesktop.org/documentation/rtsp/rtspsrc.html?gi-language=c) GStreamer:

gst-launch-1.0 -v rtspsrc location="rtsp://YourCameraRtspUrl" short-header=TRUE ! rtph264depay ! h264parse ! kvssink stream-name="YourStreamName" storage-size=128

Esempio 2: codifica e riproduci in streaming video da una videocamera USB su Ubuntu

Il comando seguente crea una pipeline GStreamer su Ubuntu che codifica lo stream proveniente da una telecamera USB in formato H.264 e lo trasmette a Kinesis Video Streams. [Questo esempio](https://gstreamer.freedesktop.org/data/doc/gstreamer/head/gst-plugins-good/html/gst-plugins-good-plugins-v4l2src.html) [utilizza il plugin GStreamer v4l2src.](https://gstreamer.freedesktop.org/data/doc/gstreamer/head/gst-plugins-good/html/gst-plugins-good-plugins-v4l2src.html)

gst-launch-1.0 v4l2src do-timestamp=TRUE device=/dev/video0 ! videoconvert ! video/xraw,format=I420,width=640,height=480,framerate=30/1 ! x264enc bframes=0 key-int-max=45 bitrate=500 ! video/x-h264,stream-format=avc,alignment=au,profile=baseline ! kvssink stream-name="YourStreamName" storage-size=512 access-key="YourAccessKey" secretkey="YourSecretKey" aws-region="YourAWSRegion"

Esempio 3: Streaming di video precodificati da una videocamera USB su Ubuntu

Il comando seguente crea una pipeline GStreamer su Ubuntu che trasmette video che la videocamera ha già codificato in formato H.264 su Kinesis Video Streams. [Questo esempio utilizza il](https://gstreamer.freedesktop.org/data/doc/gstreamer/head/gst-plugins-good/html/gst-plugins-good-plugins-v4l2src.html) [plugin GStreamer v4l2src.](https://gstreamer.freedesktop.org/data/doc/gstreamer/head/gst-plugins-good/html/gst-plugins-good-plugins-v4l2src.html)

```
gst-launch-1.0 v4l2src do-timestamp=TRUE device=/dev/video0 ! h264parse ! video/x-
h264,stream-format=avc,alignment=au ! kvssink stream-name="plugin" storage-size=512 
  access-key="YourAccessKey" secret-key="YourSecretKey" aws-region="YourAWSRegion"
```
### Esempio 4: streaming di video da una telecamera di rete su macOS

Il comando seguente crea una pipeline GStreamer su macOS che trasmette video a Kinesis Video Streams da una telecamera di rete. In questo esempio viene utilizzato il plugin [rtspsrc](https://gstreamer.freedesktop.org/data/doc/gstreamer/head/gst-plugins-good/html/gst-plugins-good-plugins-rtspsrc.html) GStreamer.

```
gst-launch-1.0 rtspsrc location="rtsp://YourCameraRtspUrl" short-header=TRUE ! 
 rtph264depay ! h264parse ! video/x-h264, format=avc,alignment=au ! kvssink 
 stream-name="YourStreamName" storage-size=512 access-key="YourAccessKey" secret-
key="YourSecretKey" aws-region="YourAWSRegion"
```
### Esempio 5: Streaming di video da una telecamera di rete su Windows

Il comando seguente crea una pipeline GStreamer su Windows che trasmette video a Kinesis Video Streams da una telecamera di rete. In questo esempio viene utilizzato il plugin [rtspsrc](https://gstreamer.freedesktop.org/data/doc/gstreamer/head/gst-plugins-good/html/gst-plugins-good-plugins-rtspsrc.html) GStreamer.

```
gst-launch-1.0 rtspsrc location="rtsp://YourCameraRtspUrl" short-header=TRUE ! 
  rtph264depay ! video/x-h264, format=avc,alignment=au ! kvssink stream-
name="YourStreamName" storage-size=512 access-key="YourAccessKey" secret-
key="YourSecretKey" aws-region="YourAWSRegion"
```
### Esempio 6: Streaming di video da una videocamera su Raspberry Pi

Il comando seguente crea una pipeline GStreamer su Raspberry Pi che trasmette video a Kinesis Video Streams. [Questo esempio utilizza il plugin GStreamer v4l2src.](https://gstreamer.freedesktop.org/data/doc/gstreamer/head/gst-plugins-good/html/gst-plugins-good-plugins-v4l2src.html)

gst-launch-1.0 v4l2src do-timestamp=TRUE device=/dev/video0 ! videoconvert ! video/x-raw,format=I420,width=640,height=480,framerate=30/1 ! omxh264enc control-rate=1 target-bitrate=5120000 periodicityidr=45 inline-header=FALSE ! h264parse ! video/x-h264, streamformat=avc,alignment=au,width=640,height=480,framerate=30/1,profile=baseline ! kvssink stream-name="YourStreamName" access-key="YourAccessKey" secret-key="YourSecretKey" aws-region="YourAWSRegion"

Esempio 7: Trasmetti in streaming audio e video in Raspberry Pi e Ubuntu

Scopri come [eseguire il comando gst-launch-1.0 per avviare lo streaming audio e video in Raspberry-](https://github.com/awslabs/amazon-kinesis-video-streams-producer-sdk-cpp/blob/master/docs/linux.md#running-the-gst-launch-10-command-to-start-streaming-both-audio-and-video-in-raspberry-pi-and-ubuntu)[PI e Ubuntu](https://github.com/awslabs/amazon-kinesis-video-streams-producer-sdk-cpp/blob/master/docs/linux.md#running-the-gst-launch-10-command-to-start-streaming-both-audio-and-video-in-raspberry-pi-and-ubuntu).

Esempio 8: trasmetti in streaming audio e video da sorgenti di dispositivi in macOS

Scopri come [eseguire il comando gst-launch-1.0 per avviare lo streaming audio e video in MacOS.](https://github.com/awslabs/amazon-kinesis-video-streams-producer-sdk-cpp/blob/master/docs/macos.md#running-the-gst-launch-10-command-to-start-streaming-both-audio-and-raw-video-in-mac-os)

Esempio 9: carica un file MKV che contiene sia audio che video

Scopri come [eseguire il comando gst-launch-1.0 per caricare il file MKV che contiene sia audio che](https://github.com/awslabs/amazon-kinesis-video-streams-producer-sdk-cpp/blob/master/docs/windows.md#running-the-gst-launch-10-command-to-upload-mkv-file-that-contains-both-audio-and-video) [video.](https://github.com/awslabs/amazon-kinesis-video-streams-producer-sdk-cpp/blob/master/docs/windows.md#running-the-gst-launch-10-command-to-upload-mkv-file-that-contains-both-audio-and-video) Avrai bisogno di un file di test MKV con supporti codificati h.264 e AAC.

### <span id="page-317-0"></span>Esegui l'elemento GStreamer in un contenitore Docker

Docker è una piattaforma per sviluppare, distribuire ed eseguire le applicazioni utilizzando i contenitori. L'uso di Docker per creare la pipeline GStreamer standardizza l'ambiente operativo per Kinesis Video Streams, semplificando la creazione e l'utilizzo dell'applicazione.

Per installare e configurare Docker, consulta le seguenti informazioni:

- [Istruzioni di download di Docker](https://www.docker.com/community-edition#/download)
- [Nozioni di base su Docker](https://docs.docker.com/get-started/)

Dopo aver installato Docker, puoi scaricare l'SDK Kinesis Video Streams C++ Producer (e il plugin GStreamer) dal registro Amazon Elastic Container utilizzando uno dei comandi forniti di seguito. docker pull

Per eseguire GStreamer con l'elemento Kinesis Video Streams Producer SDK come sink in un contenitore Docker, procedi come segue:

Argomenti

Esegui l'elemento GStreamer in un contenitore Docker 308

- [Autentica il tuo client Docker](#page-318-0)
- [Scaricare l'immagine Docker per Ubuntu, macOS, Windows o Raspberry Pi](#page-318-1)
- [Esegui l'immagine Docker](#page-319-0)

#### <span id="page-318-0"></span>Autentica il tuo client Docker

Autentica il tuo client Docker nel registro Amazon ECR dal quale desideri estrarre la tua immagine. È necessario ottenere token di autenticazione per ogni registro utilizzato. I token sono validi per 12 ore. Per maggiori informazioni, consulta [Autorizzazioni del registro](https://docs.aws.amazon.com/AmazonECR/latest/userguide/Registries.html#registry_auth) nella Guida per l'utente di Amazon Elastic Container Registry.

Example : autenticazione con Amazon ECR

Per autenticarti con Amazon ECR, copia e incolla il seguente comando come illustrato.

```
sudo aws ecr get-login-password --region us-west-2 | docker login -u AWS --password-
stdin https://546150905175.dkr.ecr.us-west-2.amazonaws.com
```
<span id="page-318-1"></span>In caso di esito positivo, l'output stampa Login Succeeded.

Scaricare l'immagine Docker per Ubuntu, macOS, Windows o Raspberry Pi

Scaricare l'immagine Docker per l'ambiente Docker utilizzando uno dei comandi riportati di seguito, a seconda del sistema operativo in uso:

Scaricare l'immagine Docker per Ubuntu

```
sudo docker pull 546150905175.dkr.ecr.us-west-2.amazonaws.com/kinesis-video-producer-
sdk-cpp-amazon-linux:latest
```
Scaricare l'immagine Docker per macOS

```
docker pull 546150905175.dkr.ecr.us-west-2.amazonaws.com/kinesis-video-producer-sdk-
cpp-amazon-linux:latest
```
Scaricare l'immagine Docker per Windows

```
docker pull 546150905175.dkr.ecr.us-west-2.amazonaws.com/kinesis-video-producer-sdk-
cpp-amazon-windows:latest
```
#### Scaricare l'immagine Docker per Raspberry Pi

sudo docker pull 546150905175.dkr.ecr.us-west-2.amazonaws.com/kinesis-video-producersdk-cpp-raspberry-pi:latest

Per verificare che l'immagine sia stata aggiunta, eseguire il comando riportato di seguito:

docker images

### <span id="page-319-0"></span>Esegui l'immagine Docker

Utilizzare uno dei seguenti comandi per eseguire l'immagine Docker, a seconda del sistema operativo in uso:

Esegui l'immagine Docker su Ubuntu

```
sudo docker run -it --network="host" --device=/dev/video0 546150905175.dkr.ecr.us-
west-2.amazonaws.com/kinesis-video-producer-sdk-cpp-amazon-linux /bin/bash
```
Esegui l'immagine Docker su macOS

```
sudo docker run -it --network="host" 546150905175.dkr.ecr.us-west-2.amazonaws.com/
kinesis-video-producer-sdk-cpp-amazon-linux /bin/bash
```
Esegui l'immagine Docker su Windows

```
docker run -it 546150905175.dkr.ecr.us-west-2.amazonaws.com/kinesis-video-producer-sdk-
cpp-windows AWS_ACCESS_KEY_ID AWS_SECRET_ACCESS_KEY RTSP_URL STREAM_NAME
```
Esegui l'immagine Docker su Raspberry Pi

```
sudo docker run -it --device=/dev/video0 --device=/dev/vchiq -v /opt/vc:/opt/vc 
  546150905175.dkr.ecr.us-west-2.amazonaws.com/kinesis-video-producer-sdk-cpp-raspberry-
pi /bin/bash
```
Docker avvia il contenitore e presenta un prompt dei comandi per l'utilizzo dei comandi all'interno del contenitore.

Nel container, impostare le variabili di ambiente utilizzando il comando seguente:

export LD\_LIBRARY\_PATH=/opt/awssdk/amazon-kinesis-video-streams-producer-sdk-cpp/ kinesis-video-native-build/downloads/local/lib:\$LD\_LIBRARY\_PATH export PATH=/opt/awssdk/amazon-kinesis-video-streams-producer-sdk-cpp/kinesis-videonative-build/downloads/local/bin:\$PATH export GST\_PLUGIN\_PATH=/opt/awssdk/amazon-kinesis-video-streams-producer-sdk-cpp/ kinesis-video-native-build/downloads/local/lib:\$GST\_PLUGIN\_PATH

Inizia lo streaming per kvssink utilizzare il per gst-launch-1.0 eseguire una pipeline appropriata per il tuo dispositivo e la tua sorgente video. Ad esempio, le pipeline, vedi. [Esempi di comandi di](#page-315-0)  [avvio di GStreamer](#page-315-0)

## <span id="page-320-0"></span>Riferimento ai parametri dell'elemento GStreamer

Per inviare video all'SDK Amazon Kinesis Video Streams Producer C++, kvssink devi specificare come sink o destinazione finale della pipeline. La documentazione di riferimento fornisce informazioni sui parametri kvssink obbligatori e facoltativi. Per ulteriori informazioni, consulta [the section called](#page-313-0) ["Plugin GStreamer - kvssink"](#page-313-0).

### Argomenti

- [the section called "Fornisci le credenziali a](#page-320-1) kvssink"
- [the section called "Fornisci una regione a](#page-326-0) kvssink"
- the section called "kvssink[parametri opzionali"](#page-326-1)

### <span id="page-320-1"></span>Fornisci le credenziali a **kvssink**

Per consentire all'elemento kvssink GStreamer di effettuare richieste AWS, fornisci AWS le credenziali da utilizzare quando chiama il servizio Amazon Kinesis Video Streams. La catena di fornitori di credenziali cerca le credenziali nel seguente ordine:

### 1. AWS IoT credenziali

Per impostare AWS IoT le credenziali, vedere. [the section called "Controllo dell'accesso alle risorse](#page-152-0)  [Kinesis Video Streams tramite AWS IoT"](#page-152-0)

*Il valore del iot-credentials parametro deve iniziare con iot-certificate, ed essere seguito da un elenco separato da virgole delle seguenti coppie chiave=valore.*

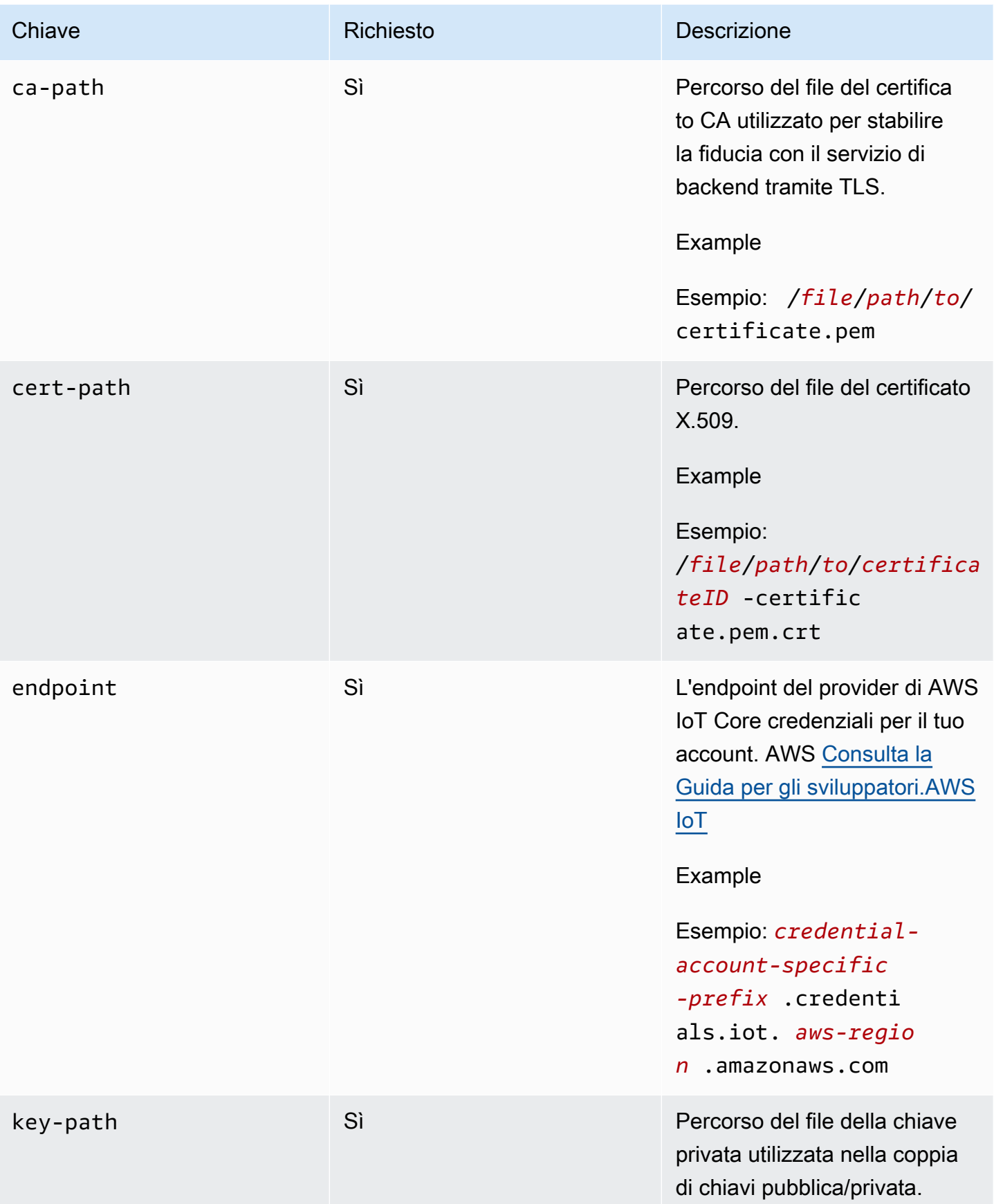

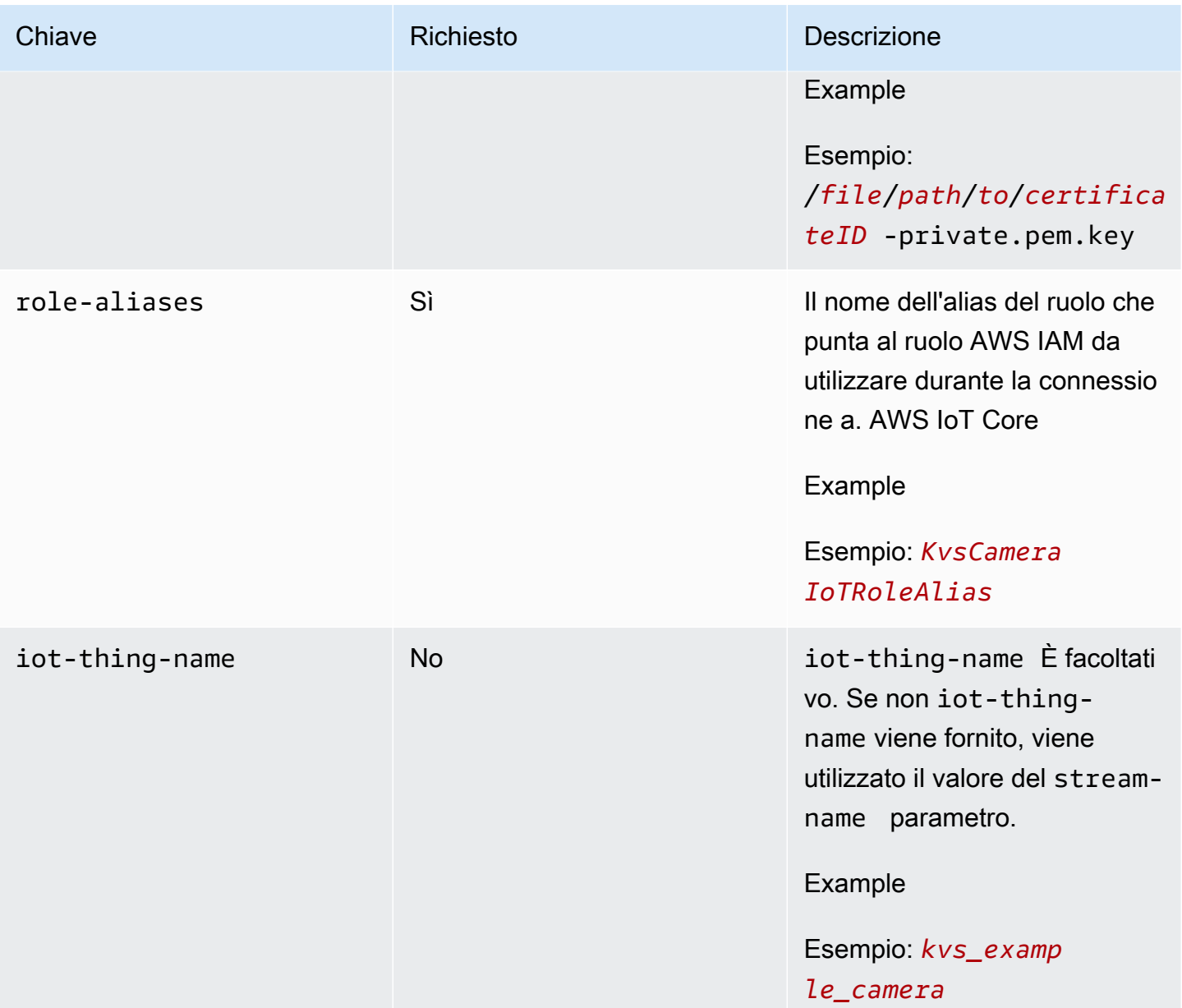

#### Example

Esempio:

```
gst-launch-1.0 -v ... ! kvssink stream-name="YourStream" aws-region="YourRegion" 
  iot-certificate="iot-certificate,endpoint=credential-account-specific-
prefix.credentials.iot.aws-region.amazonaws.com,cert-path=certificateID-
certificate.pem.crt,key-path=certificateID-private.pem.key,ca-
path=certificate.pem,role-aliases=YourRoleAlias,iot-thing-name=YourThingName"
```
#### 2. Variabili di ambiente

Per kvssink utilizzare le credenziali dell'ambiente, impostate le seguenti variabili di ambiente:

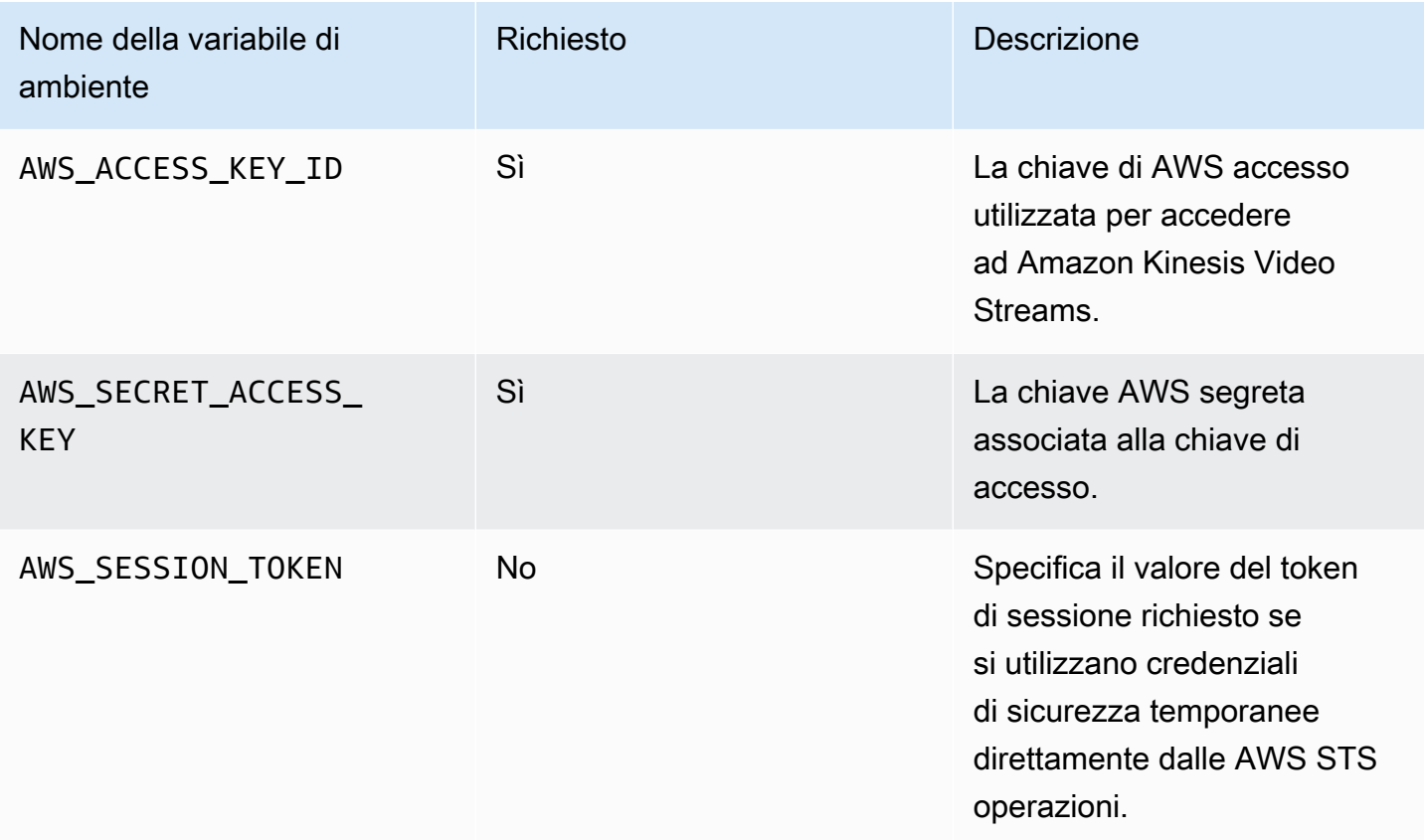

L'impostazione della variabile di ambiente modifica il valore utilizzato fino al termine della sessione della shell o finché non imposti la variabile su un valore diverso. Per rendere le variabili persistenti nelle sessioni future, impostale nello script di avvio della shell.

#### 3. **access-key**, **secret-key** parametri

Per specificare le credenziali direttamente come kvssink parametro, impostate i seguenti parametri:

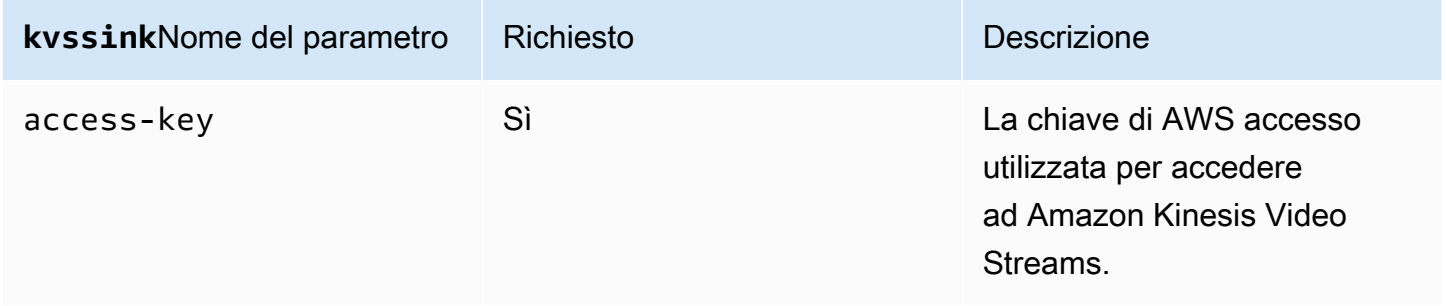
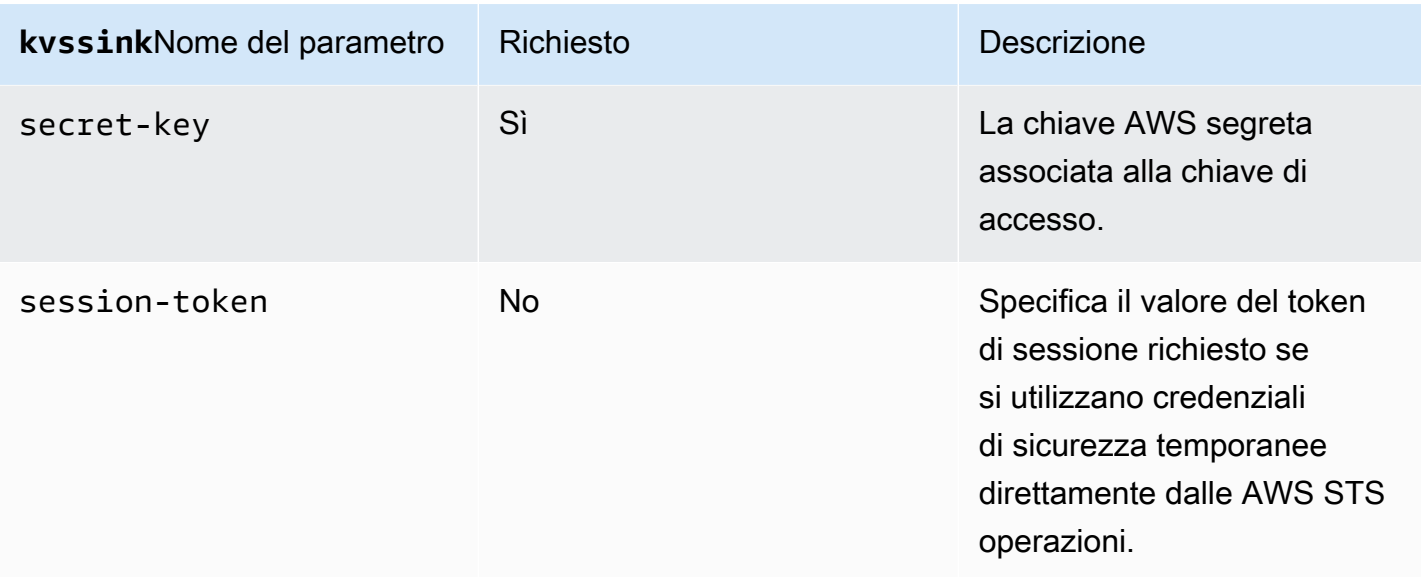

#### Example

Utilizzo di credenziali statiche:

```
gst-launch-1.0 -v ... ! kvssink stream-name="YourStream" aws-region="YourRegion" 
  access-key="AKIDEXAMPLE" secret-key="SKEXAMPLE"
```
#### Example

Utilizzo di credenziali temporanee:

```
gst-launch-1.0 -v ... ! kvssink stream-name="YourStream" aws-region="YourRegion" 
  access-key="AKIDEXAMPLE" secret-key="SKEXAMPLE" session-token="STEXAMPLE"
```
#### 4. File di credenziali

**A** Important

Se hai selezionato uno dei metodi precedenti, non puoi utilizzare il credential-file kvssink parametro.

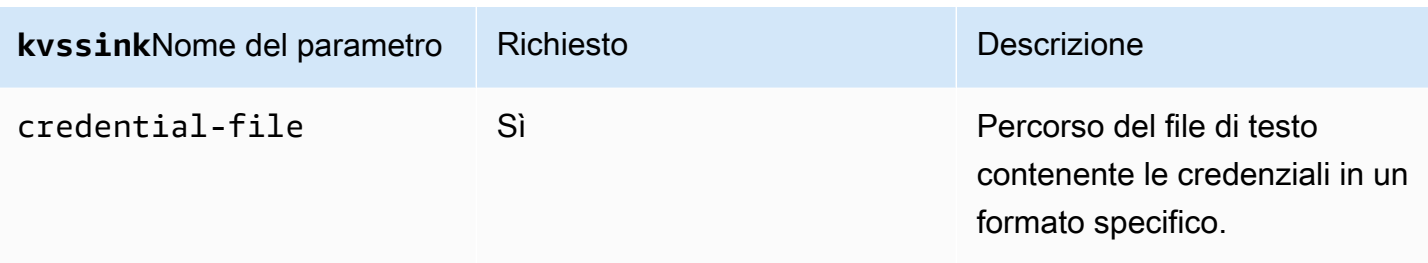

Il file di testo deve contenere credenziali in uno dei seguenti formati:

- CREDENZIALI *YourAccessKeyYourSecretKey*
- *Scadenza delle credenziali YourAccessKeyYourSecretKeySessionToken*

#### Example

Esempio: il *credentials*.txt file si trova in /home/ubuntu e contiene quanto segue:

CREDENTIALS *AKIDEXAMPLE 2023-08-10T22:43:00Z SKEXAMPLE STEXAMPLE*

Per utilizzarlo inkvssink, digita:

```
gst-launch-1.0 -v ... ! kvssink stream-name="YourStream" aws-region="YourRegion" 
  credential-file="/home/ubuntu/credentials.txt"
```
#### **a** Note

Il tempo di scadenza dovrebbe essere di almeno  $5 + 30 + 3 = 38$  secondi nelle future. Il periodo di grazia è definito come la IOT\_CREDENTIAL\_FETCH\_GRACE\_PERIOD variabile in [IotCredentialProvider.h](https://github.com/awslabs/amazon-kinesis-video-streams-producer-c/blob/master/src/source/Common/IotCredentialProvider.h). Se all'avvio le credenziali sono troppo vicine alla scadenzakvssink, viene visualizzato il codice di errore. 0x52000049 - STATUS\_INVALID\_TOKEN\_EXPIRATION

#### **A** Important

kvssinknon modifica il file delle credenziali. Se utilizzi credenziali temporanee, il file delle credenziali deve essere aggiornato da una fonte esterna prima della scadenza meno il periodo di prova.

### Fornisci una regione a **kvssink**

Di seguito è riportato l'ordine di ricerca della regione:

- 1. AWS\_DEFAULT\_REGIONla variabile di ambiente viene esaminata per prima. Se è impostata, quella regione viene utilizzata per configurare il client.
- 2. aws-regionil parametro viene esaminato successivamente. Se è impostato, quella regione viene utilizzata per configurare il client.
- 3. Se non è stato utilizzato nessuno dei metodi precedenti, il kvssink valore predefinito è. uswest-2

### **kvssink**parametri opzionali

L'elemento kvssink ha i seguenti parametri opzionali. Per ulteriori informazioni su questi parametri, consultare [Strutture dei flussi video Kinesis.](#page-274-0)

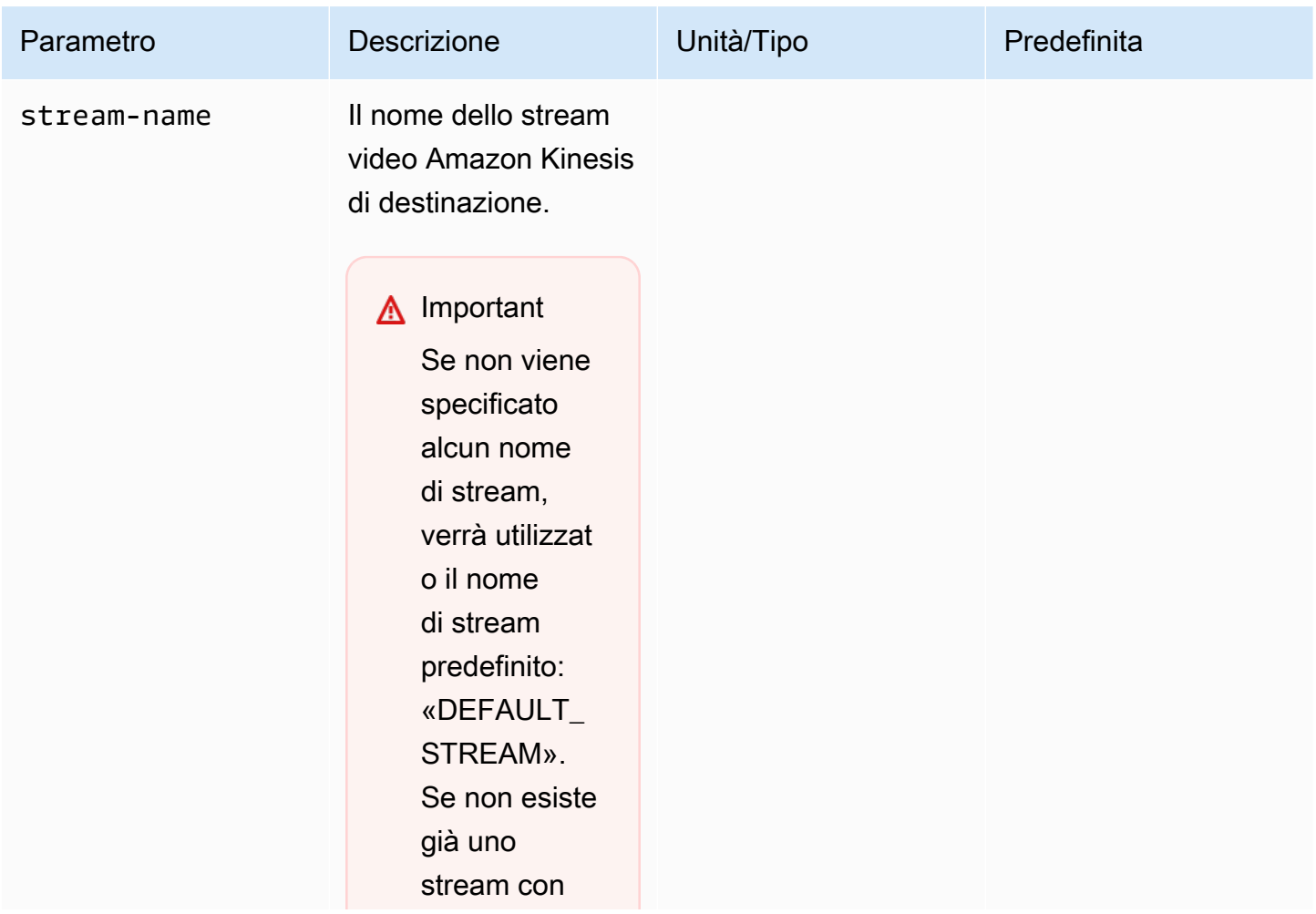

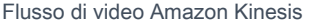

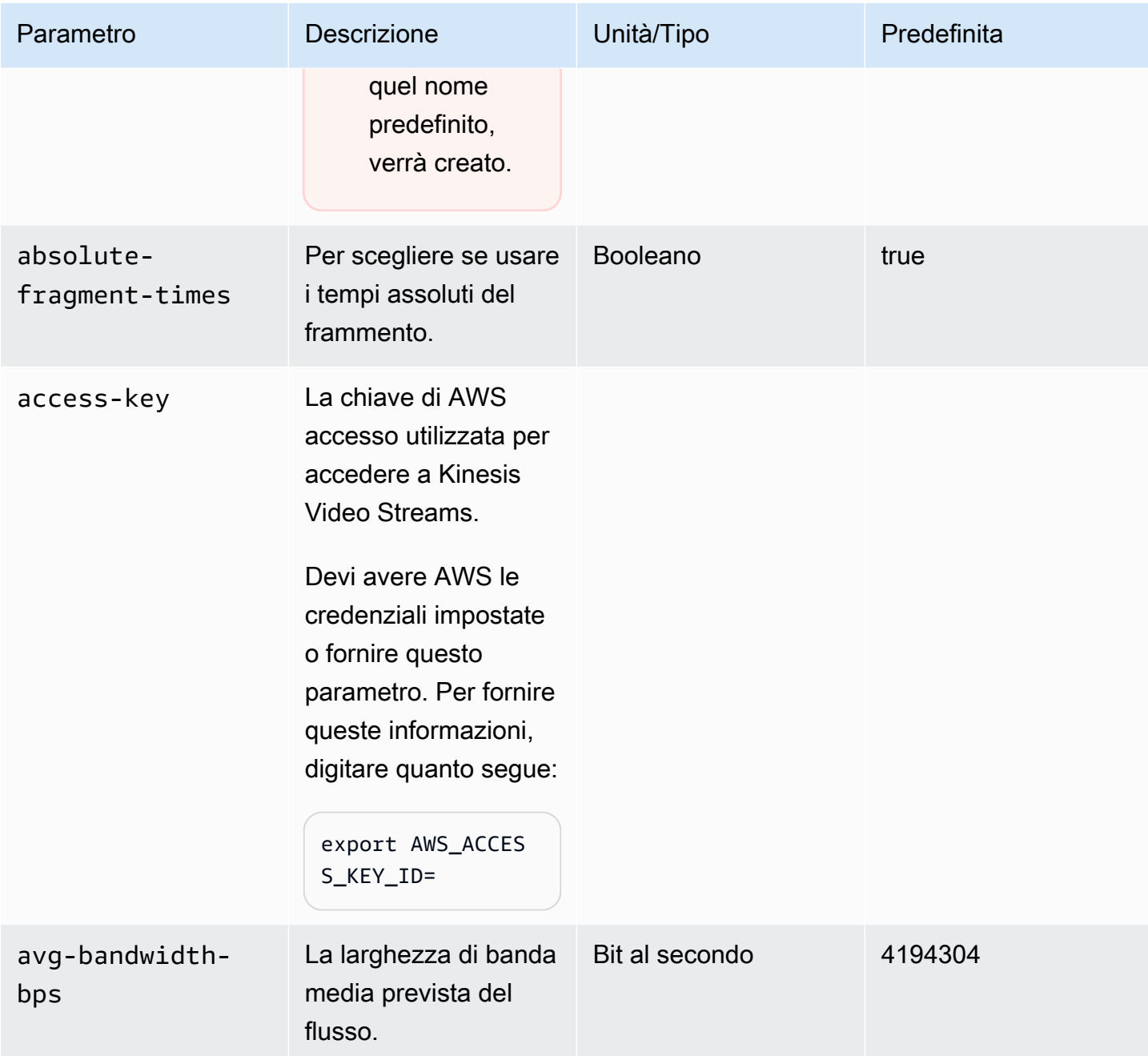

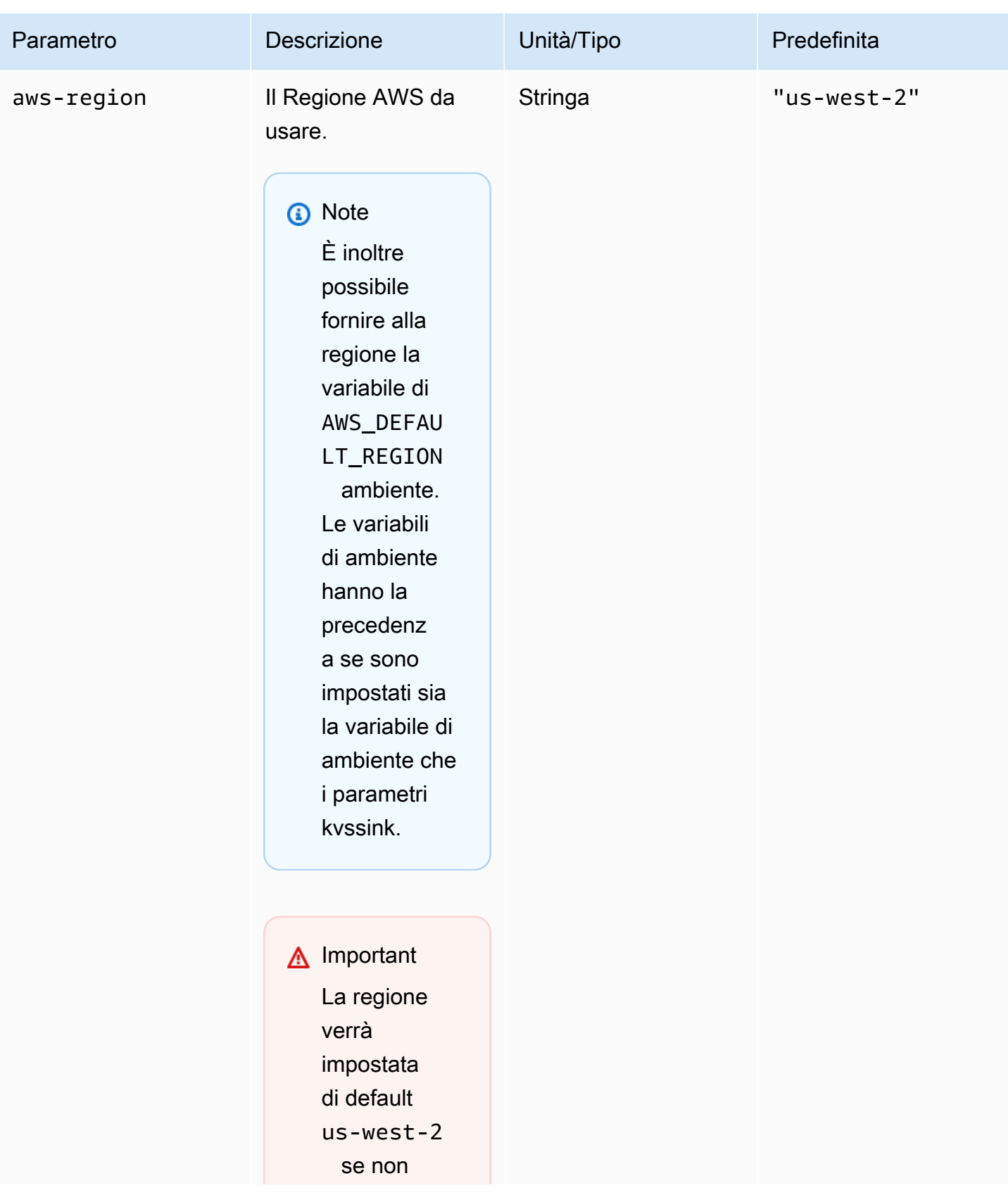

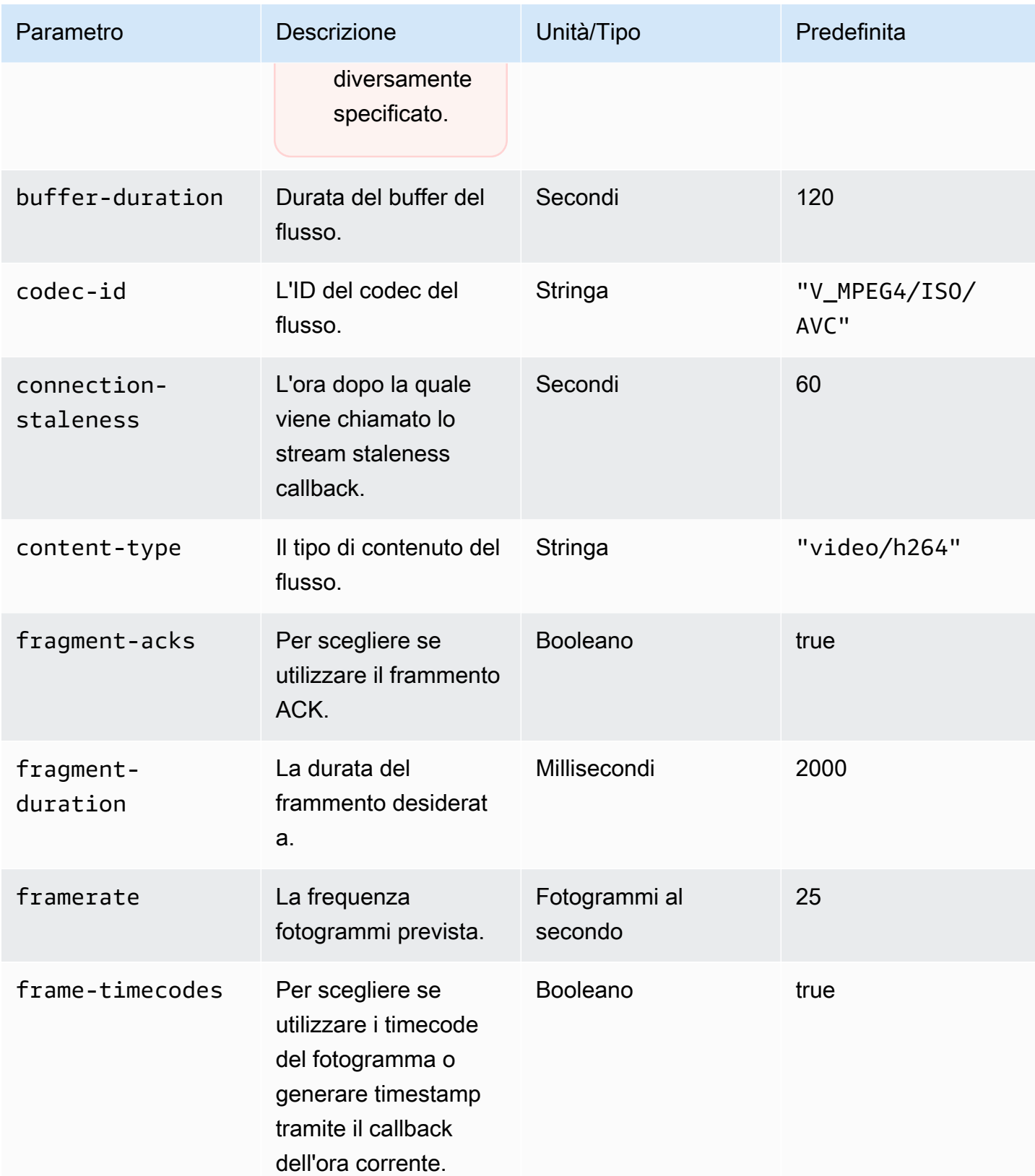

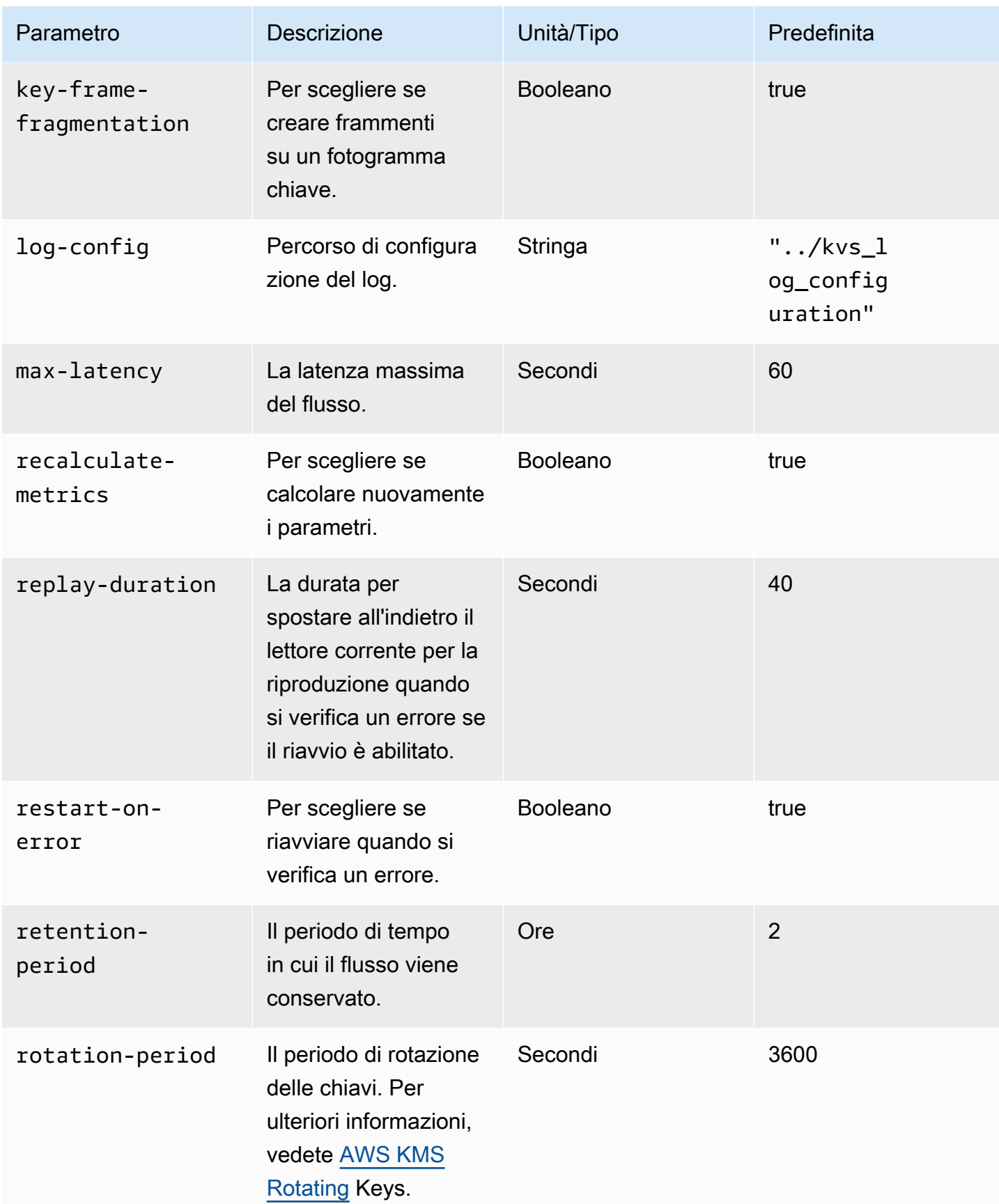

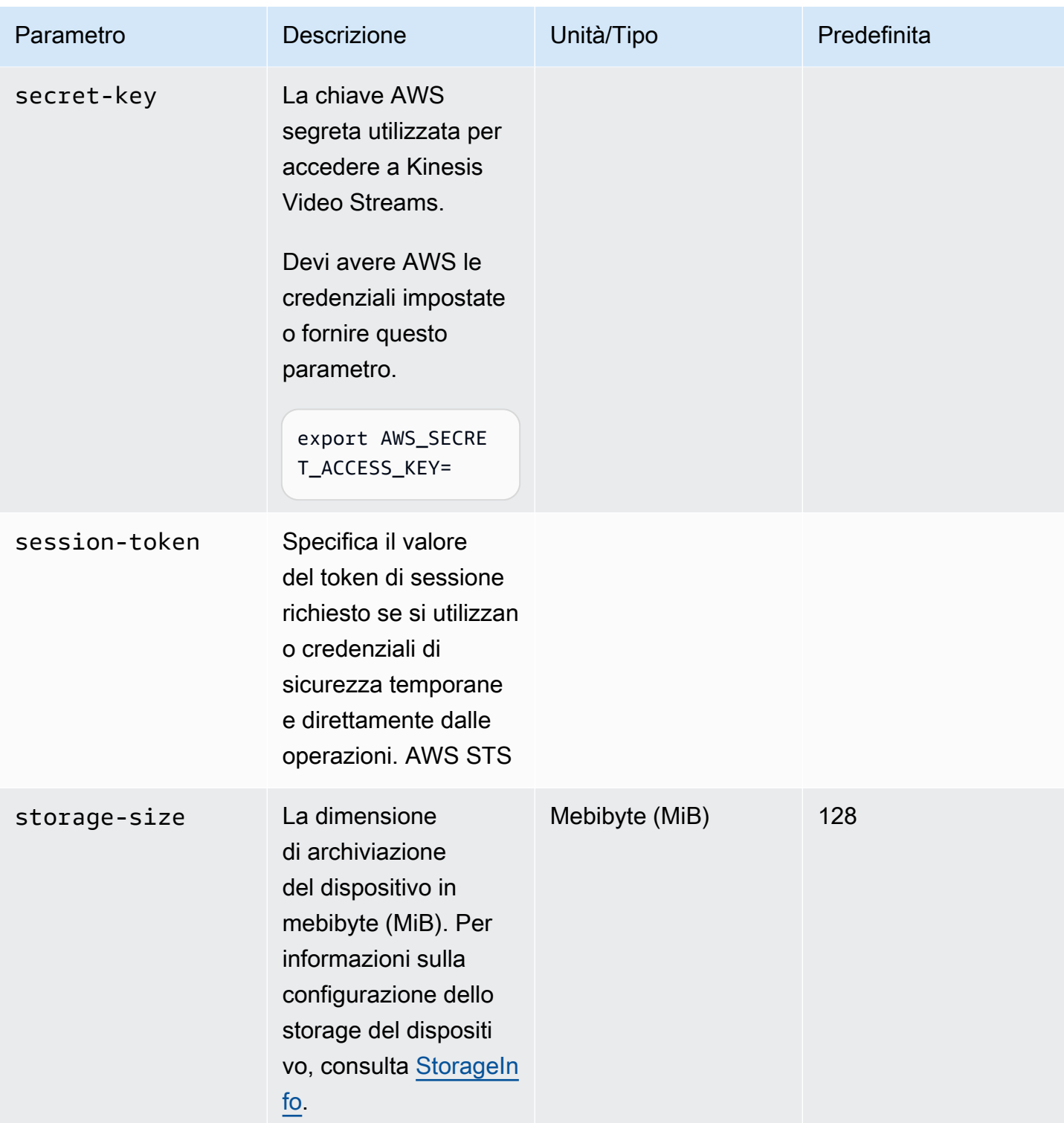

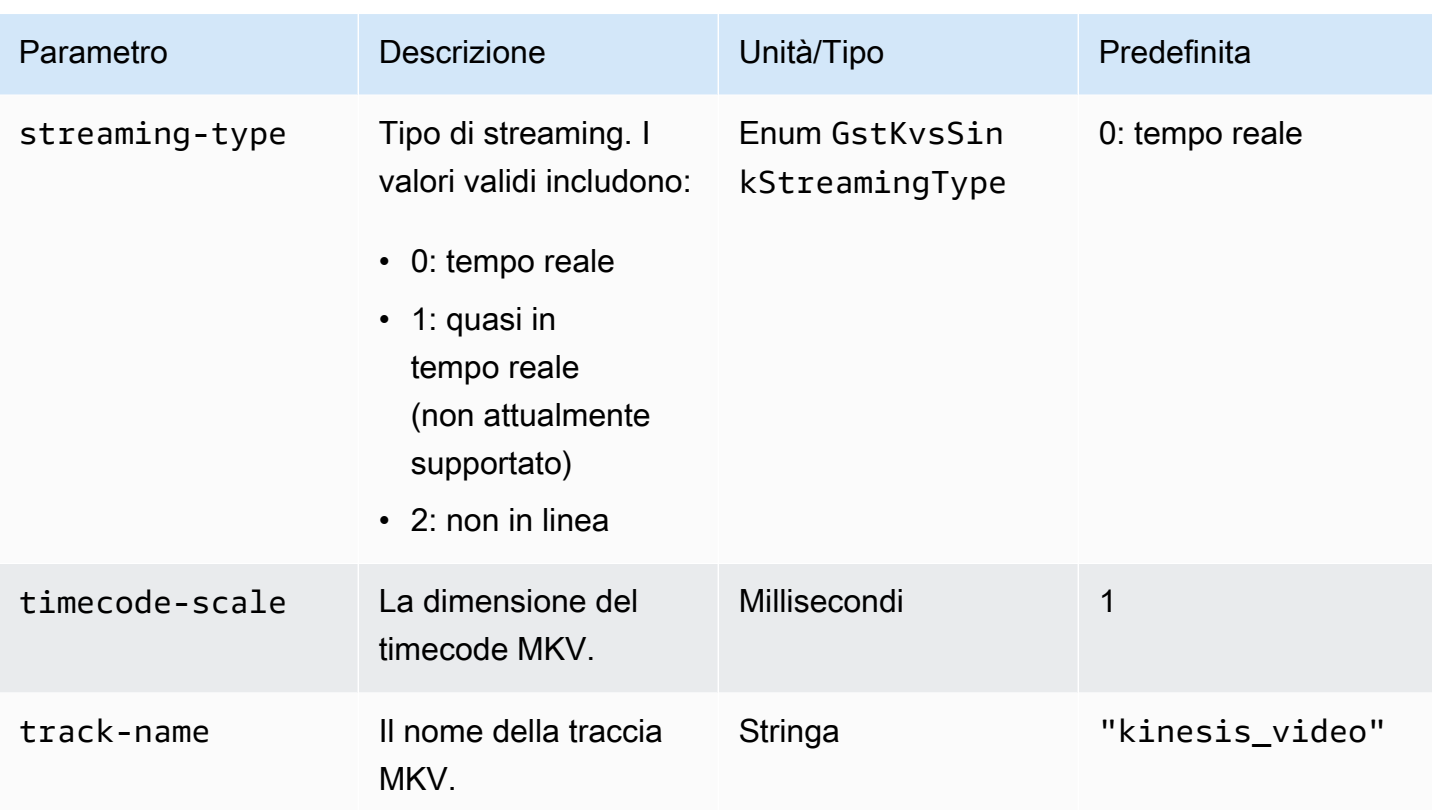

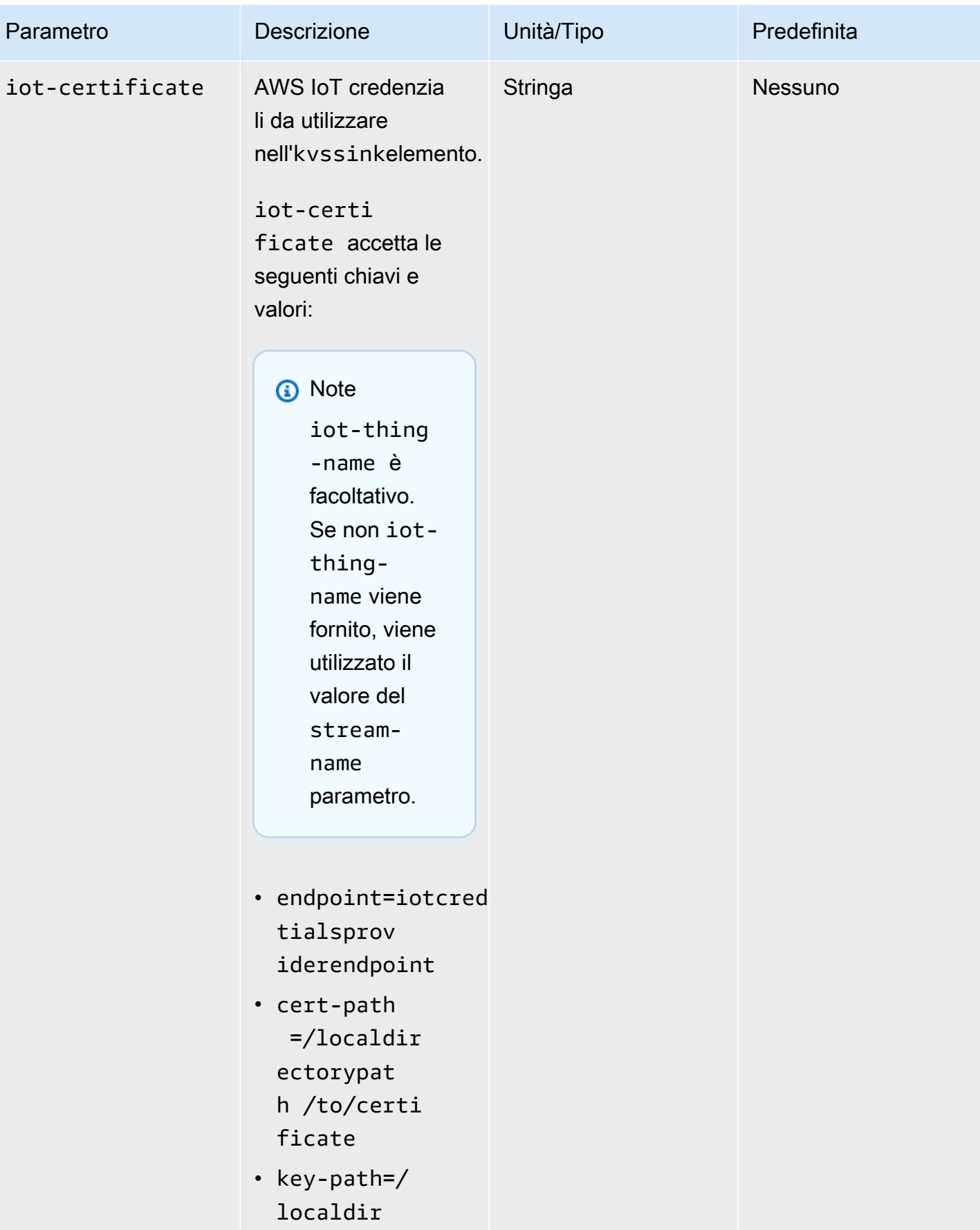

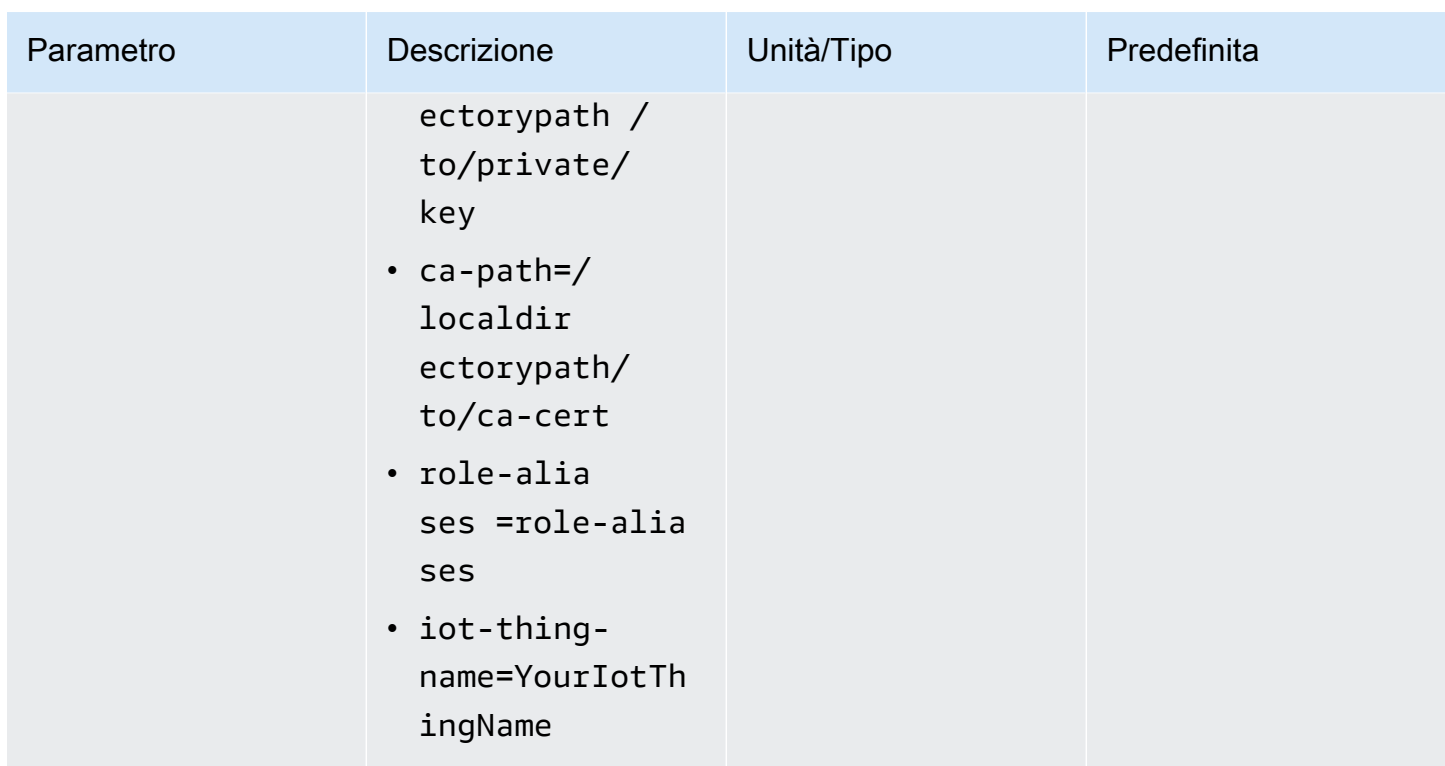

# Esempio: invio di dati a Kinesis Video PutMedia Streams utilizzando l'API

Questo esempio dimostra come utilizzare l'API. [PutMedia](https://docs.aws.amazon.com/kinesisvideostreams/latest/dg/API_dataplane_PutMedia.html) Mostra come inviare dati già in formato contenitore (MKV). Se i dati devono essere assemblati in un formato contenitore prima dell'invio (ad esempio, se state assemblando i dati video della videocamera in fotogrammi), consultate. [Librerie per](#page-166-0)  [produttori di Kinesis Video Streams](#page-166-0)

### **a** Note

L'PutMediaoperazione è disponibile solo negli SDK C++ e Java. Ciò è dovuto alla gestione full duplex delle connessioni, del flusso di dati e dei riconoscimenti. Non è supportato in altre lingue.

Questo esempio include le fasi seguenti:

- [Passaggio 1: scarica e configura il codice](#page-335-0)
- [Passaggio 2: scrivere ed esaminare il codice](#page-336-0)
- [Passaggio 3: Esegui e verifica il codice](#page-338-0)

# <span id="page-335-0"></span>Passaggio 1: scarica e configura il codice

Segui i passaggi per scaricare il codice di esempio Java, importare il progetto nel tuo IDE Java, configurare le posizioni delle librerie e configurare il codice per utilizzare AWS le tue credenziali.

1. Crea una directory e clona il codice sorgente di esempio dal GitHub repository. L'esempio PutMedia è parte della [Java Producer Library.](#page-168-0)

git clone https://github.com/awslabs/amazon-kinesis-video-streams-producer-sdk-java

- 2. Apri l'IDE Java che stai utilizzando (ad esempio, [Eclipse](http://www.eclipse.org/) o [IntelliJ](https://www.jetbrains.com/idea/) IDEA) e importa il progetto Apache Maven che hai scaricato:
	- In Eclipse: scegliere File, Import (Importa), Maven, Existing Maven Projects (Progetti Maven esistenti) e andare alla radice del pacchetto scaricato. Selezionare il file pom.xml.
	- In IntelliJ Idea: scegliere Import (Importa). Andare al file pom. xml nella radice del pacchetto scaricato.

Per ulteriori informazioni, consulta la documentazione IDE correlata.

- 3. Aggiornare il progetto per fare in modo che l'IDE possa individuare le librerie importate.
	- Per IntelliJ IDEA, procedere come segue:
		- a. Facendo clic con il pulsante destro del mouse, aprire il menu contestuale della directory lib del progetto e scegliere Add as library (Aggiungi come libreria).
		- b. Scegli File, quindi scegli Struttura del progetto.
		- c. In Project Settings (Impostazioni progetto), scegliere Modules (Moduli).
		- d. Nella scheda Sources (Origini), impostare Language Level (Livello linguaggio) su **7** o superiore.
	- Per Eclipse, procedere come segue:
		- a. Facendo clic con il pulsante destro del mouse, aprire il menu contestuale del progetto e scegliere Proprerties (Proprietà), Java Build Path (Percorso di compilazione Java), Source (Origine). Quindi, esegui queste operazioni:
			- 1. Nella scheda Source (Origine), fare doppio clic su Native library location (Percorso libreria nativa).
- 2. Nella procedura guidata Native Library Folder Configuration (Configurazione cartella libreria nativa), scegliere Workspace (Area di lavoro).
- 3. Nel menu di selezione Native Library Folder (Cartella libreria nativa), scegliere la directory lib nel progetto.
- b. Facendo clic con il pulsante destro del mouse, aprire il menu contestuale del progetto e scegliere Properties (Proprietà). Quindi, esegui queste operazioni:
	- 1. Nella scheda Libraries (Librerie), scegliere Add Jars (Aggiungi Jar).
	- 2. Nella procedura guidata JAR selection (Selezione JAR), scegliere tutti i file .jar nella directory lib del progetto.

## <span id="page-336-0"></span>Passaggio 2: scrivere ed esaminare il codice

L'esempio dell'API PutMedia (PutMediaDemo) mostra i seguenti modelli di codifica:

### Argomenti

- [Crea il PutMediaClient](#page-336-1)
- [Trasmetti contenuti multimediali e metti in pausa il thread](#page-338-1)

Gli esempi di codice riportati in questa sezione sono presi dalla classe PutMediaDemo.

<span id="page-336-1"></span>Crea il PutMediaClient

La creazione PutMediaClient dell'oggetto richiede i seguenti parametri:

- L'URI dell'endpoint PutMedia.
- Un InputStream diretto al file MKV di cui effettuare lo streaming.
- Il nome del flusso. In questo esempio viene utilizzato il flusso creato in [Utilizzo di Java Producer](#page-168-0)  [Library](#page-168-0) (my-stream). Per utilizzare un flusso diverso, modificare il parametro seguente:

private static final String STREAM\_NAME="my-stream";

#### **a** Note

L'esempio di PutMedia API non crea uno stream. È necessario creare uno stream utilizzando l'applicazione di test per[Utilizzo di Java Producer Library,](#page-168-0) la console Kinesis Video Streams o il. AWS CLI

- Il timestamp corrente.
- Il tipo di timecode. L'esempio utilizza il codice RELATIVE, che indica che il timestamp è relativo all'inizio del container.
- Un oggetto AWSKinesisVideoV4Signer che verifica che i pacchetti ricevuti siano stati inviati da un mittente autorizzato.
- La larghezza di banda di upstream massima in Kbps.
- Un oggetto AckConsumer per la ricezione delle conferme di ricezione dei pacchetti.

Il codice seguente crea l'oggetto PutMediaClient:

```
/* actually URI to send PutMedia request */
final URI uri = URI.create(KINESIS_VIDEO_DATA_ENDPOINT + PUT_MEDIA_API);
/* input stream for sample MKV file */
final InputStream inputStream = new FileInputStream(MKV_FILE_PATH);
/* use a latch for main thread to wait for response to complete */
final CountDownLatch latch = new CountDownLatch(1);
/* a consumer for PutMedia ACK events */
final AckConsumer ackConsumer = new AckConsumer(latch);
/* client configuration used for AWS SigV4 signer */
final ClientConfiguration configuration = getClientConfiguration(uri);
/* PutMedia client */
final PutMediaClient client = PutMediaClient.builder() 
         .putMediaDestinationUri(uri) 
         .mkvStream(inputStream) 
         .streamName(STREAM_NAME) 
         .timestamp(System.currentTimeMillis()) 
         .fragmentTimeCodeType("RELATIVE") 
         .signWith(getKinesisVideoSigner(configuration))
```

```
 .upstreamKbps(MAX_BANDWIDTH_KBPS) 
 .receiveAcks(ackConsumer) 
.build();
```
<span id="page-338-1"></span>Trasmetti contenuti multimediali e metti in pausa il thread

In seguito alla creazione del client, il campione avvia lo streaming asincrono con putMediaInBackground. Il thread principale viene quindi messo in pausa tramite latch.await fino al ritorno di AckConsumer e a questo punto il client viene chiuso.

```
 /* start streaming video in a background thread */ 
            client.putMediaInBackground(); 
            /* wait for request/response to complete */ 
            latch.await(); 
            /* close the client */ 
            client.close();
```
<span id="page-338-0"></span>Passaggio 3: Esegui e verifica il codice

Per eseguire l'esempio dell'API PutMedia, procedere come segue:

- 1. Crea uno stream denominato my-stream nella console Kinesis Video Streams o utilizzando. AWS CLI
- 2. Per modificare la directory di lavoro nella directory SDK del producer Java:

```
cd /<YOUR_FOLDER_PATH_WHERE_SDK_IS_DOWNLOADED>/amazon-kinesis-video-streams-
producer-sdk-java/
```
3. Per compilare l'SDK Java e l'applicazione di demo:

mvn package

4. Creare un filename temporaneo nella directory /tmp:

jar\_files=\$(mktemp)

5. Creare una stringa di classpath di dipendenze dall'archivio locale a un file:

```
mvn -Dmdep.outputFile=$jar_files dependency:build-classpath
```
6. Impostare il valore della variabile di ambiente LD\_LIBRARY\_PATH come segue:

```
export LD_LIBRARY_PATH=/<YOUR_FOLDER_PATH_WHERE_SDK_IS_DOWNLOADED>/amazon-kinesis-
video-streams-producer-sdk-cpp/kinesis-video-native-build/downloads/local/lib:
$LD_LIBRARY_PATH
$ classpath_values=$(cat $jar_files)
```
7. Esegui la demo dalla riga di comando come segue, fornendo le tue AWS credenziali:

```
java -classpath target/kinesisvideo-java-demo-1.0-SNAPSHOT.jar:$classpath_values -
Daws.accessKeyId=${ACCESS_KEY} -Daws.secretKey=${SECRET_KEY} -Djava.library.path=/
opt/amazon-kinesis-video-streams-producer-sdk-cpp/kinesis-video-native-build 
  com.amazonaws.kinesisvideo.demoapp.DemoAppMain
```
8. Apri la console [Kinesis Video](https://console.aws.amazon.com/kinesisvideo/home/) Streams e scegli il tuo stream nella pagina Gestisci stream. Viene avviata la riproduzione del video nel riquadro Video Preview (Anteprima video).

# Esempio: streaming da una fonte RTSP

[C++ Producer LibraryC](#page-182-0)ontiene una definizione per un contenitore [Docker che si connette a una](https://www.docker.com/) [telecamera](https://www.docker.com/) di rete RTSP (Real-Time Streaming Protocol). L'uso di Docker standardizza l'ambiente operativo per Kinesis Video Streams, semplificando la creazione e l'utilizzo dell'applicazione.

La procedura seguente illustra come configurare e utilizzare l'applicazione demo di RTSP.

Argomenti

- [Tutorial video](#page-339-0)
- [Prerequisiti](#page-340-0)
- [Crea l'immagine Docker](#page-340-1)
- [Esegui l'applicazione di esempio RTSP](#page-341-0)

### <span id="page-339-0"></span>Tutorial video

Questo video mostra come configurare un Raspberry Pi per inviare feed RTSP al AWS cloud e ad Amazon Kinesis Video Streams. Questa è una end-to-end dimostrazione.

Questo video dimostra come acquisire immagini da un feed per utilizzare la visione artificiale e Amazon Rekognition per elaborare le immagini e inviare avvisi.

### <span id="page-340-0"></span>**Prerequisiti**

Per eseguire l'applicazione di esempio RTSP Kinesis Video Streams, è necessario disporre di quanto segue:

- Docker: per informazioni sull'installazione e l'utilizzo di Docker, consulta i seguenti collegamenti:
	- [Istruzioni di download di Docker](https://docs.docker.com/desktop/)
	- [Nozioni di base su Docker](https://docs.docker.com/get-started/)
- Origine videocamera di rete RTSP: per informazioni sulle videocamere consigliate consulta [Requisiti di sistema](#page-14-0).

### <span id="page-340-1"></span>Crea l'immagine Docker

Innanzitutto, crea l'immagine Docker all'interno della quale verrà eseguita l'applicazione demo.

1. Clona l'archivio demo di Amazon Kinesis Video Streams.

git clone https://github.com/aws-samples/amazon-kinesis-video-streams-demos.git

2. Passa alla directory contenente il Dockerfile. In questo caso, è la directory [docker-rtsp.](https://github.com/aws-samples/amazon-kinesis-video-streams-demos/blob/master/producer-cpp/docker-rtsp/)

cd amazon-kinesis-video-streams-demos/producer-cpp/docker-rtsp/

3. Usa il seguente comando per creare l'immagine Docker. Questo comando crea l'immagine e la etichetta come rtspdockertest.

docker build -t rtspdockertest .

4. Esegui docker images e cerca l'ID dell'immagine contrassegnato con. rtspdockertest

Ad esempio, nell'output di esempio riportato di seguito, IMAGE ID è54f0d65f69b2.

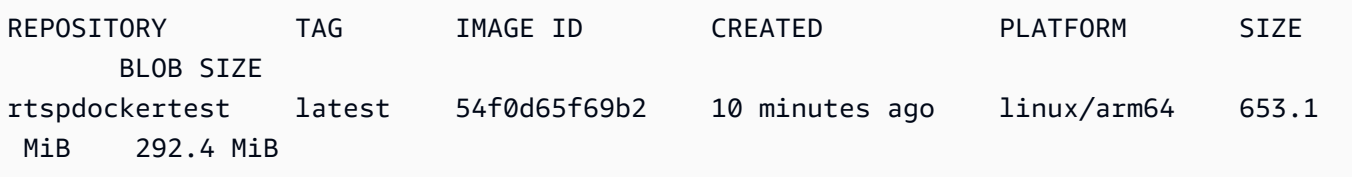

Ne avrai bisogno in una fase successiva.

## <span id="page-341-0"></span>Esegui l'applicazione di esempio RTSP

È possibile eseguire l'applicazione di esempio RTSP dall'interno o dall'esterno del contenitore Docker. Segui le istruzioni appropriate riportate di seguito.

Argomenti

- [All'interno del contenitore Docker](#page-341-1)
- [Fuori dal contenitore Docker](#page-342-0)

### <span id="page-341-1"></span>All'interno del contenitore Docker

Esegui l'applicazione di esempio RTSP

1. Avvia il contenitore Docker Amazon Kinesis Video Streams utilizzando il seguente comando:

docker run -it *YourImageId* /bin/bash

2. Per avviare l'applicazione di esempio, fornisci AWS le tue credenziali, il nome del flusso video di Amazon Kinesis e l'URL della telecamera di rete RTSP.

**A** Important

Se utilizzi credenziali temporanee, dovrai fornire anche le tue. AWS\_SESSION\_TOKEN Vedi il secondo esempio riportato di seguito.

```
export AWS_ACCESS_KEY_ID=YourAccessKeyId
export AWS_SECRET_ACCESS_KEY=YourSecretKeyId
export AWS_DEFAULT_REGION=YourAWSRegion
./kvs_gstreamer_sample YourStreamName YourRtspUrl
```
Credenziali temporanee:

```
export AWS_ACCESS_KEY_ID=YourAccessKeyId
export AWS_SECRET_ACCESS_KEY=YourSecretKeyId
```

```
export AWS_SESSION_TOKEN=YourSessionToken
export AWS_DEFAULT_REGION=YourAWSRegion
./kvs_gstreamer_sample YourStreamName YourRtspUrl
```
3. Accedi AWS Management Console e apri la console [Kinesis Video Streams.](https://console.aws.amazon.com/kinesisvideo/home/)

Visualizza lo stream.

4. Per uscire dal contenitore Docker, chiudi la finestra del terminale o digitaexit.

### <span id="page-342-0"></span>Fuori dal contenitore Docker

Dall'esterno del contenitore Docker, usa il seguente comando:

```
docker run -it YourImageId /bin/bash -c "export AWS_ACCESS_KEY_ID=YourAccessKeyId; 
  export AWS_SECRET_ACCESS_KEY=YourSecretKeyId; export 
  AWS_SESSION_TOKEN=YourSessionToken; export AWS_DEFAULT_REGION=Your AWS Region; ./
kvs_gstreamer_sample YourStreamName YourRtspUrl"
```
# Esempio: analisi e rendering di frammenti di Kinesis Video Streams

#### [Libreria parser del flusso](#page-302-0)Contiene un'applicazione demo denominata

KinesisVideoRendererExample che dimostra l'analisi e il rendering di frammenti di flussi video di Amazon Kinesis. L'esempio utilizza [JCodec](http://jcodec.org/) per decodificare i fotogrammi con codifica H.264 acquisiti tramite l'applicazione [Esempio: plug-in GStreamer SDK di Kinesis Video Streams Producer - kvssink.](#page-313-0) In seguito alla decodifica del fotogramma tramite JCodec, viene effettuato il rendering dell'immagine visibile mediante [JFrame.](https://docs.oracle.com/javase/7/docs/api/javax/swing/JFrame.html)

In questo esempio viene mostrato come effettuare le operazioni seguenti:

- Recupera i fotogrammi da un flusso video Kinesis utilizzando GetMedia l'API ed esegui il rendering del flusso per la visualizzazione.
- Visualizza il contenuto video degli stream in un'applicazione personalizzata anziché utilizzare la console Kinesis Video Streams.

Puoi anche utilizzare le classi in questo esempio per visualizzare il contenuto del flusso video Kinesis che non è codificato come H.264, come un flusso di file JPEG che non richiedono la decodifica prima di essere visualizzati.

La procedura seguente illustra come configurare e utilizzare l'applicazione demo di Renderer.

## **Prerequisiti**

Per esaminare e utilizzare la libreria di esempio di Renderer, occorre quanto segue:

- Un account Amazon Web Services (AWS). Se non disponi già di un AWS account, consulta la sezione [Guida introduttiva a Kinesis Video Streams.](https://docs.aws.amazon.com/kinesisvideostreams/latest/dg/getting-started.html)
- [Un ambiente di sviluppo integrato \(IDE\) Java, come](https://www.jetbrains.com/idea/download/) [Eclipse Java Neon](https://www.eclipse.org/downloads/packages/release/neon/3/eclipse-jee-neon-3) [o IntelliJ IdeaJetBrains .](https://www.jetbrains.com/idea/download/)

## Esecuzione dell'esempio del renderer

1. Crea una directory, quindi clona il codice sorgente di esempio dal repository. GitHub

git clone https://github.com/aws/amazon-kinesis-video-streams-parser-library

- 2. Aprire l'IDE Java in uso (ad esempio, [Eclipse](http://www.eclipse.org/) o [IntelliJ IDEA](https://www.jetbrains.com/idea/)) e importare il progetto Apache Maven scaricato:
	- In Eclipse: scegliere File, Import (Importa), Maven, Existing Maven Projects (Progetti Maven esistenti). Passa alla directory kinesis-video-streams-parser-lib.
	- In IntelliJ Idea: scegliere Import (Importa). Andare al file pom. xml nella radice del pacchetto scaricato.

### **a** Note

Se IntelliJ non è in grado di trovare le dipendenze, potrebbe essere necessario eseguire quanto segue:

- Build clean: scegliere File (File), Settings (Impostazioni), Build, Execution, Deployment (Creazione, esecuzione, distribuzione), Compiler (Compilatore). Verificate che sia selezionata l'opzione Clear output directory on rebuild, quindi scegliete Build, Build Project.
- Reimport the project (Reimporta il progetto): aprire il menu di scelta rapida (fare clic con il pulsante destro del mouse) del progetto e scegliere Maven, Reimport (Reimporta).

Per ulteriori informazioni, consulta la documentazione IDE correlata.

- 3. Dall'IDE Java, aprire src/test/java/com.amazonaws.kinesisvideo.parser/ examples/KinesisVideoRendererExampleTest.
- 4. Rimuovere la direttiva @Ignore dal file.
- 5. Aggiorna il .stream parametro con il nome del tuo stream video Kinesis.
- 6. Eseguire il test KinesisVideoRendererExample.

### Come funziona

L'applicazione di esempio dimostra quanto segue:

- [Invio dei dati MKV](#page-344-0)
- [Analisi dei frammenti MKV in frame](#page-344-1)
- [Decodifica e visualizzazione del frame](#page-345-0)

#### <span id="page-344-0"></span>Invio dei dati MKV

L'esempio invia dati MKV di esempio dal rendering\_example\_video.mkv file, utilizzandoli PutMedia per inviare dati video a uno stream denominato. render-example-stream

L'applicazione crea un PutMediaWorker:

```
PutMediaWorker putMediaWorker = PutMediaWorker.create(getRegion(), 
     getCredentialsProvider(), 
     getStreamName(), 
     inputStream, 
     streamOps.amazonKinesisVideo);
executorService.submit(putMediaWorker);
```
Per informazioni sulle classi PutMediaWorker, consulta [Chiama PutMedia](#page-308-0) nella documentazione della [Libreria parser del flusso.](#page-302-0)

### <span id="page-344-1"></span>Analisi dei frammenti MKV in frame

L'esempio quindi recupera e analizza i frammenti MKV dal flusso tramite un GetMediaWorker:

```
GetMediaWorker getMediaWorker = GetMediaWorker.create(getRegion(),
```

```
 getCredentialsProvider(), 
     getStreamName(), 
    new StartSelector().withStartSelectorType(StartSelectorType.EARLIEST),
     streamOps.amazonKinesisVideo, 
     getMediaProcessingArgumentsLocal.getFrameVisitor());
executorService.submit(getMediaWorker);
```
Per ulteriori informazioni sulle classi GetMediaWorker, consulta [Chiama GetMedia](#page-308-1) nella documentazione della [Libreria parser del flusso](#page-302-0).

### <span id="page-345-0"></span>Decodifica e visualizzazione del frame

L'esempio quindi decodifica e visualizza il fotogramma tramite [JFrame](https://docs.oracle.com/javase/7/docs/api/javax/swing/JFrame.html).

Il seguente esempio di codice è tratto dalla classe KinesisVideoFrameViewer, che estende JFrame:

```
 public void setImage(BufferedImage bufferedImage) { 
     image = bufferedImage; 
     repaint();
}
```
L'immagine viene visualizzata come un'istanza di [java.awt.image. BufferedImage](https://docs.oracle.com/javase/7/docs/api/java/awt/image/BufferedImage.html). Per esempi che illustrano come lavorare con BufferedImage, consulta la sezione relativa alla [lettura/al caricamento](https://docs.oracle.com/javase/tutorial/2d/images/loadimage.html)  [di un'immagine](https://docs.oracle.com/javase/tutorial/2d/images/loadimage.html).

# Monitoraggio dei flussi video di Amazon Kinesis

Il monitoraggio è una parte importante per mantenere l'affidabilità, la disponibilità e le prestazioni di Amazon Kinesis Video Streams AWS e delle tue soluzioni. Ti consigliamo di raccogliere i dati di monitoraggio da tutte le parti della AWS soluzione per aiutarti a eseguire il debug di un errore multipunto, se si verifica. Prima di iniziare a monitorare Amazon Kinesis Video Streams, ti consigliamo di creare un piano di monitoraggio che includa le risposte alle seguenti domande:

- Quali sono gli obiettivi del monitoraggio?
- Di quali risorse si intende eseguire il monitoraggio?
- Con quale frequenza sarà eseguito il monitoraggio di queste risorse?
- Quali strumenti di monitoraggio verranno utilizzati?
- Chi eseguirà i processi di monitoraggio?
- Chi deve ricevere una notifica quando si verifica un problema?

Dopo aver definito gli obiettivi di monitoraggio e creato il piano di monitoraggio, il passaggio successivo consiste nello stabilire una linea di base per le normali prestazioni di Amazon Kinesis Video Streams nel tuo ambiente. È necessario misurare le prestazioni di Amazon Kinesis Video Streams in momenti diversi e in condizioni di carico diverse. Durante il monitoraggio di Amazon Kinesis Video Streams, memorizza una cronologia dei dati di monitoraggio che hai raccolto. Puoi confrontare le prestazioni attuali di Amazon Kinesis Video Streams con questi dati storici per aiutarti a identificare modelli di prestazioni normali e anomalie prestazionali e ideare metodi per risolvere i problemi che potrebbero sorgere.

### Argomenti

- [Monitoraggio dei parametri di Amazon Kinesis Video Streams con CloudWatch](#page-346-0)
- [Monitoraggio dell'agente Amazon Kinesis Video Streams Edge con CloudWatch](#page-366-0)
- [Registrazione delle chiamate API Amazon Kinesis Video Streams con AWS CloudTrail](#page-371-0)

# <span id="page-346-0"></span>Monitoraggio dei parametri di Amazon Kinesis Video Streams con **CloudWatch**

Puoi monitorare un flusso video Kinesis utilizzando Amazon CloudWatch, che raccoglie ed elabora i dati grezzi da Amazon Kinesis Video Streams in metriche leggibili quasi in tempo reale. Queste

statistiche vengono registrate per un periodo di 15 mesi in modo da poter accedere alle informazioni storiche e avere una prospettiva migliore sulle prestazioni della tua applicazione o del tuo servizio web.

Nella console [Amazon Kinesis Video](https://console.aws.amazon.com/kinesisvideo/home/) Streams, CloudWatch puoi visualizzare i parametri per un flusso video Amazon Kinesis in due modi:

- Nella pagina Dashboard (Pannello di controllo) scegliere la scheda Video streams (Flussi video) nella sezione Account-level metrics for Current Region (Parametri a livello di account per la regione corrente).
- Scegliere la scheda Monitoring (Monitoraggio) nella pagina dei dettagli del flusso video.

Amazon Kinesis Video Streams fornisce le seguenti metriche:

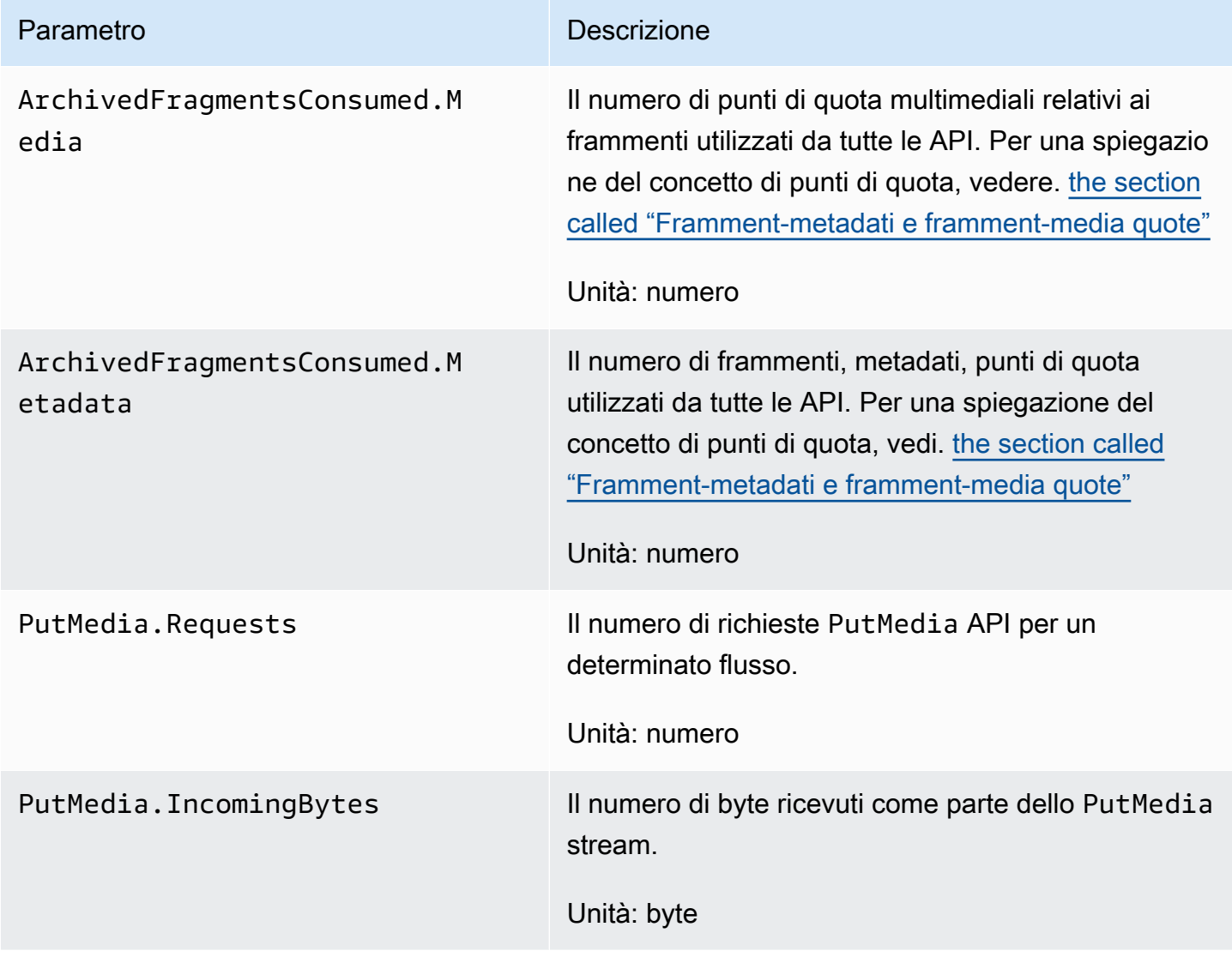

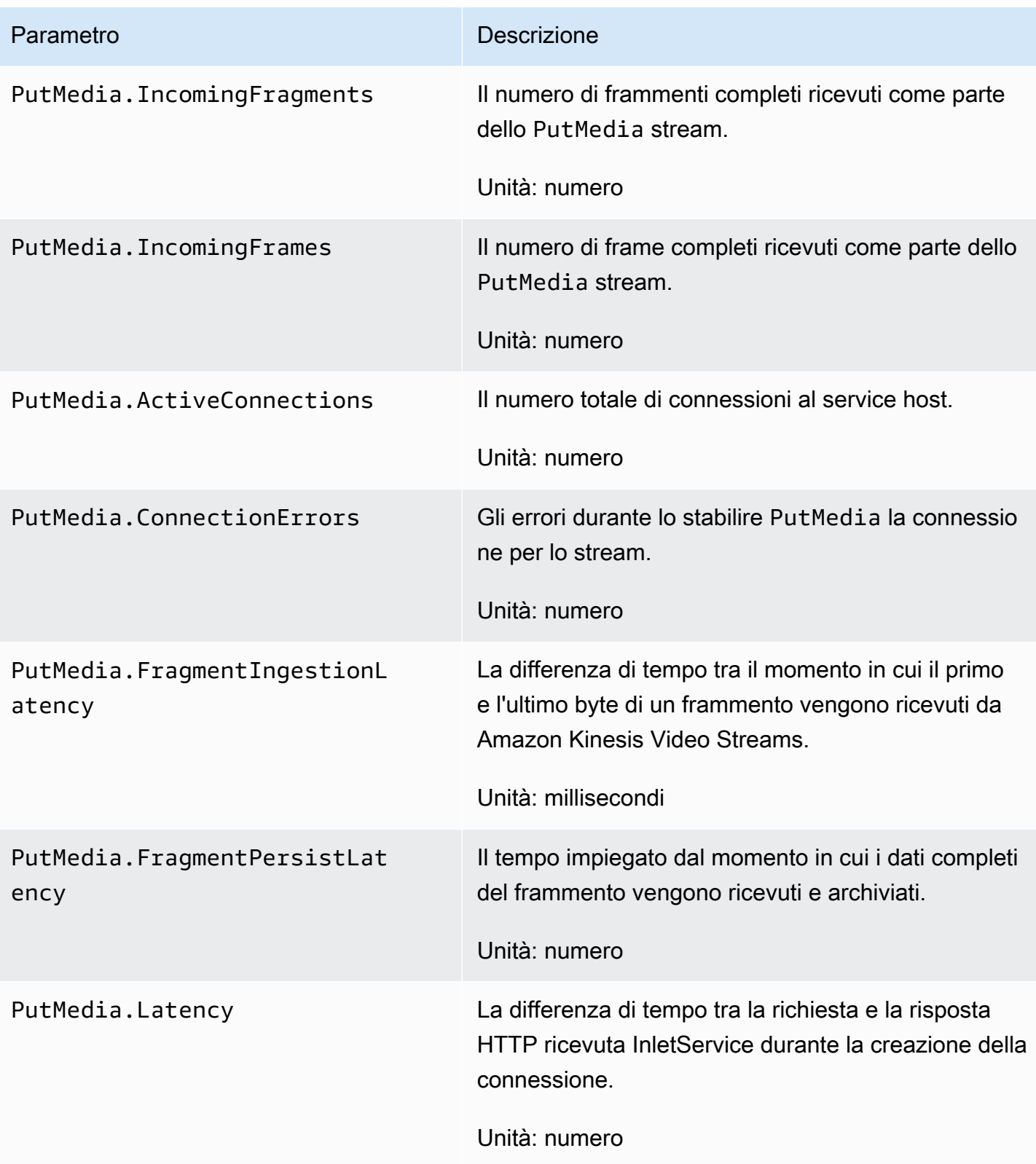

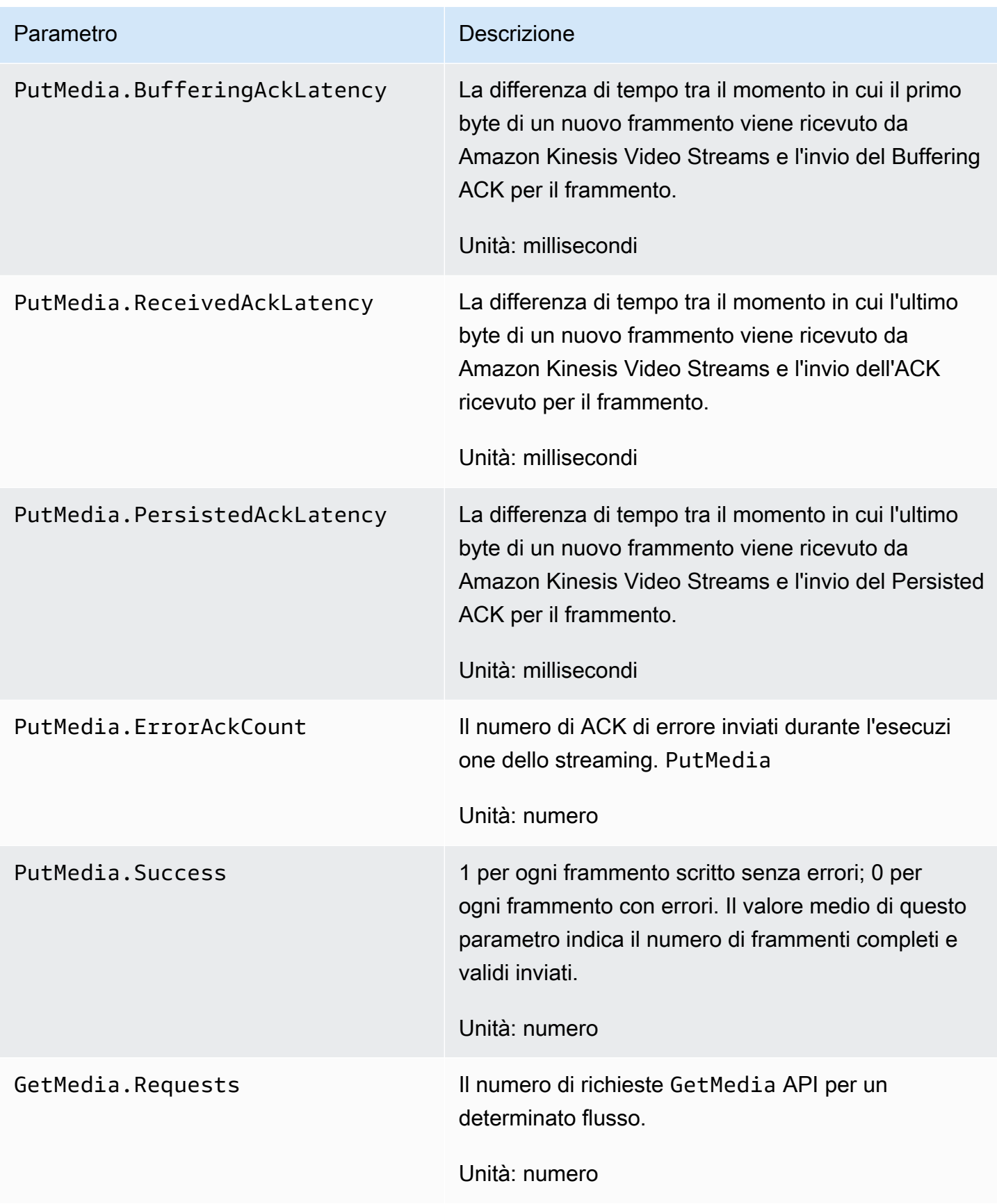

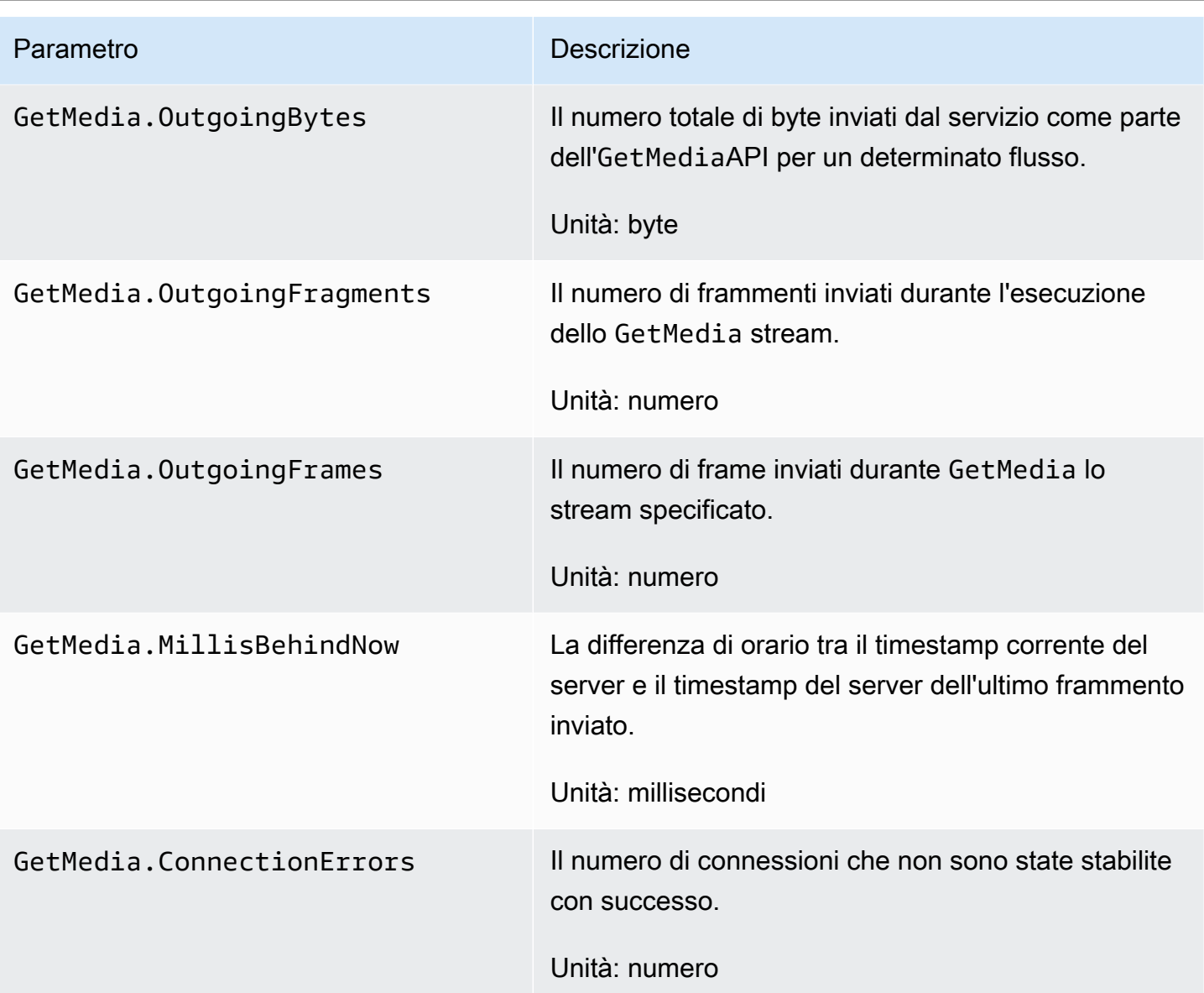

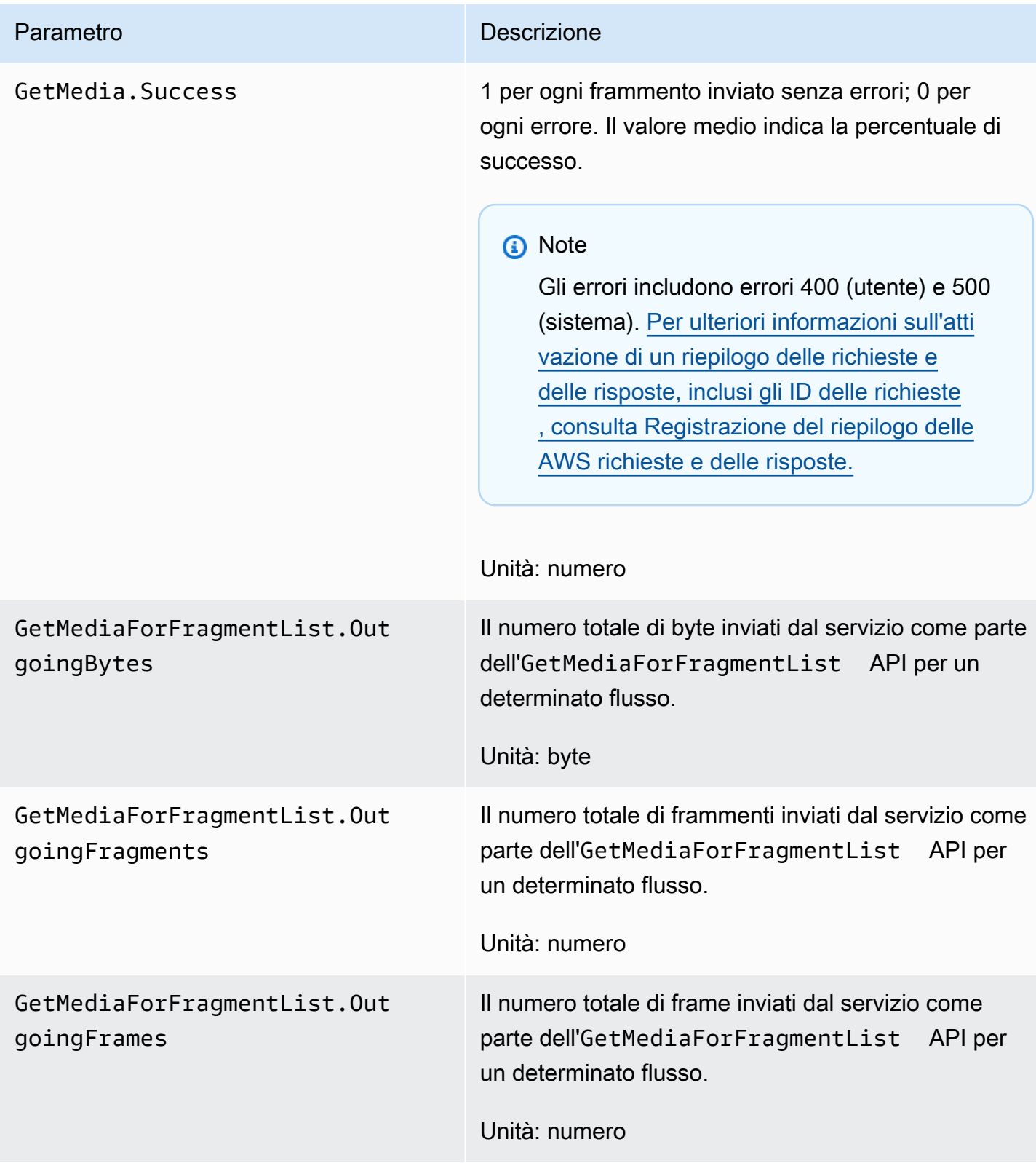

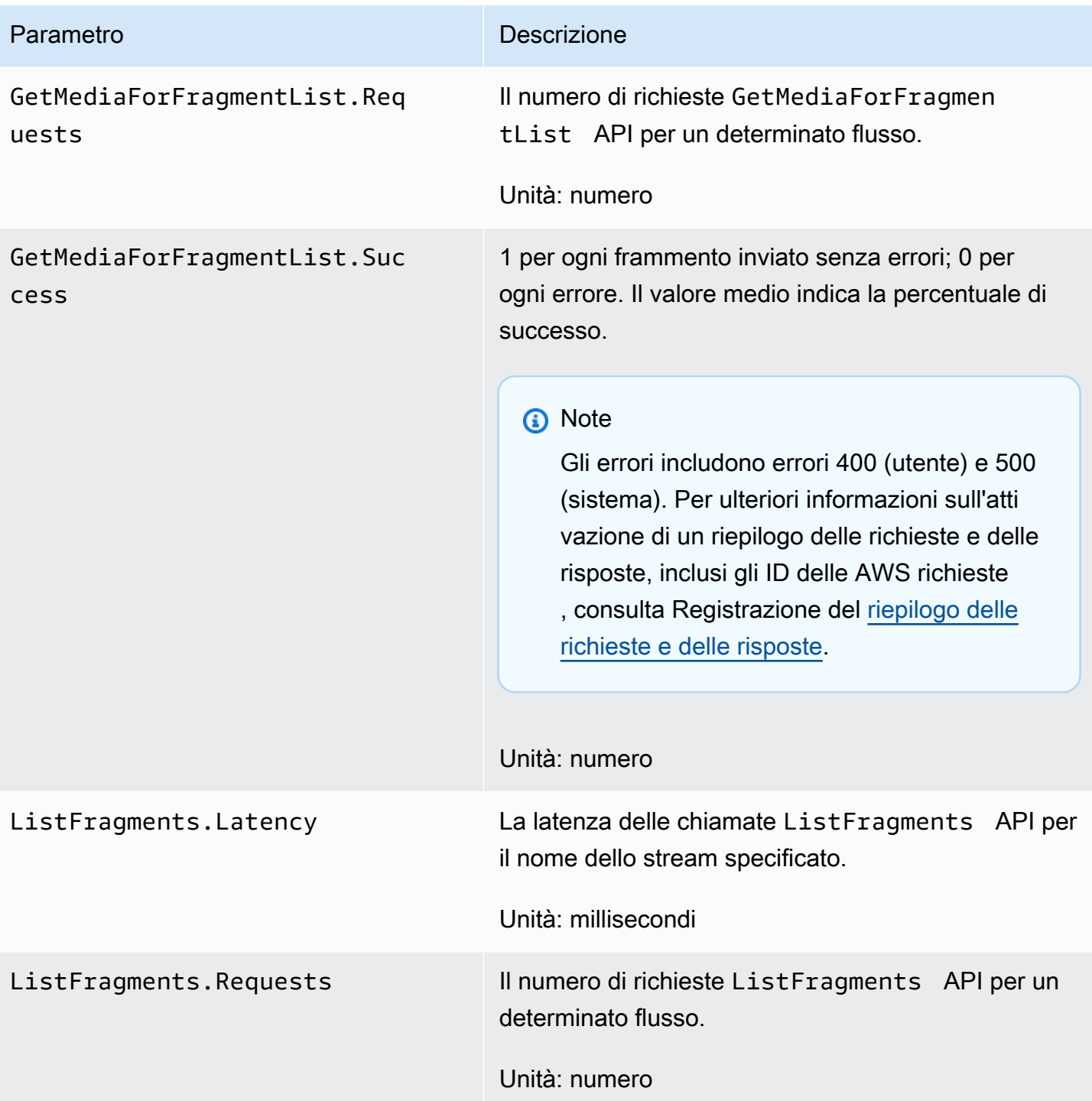

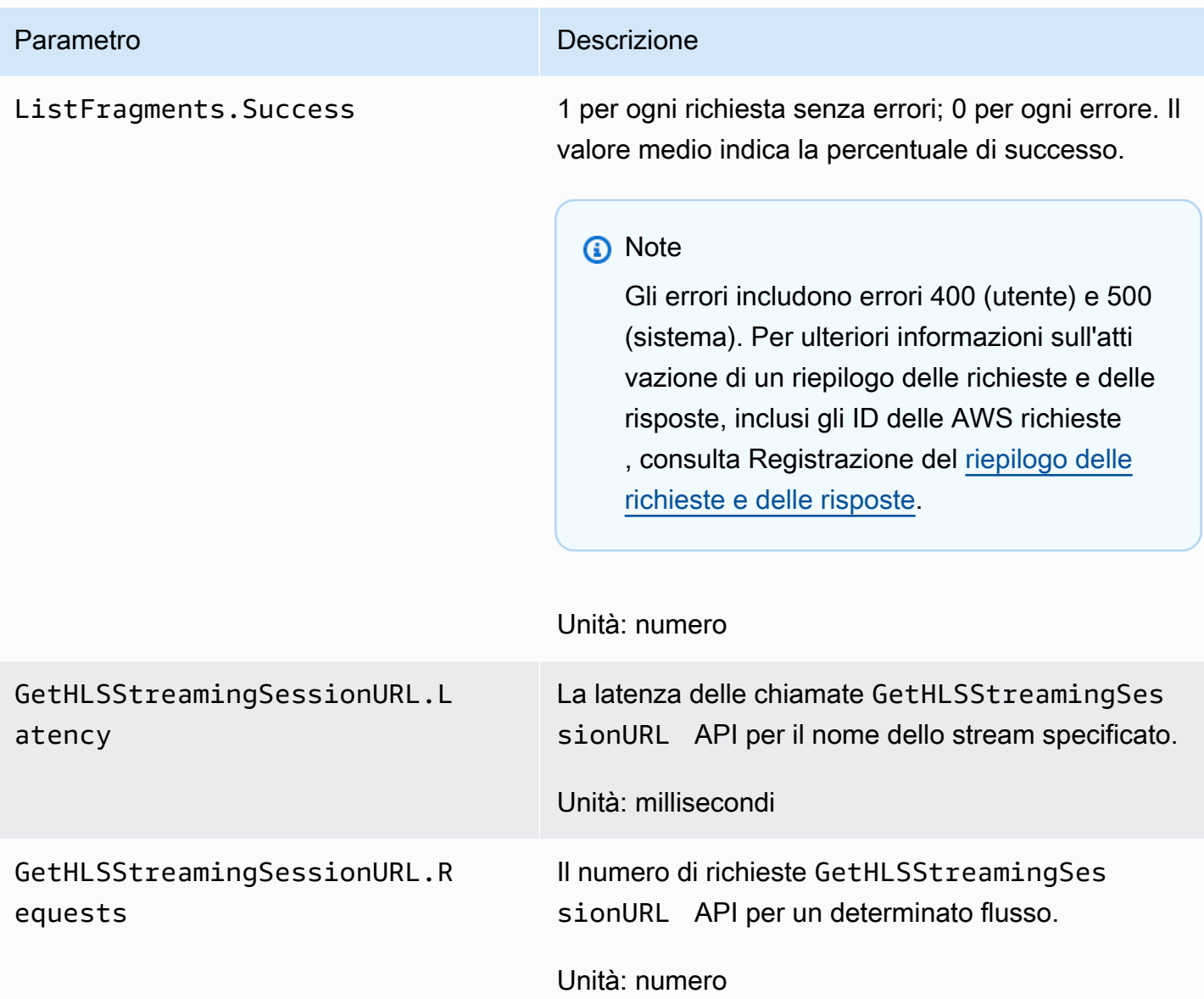

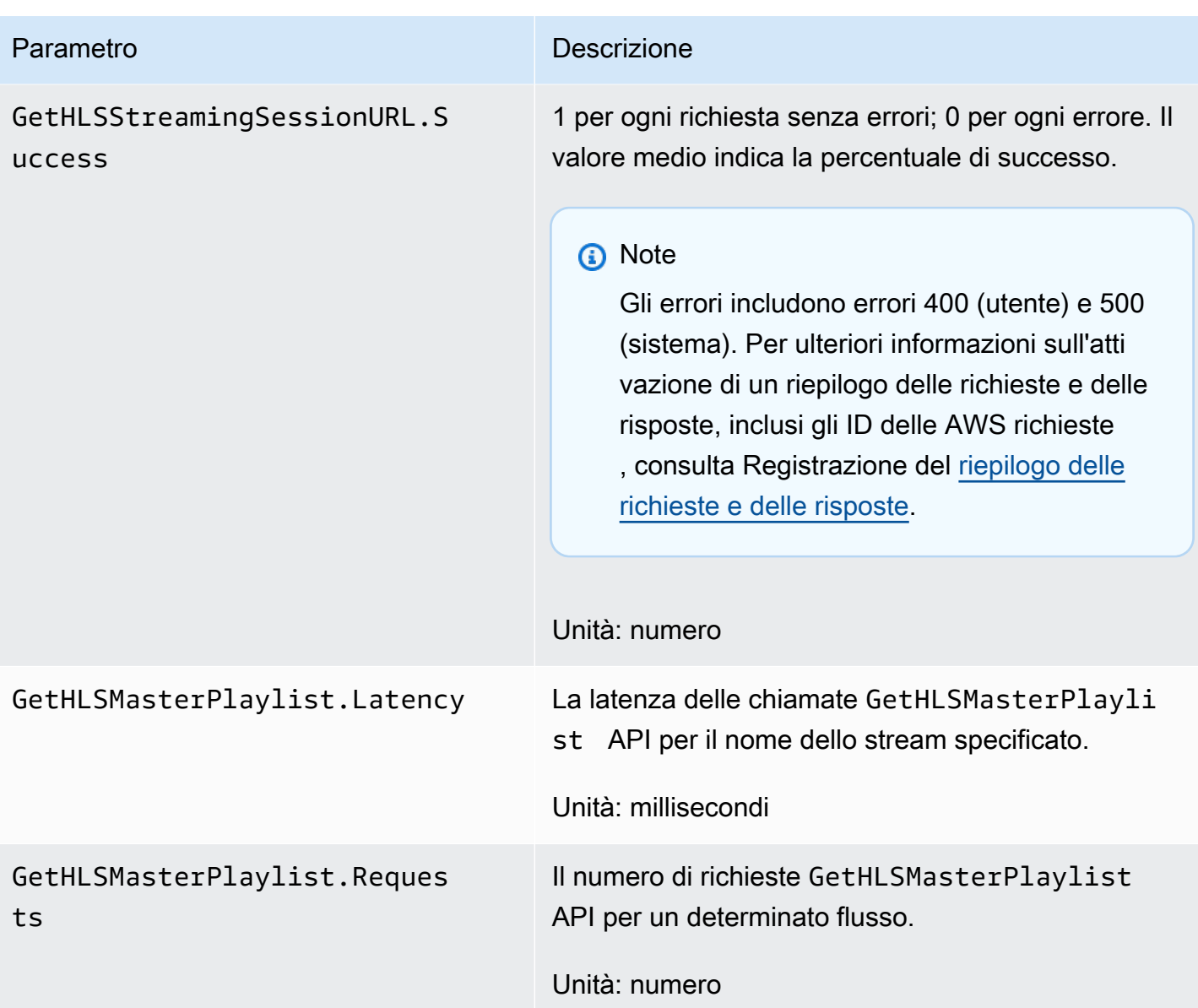

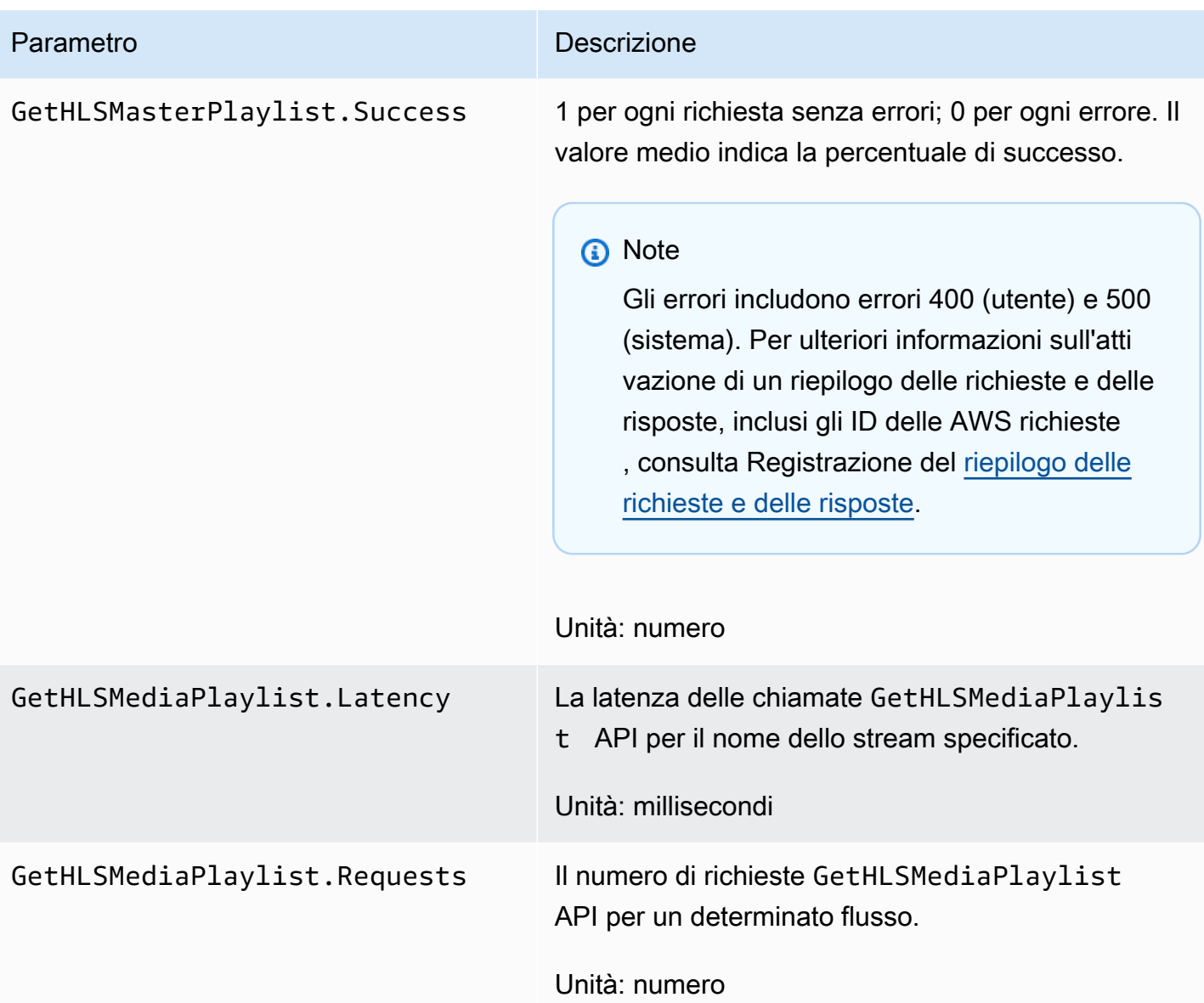

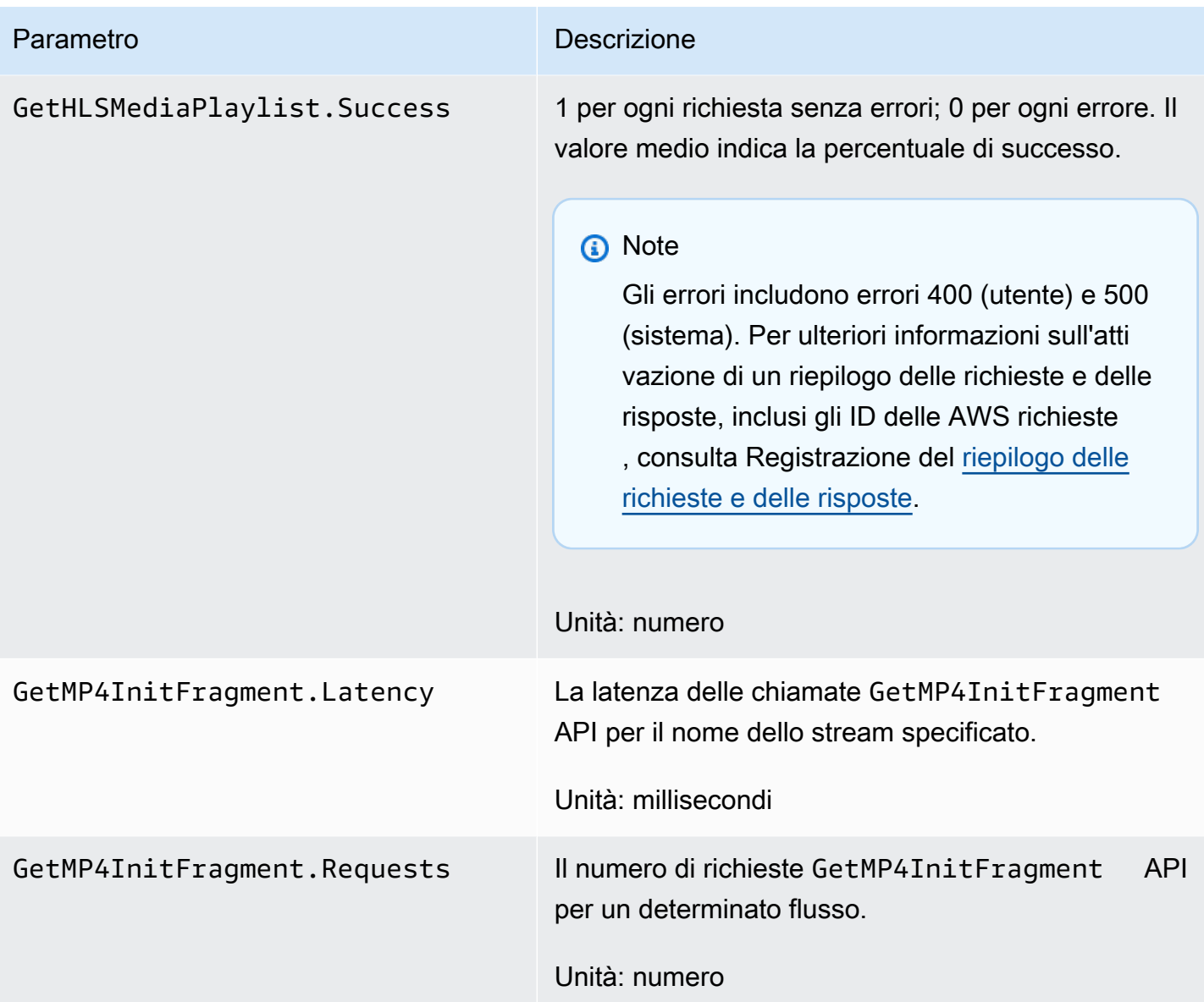

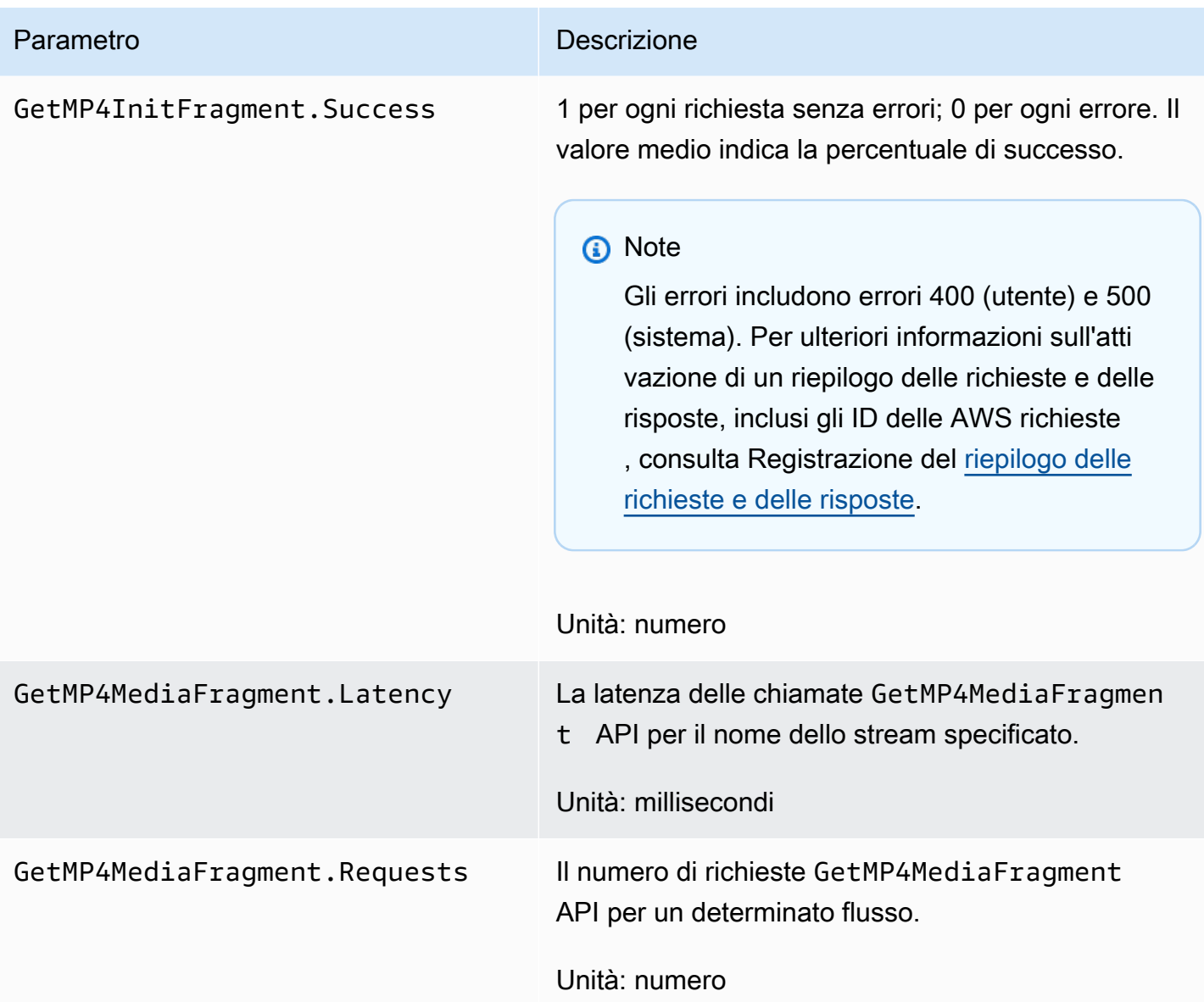

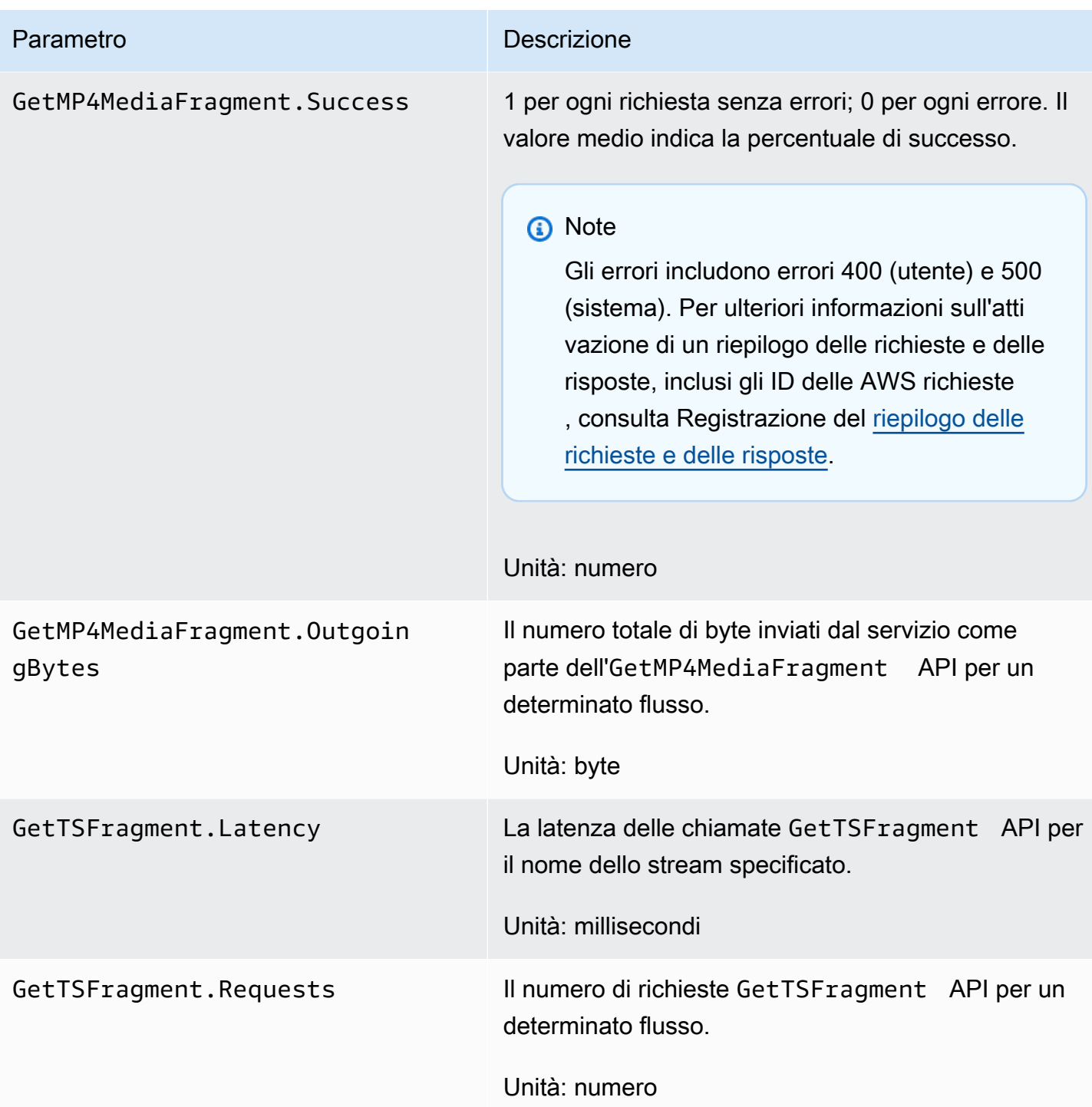

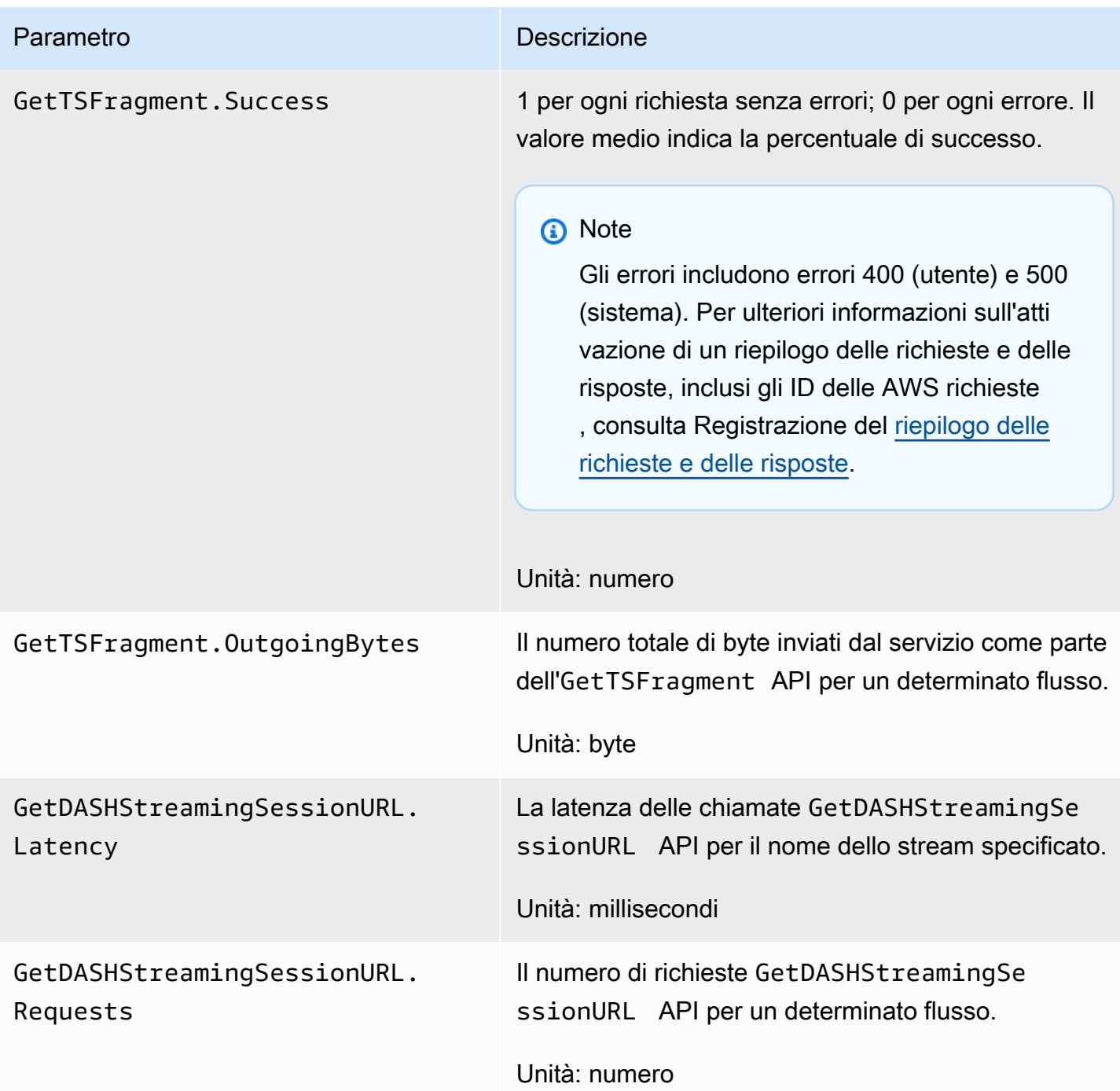
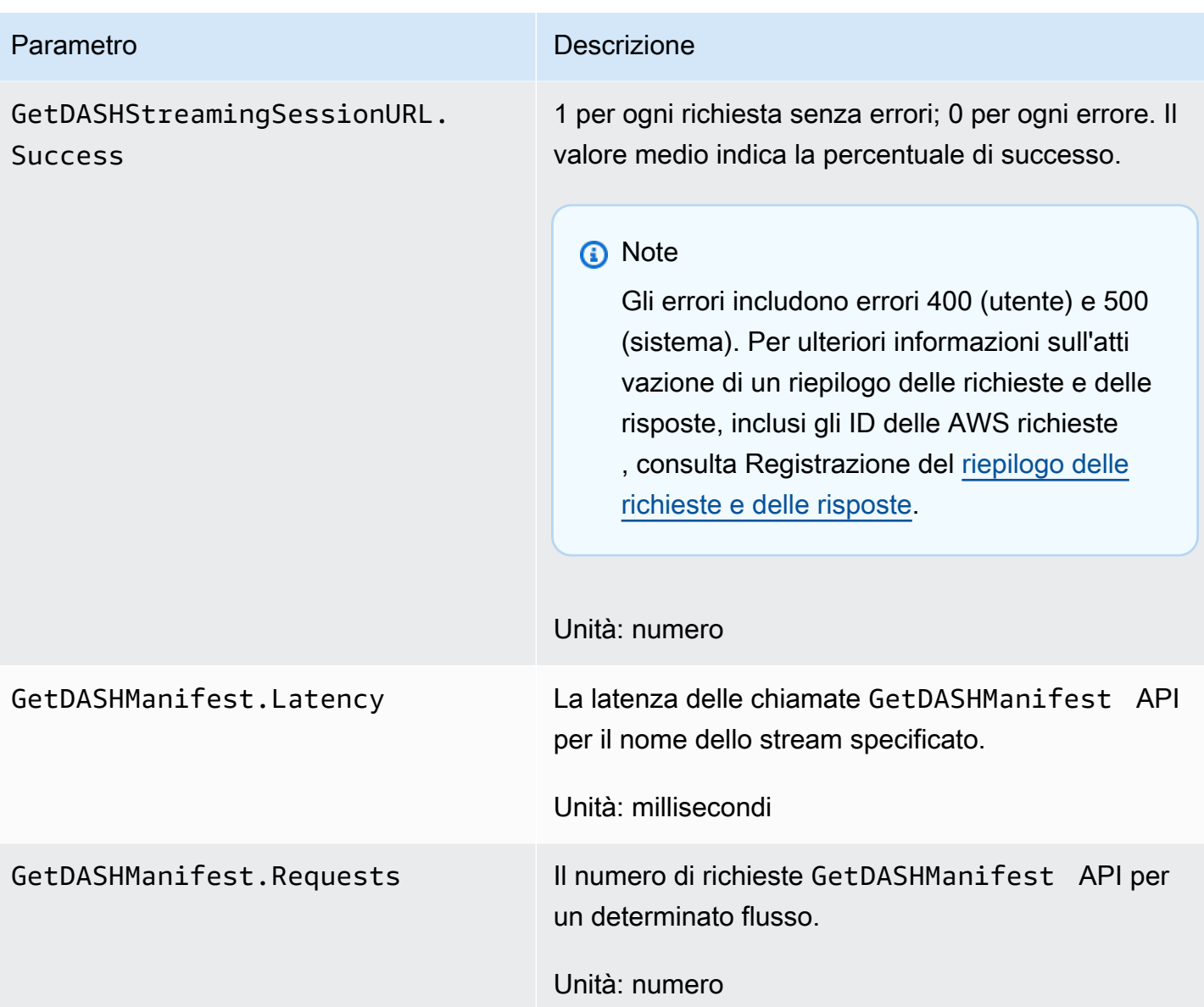

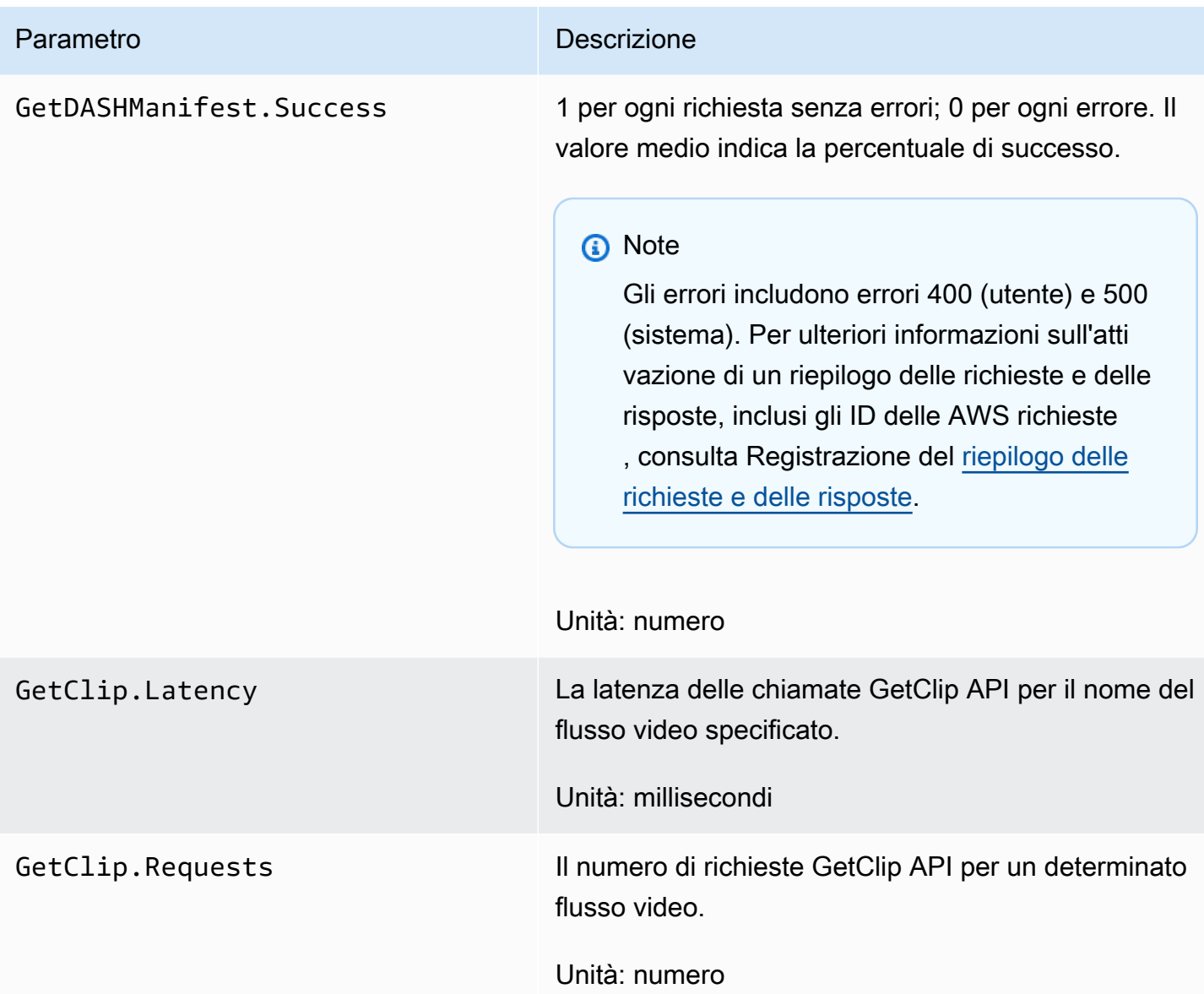

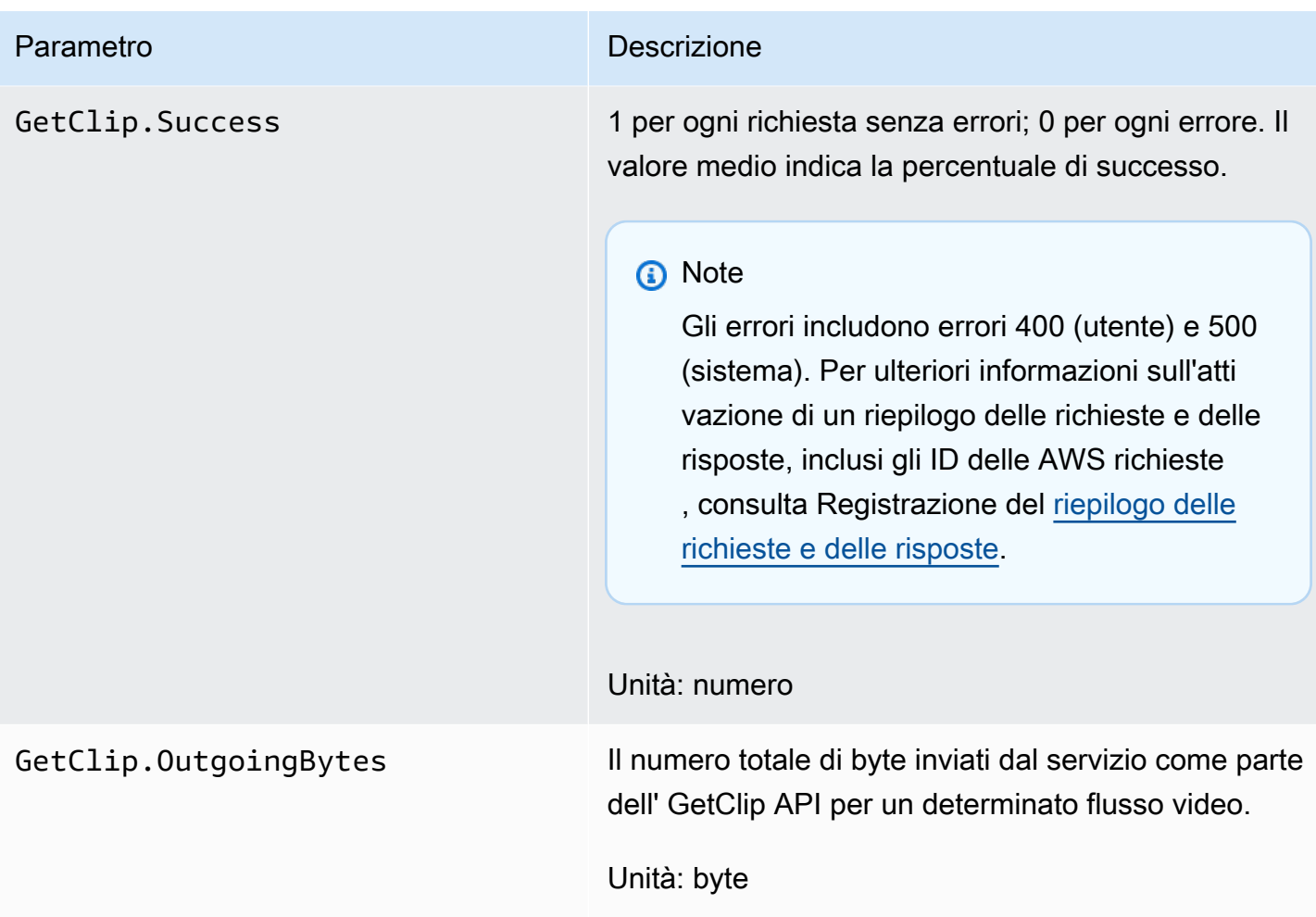

### CloudWatch indicazioni sulle metriche

CloudWatch le metriche possono aiutare a trovare risposte alle seguenti domande:

Argomenti

- [I dati raggiungono il servizio Amazon Kinesis Video Streams?](#page-363-0)
- [Perché i dati non vengono inseriti correttamente dal servizio Amazon Kinesis Video Streams?](#page-363-1)
- [Perché i dati non possono essere letti dal servizio Amazon Kinesis Video Streams alla stessa](#page-364-0)  [velocità con cui vengono inviati dal produttore?](#page-364-0)
- [Perché non c'è video nella console oppure perché il video viene riprodotto in ritardo?](#page-364-1)
- [Con quanto ritardo vengono letti i dati in tempo reale e perché il client è in ritardo rispetto all'inizio](#page-365-0) [del flusso?](#page-365-0)
- [Il client sta leggendo i dati dal flusso video di Kinesis e a che velocità?](#page-365-1)
- [Perché il client non è in grado di leggere i dati dal flusso video di Kinesis?](#page-366-0)

### <span id="page-363-0"></span>I dati raggiungono il servizio Amazon Kinesis Video Streams?

Parametri pertinenti:

- PutMedia.IncomingBytes
- PutMedia.IncomingFragments
- PutMedia.IncomingFrames

#### Cosa fare:

- Se si verifica un calo di questi parametri, controlla se l'applicazione sta ancora inviando dati al servizio.
- Verificare la larghezza di banda della rete. Se è insufficiente, potrebbe rallentare la velocità con cui il servizio riceve i dati.

<span id="page-363-1"></span>Perché i dati non vengono inseriti correttamente dal servizio Amazon Kinesis Video Streams?

Parametri pertinenti:

- PutMedia.Requests
- PutMedia.ConnectionErrors
- PutMedia.Success
- PutMedia.ErrorAckCount

#### Cosa fare:

- Se c'è un aumentoPutMedia.ConnectionErrors, guarda la risposta HTTP e i codici di errore ricevuti dal client di produzione per vedere quali errori si verificano durante la creazione della connessione.
- Se c'è un calo PutMedia.Success o un aumento del numero di datiPutMedia.ErrorAckCount, controlla il codice di errore ack nelle risposte ack inviate dal servizio per capire perché l'inserimento dei dati non riesce. [Per ulteriori informazioni,](https://docs.aws.amazon.com/AWSJavaSDK/latest/javadoc/com/amazonaws/services/kinesisvideo/model/AckErrorCode.Values.html)  [consulta .Values. AckErrorCode](https://docs.aws.amazon.com/AWSJavaSDK/latest/javadoc/com/amazonaws/services/kinesisvideo/model/AckErrorCode.Values.html)

<span id="page-364-0"></span>Perché i dati non possono essere letti dal servizio Amazon Kinesis Video Streams alla stessa velocità con cui vengono inviati dal produttore?

Parametri pertinenti:

- PutMedia.FragmentIngestionLatency
- PutMedia.IncomingBytes

#### Cosa fare:

• Se si verifica un calo di questi parametri, controlla la larghezza di banda di rete delle tue connessioni. Una connessione con larghezza di banda ridotta potrebbe causare un trasferimento lento dei dati al servizio.

<span id="page-364-1"></span>Perché non c'è video nella console oppure perché il video viene riprodotto in ritardo?

#### Parametri pertinenti:

- PutMedia.FragmentIngestionLatency
- PutMedia.FragmentPersistLatency
- PutMedia.Success
- ListFragments.Latency
- PutMedia.IncomingFragments

#### Cosa fare:

- Se c'è un aumento PutMedia.FragmentIngestionLatency o una diminuzionePutMedia.IncomingFragments, controlla la larghezza di banda della rete e se i dati vengono ancora inviati.
- Se c'è un drop inPutMedia.Success, controlla i codici di errore ack. Per ulteriori informazioni, consulta [AckErrorCode.Values.](https://docs.aws.amazon.com/AWSJavaSDK/latest/javadoc/com/amazonaws/services/kinesisvideo/model/AckErrorCode.Values.html)
- Se c'è un aumento PutMedia.FragmentPersistLatency oListFragments.Latency, è molto probabile che tu stia riscontrando un problema di servizio. Se la condizione persiste per un periodo di tempo prolungato, contatta il tuo contatto del servizio clienti per verificare se c'è un problema con il tuo servizio.

<span id="page-365-0"></span>Con quanto ritardo vengono letti i dati in tempo reale e perché il client è in ritardo rispetto all'inizio del flusso?

Parametri pertinenti:

- GetMedia.MillisBehindNow
- GetMedia.ConnectionErrors
- GetMedia.Success

#### Cosa fare:

- Se si verifica un aumentoGetMedia.ConnectionErrors, il consumatore potrebbe rimanere indietro nella lettura dello streaming a causa dei frequenti tentativi di riconnettersi allo streaming. Controllare i codici di risposta/errore HTTP restituiti per la richiesta GetMedia.
- Se si verifica un caloGetMedia.Success, probabilmente è dovuto al fatto che il servizio non è in grado di inviare i dati al consumatore, con conseguente interruzione della connessione e riconnessione tra i consumatori, con conseguente ritardo del consumatore rispetto allo stream.
- Se c'è un aumento Get Media. Millis Behind Now, controlla i tuoi limiti di larghezza di banda per vedere se stai ricevendo i dati a una velocità inferiore a causa della larghezza di banda inferiore.

<span id="page-365-1"></span>Il client sta leggendo i dati dal flusso video di Kinesis e a che velocità?

Parametri pertinenti:

- GetMedia.OutgoingBytes
- GetMedia.OutgoingFragments
- GetMedia.OutgoingFrames
- GetMediaForFragmentList.OutgoingBytes
- GetMediaForFragmentList.OutgoingFragments
- GetMediaForFragmentList.OutgoingFrames

#### Cosa fare:

• Queste metriche indicano la velocità con cui vengono letti i dati archiviati e in tempo reale.

### <span id="page-366-0"></span>Perché il client non è in grado di leggere i dati dal flusso video di Kinesis?

Parametri pertinenti:

- GetMedia.ConnectionErrors
- GetMedia.Success
- GetMediaForFragmentList.Success
- PutMedia.IncomingBytes

#### Cosa fare:

- Se c'è un aumentoGetMedia.ConnectionErrors, guarda la risposta HTTP e i codici di errore restituiti dalla GetMedia richiesta. Per ulteriori informazioni, consulta [AckErrorCode.Values.](https://docs.aws.amazon.com/AWSJavaSDK/latest/javadoc/com/amazonaws/services/kinesisvideo/model/AckErrorCode.Values.html)
- Se stai cercando di leggere i dati più recenti o in tempo reale, controlla PutMedia.IncomingBytes se ci sono dati in arrivo nello stream che il servizio invia ai consumatori.
- Se si verifica un calo GetMedia. Success oGetMediaForFragmentList. Success, probabilmente, è dovuto al fatto che il servizio non è in grado di inviare i dati al consumatore. Se la condizione persiste per un periodo di tempo prolungato, contatta il tuo contatto del servizio clienti per verificare se c'è un problema con il tuo servizio.

# Monitoraggio dell'agente Amazon Kinesis Video Streams Edge con CloudWatch

Puoi monitorare Amazon Kinesis Video Streams Edge Agent utilizzando CloudWatch Amazon, che raccoglie ed elabora i dati grezzi in metriche leggibili quasi in tempo reale. Queste statistiche vengono registrate per un periodo di 15 mesi. Con queste informazioni storiche, puoi avere una prospettiva migliore sulle prestazioni della tua applicazione Web o del servizio Amazon Kinesis Video Streams Edge Agent.

Per visualizzare le metriche, procedi come segue:

- 1. Accedi AWS Management Console e apri la CloudWatch console all'[indirizzo https://](https://console.aws.amazon.com/cloudwatch/) [console.aws.amazon.com/cloudwatch/](https://console.aws.amazon.com/cloudwatch/).
- 2. Nella barra di navigazione a sinistra, in Metriche, seleziona Tutte le metriche.

3. Scegli la scheda Sfoglia, quindi seleziona lo spazio dei nomi EdgeRuntimeAgentpersonalizzato.

Amazon Kinesis Video Streams Edge Agent pubblica le seguenti metriche nel namespace: EdgeRuntimeAgent

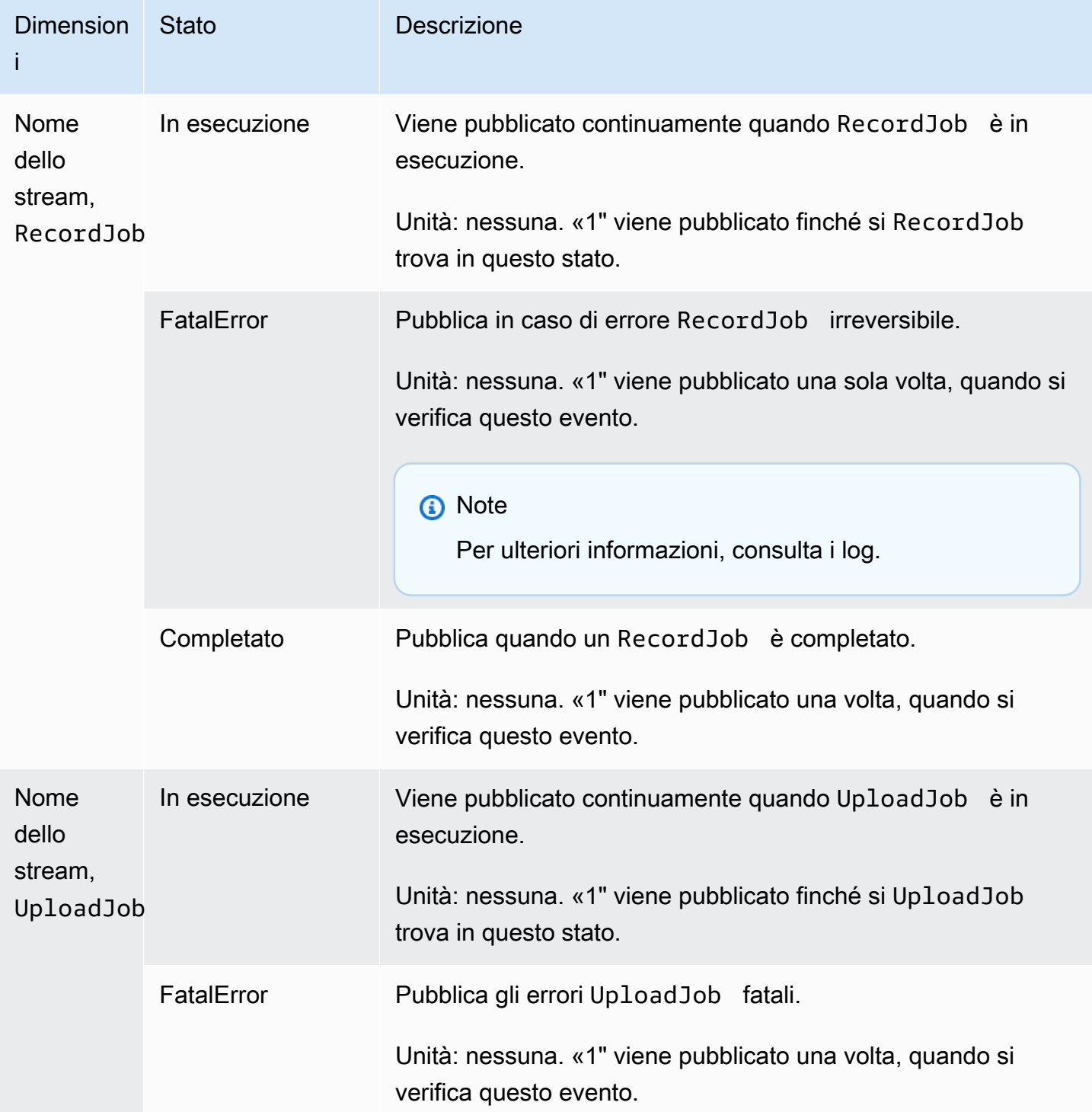

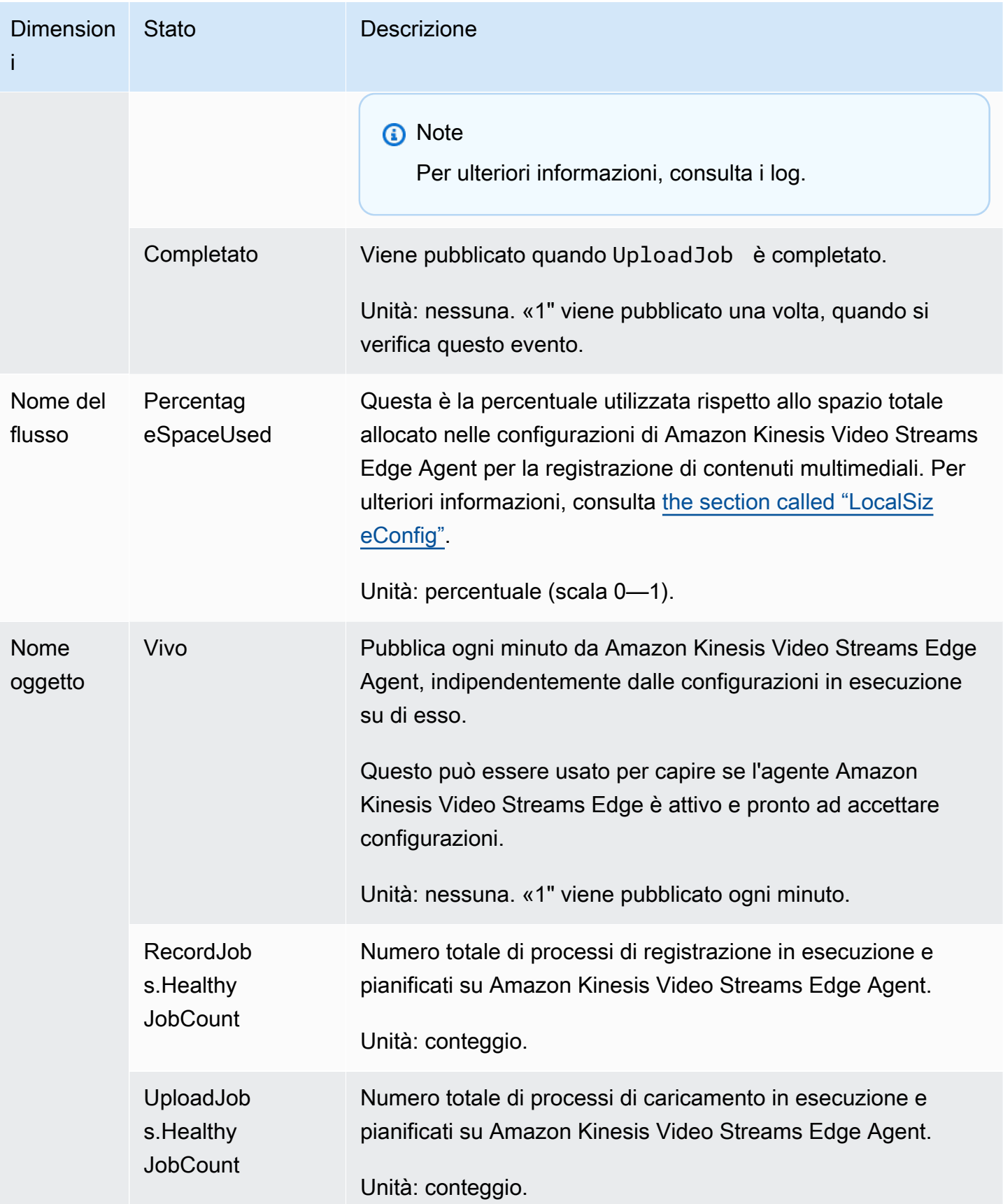

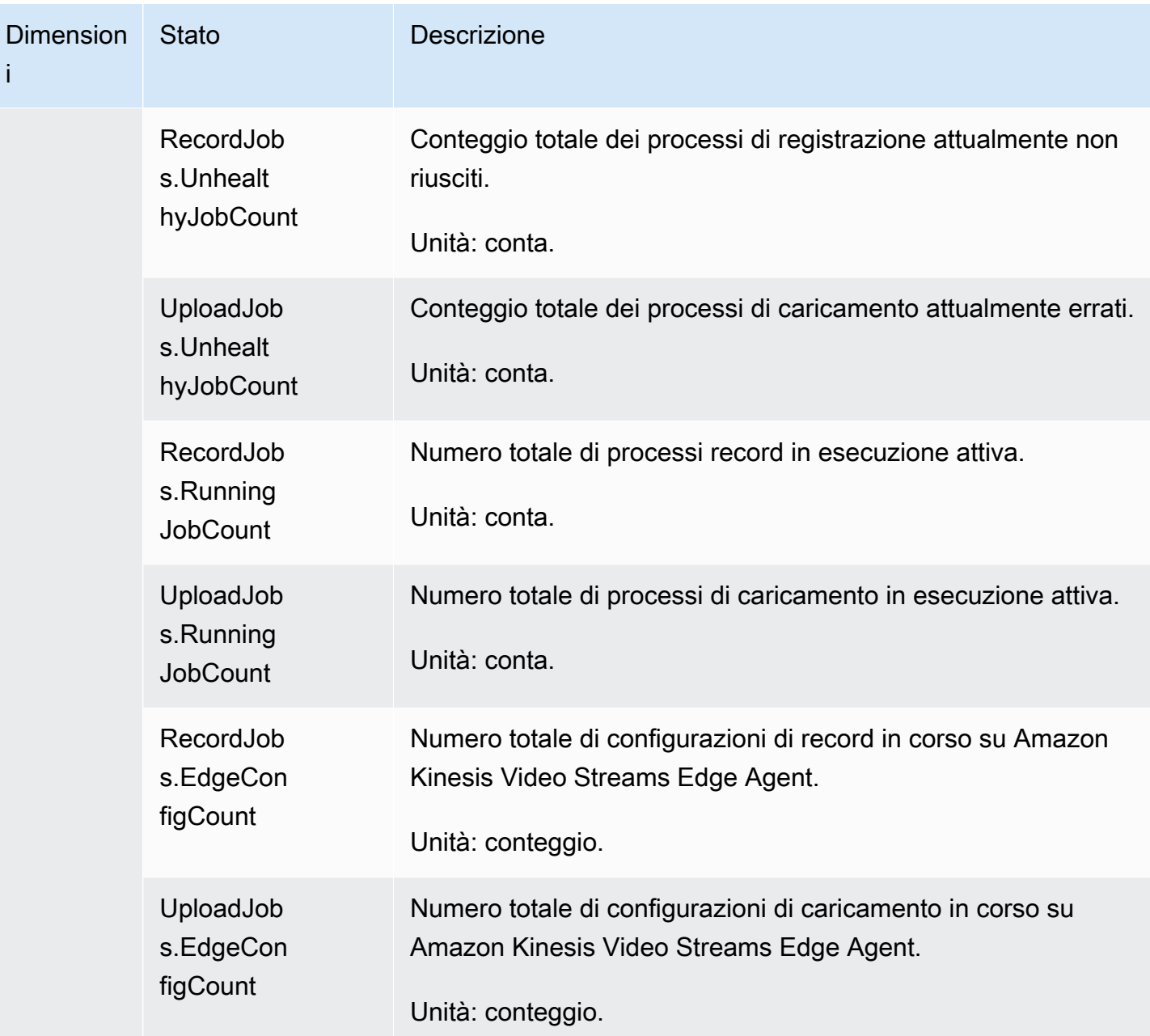

# CloudWatch indicazioni sui parametri per Amazon Kinesis Video Streams Edge Agent

CloudWatch le metriche possono essere utili per trovare risposte alle seguenti domande:

#### Argomenti

- [Amazon Kinesis Video Streams Edge Agent dispone di spazio sufficiente per registrare?](#page-370-0)
- [L'agente Amazon Kinesis Video Streams Edge è attivo?](#page-370-1)
- [Ci sono lavori non salutari?](#page-370-2)
- [Qualche lavoro richiede un intervento esterno?](#page-371-0)

<span id="page-370-0"></span>Amazon Kinesis Video Streams Edge Agent dispone di spazio sufficiente per registrare?

Metriche pertinenti: PercentageSpaceUsed

<span id="page-370-1"></span>Azione: nessuna azione richiesta.

L'agente Amazon Kinesis Video Streams Edge è attivo?

Metriche pertinenti: Alive

Azione: Se in qualsiasi momento smetti di ricevere questa metrica, significa che Amazon Kinesis Video Streams Edge Agent ha riscontrato una o più delle seguenti condizioni:

- Un problema di runtime dell'applicazione: vincoli di memoria o di altre risorse, bug e così via
- Il AWS IoT dispositivo su cui l'agente è in esecuzione al momento dello spegnimento, si è bloccato o è terminato
- Il AWS IoT dispositivo non dispone di connettività di rete

<span id="page-370-2"></span>Ci sono lavori non salutari?

Parametri pertinenti:

- RecordJobs.UnhealthyJobCount
- UploadJobs.UnhealthyJobCount

Azione: Ispeziona i log e cerca la metrica. FatalError

- Se la FatalError metrica è presente, si è verificato un errore irreversibile ed è necessario riavviare manualmente il processo. Ispeziona i log e risolvi il problema prima di StartEdgeConfigurationUpdate riavviare manualmente il lavoro.
- Se la FatalError metrica non è presente, si è verificato un errore transitorio (non fatale) e Amazon Kinesis Video Streams Edge Agent sta riprovando a eseguire il lavoro.

#### **a** Note

Per fare in modo che l'agente ritenti un lavoro con errore irreversibile, usa. [the section called](#page-488-0)  ["StartEdgeConfigurationUpdate"](#page-488-0)

#### <span id="page-371-0"></span>Qualche lavoro richiede un intervento esterno?

Parametri pertinenti:

- PercentageSpaceUsed— Se questo valore supera un determinato valore, il processo di registrazione viene messo in pausa e riprende solo quando lo spazio è disponibile (quando i file multimediali non sono più disponibili). È possibile inviare una configurazione aggiornata con una versione superiore MaxLocalMediaSizeInMB per aggiornare immediatamente il lavoro.
- RecordJob.FatalError/UploadJob.FatalError— Analizzate i log dell'agente e inviate nuovamente la configurazione per riprendere il lavoro.

Azione: Effettua una chiamata API con la configurazione per riavviare i lavori che presentano questo problema.

# Registrazione delle chiamate API Amazon Kinesis Video Streams con AWS CloudTrail

Amazon Kinesis Video Streams AWS CloudTrail funziona con un servizio che fornisce una registrazione delle azioni intraprese da un utente, da un ruolo Servizio AWS o da un utente in Amazon Kinesis Video Streams. CloudTrail acquisisce tutte le chiamate API per Amazon Kinesis Video Streams come eventi. Le chiamate acquisite includono chiamate dalla console Amazon Kinesis Video Streams e chiamate in codice alle operazioni dell'API Amazon Kinesis Video Streams. Se crei un trail, puoi abilitare la distribuzione continua di CloudTrail eventi a un bucket Amazon S3, inclusi gli eventi per Amazon Kinesis Video Streams. Se non configuri un percorso, puoi comunque visualizzare gli eventi più recenti nella CloudTrail console in Cronologia eventi. Utilizzando le informazioni raccolte da CloudTrail, puoi determinare la richiesta effettuata ad Amazon Kinesis Video Streams, l'indirizzo IP da cui è stata effettuata la richiesta, chi ha effettuato la richiesta, quando è stata effettuata e dettagli aggiuntivi.

Per ulteriori informazioni CloudTrail, incluso come configurarlo e abilitarlo, consulta la Guida per l'[AWS CloudTrail utente.](https://docs.aws.amazon.com/awscloudtrail/latest/userguide/)

### Amazon Kinesis Video Streams e CloudTrail

CloudTrail è abilitato sul tuo AWS account al momento della creazione dell'account. Quando si verifica un'attività di evento supportata in Amazon Kinesis Video Streams, tale attività viene registrata CloudTrail in un evento AWS insieme ad altri eventi di servizio nella cronologia degli eventi. Puoi visualizzare, cercare e scaricare eventi recenti nel tuo AWS account. Per ulteriori informazioni, consulta [Visualizzazione degli eventi con la cronologia degli CloudTrail eventi.](https://docs.aws.amazon.com/awscloudtrail/latest/userguide/view-cloudtrail-events.html)

Per una registrazione continua degli eventi nel tuo AWS account, inclusi gli eventi per Amazon Kinesis Video Streams, crea un percorso. Un trail consente di CloudTrail inviare file di log a un bucket Amazon S3. Per impostazione predefinita, quando si crea un percorso nella console, questo sarà valido in tutte le Regioni AWS. Il trail registra gli eventi di tutte le regioni della AWS partizione e consegna i file di log al bucket Amazon S3 specificato. Inoltre, puoi configurarne altri Servizi AWS per analizzare ulteriormente e agire in base ai dati sugli eventi raccolti nei log. CloudTrail Per ulteriori informazioni, consulta gli argomenti seguenti:

- [Panoramica della creazione di un trail](https://docs.aws.amazon.com/awscloudtrail/latest/userguide/cloudtrail-create-and-update-a-trail.html)
- [CloudTrail Servizi e integrazioni supportati](https://docs.aws.amazon.com/awscloudtrail/latest/userguide/cloudtrail-aws-service-specific-topics.html#cloudtrail-aws-service-specific-topics-integrations)
- [Configurazione delle notifiche Amazon SNS per CloudTrail](https://docs.aws.amazon.com/awscloudtrail/latest/userguide/getting_notifications_top_level.html)
- [Ricezione di file di CloudTrail registro da più regioni](https://docs.aws.amazon.com/awscloudtrail/latest/userguide/receive-cloudtrail-log-files-from-multiple-regions.html) e [ricezione di file di CloudTrail registro da](https://docs.aws.amazon.com/awscloudtrail/latest/userguide/cloudtrail-receive-logs-from-multiple-accounts.html) più account

Amazon Kinesis Video Streams supporta la registrazione delle seguenti azioni come CloudTrail eventi nei file di registro:

- [CreateStream](https://docs.aws.amazon.com/kinesisvideostreams/latest/dg/API_CreateStream.html)
- [DeleteStream](https://docs.aws.amazon.com/kinesisvideostreams/latest/dg/API_DeleteStream.html)
- [DescribeStream](https://docs.aws.amazon.com/kinesisvideostreams/latest/dg/API_DescribeStream.html)
- [GetDataEndpoint](https://docs.aws.amazon.com/kinesisvideostreams/latest/dg/API_GetDataEndpoint.html)
- [ListStreams](https://docs.aws.amazon.com/kinesisvideostreams/latest/dg/API_ListStreams.html)
- [ListTagsForStream](https://docs.aws.amazon.com/kinesisvideostreams/latest/dg/API_ListTagsForStream.html)
- [TagStream](https://docs.aws.amazon.com/kinesisvideostreams/latest/dg/API_TagStream.html)
- [UntagStream](https://docs.aws.amazon.com/kinesisvideostreams/latest/dg/API_UntagStream.html)
- [UpdateDataRetention](https://docs.aws.amazon.com/kinesisvideostreams/latest/dg/API_UpdateDataRetention.html)
- [UpdateStream](https://docs.aws.amazon.com/kinesisvideostreams/latest/dg/API_UpdateStream.html)

Ogni evento o voce di log contiene informazioni sull'utente che ha generato la richiesta. Le informazioni di identità consentono di determinare quanto segue:

- Se la richiesta è stata effettuata con le credenziali utente o root.
- Se la richiesta è stata effettuata con le credenziali di sicurezza temporanee per un ruolo o un utente federato.
- Se la richiesta è stata effettuata da un altro Servizio AWS.

Per ulteriori informazioni, vedete l'elemento [CloudTrailuserIdentity.](https://docs.aws.amazon.com/awscloudtrail/latest/userguide/cloudtrail-event-reference-user-identity.html)

## Esempio: voci dei file di registro di Amazon Kinesis Video Streams

Un trail è una configurazione che consente la distribuzione di eventi come file di log in un bucket Amazon S3 specificato dall'utente. CloudTrail i file di registro contengono una o più voci di registro. Un evento rappresenta una singola richiesta da un'fonte e include informazioni sull'azione richiesta, data e ora dell'azione, parametri richiesti e così via. CloudTrail i file di registro non sono una traccia ordinata delle chiamate API pubbliche, quindi non vengono visualizzati in un ordine specifico.

L'esempio seguente mostra una voce di CloudTrail registro che illustra l'[CreateStreama](https://docs.aws.amazon.com/kinesisvideostreams/latest/dg/API_CreateStream.html)zione.

```
{ 
     "Records": [ 
          { 
              "eventVersion": "1.05", 
              "userIdentity": { 
                  "type": "IAMUser", 
                  "principalId": "EX_PRINCIPAL_ID", 
                  "arn": "arn:aws:iam::123456789012:user/Alice", 
                  "accountId": "123456789012", 
                  "accessKeyId": "EXAMPLE_KEY_ID", 
                  "userName": "Alice" 
              }, 
              "eventTime": "2018-05-25T00:16:31Z", 
              "eventSource": " kinesisvideo.amazonaws.com", 
              "eventName": "CreateStream", 
              "awsRegion": "us-east-1", 
              "sourceIPAddress": "127.0.0.1", 
              "userAgent": "aws-sdk-java/unknown-version Linux/x.xx", 
              "requestParameters": { 
                   "streamName": "VideoStream", 
                  "dataRetentionInHours": 2,
```

```
 "mediaType": "mediaType", 
                  "kmsKeyId": "arn:aws:kms::us-east-1:123456789012:alias", 
   "deviceName": "my-device" 
         }, 
              "responseElements": { 
   "streamARN":arn:aws:kinesisvideo:us-east-1:123456789012:stream/VideoStream/12345" 
               }, 
              "requestID": "db6c59f8-c757-11e3-bc3b-57923b443c1c", 
              "eventID": "b7acfcd0-6ca9-4ee1-a3d7-c4e8d420d99b" 
         }, 
        \mathcal{L} "eventVersion": "1.05", 
              "userIdentity": { 
                  "type": "IAMUser", 
                  "principalId": "EX_PRINCIPAL_ID", 
                  "arn": "arn:aws:iam::123456789012:user/Alice", 
                  "accountId": "123456789012", 
                  "accessKeyId": "EXAMPLE_KEY_ID", 
                  "userName": "Alice" 
              }, 
              "eventTime": "2018-05-25:17:06Z", 
              "eventSource": " kinesisvideo.amazonaws.com", 
              "eventName": "DeleteStream", 
              "awsRegion": "us-east-1", 
              "sourceIPAddress": "127.0.0.1", 
              "userAgent": "aws-sdk-java/unknown-version Linux/x.xx", 
              "requestParameters": { 
                  "streamARN": "arn:aws:kinesisvideo:us-east-1:012345678910:stream/
VideoStream/12345", 
                  "currentVersion": "keqrjeqkj9" 
               }, 
              "responseElements": null, 
              "requestID": "f0944d86-c757-11e3-b4ae-25654b1d3136", 
              "eventID": "0b2f1396-88af-4561-b16f-398f8eaea596" 
         }, 
         { 
              "eventVersion": "1.05", 
              "userIdentity": { 
                  "type": "IAMUser", 
                  "principalId": "EX_PRINCIPAL_ID", 
                  "arn": "arn:aws:iam::123456789012:user/Alice", 
                  "accountId": "123456789012", 
                  "accessKeyId": "EXAMPLE_KEY_ID", 
                  "userName": "Alice"
```

```
 }, 
     "eventTime": "2014-04-19T00:15:02Z", 
     "eventSource": " kinesisvideo.amazonaws.com", 
     "eventName": "DescribeStream", 
     "awsRegion": "us-east-1", 
     "sourceIPAddress": "127.0.0.1", 
     "userAgent": "aws-sdk-java/unknown-version Linux/x.xx", 
     "requestParameters": { 
         "streamName": "VideoStream" 
      }, 
     "responseElements": null, 
     "requestID": "a68541ca-c757-11e3-901b-cbcfe5b3677a", 
     "eventID": "22a5fb8f-4e61-4bee-a8ad-3b72046b4c4d" 
 }, 
 { 
     "eventVersion": "1.05", 
     "userIdentity": { 
         "type": "IAMUser", 
         "principalId": "EX_PRINCIPAL_ID", 
         "arn": "arn:aws:iam::123456789012:user/Alice", 
         "accountId": "123456789012", 
         "accessKeyId": "EXAMPLE_KEY_ID", 
         "userName": "Alice" 
     }, 
     "eventTime": "2014-04-19T00:15:03Z", 
     "eventSource": "kinesisvideo.amazonaws.com", 
     "eventName": "GetDataEndpoint", 
     "awsRegion": "us-east-1", 
     "sourceIPAddress": "127.0.0.1", 
     "userAgent": "aws-sdk-java/unknown-version Linux/x.xx", 
     "requestParameters": { 
         "streamName": "VideoStream", 
         "aPIName": "LIST_FRAGMENTS"
     }, 
     "responseElements": null, 
     "requestID": "a6e6e9cd-c757-11e3-901b-cbcfe5b3677a", 
     "eventID": "dcd2126f-c8d2-4186-b32a-192dd48d7e33" 
 }, 
 { 
     "eventVersion": "1.05", 
     "userIdentity": { 
         "type": "IAMUser", 
         "principalId": "EX_PRINCIPAL_ID",
```
"

```
 "arn": "arn:aws:iam::123456789012:user/Alice", 
                  "accountId": "123456789012", 
                  "accessKeyId": "EXAMPLE_KEY_ID", 
                  "userName": "Alice" 
              }, 
              "eventTime": "2018-05-25T00:16:56Z", 
              "eventSource": "kinesisvideo.amazonaws.com", 
              "eventName": "ListStreams", 
              "awsRegion": "us-east-1", 
              "sourceIPAddress": "127.0.0.1", 
              "userAgent": "aws-sdk-java/unknown-version Linux/x.xx", 
              "requestParameters": { 
                  "maxResults": 100, 
                  "streamNameCondition": {"comparisonValue":"MyVideoStream" 
  comparisonOperator":"BEGINS_WITH"}} 
              }, 
              "responseElements": null, 
              "requestID": "e9f9c8eb-c757-11e3-bf1d-6948db3cd570", 
              "eventID": "77cf0d06-ce90-42da-9576-71986fec411f" 
         } 
     ]
}
```
# Quote di servizio Kinesis Video Streams

Kinesis Video Streams ha le seguenti quote di servizio:

#### **A** Important

Le seguenti quote di servizio sono o soft [s], che possono essere aggiornate inviando un ticket di supporto, o rigide [h], che non possono essere aumentate. Nelle tabelle seguenti verranno visualizzati [s] e [h] accanto alle quote di servizio individuali.

# Quote di servizio API del piano di controllo

La sezione seguente descrive le quote di servizio per le API del piano di controllo. TPS è l'acronimo di Transations per second.

Quando viene raggiunto un limite di richieste a livello di account o di risorsa, viene generato un. ClientLimitExceededException

Quote dei servizi API del piano di controllo

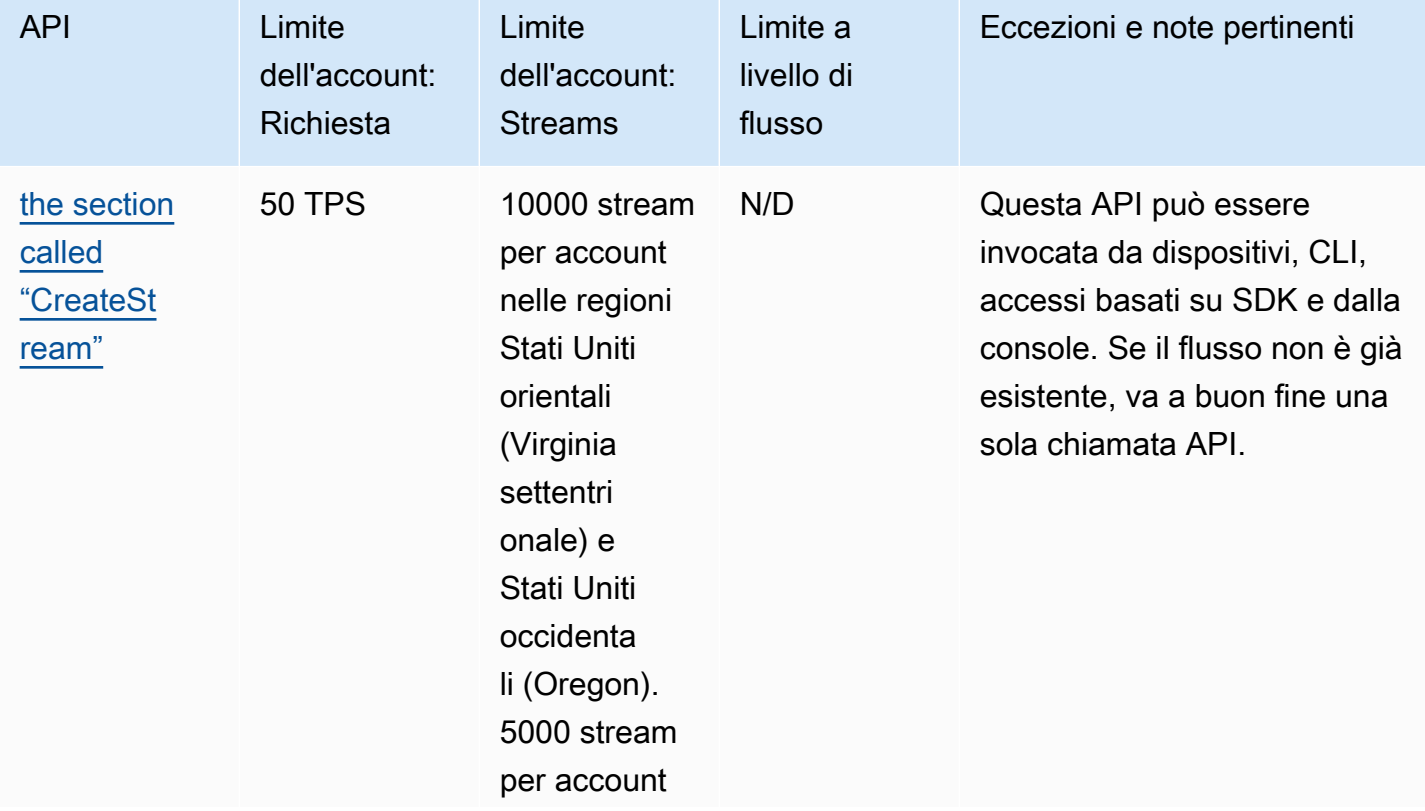

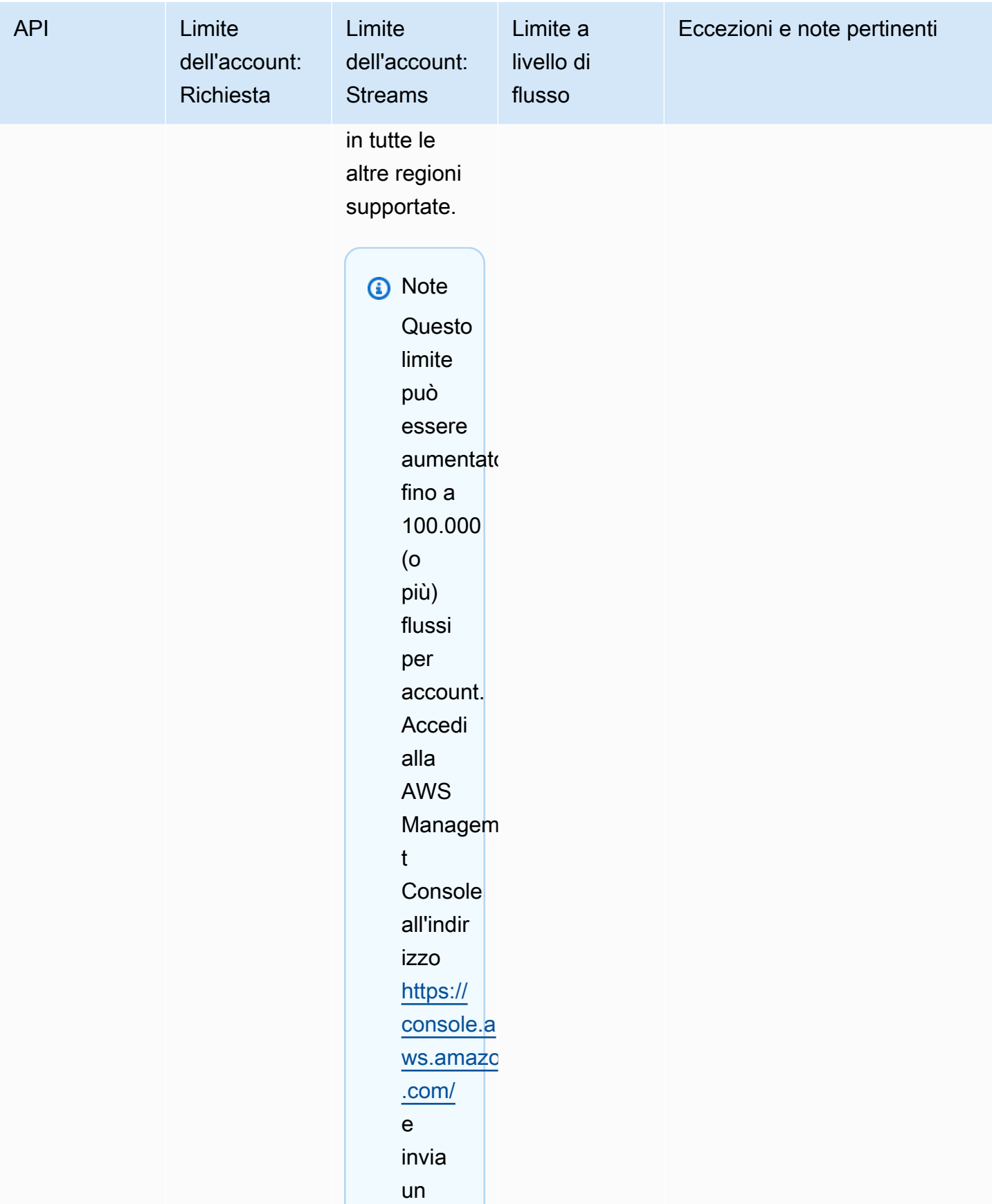

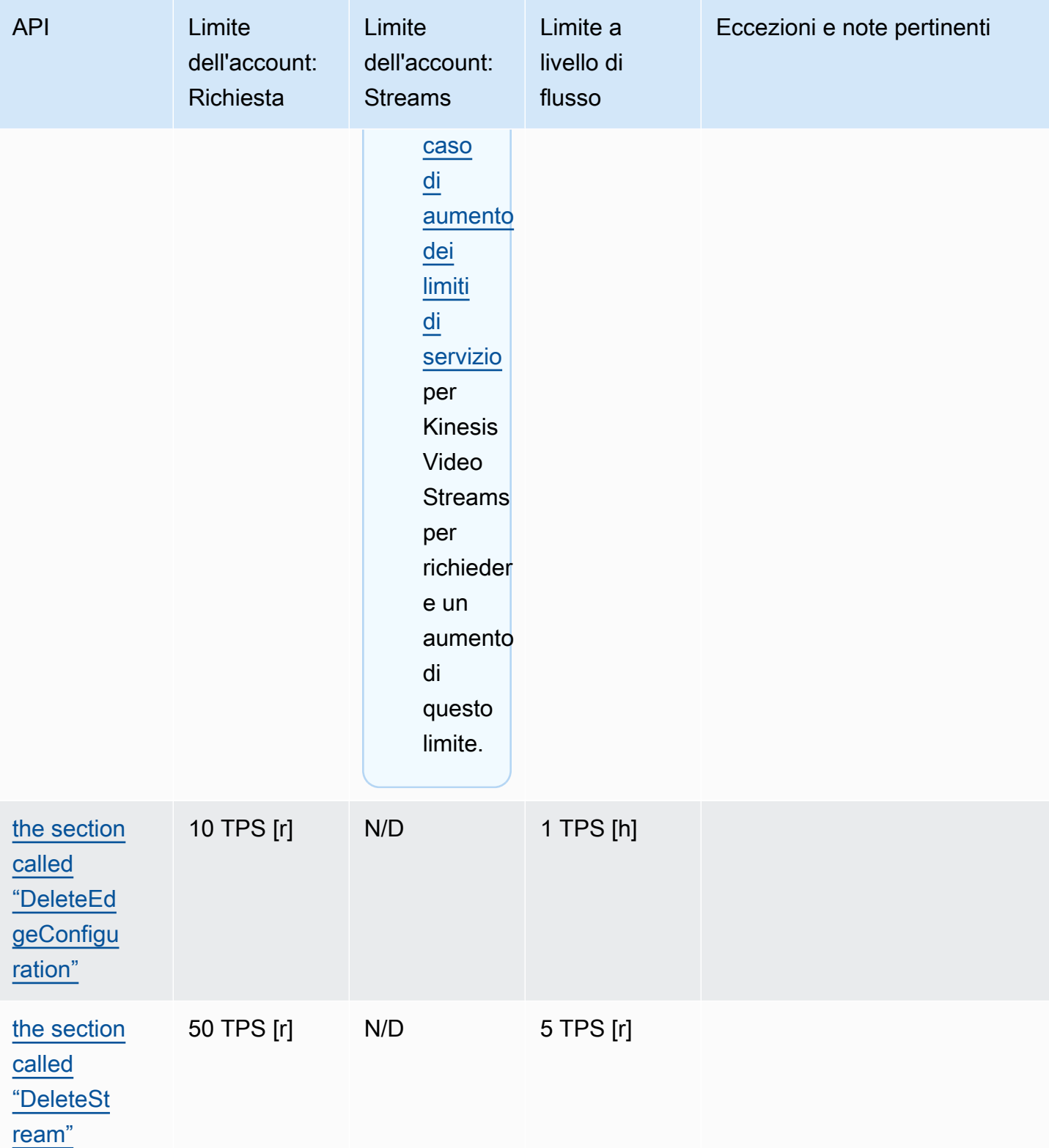

Flusso di video Amazon Kinesis **Guida per gli sviluppatori** Cuida per gli sviluppatori

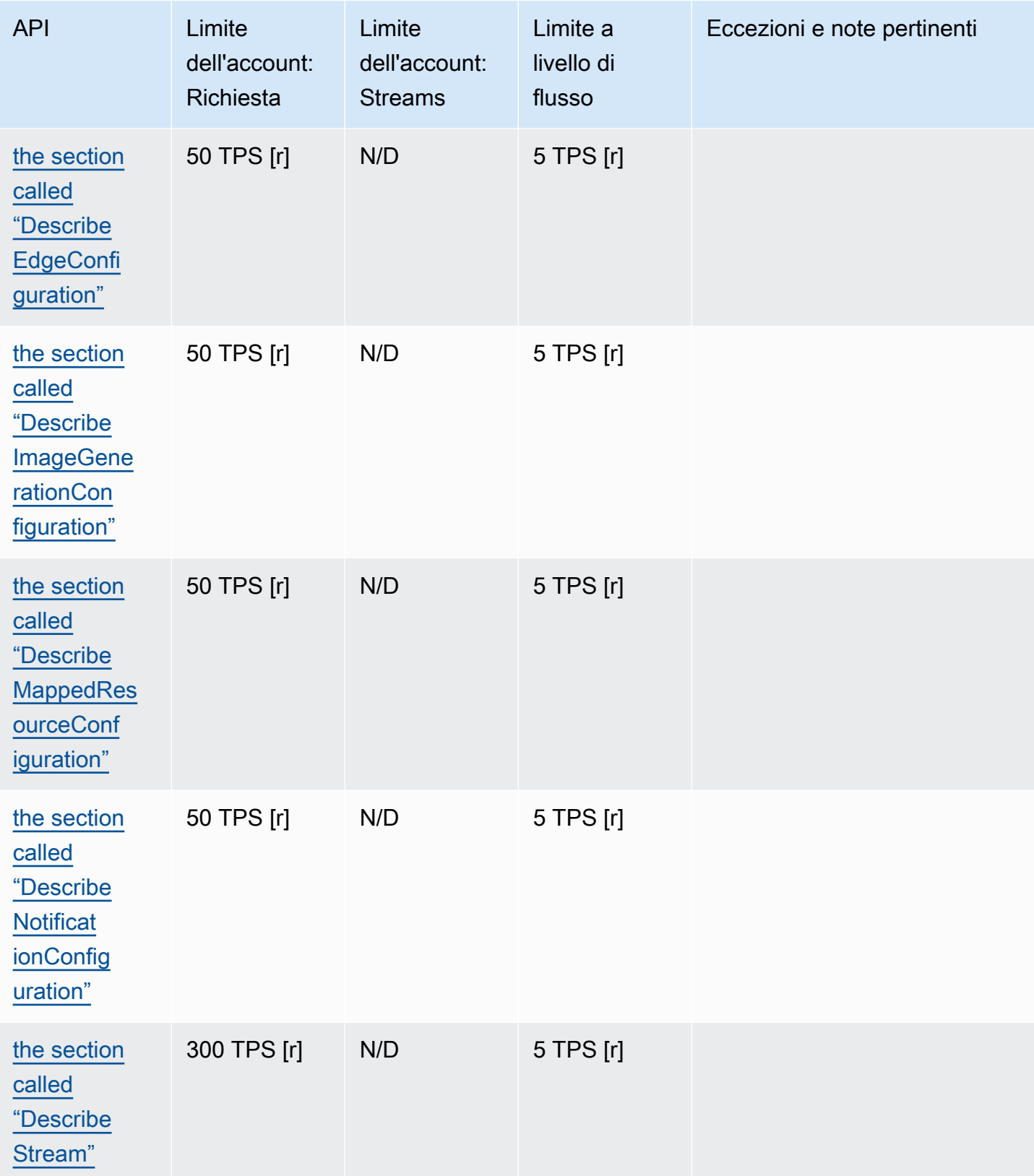

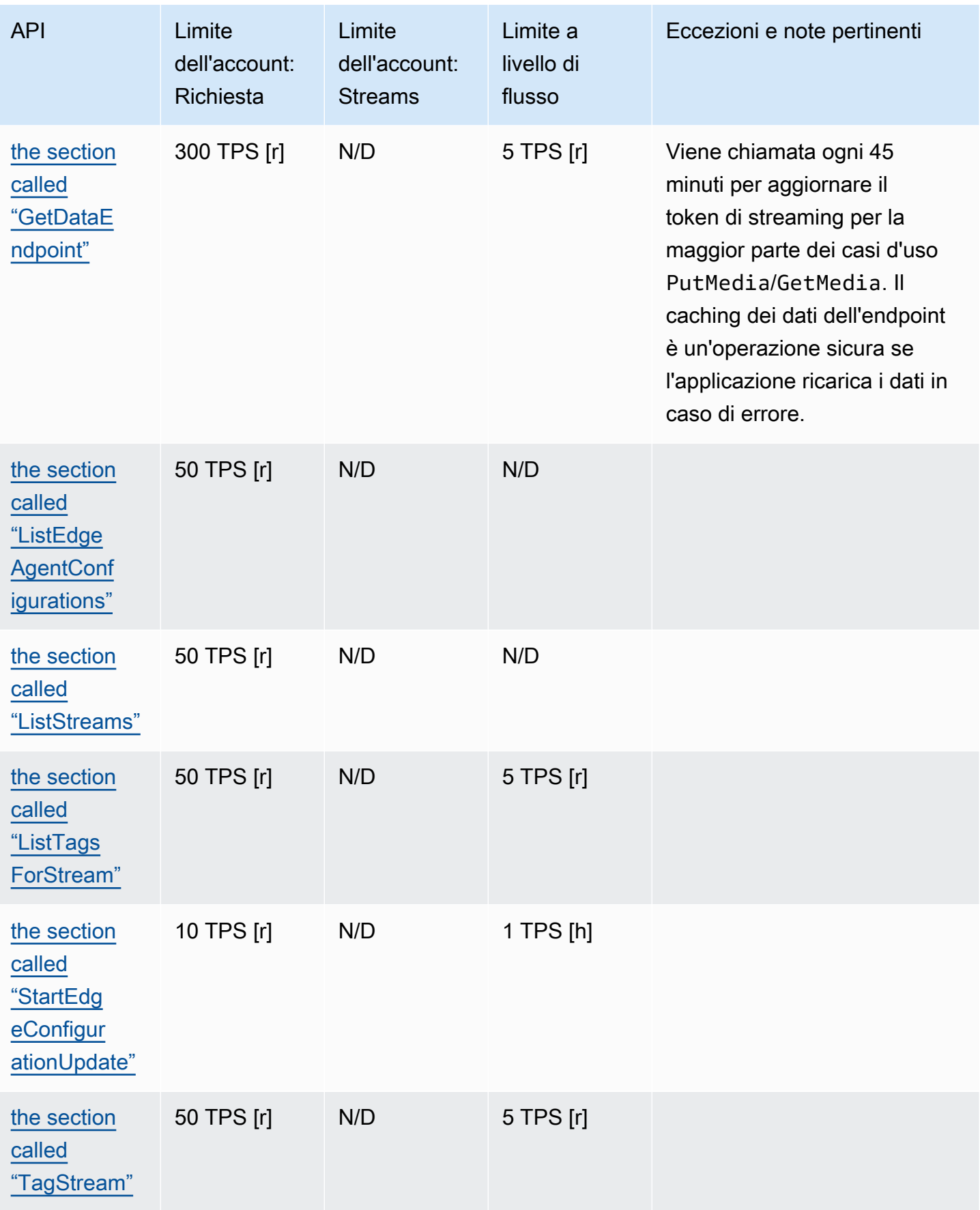

Flusso di video Amazon Kinesis **Guida per gli sviluppatori** Cuida per gli sviluppatori

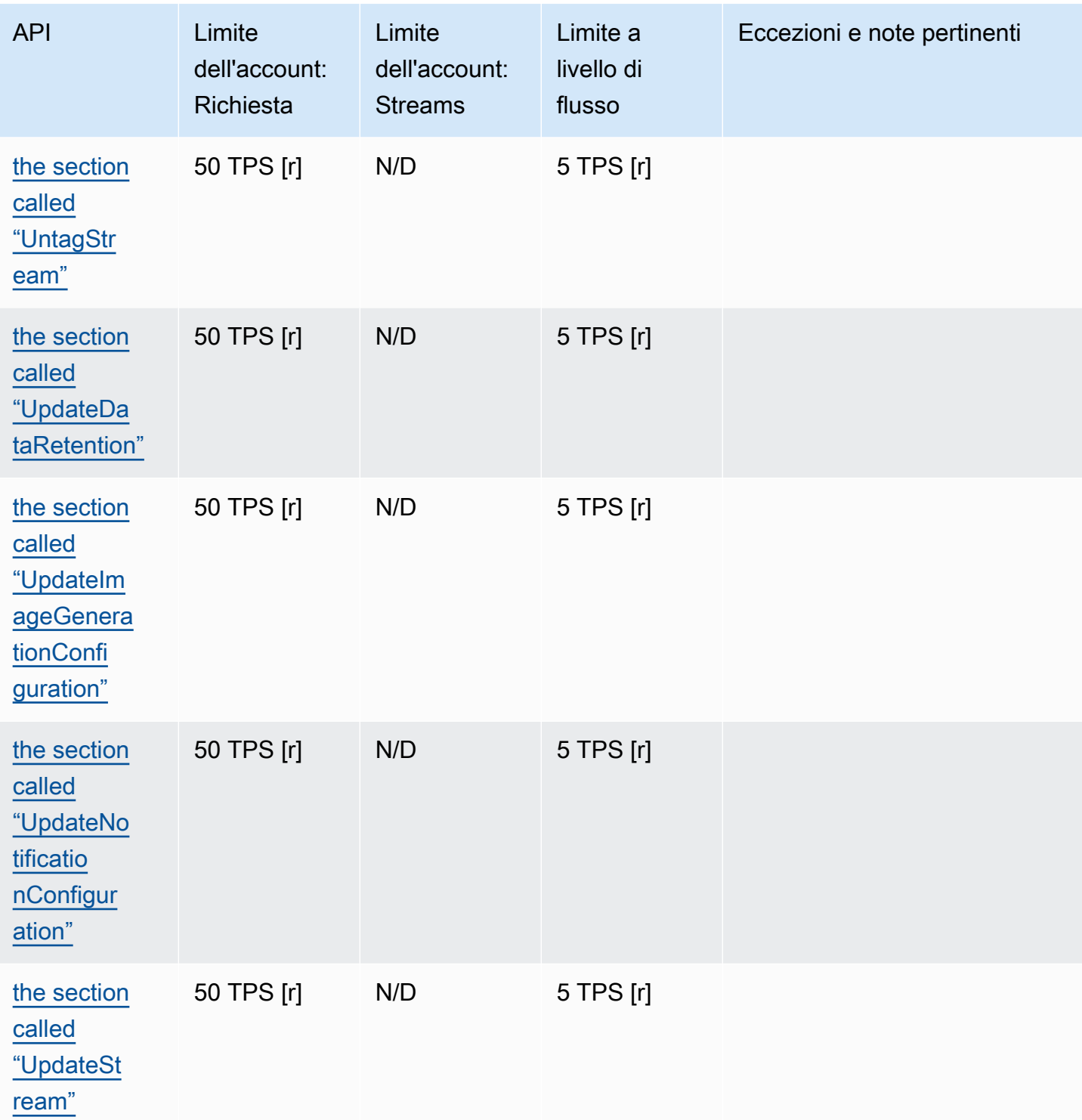

# Quote dei servizi API multimediali e archiviati

La sezione seguente descrive le quote di servizio per le API multimediali e archiviate.

Quando viene raggiunto un limite di richieste a livello di account o di risorsa, viene generato un. ClientLimitExceededException

Quando viene raggiunto un limite a livello di connessione, viene generata un'eccezione ConnectionLimitExceededException.

Quando viene raggiunto un limite a livello di frammento, vengono generati i seguenti errori o messaggi ACK:

- Se un frammento è inferiore alla durata minima, viene restituito il messaggio ACK MIN\_FRAGMENT\_DURATION\_REACHED.
- Se un frammento è superiore alla durata massima, viene restituito il messaggio ACK MAX\_FRAGMENT\_DURATION\_REACHED.
- Se un frammento supera le dimensioni massime dei dati, viene restituito il messaggio ACK MAX\_FRAGMENT\_SIZE.
- Viene generata un'eccezione FragmentLimitExceeded se viene raggiunto un limite a livello di frammento in un'operazione GetMediaForFragmentList.

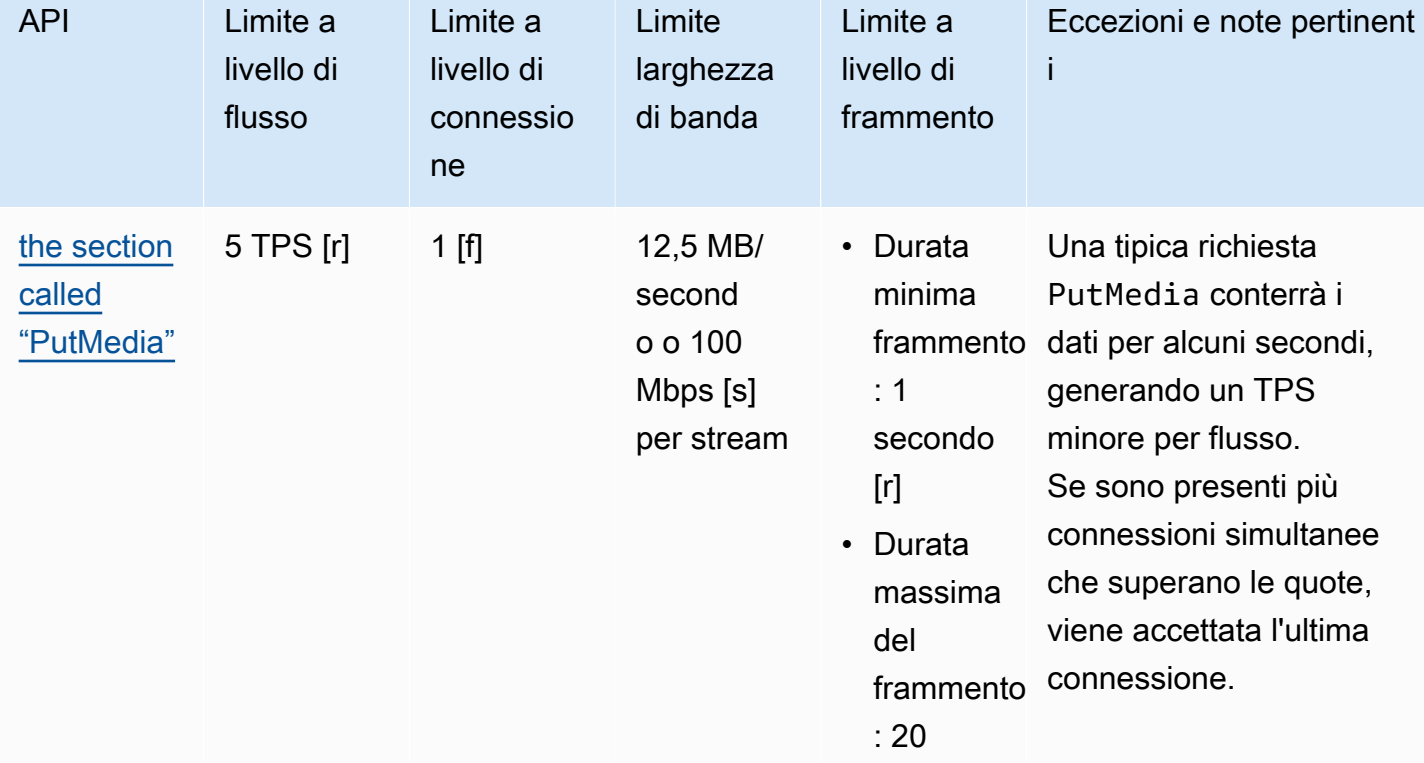

Quote dei servizi API Data Plane

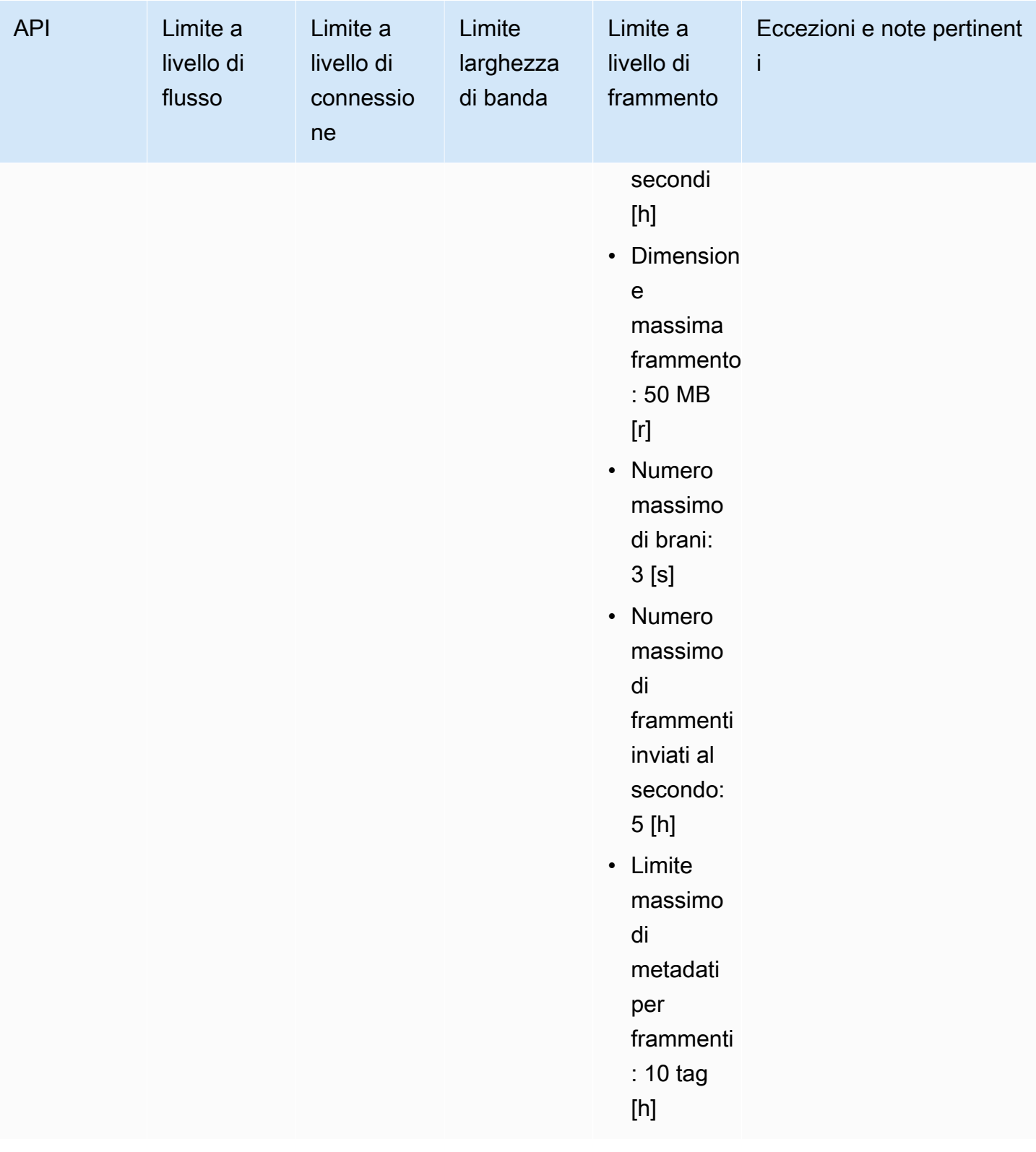

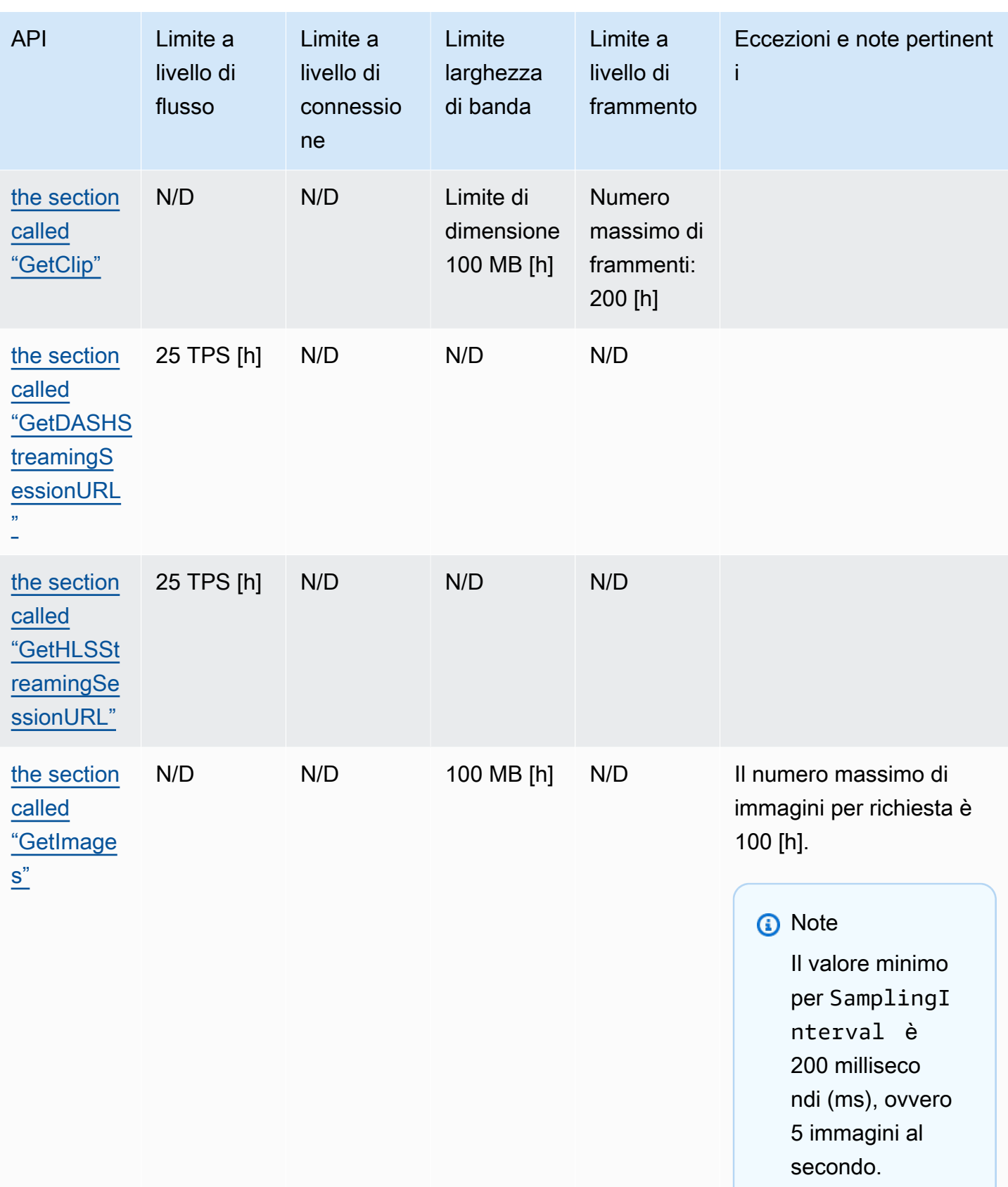

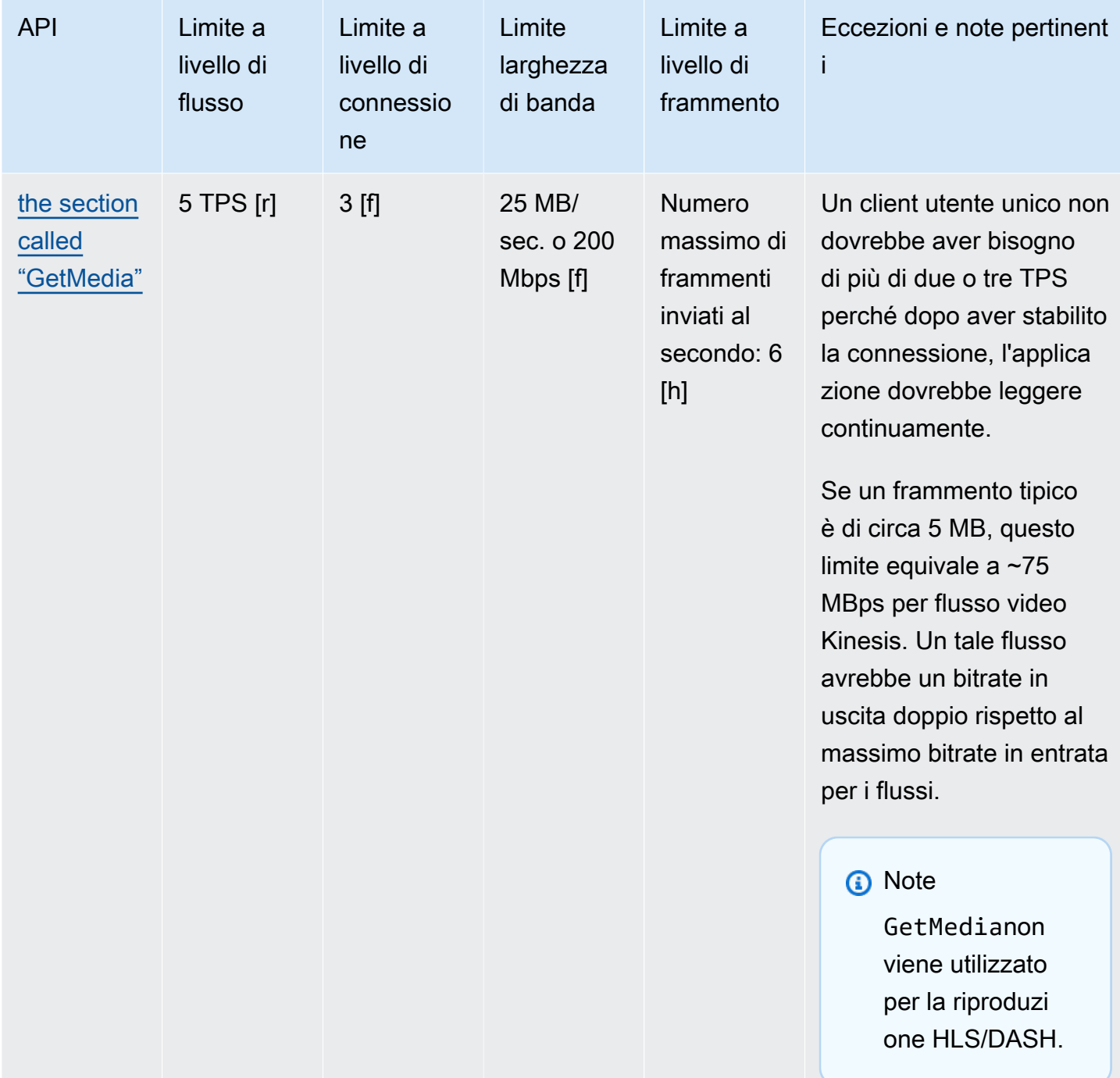

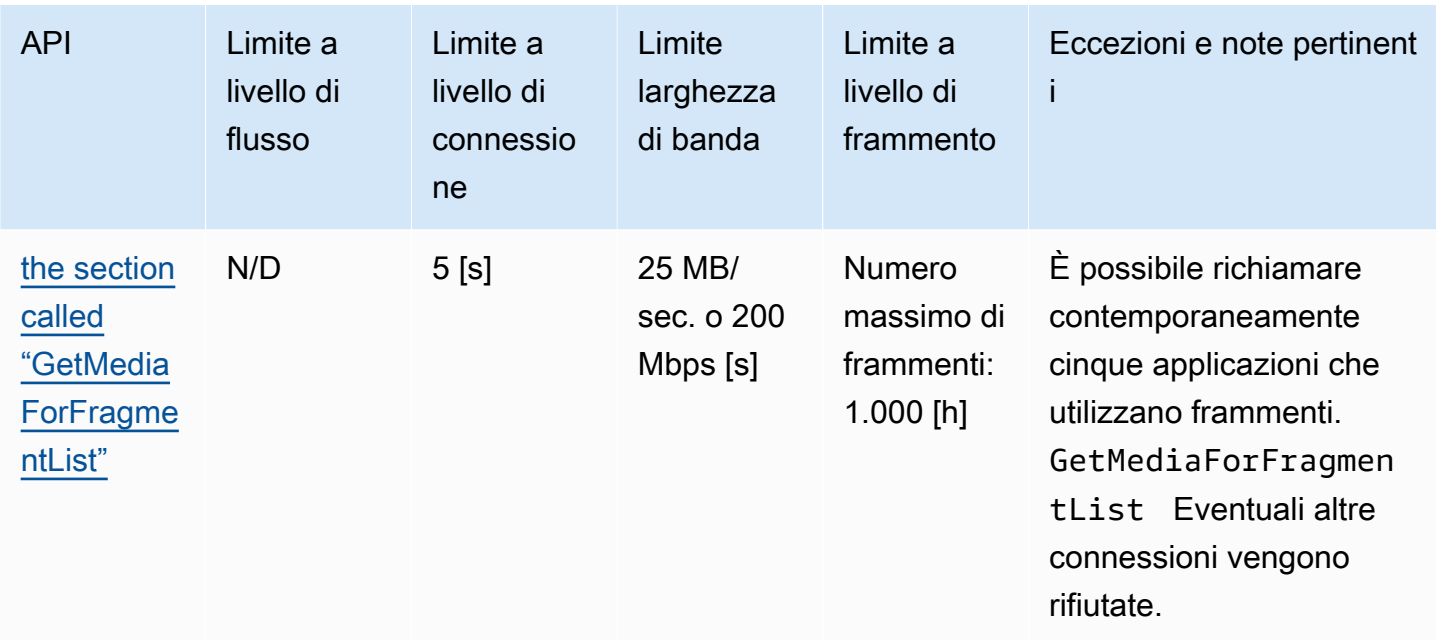

Quote dei servizi API del protocollo di riproduzione video

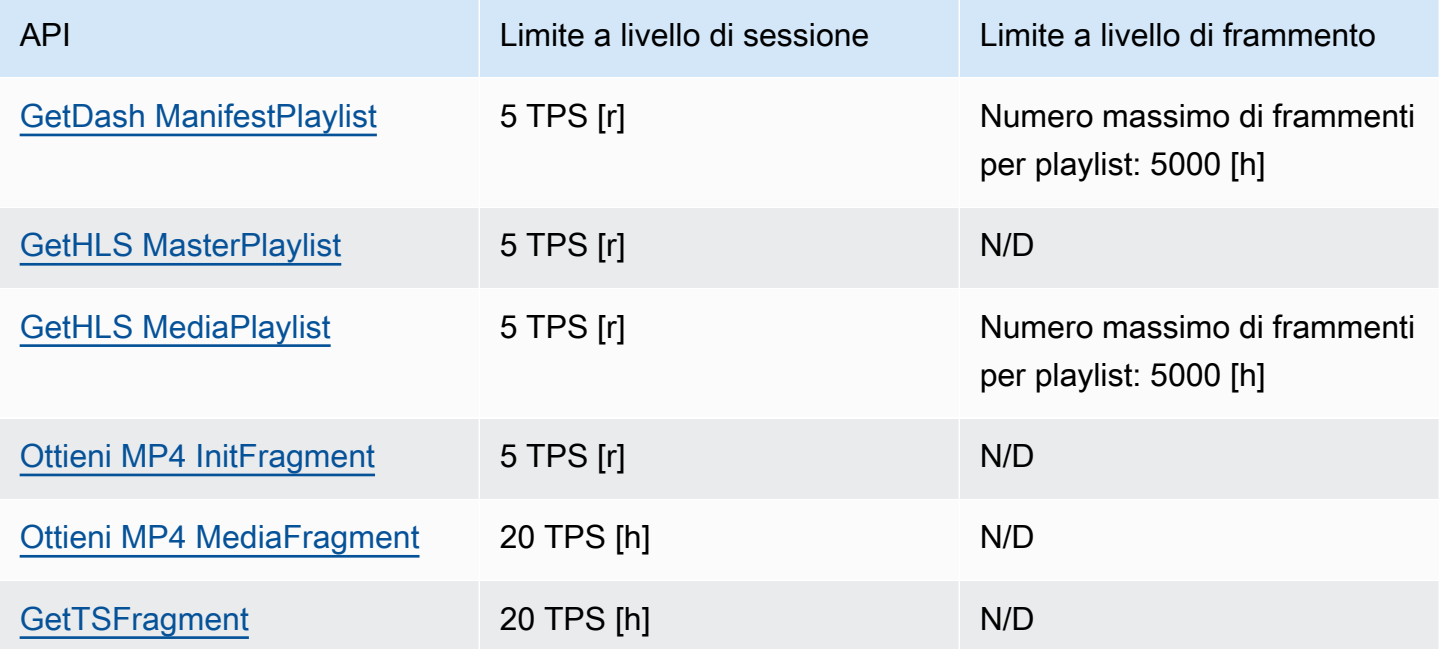

## Framment-metadati e framment-media quote

[Le API Kinesis Video Streams per l'accesso ai](https://docs.aws.amazon.com/kinesisvideostreams/latest/dg/API_Reference.html) contenuti multimediali archiviati vengono limitate in base al numero di frammenti richiesti anziché al numero di chiamate API. Le API sono limitate in base alla velocità sia dal numero di metadati dei frammenti che dal numero di frammenti multimediali

richiesti. I metadati dei frammenti e le quote multimediali dei frammenti vengono applicati per stream. In altre parole, le richieste di metadati o contenuti multimediali di frammento in uno stream non si applicano alle quote di un altro stream. Tuttavia, all'interno di un determinato flusso, ogni quota è condivisa tra più API. Ciò significa che, per un determinato flusso, le richieste di frammenti tra API diverse utilizzano la stessa quota. Quando viene superata la quota dei metadati dei frammenti o dei frammenti multimediali per uno stream, l'API restituisce un. ClientLimitExceededException Le tabelle seguenti mostrano come le API utilizzano ciascuno dei due tipi di quota. Per la seconda colonna di queste tabelle, supponiamo che se uno stream ha una quota di N, ciò significa che le API hanno N punti da utilizzare da quel tipo di quota per quel flusso. L'GetClipAPI appare in entrambe le tabelle.

#### Consumo di quote di metadati frammentati

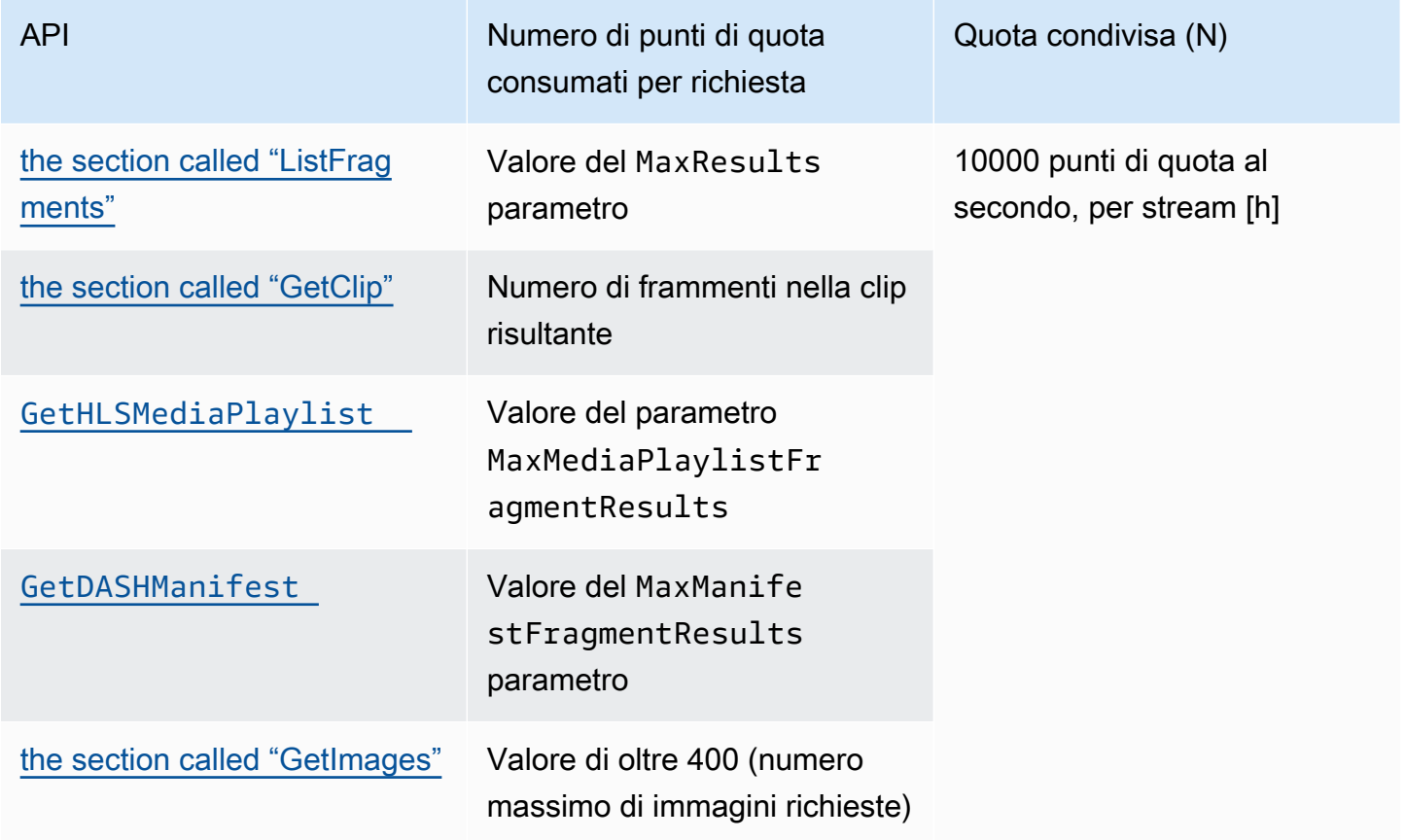

#### Consumo di quote multimediali frammentate

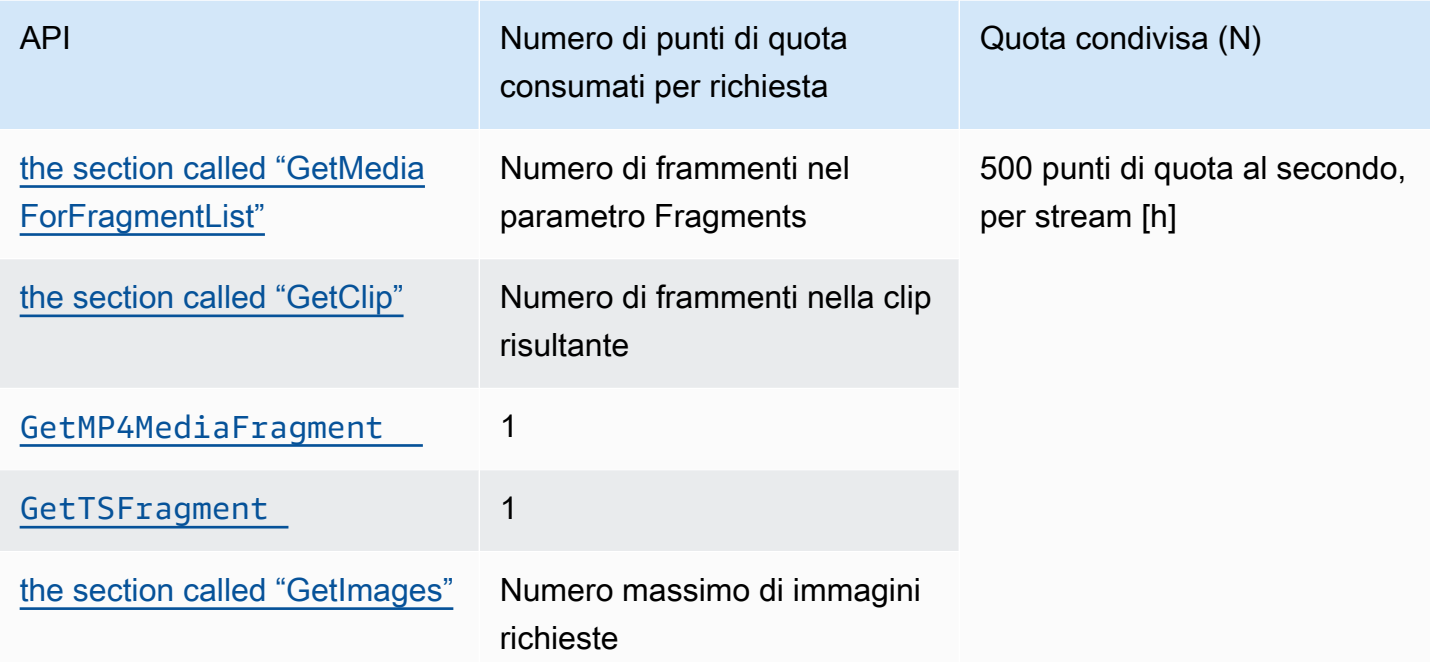

Ad esempio, con una quota di 500 frammenti multimediali al secondo, sono supportati i seguenti pattern di chiamata per un determinato flusso:

- 5 richieste al secondo GetClip con 100 frammenti in ogni clip.
- 100 richieste al secondo GetClip con 5 frammenti in ogni clip.
- 2 richieste al secondo per GetClip 100 frammenti in ogni clip e 3 richieste al secondo per GetMediaForFragmentList ogni clip.
- 400 richieste al secondo a GetMP4MediaFragment e 100 richieste al secondo aGetTSFragment.

Queste quote hanno un'importante implicazione per quanto riguarda il numero di sessioni HLS e MPEG-DASH che possono essere supportate per stream. Non c'è limite al numero di sessioni HLS e DASH che possono essere utilizzate dai lettori multimediali in un determinato momento. Pertanto, è importante che l'applicazione di riproduzione non consenta di utilizzare troppe sessioni contemporaneamente. I due esempi seguenti descrivono come determinare il numero di sessioni di riproduzione simultanee che possono essere supportate:

Esempio 1: streaming live

Framment-metadati e framment-media quote 380

In uno scenario di live streaming con HLS con frammenti della durata di 1 secondo, una traccia audio e video e MaxMediaPlaylistFragmentResults impostato su cinque, un lettore multimediale effettua in genere due chiamate al GetHLSMediaPlaylist secondo. Una chiamata è per i metadati video più recenti e un'altra per i metadati audio corrispondenti. Le due chiamate utilizzano ciascuna cinque punti di quota di metadati frammentari. Inoltre, effettua due chiamate al secondo: una GetMP4MediaFragment per il video più recente e l'altra per l'audio corrispondente. Ogni chiamata utilizza un token multimediale a frammento singolo, quindi vengono consumati due token in totale.

In questo scenario, possono essere supportate fino a 250 sessioni di riproduzione simultanee. Con 250 sessioni, questo scenario consuma 2.500 punti di quota di metadati di frammenti al secondo (ben al di sotto della quota di 10.000) e 500 punti di quota multimediale di frammenti al secondo.

#### Esempio 2: riproduzione su richiesta

In uno scenario di riproduzione su richiesta di un evento passato con MPEG-DASH, una traccia audio e video MaxManifestFragmentResults impostata su 1.000, un lettore multimediale in genere chiama una GetDASHManifest volta all'inizio della sessione (consumando 1.000 punti di quota di metadati dei frammenti) e chiama GetMP4MediaFragment a una velocità massima di 5 volte al secondo (consumando 5 punti di quota multimediale per frammenti) fino al caricamento di tutti i frammenti. In questo scenario, è possibile avviare fino a 10 nuove sessioni al secondo (proprio alla quota di 10.000 frammenti di metadati al secondo) e fino a 100 sessioni possono caricare attivamente file multimediali frammentati a una velocità di 5 al secondo (proprio alla quota di 500 frammenti di file multimediali al secondo).

È possibile utilizzare ArchivedFragmentsConsumed.Metadata e ArchivedFragmentsConsumed.Media monitorare rispettivamente il consumo di metadati di frammenti e punti di quota dei frammenti multimediali. Per informazioni sul monitoraggio, vedere. [Monitoraggio](#page-346-0)

## Quote di metadati per frammenti

Le seguenti quote di servizio si applicano all'aggiunta di metadati di frammenti ai frammenti in un flusso video Kinesis:

- Puoi anteporre a un frammento fino a 10 elementi metadati.
- La lunghezza del nome dei metadati del frammento può essere al massimo di 128 byte.
- La lunghezza del valore dei metadati del frammento può essere al massimo di 256 byte.

• Il nome di metadati di un frammento non può iniziare con la stringa "». AWS Se un elemento metadati viene aggiunto, il metodo putFragmentMetadata nel PIC restituisce un errore STATUS\_INVALID\_METADATA\_NAME (codice errore 0x52000077). La tua applicazione può ignorare l'errore (il PIC non aggiunge l'elemento metadati) oppure correggere l'errore.

# Tag di streaming

Queste coppie chiave-valore dei metadati si applicano all'intera risorsa Kinesis Video Streams, non ai singoli frammenti contenuti in un flusso video Kinesis.

Ogni stream video Kinesis supporta fino a 50 tag.

Vedi [the section called "TagStream"](#page-498-0) le restrizioni sulle chiavi e sui valori dei tag stream.

# Risoluzione dei problemi relativi a Kinesis Video Streams

Utilizza le seguenti informazioni per risolvere i problemi più comuni riscontrati con Amazon Kinesis Video Streams.

#### Argomenti

- [Problemi generali](#page-392-0)
- [Problemi relativi alle API](#page-393-0)
- [Problemi HLS](#page-395-0)
- [Problemi con Java](#page-395-1)
- [Problemi con Producer Library](#page-396-0)
- [Problemi relativi alla libreria Stream Parser](#page-402-0)
- [Problemi di rete](#page-403-0)

# <span id="page-392-0"></span>Problemi generali

Questa sezione descrive i problemi generali che potresti riscontrare quando lavori con Kinesis Video Streams.

Problemi

• [Latenza troppo elevata](#page-392-1)

### <span id="page-392-1"></span>Latenza troppo elevata

La latenza potrebbe essere causata dalla durata dei frammenti inviati al servizio Kinesis Video Streams. Uno dei modi per ridurre la latenza tra producer e servizio è configurare la pipeline dei file multimediali per ottenere frammenti di più breve durata.

Per ridurre il numero di frame inviati in ogni frammento, riduci il seguente valore in: kinesis\_video\_gstreamer\_sample\_app.cpp

```
g_object_set(G_OBJECT (data.encoder), "bframes", 0, "key-int-max", 45, "bitrate", 512, 
  NULL);
```
#### **a** Note

Le latenze sono più elevate nel browser Mozilla Firefox a causa dell'implementazione interna del rendering video.

## <span id="page-393-0"></span>Problemi relativi alle API

Questa sezione descrive i problemi relativi alle API che potresti riscontrare quando lavori con Kinesis Video Streams.

Problemi

- [Errore: "Opzioni sconosciute"](#page-393-1)
- [Errore: "Unable to determine service/operation name to be authorized" \(Impossibile determinare il](#page-393-2) [nome del servizio/operazione da autorizzare\)](#page-393-2)
- [Errore: "Failed to put a frame in the stream" \(Impossibile inserire un fotogramma nel flusso\)](#page-394-0)
- [Errore: «Il servizio ha chiuso la connessione prima della ricezione del messaggio finale AckEvent »](#page-394-1)
- [Errore "STATUS\\_STORE\\_OUT\\_OF\\_MEMORY"](#page-395-2)

### <span id="page-393-1"></span>Errore: "Opzioni sconosciute"

Se le richieste GetMedia eGetMediaForFragmentList non riescono, può essere generato questo errore:

Unknown options: <filename>.mkv

Questo errore si verifica se l'hai configurato AWS CLI con un output tipo di. json Riconfigurare il AWS CLI con il tipo di output predefinito (none). Per informazioni sulla configurazione di AWS CLI, consulta [configure](https://docs.aws.amazon.com/cli/latest/reference/configure) nel AWS CLI Command Reference.

<span id="page-393-2"></span>Errore: "Unable to determine service/operation name to be authorized" (Impossibile determinare il nome del servizio/operazione da autorizzare)

Se la richiesta GetMedia non riesce, può essere generato questo errore:

#### Unable to determine service/operation name to be authorized

Questo errore può verificarsi se l'endpoint non è specificato correttamente. Quando ricevi l'endpoint, assicurati di includere il seguente parametro nella GetDataEndpoint chiamata, a seconda dell'API da chiamare:

```
--api-name GET_MEDIA
--api-name PUT_MEDIA
--api-name GET_MEDIA_FOR_FRAGMENT_LIST
--api-name LIST_FRAGMENTS
```
## <span id="page-394-0"></span>Errore: "Failed to put a frame in the stream" (Impossibile inserire un fotogramma nel flusso)

Se la richiesta PutMedia non riesce, può essere generato questo errore:

Failed to put a frame in the stream

Questo errore può verificarsi se la connettività o le autorizzazioni non sono disponibili per il servizio. Esegui quanto segue in e verifica che le informazioni sullo stream possano essere recuperate: AWS CLI

```
aws kinesisvideo describe-stream --stream-name StreamName --endpoint https://
ServiceEndpoint.kinesisvideo.region.amazonaws.com
```
Se la chiamata fallisce, consulta [Risoluzione dei problemi AWS CLI degli errori](https://docs.aws.amazon.com/cli/latest/userguide/troubleshooting.html) per ulteriori informazioni.

## <span id="page-394-1"></span>Errore: «Il servizio ha chiuso la connessione prima della ricezione del messaggio finale AckEvent »

Se la richiesta PutMedia non riesce, può essere generato questo errore:

com.amazonaws.SdkClientException: Service closed connection before final AckEvent was received

Questo errore può verificarsi se l'elemento PushbackInputStream non è implementato correttamente. Verifica che i unread() metodi siano implementati correttamente.

### <span id="page-395-2"></span>Errore "STATUS\_STORE\_OUT\_OF\_MEMORY"

Se la richiesta PutMedia non riesce, può essere generato questo errore:

The content store is out of memory.

Questo errore si verifica quando allo store dei contenuti non è allocato spazio a sufficienza. Per ovviare, aumentare il valore di StorageInfo.storageSize. Per ulteriori informazioni, consulta [StorageInfo.](#page-273-0)

## <span id="page-395-0"></span>Problemi HI S

Se lo streaming video non viene riprodotto correttamente, consult[athe section called "Risoluzione dei](#page-34-0)  [problemi relativi a HLS".](#page-34-0)

## <span id="page-395-1"></span>Problemi con Java

Questa sezione descrive come risolvere i problemi Java più comuni riscontrati durante l'utilizzo di Kinesis Video Streams.

#### Problemi

• [Abilitazione dei log di Java](#page-395-3)

### <span id="page-395-3"></span>Abilitazione dei log di Java

Per risolvere i problemi relativi agli esempi e alle librerie Java, è utile abilitare ed esaminare i log di debug. Per abilitarli, procedere come segue:

1. Aggiungere log4j al file pom.xml nel nodo dependencies:

```
<dependency> 
     <groupId>log4j</groupId> 
     <artifactId>log4j</artifactId> 
     <version>1.2.17</version>
</dependency>
```
2. Nella directory target/classes, creare un file denominato log4j.properties con il seguente contenuto:
```
# Root logger option
log4j.rootLogger=DEBUG, stdout
# Redirect log messages to console
log4j.appender.stdout=org.apache.log4j.ConsoleAppender
log4j.appender.stdout.Target=System.out
log4j.appender.stdout.layout=org.apache.log4j.PatternLayout
log4j.appender.stdout.layout.ConversionPattern=%d{yyyy-MM-dd HH:mm:ss} %-5p %c{1}:
%L - %m%n
log4j.logger.org.apache.http.wire=DEBUG
```
I log di debug vengono quindi stampati nella console IDE.

# Problemi con Producer Library

Questa sezione descrive i problemi che possono verificarsi durante l'utilizzo della [Producer Library.](#page-166-0)

Problemi

- [Impossibile compilare l'SDK producer](#page-397-0)
- [Il flusso video non viene visualizzato nella console](#page-397-1)
- [Errore "Security token included in the request is invalid" durante lo streaming dei dati con](#page-398-0)  [l'applicazione demo GStreamer](#page-398-0)
- [Errore "Failed to submit frame to Kinesis Video client"](#page-398-1)
- [L'applicazione GStreamer viene arrestata con il messaggio "streaming stopped, reason not](#page-398-2)[negotiated" su OS X](#page-398-2)
- [Errore "Failed to allocate heap" durante la creazione del client Kinesis Video nella demo](#page-399-0) [GStreamer su Raspberry Pi](#page-399-0)
- [Errore "Illegal Instruction" durante l'esecuzione della demo GStreamer su Raspberry Pi](#page-399-1)
- [La videocamera non viene caricata su Raspberry Pi](#page-399-2)
- [Impossibile trovare la videocamera su macOS High Sierra](#page-400-0)
- [File jni.h non trovato durante la compilazione su macOS High Sierra](#page-400-1)
- [Errori di curl durante l'esecuzione dell'applicazione demo GStreamer](#page-400-2)
- [Asserzione timestamp/intervallo in fase di runtime su Raspberry Pi](#page-400-3)
- [Asserzione su gst\\_value\\_set\\_fraction\\_range\\_full su Raspberry Pi](#page-401-0)
- [STATUS\\_MKV\\_INVALID\\_ANNEXB\\_NALU\\_IN\\_FRAME\\_DATA \(0x3200000d\) error on Android](#page-401-1)
- [È stata raggiunta la durata massima del frammento \(errore\)](#page-401-2)
- [Errore "Invalid thing name passed \(Passato nome di cosa non valido\)" quando si utilizza](#page-402-0) [l'autorizzazione IoT](#page-402-0)

## <span id="page-397-0"></span>Impossibile compilare l'SDK producer

Controllare che le librerie richieste siano presenti nel percorso. Per eseguire una verifica, utilizzare il comando seguente:

```
env | grep LD_LIBRARY_PATH
LD_LIBRARY_PATH=/home/local/awslabs/amazon-kinesis-video-streams-producer-sdk-cpp/
kinesis-video-native-build/downloads/local/lib
```
## <span id="page-397-1"></span>Il flusso video non viene visualizzato nella console

Perché sia visualizzato nella console, il flusso video deve essere codificato con H.264 nel formato AvCC. Se il flusso non viene visualizzato, verificare quanto segue:

- I [Flag di adattamento del NAL](#page-271-0) sono impostati su NAL ADAPTATION ANNEXB NALS | NAL\_ADAPTATION\_ANNEXB\_CPD\_NALS se il flusso originale è in formato Annex-B. Questo è il valore di default nel costruttore StreamDefinition.
- I dati privati del codec sono forniti correttamente. Per H.264, si tratta del set di parametri di sequenza (SPS) e del set di parametri delle immagini (PPS). A seconda dell'origine del contenuto multimediale, questi dati potrebbero essere recuperati dall'origine separatamente o codificati nel fotogramma.

Molti flussi elementari sono nel formato seguente, dove Ab è il codice di inizio (001 o 0001) Annex-B:

```
Ab(Sps)Ab(Pps)Ab(I-frame)Ab(P/B-frame) Ab(P/B-frame)…. Ab(Sps)Ab(Pps)Ab(I-frame)Ab(P/
B-frame) Ab(P/B-frame)
```
Il CPD (Codec Private Data), se H.264 è presente nello stream come SPS e PPS, può essere adattato al formato AVCC. A meno che la pipeline multimediale non fornisca il CPD separatamente, l'applicazione può estrarre il CPD dal frame cercando il primo frame Idr (che dovrebbe contenere

SPS e PPS), estrarre i due NALU (che saranno Ab (Sps) Ab (Pps)) e impostarli nel CPD inStreamDefinition.

# <span id="page-398-0"></span>Errore "Security token included in the request is invalid" durante lo streaming dei dati con l'applicazione demo GStreamer

Questo errore indica che è presente un problema con le credenziali. Verificare quanto segue:

- Se si utilizzano credenziali di sicurezza temporanee, è necessario specificare il token di sessione.
- Verificare che le credenziali temporanee non siano scadute.
- Verificare che siano impostati gli opportuni diritti.
- Su macOS, verificare che non vi siano credenziali memorizzate nella cache in Keychain.

## <span id="page-398-1"></span>Errore "Failed to submit frame to Kinesis Video client"

Questo errore indica che i timestamp non sono impostati in modo corretto nel flusso sorgente. Eseguire quanto segue:

- Utilizzare l'SDK di esempio più recente, che potrebbe includere un aggiornamento per la risoluzione del problema.
- Imposta lo stream di alta qualità su un bitrate più alto e correggi eventuali jitter nel flusso sorgente, se la fotocamera lo supporta.

# <span id="page-398-2"></span>L'applicazione GStreamer viene arrestata con il messaggio "streaming stopped, reason not-negotiated" su OS X

Lo streaming potrebbe essere arrestato su OS X con il seguente messaggio:

```
Debugging information: gstbasesrc.c(2939): void gst_base_src_loop(GstPad *) (): /
GstPipeline:test-pipeline/GstAutoVideoSrc:source/GstAVFVideoSrc:source-actual-src-
avfvide:
streaming stopped, reason not-negotiated (-4)
```
Una possibile soluzione alternativa consiste nel rimuovere i parametri del frame rate dalla gst\_caps\_new\_simple chiamata in: kinesis\_video\_gstreamer\_sample\_app.cpp

```
GstCaps *h264_caps = gst_caps_new_simple("video/x-h264", 
                                           "profile", G_TYPE_STRING, "baseline", 
                                           "stream-format", G_TYPE_STRING, "avc", 
                                           "alignment", G_TYPE_STRING, "au", 
                                          "width", GST TYPE INT RANGE, 320, 1920,
                                           "height", GST_TYPE_INT_RANGE, 240, 1080, 
                                           "framerate", GST_TYPE_FRACTION_RANGE, 0, 
 1, 30, 1,
 NULL);
```
<span id="page-399-0"></span>Errore "Failed to allocate heap" durante la creazione del client Kinesis Video nella demo GStreamer su Raspberry Pi

L'applicazione di esempio GStreamer cerca di allocare 512 MB di RAM, che potrebbero non essere disponibili nel sistema. È possibile diminuire tale allocazione riducendo il seguente valore in KinesisVideoProducer.cpp:

device\_info.storageInfo.storageSize = *512* \* 1024 \* 1024;

## <span id="page-399-1"></span>Errore "Illegal Instruction" durante l'esecuzione della demo GStreamer su Raspberry Pi

Se riscontri il seguente errore durante l'esecuzione della demo di GStreamer, verifica di aver compilato l'applicazione per la versione corretta del tuo dispositivo. (Ad esempio, verifica che non stai compilando per Raspberry Pi 3 quando utilizzi Raspberry Pi 2.)

```
INFO - Initializing curl.
Illegal instruction
```
### <span id="page-399-2"></span>La videocamera non viene caricata su Raspberry Pi

Per controllare se la videocamera viene caricata, eseguire quanto segue:

ls /dev/video\*

Se l'operazione non ha esito, eseguire quanto segue:

vcgencmd get\_camera

L'output visualizzato dovrebbe essere simile al seguente:

supported=1 detected=1

Se il driver non rileva la videocamera, procedere come segue:

- 1. Controllare la configurazione fisica della videocamera e verificare che sia collegata correttamente.
- 2. Eseguire quanto segue per aggiornare il firmware:

sudo rpi-update

- 3. Riavviare il dispositivo.
- 4. Eseguire quanto segue per caricare il driver:

sudo modprobe bcm2835-v4l2

5. Verificare che la videocamera sia stata rilevata:

ls /dev/video\*

## <span id="page-400-0"></span>Impossibile trovare la videocamera su macOS High Sierra

Su macOS High Sierra, l'applicazione demo non è in grado di trovare la videocamera se ne è disponibile più di una.

## <span id="page-400-1"></span>File jni.h non trovato durante la compilazione su macOS High Sierra

Per risolvere questo errore, aggiornare l'installazione di Xcode alla versione più recente.

### <span id="page-400-2"></span>Errori di curl durante l'esecuzione dell'applicazione demo GStreamer

Per risolvere gli errori di curl durante l'esecuzione dell'applicazione demo GStreamer, copiare [questo](https://www.amazontrust.com/repository/SFSRootCAG2.pem)  [file di certificato](https://www.amazontrust.com/repository/SFSRootCAG2.pem) in /etc/ssl/cert.pem.

## <span id="page-400-3"></span>Asserzione timestamp/intervallo in fase di runtime su Raspberry Pi

Se si verifica un'asserzione di intervallo timestamp in fase di runtime, aggiornare il firmware e riavviare il dispositivo:

sudo rpi-update \$ sudo reboot

### <span id="page-401-0"></span>Asserzione su gst\_value\_set\_fraction\_range\_full su Raspberry Pi

La seguente asserzione viene visualizzata se è in esecuzione il servizio uv4l:

```
gst_util_fraction_compare (numerator_start, denominator_start, numerator_end, 
  denominator_end) < 0' failed
```
In questo caso, interrompere il servizio uv4l e riavviare l'applicazione.

# <span id="page-401-1"></span>STATUS MKV INVALID ANNEXB NALU IN FRAME DATA (0x3200000d) error on Android

Il seguente errore viene visualizzato se [Flag di adattamento del NAL](#page-271-0) non sono corretti per il flusso di file multimediali:

putKinesisVideoFrame(): Failed to put a frame with status code 0x3200000d

Se si verifica questo errore, specificare il flag .withNalAdaptationFlags corretto per i file multimediali (ad esempio, NAL\_ADAPTATION\_ANNEXB\_CPD\_NALS). Fornire questo flag nella seguente riga di [Android Producer Library](#page-173-0):

[https://github.com/awslabs/ aws-sdk-android-samples /blob/master/ /src/main/java/com/](https://github.com/awslabs/aws-sdk-android-samples/blob/master/AmazonKinesisVideoDemoApp/src/main/java/com/amazonaws/kinesisvideo/demoapp/fragment/StreamConfigurationFragment.java#L169) [amazonaws/kinesisvideo/demoapp/fragment/ .java #L169 AmazonKinesisVideoDemoApp](https://github.com/awslabs/aws-sdk-android-samples/blob/master/AmazonKinesisVideoDemoApp/src/main/java/com/amazonaws/kinesisvideo/demoapp/fragment/StreamConfigurationFragment.java#L169) **[StreamConfigurationFragment](https://github.com/awslabs/aws-sdk-android-samples/blob/master/AmazonKinesisVideoDemoApp/src/main/java/com/amazonaws/kinesisvideo/demoapp/fragment/StreamConfigurationFragment.java#L169)** 

## <span id="page-401-2"></span>È stata raggiunta la durata massima del frammento (errore)

Questo errore si verifica quando un frammenti di file multimediale in un flusso supera il limite massimo di durata. Vedi il limite massimo di durata del frammento nella [the section called "Quote dei](#page-382-0)  [servizi API multimediali e archiviati"](#page-382-0) sezione.

Per risolvere il problema, prova a eseguire queste operazioni:

- Se stai usando una webcam/fotocamera USB, procedi in uno dei seguenti modi:
	- Se utilizzi la frammentazione basata su frame chiave, imposta l'encoder in modo che fornisca i fotogrammi chiave entro 10 secondi.
- Se non utilizzi la frammentazione basata su frame chiave, quando definisci lo stream in[Fase 2:](#page-185-0)  [Scrivere ed esaminare il codice,](#page-185-0) imposta il limite massimo di durata del frammento su un valore inferiore a 10 secondi.
- Se utilizzi codificatori software (come x264) nella pipeline GStreamer, puoi impostare l'attributo su un valore entro 10 secondi. key-int-max Ad esempio, impostate su key-int-max 60, con fps impostati su 30, per abilitare i keyframe ogni 2 secondi.
- Se utilizzate una fotocamera RPI, impostate l'attributo keyframe-interval su un valore inferiore a 10 secondi.
- Se utilizzi una telecamera IP (RTSP), imposta la dimensione GOP su 60.

# <span id="page-402-0"></span>Errore "Invalid thing name passed (Passato nome di cosa non valido)" quando si utilizza l'autorizzazione IoT

Per evitare questo errore (HTTP Error 403: Response: {"message":"Invalid thing name passed"}) quando utilizzi le credenziali IoT per l'autorizzazione, assicurati che il valore di stream-name (un parametro obbligatorio dell'kvssinkelemento) sia identico al valore diiotthingname. Per ulteriori informazioni, consulta [Riferimento ai parametri dell'elemento GStreamer.](#page-320-0)

## Problemi relativi alla libreria Stream Parser

Questa sezione descrive i problemi che possono verificarsi durante l'utilizzo della [Libreria parser del](#page-302-0)  [flusso](#page-302-0).

#### Problemi

- [Impossibile accedere a un singolo fotogramma del flusso](#page-402-1)
- [Errore di decodifica frammento](#page-403-0)

## <span id="page-402-1"></span>Impossibile accedere a un singolo fotogramma del flusso

Per accedere a un singolo frame da una sorgente di streaming nella tua applicazione consumer, verifica che lo stream contenga i dati privati del codec corretti. Per informazioni sul formato dei dati in un flusso, consultare [Modello di dati.](#page-45-0)

[Per informazioni su come utilizzare i dati privati del codec per accedere a un frame, consultate il](https://github.com/aws/amazon-kinesis-video-streams-parser-library/blob/master/src/test/java/com/amazonaws/kinesisvideo/parser/examples/KinesisVideoRendererExampleTest.java)  [seguente file di test sul GitHub sito Web: .java KinesisVideoRendererExampleTest](https://github.com/aws/amazon-kinesis-video-streams-parser-library/blob/master/src/test/java/com/amazonaws/kinesisvideo/parser/examples/KinesisVideoRendererExampleTest.java)

## <span id="page-403-0"></span>Errore di decodifica frammento

Se i frammenti non sono correttamente codificati in un formato H.264 e in un livello supportato dal browser, durante la riproduzione del flusso nella console può essere generato il seguente errore:

Fragment Decoding Error There was an error decoding the video data. Verify that the stream contains valid H.264 content

In questo caso, verificare quanto segue:

- La risoluzione dei fotogrammi corrisponde alla risoluzione specificata nei dati privati del codec (Codec Private Data).
- Il profilo e il livello H.264 dei fotogrammi codificati corrispondono al profilo e al livello specificati nei dati privati del codec (Codec Private Data).
- Il browser supporta la combinazione profilo/livello. La maggior parte dei browser attuali supporta tutte le combinazioni di profilo e livello.
- I timestamp sono accurati e nell'ordine corretto, senza creazione di duplicati in corso.
- L'applicazione codifica i dati dei fotogrammi utilizzando il formato H.264.

## Problemi di rete

Se si riscontrano errori di connessione, come «Timeout della connessione» o «Connessione non riuscita», quando si tenta di connettersi a Kinesis Video Streams, ciò potrebbe essere dovuto alle restrizioni dell'intervallo di indirizzi IP nella configurazione di rete.

[Se la configurazione prevede restrizioni sull'intervallo di indirizzi IP per Kinesis Video Streams,](https://ip-ranges.amazonaws.com/ip-ranges.json) [aggiorna la configurazione di rete per consentire gli intervalli di indirizzi IP di Kinesis Video Streams.](https://ip-ranges.amazonaws.com/ip-ranges.json)

[Per ulteriori informazioni, consulta Intervalli IP.AWS](https://docs.aws.amazon.com/vpc/latest/userguide/aws-ip-ranges.html) Per ricevere una notifica quando gli intervalli IP cambiano, segui la [procedura di sottoscrizione.](https://docs.aws.amazon.com/vpc/latest/userguide/aws-ip-ranges.html#subscribe-notifications)

# Cronologia documento per Amazon Kinesis Video Streams

La tabella seguente descrive le modifiche importanti alla documentazione dall'ultima versione di Amazon Kinesis Video Streams.

- Versione API più recente: 29-11-2017
- Ultimo aggiornamento della documentazione: 27 giugno 2023

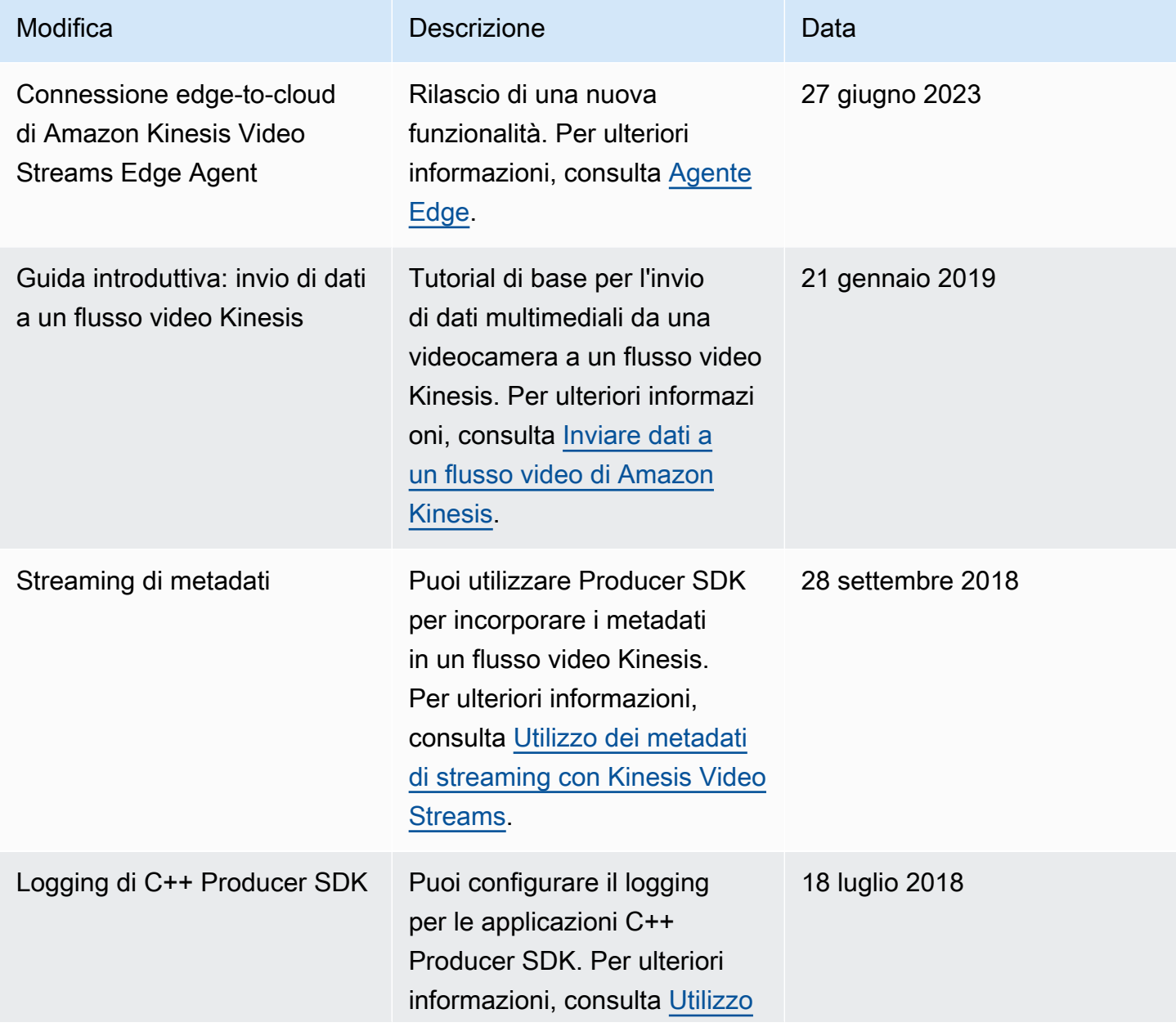

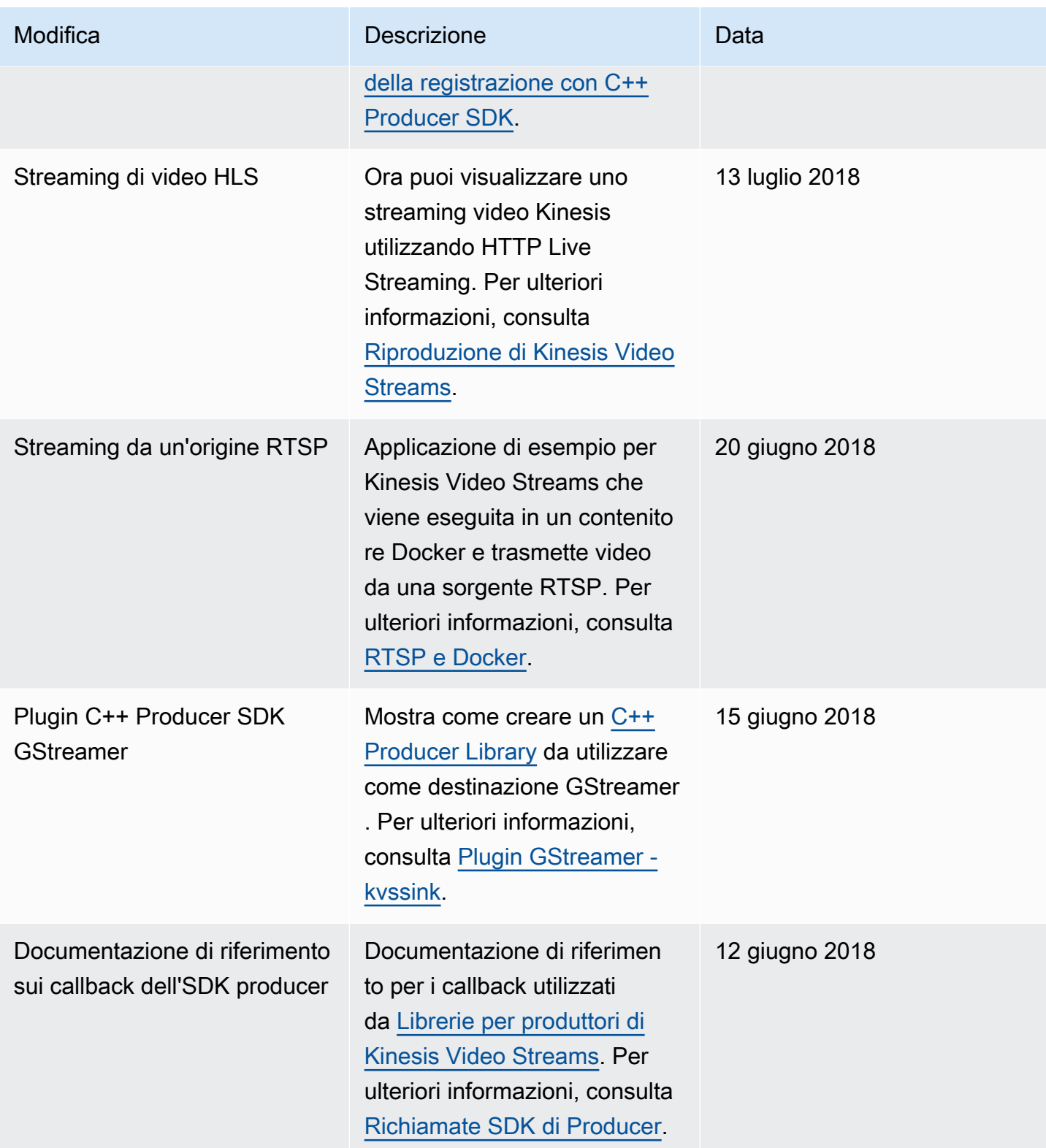

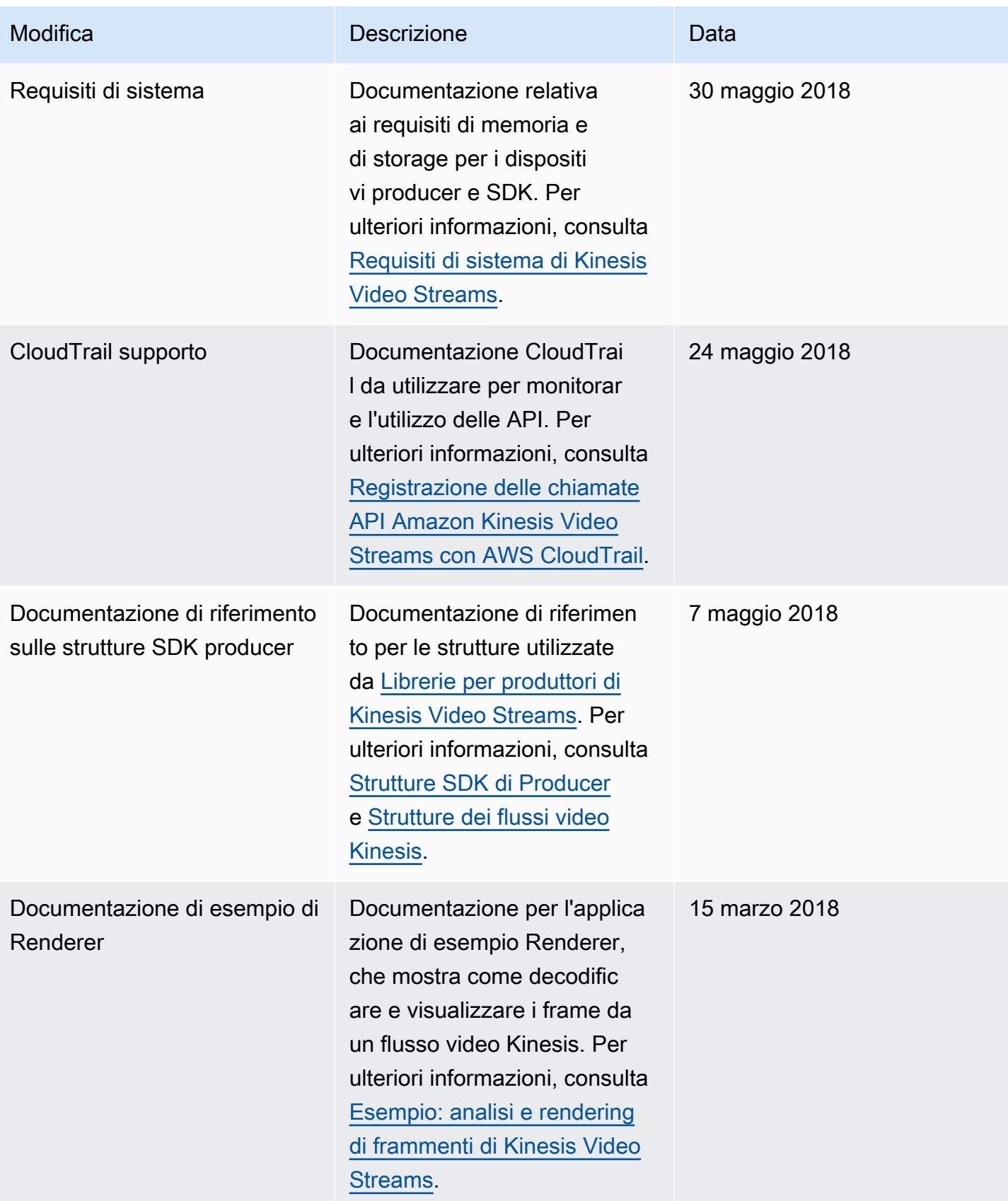

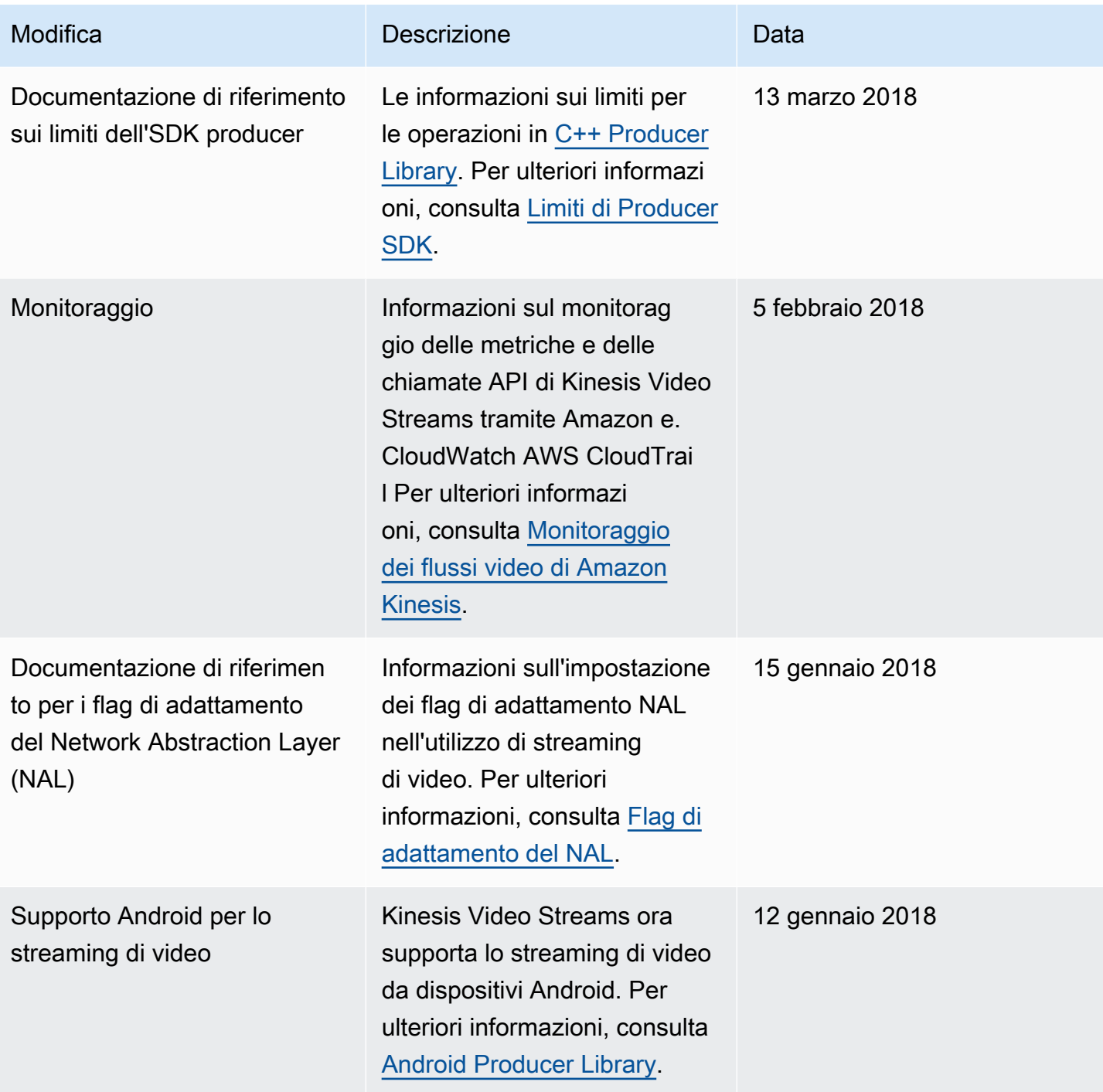

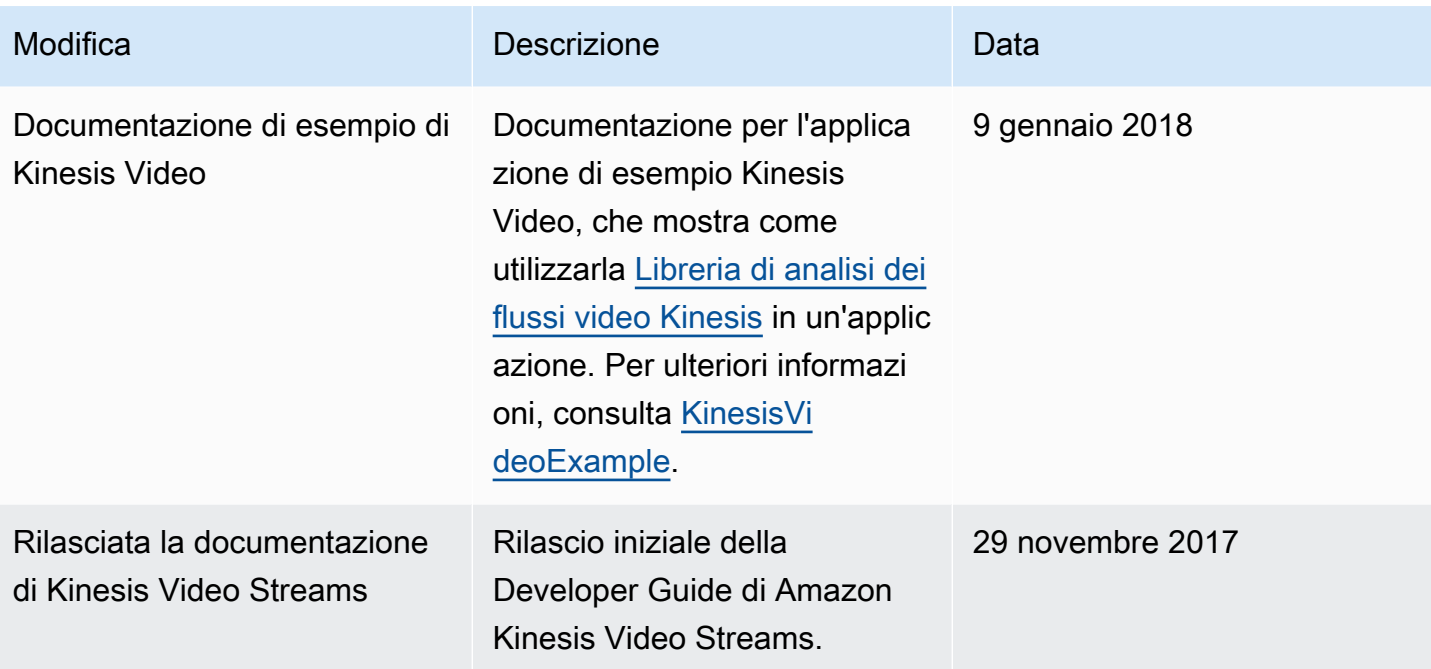

# Documentazione di riferimento delle API

Le sezioni sotto questo nodo contengono la documentazione di riferimento dell'API. Utilizza il sommario nel riquadro a sinistra per accedere alle diverse sezioni di riferimento dell'API.

# **Operazioni**

Le seguenti azioni sono supportate da Amazon Kinesis Video Streams:

- [CreateSignalingChannel](#page-413-0)
- [CreateStream](#page-417-0)
- [DeleteEdgeConfiguration](#page-423-0)
- [DeleteSignalingChannel](#page-426-0)
- **[DeleteStream](#page-429-0)**
- [DescribeEdgeConfiguration](#page-433-0)
- [DescribeImageGenerationConfiguration](#page-439-0)
- [DescribeMappedResourceConfiguration](#page-443-0)
- [DescribeMediaStorageConfiguration](#page-447-0)
- [DescribeNotificationConfiguration](#page-450-0)
- [DescribeSignalingChannel](#page-453-0)
- [DescribeStream](#page-456-0)
- [GetDataEndpoint](#page-459-0)
- [GetSignalingChannelEndpoint](#page-463-0)
- [ListEdgeAgentConfigurations](#page-467-0)
- [ListSignalingChannels](#page-472-0)
- [ListStreams](#page-476-0)
- [ListTagsForResource](#page-480-0)
- [ListTagsForStream](#page-484-0)
- [StartEdgeConfigurationUpdate](#page-488-0)
- [TagResource](#page-495-0)
- [TagStream](#page-498-0)
- [UntagResource](#page-502-0)
- [UntagStream](#page-505-0)
- [UpdateDataRetention](#page-508-0)
- [UpdateImageGenerationConfiguration](#page-513-0)
- [UpdateMediaStorageConfiguration](#page-517-0)
- [UpdateNotificationConfiguration](#page-521-0)
- [UpdateSignalingChannel](#page-525-0)
- [UpdateStream](#page-529-0)

Le seguenti azioni sono supportate da Amazon Kinesis Video Streams Media:

- [GetMedia](#page-534-0)
- [PutMedia](#page-540-0)

Le seguenti azioni sono supportate da Amazon Kinesis Video Streams Archived Media:

- [GetClip](#page-551-0)
- [GetDASHStreamingSessionURL](#page-557-0)
- [GetHLSStreamingSessionURL](#page-568-0)
- [GetImages](#page-581-0)
- [GetMediaForFragmentList](#page-588-0)
- [ListFragments](#page-593-0)

Le seguenti azioni sono supportate da Amazon Kinesis Video Signaling Channels:

- [GetIceServerConfig](#page-599-0)
- [SendAlexaOfferToMaster](#page-604-0)

Le seguenti azioni sono supportate da Amazon Kinesis Video WebRTC Storage:

• [JoinStorageSession](#page-608-0)

### Flusso di video Amazon Kinesis

Le seguenti azioni sono supportate da Amazon Kinesis Video Streams:

- **[CreateSignalingChannel](#page-413-0)**
- **[CreateStream](#page-417-0)**
- **[DeleteEdgeConfiguration](#page-423-0)**
- [DeleteSignalingChannel](#page-426-0)
- [DeleteStream](#page-429-0)
- **[DescribeEdgeConfiguration](#page-433-0)**
- [DescribeImageGenerationConfiguration](#page-439-0)
- [DescribeMappedResourceConfiguration](#page-443-0)
- [DescribeMediaStorageConfiguration](#page-447-0)
- **[DescribeNotificationConfiguration](#page-450-0)**
- [DescribeSignalingChannel](#page-453-0)
- [DescribeStream](#page-456-0)
- [GetDataEndpoint](#page-459-0)
- [GetSignalingChannelEndpoint](#page-463-0)
- **[ListEdgeAgentConfigurations](#page-467-0)**
- **[ListSignalingChannels](#page-472-0)**
- **[ListStreams](#page-476-0)**
- [ListTagsForResource](#page-480-0)
- [ListTagsForStream](#page-484-0)
- [StartEdgeConfigurationUpdate](#page-488-0)
- **[TagResource](#page-495-0)**
- **[TagStream](#page-498-0)**
- **[UntagResource](#page-502-0)**
- [UntagStream](#page-505-0)
- [UpdateDataRetention](#page-508-0)
- [UpdateImageGenerationConfiguration](#page-513-0)
- [UpdateMediaStorageConfiguration](#page-517-0)
- [UpdateNotificationConfiguration](#page-521-0)
- [UpdateSignalingChannel](#page-525-0)
- [UpdateStream](#page-529-0)

### <span id="page-413-0"></span>CreateSignalingChannel

Servizio: Amazon Kinesis Video Streams

Crea un canale di segnalazione.

CreateSignalingChannel è un'operazione asincrona.

<span id="page-413-2"></span>Sintassi della richiesta

```
POST /createSignalingChannel HTTP/1.1
Content-type: application/json
{ 
    "ChannelName": "string", 
    "ChannelType": "string", 
    "SingleMasterConfiguration": { 
       "MessageTtlSeconds": number
    }, 
    "Tags": [ 
      \{ "Key": "string", 
           "Value": "string" 
       } 
    ]
}
```
Parametri della richiesta URI:

La richiesta non utilizza parametri URI.

Corpo della richiesta

La richiesta accetta i seguenti dati in formato JSON.

#### <span id="page-413-1"></span>**[ChannelName](#page-413-2)**

Un nome per il canale di segnalazione che stai creando. Deve essere unico per ogni mano Account AWS . Regione AWS

▬Tipo: stringa

Limitazioni di lunghezza: lunghezza minima pari a 1. La lunghezza massima è 256 caratteri.

Modello: [a-zA-Z0-9\_.-]+

Campo obbligatorio: sì

#### <span id="page-414-0"></span>**[ChannelType](#page-413-2)**

Un tipo di canale di segnalazione che stai creando. Attualmente, SINGLE\_MASTER è l'unico tipo di canale supportato.

▬Tipo: stringa

Valori validi: SINGLE\_MASTER | FULL\_MESH

Campo obbligatorio: no

#### <span id="page-414-1"></span>**[SingleMasterConfiguration](#page-413-2)**

Una struttura contenente la configurazione per il tipo di SINGLE\_MASTER canale.

Tipo: oggetto [SingleMasterConfiguration](#page-646-1)

Campo obbligatorio: no

#### <span id="page-414-2"></span>[Tags](#page-413-2)

Un insieme di tag (coppie chiave-valore) da associare a questo canale.

Tipo: matrice di oggetti [Tag](#page-652-2)

Membri dell'array: numero minimo di 0 elementi. Numero massimo di 50 item.

Campo obbligatorio: no

#### <span id="page-414-3"></span>Sintassi della risposta

```
HTTP/1.1 200
Content-type: application/json
{ 
    "ChannelARN": "string"
}
```
#### Elementi di risposta

Se l'operazione riesce, il servizio restituisce una risposta HTTP 200.

I dati seguenti vengono restituiti in formato JSON mediante il servizio.

#### <span id="page-415-0"></span>**[ChannelARN](#page-414-3)**

L'Amazon Resource Name (ARN) del canale creato.

▬Tipo: stringa

Limitazioni di lunghezza: lunghezza minima pari a 1. La lunghezza massima è 1024 caratteri.

```
Modello: arn:[a-z\d-]+:kinesisvideo:[a-z0-9-]+:[0-9]+:[a-z]+/[a-zA-
Z0-9.-]+/[0-9]+
```
### Errori

Per informazioni sugli errori comuni a tutte le operazioni, consultare [Errori comuni.](#page-676-0)

#### AccessDeniedException

Non disponi delle autorizzazioni necessarie per eseguire questa operazione.

Codice di stato HTTP: 401

#### AccountChannelLimitExceededException

Hai raggiunto il limite massimo di canali di segnalazione attivi per questo scopo Account AWS in questa regione.

Codice di stato HTTP: 400

ClientLimitExceededException

Kinesis Video Streams ha limitato la richiesta perché è stato superato il limite di chiamate client consentite. Prova a effettuare la chiamata più tardi.

Codice di stato HTTP: 400

#### InvalidArgumentException

Il valore di questo parametro di input non è valido.

Codice di stato HTTP: 400

#### ResourceInUseException

Quando l'ingresso StreamARN o ChannelARN l'ingresso CLOUD\_STORAGE\_MODE sono già mappati su un'altra risorsa Kinesis Video Stream, o se l'StreamARNingresso fornito ChannelARN o non è nello stato Attivo, prova una delle seguenti soluzioni:

- 1. L'DescribeMediaStorageConfigurationAPI per determinare a cosa è mappato lo stream di un determinato canale.
- 2. L'DescribeMappedResourceConfigurationAPI per determinare il canale su cui è mappato lo stream specificato.
- 3. L'DescribeStreamo l'DescribeSignalingChannelAPI per determinare lo stato della risorsa.

Codice di stato HTTP: 400

TagsPerResourceExceededLimitException

Hai superato il limite di tag che puoi associare alla risorsa. Uno stream video Kinesis può supportare fino a 50 tag.

Codice di stato HTTP: 400

Vedi anche

Per ulteriori informazioni sull'utilizzo di questa API in uno degli AWS SDK specifici della lingua, consulta quanto segue:

- [Interfaccia a riga di comando AWS](https://docs.aws.amazon.com/goto/aws-cli/kinesisvideo-2017-09-30/CreateSignalingChannel)
- [AWS SDK per.NET](https://docs.aws.amazon.com/goto/DotNetSDKV3/kinesisvideo-2017-09-30/CreateSignalingChannel)
- [AWS SDK per C++](https://docs.aws.amazon.com/goto/SdkForCpp/kinesisvideo-2017-09-30/CreateSignalingChannel)
- [AWS SDK per Go v2](https://docs.aws.amazon.com/goto/SdkForGoV2/kinesisvideo-2017-09-30/CreateSignalingChannel)
- [AWS SDK per Java V2](https://docs.aws.amazon.com/goto/SdkForJavaV2/kinesisvideo-2017-09-30/CreateSignalingChannel)
- [AWS SDK per V3 JavaScript](https://docs.aws.amazon.com/goto/SdkForJavaScriptV3/kinesisvideo-2017-09-30/CreateSignalingChannel)
- [AWS SDK per PHP V3](https://docs.aws.amazon.com/goto/SdkForPHPV3/kinesisvideo-2017-09-30/CreateSignalingChannel)
- [AWS SDK per Python](https://docs.aws.amazon.com/goto/boto3/kinesisvideo-2017-09-30/CreateSignalingChannel)
- [AWS SDK per Ruby V3](https://docs.aws.amazon.com/goto/SdkForRubyV3/kinesisvideo-2017-09-30/CreateSignalingChannel)

### <span id="page-417-0"></span>**CreateStream**

Servizio: Amazon Kinesis Video Streams

Crea un nuovo flusso video Kinesis.

Quando crei un nuovo flusso, Kinesis Video Streams assegna al flusso un numero di versione. Quando modifichi i metadati del flusso, Kinesis Video Streams aggiorna la versione.

CreateStream è un'operazione asincrona.

Per ulteriori informazioni sul funzionamento del servizio, consulta [Come funziona.](https://docs.aws.amazon.com/kinesisvideostreams/latest/dg/how-it-works.html)

È necessario avere le autorizzazioni per l'operazione KinesisVideo:CreateStream.

<span id="page-417-2"></span>Sintassi della richiesta

```
POST /createStream HTTP/1.1
Content-type: application/json
{ 
    "DataRetentionInHours": number, 
    "DeviceName": "string", 
    "KmsKeyId": "string", 
    "MediaType": "string", 
    "StreamName": "string", 
    "Tags": { 
       "string" : "string" 
    }
}
```
Parametri della richiesta URI:

La richiesta non utilizza parametri URI.

Corpo della richiesta

La richiesta accetta i seguenti dati in formato JSON.

#### <span id="page-417-1"></span>**[DataRetentionInHours](#page-417-2)**

Il numero di ore in cui desideri conservare i dati nello stream. Kinesis Video Streams mantiene i dati in un archivio dati associato al flusso.

Il valore predefinito è 0, che indica che il flusso non conserva i dati.

Quando il DataRetentionInHours valore è 0, i consumatori possono comunque consumare i frammenti che rimangono nel buffer dell'host del servizio, che ha un limite di tempo di conservazione di 5 minuti e un limite di memoria di conservazione di 200 MB. I frammenti vengono rimossi dal buffer quando viene raggiunto uno dei due limiti.

Tipo: integer

Intervallo valido: valore minimo di 0.

Campo obbligatorio: no

#### <span id="page-418-0"></span>**[DeviceName](#page-417-2)**

Il nome del dispositivo che sta scrivendo nello stream.

#### **a** Note

Nell'implementazione corrente, Kinesis Video Streams non utilizza questo nome.

#### ▬Tipo: stringa

Limitazioni di lunghezza: lunghezza minima pari a 1. La lunghezza massima è 128 caratteri.

Modello: [a-zA-Z0-9\_.-]+

Campo obbligatorio: no

#### <span id="page-418-1"></span>[KmsKeyId](#page-417-2)

L'ID della chiave AWS Key Management Service (AWS KMS) che desideri che Kinesis Video Streams utilizzi per crittografare i dati di streaming.

Se non viene specificato alcun ID di chiave, viene utilizzata la chiave predefinita, gestita da Kinesis Video () AWS/kinesisvideo.

Per ulteriori informazioni, consulta. [DescribeKey](https://docs.aws.amazon.com/kms/latest/APIReference/API_DescribeKey.html#API_DescribeKey_RequestParameters)

▬Tipo: stringa

Limitazioni di lunghezza: lunghezza minima di 1. La lunghezza massima è 2048 caratteri.

Modello: .+

Campo obbligatorio: no

#### <span id="page-419-0"></span>[MediaType](#page-417-2)

Il tipo di file multimediale dello stream. Gli utenti dello stream possono utilizzare queste informazioni durante l'elaborazione dello stream. Per ulteriori informazioni sui tipi di file multimediali, consulta [Tipi di file multimediali](http://www.iana.org/assignments/media-types/media-types.xhtml). Se scegli di specificare ilMediaType, consulta [Requisiti di denominazione per le](https://tools.ietf.org/html/rfc6838#section-4.2) linee guida.

I valori validi di esempio includono «video/h264" e «video/h264, audio/aac».

Questo parametro è facoltativo; il valore predefinito è (o vuoto in JSON). null

▬Tipo: stringa

Limitazioni di lunghezza: lunghezza minima pari a 1. La lunghezza massima è 128 caratteri.

Modello: [\w\-\.\+]+/[\w\-\.\+]+(,[\w\-\.\+]+/[\w\-\.\+]+)\*

Campo obbligatorio: no

#### <span id="page-419-1"></span>**[StreamName](#page-417-2)**

Un nome per lo stream che stai creando.

Il nome dello stream è un identificatore dello stream e deve essere univoco per ogni account e regione.

▬Tipo: stringa

Limitazioni di lunghezza: lunghezza minima pari a 1. La lunghezza massima è 256 caratteri.

Modello: [a-zA-Z0-9\_.-]+

Campo obbligatorio: sì

#### <span id="page-419-2"></span>[Tags](#page-417-2)

Un elenco di tag da associare allo stream specificato. Ogni tag è una coppia chiave-valore (il valore è opzionale).

Tipo: mappatura stringa a stringa

Voci sulla mappa: numero massimo di 50 elementi.

Limitazioni di lunghezza della chiave: la lunghezza minima è 1. La lunghezza massima è 128 caratteri.

Modello di chiave: $\{([\p{L}\p{Z}\p{N}]_::\p=+\{-e]*\}\$ 

Limiti di lunghezza del valore: lunghezza minima di 0. La lunghezza massima è 256 caratteri.

Modello di valore:  $[\pmb{\&} \pmb{\&} \pmb{\&} \pmb{\&} \pmb{\&} \pmb{&} \pmb{&} \pmb{&} \pmb{&} \pmb{&} \pmb{&} \pmb{&} \pmb{&} \pmb{&} \pmb{&} \pmb{&} \pmb{&} \pmb{&} \pmb{&} \pmb{&} \pmb{&} \pmb{&} \pmb{&} \pmb{&} \pmb{&} \pmb{&} \pmb{&} \pmb{&} \pmb{&} \pmb{&} \pmb{&} \pmb{&} \pmb{&} \pmb$ 

Campo obbligatorio: no

<span id="page-420-1"></span>Sintassi della risposta

```
HTTP/1.1 200
Content-type: application/json
{ 
    "StreamARN": "string"
}
```
Elementi di risposta

Se l'operazione riesce, il servizio restituisce una risposta HTTP 200.

I dati seguenti vengono restituiti in formato JSON mediante il servizio.

#### <span id="page-420-0"></span>**[StreamARN](#page-420-1)**

Il nome della risorsa Amazon (ARN) del flusso.

▬Tipo: stringa

Limitazioni di lunghezza: lunghezza minima pari a 1. La lunghezza massima è 1024 caratteri.

```
Modello: arn:[a-z\d-]+:kinesisvideo:[a-z0-9-]+:[0-9]+:[a-z]+/[a-zA-
Z0-9_.-]+/[0-9]+
```
#### Errori

Per informazioni sugli errori comuni a tutte le operazioni, consultare [Errori comuni.](#page-676-0)

#### AccountStreamLimitExceededException

Il numero di stream creati per l'account è troppo alto.

Codice di stato HTTP: 400

ClientLimitExceededException

Kinesis Video Streams ha limitato la richiesta perché è stato superato il limite di chiamate client consentite. Prova a effettuare la chiamata più tardi.

Codice di stato HTTP: 400

DeviceStreamLimitExceededException

Non ancora disponibile.

Codice di stato HTTP: 400

InvalidArgumentException

Il valore di questo parametro di input non è valido.

Codice di stato HTTP: 400

InvalidDeviceException

Non ancora disponibile.

Codice di stato HTTP: 400

ResourceInUseException

Quando l'ingresso StreamARN o ChannelARN l'ingresso CLOUD\_STORAGE\_MODE sono già mappati su un'altra risorsa Kinesis Video Stream, o se l'StreamARNingresso fornito ChannelARN o non è nello stato Attivo, prova una delle seguenti soluzioni:

- 1. L'DescribeMediaStorageConfigurationAPI per determinare a cosa è mappato lo stream di un determinato canale.
- 2. L'DescribeMappedResourceConfigurationAPI per determinare il canale su cui è mappato lo stream specificato.
- 3. L'DescribeStreamo l'DescribeSignalingChannelAPI per determinare lo stato della risorsa.

Codice di stato HTTP: 400

#### TagsPerResourceExceededLimitException

Hai superato il limite di tag che puoi associare alla risorsa. Uno stream video Kinesis può supportare fino a 50 tag.

Codice di stato HTTP: 400

Vedi anche

Per ulteriori informazioni sull'utilizzo di questa API in uno degli AWS SDK specifici della lingua, consulta quanto segue:

- [Interfaccia a riga di comando AWS](https://docs.aws.amazon.com/goto/aws-cli/kinesisvideo-2017-09-30/CreateStream)
- [AWS SDK per.NET](https://docs.aws.amazon.com/goto/DotNetSDKV3/kinesisvideo-2017-09-30/CreateStream)
- [AWS SDK per C++](https://docs.aws.amazon.com/goto/SdkForCpp/kinesisvideo-2017-09-30/CreateStream)
- [AWS SDK per Go v2](https://docs.aws.amazon.com/goto/SdkForGoV2/kinesisvideo-2017-09-30/CreateStream)
- [AWS SDK per Java V2](https://docs.aws.amazon.com/goto/SdkForJavaV2/kinesisvideo-2017-09-30/CreateStream)
- [AWS SDK per V3 JavaScript](https://docs.aws.amazon.com/goto/SdkForJavaScriptV3/kinesisvideo-2017-09-30/CreateStream)
- [AWS SDK per PHP V3](https://docs.aws.amazon.com/goto/SdkForPHPV3/kinesisvideo-2017-09-30/CreateStream)
- [AWS SDK per Python](https://docs.aws.amazon.com/goto/boto3/kinesisvideo-2017-09-30/CreateStream)
- [AWS SDK per Ruby V3](https://docs.aws.amazon.com/goto/SdkForRubyV3/kinesisvideo-2017-09-30/CreateStream)

### <span id="page-423-0"></span>DeleteEdgeConfiguration

Servizio: Amazon Kinesis Video Streams

Un'API asincrona che elimina la configurazione edge esistente di uno stream, nonché i media corrispondenti dall'Edge Agent.

Quando richiami questa API, lo stato di sincronizzazione è impostato su. DELETING Viene avviato un processo di eliminazione, in cui i lavori edge attivi vengono interrotti e tutti i file multimediali vengono eliminati dal dispositivo periferico. Il tempo di eliminazione varia a seconda della quantità totale di file multimediali archiviati. Se il processo di eliminazione fallisce, lo stato di sincronizzazione cambia inDELETE\_FAILED. Dovrai riprovare a eseguire l'eliminazione.

Quando il processo di eliminazione è completato con successo, la configurazione del bordo non è più accessibile.

#### a Note

Questa API non è disponibile nella regione AWS Africa (Città del Capo), af-south-1.

#### <span id="page-423-2"></span>Sintassi della richiesta

```
POST /deleteEdgeConfiguration HTTP/1.1
Content-type: application/json
{ 
    "StreamARN": "string", 
    "StreamName": "string"
}
```
Parametri della richiesta URI:

La richiesta non utilizza parametri URI.

Corpo della richiesta

La richiesta accetta i seguenti dati in formato JSON.

#### <span id="page-423-1"></span>**[StreamARN](#page-423-2)**

Il nome della risorsa Amazon (ARN) del flusso. Specificare il o il. StreamName StreamARN

▬Tipo: stringa

Limitazioni di lunghezza: lunghezza minima pari a 1. La lunghezza massima è 1024 caratteri.

Modello: arn:[a-z\d-]+:kinesisvideo:[a-z0-9-]+:[0-9]+:[a-z]+/[a-zA-Z0-9\_.-]+/[0-9]+

Campo obbligatorio: no

#### <span id="page-424-0"></span>**[StreamName](#page-423-2)**

Il nome del flusso da cui eliminare la configurazione del bordo. Specificate il StreamName o ilStreamARN.

▬Tipo: stringa

Limitazioni di lunghezza: lunghezza minima pari a 1. La lunghezza massima è 256 caratteri.

Modello: [a-zA-Z0-9\_.-]+

Campo obbligatorio: no

Sintassi della risposta

HTTP/1.1 200

Elementi di risposta

Se l'operazione riesce, il servizio invia una risposta HTTP 200 con un corpo HTTP vuoto.

Errori

Per informazioni sugli errori comuni a tutte le operazioni, consultare [Errori comuni.](#page-676-0)

AccessDeniedException

Non si dispone delle autorizzazioni necessarie per eseguire questa operazione.

Codice di stato HTTP: 401

ClientLimitExceededException

Kinesis Video Streams ha limitato la richiesta perché è stato superato il limite di chiamate client consentite. Prova a effettuare la chiamata più tardi.

Codice di stato HTTP: 400

InvalidArgumentException

Il valore di questo parametro di input non è valido.

Codice di stato HTTP: 400

ResourceNotFoundException

Amazon Kinesis Video Streams non riesce a trovare lo stream specificato.

Codice di stato HTTP: 404

StreamEdgeConfigurationNotFoundException

L'eccezione viene renderizzata quando Amazon Kinesis Video Stream non riesce a trovare la configurazione edge dello stream specificata.

Codice di stato HTTP: 404

#### Vedi anche

Per ulteriori informazioni sull'utilizzo di questa API in uno degli AWS SDK specifici della lingua, consulta quanto segue:

- [Interfaccia a riga di comando AWS](https://docs.aws.amazon.com/goto/aws-cli/kinesisvideo-2017-09-30/DeleteEdgeConfiguration)
- [AWS SDK per.NET](https://docs.aws.amazon.com/goto/DotNetSDKV3/kinesisvideo-2017-09-30/DeleteEdgeConfiguration)
- [AWS SDK per C++](https://docs.aws.amazon.com/goto/SdkForCpp/kinesisvideo-2017-09-30/DeleteEdgeConfiguration)
- [AWS SDK per Go v2](https://docs.aws.amazon.com/goto/SdkForGoV2/kinesisvideo-2017-09-30/DeleteEdgeConfiguration)
- [AWS SDK per Java V2](https://docs.aws.amazon.com/goto/SdkForJavaV2/kinesisvideo-2017-09-30/DeleteEdgeConfiguration)
- [AWS SDK per V3 JavaScript](https://docs.aws.amazon.com/goto/SdkForJavaScriptV3/kinesisvideo-2017-09-30/DeleteEdgeConfiguration)
- [AWS SDK per PHP V3](https://docs.aws.amazon.com/goto/SdkForPHPV3/kinesisvideo-2017-09-30/DeleteEdgeConfiguration)
- [AWS SDK per Python](https://docs.aws.amazon.com/goto/boto3/kinesisvideo-2017-09-30/DeleteEdgeConfiguration)
- [AWS SDK per Ruby V3](https://docs.aws.amazon.com/goto/SdkForRubyV3/kinesisvideo-2017-09-30/DeleteEdgeConfiguration)

### <span id="page-426-0"></span>DeleteSignalingChannel

Servizio: Amazon Kinesis Video Streams

Elimina un canale di segnalazione specificato. DeleteSignalingChannelè un'operazione asincrona. Se non si specifica la versione corrente del canale, viene eliminata la versione più recente.

<span id="page-426-3"></span>Sintassi della richiesta

```
POST /deleteSignalingChannel HTTP/1.1
Content-type: application/json
{ 
    "ChannelARN": "string", 
    "CurrentVersion": "string"
}
```
Parametri della richiesta URI:

La richiesta non utilizza parametri URI.

Corpo della richiesta

La richiesta accetta i seguenti dati in formato JSON.

#### <span id="page-426-1"></span>**[ChannelARN](#page-426-3)**

L'Amazon Resource Name (ARN) del canale di segnalazione che desideri eliminare.

▬Tipo: stringa

Limitazioni di lunghezza: lunghezza minima pari a 1. La lunghezza massima è 1024 caratteri.

```
Modello: arn:[a-z\d-]+:kinesisvideo:[a-z0-9-]+:[0-9]+:[a-z]+/[a-zA-
Z0 - 9. -] + / [0 - 9] +
```
Campo obbligatorio: sì

#### <span id="page-426-2"></span>[CurrentVersion](#page-426-3)

La versione corrente del canale di segnalazione che desideri eliminare. È possibile ottenere la versione corrente richiamando le operazioni DescribeSignalingChannel o ListSignalingChannels API.

▬Tipo: stringa

Limitazioni di lunghezza: lunghezza minima pari a 1. La lunghezza massima è 64 caratteri.

Modello: [a-zA-Z0-9]+

Campo obbligatorio: no

#### Sintassi della risposta

HTTP/1.1 200

Elementi di risposta

Se l'operazione riesce, il servizio invia una risposta HTTP 200 con un corpo HTTP vuoto.

Errori

Per informazioni sugli errori comuni a tutte le operazioni, consultare [Errori comuni.](#page-676-0)

#### AccessDeniedException

Non disponete delle autorizzazioni necessarie per eseguire questa operazione.

Codice di stato HTTP: 401

ClientLimitExceededException

Kinesis Video Streams ha limitato la richiesta perché è stato superato il limite di chiamate client consentite. Prova a effettuare la chiamata più tardi.

Codice di stato HTTP: 400

#### InvalidArgumentException

Il valore di questo parametro di input non è valido.

Codice di stato HTTP: 400

#### ResourceInUseException

Quando l'ingresso StreamARN o ChannelARN l'ingresso CLOUD\_STORAGE\_MODE sono già mappati su un'altra risorsa Kinesis Video Stream, o se l'StreamARNingresso fornito ChannelARN o non è nello stato Attivo, prova una delle seguenti soluzioni:

- 1. L'DescribeMediaStorageConfigurationAPI per determinare a cosa è mappato lo stream di un determinato canale.
- 2. L'DescribeMappedResourceConfigurationAPI per determinare il canale su cui è mappato lo stream specificato.
- 3. L'DescribeStreamo l'DescribeSignalingChannelAPI per determinare lo stato della risorsa.

Codice di stato HTTP: 400

ResourceNotFoundException

Amazon Kinesis Video Streams non riesce a trovare lo stream specificato.

Codice di stato HTTP: 404

VersionMismatchException

La versione dello stream che hai specificato non è la versione più recente. Per ottenere la versione più recente, usa l'[DescribeStream](https://docs.aws.amazon.com/kinesisvideostreams/latest/dg/API_DescribeStream.html)API.

Codice di stato HTTP: 400

Vedi anche

Per ulteriori informazioni sull'utilizzo di questa API in uno degli AWS SDK specifici della lingua, consulta quanto segue:

- [Interfaccia a riga di comando AWS](https://docs.aws.amazon.com/goto/aws-cli/kinesisvideo-2017-09-30/DeleteSignalingChannel)
- [AWS SDK per.NET](https://docs.aws.amazon.com/goto/DotNetSDKV3/kinesisvideo-2017-09-30/DeleteSignalingChannel)
- [AWS SDK per C++](https://docs.aws.amazon.com/goto/SdkForCpp/kinesisvideo-2017-09-30/DeleteSignalingChannel)
- [AWS SDK per Go v2](https://docs.aws.amazon.com/goto/SdkForGoV2/kinesisvideo-2017-09-30/DeleteSignalingChannel)
- [AWS SDK per Java V2](https://docs.aws.amazon.com/goto/SdkForJavaV2/kinesisvideo-2017-09-30/DeleteSignalingChannel)
- [AWS SDK per V3 JavaScript](https://docs.aws.amazon.com/goto/SdkForJavaScriptV3/kinesisvideo-2017-09-30/DeleteSignalingChannel)
- [AWS SDK per PHP V3](https://docs.aws.amazon.com/goto/SdkForPHPV3/kinesisvideo-2017-09-30/DeleteSignalingChannel)
- [AWS SDK per Python](https://docs.aws.amazon.com/goto/boto3/kinesisvideo-2017-09-30/DeleteSignalingChannel)
- [AWS SDK per Ruby V3](https://docs.aws.amazon.com/goto/SdkForRubyV3/kinesisvideo-2017-09-30/DeleteSignalingChannel)

#### <span id="page-429-0"></span>DeleteStream

Servizio: Amazon Kinesis Video Streams

Elimina un flusso video Kinesis e i dati in esso contenuti.

Questo metodo contrassegna lo stream per l'eliminazione e rende immediatamente inaccessibili i dati in esso contenuti.

Per assicurarti di disporre della versione più recente dello stream prima di eliminarlo, puoi specificare la versione dello stream. Kinesis Video Streams assegna una versione a ogni stream. Quando aggiorni uno stream, Kinesis Video Streams assegna un nuovo numero di versione. Per ottenere la versione di streaming più recente, utilizza l'API. DescribeStream

Questa operazione richiede l'autorizzazione per l'operazione KinesisVideo:DeleteStream.

<span id="page-429-2"></span>Sintassi della richiesta

```
POST /deleteStream HTTP/1.1
Content-type: application/json
{ 
    "CurrentVersion": "string", 
    "StreamARN": "string"
}
```
Parametri della richiesta URI:

La richiesta non utilizza parametri URI.

Corpo della richiesta

La richiesta accetta i seguenti dati in formato JSON.

#### <span id="page-429-1"></span>[CurrentVersion](#page-429-2)

Facoltativo: la versione dello stream che desideri eliminare.

Specificate la versione come protezione per assicurarvi che stiate eliminando lo stream corretto. Per ottenere la versione in streaming, usa l'DescribeStreamAPI.

Se non specificato, CreationTime viene controllato solo il prima di eliminare lo stream.

▬Tipo: stringa

Limitazioni di lunghezza: lunghezza minima pari a 1. La lunghezza massima è 64 caratteri.

Modello: [a-zA-Z0-9]+

Campo obbligatorio: no

#### <span id="page-430-0"></span>**[StreamARN](#page-429-2)**

L'Amazon Resource Name (ARN) dello stream che desideri eliminare.

▬Tipo: stringa

Limitazioni di lunghezza: lunghezza minima pari a 1. La lunghezza massima è 1024 caratteri.

Modello: arn:[a-z\d-]+:kinesisvideo:[a-z0-9-]+:[0-9]+:[a-z]+/[a-zA-Z0-9\_.-]+/[0-9]+

Campo obbligatorio: sì

Sintassi della risposta

HTTP/1.1 200

Elementi di risposta

Se l'operazione riesce, il servizio invia una risposta HTTP 200 con un corpo HTTP vuoto.

Errori

Per informazioni sugli errori comuni a tutte le operazioni, consultare [Errori comuni.](#page-676-0)

ClientLimitExceededException

Kinesis Video Streams ha limitato la richiesta perché è stato superato il limite di chiamate client consentite. Prova a effettuare la chiamata più tardi.

Codice di stato HTTP: 400

InvalidArgumentException

Il valore di questo parametro di input non è valido.

Codice di stato HTTP: 400

NotAuthorizedException

Il chiamante non è autorizzato a eseguire questa operazione.

Codice di stato HTTP: 401

#### ResourceInUseException

Quando l'ingresso StreamARN o ChannelARN l'ingresso CLOUD\_STORAGE\_MODE sono già mappati su un'altra risorsa Kinesis Video Stream, o se l'StreamARNingresso fornito ChannelARN o non è nello stato Attivo, prova una delle seguenti soluzioni:

- 1. L'DescribeMediaStorageConfigurationAPI per determinare a cosa è mappato lo stream di un determinato canale.
- 2. L'DescribeMappedResourceConfigurationAPI per determinare il canale su cui è mappato lo stream specificato.
- 3. L'DescribeStreamo l'DescribeSignalingChannelAPI per determinare lo stato della risorsa.

Codice di stato HTTP: 400

ResourceNotFoundException

Amazon Kinesis Video Streams non riesce a trovare lo stream specificato.

Codice di stato HTTP: 404

VersionMismatchException

La versione dello stream che hai specificato non è la versione più recente. Per ottenere la versione più recente, usa l'[DescribeStream](https://docs.aws.amazon.com/kinesisvideostreams/latest/dg/API_DescribeStream.html)API.

Codice di stato HTTP: 400

#### Vedi anche

Per ulteriori informazioni sull'utilizzo di questa API in uno degli AWS SDK specifici della lingua, consulta quanto segue:

- [Interfaccia a riga di comando AWS](https://docs.aws.amazon.com/goto/aws-cli/kinesisvideo-2017-09-30/DeleteStream)
- [AWS SDK per.NET](https://docs.aws.amazon.com/goto/DotNetSDKV3/kinesisvideo-2017-09-30/DeleteStream)

Flusso di video Amazon Kinesis 422
- [AWS SDK per C++](https://docs.aws.amazon.com/goto/SdkForCpp/kinesisvideo-2017-09-30/DeleteStream)
- [AWS SDK per Go v2](https://docs.aws.amazon.com/goto/SdkForGoV2/kinesisvideo-2017-09-30/DeleteStream)
- [AWS SDK per Java V2](https://docs.aws.amazon.com/goto/SdkForJavaV2/kinesisvideo-2017-09-30/DeleteStream)
- [AWS SDK per V3 JavaScript](https://docs.aws.amazon.com/goto/SdkForJavaScriptV3/kinesisvideo-2017-09-30/DeleteStream)
- [AWS SDK per PHP V3](https://docs.aws.amazon.com/goto/SdkForPHPV3/kinesisvideo-2017-09-30/DeleteStream)
- [AWS SDK per Python](https://docs.aws.amazon.com/goto/boto3/kinesisvideo-2017-09-30/DeleteStream)
- [AWS SDK per Ruby V3](https://docs.aws.amazon.com/goto/SdkForRubyV3/kinesisvideo-2017-09-30/DeleteStream)

# DescribeEdgeConfiguration

Servizio: Amazon Kinesis Video Streams

Descrive la configurazione edge di uno stream impostata utilizzando

l'StartEdgeConfigurationUpdateAPI e lo stato più recente dei processi di registrazione e upload dell'agente edge. Utilizza questa API per ottenere lo stato della configurazione e determinare se la configurazione è sincronizzata con Edge Agent. Utilizza questa API per valutare lo stato di salute dell'Edge Agent.

### **a** Note

Questa API non è disponibile nella regione AWS Africa (Città del Capo), af-south-1.

### <span id="page-433-1"></span>Sintassi della richiesta

```
POST /describeEdgeConfiguration HTTP/1.1
Content-type: application/json
{ 
    "StreamARN": "string", 
    "StreamName": "string"
}
```
Parametri della richiesta URI:

La richiesta non utilizza parametri URI.

Corpo della richiesta

La richiesta accetta i seguenti dati in formato JSON.

### <span id="page-433-0"></span>**[StreamARN](#page-433-1)**

Il nome della risorsa Amazon (ARN) del flusso. Specificare il o il. StreamName StreamARN

▬Tipo: stringa

Limitazioni di lunghezza: lunghezza minima pari a 1. La lunghezza massima è 1024 caratteri.

```
Modello: arn:[a-z\d-]+:kinesisvideo:[a-z0-9-]+:[0-9]+:[a-z]+/[a-zA-
Z0-9_.-]+/[0-9]+
```
Campo obbligatorio: no

### <span id="page-434-0"></span>**[StreamName](#page-433-1)**

Il nome dello stream di cui si desidera aggiornare la configurazione edge. Specificate il StreamName o ilStreamARN.

▬Tipo: stringa

Limitazioni di lunghezza: lunghezza minima pari a 1. La lunghezza massima è 256 caratteri.

Modello: [a-zA-Z0-9\_.-]+

Campo obbligatorio: no

<span id="page-434-1"></span>Sintassi della risposta

```
HTTP/1.1 200
Content-type: application/json
{ 
    "CreationTime": number, 
    "EdgeAgentStatus": { 
        "LastRecorderStatus": { 
           "JobStatusDetails": "string", 
           "LastCollectedTime": number, 
           "LastUpdatedTime": number, 
           "RecorderStatus": "string" 
       }, 
       "LastUploaderStatus": { 
           "JobStatusDetails": "string", 
           "LastCollectedTime": number, 
           "LastUpdatedTime": number, 
           "UploaderStatus": "string" 
       } 
    }, 
    "EdgeConfig": { 
        "DeletionConfig": { 
           "DeleteAfterUpload": boolean, 
           "EdgeRetentionInHours": number, 
           "LocalSizeConfig": { 
              "MaxLocalMediaSizeInMB": number, 
              "StrategyOnFullSize": "string" 
           }
```

```
 }, 
    "HubDeviceArn": "string", 
    "RecorderConfig": { 
        "MediaSourceConfig": { 
           "MediaUriSecretArn": "string", 
           "MediaUriType": "string" 
        }, 
        "ScheduleConfig": { 
           "DurationInSeconds": number, 
           "ScheduleExpression": "string" 
        } 
    }, 
    "UploaderConfig": { 
        "ScheduleConfig": { 
           "DurationInSeconds": number, 
           "ScheduleExpression": "string" 
        } 
    } 
 }, 
 "FailedStatusDetails": "string", 
 "LastUpdatedTime": number, 
 "StreamARN": "string", 
 "StreamName": "string", 
 "SyncStatus": "string"
```
### Elementi di risposta

}

Se l'operazione riesce, il servizio restituisce una risposta HTTP 200.

I dati seguenti vengono restituiti in formato JSON mediante il servizio.

#### <span id="page-435-0"></span>**[CreationTime](#page-434-1)**

Il timestamp in cui è stata creata per la prima volta la configurazione edge di uno stream.

#### Tipo: Timestamp

### <span id="page-435-1"></span>**[EdgeAgentStatus](#page-434-1)**

Un oggetto che contiene i dettagli più recenti sullo stato dei lavori di registrazione e caricamento di un agente edge. Utilizza queste informazioni per determinare lo stato attuale di un agente edge.

Tipo: oggetto [EdgeAgentStatus](#page-619-2)

### <span id="page-436-0"></span>**[EdgeConfig](#page-434-1)**

Una descrizione della configurazione edge dello stream che verrà utilizzata per la sincronizzazione con il componente Edge Agent IoT Greengrass. Il componente Edge Agent verrà eseguito su un dispositivo Hub IoT configurato presso la tua sede.

Tipo: oggetto [EdgeConfig](#page-620-4)

### <span id="page-436-1"></span>**[FailedStatusDetails](#page-434-1)**

Una descrizione dello stato di errore generato.

▬Tipo: stringa

### <span id="page-436-2"></span>[LastUpdatedTime](#page-434-1)

Il timestamp in cui la configurazione edge di uno stream è stata aggiornata l'ultima volta.

Tipo: Timestamp

### <span id="page-436-3"></span>**[StreamARN](#page-434-1)**

Il nome della risorsa Amazon (ARN) del flusso.

▬Tipo: stringa

Limitazioni di lunghezza: lunghezza minima pari a 1. La lunghezza massima è 1024 caratteri.

```
Modello: arn:[a-z\d-]+:kinesisvideo:[a-z0-9-]+:[0-9]+:[a-z]+/[a-zA-
Z0-9.-]+/[0-9]+
```
#### <span id="page-436-4"></span>**[StreamName](#page-434-1)**

Il nome dello stream da cui è stata aggiornata la configurazione edge.

▬Tipo: stringa

Limitazioni di lunghezza: lunghezza minima pari a 1. La lunghezza massima è 256 caratteri.

Modello: [a-zA-Z0-9\_.-]+

#### <span id="page-436-5"></span>**[SyncStatus](#page-434-1)**

Lo stato più recente dell'aggiornamento della configurazione edge.

▬Tipo: stringa

# Valori validi: SYNCING | ACKNOWLEDGED | IN\_SYNC | SYNC\_FAILED | DELETING | DELETE\_FAILED | DELETING\_ACKNOWLEDGED

### Errori

Per informazioni sugli errori comuni a tutte le operazioni, consultare [Errori comuni.](#page-676-0)

### AccessDeniedException

Non hai le autorizzazioni necessarie per eseguire questa operazione.

Codice di stato HTTP: 401

ClientLimitExceededException

Kinesis Video Streams ha limitato la richiesta perché è stato superato il limite di chiamate client consentite. Prova a effettuare la chiamata più tardi.

Codice di stato HTTP: 400

### InvalidArgumentException

Il valore di questo parametro di input non è valido.

Codice di stato HTTP: 400

ResourceNotFoundException

Amazon Kinesis Video Streams non riesce a trovare lo stream specificato.

Codice di stato HTTP: 404

StreamEdgeConfigurationNotFoundException

L'eccezione viene renderizzata quando Amazon Kinesis Video Stream non riesce a trovare la configurazione edge dello stream specificata.

Codice di stato HTTP: 404

### Vedi anche

- [Interfaccia a riga di comando AWS](https://docs.aws.amazon.com/goto/aws-cli/kinesisvideo-2017-09-30/DescribeEdgeConfiguration)
- [AWS SDK per.NET](https://docs.aws.amazon.com/goto/DotNetSDKV3/kinesisvideo-2017-09-30/DescribeEdgeConfiguration)
- [AWS SDK per C++](https://docs.aws.amazon.com/goto/SdkForCpp/kinesisvideo-2017-09-30/DescribeEdgeConfiguration)
- [AWS SDK per Go v2](https://docs.aws.amazon.com/goto/SdkForGoV2/kinesisvideo-2017-09-30/DescribeEdgeConfiguration)
- [AWS SDK per Java V2](https://docs.aws.amazon.com/goto/SdkForJavaV2/kinesisvideo-2017-09-30/DescribeEdgeConfiguration)
- [AWS SDK per V3 JavaScript](https://docs.aws.amazon.com/goto/SdkForJavaScriptV3/kinesisvideo-2017-09-30/DescribeEdgeConfiguration)
- [AWS SDK per PHP V3](https://docs.aws.amazon.com/goto/SdkForPHPV3/kinesisvideo-2017-09-30/DescribeEdgeConfiguration)
- [AWS SDK per Python](https://docs.aws.amazon.com/goto/boto3/kinesisvideo-2017-09-30/DescribeEdgeConfiguration)
- [AWS SDK per Ruby V3](https://docs.aws.amazon.com/goto/SdkForRubyV3/kinesisvideo-2017-09-30/DescribeEdgeConfiguration)

# DescribeImageGenerationConfiguration Servizio: Amazon Kinesis Video Streams

<span id="page-439-2"></span>Ottiene il ImageGenerationConfiguration flusso video Kinesis per un determinato flusso video.

Sintassi della richiesta

```
POST /describeImageGenerationConfiguration HTTP/1.1
Content-type: application/json
{ 
    "StreamARN": "string", 
    "StreamName": "string"
}
```
Parametri della richiesta URI:

La richiesta non utilizza parametri URI.

Corpo della richiesta

La richiesta accetta i seguenti dati in formato JSON.

### <span id="page-439-0"></span>**[StreamARN](#page-439-2)**

L'Amazon Resource Name (ARN) del flusso video Kinesis da cui recuperare la configurazione di generazione dell'immagine. È necessario specificare il o il. StreamName StreamARN

▬Tipo: stringa

Limitazioni di lunghezza: lunghezza minima pari a 1. La lunghezza massima è 1024 caratteri.

```
Modello: arn:[a-z\d-]+:kinesisvideo:[a-z0-9-]+:[0-9]+:[a-z]+/[a-zA-
Z0-9_.-]+/[0-9]+
```
Campo obbligatorio: no

### <span id="page-439-1"></span>**[StreamName](#page-439-2)**

Il nome dello stream da cui recuperare la configurazione di generazione dell'immagine. È necessario specificare il StreamName o ilStreamARN.

▬Tipo: stringa

Limitazioni di lunghezza: lunghezza minima pari a 1. La lunghezza massima è 256 caratteri.

Modello: [a-zA-Z0-9\_.-]+

Campo obbligatorio: no

<span id="page-440-1"></span>Sintassi della risposta

```
HTTP/1.1 200
Content-type: application/json
{ 
    "ImageGenerationConfiguration": { 
       "DestinationConfig": { 
           "DestinationRegion": "string", 
           "Uri": "string" 
       }, 
       "Format": "string", 
       "FormatConfig": { 
           "string" : "string" 
       }, 
       "HeightPixels": number, 
       "ImageSelectorType": "string", 
       "SamplingInterval": number, 
       "Status": "string", 
        "WidthPixels": number
    }
}
```
Elementi di risposta

Se l'operazione riesce, il servizio restituisce una risposta HTTP 200.

I dati seguenti vengono restituiti in formato JSON mediante il servizio.

<span id="page-440-0"></span>[ImageGenerationConfiguration](#page-440-1)

La struttura che contiene le informazioni necessarie per la distribuzione delle immagini Kinesis Video Stream (KVS). Se questa struttura è nulla, la configurazione verrà eliminata dallo stream.

Tipo: oggetto [ImageGenerationConfiguration](#page-622-4)

### Errori

Per informazioni sugli errori comuni a tutte le operazioni, consultare [Errori comuni.](#page-676-0)

### AccessDeniedException

Non hai le autorizzazioni necessarie per eseguire questa operazione.

Codice di stato HTTP: 401

ClientLimitExceededException

Kinesis Video Streams ha limitato la richiesta perché è stato superato il limite di chiamate client consentite. Prova a effettuare la chiamata più tardi.

Codice di stato HTTP: 400

InvalidArgumentException

Il valore di questo parametro di input non è valido.

Codice di stato HTTP: 400

ResourceNotFoundException

Amazon Kinesis Video Streams non riesce a trovare lo stream specificato.

Codice di stato HTTP: 404

### Vedi anche

- [Interfaccia a riga di comando AWS](https://docs.aws.amazon.com/goto/aws-cli/kinesisvideo-2017-09-30/DescribeImageGenerationConfiguration)
- [AWS SDK per.NET](https://docs.aws.amazon.com/goto/DotNetSDKV3/kinesisvideo-2017-09-30/DescribeImageGenerationConfiguration)
- [AWS SDK per C++](https://docs.aws.amazon.com/goto/SdkForCpp/kinesisvideo-2017-09-30/DescribeImageGenerationConfiguration)
- [AWS SDK per Go v2](https://docs.aws.amazon.com/goto/SdkForGoV2/kinesisvideo-2017-09-30/DescribeImageGenerationConfiguration)
- [AWS SDK per Java V2](https://docs.aws.amazon.com/goto/SdkForJavaV2/kinesisvideo-2017-09-30/DescribeImageGenerationConfiguration)
- [AWS SDK per V3 JavaScript](https://docs.aws.amazon.com/goto/SdkForJavaScriptV3/kinesisvideo-2017-09-30/DescribeImageGenerationConfiguration)
- [AWS SDK per PHP V3](https://docs.aws.amazon.com/goto/SdkForPHPV3/kinesisvideo-2017-09-30/DescribeImageGenerationConfiguration)
- [AWS SDK per Python](https://docs.aws.amazon.com/goto/boto3/kinesisvideo-2017-09-30/DescribeImageGenerationConfiguration)

# • [AWS SDK per Ruby V3](https://docs.aws.amazon.com/goto/SdkForRubyV3/kinesisvideo-2017-09-30/DescribeImageGenerationConfiguration)

# DescribeMappedResourceConfiguration Servizio: Amazon Kinesis Video Streams

Restituisce le informazioni più aggiornate sullo stream. L'streamNameo streamARN deve essere fornito nell'input.

<span id="page-443-2"></span>Sintassi della richiesta

```
POST /describeMappedResourceConfiguration HTTP/1.1
Content-type: application/json
{ 
    "MaxResults": number, 
    "NextToken": "string", 
    "StreamARN": "string", 
    "StreamName": "string"
}
```
Parametri della richiesta URI:

La richiesta non utilizza parametri URI.

Corpo della richiesta

La richiesta accetta i seguenti dati in formato JSON.

### <span id="page-443-0"></span>**[MaxResults](#page-443-2)**

Il numero massimo di risultati da restituire nella risposta.

Tipo: integer

Intervallo valido: valore fisso pari a 1.

Campo obbligatorio: no

#### <span id="page-443-1"></span>**[NextToken](#page-443-2)**

Il token da fornire nella richiesta successiva, per ottenere un altro batch di risultati.

▬Tipo: stringa

Limitazioni di lunghezza: lunghezza minima di 0. La lunghezza massima è 512 caratteri.

Modello: [a-zA-Z0-9+/=]\*

Campo obbligatorio: no

#### <span id="page-444-0"></span>**[StreamARN](#page-443-2)**

Il nome della risorsa Amazon (ARN) del flusso.

▬Tipo: stringa

Limitazioni di lunghezza: lunghezza minima pari a 1. La lunghezza massima è 1024 caratteri.

```
Modello: arn:[a-z\d-]+:kinesisvideo:[a-z0-9-]+:[0-9]+:[a-z]+/[a-zA-
Z0-9_.-]+/[0-9]+
```
Campo obbligatorio: no

#### <span id="page-444-1"></span>**[StreamName](#page-443-2)**

Il nome del flusso .

▬Tipo: stringa

Limitazioni di lunghezza: lunghezza minima pari a 1. La lunghezza massima è 256 caratteri.

Modello: [a-zA-Z0-9\_.-]+

Campo obbligatorio: no

<span id="page-444-2"></span>Sintassi della risposta

```
HTTP/1.1 200
Content-type: application/json
{ 
    "MappedResourceConfigurationList": [ 
        { 
           "ARN": "string", 
           "Type": "string" 
        } 
    ], 
    "NextToken": "string"
}
```
### Elementi di risposta

Se l'operazione riesce, il servizio restituisce una risposta HTTP 200.

I dati seguenti vengono restituiti in formato JSON mediante il servizio.

### <span id="page-445-0"></span>[MappedResourceConfigurationList](#page-444-2)

Una struttura che incapsula o contiene le proprietà di configurazione dell'archiviazione multimediale.

Tipo: matrice di oggetti [MappedResourceConfigurationListItem](#page-633-2)

Membri dell'array: numero minimo di 0 elementi. Numero massimo di 1 elemento.

#### <span id="page-445-1"></span>**[NextToken](#page-444-2)**

Il token utilizzato nella NextToken richiesta per recuperare il set successivo di risultati.

▬Tipo: stringa

Limitazioni di lunghezza: lunghezza minima di 0. La lunghezza massima è 512 caratteri.

Modello: [a-zA-Z0-9+/=]\*

### Errori

Per informazioni sugli errori comuni a tutte le operazioni, consultare [Errori comuni.](#page-676-0)

#### AccessDeniedException

Non hai le autorizzazioni necessarie per eseguire questa operazione.

Codice di stato HTTP: 401

### ClientLimitExceededException

Kinesis Video Streams ha limitato la richiesta perché è stato superato il limite di chiamate client consentite. Prova a effettuare la chiamata più tardi.

Codice di stato HTTP: 400

#### InvalidArgumentException

Il valore di questo parametro di input non è valido.

Codice di stato HTTP: 400

ResourceNotFoundException

Amazon Kinesis Video Streams non riesce a trovare lo stream specificato.

Codice di stato HTTP: 404

Vedi anche

- [Interfaccia a riga di comando AWS](https://docs.aws.amazon.com/goto/aws-cli/kinesisvideo-2017-09-30/DescribeMappedResourceConfiguration)
- [AWS SDK per.NET](https://docs.aws.amazon.com/goto/DotNetSDKV3/kinesisvideo-2017-09-30/DescribeMappedResourceConfiguration)
- [AWS SDK per C++](https://docs.aws.amazon.com/goto/SdkForCpp/kinesisvideo-2017-09-30/DescribeMappedResourceConfiguration)
- [AWS SDK per Go v2](https://docs.aws.amazon.com/goto/SdkForGoV2/kinesisvideo-2017-09-30/DescribeMappedResourceConfiguration)
- [AWS SDK per Java V2](https://docs.aws.amazon.com/goto/SdkForJavaV2/kinesisvideo-2017-09-30/DescribeMappedResourceConfiguration)
- [AWS SDK per V3 JavaScript](https://docs.aws.amazon.com/goto/SdkForJavaScriptV3/kinesisvideo-2017-09-30/DescribeMappedResourceConfiguration)
- [AWS SDK per PHP V3](https://docs.aws.amazon.com/goto/SdkForPHPV3/kinesisvideo-2017-09-30/DescribeMappedResourceConfiguration)
- [AWS SDK per Python](https://docs.aws.amazon.com/goto/boto3/kinesisvideo-2017-09-30/DescribeMappedResourceConfiguration)
- [AWS SDK per Ruby V3](https://docs.aws.amazon.com/goto/SdkForRubyV3/kinesisvideo-2017-09-30/DescribeMappedResourceConfiguration)

# DescribeMediaStorageConfiguration

Servizio: Amazon Kinesis Video Streams

Restituisce le informazioni più aggiornate sul canale. Specificare ChannelName o ChannelARN nell'input.

<span id="page-447-2"></span>Sintassi della richiesta

```
POST /describeMediaStorageConfiguration HTTP/1.1
Content-type: application/json
{ 
    "ChannelARN": "string", 
    "ChannelName": "string"
}
```
Parametri della richiesta URI:

La richiesta non utilizza parametri URI.

Corpo della richiesta

La richiesta accetta i seguenti dati in formato JSON.

### <span id="page-447-0"></span>**[ChannelARN](#page-447-2)**

L'Amazon Resource Name (ARN) del canale.

▬Tipo: stringa

Limitazioni di lunghezza: lunghezza minima pari a 1. La lunghezza massima è 1024 caratteri.

```
Modello: arn:[a-z\d-]+:kinesisvideo:[a-z0-9-]+:[0-9]+:[a-z]+/[a-zA-
Z0-9.-]+/[0-9]+
```
Campo obbligatorio: no

#### <span id="page-447-1"></span>[ChannelName](#page-447-2)

Nome del canale.

▬Tipo: stringa

Limitazioni di lunghezza: lunghezza minima pari a 1. La lunghezza massima è 256 caratteri.

Modello: [a-zA-Z0-9\_.-]+

Campo obbligatorio: no

<span id="page-448-1"></span>Sintassi della risposta

```
HTTP/1.1 200
Content-type: application/json
{ 
    "MediaStorageConfiguration": { 
       "Status": "string", 
       "StreamARN": "string" 
    }
}
```
Elementi di risposta

Se l'operazione riesce, il servizio restituisce una risposta HTTP 200.

I dati seguenti vengono restituiti in formato JSON mediante il servizio.

#### <span id="page-448-0"></span>[MediaStorageConfiguration](#page-448-1)

Una struttura che incapsula o contiene le proprietà di configurazione dello storage multimediale.

Tipo: oggetto [MediaStorageConfiguration](#page-636-2)

Errori

Per informazioni sugli errori comuni a tutte le operazioni, consultare [Errori comuni.](#page-676-0)

AccessDeniedException

Non disponete delle autorizzazioni necessarie per eseguire questa operazione.

Codice di stato HTTP: 401

#### ClientLimitExceededException

Kinesis Video Streams ha limitato la richiesta perché è stato superato il limite di chiamate client consentite. Prova a effettuare la chiamata più tardi.

Codice di stato HTTP: 400

InvalidArgumentException

Il valore di questo parametro di input non è valido.

Codice di stato HTTP: 400

ResourceNotFoundException

Amazon Kinesis Video Streams non riesce a trovare lo stream specificato.

Codice di stato HTTP: 404

Vedi anche

- [Interfaccia a riga di comando AWS](https://docs.aws.amazon.com/goto/aws-cli/kinesisvideo-2017-09-30/DescribeMediaStorageConfiguration)
- [AWS SDK per.NET](https://docs.aws.amazon.com/goto/DotNetSDKV3/kinesisvideo-2017-09-30/DescribeMediaStorageConfiguration)
- [AWS SDK per C++](https://docs.aws.amazon.com/goto/SdkForCpp/kinesisvideo-2017-09-30/DescribeMediaStorageConfiguration)
- [AWS SDK per Go v2](https://docs.aws.amazon.com/goto/SdkForGoV2/kinesisvideo-2017-09-30/DescribeMediaStorageConfiguration)
- [AWS SDK per Java V2](https://docs.aws.amazon.com/goto/SdkForJavaV2/kinesisvideo-2017-09-30/DescribeMediaStorageConfiguration)
- [AWS SDK per V3 JavaScript](https://docs.aws.amazon.com/goto/SdkForJavaScriptV3/kinesisvideo-2017-09-30/DescribeMediaStorageConfiguration)
- [AWS SDK per PHP V3](https://docs.aws.amazon.com/goto/SdkForPHPV3/kinesisvideo-2017-09-30/DescribeMediaStorageConfiguration)
- [AWS SDK per Python](https://docs.aws.amazon.com/goto/boto3/kinesisvideo-2017-09-30/DescribeMediaStorageConfiguration)
- [AWS SDK per Ruby V3](https://docs.aws.amazon.com/goto/SdkForRubyV3/kinesisvideo-2017-09-30/DescribeMediaStorageConfiguration)

# DescribeNotificationConfiguration

Servizio: Amazon Kinesis Video Streams

Ottiene il NotificationConfiguration file per un determinato flusso video Kinesis.

<span id="page-450-2"></span>Sintassi della richiesta

```
POST /describeNotificationConfiguration HTTP/1.1
Content-type: application/json
{ 
    "StreamARN": "string", 
    "StreamName": "string"
}
```
Parametri della richiesta URI:

La richiesta non utilizza parametri URI.

Corpo della richiesta

La richiesta accetta i seguenti dati in formato JSON.

#### <span id="page-450-0"></span>**[StreamARN](#page-450-2)**

L'Amazon Resource Name (ARN) del flusso video Kinesis da cui desideri recuperare la configurazione delle notifiche. Devi specificare il o StreamArnStreamName.

▬Tipo: stringa

Limitazioni di lunghezza: lunghezza minima pari a 1. La lunghezza massima è 1024 caratteri.

```
Modello: arn:[a-z\d-]+:kinesisvideo:[a-z0-9-]+:[0-9]+:[a-z]+/[a-zA-
Z0-9. -] +/[0-9] +
```
Campo obbligatorio: no

#### <span id="page-450-1"></span>**[StreamName](#page-450-2)**

Il nome dello stream da cui recuperare la configurazione della notifica. È necessario specificare il StreamName o ilStreamARN.

▬Tipo: stringa

Limitazioni di lunghezza: lunghezza minima pari a 1. La lunghezza massima è 256 caratteri.

Modello: [a-zA-Z0-9\_.-]+

Campo obbligatorio: no

<span id="page-451-1"></span>Sintassi della risposta

```
HTTP/1.1 200
Content-type: application/json
{ 
    "NotificationConfiguration": { 
       "DestinationConfig": { 
           "Uri": "string" 
       }, 
        "Status": "string" 
    }
}
```
Elementi di risposta

Se l'operazione riesce, il servizio restituisce una risposta HTTP 200.

I dati seguenti vengono restituiti in formato JSON mediante il servizio.

#### <span id="page-451-0"></span>[NotificationConfiguration](#page-451-1)

La struttura che contiene le informazioni richieste per le notifiche. Se la struttura è nulla, la configurazione verrà eliminata dallo stream.

Tipo: oggetto [NotificationConfiguration](#page-638-2)

### Errori

Per informazioni sugli errori comuni a tutte le operazioni, consultare [Errori comuni.](#page-676-0)

AccessDeniedException

Non hai le autorizzazioni necessarie per eseguire questa operazione.

Codice di stato HTTP: 401

### ClientLimitExceededException

Kinesis Video Streams ha limitato la richiesta perché è stato superato il limite di chiamate client consentite. Prova a effettuare la chiamata più tardi.

Codice di stato HTTP: 400

InvalidArgumentException

Il valore di questo parametro di input non è valido.

Codice di stato HTTP: 400

ResourceNotFoundException

Amazon Kinesis Video Streams non riesce a trovare lo stream specificato.

Codice di stato HTTP: 404

Vedi anche

- [Interfaccia a riga di comando AWS](https://docs.aws.amazon.com/goto/aws-cli/kinesisvideo-2017-09-30/DescribeNotificationConfiguration)
- [AWS SDK per.NET](https://docs.aws.amazon.com/goto/DotNetSDKV3/kinesisvideo-2017-09-30/DescribeNotificationConfiguration)
- [AWS SDK per C++](https://docs.aws.amazon.com/goto/SdkForCpp/kinesisvideo-2017-09-30/DescribeNotificationConfiguration)
- [AWS SDK per Go v2](https://docs.aws.amazon.com/goto/SdkForGoV2/kinesisvideo-2017-09-30/DescribeNotificationConfiguration)
- [AWS SDK per Java V2](https://docs.aws.amazon.com/goto/SdkForJavaV2/kinesisvideo-2017-09-30/DescribeNotificationConfiguration)
- [AWS SDK per V3 JavaScript](https://docs.aws.amazon.com/goto/SdkForJavaScriptV3/kinesisvideo-2017-09-30/DescribeNotificationConfiguration)
- [AWS SDK per PHP V3](https://docs.aws.amazon.com/goto/SdkForPHPV3/kinesisvideo-2017-09-30/DescribeNotificationConfiguration)
- [AWS SDK per Python](https://docs.aws.amazon.com/goto/boto3/kinesisvideo-2017-09-30/DescribeNotificationConfiguration)
- [AWS SDK per Ruby V3](https://docs.aws.amazon.com/goto/SdkForRubyV3/kinesisvideo-2017-09-30/DescribeNotificationConfiguration)

# DescribeSignalingChannel

Servizio: Amazon Kinesis Video Streams

Restituisce le informazioni più aggiornate sul canale di segnalazione. Devi specificare il nome o l'Amazon Resource Name (ARN) del canale che desideri descrivere.

<span id="page-453-2"></span>Sintassi della richiesta

```
POST /describeSignalingChannel HTTP/1.1
Content-type: application/json
{ 
    "ChannelARN": "string", 
    "ChannelName": "string"
}
```
Parametri della richiesta URI:

La richiesta non utilizza parametri URI.

Corpo della richiesta

La richiesta accetta i seguenti dati in formato JSON.

### <span id="page-453-0"></span>**[ChannelARN](#page-453-2)**

L'ARN del canale di segnalazione che si desidera descrivere.

▬Tipo: stringa

Limitazioni di lunghezza: lunghezza minima pari a 1. La lunghezza massima è 1024 caratteri.

```
Modello: arn:[a-z\d-]+:kinesisvideo:[a-z0-9-]+:[0-9]+:[a-z]+/[a-zA-
Z0-9_.-]+/[0-9]+
```
Campo obbligatorio: no

### <span id="page-453-1"></span>[ChannelName](#page-453-2)

Il nome del canale di segnalazione che si desidera descrivere.

▬Tipo: stringa

Limitazioni di lunghezza: lunghezza minima pari a 1. La lunghezza massima è 256 caratteri.

Modello: [a-zA-Z0-9\_.-]+

Campo obbligatorio: no

<span id="page-454-1"></span>Sintassi della risposta

```
HTTP/1.1 200
Content-type: application/json
{ 
    "ChannelInfo": { 
        "ChannelARN": "string", 
        "ChannelName": "string", 
        "ChannelStatus": "string", 
        "ChannelType": "string", 
        "CreationTime": number, 
        "SingleMasterConfiguration": { 
           "MessageTtlSeconds": number
       }, 
        "Version": "string" 
    }
}
```
#### Elementi di risposta

Se l'operazione riesce, il servizio restituisce una risposta HTTP 200.

I dati seguenti vengono restituiti in formato JSON mediante il servizio.

#### <span id="page-454-0"></span>**[ChannelInfo](#page-454-1)**

Una struttura che incapsula i metadati e le proprietà del canale di segnalazione specificato.

Tipo: oggetto [ChannelInfo](#page-614-4)

### Errori

Per informazioni sugli errori comuni a tutte le operazioni, consultare [Errori comuni.](#page-676-0)

#### AccessDeniedException

Non hai le autorizzazioni necessarie per eseguire questa operazione.

Codice di stato HTTP: 401

ClientLimitExceededException

Kinesis Video Streams ha limitato la richiesta perché è stato superato il limite di chiamate client consentite. Prova a effettuare la chiamata più tardi.

Codice di stato HTTP: 400

#### InvalidArgumentException

Il valore di questo parametro di input non è valido.

Codice di stato HTTP: 400

ResourceNotFoundException

Amazon Kinesis Video Streams non riesce a trovare lo stream specificato.

Codice di stato HTTP: 404

#### Vedi anche

- [Interfaccia a riga di comando AWS](https://docs.aws.amazon.com/goto/aws-cli/kinesisvideo-2017-09-30/DescribeSignalingChannel)
- [AWS SDK per.NET](https://docs.aws.amazon.com/goto/DotNetSDKV3/kinesisvideo-2017-09-30/DescribeSignalingChannel)
- [AWS SDK per C++](https://docs.aws.amazon.com/goto/SdkForCpp/kinesisvideo-2017-09-30/DescribeSignalingChannel)
- [AWS SDK per Go v2](https://docs.aws.amazon.com/goto/SdkForGoV2/kinesisvideo-2017-09-30/DescribeSignalingChannel)
- [AWS SDK per Java V2](https://docs.aws.amazon.com/goto/SdkForJavaV2/kinesisvideo-2017-09-30/DescribeSignalingChannel)
- [AWS SDK per V3 JavaScript](https://docs.aws.amazon.com/goto/SdkForJavaScriptV3/kinesisvideo-2017-09-30/DescribeSignalingChannel)
- [AWS SDK per PHP V3](https://docs.aws.amazon.com/goto/SdkForPHPV3/kinesisvideo-2017-09-30/DescribeSignalingChannel)
- [AWS SDK per Python](https://docs.aws.amazon.com/goto/boto3/kinesisvideo-2017-09-30/DescribeSignalingChannel)
- [AWS SDK per Ruby V3](https://docs.aws.amazon.com/goto/SdkForRubyV3/kinesisvideo-2017-09-30/DescribeSignalingChannel)

# DescribeStream

Servizio: Amazon Kinesis Video Streams

Restituisce le informazioni più aggiornate sullo stream specificato. È necessario specificare il StreamName o ilStreamARN.

<span id="page-456-2"></span>Sintassi della richiesta

```
POST /describeStream HTTP/1.1
Content-type: application/json
{ 
    "StreamARN": "string", 
    "StreamName": "string"
}
```
Parametri della richiesta URI:

La richiesta non utilizza parametri URI.

Corpo della richiesta

La richiesta accetta i seguenti dati in formato JSON.

#### <span id="page-456-0"></span>**[StreamARN](#page-456-2)**

Il nome della risorsa Amazon (ARN) del flusso.

▬Tipo: stringa

Limitazioni di lunghezza: lunghezza minima pari a 1. La lunghezza massima è 1024 caratteri.

```
Modello: arn:[a-z\d-]+:kinesisvideo:[a-z0-9-]+:[0-9]+:[a-z]+/[a-zA-
Z0-9_.-]+/[0-9]+
```
Campo obbligatorio: no

### <span id="page-456-1"></span>**[StreamName](#page-456-2)**

Il nome del flusso .

▬Tipo: stringa

Limitazioni di lunghezza: lunghezza minima pari a 1. La lunghezza massima è 256 caratteri.

Modello: [a-zA-Z0-9\_.-]+

Campo obbligatorio: no

<span id="page-457-1"></span>Sintassi della risposta

```
HTTP/1.1 200
Content-type: application/json
{ 
    "StreamInfo": { 
       "CreationTime": number, 
       "DataRetentionInHours": number, 
       "DeviceName": "string", 
       "KmsKeyId": "string", 
       "MediaType": "string", 
       "Status": "string", 
       "StreamARN": "string", 
       "StreamName": "string", 
       "Version": "string" 
    }
}
```
Elementi di risposta

Se l'operazione riesce, il servizio restituisce una risposta HTTP 200.

I dati seguenti vengono restituiti in formato JSON mediante il servizio.

#### <span id="page-457-0"></span>**[StreamInfo](#page-457-1)**

Un oggetto che descrive lo stream.

Tipo: oggetto [StreamInfo](#page-647-4)

#### Errori

Per informazioni sugli errori comuni a tutte le operazioni, consultare [Errori comuni.](#page-676-0)

### ClientLimitExceededException

Kinesis Video Streams ha limitato la richiesta perché è stato superato il limite di chiamate client consentite. Prova a effettuare la chiamata più tardi.

Codice di stato HTTP: 400

### InvalidArgumentException

Il valore di questo parametro di input non è valido.

Codice di stato HTTP: 400

### NotAuthorizedException

Il chiamante non è autorizzato a eseguire questa operazione.

Codice di stato HTTP: 401

ResourceNotFoundException

Amazon Kinesis Video Streams non riesce a trovare lo stream specificato.

Codice di stato HTTP: 404

#### Vedi anche

- [Interfaccia a riga di comando AWS](https://docs.aws.amazon.com/goto/aws-cli/kinesisvideo-2017-09-30/DescribeStream)
- [AWS SDK per.NET](https://docs.aws.amazon.com/goto/DotNetSDKV3/kinesisvideo-2017-09-30/DescribeStream)
- [AWS SDK per C++](https://docs.aws.amazon.com/goto/SdkForCpp/kinesisvideo-2017-09-30/DescribeStream)
- [AWS SDK per Go v2](https://docs.aws.amazon.com/goto/SdkForGoV2/kinesisvideo-2017-09-30/DescribeStream)
- [AWS SDK per Java V2](https://docs.aws.amazon.com/goto/SdkForJavaV2/kinesisvideo-2017-09-30/DescribeStream)
- [AWS SDK per V3 JavaScript](https://docs.aws.amazon.com/goto/SdkForJavaScriptV3/kinesisvideo-2017-09-30/DescribeStream)
- [AWS SDK per PHP V3](https://docs.aws.amazon.com/goto/SdkForPHPV3/kinesisvideo-2017-09-30/DescribeStream)
- [AWS SDK per Python](https://docs.aws.amazon.com/goto/boto3/kinesisvideo-2017-09-30/DescribeStream)
- [AWS SDK per Ruby V3](https://docs.aws.amazon.com/goto/SdkForRubyV3/kinesisvideo-2017-09-30/DescribeStream)

# GetDataEndpoint

Servizio: Amazon Kinesis Video Streams

Ottiene un endpoint per uno stream specificato per la lettura o la scrittura. Utilizzate questo endpoint nell'applicazione per leggere dal flusso specificato (usando le GetMediaForFragmentList operazioni GetMedia o) o scrivervi (usando l'PutMediaoperazione).

### **a** Note

All'endpoint restituito non è stato aggiunto il nome dell'API. Il client deve aggiungere il nome dell'API all'endpoint restituito.

Nella richiesta, specifica lo stream con StreamName oStreamARN.

### <span id="page-459-1"></span>Sintassi della richiesta

```
POST /getDataEndpoint HTTP/1.1
Content-type: application/json
{ 
    "APIName": "string", 
    "StreamARN": "string", 
    "StreamName": "string"
}
```
Parametri della richiesta URI:

La richiesta non utilizza parametri URI.

Corpo della richiesta

La richiesta accetta i seguenti dati in formato JSON.

# <span id="page-459-0"></span>[APIName](#page-459-1)

Il nome dell'azione API per la quale ottenere un endpoint.

▬Tipo: stringa

Valori validi: PUT\_MEDIA | GET\_MEDIA | LIST\_FRAGMENTS | GET\_MEDIA\_FOR\_FRAGMENT\_LIST | GET\_HLS\_STREAMING\_SESSION\_URL | GET\_DASH\_STREAMING\_SESSION\_URL | GET\_CLIP | GET\_IMAGES

Campo obbligatorio: sì

#### <span id="page-460-0"></span>**[StreamARN](#page-459-1)**

L'Amazon Resource Name (ARN) dello stream per cui desideri ottenere l'endpoint. Devi specificare questo parametro o un StreamName nella richiesta.

▬Tipo: stringa

Limitazioni di lunghezza: lunghezza minima pari a 1. La lunghezza massima è 1024 caratteri.

Modello: arn:[a-z\d-]+:kinesisvideo:[a-z0-9-]+:[0-9]+:[a-z]+/[a-zA- $Z0-9$ .-]+/[0-9]+

Campo obbligatorio: no

#### <span id="page-460-1"></span>**[StreamName](#page-459-1)**

Il nome dello stream per il quale vuoi ottenere l'endpoint. È necessario specificare questo parametro o un StreamARN nella richiesta.

▬Tipo: stringa

Limitazioni di lunghezza: lunghezza minima pari a 1. La lunghezza massima è 256 caratteri.

Modello: [a-zA-Z0-9\_.-]+

Campo obbligatorio: no

<span id="page-460-2"></span>Sintassi della risposta

```
HTTP/1.1 200
Content-type: application/json
{ 
    "DataEndpoint": "string"
}
```
### Elementi di risposta

Se l'operazione riesce, il servizio restituisce una risposta HTTP 200.

I dati seguenti vengono restituiti in formato JSON mediante il servizio.

### <span id="page-461-0"></span>**[DataEndpoint](#page-460-2)**

Il valore dell'endpoint. Per leggere o scrivere dati dallo stream, specifica questo endpoint nell'applicazione.

▬Tipo: stringa

### Errori

Per informazioni sugli errori comuni a tutte le operazioni, consultare [Errori comuni.](#page-676-0)

### ClientLimitExceededException

Kinesis Video Streams ha limitato la richiesta perché è stato superato il limite di chiamate client consentite. Prova a effettuare la chiamata più tardi.

Codice di stato HTTP: 400

InvalidArgumentException

Il valore di questo parametro di input non è valido.

Codice di stato HTTP: 400

#### NotAuthorizedException

Il chiamante non è autorizzato a eseguire questa operazione.

Codice di stato HTTP: 401

ResourceNotFoundException

Amazon Kinesis Video Streams non riesce a trovare lo stream specificato.

Codice di stato HTTP: 404

### Vedi anche

- [Interfaccia a riga di comando AWS](https://docs.aws.amazon.com/goto/aws-cli/kinesisvideo-2017-09-30/GetDataEndpoint)
- [AWS SDK per.NET](https://docs.aws.amazon.com/goto/DotNetSDKV3/kinesisvideo-2017-09-30/GetDataEndpoint)
- [AWS SDK per C++](https://docs.aws.amazon.com/goto/SdkForCpp/kinesisvideo-2017-09-30/GetDataEndpoint)
- [AWS SDK per Go v2](https://docs.aws.amazon.com/goto/SdkForGoV2/kinesisvideo-2017-09-30/GetDataEndpoint)
- [AWS SDK per Java V2](https://docs.aws.amazon.com/goto/SdkForJavaV2/kinesisvideo-2017-09-30/GetDataEndpoint)
- [AWS SDK per V3 JavaScript](https://docs.aws.amazon.com/goto/SdkForJavaScriptV3/kinesisvideo-2017-09-30/GetDataEndpoint)
- [AWS SDK per PHP V3](https://docs.aws.amazon.com/goto/SdkForPHPV3/kinesisvideo-2017-09-30/GetDataEndpoint)
- [AWS SDK per Python](https://docs.aws.amazon.com/goto/boto3/kinesisvideo-2017-09-30/GetDataEndpoint)
- [AWS SDK per Ruby V3](https://docs.aws.amazon.com/goto/SdkForRubyV3/kinesisvideo-2017-09-30/GetDataEndpoint)

# GetSignalingChannelEndpoint

Servizio: Amazon Kinesis Video Streams

Fornisce un endpoint per il canale di segnalazione specificato per inviare e ricevere messaggi. Questa API utilizza il parametro SingleMasterChannelEndpointConfiguration di input, che consiste nelle proprietà Protocols eRole.

Protocolsviene utilizzato per determinare il meccanismo di comunicazione. Ad esempio, se si specifica WSS come protocollo, questa API produce un endpoint websocket sicuro. Se si specifica HTTPS come protocollo, questa API genera un endpoint HTTPS. Se lo specifichi WEBRTC come protocollo, ma il canale di segnalazione non è configurato per l'ingestione, riceverai l'errore. InvalidArgumentException

Roledetermina le autorizzazioni di messaggistica. Un MASTER ruolo fa sì che questa API generi un endpoint che un client può utilizzare per comunicare con qualsiasi spettatore del canale. Un VIEWER ruolo fa sì che questa API generi un endpoint che un client può utilizzare per comunicare solo con un. MASTER

<span id="page-463-0"></span>Sintassi della richiesta

```
POST /getSignalingChannelEndpoint HTTP/1.1
Content-type: application/json
{ 
    "ChannelARN": "string", 
    "SingleMasterChannelEndpointConfiguration": { 
       "Protocols": [ "string" ], 
       "Role": "string" 
    }
}
```
Parametri della richiesta URI:

La richiesta non utilizza parametri URI.

Corpo della richiesta

La richiesta accetta i seguenti dati in formato JSON.

### <span id="page-464-0"></span>**[ChannelARN](#page-463-0)**

L'Amazon Resource Name (ARN) del canale di segnalazione per il quale desideri ottenere un endpoint.

▬Tipo: stringa

Limitazioni di lunghezza: lunghezza minima pari a 1. La lunghezza massima è 1024 caratteri.

Modello: arn:[a-z\d-]+:kinesisvideo:[a-z0-9-]+:[0-9]+:[a-z]+/[a-zA-Z0-9\_.-]+/[0-9]+

Campo obbligatorio: sì

<span id="page-464-1"></span>[SingleMasterChannelEndpointConfiguration](#page-463-0)

Una struttura contenente la configurazione dell'endpoint per il tipo di canale. SINGLE\_MASTER

Tipo: oggetto [SingleMasterChannelEndpointConfiguration](#page-644-2)

Campo obbligatorio: no

<span id="page-464-2"></span>Sintassi della risposta

```
HTTP/1.1 200
Content-type: application/json
{ 
    "ResourceEndpointList": [ 
        { 
           "Protocol": "string", 
           "ResourceEndpoint": "string" 
        } 
    ]
}
```
Elementi di risposta

Se l'operazione riesce, il servizio restituisce una risposta HTTP 200.

I dati seguenti vengono restituiti in formato JSON mediante il servizio.

### <span id="page-465-0"></span>[ResourceEndpointList](#page-464-2)

Un elenco di endpoint per il canale di segnalazione specificato.

Tipo: matrice di oggetti [ResourceEndpointListItem](#page-641-2)

### Errori

Per informazioni sugli errori comuni a tutte le operazioni, consultare [Errori comuni.](#page-676-0)

### AccessDeniedException

Non hai le autorizzazioni necessarie per eseguire questa operazione.

Codice di stato HTTP: 401

ClientLimitExceededException

Kinesis Video Streams ha limitato la richiesta perché è stato superato il limite di chiamate client consentite. Prova a effettuare la chiamata più tardi.

Codice di stato HTTP: 400

InvalidArgumentException

Il valore di questo parametro di input non è valido.

Codice di stato HTTP: 400

#### ResourceInUseException

Quando l'ingresso StreamARN o ChannelARN l'ingresso CLOUD\_STORAGE\_MODE sono già mappati su un'altra risorsa Kinesis Video Stream, o se l'StreamARNingresso fornito ChannelARN o non è nello stato Attivo, prova una delle seguenti soluzioni:

- 1. L'DescribeMediaStorageConfigurationAPI per determinare a cosa è mappato lo stream di un determinato canale.
- 2. L'DescribeMappedResourceConfigurationAPI per determinare il canale su cui è mappato lo stream specificato.
- 3. L'DescribeStreamo l'DescribeSignalingChannelAPI per determinare lo stato della risorsa.

Codice di stato HTTP: 400

#### ResourceNotFoundException

Amazon Kinesis Video Streams non riesce a trovare lo stream specificato.

Codice di stato HTTP: 404

#### Vedi anche

- [Interfaccia a riga di comando AWS](https://docs.aws.amazon.com/goto/aws-cli/kinesisvideo-2017-09-30/GetSignalingChannelEndpoint)
- [AWS SDK per.NET](https://docs.aws.amazon.com/goto/DotNetSDKV3/kinesisvideo-2017-09-30/GetSignalingChannelEndpoint)
- [AWS SDK per C++](https://docs.aws.amazon.com/goto/SdkForCpp/kinesisvideo-2017-09-30/GetSignalingChannelEndpoint)
- [AWS SDK per Go v2](https://docs.aws.amazon.com/goto/SdkForGoV2/kinesisvideo-2017-09-30/GetSignalingChannelEndpoint)
- [AWS SDK per Java V2](https://docs.aws.amazon.com/goto/SdkForJavaV2/kinesisvideo-2017-09-30/GetSignalingChannelEndpoint)
- [AWS SDK per V3 JavaScript](https://docs.aws.amazon.com/goto/SdkForJavaScriptV3/kinesisvideo-2017-09-30/GetSignalingChannelEndpoint)
- [AWS SDK per PHP V3](https://docs.aws.amazon.com/goto/SdkForPHPV3/kinesisvideo-2017-09-30/GetSignalingChannelEndpoint)
- [AWS SDK per Python](https://docs.aws.amazon.com/goto/boto3/kinesisvideo-2017-09-30/GetSignalingChannelEndpoint)
- [AWS SDK per Ruby V3](https://docs.aws.amazon.com/goto/SdkForRubyV3/kinesisvideo-2017-09-30/GetSignalingChannelEndpoint)

### ListEdgeAgentConfigurations

Servizio: Amazon Kinesis Video Streams

Restituisce una matrice di configurazioni edge associate all'Edge Agent specificato.

Nella richiesta, è necessario specificare l'Edge Agent. HubDeviceArn

a Note

Questa API non è disponibile nella regione AWS Africa (Città del Capo), af-south-1.

<span id="page-467-1"></span>Sintassi della richiesta

```
POST /listEdgeAgentConfigurations HTTP/1.1
Content-type: application/json
{ 
    "HubDeviceArn": "string", 
    "MaxResults": number, 
    "NextToken": "string"
}
```
Parametri della richiesta URI:

La richiesta non utilizza parametri URI.

Corpo della richiesta

La richiesta accetta i seguenti dati in formato JSON.

<span id="page-467-0"></span>**[HubDeviceArn](#page-467-1)** 

L'oggetto «Internet of Things (IoT)» Arn dell'agente edge.

▬Tipo: stringa

Limitazioni di lunghezza: lunghezza minima pari a 1. La lunghezza massima è 1024 caratteri.

Modello: arn:[a-z\d-]+:iot:[a-z0-9-]+:[0-9]+:thing/[a-zA-Z0-9\_.-]+

Campo obbligatorio: sì
### **[MaxResults](#page-467-0)**

Il numero massimo di configurazioni edge da restituire nella risposta. Il predefinito è 5.

Tipo: integer

Intervallo valido: valore minimo di 1. valore massimo pari a 10.

Campo obbligatorio: no

### **[NextToken](#page-467-0)**

Se si specifica questo parametro, quando il risultato di

un'ListEdgeAgentConfigurationsoperazione viene troncato, la chiamata restituisce il NextToken valore nella risposta. Per ottenere un altro batch di configurazioni edge, fornisci questo token nella tua prossima richiesta.

▬Tipo: stringa

Limitazioni di lunghezza: lunghezza minima di 0. La lunghezza massima è 512 caratteri.

Modello: [a-zA-Z0-9+/=]\*

Campo obbligatorio: no

<span id="page-468-0"></span>Sintassi della risposta

```
HTTP/1.1 200
Content-type: application/json
{ 
    "EdgeConfigs": [ 
       { 
          "CreationTime": number, 
          "EdgeConfig": { 
              "DeletionConfig": { 
                 "DeleteAfterUpload": boolean, 
                 "EdgeRetentionInHours": number, 
                 "LocalSizeConfig": { 
                    "MaxLocalMediaSizeInMB": number, 
                    "StrategyOnFullSize": "string" 
 } 
              }, 
              "HubDeviceArn": "string",
```

```
 "RecorderConfig": { 
                 "MediaSourceConfig": { 
                    "MediaUriSecretArn": "string", 
                    "MediaUriType": "string" 
                }, 
                 "ScheduleConfig": { 
                    "DurationInSeconds": number, 
                    "ScheduleExpression": "string" 
 } 
             }, 
             "UploaderConfig": { 
                 "ScheduleConfig": { 
                    "DurationInSeconds": number, 
                    "ScheduleExpression": "string" 
 } 
 } 
          }, 
          "FailedStatusDetails": "string", 
          "LastUpdatedTime": number, 
          "StreamARN": "string", 
          "StreamName": "string", 
          "SyncStatus": "string" 
       } 
    ], 
    "NextToken": "string"
}
```
Elementi di risposta

Se l'operazione riesce, il servizio restituisce una risposta HTTP 200.

I dati seguenti vengono restituiti in formato JSON mediante il servizio.

# <span id="page-469-0"></span>**[EdgeConfigs](#page-468-0)**

Una descrizione della configurazione edge di un singolo flusso.

Tipo: matrice di oggetti [ListEdgeAgentConfigurationsEdgeConfig](#page-630-5)

# <span id="page-469-1"></span>**[NextToken](#page-468-0)**

Se la risposta viene troncata, la chiamata restituisce questo elemento con un determinato token. Per ottenere il prossimo batch di configurazioni edge, usa questo token nella tua prossima richiesta.

▬Tipo: stringa

Limitazioni di lunghezza: lunghezza minima di 0. La lunghezza massima è 512 caratteri.

Modello: [a-zA-Z0-9+/=]\*

Errori

Per informazioni sugli errori comuni a tutte le operazioni, consultare [Errori comuni.](#page-676-0)

ClientLimitExceededException

Kinesis Video Streams ha limitato la richiesta perché è stato superato il limite di chiamate client consentite. Prova a effettuare la chiamata più tardi.

Codice di stato HTTP: 400

InvalidArgumentException

Il valore di questo parametro di input non è valido.

Codice di stato HTTP: 400

NotAuthorizedException

Il chiamante non è autorizzato a eseguire questa operazione.

Codice di stato HTTP: 401

Vedi anche

- [Interfaccia a riga di comando AWS](https://docs.aws.amazon.com/goto/aws-cli/kinesisvideo-2017-09-30/ListEdgeAgentConfigurations)
- [AWS SDK per.NET](https://docs.aws.amazon.com/goto/DotNetSDKV3/kinesisvideo-2017-09-30/ListEdgeAgentConfigurations)
- [AWS SDK per C++](https://docs.aws.amazon.com/goto/SdkForCpp/kinesisvideo-2017-09-30/ListEdgeAgentConfigurations)
- [AWS SDK per Go v2](https://docs.aws.amazon.com/goto/SdkForGoV2/kinesisvideo-2017-09-30/ListEdgeAgentConfigurations)
- [AWS SDK per Java V2](https://docs.aws.amazon.com/goto/SdkForJavaV2/kinesisvideo-2017-09-30/ListEdgeAgentConfigurations)
- [AWS SDK per V3 JavaScript](https://docs.aws.amazon.com/goto/SdkForJavaScriptV3/kinesisvideo-2017-09-30/ListEdgeAgentConfigurations)
- [AWS SDK per PHP V3](https://docs.aws.amazon.com/goto/SdkForPHPV3/kinesisvideo-2017-09-30/ListEdgeAgentConfigurations)
- [AWS SDK per Python](https://docs.aws.amazon.com/goto/boto3/kinesisvideo-2017-09-30/ListEdgeAgentConfigurations)
- [AWS SDK per Ruby V3](https://docs.aws.amazon.com/goto/SdkForRubyV3/kinesisvideo-2017-09-30/ListEdgeAgentConfigurations)

# ListSignalingChannels

Servizio: Amazon Kinesis Video Streams

Restituisce una serie di ChannelInfo oggetti. Ogni oggetto descrive un canale di segnalazione. Per recuperare solo i canali che soddisfano una condizione specifica, è possibile specificare a. ChannelNameCondition

<span id="page-472-2"></span>Sintassi della richiesta

```
POST /listSignalingChannels HTTP/1.1
Content-type: application/json
{ 
    "ChannelNameCondition": { 
       "ComparisonOperator": "string", 
       "ComparisonValue": "string" 
    }, 
    "MaxResults": number, 
    "NextToken": "string"
}
```
Parametri della richiesta URI:

La richiesta non utilizza parametri URI.

Corpo della richiesta

La richiesta accetta i seguenti dati in formato JSON.

# <span id="page-472-0"></span>[ChannelNameCondition](#page-472-2)

Facoltativo: restituisce solo i canali che soddisfano una condizione specifica.

Tipo: oggetto [ChannelNameCondition](#page-616-2)

Campo obbligatorio: no

### <span id="page-472-1"></span>**[MaxResults](#page-472-2)**

Il numero massimo di canali da restituire nella risposta. L'impostazione predefinita è 500.

Tipo: integer

Intervallo valido: valore minimo di 1. Valore massimo pari a 10000.

Campo obbligatorio: no

# <span id="page-473-0"></span>**[NextToken](#page-472-2)**

Se si specifica questo parametro, quando il risultato di un'ListSignalingChannelsoperazione viene troncato, la chiamata restituisce il valore NextToken nella risposta. Per ottenere un altro batch di canali, fornisci questo token nella tua prossima richiesta.

▬Tipo: stringa

Limitazioni di lunghezza: lunghezza minima di 0. La lunghezza massima è 512 caratteri.

```
Modello: [a-zA-Z0-9+/=]*
```
Campo obbligatorio: no

<span id="page-473-1"></span>Sintassi della risposta

```
HTTP/1.1 200
Content-type: application/json
{ 
    "ChannelInfoList": [ 
       { 
           "ChannelARN": "string", 
           "ChannelName": "string", 
           "ChannelStatus": "string", 
           "ChannelType": "string", 
           "CreationTime": number, 
           "SingleMasterConfiguration": { 
              "MessageTtlSeconds": number
           }, 
           "Version": "string" 
       } 
    ], 
    "NextToken": "string"
}
```
Elementi di risposta

Se l'operazione riesce, il servizio restituisce una risposta HTTP 200.

I dati seguenti vengono restituiti in formato JSON mediante il servizio.

#### <span id="page-474-0"></span>**[ChannelInfoList](#page-473-1)**

Un array di oggetti ChannelInfo.

Tipo: matrice di oggetti [ChannelInfo](#page-614-4)

#### <span id="page-474-1"></span>**[NextToken](#page-473-1)**

Se la risposta viene troncata, la chiamata restituisce questo elemento con un token. Per ottenere il prossimo batch di stream, usa questo token nella tua prossima richiesta.

▬Tipo: stringa

Limitazioni di lunghezza: lunghezza minima di 0. La lunghezza massima è 512 caratteri.

Modello: [a-zA-Z0-9+/=]\*

#### Errori

Per informazioni sugli errori comuni a tutte le operazioni, consultare [Errori comuni.](#page-676-0)

#### AccessDeniedException

Non hai le autorizzazioni necessarie per eseguire questa operazione.

Codice di stato HTTP: 401

ClientLimitExceededException

Kinesis Video Streams ha limitato la richiesta perché è stato superato il limite di chiamate client consentite. Prova a effettuare la chiamata più tardi.

Codice di stato HTTP: 400

### InvalidArgumentException

Il valore di questo parametro di input non è valido.

Codice di stato HTTP: 400

### Vedi anche

- [Interfaccia a riga di comando AWS](https://docs.aws.amazon.com/goto/aws-cli/kinesisvideo-2017-09-30/ListSignalingChannels)
- [AWS SDK per.NET](https://docs.aws.amazon.com/goto/DotNetSDKV3/kinesisvideo-2017-09-30/ListSignalingChannels)
- [AWS SDK per C++](https://docs.aws.amazon.com/goto/SdkForCpp/kinesisvideo-2017-09-30/ListSignalingChannels)
- [AWS SDK per Go v2](https://docs.aws.amazon.com/goto/SdkForGoV2/kinesisvideo-2017-09-30/ListSignalingChannels)
- [AWS SDK per Java V2](https://docs.aws.amazon.com/goto/SdkForJavaV2/kinesisvideo-2017-09-30/ListSignalingChannels)
- [AWS SDK per V3 JavaScript](https://docs.aws.amazon.com/goto/SdkForJavaScriptV3/kinesisvideo-2017-09-30/ListSignalingChannels)
- [AWS SDK per PHP V3](https://docs.aws.amazon.com/goto/SdkForPHPV3/kinesisvideo-2017-09-30/ListSignalingChannels)
- [AWS SDK per Python](https://docs.aws.amazon.com/goto/boto3/kinesisvideo-2017-09-30/ListSignalingChannels)
- [AWS SDK per Ruby V3](https://docs.aws.amazon.com/goto/SdkForRubyV3/kinesisvideo-2017-09-30/ListSignalingChannels)

# **ListStreams**

Servizio: Amazon Kinesis Video Streams

Restituisce una serie di StreamInfo oggetti. Ogni oggetto descrive un flusso. Per recuperare solo i flussi che soddisfano una condizione specifica, puoi specificare a. StreamNameCondition

<span id="page-476-2"></span>Sintassi della richiesta

```
POST /listStreams HTTP/1.1
Content-type: application/json
{ 
    "MaxResults": number, 
    "NextToken": "string", 
    "StreamNameCondition": { 
       "ComparisonOperator": "string", 
       "ComparisonValue": "string" 
    }
}
```
Parametri della richiesta URI:

La richiesta non utilizza parametri URI.

Corpo della richiesta

La richiesta accetta i seguenti dati in formato JSON.

# <span id="page-476-0"></span>**[MaxResults](#page-476-2)**

Il numero massimo di stream da restituire nella risposta. Il valore predefinito è 10.000.

Tipo: integer

Intervallo valido: valore minimo di 1. Valore massimo pari a 10000.

Campo obbligatorio: no

# <span id="page-476-1"></span>**[NextToken](#page-476-2)**

Se si specifica questo parametro, quando il risultato di un'ListStreamsoperazione viene troncato, la chiamata restituisce il NextToken valore nella risposta. Per ricevere un altro batch di stream, fornisci questo token nella tua prossima richiesta.

▬Tipo: stringa

Limitazioni di lunghezza: lunghezza minima di 0. La lunghezza massima è 512 caratteri.

Modello: [a-zA-Z0-9+/=]\*

Campo obbligatorio: no

# <span id="page-477-0"></span>[StreamNameCondition](#page-476-2)

Facoltativo: restituisce solo gli stream che soddisfano una condizione specifica. Attualmente, puoi specificare solo il prefisso del nome di uno stream come condizione.

Tipo: oggetto [StreamNameCondition](#page-650-2)

Campo obbligatorio: no

<span id="page-477-1"></span>Sintassi della risposta

```
HTTP/1.1 200
Content-type: application/json
{ 
    "NextToken": "string", 
    "StreamInfoList": [ 
        { 
           "CreationTime": number, 
           "DataRetentionInHours": number, 
           "DeviceName": "string", 
           "KmsKeyId": "string", 
           "MediaType": "string", 
           "Status": "string", 
           "StreamARN": "string", 
           "StreamName": "string", 
           "Version": "string" 
       } 
    ]
}
```
# Elementi di risposta

Se l'operazione riesce, il servizio restituisce una risposta HTTP 200.

I dati seguenti vengono restituiti in formato JSON mediante il servizio.

#### <span id="page-478-0"></span>**[NextToken](#page-477-1)**

Se la risposta viene troncata, la chiamata restituisce questo elemento con un token. Per ottenere il prossimo batch di stream, usa questo token nella tua prossima richiesta.

▬Tipo: stringa

Limitazioni di lunghezza: lunghezza minima di 0. La lunghezza massima è 512 caratteri.

Modello: [a-zA-Z0-9+/=]\*

### <span id="page-478-1"></span>**[StreamInfoList](#page-477-1)**

Un array di oggetti StreamInfo.

Tipo: matrice di oggetti [StreamInfo](#page-647-4)

### Errori

Per informazioni sugli errori comuni a tutte le operazioni, consultare [Errori comuni.](#page-676-0)

ClientLimitExceededException

Kinesis Video Streams ha limitato la richiesta perché è stato superato il limite di chiamate client consentite. Prova a effettuare la chiamata più tardi.

Codice di stato HTTP: 400

#### InvalidArgumentException

Il valore di questo parametro di input non è valido.

Codice di stato HTTP: 400

### Vedi anche

- [Interfaccia a riga di comando AWS](https://docs.aws.amazon.com/goto/aws-cli/kinesisvideo-2017-09-30/ListStreams)
- [AWS SDK per.NET](https://docs.aws.amazon.com/goto/DotNetSDKV3/kinesisvideo-2017-09-30/ListStreams)

Flusso di video Amazon Kinesis 469

- [AWS SDK per C++](https://docs.aws.amazon.com/goto/SdkForCpp/kinesisvideo-2017-09-30/ListStreams)
- [AWS SDK per Go v2](https://docs.aws.amazon.com/goto/SdkForGoV2/kinesisvideo-2017-09-30/ListStreams)
- [AWS SDK per Java V2](https://docs.aws.amazon.com/goto/SdkForJavaV2/kinesisvideo-2017-09-30/ListStreams)
- [AWS SDK per V3 JavaScript](https://docs.aws.amazon.com/goto/SdkForJavaScriptV3/kinesisvideo-2017-09-30/ListStreams)
- [AWS SDK per PHP V3](https://docs.aws.amazon.com/goto/SdkForPHPV3/kinesisvideo-2017-09-30/ListStreams)
- [AWS SDK per Python](https://docs.aws.amazon.com/goto/boto3/kinesisvideo-2017-09-30/ListStreams)
- [AWS SDK per Ruby V3](https://docs.aws.amazon.com/goto/SdkForRubyV3/kinesisvideo-2017-09-30/ListStreams)

# **ListTagsForResource**

Servizio: Amazon Kinesis Video Streams

Restituisce un elenco di tag associati al canale di segnalazione specificato.

<span id="page-480-2"></span>Sintassi della richiesta

```
POST /ListTagsForResource HTTP/1.1
Content-type: application/json
{ 
    "NextToken": "string", 
    "ResourceARN": "string"
}
```
Parametri della richiesta URI:

La richiesta non utilizza parametri URI.

Corpo della richiesta

La richiesta accetta i seguenti dati in formato JSON.

# <span id="page-480-0"></span>**[NextToken](#page-480-2)**

Se si specifica questo parametro e il risultato di una ListTagsForResource chiamata viene troncato, la risposta include un token che è possibile utilizzare nella richiesta successiva per recuperare il successivo batch di tag.

▬Tipo: stringa

Limitazioni di lunghezza: lunghezza minima di 0. La lunghezza massima è 512 caratteri.

Modello: [a-zA-Z0-9+/=]\*

Campo obbligatorio: no

### <span id="page-480-1"></span>[ResourceARN](#page-480-2)

L'Amazon Resource Name (ARN) del canale di segnalazione per il quale desideri elencare i tag.

▬Tipo: stringa

Limitazioni di lunghezza: lunghezza minima pari a 1. La lunghezza massima è 1024 caratteri.

```
Modello: arn:[a-z\d-]+:kinesisvideo:[a-z0-9-]+:[0-9]+:[a-z]+/[a-zA-
Z0-9_.-]+/[0-9]+
```
Campo obbligatorio: sì

<span id="page-481-2"></span>Sintassi della risposta

```
HTTP/1.1 200
Content-type: application/json
{ 
    "NextToken": "string", 
    "Tags": { 
       "string" : "string" 
    }
}
```
### Elementi di risposta

Se l'operazione riesce, il servizio restituisce una risposta HTTP 200.

I dati seguenti vengono restituiti in formato JSON mediante il servizio.

### <span id="page-481-0"></span>**[NextToken](#page-481-2)**

Se specifichi questo parametro e il risultato di una ListTagsForResource chiamata viene troncato, la risposta include un token che puoi utilizzare nella richiesta successiva per recuperare il set di tag successivo.

▬Tipo: stringa

Limitazioni di lunghezza: lunghezza minima di 0. La lunghezza massima è 512 caratteri.

```
Modello: [a-zA-Z0-9+/=]*
```
### <span id="page-481-1"></span>[Tags](#page-481-2)

Una mappa delle chiavi e dei valori dei tag associati al canale di segnalazione specificato.

Tipo: mappatura stringa a stringa

Voci sulla mappa: numero massimo di 50 elementi.

Limitazioni di lunghezza della chiave: la lunghezza minima è 1. La lunghezza massima è 128 caratteri.

Modello di chiave: $\left(\left[\pi\left(\frac{L}{p_{L}}\pi\right)\right]_{\cdot}$ .:/=+\-@]\*)\$

Limiti di lunghezza del valore: lunghezza minima di 0. La lunghezza massima è 256 caratteri.

Modello di valore:  $[\pmb{\lt}[L]\p{Z}\p{N}_\$ .:/=+\-@]\*

# Errori

Per informazioni sugli errori comuni a tutte le operazioni, consultare [Errori comuni.](#page-676-0)

AccessDeniedException

Non hai le autorizzazioni necessarie per eseguire questa operazione.

Codice di stato HTTP: 401

ClientLimitExceededException

Kinesis Video Streams ha limitato la richiesta perché è stato superato il limite di chiamate client consentite. Prova a effettuare la chiamata più tardi.

Codice di stato HTTP: 400

InvalidArgumentException

Il valore di questo parametro di input non è valido.

Codice di stato HTTP: 400

ResourceNotFoundException

Amazon Kinesis Video Streams non riesce a trovare lo stream specificato.

Codice di stato HTTP: 404

Vedi anche

Per ulteriori informazioni sull'utilizzo di questa API in uno degli AWS SDK specifici della lingua, consulta quanto segue:

• [Interfaccia a riga di comando AWS](https://docs.aws.amazon.com/goto/aws-cli/kinesisvideo-2017-09-30/ListTagsForResource)

- [AWS SDK per.NET](https://docs.aws.amazon.com/goto/DotNetSDKV3/kinesisvideo-2017-09-30/ListTagsForResource)
- [AWS SDK per C++](https://docs.aws.amazon.com/goto/SdkForCpp/kinesisvideo-2017-09-30/ListTagsForResource)
- [AWS SDK per Go v2](https://docs.aws.amazon.com/goto/SdkForGoV2/kinesisvideo-2017-09-30/ListTagsForResource)
- [AWS SDK per Java V2](https://docs.aws.amazon.com/goto/SdkForJavaV2/kinesisvideo-2017-09-30/ListTagsForResource)
- [AWS SDK per V3 JavaScript](https://docs.aws.amazon.com/goto/SdkForJavaScriptV3/kinesisvideo-2017-09-30/ListTagsForResource)
- [AWS SDK per PHP V3](https://docs.aws.amazon.com/goto/SdkForPHPV3/kinesisvideo-2017-09-30/ListTagsForResource)
- [AWS SDK per Python](https://docs.aws.amazon.com/goto/boto3/kinesisvideo-2017-09-30/ListTagsForResource)
- [AWS SDK per Ruby V3](https://docs.aws.amazon.com/goto/SdkForRubyV3/kinesisvideo-2017-09-30/ListTagsForResource)

# ListTagsForStream

Servizio: Amazon Kinesis Video Streams

Restituisce un elenco di tag associati allo stream specificato.

Nella richiesta, è necessario specificare il StreamName o ilStreamARN.

<span id="page-484-2"></span>Sintassi della richiesta

```
POST /listTagsForStream HTTP/1.1
Content-type: application/json
{ 
    "NextToken": "string", 
    "StreamARN": "string", 
    "StreamName": "string"
}
```
Parametri della richiesta URI:

La richiesta non utilizza parametri URI.

Corpo della richiesta

La richiesta accetta i seguenti dati in formato JSON.

### <span id="page-484-0"></span>**[NextToken](#page-484-2)**

Se si specifica questo parametro e il risultato di una ListTagsForStream chiamata viene troncato, la risposta include un token che è possibile utilizzare nella richiesta successiva per recuperare il successivo batch di tag.

▬Tipo: stringa

Limitazioni di lunghezza: lunghezza minima di 0. La lunghezza massima è 512 caratteri.

Modello: [a-zA-Z0-9+/=]\*

Campo obbligatorio: no

#### <span id="page-484-1"></span>**[StreamARN](#page-484-2)**

L'Amazon Resource Name (ARN) dello stream per cui desideri elencare i tag.

▬Tipo: stringa

Limitazioni di lunghezza: lunghezza minima pari a 1. La lunghezza massima è 1024 caratteri.

Modello: arn:[a-z\d-]+:kinesisvideo:[a-z0-9-]+:[0-9]+:[a-z]+/[a-zA-Z0-9\_.-]+/[0-9]+

Campo obbligatorio: no

# <span id="page-485-0"></span>**[StreamName](#page-484-2)**

Il nome dello stream per cui desideri elencare i tag.

▬Tipo: stringa

Limitazioni di lunghezza: lunghezza minima pari a 1. La lunghezza massima è 256 caratteri.

Modello: [a-zA-Z0-9\_.-]+

Campo obbligatorio: no

<span id="page-485-2"></span>Sintassi della risposta

```
HTTP/1.1 200
Content-type: application/json
{ 
    "NextToken": "string", 
    "Tags": { 
       "string" : "string" 
    }
}
```
Elementi di risposta

Se l'operazione riesce, il servizio restituisce una risposta HTTP 200.

I dati seguenti vengono restituiti in formato JSON mediante il servizio.

# <span id="page-485-1"></span>**[NextToken](#page-485-2)**

Se specificate questo parametro e il risultato di una ListTags chiamata viene troncato, la risposta include un token che potete utilizzare nella richiesta successiva per recuperare il successivo set di tag.

▬Tipo: stringa

Limitazioni di lunghezza: lunghezza minima di 0. La lunghezza massima è 512 caratteri.

Modello: [a-zA-Z0-9+/=]\*

### <span id="page-486-0"></span>[Tags](#page-485-2)

Una mappa delle chiavi e dei valori dei tag associati allo stream specificato.

Tipo: mappatura stringa a stringa

Voci sulla mappa: numero massimo di 50 elementi.

Limitazioni di lunghezza della chiave: la lunghezza minima è 1. La lunghezza massima è 128 caratteri.

Modello di chiave:^([\p{L}\p{Z}\p{N}\_.:/=+\-@]\*)\$

Limiti di lunghezza del valore: lunghezza minima di 0. La lunghezza massima è 256 caratteri.

Modello di valore:  $[\pmb{\&} \pmb{\&} \pmb{\&} \pmb{\&} \pmb{\&} \pmb{&} \pmb{&} \pmb{&} \pmb{&} \pmb{&} \pmb{&} \pmb{&} \pmb{&} \pmb{&} \pmb{&} \pmb{&} \pmb{&} \pmb{&} \pmb{&} \pmb{&} \pmb{&} \pmb{&} \pmb{&} \pmb{&} \pmb{&} \pmb{&} \pmb{&} \pmb{&} \pmb{&} \pmb{&} \pmb{&} \pmb{&} \pmb{&} \pmb$ 

# Errori

Per informazioni sugli errori comuni a tutte le operazioni, consultare [Errori comuni.](#page-676-0)

# ClientLimitExceededException

Kinesis Video Streams ha limitato la richiesta perché è stato superato il limite di chiamate client consentite. Prova a effettuare la chiamata più tardi.

Codice di stato HTTP: 400

# InvalidArgumentException

Il valore di questo parametro di input non è valido.

Codice di stato HTTP: 400

# InvalidResourceFormatException

Il formato di StreamARN non è valido.

Codice di stato HTTP: 400

#### NotAuthorizedException

Il chiamante non è autorizzato a eseguire questa operazione.

Codice di stato HTTP: 401

ResourceNotFoundException

Amazon Kinesis Video Streams non riesce a trovare lo stream specificato.

Codice di stato HTTP: 404

### Vedi anche

- [Interfaccia a riga di comando AWS](https://docs.aws.amazon.com/goto/aws-cli/kinesisvideo-2017-09-30/ListTagsForStream)
- [AWS SDK per.NET](https://docs.aws.amazon.com/goto/DotNetSDKV3/kinesisvideo-2017-09-30/ListTagsForStream)
- [AWS SDK per C++](https://docs.aws.amazon.com/goto/SdkForCpp/kinesisvideo-2017-09-30/ListTagsForStream)
- [AWS SDK per Go v2](https://docs.aws.amazon.com/goto/SdkForGoV2/kinesisvideo-2017-09-30/ListTagsForStream)
- [AWS SDK per Java V2](https://docs.aws.amazon.com/goto/SdkForJavaV2/kinesisvideo-2017-09-30/ListTagsForStream)
- [AWS SDK per V3 JavaScript](https://docs.aws.amazon.com/goto/SdkForJavaScriptV3/kinesisvideo-2017-09-30/ListTagsForStream)
- [AWS SDK per PHP V3](https://docs.aws.amazon.com/goto/SdkForPHPV3/kinesisvideo-2017-09-30/ListTagsForStream)
- [AWS SDK per Python](https://docs.aws.amazon.com/goto/boto3/kinesisvideo-2017-09-30/ListTagsForStream)
- [AWS SDK per Ruby V3](https://docs.aws.amazon.com/goto/SdkForRubyV3/kinesisvideo-2017-09-30/ListTagsForStream)

# StartEdgeConfigurationUpdate

Servizio: Amazon Kinesis Video Streams

Un'API asincrona che aggiorna la configurazione edge esistente di uno stream. Kinesis Video Stream sincronizzerà la configurazione edge dello stream con il componente Edge Agent IoT Greengrass che funziona su un dispositivo Hub IoT, configurato presso la tua sede. Il tempo di sincronizzazione può variare e dipende dalla connettività del dispositivo Hub. SyncStatusVerrà aggiornato non appena la configurazione edge verrà riconosciuta e sincronizzata con Edge Agent.

Se questa API viene richiamata per la prima volta, verrà creata una nuova configurazione edge per lo stream e lo stato di sincronizzazione verrà impostato su. SYNCING Dovrai attendere che lo stato di sincronizzazione raggiunga uno stato terminale come:IN\_SYNC, oppureSYNC\_FAILED, prima di utilizzare nuovamente questa API. Se richiami questa API durante il processo di sincronizzazione, ResourceInUseException verrà generato un. La connettività della configurazione edge dello stream e dell'Edge Agent verrà ritentata per 15 minuti. Dopo 15 minuti, lo stato passerà allo SYNC\_FAILED stato.

Per spostare una configurazione di bordo da un dispositivo a un altro, utilizzare [DeleteEdgeConfiguration](#page-423-0) per eliminare la configurazione di bordo corrente. È quindi possibile richiamare StartEdgeConfigurationUpdate con un ARN del dispositivo Hub aggiornato.

**a** Note

Questa API non è disponibile nella regione AWS Africa (Città del Capo), af-south-1.

<span id="page-488-0"></span>Sintassi della richiesta

```
POST /startEdgeConfigurationUpdate HTTP/1.1
Content-type: application/json
{ 
    "EdgeConfig": { 
       "DeletionConfig": { 
           "DeleteAfterUpload": boolean, 
           "EdgeRetentionInHours": number, 
           "LocalSizeConfig": { 
              "MaxLocalMediaSizeInMB": number, 
              "StrategyOnFullSize": "string" 
           }
```

```
 }, 
        "HubDeviceArn": "string", 
        "RecorderConfig": { 
           "MediaSourceConfig": { 
               "MediaUriSecretArn": "string", 
               "MediaUriType": "string" 
           }, 
           "ScheduleConfig": { 
               "DurationInSeconds": number, 
               "ScheduleExpression": "string" 
           } 
        }, 
        "UploaderConfig": { 
           "ScheduleConfig": { 
               "DurationInSeconds": number, 
               "ScheduleExpression": "string" 
           } 
        } 
    }, 
    "StreamARN": "string", 
    "StreamName": "string"
}
```
Parametri della richiesta URI:

La richiesta non utilizza parametri URI.

Corpo della richiesta

La richiesta accetta i seguenti dati in formato JSON.

# <span id="page-489-0"></span>**[EdgeConfig](#page-488-0)**

I dettagli di configurazione dell'edge necessari per richiamare il processo di aggiornamento.

Tipo: oggetto [EdgeConfig](#page-620-4)

Campo obbligatorio: sì

# <span id="page-489-1"></span>**[StreamARN](#page-488-0)**

Il nome della risorsa Amazon (ARN) del flusso. Specificare il StreamName o il. StreamARN

▬Tipo: stringa

Limitazioni di lunghezza: lunghezza minima pari a 1. La lunghezza massima è 1024 caratteri.

```
Modello: arn:[a-z\d-]+:kinesisvideo:[a-z0-9-]+:[0-9]+:[a-z]+/[a-zA-
Z0-9.-]+/[0-9]+
```
Campo obbligatorio: no

### <span id="page-490-0"></span>**[StreamName](#page-488-0)**

Il nome dello stream di cui si desidera aggiornare la configurazione edge. Specificate il StreamName o ilStreamARN.

▬Tipo: stringa

Limitazioni di lunghezza: lunghezza minima pari a 1. La lunghezza massima è 256 caratteri.

```
Modello: [a-zA-Z0-9_.-]+
```
Campo obbligatorio: no

<span id="page-490-1"></span>Sintassi della risposta

```
HTTP/1.1 200
Content-type: application/json
{ 
    "CreationTime": number, 
    "EdgeConfig": { 
       "DeletionConfig": { 
           "DeleteAfterUpload": boolean, 
           "EdgeRetentionInHours": number, 
           "LocalSizeConfig": { 
              "MaxLocalMediaSizeInMB": number, 
              "StrategyOnFullSize": "string" 
           } 
       }, 
       "HubDeviceArn": "string", 
        "RecorderConfig": { 
           "MediaSourceConfig": { 
              "MediaUriSecretArn": "string", 
              "MediaUriType": "string" 
           }, 
           "ScheduleConfig": { 
              "DurationInSeconds": number,
```

```
 "ScheduleExpression": "string" 
           } 
       }, 
        "UploaderConfig": { 
           "ScheduleConfig": { 
               "DurationInSeconds": number, 
               "ScheduleExpression": "string" 
           } 
        } 
    }, 
    "FailedStatusDetails": "string", 
    "LastUpdatedTime": number, 
    "StreamARN": "string", 
    "StreamName": "string", 
    "SyncStatus": "string"
}
```
# Elementi di risposta

Se l'operazione riesce, il servizio restituisce una risposta HTTP 200.

I dati seguenti vengono restituiti in formato JSON mediante il servizio.

### <span id="page-491-0"></span>**[CreationTime](#page-490-1)**

Il timestamp in cui è stata creata per la prima volta la configurazione edge di uno stream.

### Tipo: Timestamp

### <span id="page-491-1"></span>**[EdgeConfig](#page-490-1)**

Una descrizione della configurazione edge dello stream che verrà utilizzata per la sincronizzazione con il componente Edge Agent IoT Greengrass. Il componente Edge Agent verrà eseguito su un dispositivo Hub IoT configurato presso la tua sede.

Tipo: oggetto [EdgeConfig](#page-620-4)

# <span id="page-491-2"></span>**[FailedStatusDetails](#page-490-1)**

Una descrizione dello stato di errore generato.

▬Tipo: stringa

# <span id="page-491-3"></span>[LastUpdatedTime](#page-490-1)

Il timestamp in cui la configurazione edge di uno stream è stata aggiornata l'ultima volta.

### Tipo: Timestamp

# <span id="page-492-0"></span>**[StreamARN](#page-490-1)**

Il nome della risorsa Amazon (ARN) del flusso.

▬Tipo: stringa

Limitazioni di lunghezza: lunghezza minima pari a 1. La lunghezza massima è 1024 caratteri.

Modello: arn:[a-z\d-]+:kinesisvideo:[a-z0-9-]+:[0-9]+:[a-z]+/[a-zA- $Z0-9$ .-]+/[0-9]+

# <span id="page-492-1"></span>**[StreamName](#page-490-1)**

Il nome dello stream da cui è stata aggiornata la configurazione edge.

▬Tipo: stringa

Limitazioni di lunghezza: lunghezza minima pari a 1. La lunghezza massima è 256 caratteri.

Modello: [a-zA-Z0-9\_.-]+

### <span id="page-492-2"></span>**[SyncStatus](#page-490-1)**

Lo stato di sincronizzazione corrente della configurazione edge dello stream. Quando richiami questa API, lo stato di sincronizzazione verrà impostato sullo SYNCING stato. Utilizza l'DescribeEdgeConfigurationAPI per ottenere lo stato più recente della configurazione edge.

▬Tipo: stringa

Valori validi: SYNCING | ACKNOWLEDGED | IN\_SYNC | SYNC\_FAILED | DELETING | DELETE\_FAILED | DELETING\_ACKNOWLEDGED

### Errori

Per informazioni sugli errori comuni a tutte le operazioni, consultare [Errori comuni.](#page-676-0)

# AccessDeniedException

Non hai le autorizzazioni necessarie per eseguire questa operazione.

Codice di stato HTTP: 401

### ClientLimitExceededException

Kinesis Video Streams ha limitato la richiesta perché è stato superato il limite di chiamate client consentite. Prova a effettuare la chiamata più tardi.

Codice di stato HTTP: 400

InvalidArgumentException

Il valore di questo parametro di input non è valido.

Codice di stato HTTP: 400

### NoDataRetentionException

La conservazione dei dati Stream in ore è pari a zero.

Codice di stato HTTP: 400

### ResourceInUseException

Quando l'ingresso StreamARN o ChannelARN l'ingresso CLOUD\_STORAGE\_MODE sono già mappati su un'altra risorsa Kinesis Video Stream, o se l'StreamARNingresso fornito ChannelARN o non è nello stato Attivo, prova una delle seguenti soluzioni:

- 1. L'DescribeMediaStorageConfigurationAPI per determinare a cosa è mappato lo stream di un determinato canale.
- 2. L'DescribeMappedResourceConfigurationAPI per determinare il canale su cui è mappato lo stream specificato.
- 3. L'DescribeStreamo l'DescribeSignalingChannelAPI per determinare lo stato della risorsa.

Codice di stato HTTP: 400

ResourceNotFoundException

Amazon Kinesis Video Streams non riesce a trovare lo stream specificato.

Codice di stato HTTP: 404

### Vedi anche

- [Interfaccia a riga di comando AWS](https://docs.aws.amazon.com/goto/aws-cli/kinesisvideo-2017-09-30/StartEdgeConfigurationUpdate)
- [AWS SDK per.NET](https://docs.aws.amazon.com/goto/DotNetSDKV3/kinesisvideo-2017-09-30/StartEdgeConfigurationUpdate)
- [AWS SDK per C++](https://docs.aws.amazon.com/goto/SdkForCpp/kinesisvideo-2017-09-30/StartEdgeConfigurationUpdate)
- [AWS SDK per Go v2](https://docs.aws.amazon.com/goto/SdkForGoV2/kinesisvideo-2017-09-30/StartEdgeConfigurationUpdate)
- [AWS SDK per Java V2](https://docs.aws.amazon.com/goto/SdkForJavaV2/kinesisvideo-2017-09-30/StartEdgeConfigurationUpdate)
- [AWS SDK per V3 JavaScript](https://docs.aws.amazon.com/goto/SdkForJavaScriptV3/kinesisvideo-2017-09-30/StartEdgeConfigurationUpdate)
- [AWS SDK per PHP V3](https://docs.aws.amazon.com/goto/SdkForPHPV3/kinesisvideo-2017-09-30/StartEdgeConfigurationUpdate)
- [AWS SDK per Python](https://docs.aws.amazon.com/goto/boto3/kinesisvideo-2017-09-30/StartEdgeConfigurationUpdate)
- [AWS SDK per Ruby V3](https://docs.aws.amazon.com/goto/SdkForRubyV3/kinesisvideo-2017-09-30/StartEdgeConfigurationUpdate)

# **TagResource**

Servizio: Amazon Kinesis Video Streams

Aggiunge uno o più tag a un canale di segnalazione. Un tag è una coppia chiave-valore (il valore è facoltativo) che è possibile definire e assegnare alle risorse. AWS Se si specifica un tag già esistente, il valore del tag viene sostituito con il valore specificato nella richiesta. Per ulteriori informazioni, vedere [Utilizzo dei tag di allocazione dei costi](https://docs.aws.amazon.com/awsaccountbilling/latest/aboutv2/cost-alloc-tags.html) nella Guida per l'utente di AWS Billing and Cost Management and Cost Management.

<span id="page-495-1"></span>Sintassi della richiesta

```
POST /TagResource HTTP/1.1
Content-type: application/json
{ 
    "ResourceARN": "string", 
    "Tags": [ 
        { 
           "Key": "string", 
           "Value": "string" 
        } 
    ]
}
```
Parametri della richiesta URI:

La richiesta non utilizza parametri URI.

Corpo della richiesta

La richiesta accetta i seguenti dati in formato JSON.

# <span id="page-495-0"></span>[ResourceARN](#page-495-1)

L'Amazon Resource Name (ARN) del canale di segnalazione a cui desideri aggiungere i tag.

▬Tipo: stringa

Limitazioni di lunghezza: lunghezza minima pari a 1. La lunghezza massima è 1024 caratteri.

```
Modello: arn:[a-z\d-]+:kinesisvideo:[a-z0-9-]+:[0-9]+:[a-z]+/[a-zA-
Z0-9_.-]+/[0-9]+
```
Campo obbligatorio: sì

# <span id="page-496-0"></span>[Tags](#page-495-1)

Un elenco di tag da associare al canale di segnalazione specificato. Ogni tag è una coppia chiavevalore.

Tipo: matrice di oggetti [Tag](#page-652-2)

Membri dell'array: numero minimo di 1 elemento. Numero massimo di 50 item.

Campo obbligatorio: sì

Sintassi della risposta

HTTP/1.1 200

Elementi di risposta

Se l'operazione riesce, il servizio invia una risposta HTTP 200 con un corpo HTTP vuoto.

Errori

Per informazioni sugli errori comuni a tutte le operazioni, consultare [Errori comuni.](#page-676-0)

AccessDeniedException

Non hai le autorizzazioni necessarie per eseguire questa operazione.

Codice di stato HTTP: 401

ClientLimitExceededException

Kinesis Video Streams ha limitato la richiesta perché è stato superato il limite di chiamate client consentite. Prova a effettuare la chiamata più tardi.

Codice di stato HTTP: 400

InvalidArgumentException

Il valore di questo parametro di input non è valido.

Codice di stato HTTP: 400

### ResourceNotFoundException

Amazon Kinesis Video Streams non riesce a trovare lo stream specificato.

Codice di stato HTTP: 404

TagsPerResourceExceededLimitException

Hai superato il limite di tag che puoi associare alla risorsa. Uno stream video Kinesis può supportare fino a 50 tag.

Codice di stato HTTP: 400

#### Vedi anche

- [Interfaccia a riga di comando AWS](https://docs.aws.amazon.com/goto/aws-cli/kinesisvideo-2017-09-30/TagResource)
- [AWS SDK per.NET](https://docs.aws.amazon.com/goto/DotNetSDKV3/kinesisvideo-2017-09-30/TagResource)
- [AWS SDK per C++](https://docs.aws.amazon.com/goto/SdkForCpp/kinesisvideo-2017-09-30/TagResource)
- [AWS SDK per Go v2](https://docs.aws.amazon.com/goto/SdkForGoV2/kinesisvideo-2017-09-30/TagResource)
- [AWS SDK per Java V2](https://docs.aws.amazon.com/goto/SdkForJavaV2/kinesisvideo-2017-09-30/TagResource)
- [AWS SDK per V3 JavaScript](https://docs.aws.amazon.com/goto/SdkForJavaScriptV3/kinesisvideo-2017-09-30/TagResource)
- [AWS SDK per PHP V3](https://docs.aws.amazon.com/goto/SdkForPHPV3/kinesisvideo-2017-09-30/TagResource)
- [AWS SDK per Python](https://docs.aws.amazon.com/goto/boto3/kinesisvideo-2017-09-30/TagResource)
- [AWS SDK per Ruby V3](https://docs.aws.amazon.com/goto/SdkForRubyV3/kinesisvideo-2017-09-30/TagResource)

# TagStream

Servizio: Amazon Kinesis Video Streams

Aggiunge uno o più tag a uno stream. Un tag è una coppia chiave-valore (il valore è facoltativo) che puoi definire e assegnare alle risorse. AWS Se si specifica un tag già esistente, il valore del tag viene sostituito con il valore specificato nella richiesta. Per ulteriori informazioni, vedere [Utilizzo dei](https://docs.aws.amazon.com/awsaccountbilling/latest/aboutv2/cost-alloc-tags.html)  [tag di allocazione dei costi](https://docs.aws.amazon.com/awsaccountbilling/latest/aboutv2/cost-alloc-tags.html) nella Guida per l'utente di AWS Billing and Cost Management and Cost Management.

È necessario fornire il StreamName o ilStreamARN.

Questa operazione richiede l'autorizzazione per l'operazione KinesisVideo:TagStream.

Uno stream video Kinesis può supportare fino a 50 tag.

<span id="page-498-1"></span>Sintassi della richiesta

```
POST /tagStream HTTP/1.1
Content-type: application/json
{ 
    "StreamARN": "string", 
    "StreamName": "string", 
    "Tags": { 
       "string" : "string" 
    }
}
```
Parametri della richiesta URI:

La richiesta non utilizza parametri URI.

Corpo della richiesta

La richiesta accetta i seguenti dati in formato JSON.

# <span id="page-498-0"></span>**[StreamARN](#page-498-1)**

L'Amazon Resource Name (ARN) della risorsa a cui desideri aggiungere il tag o i tag.

▬Tipo: stringa

Limitazioni di lunghezza: lunghezza minima pari a 1. La lunghezza massima è 1024 caratteri.

```
Modello: arn:[a-z\d-]+:kinesisvideo:[a-z0-9-]+:[0-9]+:[a-z]+/[a-zA-
Z0-9_.-]+/[0-9]+
```
Campo obbligatorio: no

#### <span id="page-499-0"></span>**[StreamName](#page-498-1)**

Il nome dello stream a cui desideri aggiungere il tag o i tag.

▬Tipo: stringa

Limitazioni di lunghezza: lunghezza minima pari a 1. La lunghezza massima è 256 caratteri.

Modello: [a-zA-Z0-9\_.-]+

Campo obbligatorio: no

### <span id="page-499-1"></span>[Tags](#page-498-1)

Un elenco di tag da associare allo stream specificato. Ogni tag è una coppia chiave-valore (il valore è opzionale).

Tipo: mappatura stringa a stringa

Voci sulla mappa: numero massimo di 50 elementi.

Limitazioni di lunghezza della chiave: la lunghezza minima è 1. La lunghezza massima è 128 caratteri.

Modello di chiave: $\(P[\pmb{\&} \pmb{\&} \pmb{\&} \pmb{\&} \pmb{\&} \pmb{\&} \pmb{\&} \pmb{\&} \pmb{\&} \pmb{\&} \pmb{\&} \pmb{\&} \pmb{\&} \pmb{\&} \pmb{\&} \pmb{\&} \pmb{\&} \pmb{\&} \pmb{\&} \pmb{\&} \pmb{\&} \pmb{\&} \pmb{\&} \pmb{\&} \pmb{\&} \pmb{\&} \pmb{\&} \pmb{\&} \pmb{\&} \pmb{\&} \pmb{\&} \pmb{\&} \pmb{\&} \p$ 

Limiti di lunghezza del valore: lunghezza minima di 0. La lunghezza massima è 256 caratteri.

Modello di valore:  $[\pmb{\&} \pmb{\&} \pmb{\&} \pmb{\&} \pmb{\&} \pmb{&} \pmb{&} \pmb{&} \pmb{&} \pmb{&} \pmb{&} \pmb{&} \pmb{&} \pmb{&} \pmb{&} \pmb{&} \pmb{&} \pmb{&} \pmb{&} \pmb{&} \pmb{&} \pmb{&} \pmb{&} \pmb{&} \pmb{&} \pmb{&} \pmb{&} \pmb{&} \pmb{&} \pmb{&} \pmb{&} \pmb{&} \pmb{&} \pmb$ 

Campo obbligatorio: sì

#### Sintassi della risposta

HTTP/1.1 200

#### Elementi di risposta

Se l'operazione riesce, il servizio invia una risposta HTTP 200 con un corpo HTTP vuoto.

### Errori

Per informazioni sugli errori comuni a tutte le operazioni, consultare [Errori comuni.](#page-676-0)

ClientLimitExceededException

Kinesis Video Streams ha limitato la richiesta perché è stato superato il limite di chiamate client consentite. Prova a effettuare la chiamata più tardi.

Codice di stato HTTP: 400

InvalidArgumentException

Il valore di questo parametro di input non è valido.

Codice di stato HTTP: 400

InvalidResourceFormatException

Il formato di StreamARN non è valido.

Codice di stato HTTP: 400

### NotAuthorizedException

Il chiamante non è autorizzato a eseguire questa operazione.

Codice di stato HTTP: 401

ResourceNotFoundException

Amazon Kinesis Video Streams non riesce a trovare lo stream specificato.

Codice di stato HTTP: 404

TagsPerResourceExceededLimitException

Hai superato il limite di tag che puoi associare alla risorsa. Uno stream video Kinesis può supportare fino a 50 tag.

Codice di stato HTTP: 400

# Vedi anche

- [Interfaccia a riga di comando AWS](https://docs.aws.amazon.com/goto/aws-cli/kinesisvideo-2017-09-30/TagStream)
- [AWS SDK per.NET](https://docs.aws.amazon.com/goto/DotNetSDKV3/kinesisvideo-2017-09-30/TagStream)
- [AWS SDK per C++](https://docs.aws.amazon.com/goto/SdkForCpp/kinesisvideo-2017-09-30/TagStream)
- [AWS SDK per Go v2](https://docs.aws.amazon.com/goto/SdkForGoV2/kinesisvideo-2017-09-30/TagStream)
- [AWS SDK per Java V2](https://docs.aws.amazon.com/goto/SdkForJavaV2/kinesisvideo-2017-09-30/TagStream)
- [AWS SDK per V3 JavaScript](https://docs.aws.amazon.com/goto/SdkForJavaScriptV3/kinesisvideo-2017-09-30/TagStream)
- [AWS SDK per PHP V3](https://docs.aws.amazon.com/goto/SdkForPHPV3/kinesisvideo-2017-09-30/TagStream)
- [AWS SDK per Python](https://docs.aws.amazon.com/goto/boto3/kinesisvideo-2017-09-30/TagStream)
- [AWS SDK per Ruby V3](https://docs.aws.amazon.com/goto/SdkForRubyV3/kinesisvideo-2017-09-30/TagStream)

# **UntagResource**

Servizio: Amazon Kinesis Video Streams

Rimuove uno o più tag da un canale di segnalazione. Nella richiesta, specificate solo una o più chiavi di tag; non specificate il valore. Se specificate una chiave di tag che non esiste, viene ignorata.

<span id="page-502-2"></span>Sintassi della richiesta

```
POST /UntagResource HTTP/1.1
Content-type: application/json
{ 
    "ResourceARN": "string", 
    "TagKeyList": [ "string" ]
}
```
Parametri della richiesta URI:

La richiesta non utilizza parametri URI.

Corpo della richiesta

La richiesta accetta i seguenti dati in formato JSON.

# <span id="page-502-0"></span>[ResourceARN](#page-502-2)

L'Amazon Resource Name (ARN) del canale di segnalazione da cui desideri rimuovere i tag.

▬Tipo: stringa

Limitazioni di lunghezza: lunghezza minima pari a 1. La lunghezza massima è 1024 caratteri.

```
Modello: arn:[a-z\d-]+:kinesisvideo:[a-z0-9-]+:[0-9]+:[a-z]+/[a-zA-
Z0-9_.-]+/[0-9]+
```
Campo obbligatorio: sì

# <span id="page-502-1"></span>**[TagKeyList](#page-502-2)**

Un elenco delle chiavi dei tag che desideri rimuovere.

Tipo: matrice di stringhe

Membri dell'array: numero minimo di 1 elemento. Numero massimo di 50 item.

Limitazioni di lunghezza: lunghezza minima pari a 1. La lunghezza massima è 128 caratteri.

Modello: ^([\p{L}\p{Z}\p{N}\_.:/=+\-@]\*)\$

Campo obbligatorio: sì

Sintassi della risposta

HTTP/1.1 200

Elementi di risposta

Se l'operazione riesce, il servizio invia una risposta HTTP 200 con un corpo HTTP vuoto.

Errori

Per informazioni sugli errori comuni a tutte le operazioni, consultare [Errori comuni.](#page-676-0)

AccessDeniedException

Non hai le autorizzazioni necessarie per eseguire questa operazione.

Codice di stato HTTP: 401

ClientLimitExceededException

Kinesis Video Streams ha limitato la richiesta perché è stato superato il limite di chiamate client consentite. Prova a effettuare la chiamata più tardi.

Codice di stato HTTP: 400

InvalidArgumentException

Il valore di questo parametro di input non è valido.

Codice di stato HTTP: 400

ResourceNotFoundException

Amazon Kinesis Video Streams non riesce a trovare lo stream specificato.

Codice di stato HTTP: 404
# Vedi anche

- [Interfaccia a riga di comando AWS](https://docs.aws.amazon.com/goto/aws-cli/kinesisvideo-2017-09-30/UntagResource)
- [AWS SDK per.NET](https://docs.aws.amazon.com/goto/DotNetSDKV3/kinesisvideo-2017-09-30/UntagResource)
- [AWS SDK per C++](https://docs.aws.amazon.com/goto/SdkForCpp/kinesisvideo-2017-09-30/UntagResource)
- [AWS SDK per Go v2](https://docs.aws.amazon.com/goto/SdkForGoV2/kinesisvideo-2017-09-30/UntagResource)
- [AWS SDK per Java V2](https://docs.aws.amazon.com/goto/SdkForJavaV2/kinesisvideo-2017-09-30/UntagResource)
- [AWS SDK per V3 JavaScript](https://docs.aws.amazon.com/goto/SdkForJavaScriptV3/kinesisvideo-2017-09-30/UntagResource)
- [AWS SDK per PHP V3](https://docs.aws.amazon.com/goto/SdkForPHPV3/kinesisvideo-2017-09-30/UntagResource)
- [AWS SDK per Python](https://docs.aws.amazon.com/goto/boto3/kinesisvideo-2017-09-30/UntagResource)
- [AWS SDK per Ruby V3](https://docs.aws.amazon.com/goto/SdkForRubyV3/kinesisvideo-2017-09-30/UntagResource)

# UntagStream

Servizio: Amazon Kinesis Video Streams

Rimuove uno o più tag da uno stream. Nella richiesta, specificate solo una o più chiavi di tag; non specificate il valore. Se specificate una chiave di tag che non esiste, viene ignorata.

Nella richiesta, è necessario fornire StreamName oStreamARN.

<span id="page-505-2"></span>Sintassi della richiesta

```
POST /untagStream HTTP/1.1
Content-type: application/json
{ 
    "StreamARN": "string", 
    "StreamName": "string", 
    "TagKeyList": [ "string" ]
}
```
Parametri della richiesta URI:

La richiesta non utilizza parametri URI.

Corpo della richiesta

La richiesta accetta i seguenti dati in formato JSON.

#### <span id="page-505-0"></span>**[StreamARN](#page-505-2)**

L'Amazon Resource Name (ARN) dello stream da cui desideri rimuovere i tag.

▬Tipo: stringa

Limitazioni di lunghezza: lunghezza minima pari a 1. La lunghezza massima è 1024 caratteri.

```
Modello: arn:[a-z\d-]+:kinesisvideo:[a-z0-9-]+:[0-9]+:[a-z]+/[a-zA-
Z0-9_.-]+/[0-9]+
```
Campo obbligatorio: no

#### <span id="page-505-1"></span>**[StreamName](#page-505-2)**

Il nome dello stream da cui desideri rimuovere i tag.

▬Tipo: stringa

Limitazioni di lunghezza: lunghezza minima pari a 1. La lunghezza massima è 256 caratteri.

Modello: [a-zA-Z0-9\_.-]+

Campo obbligatorio: no

## <span id="page-506-0"></span>**[TagKeyList](#page-505-2)**

Un elenco delle chiavi dei tag che vuoi rimuovere.

Tipo: matrice di stringhe

Membri dell'array: numero minimo di 1 elemento. Numero massimo di 50 item.

Limitazioni di lunghezza: lunghezza minima pari a 1. La lunghezza massima è 128 caratteri.

Modello: ^([\p{L}\p{Z}\p{N}\_.:/=+\-@]\*)\$

Campo obbligatorio: sì

Sintassi della risposta

HTTP/1.1 200

Elementi di risposta

Se l'operazione riesce, il servizio invia una risposta HTTP 200 con un corpo HTTP vuoto.

Errori

Per informazioni sugli errori comuni a tutte le operazioni, consultare [Errori comuni.](#page-676-0)

#### ClientLimitExceededException

Kinesis Video Streams ha limitato la richiesta perché è stato superato il limite di chiamate client consentite. Prova a effettuare la chiamata più tardi.

Codice di stato HTTP: 400

InvalidArgumentException

Il valore di questo parametro di input non è valido.

Codice di stato HTTP: 400

InvalidResourceFormatException

Il formato di StreamARN non è valido.

Codice di stato HTTP: 400

#### NotAuthorizedException

Il chiamante non è autorizzato a eseguire questa operazione.

Codice di stato HTTP: 401

#### ResourceNotFoundException

Amazon Kinesis Video Streams non riesce a trovare lo stream specificato.

Codice di stato HTTP: 404

Vedi anche

- [Interfaccia a riga di comando AWS](https://docs.aws.amazon.com/goto/aws-cli/kinesisvideo-2017-09-30/UntagStream)
- [AWS SDK per.NET](https://docs.aws.amazon.com/goto/DotNetSDKV3/kinesisvideo-2017-09-30/UntagStream)
- [AWS SDK per C++](https://docs.aws.amazon.com/goto/SdkForCpp/kinesisvideo-2017-09-30/UntagStream)
- [AWS SDK per Go v2](https://docs.aws.amazon.com/goto/SdkForGoV2/kinesisvideo-2017-09-30/UntagStream)
- [AWS SDK per Java V2](https://docs.aws.amazon.com/goto/SdkForJavaV2/kinesisvideo-2017-09-30/UntagStream)
- [AWS SDK per V3 JavaScript](https://docs.aws.amazon.com/goto/SdkForJavaScriptV3/kinesisvideo-2017-09-30/UntagStream)
- [AWS SDK per PHP V3](https://docs.aws.amazon.com/goto/SdkForPHPV3/kinesisvideo-2017-09-30/UntagStream)
- [AWS SDK per Python](https://docs.aws.amazon.com/goto/boto3/kinesisvideo-2017-09-30/UntagStream)
- [AWS SDK per Ruby V3](https://docs.aws.amazon.com/goto/SdkForRubyV3/kinesisvideo-2017-09-30/UntagStream)

# UpdateDataRetention

Servizio: Amazon Kinesis Video Streams

Aumenta o diminuisce il periodo di conservazione dei dati dello stream in base al valore specificato. Per indicare se desideri aumentare o diminuire il periodo di conservazione dei dati, specifica il Operation parametro nel corpo della richiesta. Nella richiesta, è necessario specificare il StreamName o ilStreamARN.

Questa operazione richiede l'autorizzazione per l'operazione KinesisVideo:UpdateDataRetention.

La modifica del periodo di conservazione dei dati influisce sui dati nello stream nel modo seguente:

- Se il periodo di conservazione dei dati viene aumentato, i dati esistenti vengono conservati per il nuovo periodo di conservazione. Ad esempio, se il periodo di conservazione dei dati viene aumentato da un'ora a sette ore, tutti i dati esistenti vengono conservati per sette ore.
- Se il periodo di conservazione dei dati viene ridotto, i dati esistenti vengono conservati per il nuovo periodo di conservazione. Ad esempio, se il periodo di conservazione dei dati viene ridotto da sette ore a un'ora, tutti i dati esistenti vengono conservati per un'ora e tutti i dati più vecchi di un'ora vengono eliminati immediatamente.

#### <span id="page-508-0"></span>Sintassi della richiesta

```
POST /updateDataRetention HTTP/1.1
Content-type: application/json
{ 
    "CurrentVersion": "string", 
    "DataRetentionChangeInHours": number, 
    "Operation": "string", 
    "StreamARN": "string", 
    "StreamName": "string"
}
```
Parametri della richiesta URI:

La richiesta non utilizza parametri URI.

Corpo della richiesta

La richiesta accetta i seguenti dati in formato JSON.

# <span id="page-509-0"></span>**[CurrentVersion](#page-508-0)**

La versione dello stream di cui desideri modificare il periodo di conservazione. Per ottenere la versione, chiama l'API DescribeStream o l'ListStreamsAPI.

▬Tipo: stringa

Limitazioni di lunghezza: lunghezza minima pari a 1. La lunghezza massima è 64 caratteri.

Modello: [a-zA-Z0-9]+

Campo obbligatorio: sì

### <span id="page-509-1"></span>[DataRetentionChangeInHours](#page-508-0)

Il numero di ore in base al quale regolare la conservazione corrente. Il valore specificato viene aggiunto o sottratto dal valore corrente, a seconda di. operation

Il valore minimo per la conservazione dei dati è 0 e il valore massimo è 87600 (dieci anni).

Tipo: integer

Intervallo valido: valore minimo di 1.

Campo obbligatorio: sì

#### <span id="page-509-2"></span>**[Operation](#page-508-0)**

Indica se si desidera aumentare o diminuire il periodo di conservazione.

▬Tipo: stringa

Valori validi: INCREASE\_DATA\_RETENTION | DECREASE\_DATA\_RETENTION

Campo obbligatorio: sì

#### <span id="page-509-3"></span>**[StreamARN](#page-508-0)**

L'Amazon Resource Name (ARN) dello stream di cui desideri modificare il periodo di conservazione.

▬Tipo: stringa

Limitazioni di lunghezza: lunghezza minima pari a 1. La lunghezza massima è 1024 caratteri.

```
Modello: arn:[a-z\d-]+:kinesisvideo:[a-z0-9-]+:[0-9]+:[a-z]+/[a-zA-
Z0-9_.-]+/[0-9]+
```
Campo obbligatorio: no

#### <span id="page-510-0"></span>**[StreamName](#page-508-0)**

Il nome dello stream di cui desideri modificare il periodo di conservazione.

▬Tipo: stringa

Limitazioni di lunghezza: lunghezza minima pari a 1. La lunghezza massima è 256 caratteri.

Modello: [a-zA-Z0-9\_.-]+

Campo obbligatorio: no

Sintassi della risposta

HTTP/1.1 200

Elementi di risposta

Se l'operazione riesce, il servizio invia una risposta HTTP 200 con un corpo HTTP vuoto.

Errori

Per informazioni sugli errori comuni a tutte le operazioni, consultare [Errori comuni.](#page-676-0)

ClientLimitExceededException

Kinesis Video Streams ha limitato la richiesta perché è stato superato il limite di chiamate client consentite. Prova a effettuare la chiamata più tardi.

Codice di stato HTTP: 400

InvalidArgumentException

Il valore di questo parametro di input non è valido.

Codice di stato HTTP: 400

NotAuthorizedException

Il chiamante non è autorizzato a eseguire questa operazione.

Codice di stato HTTP: 401

ResourceInUseException

Quando l'ingresso StreamARN o ChannelARN l'ingresso CLOUD\_STORAGE\_MODE sono già mappati su un'altra risorsa Kinesis Video Stream, o se l'StreamARNingresso fornito ChannelARN o non è nello stato Attivo, prova una delle seguenti soluzioni:

- 1. L'DescribeMediaStorageConfigurationAPI per determinare a cosa è mappato lo stream di un determinato canale.
- 2. L'DescribeMappedResourceConfigurationAPI per determinare il canale su cui è mappato lo stream specificato.
- 3. L'DescribeStreamo l'DescribeSignalingChannelAPI per determinare lo stato della risorsa.

Codice di stato HTTP: 400

ResourceNotFoundException

Amazon Kinesis Video Streams non riesce a trovare lo stream specificato.

Codice di stato HTTP: 404

VersionMismatchException

La versione dello stream che hai specificato non è la versione più recente. Per ottenere la versione più recente, usa l'[DescribeStream](https://docs.aws.amazon.com/kinesisvideostreams/latest/dg/API_DescribeStream.html)API.

Codice di stato HTTP: 400

#### Vedi anche

- [Interfaccia a riga di comando AWS](https://docs.aws.amazon.com/goto/aws-cli/kinesisvideo-2017-09-30/UpdateDataRetention)
- [AWS SDK per.NET](https://docs.aws.amazon.com/goto/DotNetSDKV3/kinesisvideo-2017-09-30/UpdateDataRetention)
- [AWS SDK per C++](https://docs.aws.amazon.com/goto/SdkForCpp/kinesisvideo-2017-09-30/UpdateDataRetention)
- [AWS SDK per Go v2](https://docs.aws.amazon.com/goto/SdkForGoV2/kinesisvideo-2017-09-30/UpdateDataRetention)
- [AWS SDK per Java V2](https://docs.aws.amazon.com/goto/SdkForJavaV2/kinesisvideo-2017-09-30/UpdateDataRetention)
- [AWS SDK per V3 JavaScript](https://docs.aws.amazon.com/goto/SdkForJavaScriptV3/kinesisvideo-2017-09-30/UpdateDataRetention)
- [AWS SDK per PHP V3](https://docs.aws.amazon.com/goto/SdkForPHPV3/kinesisvideo-2017-09-30/UpdateDataRetention)
- [AWS SDK per Python](https://docs.aws.amazon.com/goto/boto3/kinesisvideo-2017-09-30/UpdateDataRetention)
- [AWS SDK per Ruby V3](https://docs.aws.amazon.com/goto/SdkForRubyV3/kinesisvideo-2017-09-30/UpdateDataRetention)

# UpdateImageGenerationConfiguration

Servizio: Amazon Kinesis Video Streams

Aggiorna i ImageProcessingConfiguration campi StreamInfo and.

# <span id="page-513-1"></span>Sintassi della richiesta

```
POST /updateImageGenerationConfiguration HTTP/1.1
Content-type: application/json
{ 
    "ImageGenerationConfiguration": { 
       "DestinationConfig": { 
           "DestinationRegion": "string", 
           "Uri": "string" 
       }, 
       "Format": "string", 
       "FormatConfig": { 
           "string" : "string" 
       }, 
       "HeightPixels": number, 
       "ImageSelectorType": "string", 
       "SamplingInterval": number, 
       "Status": "string", 
       "WidthPixels": number
    }, 
    "StreamARN": "string", 
    "StreamName": "string"
}
```
Parametri della richiesta URI:

La richiesta non utilizza parametri URI.

Corpo della richiesta

La richiesta accetta i seguenti dati in formato JSON.

# <span id="page-513-0"></span>[ImageGenerationConfiguration](#page-513-1)

La struttura che contiene le informazioni necessarie per la consegna delle immagini KVS. Se la struttura è nulla, la configurazione verrà eliminata dallo stream.

Tipo: oggetto [ImageGenerationConfiguration](#page-622-4)

Campo obbligatorio: no

# <span id="page-514-0"></span>**[StreamARN](#page-513-1)**

L'Amazon Resource Name (ARN) del flusso video Kinesis da cui desideri aggiornare la configurazione di generazione dell'immagine. È necessario specificare il StreamName o il. StreamARN

▬Tipo: stringa

Limitazioni di lunghezza: lunghezza minima pari a 1. La lunghezza massima è 1024 caratteri.

Modello: arn:[a-z\d-]+:kinesisvideo:[a-z0-9-]+:[0-9]+:[a-z]+/[a-zA- $Z0-9$ .  $-$ ] +/[0-9] +

Campo obbligatorio: no

# <span id="page-514-1"></span>**[StreamName](#page-513-1)**

Il nome dello stream da cui aggiornare la configurazione di generazione dell'immagine. È necessario specificare il StreamName o ilStreamARN.

▬Tipo: stringa

Limitazioni di lunghezza: lunghezza minima pari a 1. La lunghezza massima è 256 caratteri.

Modello: [a-zA-Z0-9\_.-]+

Campo obbligatorio: no

Sintassi della risposta

HTTP/1.1 200

Elementi di risposta

Se l'operazione riesce, il servizio invia una risposta HTTP 200 con un corpo HTTP vuoto.

Errori

Per informazioni sugli errori comuni a tutte le operazioni, consultare [Errori comuni.](#page-676-0)

#### AccessDeniedException

Non si dispone delle autorizzazioni necessarie per eseguire questa operazione.

Codice di stato HTTP: 401

ClientLimitExceededException

Kinesis Video Streams ha limitato la richiesta perché è stato superato il limite di chiamate client consentite. Prova a effettuare la chiamata più tardi.

Codice di stato HTTP: 400

#### InvalidArgumentException

Il valore di questo parametro di input non è valido.

Codice di stato HTTP: 400

NoDataRetentionException

La conservazione dei dati Stream in ore è pari a zero.

Codice di stato HTTP: 400

#### ResourceInUseException

Quando l'ingresso StreamARN o ChannelARN l'ingresso CLOUD\_STORAGE\_MODE sono già mappati su un'altra risorsa Kinesis Video Stream, o se l'StreamARNingresso fornito ChannelARN o non è nello stato Attivo, prova una delle seguenti soluzioni:

- 1. L'DescribeMediaStorageConfigurationAPI per determinare a cosa è mappato lo stream di un determinato canale.
- 2. L'DescribeMappedResourceConfigurationAPI per determinare il canale su cui è mappato lo stream specificato.
- 3. L'DescribeStreamo l'DescribeSignalingChannelAPI per determinare lo stato della risorsa.

Codice di stato HTTP: 400

ResourceNotFoundException

Amazon Kinesis Video Streams non riesce a trovare lo stream specificato.

Codice di stato HTTP: 404

# Vedi anche

- [Interfaccia a riga di comando AWS](https://docs.aws.amazon.com/goto/aws-cli/kinesisvideo-2017-09-30/UpdateImageGenerationConfiguration)
- [AWS SDK per.NET](https://docs.aws.amazon.com/goto/DotNetSDKV3/kinesisvideo-2017-09-30/UpdateImageGenerationConfiguration)
- [AWS SDK per C++](https://docs.aws.amazon.com/goto/SdkForCpp/kinesisvideo-2017-09-30/UpdateImageGenerationConfiguration)
- [AWS SDK per Go v2](https://docs.aws.amazon.com/goto/SdkForGoV2/kinesisvideo-2017-09-30/UpdateImageGenerationConfiguration)
- [AWS SDK per Java V2](https://docs.aws.amazon.com/goto/SdkForJavaV2/kinesisvideo-2017-09-30/UpdateImageGenerationConfiguration)
- [AWS SDK per V3 JavaScript](https://docs.aws.amazon.com/goto/SdkForJavaScriptV3/kinesisvideo-2017-09-30/UpdateImageGenerationConfiguration)
- [AWS SDK per PHP V3](https://docs.aws.amazon.com/goto/SdkForPHPV3/kinesisvideo-2017-09-30/UpdateImageGenerationConfiguration)
- [AWS SDK per Python](https://docs.aws.amazon.com/goto/boto3/kinesisvideo-2017-09-30/UpdateImageGenerationConfiguration)
- [AWS SDK per Ruby V3](https://docs.aws.amazon.com/goto/SdkForRubyV3/kinesisvideo-2017-09-30/UpdateImageGenerationConfiguration)

# UpdateMediaStorageConfiguration

Servizio: Amazon Kinesis Video Streams

SignalingChannelAssocia a a uno stream per archiviare i file multimediali. È possibile specificare due modalità di segnalazione:

- Se StorageStatus è abilitata, i dati verranno archiviati nell'StreamARNapposito spazio. Affinché WebRTC Ingestion funzioni, lo stream deve avere la conservazione dei dati abilitata.
- Se StorageStatus è disabilitato, non verrà archiviato alcun dato e il StreamARN parametro non sarà necessario.

# **A** Important

Se StorageStatus è abilitato, le connessioni dirette peer-to-peer (master-viewer) non si verificano più. I peer si connettono direttamente alla sessione di archiviazione. È necessario chiamare l'JoinStorageSessionAPI per attivare l'invio di un'offerta SDP e stabilire una connessione tra un peer e la sessione di archiviazione.

# <span id="page-517-0"></span>Sintassi della richiesta

```
POST /updateMediaStorageConfiguration HTTP/1.1
Content-type: application/json
{ 
    "ChannelARN": "string", 
    "MediaStorageConfiguration": { 
       "Status": "string", 
       "StreamARN": "string" 
    }
}
```
Parametri della richiesta URI:

La richiesta non utilizza parametri URI.

Corpo della richiesta

La richiesta accetta i seguenti dati in formato JSON.

## <span id="page-518-0"></span>**[ChannelARN](#page-517-0)**

L'Amazon Resource Name (ARN) del canale.

▬Tipo: stringa

Limitazioni di lunghezza: lunghezza minima pari a 1. La lunghezza massima è 1024 caratteri.

Modello: arn:[a-z\d-]+:kinesisvideo:[a-z0-9-]+:[0-9]+:[a-z]+/[a-zA- $Z0-9$ .  $-$ ] +/[0-9] +

Campo obbligatorio: sì

<span id="page-518-1"></span>[MediaStorageConfiguration](#page-517-0)

Una struttura che incapsula o contiene le proprietà di configurazione dello storage multimediale.

Tipo: oggetto [MediaStorageConfiguration](#page-636-2)

Campo obbligatorio: sì

#### Sintassi della risposta

HTTP/1.1 200

Elementi di risposta

Se l'operazione riesce, il servizio invia una risposta HTTP 200 con un corpo HTTP vuoto.

Errori

Per informazioni sugli errori comuni a tutte le operazioni, consultare [Errori comuni.](#page-676-0)

AccessDeniedException

Non disponete delle autorizzazioni necessarie per eseguire questa operazione.

Codice di stato HTTP: 401

ClientLimitExceededException

Kinesis Video Streams ha limitato la richiesta perché è stato superato il limite di chiamate client consentite. Prova a effettuare la chiamata più tardi.

Codice di stato HTTP: 400

InvalidArgumentException

Il valore di questo parametro di input non è valido.

Codice di stato HTTP: 400

NoDataRetentionException

La conservazione dei dati Stream in ore è pari a zero.

Codice di stato HTTP: 400

ResourceInUseException

Quando l'ingresso StreamARN o ChannelARN l'ingresso CLOUD\_STORAGE\_MODE sono già mappati su un'altra risorsa Kinesis Video Stream, o se l'StreamARNingresso fornito ChannelARN o non è nello stato Attivo, prova una delle seguenti soluzioni:

- 1. L'DescribeMediaStorageConfigurationAPI per determinare a cosa è mappato lo stream di un determinato canale.
- 2. L'DescribeMappedResourceConfigurationAPI per determinare il canale su cui è mappato lo stream specificato.
- 3. L'DescribeStreamo l'DescribeSignalingChannelAPI per determinare lo stato della risorsa.

Codice di stato HTTP: 400

#### ResourceNotFoundException

Amazon Kinesis Video Streams non riesce a trovare lo stream specificato.

Codice di stato HTTP: 404

#### Vedi anche

- [Interfaccia a riga di comando AWS](https://docs.aws.amazon.com/goto/aws-cli/kinesisvideo-2017-09-30/UpdateMediaStorageConfiguration)
- [AWS SDK per.NET](https://docs.aws.amazon.com/goto/DotNetSDKV3/kinesisvideo-2017-09-30/UpdateMediaStorageConfiguration)
- [AWS SDK per C++](https://docs.aws.amazon.com/goto/SdkForCpp/kinesisvideo-2017-09-30/UpdateMediaStorageConfiguration)
- [AWS SDK per Go v2](https://docs.aws.amazon.com/goto/SdkForGoV2/kinesisvideo-2017-09-30/UpdateMediaStorageConfiguration)
- [AWS SDK per Java V2](https://docs.aws.amazon.com/goto/SdkForJavaV2/kinesisvideo-2017-09-30/UpdateMediaStorageConfiguration)
- [AWS SDK per V3 JavaScript](https://docs.aws.amazon.com/goto/SdkForJavaScriptV3/kinesisvideo-2017-09-30/UpdateMediaStorageConfiguration)
- [AWS SDK per PHP V3](https://docs.aws.amazon.com/goto/SdkForPHPV3/kinesisvideo-2017-09-30/UpdateMediaStorageConfiguration)
- [AWS SDK per Python](https://docs.aws.amazon.com/goto/boto3/kinesisvideo-2017-09-30/UpdateMediaStorageConfiguration)
- [AWS SDK per Ruby V3](https://docs.aws.amazon.com/goto/SdkForRubyV3/kinesisvideo-2017-09-30/UpdateMediaStorageConfiguration)

# UpdateNotificationConfiguration

Servizio: Amazon Kinesis Video Streams

Aggiorna le informazioni di notifica per uno stream.

<span id="page-521-2"></span>Sintassi della richiesta

```
POST /updateNotificationConfiguration HTTP/1.1
Content-type: application/json
{ 
    "NotificationConfiguration": { 
       "DestinationConfig": { 
           "Uri": "string" 
       }, 
       "Status": "string" 
    }, 
    "StreamARN": "string", 
    "StreamName": "string"
}
```
Parametri della richiesta URI:

La richiesta non utilizza parametri URI.

```
Corpo della richiesta
```
La richiesta accetta i seguenti dati in formato JSON.

# <span id="page-521-0"></span>**[NotificationConfiguration](#page-521-2)**

La struttura contenente le informazioni richieste per le notifiche. Se la struttura è nulla, la configurazione verrà eliminata dallo stream.

Tipo: oggetto [NotificationConfiguration](#page-638-2)

Campo obbligatorio: no

# <span id="page-521-1"></span>**[StreamARN](#page-521-2)**

L'Amazon Resource Name (ARN) del flusso video Kinesis da cui desideri aggiornare la configurazione delle notifiche. Devi specificare il StreamName o il. StreamARN

▬Tipo: stringa

Limitazioni di lunghezza: lunghezza minima pari a 1. La lunghezza massima è 1024 caratteri.

```
Modello: arn:[a-z\d-]+:kinesisvideo:[a-z0-9-]+:[0-9]+:[a-z]+/[a-zA-
Z0-9_.-]+/[0-9]+
```
Campo obbligatorio: no

### <span id="page-522-0"></span>**[StreamName](#page-521-2)**

Il nome dello stream da cui aggiornare la configurazione delle notifiche. È necessario specificare il StreamName o ilStreamARN.

▬Tipo: stringa

Limitazioni di lunghezza: lunghezza minima pari a 1. La lunghezza massima è 256 caratteri.

Modello: [a-zA-Z0-9\_.-]+

Campo obbligatorio: no

Sintassi della risposta

```
HTTP/1.1 200
```
Elementi di risposta

Se l'operazione riesce, il servizio invia una risposta HTTP 200 con un corpo HTTP vuoto.

Errori

Per informazioni sugli errori comuni a tutte le operazioni, consultare [Errori comuni.](#page-676-0)

AccessDeniedException

Non si dispone delle autorizzazioni necessarie per eseguire questa operazione.

Codice di stato HTTP: 401

ClientLimitExceededException

Kinesis Video Streams ha limitato la richiesta perché è stato superato il limite di chiamate client consentite. Prova a effettuare la chiamata più tardi.

Codice di stato HTTP: 400

#### InvalidArgumentException

Il valore di questo parametro di input non è valido.

Codice di stato HTTP: 400

NoDataRetentionException

La conservazione dei dati Stream in ore è pari a zero.

Codice di stato HTTP: 400

#### ResourceInUseException

Quando l'ingresso StreamARN o ChannelARN l'ingresso CLOUD\_STORAGE\_MODE sono già mappati su un'altra risorsa Kinesis Video Stream, o se l'StreamARNingresso fornito ChannelARN o non è nello stato Attivo, prova una delle seguenti soluzioni:

- 1. L'DescribeMediaStorageConfigurationAPI per determinare a cosa è mappato lo stream di un determinato canale.
- 2. L'DescribeMappedResourceConfigurationAPI per determinare il canale su cui è mappato lo stream specificato.
- 3. L'DescribeStreamo l'DescribeSignalingChannelAPI per determinare lo stato della risorsa.

Codice di stato HTTP: 400

ResourceNotFoundException

Amazon Kinesis Video Streams non riesce a trovare lo stream specificato.

Codice di stato HTTP: 404

#### Vedi anche

- [Interfaccia a riga di comando AWS](https://docs.aws.amazon.com/goto/aws-cli/kinesisvideo-2017-09-30/UpdateNotificationConfiguration)
- [AWS SDK per.NET](https://docs.aws.amazon.com/goto/DotNetSDKV3/kinesisvideo-2017-09-30/UpdateNotificationConfiguration)
- [AWS SDK per C++](https://docs.aws.amazon.com/goto/SdkForCpp/kinesisvideo-2017-09-30/UpdateNotificationConfiguration)
- [AWS SDK per Go v2](https://docs.aws.amazon.com/goto/SdkForGoV2/kinesisvideo-2017-09-30/UpdateNotificationConfiguration)
- [AWS SDK per Java V2](https://docs.aws.amazon.com/goto/SdkForJavaV2/kinesisvideo-2017-09-30/UpdateNotificationConfiguration)
- [AWS SDK per V3 JavaScript](https://docs.aws.amazon.com/goto/SdkForJavaScriptV3/kinesisvideo-2017-09-30/UpdateNotificationConfiguration)
- [AWS SDK per PHP V3](https://docs.aws.amazon.com/goto/SdkForPHPV3/kinesisvideo-2017-09-30/UpdateNotificationConfiguration)
- [AWS SDK per Python](https://docs.aws.amazon.com/goto/boto3/kinesisvideo-2017-09-30/UpdateNotificationConfiguration)
- [AWS SDK per Ruby V3](https://docs.aws.amazon.com/goto/SdkForRubyV3/kinesisvideo-2017-09-30/UpdateNotificationConfiguration)

# UpdateSignalingChannel

Servizio: Amazon Kinesis Video Streams

Aggiorna il canale di segnalazione esistente. Si tratta di un'operazione asincrona che richiede tempo per essere completata.

Se il MessageTtlSeconds valore viene aggiornato (aumentato o ridotto), si applica solo ai nuovi messaggi inviati tramite questo canale dopo l'aggiornamento. I messaggi esistenti sono ancora scaduti in base al MessageTtlSeconds valore precedente.

<span id="page-525-1"></span>Sintassi della richiesta

```
POST /updateSignalingChannel HTTP/1.1
Content-type: application/json
{ 
    "ChannelARN": "string", 
    "CurrentVersion": "string", 
    "SingleMasterConfiguration": { 
       "MessageTtlSeconds": number
    }
}
```
Parametri della richiesta URI:

La richiesta non utilizza parametri URI.

Corpo della richiesta

La richiesta accetta i seguenti dati in formato JSON.

# <span id="page-525-0"></span>**[ChannelARN](#page-525-1)**

L'Amazon Resource Name (ARN) del canale di segnalazione che desideri aggiornare.

▬Tipo: stringa

Limitazioni di lunghezza: lunghezza minima pari a 1. La lunghezza massima è 1024 caratteri.

```
Modello: arn:[a-z\d-]+:kinesisvideo:[a-z0-9-]+:[0-9]+:[a-z]+/[a-zA-
Z0-9.-]+/[0-9]+
```
Campo obbligatorio: sì

#### <span id="page-526-0"></span>**[CurrentVersion](#page-525-1)**

La versione corrente del canale di segnalazione che desideri aggiornare.

▬Tipo: stringa

Limitazioni di lunghezza: lunghezza minima pari a 1. La lunghezza massima è 64 caratteri.

Modello: [a-zA-Z0-9]+

Campo obbligatorio: sì

#### <span id="page-526-1"></span>**[SingleMasterConfiguration](#page-525-1)**

La struttura contenente la configurazione per il SINGLE\_MASTER tipo di canale di segnalazione che si desidera aggiornare.

Tipo: oggetto [SingleMasterConfiguration](#page-646-1)

Campo obbligatorio: no

#### Sintassi della risposta

#### HTTP/1.1 200

Elementi di risposta

Se l'operazione riesce, il servizio invia una risposta HTTP 200 con un corpo HTTP vuoto.

Errori

Per informazioni sugli errori comuni a tutte le operazioni, consultare [Errori comuni.](#page-676-0)

#### AccessDeniedException

Non hai le autorizzazioni necessarie per eseguire questa operazione.

Codice di stato HTTP: 401

#### ClientLimitExceededException

Kinesis Video Streams ha limitato la richiesta perché è stato superato il limite di chiamate client consentite. Prova a effettuare la chiamata più tardi.

Codice di stato HTTP: 400

InvalidArgumentException

Il valore di questo parametro di input non è valido.

Codice di stato HTTP: 400

### ResourceInUseException

Quando l'ingresso StreamARN o ChannelARN l'ingresso CLOUD\_STORAGE\_MODE sono già mappati su un'altra risorsa Kinesis Video Stream, o se l'StreamARNingresso fornito ChannelARN o non è nello stato Attivo, prova una delle seguenti soluzioni:

- 1. L'DescribeMediaStorageConfigurationAPI per determinare a cosa è mappato lo stream di un determinato canale.
- 2. L'DescribeMappedResourceConfigurationAPI per determinare il canale su cui è mappato lo stream specificato.
- 3. L'DescribeStreamo l'DescribeSignalingChannelAPI per determinare lo stato della risorsa.

Codice di stato HTTP: 400

ResourceNotFoundException

Amazon Kinesis Video Streams non riesce a trovare lo stream specificato.

Codice di stato HTTP: 404

VersionMismatchException

La versione dello stream che hai specificato non è la versione più recente. Per ottenere la versione più recente, usa l'[DescribeStream](https://docs.aws.amazon.com/kinesisvideostreams/latest/dg/API_DescribeStream.html)API.

Codice di stato HTTP: 400

#### Vedi anche

- [Interfaccia a riga di comando AWS](https://docs.aws.amazon.com/goto/aws-cli/kinesisvideo-2017-09-30/UpdateSignalingChannel)
- [AWS SDK per.NET](https://docs.aws.amazon.com/goto/DotNetSDKV3/kinesisvideo-2017-09-30/UpdateSignalingChannel)

Flusso di video Amazon Kinesis 518

- [AWS SDK per C++](https://docs.aws.amazon.com/goto/SdkForCpp/kinesisvideo-2017-09-30/UpdateSignalingChannel)
- [AWS SDK per Go v2](https://docs.aws.amazon.com/goto/SdkForGoV2/kinesisvideo-2017-09-30/UpdateSignalingChannel)
- [AWS SDK per Java V2](https://docs.aws.amazon.com/goto/SdkForJavaV2/kinesisvideo-2017-09-30/UpdateSignalingChannel)
- [AWS SDK per V3 JavaScript](https://docs.aws.amazon.com/goto/SdkForJavaScriptV3/kinesisvideo-2017-09-30/UpdateSignalingChannel)
- [AWS SDK per PHP V3](https://docs.aws.amazon.com/goto/SdkForPHPV3/kinesisvideo-2017-09-30/UpdateSignalingChannel)
- [AWS SDK per Python](https://docs.aws.amazon.com/goto/boto3/kinesisvideo-2017-09-30/UpdateSignalingChannel)
- [AWS SDK per Ruby V3](https://docs.aws.amazon.com/goto/SdkForRubyV3/kinesisvideo-2017-09-30/UpdateSignalingChannel)

# UpdateStream

Servizio: Amazon Kinesis Video Streams

Aggiorna i metadati dello streaming, come il nome del dispositivo e il tipo di supporto.

Devi fornire il nome dello stream o l'Amazon Resource Name (ARN) dello stream.

Per assicurarti di disporre della versione più recente dello stream prima di aggiornarlo, puoi specificare la versione dello stream. Kinesis Video Streams assegna una versione a ogni stream. Quando aggiorni uno stream, Kinesis Video Streams assegna un nuovo numero di versione. Per ottenere la versione di streaming più recente, utilizza l'API. DescribeStream

UpdateStreamè un'operazione asincrona e il suo completamento richiede tempo.

# <span id="page-529-1"></span>Sintassi della richiesta

```
POST /updateStream HTTP/1.1
Content-type: application/json
{ 
    "CurrentVersion": "string", 
    "DeviceName": "string", 
    "MediaType": "string", 
    "StreamARN": "string", 
    "StreamName": "string"
}
```
Parametri della richiesta URI:

La richiesta non utilizza parametri URI.

Corpo della richiesta

La richiesta accetta i seguenti dati in formato JSON.

# <span id="page-529-0"></span>**[CurrentVersion](#page-529-1)**

La versione dello stream di cui desideri aggiornare i metadati.

▬Tipo: stringa

Limitazioni di lunghezza: lunghezza minima pari a 1. La lunghezza massima è 64 caratteri.

Modello: [a-zA-Z0-9]+

Campo obbligatorio: sì

#### <span id="page-530-0"></span>**[DeviceName](#page-529-1)**

Il nome del dispositivo che sta scrivendo nello stream.

# **a** Note

Nell'implementazione corrente, Kinesis Video Streams non utilizza questo nome.

▬Tipo: stringa

Limitazioni di lunghezza: lunghezza minima pari a 1. La lunghezza massima è 128 caratteri.

Modello: [a-zA-Z0-9\_.-]+

Campo obbligatorio: no

#### <span id="page-530-1"></span>[MediaType](#page-529-1)

Il tipo di file multimediale dello stream. Utilizzato MediaType per specificare il tipo di contenuto che lo stream contiene per i consumatori dello stream. Per ulteriori informazioni sui tipi di file multimediali, consulta [Tipi di file multimediali](http://www.iana.org/assignments/media-types/media-types.xhtml). Se scegli di specificare ilMediaType, vedi [Requisiti](https://tools.ietf.org/html/rfc6838#section-4.2) [di denominazione](https://tools.ietf.org/html/rfc6838#section-4.2).

Per riprodurre video sulla console, è necessario specificare il tipo di video corretto. Ad esempio, se il video nello stream è H.264, specifica video/h264 come. MediaType

▬Tipo: stringa

Limitazioni di lunghezza: lunghezza minima pari a 1. La lunghezza massima è 128 caratteri.

Modello:  $\lceil \wedge w \rangle - \wedge \wedge + \rceil + / \lceil \wedge w \rangle - \wedge \wedge \wedge + \rceil + ($ ,  $\lceil \wedge w \rangle - \wedge \wedge \wedge + \rceil + / \lceil \wedge w \rangle - \wedge \wedge \wedge + \rceil + ) *$ 

Campo obbligatorio: no

# <span id="page-530-2"></span>**[StreamARN](#page-529-1)**

L'ARN dello stream di cui desideri aggiornare i metadati.

▬Tipo: stringa

Limitazioni di lunghezza: lunghezza minima pari a 1. La lunghezza massima è 1024 caratteri.

```
Modello: arn:[a-z\d-]+:kinesisvideo:[a-z0-9-]+:[0-9]+:[a-z]+/[a-zA-
Z0-9.-]+/[0-9]+
```
Campo obbligatorio: no

#### <span id="page-531-0"></span>**[StreamName](#page-529-1)**

Il nome dello stream di cui desideri aggiornare i metadati.

Il nome dello stream è un identificatore dello stream e deve essere univoco per ogni account e regione.

▬Tipo: stringa

Limitazioni di lunghezza: lunghezza minima pari a 1. La lunghezza massima è 256 caratteri.

Modello: [a-zA-Z0-9\_.-]+

Campo obbligatorio: no

Sintassi della risposta

HTTP/1.1 200

Elementi di risposta

Se l'operazione riesce, il servizio invia una risposta HTTP 200 con un corpo HTTP vuoto.

Errori

Per informazioni sugli errori comuni a tutte le operazioni, consultare [Errori comuni.](#page-676-0)

ClientLimitExceededException

Kinesis Video Streams ha limitato la richiesta perché è stato superato il limite di chiamate client consentite. Prova a effettuare la chiamata più tardi.

Codice di stato HTTP: 400

InvalidArgumentException

Il valore di questo parametro di input non è valido.

Codice di stato HTTP: 400

NotAuthorizedException

Il chiamante non è autorizzato a eseguire questa operazione.

Codice di stato HTTP: 401

## ResourceInUseException

Quando l'ingresso StreamARN o ChannelARN l'ingresso CLOUD\_STORAGE\_MODE sono già mappati su un'altra risorsa Kinesis Video Stream, o se l'StreamARNingresso fornito ChannelARN o non è nello stato Attivo, prova una delle seguenti soluzioni:

- 1. L'DescribeMediaStorageConfigurationAPI per determinare a cosa è mappato lo stream di un determinato canale.
- 2. L'DescribeMappedResourceConfigurationAPI per determinare il canale su cui è mappato lo stream specificato.
- 3. L'DescribeStreamo l'DescribeSignalingChannelAPI per determinare lo stato della risorsa.

Codice di stato HTTP: 400

ResourceNotFoundException

Amazon Kinesis Video Streams non riesce a trovare lo stream specificato.

Codice di stato HTTP: 404

VersionMismatchException

La versione dello stream che hai specificato non è la versione più recente. Per ottenere la versione più recente, usa l'[DescribeStream](https://docs.aws.amazon.com/kinesisvideostreams/latest/dg/API_DescribeStream.html)API.

Codice di stato HTTP: 400

#### Vedi anche

- [Interfaccia a riga di comando AWS](https://docs.aws.amazon.com/goto/aws-cli/kinesisvideo-2017-09-30/UpdateStream)
- [AWS SDK per.NET](https://docs.aws.amazon.com/goto/DotNetSDKV3/kinesisvideo-2017-09-30/UpdateStream)

Flusso di video Amazon Kinesis 523

- [AWS SDK per C++](https://docs.aws.amazon.com/goto/SdkForCpp/kinesisvideo-2017-09-30/UpdateStream)
- [AWS SDK per Go v2](https://docs.aws.amazon.com/goto/SdkForGoV2/kinesisvideo-2017-09-30/UpdateStream)
- [AWS SDK per Java V2](https://docs.aws.amazon.com/goto/SdkForJavaV2/kinesisvideo-2017-09-30/UpdateStream)
- [AWS SDK per V3 JavaScript](https://docs.aws.amazon.com/goto/SdkForJavaScriptV3/kinesisvideo-2017-09-30/UpdateStream)
- [AWS SDK per PHP V3](https://docs.aws.amazon.com/goto/SdkForPHPV3/kinesisvideo-2017-09-30/UpdateStream)
- [AWS SDK per Python](https://docs.aws.amazon.com/goto/boto3/kinesisvideo-2017-09-30/UpdateStream)
- [AWS SDK per Ruby V3](https://docs.aws.amazon.com/goto/SdkForRubyV3/kinesisvideo-2017-09-30/UpdateStream)

# Amazon Kinesis Video Streams

Le seguenti azioni sono supportate da Amazon Kinesis Video Streams Media:

- [GetMedia](#page-534-0)
- [PutMedia](#page-540-0)

# <span id="page-534-0"></span>**GetMedia**

Servizio: Amazon Kinesis Video Streams Media

Usa questa API per recuperare contenuti multimediali da un flusso video Kinesis. Nella richiesta, identifichi il nome dello stream o Amazon Resource Name (ARN) dello stream e il blocco iniziale. Kinesis Video Streams restituisce quindi un flusso di blocchi ordinati per numero di frammento.

# **a** Note

Devi prima chiamare l'GetDataEndpointAPI per ottenere un endpoint. Quindi invia le GetMedia richieste a questo endpoint utilizzando il parametro [--endpoint-url.](https://docs.aws.amazon.com/cli/latest/reference/)

Quando si inseriscono dati multimediali (frammenti) in uno stream, Kinesis Video Streams archivia ogni frammento in entrata e i relativi metadati in quello che viene chiamato «blocco». Per ulteriori informazioni [PutMedia,](https://docs.aws.amazon.com/kinesisvideostreams/latest/dg/API_dataplane_PutMedia.html) consulta. L'GetMediaAPI restituisce un flusso di questi blocchi a partire dal blocco specificato nella richiesta.

I seguenti limiti si applicano quando si utilizza l'API: GetMedia

- Un client può effettuare chiamate GetMedia fino a cinque volte al secondo per stream.
- Kinesis Video Streams invia dati multimediali a una velocità massima di 25 megabyte al secondo (o 200 megabit al secondo) durante una sessione. GetMedia

# **a** Note

Il codice di stato della risposta GetMedia HTTP verrà restituito immediatamente, ma la lettura del payload della risposta HTTP scadrà dopo 3 secondi se non ci sono frammenti importati disponibili per la riproduzione.

# **G** Note

Se viene generato un errore dopo aver richiamato un'API multimediale Kinesis Video Streams, oltre al codice di stato HTTP e al corpo della risposta, include le seguenti informazioni:

- x-amz-ErrorTypeIntestazione HTTP: contiene un tipo di errore più specifico oltre a quello fornito dal codice di stato HTTP.
- x-amz-RequestIdIntestazione HTTP: se desideri segnalare un problema AWS, il team di supporto può diagnosticare meglio il problema se gli viene fornito il Request Id.

Sia il codice di stato HTTP che l' ErrorType intestazione possono essere utilizzati per prendere decisioni programmatiche sulla possibilità di correggere gli errori e in quali condizioni, oltre a fornire informazioni sulle azioni che il programmatore client potrebbe dover intraprendere per riprovare con successo.

[Per ulteriori informazioni, consulta la sezione](https://docs.aws.amazon.com/kinesisvideostreams/latest/dg/CommonErrors.html) Errori nella parte inferiore di questo argomento, [oltre a Errori comuni.](https://docs.aws.amazon.com/kinesisvideostreams/latest/dg/CommonErrors.html)

## <span id="page-535-1"></span>Sintassi della richiesta

```
POST /getMedia HTTP/1.1
Content-type: application/json
{ 
    "StartSelector": { 
       "AfterFragmentNumber": "string", 
       "ContinuationToken": "string", 
       "StartSelectorType": "string", 
       "StartTimestamp": number
    }, 
    "StreamARN": "string", 
    "StreamName": "string"
}
```
Parametri della richiesta URI:

La richiesta non utilizza parametri URI.

Corpo della richiesta

La richiesta accetta i seguenti dati in formato JSON.

# <span id="page-535-0"></span>**[StartSelector](#page-535-1)**

Identifica il blocco iniziale da ottenere dallo stream specificato.

Tipo: oggetto [StartSelector](#page-654-1)

Campo obbligatorio: sì

#### <span id="page-536-0"></span>**[StreamARN](#page-535-1)**

L'ARN dello stream da cui desideri ricevere i contenuti multimediali. Se non si specifica ilstreamARN, è necessario specificare ilstreamName.

▬Tipo: stringa

Limitazioni di lunghezza: lunghezza minima pari a 1. La lunghezza massima è 1024 caratteri.

Modello: arn:[a-z\d-]+:kinesisvideo:[a-z0-9-]+:[0-9]+:[a-z]+/[a-zA-Z0-9\_.-]+/[0-9]+

Campo obbligatorio: no

#### <span id="page-536-1"></span>**[StreamName](#page-535-1)**

Il nome dello stream video Kinesis da cui desideri ottenere i contenuti multimediali. Se non si specifica ilstreamName, è necessario specificare ilstreamARN.

▬Tipo: stringa

Limitazioni di lunghezza: lunghezza minima pari a 1. La lunghezza massima è 256 caratteri.

Modello: [a-zA-Z0-9\_.-]+

Campo obbligatorio: no

<span id="page-536-2"></span>Sintassi della risposta

```
HTTP/1.1 200
Content-Type: ContentType
```
#### *Payload*

#### Elementi di risposta

Se l'operazione riesce, il servizio restituisce una risposta HTTP 200.

La risposta restituisce le seguenti intestazioni HTTP.

# **[ContentType](#page-536-2)**

Il tipo di contenuto del supporto richiesto.

Limitazioni di lunghezza: lunghezza minima pari a 1. La lunghezza massima è 128 caratteri.

Modello:  $\sqrt{a-zA-Z0-9} \ \sqrt{a-1+5}$ 

La risposta restituisce quanto segue come corpo HTTP.

# [Payload](#page-536-2)

Il payload restituito da Kinesis Video Streams è una sequenza di blocchi del flusso specificato. Per ulteriori informazioni sui blocchi, consulta. [PutMedia](https://docs.aws.amazon.com/kinesisvideostreams/latest/dg/API_dataplane_PutMedia.html) I blocchi che Kinesis Video Streams restituisce nella chiamata includono anche i seguenti tag GetMedia Matroska (MKV) aggiuntivi:

- AWS\_KINESISVIDEO\_CONTINUATION\_TOKEN (stringa UTF-8) Nel caso in cui la GetMedia chiamata termini, puoi utilizzare questo token di continuazione nella tua richiesta successiva per ottenere il blocco successivo in cui è terminata l'ultima richiesta.
- AWS KINESISVIDEO MILLIS BEHIND NOW (stringa UTF-8) Le applicazioni client possono utilizzare questo valore di tag per determinare quanto indietro il blocco restituito nella risposta si trova rispetto al blocco più recente dello stream.
- AWS\_KINESISVIDEO\_FRAGMENT\_NUMBER Numero di frammento restituito nel blocco.
- AWS\_KINESISVIDEO\_SERVER\_TIMESTAMP Timestamp del server del frammento.
- AWS KINESISVIDEO PRODUCER TIMESTAMP Timestamp del produttore del frammento.

I seguenti tag saranno presenti se si verifica un errore:

- AWS\_KINESISVIDEO\_ERROR\_CODE Descrizione in formato stringa di un errore che ha causato l'interruzione. GetMedia
- AWS KINESISVIDEO ERROR ID: codice intero dell'errore.

I codici di errore sono i seguenti:

- 3002 Errore durante la scrittura sullo stream
- 4000 Il frammento richiesto non è stato trovato
- 4500 Accesso negato per la chiave KMS dello stream
- 4501 La chiave KMS di Stream è disabilitata
- 4502 Errore di convalida sulla chiave KMS dello stream
- 4503 La chiave KMS specificata nello stream non è disponibile
- 4504 Utilizzo non valido della chiave KMS specificata nello stream
- 4505 Stato non valido della chiave KMS specificata nello stream
- 4506 Impossibile trovare la chiave KMS specificata nello stream
- 5000 Errore interno

# Errori

Per informazioni sugli errori comuni a tutte le operazioni, consultare [Errori comuni.](#page-676-0)

# ClientLimitExceededException

Kinesis Video Streams ha limitato la richiesta perché è stato superato il limite di chiamate client consentite. Prova a effettuare la chiamata più tardi.

Codice di stato HTTP: 400

ConnectionLimitExceededException

Kinesis Video Streams ha limitato la richiesta perché è stato superato il limite di connessioni client consentite.

Codice di stato HTTP: 400

# InvalidArgumentException

Il valore di questo parametro di input non è valido.

Codice di stato HTTP: 400

# InvalidEndpointException

Il chiamante ha utilizzato un endpoint errato per scrivere dati in uno stream. Quando riceve tale eccezione, l'utente deve chiamare GetDataEndpoint con APIName set to PUT\_MEDIA e utilizzare l'endpoint from response per richiamare la chiamata successiva. PutMedia

Codice di stato HTTP: 400

NotAuthorizedException

Il chiamante non è autorizzato a eseguire un'operazione sullo stream specificato o il token è scaduto.

Codice di stato HTTP: 401

ResourceNotFoundException

Codice di stato: 404, Lo stream con il nome specificato non esiste.

Codice di stato HTTP: 404

Vedi anche

- [Interfaccia a riga di comando AWS](https://docs.aws.amazon.com/goto/aws-cli/kinesis-video-data-2017-09-30/GetMedia)
- [AWS SDK per.NET](https://docs.aws.amazon.com/goto/DotNetSDKV3/kinesis-video-data-2017-09-30/GetMedia)
- [AWS SDK per C++](https://docs.aws.amazon.com/goto/SdkForCpp/kinesis-video-data-2017-09-30/GetMedia)
- [AWS SDK per Go v2](https://docs.aws.amazon.com/goto/SdkForGoV2/kinesis-video-data-2017-09-30/GetMedia)
- [AWS SDK per Java V2](https://docs.aws.amazon.com/goto/SdkForJavaV2/kinesis-video-data-2017-09-30/GetMedia)
- [AWS SDK per V3 JavaScript](https://docs.aws.amazon.com/goto/SdkForJavaScriptV3/kinesis-video-data-2017-09-30/GetMedia)
- [AWS SDK per PHP V3](https://docs.aws.amazon.com/goto/SdkForPHPV3/kinesis-video-data-2017-09-30/GetMedia)
- [AWS SDK per Python](https://docs.aws.amazon.com/goto/boto3/kinesis-video-data-2017-09-30/GetMedia)
- [AWS SDK per Ruby V3](https://docs.aws.amazon.com/goto/SdkForRubyV3/kinesis-video-data-2017-09-30/GetMedia)
## PutMedia

Servizio: Amazon Kinesis Video Streams Media

Usa questa API per inviare dati multimediali a un flusso video Kinesis.

## **a** Note

Devi prima chiamare l'GetDataEndpointAPI per ottenere un endpoint. Quindi invia le PutMedia richieste a questo endpoint utilizzando il parametro [--endpoint-url.](https://docs.aws.amazon.com/cli/latest/reference/)

Nella richiesta, si utilizzano le intestazioni HTTP per fornire informazioni sui parametri, ad esempio il nome dello stream, il timestamp e se il valore del timestamp è assoluto o relativo a quando il produttore ha iniziato la registrazione. Utilizzate il corpo della richiesta per inviare i dati multimediali. Kinesis Video Streams supporta solo il formato contenitore Matroska (MKV) per l'invio di dati multimediali utilizzando questa API.

Sono disponibili le seguenti opzioni per l'invio di dati utilizzando questa API:

- Invia dati multimediali in tempo reale: ad esempio, una telecamera di sicurezza può inviare fotogrammi in tempo reale man mano che li genera. Questo approccio riduce al minimo la latenza tra la registrazione video e i dati inviati via cavo. Questo viene definito produttore continuo. In questo caso, un'applicazione consumer può leggere lo stream in tempo reale o quando necessario.
- Invia dati multimediali offline (in batch): ad esempio, una body camera potrebbe registrare video per ore e archiviarli sul dispositivo. Successivamente, quando colleghi la videocamera alla porta docking, la videocamera può avviare una PutMedia sessione per inviare dati a un flusso video Kinesis. In questo scenario, la latenza non è un problema.

Quando utilizzi questa API, tieni presente le seguenti considerazioni:

- È necessario specificare streamName o streamARN, ma non entrambi.
- Per poter riprodurre i file multimediali sulla console o tramite HLS, la traccia 1 di ogni frammento deve contenere video con codifica h.264, il CodeCid nei metadati del frammento deve essere «V\_MPEG/ISO/AVC» e i metadati del frammento devono includere dati privati del codec h.264 in formato AVCC. Facoltativamente, la traccia 2 di ogni frammento deve contenere audio codificato AAC, il CodeCid nei metadati del frammento deve essere «A\_AAC» e i metadati del frammento devono includere dati privati del codec AAC.
- Potrebbe essere più semplice utilizzare una singola sessione di lunga durata PutMedia e inviare un gran numero di frammenti di dati multimediali nel payload. Per ogni frammento ricevuto, Kinesis Video Streams invia uno o più riconoscimenti. Potenziali considerazioni sulla rete potrebbero impedirti di ricevere tutti questi riconoscimenti man mano che vengono generati.
- Potresti scegliere più PutMedia sessioni consecutive, ognuna con meno frammenti, per assicurarti di ricevere tutti i riconoscimenti dal servizio in tempo reale.

**a** Note

Se invii dati allo stesso stream in più PutMedia sessioni simultanee, i frammenti multimediali vengono interlacciati nello stream. È necessario assicurarsi che ciò sia corretto nel proprio scenario applicativo.

Quando si utilizza l'PutMediaAPI, si applicano i seguenti limiti:

- Un client può effettuare chiamate PutMedia fino a cinque volte al secondo per stream.
- Un client può inviare fino a cinque frammenti al secondo per stream.
- Kinesis Video Streams legge i dati multimediali a una velocità massima di 12,5 MB/secondo o 100 Mbps durante una sessione. PutMedia

Nota i seguenti vincoli. In questi casi, Kinesis Video Streams invia la conferma dell'errore nella risposta.

- I frammenti con codici temporali superiori al limite massimo consentito e che contengono più di 50 MB di dati non sono consentiti.
- I frammenti contenenti più di tre tracce non sono consentiti. Ogni fotogramma di ogni frammento deve avere lo stesso numero di traccia di una delle tracce definite nell'intestazione del frammento. Inoltre, ogni frammento deve contenere almeno un fotogramma per ogni traccia definita nell'intestazione del frammento.
- Ogni frammento deve contenere almeno un fotogramma per ogni traccia definita nei metadati del frammento.
- Il timestamp del primo fotogramma in un frammento deve essere successivo all'ultimo timestamp del frammento precedente.

• Anche uno stream MKV contenente più di un segmento MKV o contenente elementi MKV non consentiti (come) genera la conferma dell'errore. track\*

Kinesis Video Streams archivia ogni frammento in entrata e i relativi metadati in un cosiddetto «blocco». I metadati del frammento includono quanto segue:

- Le intestazioni MKV fornite all'inizio della richiesta PutMedia
- I seguenti metadati specifici di Kinesis Video Streams per il frammento:
	- server\_timestamp- Data e ora in cui Kinesis Video Streams ha iniziato a ricevere il frammento.
	- producer\_timestamp- Timestamp, quando il produttore ha iniziato a registrare il frammento. Kinesis Video Streams utilizza tre informazioni ricevute nella richiesta per calcolare questo valore.
		- Il valore del codice di tempo del frammento ricevuto nel corpo della richiesta insieme al frammento.
		- Due intestazioni di richiesta: producerStartTimestamp (quando il produttore ha iniziato la registrazione) e fragmentTimeCodeType (se il codice di tempo del frammento nel payload è assoluto o relativo).

Kinesis Video Streams producer\_timestamp calcola quindi il frammento nel modo seguente:

Se è relativofragmentTimeCodeType, allora

producer\_timestamp= producerStartTimeStamp + codice temporale del frammento

Se fragmentTimeCodeType è assoluto, allora

producer\_timestamp= codice di tempo del frammento (convertito in millisecondi)

• Numero di frammento univoco assegnato da Kinesis Video Streams.

## **a** Note

Quando effettui la GetMedia richiesta, Kinesis Video Streams restituisce un flusso di questi blocchi. Il client può elaborare i metadati secondo necessità.

### **a** Note

Questa operazione è disponibile solo per l' AWS SDK for Java. Non è supportata negli AWS SDK per altre lingue.

### **a** Note

Kinesis Video Streams non analizza e convalida i dati privati del codec durante l'ingestione e l'archiviazione tramite l'API. PutMedia KVS estrae e convalida le informazioni necessarie dai dati privati del codec per il confezionamento di frammenti MPEG-TS e MP4 quando utilizza lo streaming tramite le API HLS.

### **a** Note

Se viene generato un errore dopo aver richiamato un'API multimediale Kinesis Video Streams, oltre al codice di stato HTTP e al corpo della risposta, include le seguenti informazioni:

- x-amz-ErrorTypeIntestazione HTTP: contiene un tipo di errore più specifico oltre a quello fornito dal codice di stato HTTP.
- x-amz-RequestIdIntestazione HTTP: se desideri segnalare un problema AWS, il team di supporto può diagnosticare meglio il problema se gli viene fornito il Request Id.

Sia il codice di stato HTTP che l' ErrorType intestazione possono essere utilizzati per prendere decisioni programmatiche sulla possibilità di correggere gli errori e in quali condizioni, oltre a fornire informazioni sulle azioni che il programmatore client potrebbe dover intraprendere per riprovare con successo.

[Per ulteriori informazioni, consulta la sezione](https://docs.aws.amazon.com/kinesisvideostreams/latest/dg/CommonErrors.html) Errori nella parte inferiore di questo argomento, [oltre a Errori comuni.](https://docs.aws.amazon.com/kinesisvideostreams/latest/dg/CommonErrors.html)

## <span id="page-543-0"></span>Sintassi della richiesta

```
POST /putMedia HTTP/1.1
x-amzn-stream-name: StreamName
```

```
x-amzn-stream-arn: StreamARN
x-amzn-fragment-timecode-type: FragmentTimecodeType
x-amzn-producer-start-timestamp: ProducerStartTimestamp
```
*Payload*

Parametri della richiesta URI

La richiesta utilizza i seguenti parametri URI.

### [FragmentTimecodeType](#page-543-0)

Questo valore viene passato come intestazione x-amzn-fragment-timecode-type HTTP.

Indica se i codici temporali nei frammenti (payload, corpo della richiesta HTTP) sono assoluti o relativi a. producerStartTimestamp Kinesis Video Streams utilizza queste informazioni per producer\_timestamp calcolare il frammento ricevuto nella richiesta, come descritto nella panoramica dell'API.

Valori validi: ABSOLUTE | RELATIVE

Campo obbligatorio: sì

[ProducerStartTimestamp](#page-543-0)

Si passa questo valore come intestazione HTTP. x-amzn-producer-start-timestamp

Questo è il timestamp del produttore in cui il produttore ha iniziato a registrare il file multimediale (non il timestamp dei frammenti specifici nella richiesta).

#### **[StreamARN](#page-543-0)**

Si passa questo valore come intestazione HTTP. x-amzn-stream-arn

Amazon Resource Name (ARN) dello stream video Kinesis in cui desideri scrivere i contenuti multimediali. Se non specifichi ilstreamARN, devi specificare il. streamName

Limitazioni di lunghezza: lunghezza minima pari a 1. La lunghezza massima è 1024 caratteri.

```
Modello: arn:[a-z\d-]+:kinesisvideo:[a-z0-9-]+:[0-9]+:[a-z]+/[a-zA-
Z0-9.-]+/[0-9]+
```
#### **[StreamName](#page-543-0)**

Questo valore viene passato come intestazione x-amzn-stream-name HTTP.

Nome dello stream video Kinesis in cui desideri scrivere i contenuti multimediali. Se non si specifica ilstreamName, è necessario specificare ilstreamARN.

Limitazioni di lunghezza: lunghezza minima pari a 1. La lunghezza massima è 256 caratteri.

Modello: [a-zA-Z0-9\_.-]+

#### Corpo della richiesta

La richiesta accetta i seguenti dati binari.

#### [Payload](#page-543-0)

I contenuti multimediali da scrivere nello stream video di Kinesis. Nell'implementazione attuale, Kinesis Video Streams supporta solo il formato contenitore Matroska (MKV) con un singolo segmento MKV. Un segmento può contenere uno o più cluster.

### **a** Note

Ogni cluster MKV viene mappato su un frammento di flusso video Kinesis. Qualunque sia la durata del cluster scelta, diventa la durata del frammento.

### <span id="page-545-0"></span>Sintassi della risposta

HTTP/1.1 200

#### *Payload*

Elementi di risposta

Se l'operazione riesce, il servizio restituisce una risposta HTTP 200.

La risposta restituisce quanto segue come corpo HTTP.

### [Payload](#page-545-0)

Dopo che Kinesis Video Streams PutMedia riceve correttamente una richiesta, il servizio convalida le intestazioni della richiesta. Il servizio inizia quindi a leggere il payload e invia prima una risposta HTTP 200.

Il servizio restituisce quindi uno stream contenente una serie di oggetti (Acknowledgementoggetti) JSON separati da nuove righe. I riconoscimenti vengono ricevuti sulla stessa connessione su cui vengono inviati i dati multimediali. Possono esserci molti riconoscimenti per una richiesta. PutMedia Ciascuno Acknowledgement è composto dalle seguenti coppie chiave-valore:

- AckEventType- Tipo di evento rappresentato dal riconoscimento.
	- Buffering: Kinesis Video Streams ha iniziato a ricevere il frammento. Kinesis Video Streams invia la prima conferma di buffering quando viene ricevuto il primo byte di dati frammentari.
	- Ricevuto: Kinesis Video Streams ha ricevuto l'intero frammento. Se non hai configurato lo stream per rendere persistenti i dati, il produttore può interrompere il buffering del frammento dopo aver ricevuto questa conferma.
	- Persistente: Kinesis Video Streams ha reso persistente il frammento (ad esempio, su Amazon S3). Ottieni questo riconoscimento se hai configurato lo stream per rendere persistenti i dati. Dopo aver ricevuto questo riconoscimento, il produttore può interrompere il buffering del frammento.
	- Errore: Kinesis Video Streams ha riscontrato un errore durante l'elaborazione del frammento. Puoi rivedere il codice di errore e determinare la prossima linea d'azione.
	- Inattiva: la PutMedia sessione è in corso. Tuttavia, Kinesis Video Streams al momento non riceve dati. Kinesis Video Streams invia questa conferma periodicamente per un massimo di 30 secondi dopo l'ultima ricezione dei dati. Se non viene ricevuto alcun dato entro 30 secondi, Kinesis Video Streams chiude la richiesta.

## **a** Note

Questo riconoscimento può aiutare un produttore a determinare se la PutMedia connessione è attiva, anche se non invia alcun dato.

• FragmentTimecode- Codice temporale del frammento per il quale viene inviata la conferma.

L'elemento può mancare se è inattivo. **AckEventType**

- FragmentNumber- Numero del frammento generato da Kinesis Video Streams per il quale viene inviata la conferma.
- ErrorIde ErrorCode Se AckEventType èError, questo campo fornisce il codice di errore corrispondente. Di seguito è riportato l'elenco degli ID di errore e dei relativi codici di errore e messaggi di errore:
- 4000 STREAM\_READ\_ERROR Errore durante la lettura del flusso di dati.
- 4001 MAX\_FRAGMENT\_SIZE\_REACHED La dimensione del frammento è superiore al limite massimo consentito, 50 MB.
- 4002 MAX\_FRAGMENT\_DURATION\_REACHED La durata del frammento è superiore al limite massimo consentito.
- 4003 MAX CONNECTION\_DURATION\_REACHED La durata della connessione è superiore alla soglia massima consentita.
- 4004 FRAGMENT\_TIMECODE\_LESSER\_THAN\_PREVIOUS Il codice di tempo del frammento è inferiore al codice temporale precedente (all'interno di una chiamata, non è possibile inviare frammenti fuori ordine). PutMedia
- 4005 MORE\_THAN\_ALLOWED\_TRACKS\_FOUND In MKV è stata trovata più di una traccia. (deprecato)
- 4006 INVALID\_MKV\_DATA Impossibile analizzare il flusso di input come formato MKV valido.
- 4007 INVALID\_PRODUCER\_TIMESTAMP Timestamp del produttore non valido.
- 4008 STREAM\_NOT\_ACTIVE Lo stream non esiste più (eliminato).
- 4009 FRAGMENT\_METADATA\_LIMIT\_REACHED Limite di metadati del frammento raggiunto. [Consulta la sezione Limiti della](https://docs.aws.amazon.com/kinesisvideostreams/latest/dg/limits.html) guida per sviluppatori.
- 4010 TRACK\_NUMBER\_MISMATCH Il numero della traccia in un frame MKV non corrisponde alle tracce nell'intestazione MKV.
- 4011 FRAMES\_MISSING\_FOR\_TRACK Il frammento non conteneva alcun frame per almeno una delle tracce nell'intestazione MKV.
- 4012 INVALID\_FRAGMENT\_METADATA Il nome dei metadati del frammento non può iniziare con la stringa. AWS\_
- 4500 KMS\_KEY\_ACCESS\_DENIED L'accesso alla chiave KMS specificata dallo stream è negato.
- 4501 KMS\_KEY\_DISABLED La chiave KMS specificata dallo stream è disabilitata.
- 4502 KMS\_KEY\_VALIDATION\_ERROR La chiave KMS specificata nello stream non è riuscita.
- 4503 KMS\_KEY\_UNAVAILABLE La chiave KMS specificata dallo stream non è disponibile.
- 4504 KMS\_KEY\_INVALID\_USAGE Utilizzo non valido della chiave KMS specificata dallo stream.
- 4505 KMS\_KEY\_INVALID\_STATE La chiave KMS specificata dallo stream è in uno stato non valido.
- 4506 KMS\_KEY\_NOT\_FOUND La chiave KMS specificata dallo stream non è stata trovata.
- 5000 INTERNAL\_ERROR Errore interno del servizio.
- 5001 ARCHIVAL ERROR Kinesis Video Streams non è riuscito a rendere persistenti i frammenti nell'archivio dati.

## **a** Note

Il produttore, mentre invia il payload per una richiesta di lunga PutMedia durata, dovrebbe leggere la risposta per i riconoscimenti. Un produttore potrebbe ricevere blocchi di riconoscimenti contemporaneamente, a causa del buffering su un server proxy intermedio. Un produttore che desidera ricevere riconoscimenti tempestivi può inviare meno frammenti per ogni richiesta. PutMedia

## Errori

Per informazioni sugli errori comuni a tutte le operazioni, consultare [Errori comuni.](#page-676-0)

ClientLimitExceededException

Kinesis Video Streams ha limitato la richiesta perché è stato superato il limite di chiamate client consentite. Prova a effettuare la chiamata più tardi.

Codice di stato HTTP: 400

ConnectionLimitExceededException

Kinesis Video Streams ha limitato la richiesta perché è stato superato il limite di connessioni client consentite.

Codice di stato HTTP: 400

InvalidArgumentException

Il valore di questo parametro di input non è valido.

Codice di stato HTTP: 400

# InvalidEndpointException

Il chiamante ha utilizzato un endpoint errato per scrivere dati in uno stream. Quando riceve tale eccezione, l'utente deve chiamare GetDataEndpoint con APIName set to PUT\_MEDIA e utilizzare l'endpoint from response per richiamare la chiamata successiva. PutMedia

Codice di stato HTTP: 400

NotAuthorizedException

Il chiamante non è autorizzato a eseguire un'operazione sullo stream specificato o il token è scaduto.

Codice di stato HTTP: 401

ResourceNotFoundException

Codice di stato: 404, Lo stream con il nome specificato non esiste.

Codice di stato HTTP: 404

Esempi

Formato di riconoscimento

Il formato del riconoscimento è il seguente:

```
{ 
         Acknowledgement : { 
            "EventType": enum
            "FragmentTimecode": Long, 
            "FragmentNumber": Long, 
            "ErrorId" : String 
       }
}
```
## Vedi anche

Per ulteriori informazioni sull'utilizzo di questa API in uno degli AWS SDK specifici della lingua, consulta quanto segue:

- [Interfaccia a riga di comando AWS](https://docs.aws.amazon.com/goto/aws-cli/kinesis-video-data-2017-09-30/PutMedia)
- [AWS SDK per.NET](https://docs.aws.amazon.com/goto/DotNetSDKV3/kinesis-video-data-2017-09-30/PutMedia)
- [AWS SDK per C++](https://docs.aws.amazon.com/goto/SdkForCpp/kinesis-video-data-2017-09-30/PutMedia)
- [AWS SDK per Go v2](https://docs.aws.amazon.com/goto/SdkForGoV2/kinesis-video-data-2017-09-30/PutMedia)
- [AWS SDK per Java V2](https://docs.aws.amazon.com/goto/SdkForJavaV2/kinesis-video-data-2017-09-30/PutMedia)
- [AWS SDK per V3 JavaScript](https://docs.aws.amazon.com/goto/SdkForJavaScriptV3/kinesis-video-data-2017-09-30/PutMedia)
- [AWS SDK per PHP V3](https://docs.aws.amazon.com/goto/SdkForPHPV3/kinesis-video-data-2017-09-30/PutMedia)
- [AWS SDK per Python](https://docs.aws.amazon.com/goto/boto3/kinesis-video-data-2017-09-30/PutMedia)
- [AWS SDK per Ruby V3](https://docs.aws.amazon.com/goto/SdkForRubyV3/kinesis-video-data-2017-09-30/PutMedia)

# Amazon Kinesis Video Streams

Le seguenti azioni sono supportate da Amazon Kinesis Video Streams Archived Media:

- [GetClip](#page-551-0)
- [GetDASHStreamingSessionURL](#page-557-0)
- [GetHLSStreamingSessionURL](#page-568-0)
- [GetImages](#page-581-0)
- [GetMediaForFragmentList](#page-588-0)
- [ListFragments](#page-593-0)

# <span id="page-551-0"></span>**GetClip**

Servizio: Amazon Kinesis Video Streams Archived Media

Scarica un file MP4 (clip) contenente i file multimediali su richiesta archiviati dal flusso video specificato nell'intervallo di tempo specificato.

Entrambi i parametri StreamName e StreamArn sono facoltativi, ma è necessario specificare il StreamName o StreamArn quando si richiama questa operazione API.

## **a** Note

È innanzitutto necessario chiamare l'GetDataEndpointAPI per ottenere un endpoint. Quindi invia le GetClip richieste a questo endpoint utilizzando il parametro [--endpoint-url](https://docs.aws.amazon.com/cli/latest/reference/).

Uno stream video di Amazon Kinesis presenta i seguenti requisiti per la fornitura di dati tramite MP4:

- Requisiti per la [riproduzione dei brani video](https://docs.aws.amazon.com/kinesisvideostreams/latest/dg/video-playback-requirements.html).
- La conservazione dei dati deve essere superiore a 0.
- La traccia video di ogni frammento deve contenere i dati codec privati in Advanced Video Coding (AVC) per il formato H.264 e HEVC per il formato H.265. Per ulteriori informazioni, consulta [Specifica MPEG-4 ISO/IEC 14496-15](https://www.iso.org/standard/55980.html). Per informazioni sull'adattamento dei dati di flusso a un dato formato, vedi i [contrassegni di adattamento NAL.](https://docs.aws.amazon.com/kinesisvideostreams/latest/dg/producer-reference-nal.html)
- La traccia audio (se presente) di ogni frammento deve contenere dati codec privati in formato AAC ([Specifica AAC ISO/IEC 13818-7](https://www.iso.org/standard/43345.html)) o in formato [MS Wave](http://www-mmsp.ece.mcgill.ca/Documents/AudioFormats/WAVE/WAVE.html).

Puoi monitorare la quantità di dati in uscita monitorando la CloudWatch metrica di GetClip.OutgoingBytes Amazon. Per informazioni sull'utilizzo per CloudWatch monitorare Kinesis Video Streams[, consulta Monitoring Kinesis Video](https://docs.aws.amazon.com/kinesisvideostreams/latest/dg/monitoring.html) Streams. [Per informazioni sui prezzi,](https://aws.amazon.com/pricing/)  [consulta Prezzi e prezzi di A](https://aws.amazon.com/pricing/)[mazon Kinesis Video](https://aws.amazon.com/kinesis/video-streams/pricing/) [Streams AWS .](https://aws.amazon.com/pricing/) Si applicano i costi per i dati in uscita AWS .

# **A** Important

I dati privati del codec (CPD) contenuti in ogni frammento contengono informazioni di inizializzazione specifiche del codec, come la frequenza dei fotogrammi, la risoluzione e il profilo di codifica, necessarie per decodificare correttamente il frammento. Le modifiche CPD non sono supportate tra i frammenti di destinazione della clip risultante. Il CPD deve rimanere coerente su tutti i supporti interrogati, altrimenti verrà restituito un errore.

### **A** Important

Le modifiche alla traccia non sono supportate. Le tracce devono rimanere coerenti su tutti i file multimediali interrogati. Viene restituito un errore se i frammenti dello stream passano da un formato contenente solo video ad avere sia audio che video, o se una traccia audio AAC viene sostituita da una traccia audio A-Law.

### <span id="page-552-1"></span>Sintassi della richiesta

```
POST /getClip HTTP/1.1
Content-type: application/json
{ 
    "ClipFragmentSelector": { 
       "FragmentSelectorType": "string", 
       "TimestampRange": { 
           "EndTimestamp": number, 
           "StartTimestamp": number
       } 
    }, 
    "StreamARN": "string", 
    "StreamName": "string"
}
```
Parametri della richiesta URI:

La richiesta non utilizza parametri URI.

Corpo della richiesta

La richiesta accetta i seguenti dati in formato JSON.

<span id="page-552-0"></span>[ClipFragmentSelector](#page-552-1)

L'intervallo di tempo della clip richiesta e la fonte dei timestamp.

Tipo: oggetto [ClipFragmentSelector](#page-657-2)

Campo obbligatorio: sì

### <span id="page-553-0"></span>**[StreamARN](#page-552-1)**

L'Amazon Resource Name (ARN) dello stream per il quale recuperare il clip multimediale.

Devi specificare il StreamName o lo StreamArn.

▬Tipo: stringa

Limitazioni di lunghezza: lunghezza minima pari a 1. La lunghezza massima è 1024 caratteri.

Modello: arn:[a-z\d-]+:kinesisvideo:[a-z0-9-]+:[0-9]+:[a-z]+/[a-zA-Z0-9\_.-]+/[0-9]+

Campo obbligatorio: no

## <span id="page-553-1"></span>**[StreamName](#page-552-1)**

Il nome dello stream per il quale recuperare il clip multimediale.

È necessario specificare o StreamName StreamArn.

▬Tipo: stringa

Limitazioni di lunghezza: lunghezza minima pari a 1. La lunghezza massima è 256 caratteri.

Modello: [a-zA-Z0-9\_.-]+

Campo obbligatorio: no

<span id="page-553-2"></span>Sintassi della risposta

```
HTTP/1.1 200
Content-Type: ContentType
```
#### *Payload*

### Elementi di risposta

Se l'operazione riesce, il servizio restituisce una risposta HTTP 200.

La risposta restituisce le seguenti intestazioni HTTP.

## **[ContentType](#page-553-2)**

Il tipo di contenuto multimediale nella clip richiesta.

Limitazioni di lunghezza: lunghezza minima pari a 1. La lunghezza massima è 128 caratteri.

Modello: ^[a-zA-Z0-9\_\.\-]+\$

La risposta restituisce quanto segue come corpo HTTP.

## [Payload](#page-553-2)

File MP4 tradizionale che contiene il clip multimediale del flusso video specificato. L'output conterrà i primi 100 MB o i primi 200 frammenti del timestamp di inizio specificato. Per ulteriori informazioni, consulta [Kinesis Video Streams Limits.](https://docs.aws.amazon.com/kinesisvideostreams/latest/dg/limits.html)

## Errori

Per informazioni sugli errori comuni a tutte le operazioni, consultare [Errori comuni.](#page-676-0)

ClientLimitExceededException

Kinesis Video Streams ha limitato la richiesta perché hai superato un limite. Prova a effettuare la chiamata più tardi. Per informazioni sui limiti, consulta [Kinesis Video Streams](https://docs.aws.amazon.com/kinesisvideostreams/latest/dg/limits.html) Limits.

Codice di stato HTTP: 400

InvalidArgumentException

Un parametro specificato supera le restrizioni, non è supportato o non può essere utilizzato.

Codice di stato HTTP: 400

InvalidCodecPrivateDataException

I dati privati del codec in almeno una delle tracce del flusso video non sono validi per questa operazione.

Codice di stato HTTP: 400

InvalidMediaFrameException

Non è stato possibile analizzare uno o più fotogrammi nella clip richiesta in base al codec specificato.

Codice di stato HTTP: 400

MissingCodecPrivateDataException

Non sono stati trovati dati privati del codec in almeno una delle tracce del flusso video.

Codice di stato HTTP: 400

NoDataRetentionException

GetImagesè stato richiesto per uno stream che non conserva dati (ovvero ha un valore DataRetentionInHours pari a 0).

Codice di stato HTTP: 400

NotAuthorizedException

Codice di stato: 403, il chiamante non è autorizzato a eseguire un'operazione sullo stream specificato o il token è scaduto.

Codice di stato HTTP: 401

#### ResourceNotFoundException

GetImagesgenererà questo errore quando Kinesis Video Streams non riesce a trovare lo stream specificato.

GetHLSStreamingSessionURLe GetDASHStreamingSessionURL genera questo errore se LIVE\_REPLAY viene richiesta una sessione con un PlaybackMode of ON\_DEMAND o per uno stream che non contiene frammenti nell'intervallo di tempo richiesto, o se LIVE viene richiesta una sessione con un PlaybackMode of per uno stream che non contiene frammenti negli ultimi 30 secondi.

Codice di stato HTTP: 404

UnsupportedStreamMediaTypeException

Il tipo di supporto (ad esempio, video h.264 o h.265 o audio AAC o G.711) non può essere determinato dagli ID dei codec delle tracce nel primo frammento di una sessione di riproduzione. L'ID del codec per la traccia 1 dovrebbe essere V\_MPEG/ISO/AVC e, facoltativamente, l'ID del codec per la traccia 2 dovrebbe essere. A\_AAC

Codice di stato HTTP: 400

## Vedi anche

Per ulteriori informazioni sull'utilizzo di questa API in uno degli SDK specifici della lingua, consulta quanto segue AWS :

- [Interfaccia a riga di comando AWS](https://docs.aws.amazon.com/goto/aws-cli/kinesis-video-reader-data-2017-09-30/GetClip)
- [AWS SDK per.NET](https://docs.aws.amazon.com/goto/DotNetSDKV3/kinesis-video-reader-data-2017-09-30/GetClip)
- [AWS SDK per C++](https://docs.aws.amazon.com/goto/SdkForCpp/kinesis-video-reader-data-2017-09-30/GetClip)
- [AWS SDK per Go v2](https://docs.aws.amazon.com/goto/SdkForGoV2/kinesis-video-reader-data-2017-09-30/GetClip)
- [AWS SDK per Java V2](https://docs.aws.amazon.com/goto/SdkForJavaV2/kinesis-video-reader-data-2017-09-30/GetClip)
- [AWS SDK per V3 JavaScript](https://docs.aws.amazon.com/goto/SdkForJavaScriptV3/kinesis-video-reader-data-2017-09-30/GetClip)
- [AWS SDK per PHP V3](https://docs.aws.amazon.com/goto/SdkForPHPV3/kinesis-video-reader-data-2017-09-30/GetClip)
- [AWS SDK per Python](https://docs.aws.amazon.com/goto/boto3/kinesis-video-reader-data-2017-09-30/GetClip)
- [AWS SDK per Ruby V3](https://docs.aws.amazon.com/goto/SdkForRubyV3/kinesis-video-reader-data-2017-09-30/GetClip)

# <span id="page-557-0"></span>GetDASHStreamingSessionURL

Servizio: Amazon Kinesis Video Streams Archived Media

Recupera un URL MPEG Dynamic Adaptive Streaming over HTTP (DASH) per lo stream. È quindi possibile aprire l'URL in un lettore multimediale per visualizzare i contenuti dello streaming.

StreamNameSia i parametri che i StreamARN parametri sono facoltativi, ma è necessario specificare StreamName o il StreamARN quando si richiama questa operazione API.

Uno stream video di Amazon Kinesis presenta i seguenti requisiti per la fornitura di dati tramite MPEG-DASH:

- Requisiti per la [riproduzione dei brani video](https://docs.aws.amazon.com/kinesisvideostreams/latest/dg/video-playback-requirements.html).
- La conservazione dei dati deve essere superiore a 0.
- La traccia video di ogni frammento deve contenere i dati codec privati in Advanced Video Coding (AVC) per il formato H.264 e HEVC per il formato H.265. Per ulteriori informazioni, consulta [Specifica MPEG-4 ISO/IEC 14496-15](https://www.iso.org/standard/55980.html). Per informazioni sull'adattamento dei dati di flusso a un dato formato, vedi i [contrassegni di adattamento NAL.](https://docs.aws.amazon.com/kinesisvideostreams/latest/dg/producer-reference-nal.html)
- La traccia audio (se presente) di ogni frammento deve contenere dati codec privati in formato AAC ([Specifica AAC ISO/IEC 13818-7](https://www.iso.org/standard/43345.html)) o in formato [MS Wave](http://www-mmsp.ece.mcgill.ca/Documents/AudioFormats/WAVE/WAVE.html).

La procedura seguente mostra come utilizzare MPEG-DASH con Kinesis Video Streams:

- 1. Chiama l'GetDataEndpointAPI per ottenere un endpoint. Quindi invia le GetDASHStreamingSessionURL richieste a questo endpoint utilizzando il parametro [--endpoint](https://docs.aws.amazon.com/cli/latest/reference/)[url.](https://docs.aws.amazon.com/cli/latest/reference/)
- 2. Recuperate l'URL MPEG-DASH utilizzando. GetDASHStreamingSessionURL Kinesis Video Streams crea una sessione di streaming MPEG-DASH da utilizzare per accedere ai contenuti di uno stream utilizzando il protocollo MPEG-DASH. GetDASHStreamingSessionURLrestituisce un URL autenticato (che include un token di sessione crittografato) per il manifesto MPEG-DASH della sessione (la risorsa principale necessaria per lo streaming con MPEG-DASH).

## **a** Note

Non condividere o archiviare questo token dove un'entità non autorizzata può accedervi. Il token fornisce l'accesso al contenuto dello stream. Proteggi il token con le stesse misure che usi con le tue AWS credenziali.

I file multimediali resi disponibili tramite il manifesto sono costituiti solo dallo stream, dall'intervallo di tempo e dal formato richiesti. Nessun altro dato multimediale (come frame esterni alla finestra richiesta o bitrate alternativi) viene reso disponibile.

- 3. Fornite l'URL (contenente il token di sessione crittografato) per il manifesto MPEG-DASH a un lettore multimediale che supporti il protocollo MPEG-DASH. Kinesis Video Streams rende disponibili il frammento di inizializzazione e i frammenti multimediali tramite l'URL del manifesto. Il frammento di inizializzazione contiene i dati privati del codec per lo stream e altri dati necessari per configurare il decodificatore e il renderer video o audio. I frammenti multimediali contengono fotogrammi video codificati o campioni audio codificati.
- 4. Il lettore multimediale riceve l'URL autenticato e richiede lo streaming di metadati e dati multimediali normalmente. Quando il lettore multimediale richiede dati, richiama le seguenti azioni:
	- GetDashManifest: recupera un manifesto MPEG DASH, che contiene i metadati per i file multimediali che si desidera riprodurre.
	- GetMP4: InitFragment recupera il frammento di inizializzazione MP4. Il lettore multimediale in genere carica il frammento di inizializzazione prima di caricare qualsiasi frammento multimediale. Questo frammento contiene gli atomi "fytp" e "moov" MP4 e gli atomi secondari necessari per inizializzare il decoder del lettore multimediale.

Il frammento di inizializzazione non corrisponde a un frammento in uno stream video Kinesis. Contiene solo i dati privati del codec per lo stream e la rispettiva traccia, necessari al lettore multimediale per decodificare i frame multimediali.

• GetMP4MediaFragment: recupera i frammenti multimediali MP4. Questi frammenti contengono gli atomi "" e "moofmdat" MP4 e i relativi atomi secondari, contenenti i frame multimediali del frammento codificato e i relativi timestamp.

# **A** Important

I dati privati del codec (CPD) contenuti in ogni frammento contengono informazioni di inizializzazione specifiche del codec, come la frequenza dei fotogrammi, la risoluzione e il profilo di codifica, necessarie per decodificare correttamente il frammento. Le modifiche CPD non sono supportate durante una sessione di streaming. Il CPD deve rimanere coerente attraverso i media interrogati.

## **A** Important

Le modifiche alla traccia non sono supportate. Le tracce devono rimanere coerenti su tutti i file multimediali interrogati. Lo streaming fallirà se i frammenti dello stream passano da un formato contenente solo video ad avere sia audio che video, o se una traccia audio AAC viene sostituita da una traccia audio A-Law.

I dati recuperati con questa azione sono fatturabili. Per maggiori dettagli, consulta la sezione [Prezzi.](https://aws.amazon.com/kinesis/video-streams/pricing/)

## **a** Note

Per le restrizioni che si applicano alle sessioni MPEG-DASH, consulta Kinesis Video [Streams](https://docs.aws.amazon.com/kinesisvideostreams/latest/dg/limits.html) Limits.

Puoi monitorare la quantità di dati consumata dal lettore multimediale monitorando la CloudWatch metrica di GetMP4MediaFragment.OutgoingBytes Amazon. Per informazioni sull'utilizzo per CloudWatch monitorare Kinesis Video Streams[, consulta Monitoring Kinesis Video](https://docs.aws.amazon.com/kinesisvideostreams/latest/dg/monitoring.html) Streams. [Per informazioni sui prezzi, consulta Prezzi e prezzi di A](https://aws.amazon.com/pricing/)[mazon Kinesis Video](https://aws.amazon.com/kinesis/video-streams/pricing/) [Streams AWS .](https://aws.amazon.com/pricing/) Si applicano i costi sia per le sessioni HLS che per i dati in uscita AWS .

Per ulteriori informazioni su HLS, consulta [HTTP Live Streaming sul sito](https://developer.apple.com/streaming/) [Apple](https://developer.apple.com) Developer.

## **A** Important

Se viene generato un errore dopo aver richiamato un'API multimediale archiviata di Kinesis Video Streams, oltre al codice di stato HTTP e al corpo della risposta, include le seguenti informazioni:

- x-amz-ErrorTypeIntestazione HTTP: contiene un tipo di errore più specifico oltre a quello fornito dal codice di stato HTTP.
- x-amz-RequestIdIntestazione HTTP: se desideri segnalare un problema al team di supporto, puoi diagnosticare meglio AWS il problema se fornisci il Request Id.

Sia il codice di stato HTTP che l' ErrorType intestazione possono essere utilizzati per prendere decisioni programmatiche sulla possibilità di riprovare gli errori e in quali condizioni, oltre a fornire informazioni sulle azioni che il programmatore del client potrebbe dover intraprendere per riprovare con successo.

[Per ulteriori informazioni, consulta la sezione](https://docs.aws.amazon.com/kinesisvideostreams/latest/dg/CommonErrors.html) Errori nella parte inferiore di questo argomento, [nonché Errori comuni.](https://docs.aws.amazon.com/kinesisvideostreams/latest/dg/CommonErrors.html)

### <span id="page-560-1"></span>Sintassi della richiesta

```
POST /getDASHStreamingSessionURL HTTP/1.1
Content-type: application/json
{ 
    "DASHFragmentSelector": { 
       "FragmentSelectorType": "string", 
       "TimestampRange": { 
           "EndTimestamp": number, 
           "StartTimestamp": number
       } 
    }, 
    "DisplayFragmentNumber": "string", 
    "DisplayFragmentTimestamp": "string", 
    "Expires": number, 
    "MaxManifestFragmentResults": number, 
    "PlaybackMode": "string", 
    "StreamARN": "string", 
    "StreamName": "string"
}
```
Parametri della richiesta URI:

La richiesta non utilizza parametri URI.

Corpo della richiesta

La richiesta accetta i seguenti dati in formato JSON.

# <span id="page-560-0"></span>[DASHFragmentSelector](#page-560-1)

L'intervallo di tempo del frammento richiesto e l'origine dei timestamp.

Questo parametro è obbligatorio se PlaybackMode è o. ON\_DEMAND LIVE\_REPLAY Questo parametro è facoltativo se lo PlaybackMode è LIVE. Se PlaybackMode sìLIVE, FragmentSelectorType può essere impostato, ma non TimestampRange deve essere impostato. Se PlaybackMode è ON\_DEMAND oLIVE\_REPLAY, entrambi FragmentSelectorType TimestampRange devono essere impostati.

Tipo: oggetto [DASHFragmentSelector](#page-660-2)

Campo obbligatorio: no

## <span id="page-561-0"></span>[DisplayFragmentNumber](#page-560-1)

I frammenti vengono identificati nel file manifesto in base al numero di sequenza nella sessione. Se DisplayFragmentNumber è impostato suALWAYS, il numero di frammento di Kinesis Video Streams viene aggiunto a ciascun elemento S nel file manifest con il nome dell'attributo «kvs:fn». Questi numeri di frammento possono essere utilizzati per la registrazione o per l'uso con altre API (ad esempio and). GetMedia GetMediaForFragmentList È necessario un lettore multimediale MPEG-DASH personalizzato per sfruttare questi attributi personalizzati.

Il valore predefinito è NEVER.

▬Tipo: stringa

Valori validi: ALWAYS | NEVER

Campo obbligatorio: no

## <span id="page-561-1"></span>[DisplayFragmentTimestamp](#page-560-1)

Secondo le specifiche MPEG-DASH, l'ora da parete dei frammenti nel file manifest può essere derivata utilizzando gli attributi presenti nel manifesto stesso. Tuttavia, in genere, i lettori multimediali compatibili con MPEG-DASH non gestiscono correttamente le lacune nella timeline multimediale. Kinesis Video Streams regola la timeline multimediale nel file manifesto per consentire la riproduzione di contenuti multimediali con discontinuità. Pertanto, l'ora dell'orologio da parete derivata dal file manifest potrebbe essere imprecisa. Se DisplayFragmentTimestamp è impostato suALWAYS, il timestamp preciso del frammento viene aggiunto a ogni elemento S nel file manifest con il nome dell'attributo «kvs:ts». È necessario un lettore multimediale MPEG-DASH personalizzato per sfruttare questo attributo personalizzato.

Il valore predefinito è NEVER. In caso [DASHFragmentSelector](#page-660-2) affermativoSERVER\_TIMESTAMP, i timestamp saranno i timestamp di inizio del server. Allo stesso modo, quando

[DASHFragmentSelector](#page-660-2) è cosìPRODUCER\_TIMESTAMP, i timestamp saranno i timestamp di inizio del produttore.

▬Tipo: stringa

Valori validi: ALWAYS | NEVER

Campo obbligatorio: no

## <span id="page-562-0"></span>**[Expires](#page-560-1)**

Il tempo in secondi che manca alla scadenza della sessione richiesta. Questo valore può essere compreso tra 300 (5 minuti) e 43200 (12 ore).

Quando una sessione scade, non è GetMP4MediaFragment possibile effettuare nuove chiamate a GetDashManifestGetMP4InitFragment, o per quella sessione.

Il valore predefinito è 300 (5 minuti).

Tipo: integer

Intervallo valido: valore minimo di 300. valore massimo pari a 43200.

Campo obbligatorio: no

<span id="page-562-1"></span>**[MaxManifestFragmentResults](#page-560-1)** 

Il numero massimo di frammenti restituiti nel manifesto MPEG-DASH.

Quando PlaybackMode èLIVE, vengono restituiti i frammenti più recenti fino a questo valore. Quando PlaybackMode èON\_DEMAND, vengono restituiti i frammenti più vecchi, fino a questo numero massimo.

Quando il numero di frammenti disponibili in un manifesto MPEG-DASH live è elevato, i lettori video spesso memorizzano il contenuto nel buffer prima di iniziare la riproduzione. L'aumento della dimensione del buffer aumenta la latenza di riproduzione, ma diminuisce la probabilità che si verifichi il rebuffering durante la riproduzione. Si consiglia che un manifesto MPEG-DASH live contenga un minimo di 3 frammenti e un massimo di 10 frammenti.

L'impostazione predefinita è 5 frammenti se è LIVE o LIVE\_REPLAY e 1.000 se lo PlaybackMode è. PlaybackMode ON\_DEMAND

Il valore massimo di 1.000 frammenti corrisponde a più di 16 minuti di video in stream con frammenti di 1 secondo e più di 2 ore e mezza di video in stream con frammenti di 10 secondi.

### Tipo: long

Intervallo valido: valore minimo di 1. Valore massimo di 5000.

### Campo obbligatorio: no

### <span id="page-563-0"></span>**[PlaybackMode](#page-560-1)**

Sia che si tratti di recuperare dati live, replay dal vivo o archiviati su richiesta.

Le caratteristiche dei tre tipi di sessioni includono quanto segue:

• **LIVE**: Per sessioni di questo tipo, il manifesto MPEG-DASH viene continuamente aggiornato con i frammenti più recenti non appena diventano disponibili. Si consiglia al lettore multimediale di recuperare un nuovo manifesto a intervalli di un secondo. Quando questo tipo di sessione viene riprodotta in un lettore multimediale, l'interfaccia utente in genere visualizza una notifica «live», senza alcun controllo di scorrimento per scegliere la posizione da visualizzare nella finestra di riproduzione.

## **a** Note

In LIVE modalità, i frammenti più recenti disponibili sono inclusi in un manifesto MPEG-DASH, anche se c'è uno spazio tra i frammenti (ovvero se ne manca uno). Un intervallo come questo potrebbe causare l'arresto di un lettore multimediale o un salto nella riproduzione. In questa modalità, i frammenti non vengono aggiunti al manifesto MPEG-DASH se sono più vecchi del frammento più recente della playlist. Se il frammento mancante diventa disponibile dopo l'aggiunta di un frammento successivo al manifesto, il frammento più vecchio non viene aggiunto e lo spazio vuoto non viene colmato.

• **LIVE\_REPLAY**: Per le sessioni di questo tipo, il manifesto MPEG-DASH viene aggiornato in modo analogo a come viene aggiornato per la LIVE modalità, tranne per il fatto che inizia includendo i frammenti a partire da una determinata ora di inizio. Invece di aggiungere i frammenti man mano che vengono ingeriti, i frammenti vengono aggiunti man mano che trascorre la durata del frammento successivo. Ad esempio, se i frammenti della sessione durano due secondi, un nuovo frammento viene aggiunto al manifesto ogni due secondi. Questa modalità è utile per poter avviare la riproduzione dal momento in cui viene rilevato un evento e continuare lo streaming live di contenuti multimediali che non sono ancora stati acquisiti al momento della creazione della sessione. Questa modalità è utile anche per lo streaming di contenuti multimediali precedentemente archiviati senza essere limitata dal limite di 1.000 frammenti previsto dalla modalità. ON\_DEMAND

• **ON\_DEMAND**: Per le sessioni di questo tipo, il manifesto MPEG-DASH contiene tutti i frammenti della sessione, fino al numero specificato in. MaxManifestFragmentResults Il manifesto deve essere recuperato solo una volta per ogni sessione. Quando questo tipo di sessione viene riprodotta in un lettore multimediale, l'interfaccia utente in genere visualizza un controllo a scorrimento per scegliere la posizione da visualizzare nella finestra di riproduzione.

In tutte le modalità di riproduzione, se sì FragmentSelectorTypePRODUCER\_TIMESTAMP, e se sono presenti più frammenti con lo stesso timestamp di inizio, il frammento con il numero di frammento maggiore (ovvero il frammento più recente) viene incluso nel manifesto MPEG-DASH. Gli altri frammenti non sono inclusi. I frammenti con timestamp diversi ma con durate sovrapposte sono ancora inclusi nel manifesto MPEG-DASH. Ciò può portare a un comportamento imprevisto nel lettore multimediale.

Il valore predefinito è LIVE.

▬Tipo: stringa

Valori validi: LIVE | LIVE\_REPLAY | ON\_DEMAND

Campo obbligatorio: no

### <span id="page-564-0"></span>[StreamARN](#page-560-1)

L'Amazon Resource Name (ARN) dello stream per il quale recuperare l'URL del manifesto MPEG-DASH.

È necessario specificare il o il. StreamName StreamARN

▬Tipo: stringa

Limitazioni di lunghezza: lunghezza minima pari a 1. La lunghezza massima è 1024 caratteri.

```
Modello: arn:[a-z\d-]+:kinesisvideo:[a-z0-9-]+:[0-9]+:[a-z]+/[a-zA-
Z0 - 9. -] + / [0 - 9] +
```
Campo obbligatorio: no

## <span id="page-564-1"></span>**[StreamName](#page-560-1)**

Il nome dello stream per il quale recuperare l'URL del manifesto MPEG-DASH.

È necessario specificare il o il. StreamName StreamARN

▬Tipo: stringa

Limitazioni di lunghezza: lunghezza minima pari a 1. La lunghezza massima è 256 caratteri.

Modello: [a-zA-Z0-9\_.-]+

Campo obbligatorio: no

<span id="page-565-1"></span>Sintassi della risposta

```
HTTP/1.1 200
Content-type: application/json
{ 
    "DASHStreamingSessionURL": "string"
}
```
### Elementi di risposta

Se l'operazione riesce, il servizio restituisce una risposta HTTP 200.

I dati seguenti vengono restituiti in formato JSON mediante il servizio.

#### <span id="page-565-0"></span>[DASHStreamingSessionURL](#page-565-1)

L'URL (contenente il token di sessione) che un lettore multimediale può utilizzare per recuperare il manifesto MPEG-DASH.

▬Tipo: stringa

### Errori

Per informazioni sugli errori comuni a tutte le operazioni, consultare [Errori comuni.](#page-676-0)

ClientLimitExceededException

Kinesis Video Streams ha limitato la richiesta perché hai superato un limite. Prova a effettuare la chiamata più tardi. Per informazioni sui limiti, consulta [Kinesis Video Streams](https://docs.aws.amazon.com/kinesisvideostreams/latest/dg/limits.html) Limits.

Codice di stato HTTP: 400

#### InvalidArgumentException

Un parametro specificato supera le restrizioni, non è supportato o non può essere utilizzato.

Codice di stato HTTP: 400

InvalidCodecPrivateDataException

I dati privati del codec in almeno una delle tracce del flusso video non sono validi per questa operazione.

Codice di stato HTTP: 400

MissingCodecPrivateDataException

Non è stato trovato alcun dato privato del codec in almeno una delle tracce del flusso video.

Codice di stato HTTP: 400

NoDataRetentionException

GetImagesè stato richiesto per uno stream che non conserva dati (ovvero ha un valore DataRetentionInHours pari a 0).

Codice di stato HTTP: 400

NotAuthorizedException

Codice di stato: 403, il chiamante non è autorizzato a eseguire un'operazione sullo stream specificato o il token è scaduto.

Codice di stato HTTP: 401

ResourceNotFoundException

GetImagesgenererà questo errore quando Kinesis Video Streams non riesce a trovare lo stream specificato.

GetHLSStreamingSessionURLe GetDASHStreamingSessionURL genera questo errore se LIVE\_REPLAY viene richiesta una sessione con un PlaybackMode of ON\_DEMAND o per uno stream che non contiene frammenti nell'intervallo di tempo richiesto, o se LIVE viene richiesta una sessione con un PlaybackMode of per uno stream che non contiene frammenti negli ultimi 30 secondi.

Codice di stato HTTP: 404

UnsupportedStreamMediaTypeException

Il tipo di supporto (ad esempio, video h.264 o h.265 o audio AAC o G.711) non può essere determinato dagli ID dei codec delle tracce nel primo frammento di una sessione di riproduzione. L'ID del codec per la traccia 1 dovrebbe essere V\_MPEG/ISO/AVC e, facoltativamente, l'ID del codec per la traccia 2 dovrebbe essere. A\_AAC

Codice di stato HTTP: 400

## Vedi anche

Per ulteriori informazioni sull'utilizzo di questa API in uno degli SDK specifici della lingua, consulta quanto segue AWS :

- [Interfaccia a riga di comando AWS](https://docs.aws.amazon.com/goto/aws-cli/kinesis-video-reader-data-2017-09-30/GetDASHStreamingSessionURL)
- [AWS SDK per.NET](https://docs.aws.amazon.com/goto/DotNetSDKV3/kinesis-video-reader-data-2017-09-30/GetDASHStreamingSessionURL)
- [AWS SDK per C++](https://docs.aws.amazon.com/goto/SdkForCpp/kinesis-video-reader-data-2017-09-30/GetDASHStreamingSessionURL)
- [AWS SDK per Go v2](https://docs.aws.amazon.com/goto/SdkForGoV2/kinesis-video-reader-data-2017-09-30/GetDASHStreamingSessionURL)
- [AWS SDK per Java V2](https://docs.aws.amazon.com/goto/SdkForJavaV2/kinesis-video-reader-data-2017-09-30/GetDASHStreamingSessionURL)
- [AWS SDK per V3 JavaScript](https://docs.aws.amazon.com/goto/SdkForJavaScriptV3/kinesis-video-reader-data-2017-09-30/GetDASHStreamingSessionURL)
- [AWS SDK per PHP V3](https://docs.aws.amazon.com/goto/SdkForPHPV3/kinesis-video-reader-data-2017-09-30/GetDASHStreamingSessionURL)
- [AWS SDK per Python](https://docs.aws.amazon.com/goto/boto3/kinesis-video-reader-data-2017-09-30/GetDASHStreamingSessionURL)
- [AWS SDK per Ruby V3](https://docs.aws.amazon.com/goto/SdkForRubyV3/kinesis-video-reader-data-2017-09-30/GetDASHStreamingSessionURL)

# <span id="page-568-0"></span>GetHLSStreamingSessionURL

Servizio: Amazon Kinesis Video Streams Archived Media

Recupera un URL HTTP Live Streaming (HLS) per lo stream. È quindi possibile aprire l'URL in un browser o lettore multimediale per visualizzare i contenuti dello streaming.

StreamNameSia i parametri che i StreamARN parametri sono facoltativi, ma è necessario specificare StreamName o il StreamARN quando si richiama questa operazione API.

Uno stream video di Amazon Kinesis presenta i seguenti requisiti per la fornitura di dati tramite HLS:

- Requisiti per la [riproduzione dei brani video](https://docs.aws.amazon.com/kinesisvideostreams/latest/dg/video-playback-requirements.html).
- La conservazione dei dati deve essere superiore a 0.
- [La traccia video di ogni frammento deve contenere dati privati del codec in formato Advanced](https://www.iso.org/standard/55980.html) [Video Coding \(AVC\) per H.264 o HEVC per il formato H.265 \(specifica MPEG-4 ISO/IEC](https://www.iso.org/standard/55980.html)  [14496-15\).](https://www.iso.org/standard/55980.html) Per informazioni sull'adattamento dei dati di flusso a un dato formato, vedi i [contrassegni di adattamento NAL](https://docs.aws.amazon.com/kinesisvideostreams/latest/dg/producer-reference-nal.html).
- [La traccia audio \(se presente\) di ogni frammento deve contenere dati privati del codec in formato](https://www.iso.org/standard/43345.html) [AAC \(specifica AAC ISO/IEC 13818-7\).](https://www.iso.org/standard/43345.html)

Le sessioni HLS di Kinesis Video Streams contengono frammenti nel formato frammentato MPEG-4 (chiamato anche fMP4 o CMAF) o nel formato MPEG-2 (chiamato anche blocchi TS, supportato anche dalla specifica HLS). Per ulteriori informazioni sui tipi [di frammenti](https://tools.ietf.org/html/draft-pantos-http-live-streaming-23) HLS, consulta la specifica HLS.

La procedura seguente mostra come utilizzare HLS con Kinesis Video Streams:

- 1. Chiama l'GetDataEndpointAPI per ottenere un endpoint. Quindi invia le GetHLSStreamingSessionURL richieste a questo endpoint utilizzando il parametro [--endpoint](https://docs.aws.amazon.com/cli/latest/reference/)[url.](https://docs.aws.amazon.com/cli/latest/reference/)
- 2. Recupera l'URL HLS utilizzando. GetHLSStreamingSessionURL Kinesis Video Streams crea una sessione di streaming HLS da utilizzare per accedere ai contenuti di uno stream utilizzando il protocollo HLS. GetHLSStreamingSessionURLrestituisce un URL autenticato (che include un token di sessione crittografato) per la playlist principale HLS della sessione (la risorsa principale necessaria per lo streaming con HLS).

## **a** Note

Non condividere o archiviare questo token dove un'entità non autorizzata potrebbe accedervi. Il token fornisce l'accesso al contenuto dello stream. Proteggi il token con le stesse misure che utilizzeresti con AWS le tue credenziali.

I file multimediali resi disponibili tramite la playlist sono costituiti solo dallo stream, dall'intervallo di tempo e dal formato richiesti. Non sono disponibili altri dati multimediali (come frame esterni alla finestra richiesta o bitrate alternativi).

- 3. Fornisci l'URL (contenente il token di sessione crittografato) per la playlist principale HLS a un lettore multimediale che supporti il protocollo HLS. Kinesis Video Streams rende disponibili la playlist multimediale HLS, il frammento di inizializzazione e i frammenti multimediali tramite l'URL della playlist principale. Il frammento di inizializzazione contiene i dati privati del codec per lo streaming e altri dati necessari per configurare il decodificatore e il renderer video o audio. I frammenti multimediali contengono fotogrammi video con codifica H.264 o campioni audio con codifica AAC.
- 4. Il lettore multimediale riceve l'URL autenticato e richiede lo streaming di metadati e dati multimediali normalmente. Quando il lettore multimediale richiede dati, richiama le seguenti azioni:
	- geTLSMasterPlaylist: recupera una playlist principale HLS, che contiene un URL per l'GetHLSMediaPlaylistazione per ogni traccia e metadati aggiuntivi per il lettore multimediale, tra cui bitrate e risoluzione stimati.
	- geTLSMediaPlaylist: recupera una playlist multimediale HLS, che contiene un URL per accedere al frammento di inizializzazione MP4 con l'GetMP4InitFragmentazione e gli URL per accedere ai frammenti multimediali MP4 con le azioni. GetMP4MediaFragment La playlist multimediale HLS contiene anche metadati sullo stream di cui il lettore ha bisogno per riprodurla, ad esempio se è o. PlaybackMode LIVE ON\_DEMAND La playlist multimediale HLS è in genere statica per sessioni con un di. PlaybackType ON\_DEMAND La playlist multimediale HLS viene continuamente aggiornata con nuovi frammenti per le sessioni con un di. PlaybackType LIVE Esiste una playlist multimediale HLS distinta per la traccia video e la traccia audio (se applicabile) che contiene gli URL multimediali MP4 per la traccia specifica.
	- GetMP4InitFragment: recupera il frammento di inizializzazione MP4. Il lettore multimediale in genere carica il frammento di inizializzazione prima di caricare qualsiasi frammento multimediale. Questo frammento contiene gli atomi "fytp" e "moov" MP4 e gli atomi secondari necessari per inizializzare il decoder del lettore multimediale.

Il frammento di inizializzazione non corrisponde a un frammento in uno stream video Kinesis. Contiene solo i dati privati del codec per lo stream e la rispettiva traccia, necessari al lettore multimediale per decodificare i frame multimediali.

• GetMP4MediaFragment: recupera i frammenti multimediali MP4. Questi frammenti contengono gli atomi "" e "moofmdat" MP4 e i relativi atomi secondari, contenenti i frame multimediali del frammento codificato e i relativi timestamp.

# **a** Note

I dati privati del codec (CPD) contenuti in ogni frammento contengono informazioni di inizializzazione specifiche del codec, come la frequenza dei fotogrammi, la risoluzione e il profilo di codifica, necessarie per decodificare correttamente il frammento. Sia per TS che per MP4, le modifiche CPD sono supportate durante una sessione di streaming. Pertanto, i frammenti di una sessione possono contenere informazioni diverse nel CPD senza interrompere la riproduzione. Per ogni sessione di streaming, sono consentite solo 500 modifiche CPD.

## **A** Important

Le modifiche alla traccia non sono supportate. Le tracce devono rimanere coerenti su tutti i file multimediali interrogati. Lo streaming fallirà se i frammenti dello stream passano da un formato contenente solo video ad avere sia audio che video, o se una traccia audio AAC viene sostituita da una traccia audio A-Law.

I dati recuperati con questa azione sono fatturabili. Per informazioni, consulta [Prezzi di](https://aws.amazon.com/kinesis/video-streams/pricing/) .

• getsFragment: recupera i frammenti MPEG TS contenenti sia i dati di inizializzazione che i dati multimediali per tutte le tracce dello stream.

## **a** Note

In caso affermativoMPEG\_TS, questa API ContainerFormat viene utilizzata al posto di e per recuperare i contenuti multimediali in streaming. GetMP4InitFragment GetMP4MediaFragment

I dati recuperati con questa azione sono fatturabili. Per ulteriori informazioni, consulta i prezzi di [Kinesis Video Streams](https://aws.amazon.com/kinesis/video-streams/pricing/).

L'URL di una sessione di streaming non deve essere condiviso tra i giocatori. Il servizio potrebbe limitare una sessione se è condivisa da più lettori multimediali. Per i limiti di connessione, consulta [Kinesis Video Streams](https://docs.aws.amazon.com/kinesisvideostreams/latest/dg/limits.html) Limits.

Puoi monitorare la quantità di dati consumata dal lettore multimediale monitorando la CloudWatch metrica di GetMP4MediaFragment.OutgoingBytes Amazon. Per informazioni sull'utilizzo per CloudWatch monitorare Kinesis Video Streams[, consulta Monitoring Kinesis Video](https://docs.aws.amazon.com/kinesisvideostreams/latest/dg/monitoring.html) Streams. [Per informazioni sui prezzi, consulta Prezzi e prezzi di A](https://aws.amazon.com/pricing/)[mazon Kinesis Video](https://aws.amazon.com/kinesis/video-streams/pricing/) [Streams AWS .](https://aws.amazon.com/pricing/) Si applicano i costi sia per le sessioni HLS che per i dati in uscita AWS .

Guarda gli esempi di riproduzione video nella guida alla documentazione: e. [Usa AWS CLI per](#page-26-0)  [recuperare l'URL di una sessione di streaming HLS](#page-26-0) [Esempio: usa HLS in HTML e JavaScript](#page-30-0)

Per ulteriori informazioni su HLS, consulta [HTTP Live Streaming sul sito](https://developer.apple.com/streaming/) [Apple Developer.](https://developer.apple.com)

### **A** Important

Se viene generato un errore dopo aver richiamato un'API multimediale archiviata di Kinesis Video Streams, oltre al codice di stato HTTP e al corpo della risposta, include le seguenti informazioni:

- x-amz-ErrorTypeIntestazione HTTP: contiene un tipo di errore più specifico oltre a quello fornito dal codice di stato HTTP.
- x-amz-RequestIdIntestazione HTTP: se desideri segnalare un problema AWS, il team di supporto può diagnosticare meglio il problema se gli viene fornito il Request Id.

Sia il codice di stato HTTP che l' ErrorType intestazione possono essere utilizzati per prendere decisioni programmatiche sulla possibilità di correggere gli errori e in quali condizioni, oltre a fornire informazioni sulle azioni che il programmatore client potrebbe dover intraprendere per riprovare con successo.

[Per ulteriori informazioni, consulta la sezione](https://docs.aws.amazon.com/kinesisvideostreams/latest/dg/CommonErrors.html) Errori nella parte inferiore di questo argomento, [oltre a Errori comuni.](https://docs.aws.amazon.com/kinesisvideostreams/latest/dg/CommonErrors.html)

### <span id="page-572-1"></span>Sintassi della richiesta

```
POST /getHLSStreamingSessionURL HTTP/1.1
Content-type: application/json
{ 
    "ContainerFormat": "string", 
    "DiscontinuityMode": "string", 
    "DisplayFragmentTimestamp": "string", 
    "Expires": number, 
    "HLSFragmentSelector": { 
       "FragmentSelectorType": "string", 
       "TimestampRange": { 
           "EndTimestamp": number, 
           "StartTimestamp": number
       } 
    }, 
    "MaxMediaPlaylistFragmentResults": number, 
    "PlaybackMode": "string", 
    "StreamARN": "string", 
    "StreamName": "string"
}
```
Parametri della richiesta URI:

La richiesta non utilizza parametri URI.

Corpo della richiesta

La richiesta accetta i seguenti dati in formato JSON.

## <span id="page-572-0"></span>**[ContainerFormat](#page-572-1)**

Speciifica il formato da utilizzare per impacchettare il supporto. Specificando il formato del FRAGMENTED\_MP4 contenitore, il file multimediale viene confezionato in frammenti MP4 (fMP4 o CMAF). Questa è la confezione consigliata perché le spese di imballaggio sono minime. L'altra opzione di formato del contenitore èMPEG\_TS. HLS supporta i blocchi MPEG TS sin dal suo rilascio e a volte è l'unico pacchetto supportato sui lettori HLS meno recenti. MPEG TS ha in genere un sovraccarico di imballaggio del 5-25%. Ciò significa che MPEG TS richiede in genere il 5-25 percento in più di larghezza di banda e costi rispetto a fMP4.

Il valore predefinito è FRAGMENTED\_MP4.

▬Tipo: stringa

Valori validi: FRAGMENTED\_MP4 | MPEG\_TS

Campo obbligatorio: no

### <span id="page-573-0"></span>**[DiscontinuityMode](#page-572-1)**

Speciifica quando i flag che indicano le discontinuità tra i frammenti vengono aggiunti alle playlist multimediali.

I lettori multimediali in genere creano una sequenza temporale dei contenuti multimediali da riprodurre, in base ai timestamp di ciascun frammento. Ciò significa che se c'è una sovrapposizione o uno spazio tra i frammenti (come in genere se [HLSFragmentSelector](#page-668-2) è impostata suSERVER\_TIMESTAMP), la timeline del lettore multimediale presenterà anche piccoli spazi tra i frammenti in alcuni punti e sovrascriverà i fotogrammi in altri punti. Le lacune nella timeline del lettore multimediale possono causare il blocco della riproduzione e le sovrapposizioni possono causare nervosismo nella riproduzione. Quando sono presenti segnali di discontinuità tra i frammenti, si prevede che il lettore multimediale reimposti la timeline, in modo che il frammento successivo venga riprodotto immediatamente dopo il frammento precedente.

Sono supportate le seguenti modalità:

- ALWAYS: un indicatore di discontinuità viene inserito tra ogni frammento della playlist multimediale HLS. Si consiglia di utilizzare un valore pari a ALWAYS se i timestamp del frammento non sono accurati.
- NEVER: nessun indicatore di discontinuità viene posizionato da nessuna parte. Si consiglia di utilizzare un valore di per NEVER garantire che la timeline del lettore multimediale corrisponda con la massima precisione ai timestamp del produttore.
- ON\_DISCONTINUITY: un marker di discontinuità viene posizionato tra i frammenti che presentano uno spazio o una sovrapposizione di oltre 50 millisecondi. Per la maggior parte degli scenari di riproduzione, si consiglia di utilizzare un valore pari a in ON\_DISCONTINUITY modo che la timeline del lettore multimediale venga reimpostata solo in caso di problemi significativi con la timeline multimediale (ad esempio un frammento mancante).

L'impostazione predefinita è ALWAYS quando [HLSFragmentSelector](#page-668-2) è impostata suSERVER\_TIMESTAMP, e NEVER quando è impostata su. PRODUCER\_TIMESTAMP

▬Tipo: stringa

Valori validi: ALWAYS | NEVER | ON\_DISCONTINUITY

Campo obbligatorio: no

## <span id="page-574-0"></span>[DisplayFragmentTimestamp](#page-572-1)

Speciifica quando i timestamp di inizio del frammento devono essere inclusi nella playlist multimediale HLS. In genere, i lettori multimediali segnalano la posizione della testina di riproduzione come un orario relativo all'inizio del primo frammento della sessione di riproduzione. Tuttavia, quando i timestamp di inizio sono inclusi nella playlist multimediale HLS, alcuni lettori multimediali potrebbero riportare la testina di riproduzione corrente come orario assoluto in base ai timestamp del frammento. Questo può essere utile per creare un'esperienza di riproduzione che mostri agli spettatori l'ora dell'orologio da parete del file multimediale.

Il valore predefinito è NEVER. In caso [HLSFragmentSelector](#page-668-2) affermativoSERVER\_TIMESTAMP, i timestamp saranno i timestamp di inizio del server. Allo stesso modo, quando [HLSFragmentSelector](#page-668-2) è cosìPRODUCER\_TIMESTAMP, i timestamp saranno i timestamp di inizio del produttore.

▬Tipo: stringa

Valori validi: ALWAYS | NEVER

Campo obbligatorio: no

### <span id="page-574-1"></span>**[Expires](#page-572-1)**

Il tempo in secondi che manca alla scadenza della sessione richiesta. Questo valore può essere compreso tra 300 (5 minuti) e 43200 (12 ore).

Quando una sessione scade, non è GetTSFragment possibile effettuare nuove chiamate a GetHLSMasterPlaylist

GetHLSMediaPlaylistGetMP4InitFragment,GetMP4MediaFragment,, o per quella sessione.

Il valore predefinito è 300 (5 minuti).

Tipo: integer

Intervallo valido: valore minimo di 300. valore massimo pari a 43200.

Campo obbligatorio: no

### <span id="page-574-2"></span>**[HLSFragmentSelector](#page-572-1)**

L'intervallo di tempo del frammento richiesto e l'origine dei timestamp.

Questo parametro è obbligatorio se PlaybackMode è o. ON\_DEMAND LIVE\_REPLAY Questo parametro è facoltativo se lo PlaybackMode è LIVE. Se PlaybackMode sìLIVE, FragmentSelectorType può essere impostato, ma non TimestampRange deve essere impostato. Se PlaybackMode è ON\_DEMAND oLIVE\_REPLAY, entrambi FragmentSelectorType TimestampRange devono essere impostati.

Tipo: oggetto [HLSFragmentSelector](#page-668-2)

Campo obbligatorio: no

<span id="page-575-0"></span>**[MaxMediaPlaylistFragmentResults](#page-572-1)** 

Il numero massimo di frammenti restituiti nelle playlist multimediali HLS.

Quando PlaybackMode èLIVE, vengono restituiti i frammenti più recenti fino a questo valore. Quando PlaybackMode èON\_DEMAND, vengono restituiti i frammenti più vecchi, fino a questo numero massimo.

Quando c'è un numero maggiore di frammenti disponibili in una playlist multimediale HLS live, i lettori video spesso memorizzano il contenuto nel buffer prima di iniziare la riproduzione. L'aumento della dimensione del buffer aumenta la latenza di riproduzione, ma diminuisce la probabilità che si verifichi il rebuffering durante la riproduzione. Consigliamo che una playlist multimediale HLS live contenga un minimo di 3 frammenti e un massimo di 10 frammenti.

L'impostazione predefinita è 5 frammenti se PlaybackMode è LIVE o e 1.000 se LIVE\_REPLAY lo è. PlaybackMode ON\_DEMAND

Il valore massimo di 5.000 frammenti corrisponde a più di 80 minuti di video in stream con frammenti di 1 secondo e a più di 13 ore di video in stream con frammenti di 10 secondi.

Tipo: long

Intervallo valido: valore minimo di 1. Valore massimo di 5000.

Campo obbligatorio: no

## <span id="page-575-1"></span>**[PlaybackMode](#page-572-1)**

Sia che si tratti di recuperare dati live, replay dal vivo o archiviati su richiesta.

Le caratteristiche dei tre tipi di sessioni includono quanto segue:
• **LIVE**: Per sessioni di questo tipo, la playlist multimediale HLS viene continuamente aggiornata con i frammenti più recenti non appena diventano disponibili. Si consiglia al lettore multimediale di recuperare una nuova playlist a intervalli di un secondo. Quando questo tipo di sessione viene riprodotta in un lettore multimediale, l'interfaccia utente in genere visualizza una notifica «dal vivo», senza alcun controllo di scorrimento per la scelta della posizione nella finestra di riproduzione da visualizzare.

# **a** Note

In LIVE modalità, i frammenti più recenti disponibili vengono inclusi in una playlist multimediale HLS, anche se c'è uno spazio tra i frammenti (ovvero se manca un frammento). Un intervallo come questo potrebbe causare l'arresto di un lettore multimediale o causare un salto nella riproduzione. In questa modalità, i frammenti non vengono aggiunti alla playlist multimediale HLS se sono più vecchi del frammento più recente della playlist. Se il frammento mancante diventa disponibile dopo l'aggiunta di un frammento successivo alla playlist, il frammento più vecchio non viene aggiunto e lo spazio vuoto non viene colmato.

- **LIVE\_REPLAY**: Per le sessioni di questo tipo, la playlist multimediale HLS viene aggiornata in modo simile a come viene aggiornata per la LIVE modalità, tranne per il fatto che inizia includendo i frammenti di una determinata ora di inizio. Invece di aggiungere i frammenti man mano che vengono ingeriti, i frammenti vengono aggiunti man mano che trascorre la durata del frammento successivo. Ad esempio, se i frammenti della sessione durano due secondi, viene aggiunto un nuovo frammento alla playlist multimediale ogni due secondi. Questa modalità è utile per poter avviare la riproduzione dal momento in cui viene rilevato un evento e continuare lo streaming live di contenuti multimediali che non sono ancora stati acquisiti al momento della creazione della sessione. Questa modalità è utile anche per lo streaming di contenuti multimediali precedentemente archiviati senza essere limitata dal limite di 1.000 frammenti previsto dalla modalità. ON\_DEMAND
- **ON\_DEMAND**: Per sessioni di questo tipo, la playlist multimediale HLS contiene tutti i frammenti della sessione, fino al numero specificato in. MaxMediaPlaylistFragmentResults La playlist deve essere recuperata solo una volta per ogni sessione. Quando questo tipo di sessione viene riprodotta in un lettore multimediale, l'interfaccia utente in genere visualizza un comando a scorrimento per scegliere la posizione da visualizzare nella finestra di riproduzione.

In tutte le modalità di riproduzione, se sì FragmentSelectorTypePRODUCER\_TIMESTAMP, e se sono presenti più frammenti con lo stesso timestamp di inizio, il frammento con il

numero di frammenti più elevato (ovvero il frammento più recente) viene incluso nella playlist multimediale HLS. Gli altri frammenti non sono inclusi. I frammenti con timestamp diversi ma con durate sovrapposte sono ancora inclusi nella playlist multimediale HLS. Ciò può portare a un comportamento imprevisto nel lettore multimediale.

Il valore predefinito è LIVE.

▬Tipo: stringa

Valori validi: LIVE | LIVE\_REPLAY | ON\_DEMAND

Campo obbligatorio: no

### **[StreamARN](#page-572-0)**

L'Amazon Resource Name (ARN) dello stream per il quale recuperare l'URL della playlist principale HLS.

Devi specificare il o il. StreamName StreamARN

▬Tipo: stringa

Limitazioni di lunghezza: lunghezza minima pari a 1. La lunghezza massima è 1024 caratteri.

```
Modello: arn:[a-z\d-]+:kinesisvideo:[a-z0-9-]+:[0-9]+:[a-z]+/[a-zA-
Z0-9_.-]+/[0-9]+
```
Campo obbligatorio: no

# **[StreamName](#page-572-0)**

Il nome dello stream per il quale recuperare l'URL della playlist principale HLS.

È necessario specificare il StreamName o il. StreamARN

▬Tipo: stringa

Limitazioni di lunghezza: lunghezza minima pari a 1. La lunghezza massima è 256 caratteri.

Modello: [a-zA-Z0-9\_.-]+

Campo obbligatorio: no

# <span id="page-578-1"></span>Sintassi della risposta

```
HTTP/1.1 200
Content-type: application/json
{ 
    "HLSStreamingSessionURL": "string"
}
```
# Elementi di risposta

Se l'operazione riesce, il servizio restituisce una risposta HTTP 200.

I dati seguenti vengono restituiti in formato JSON mediante il servizio.

# <span id="page-578-0"></span>[HLSStreamingSessionURL](#page-578-1)

L'URL (contenente il token di sessione) che un lettore multimediale può utilizzare per recuperare la playlist principale HLS.

▬Tipo: stringa

### Errori

Per informazioni sugli errori comuni a tutte le operazioni, consultare [Errori comuni.](#page-676-0)

ClientLimitExceededException

Kinesis Video Streams ha limitato la richiesta perché hai superato un limite. Prova a effettuare la chiamata più tardi. Per informazioni sui limiti, consulta [Kinesis Video Streams](https://docs.aws.amazon.com/kinesisvideostreams/latest/dg/limits.html) Limits.

Codice di stato HTTP: 400

### InvalidArgumentException

Un parametro specificato supera le restrizioni, non è supportato o non può essere utilizzato.

Codice di stato HTTP: 400

InvalidCodecPrivateDataException

I dati privati del codec in almeno una delle tracce del flusso video non sono validi per questa operazione.

Codice di stato HTTP: 400

MissingCodecPrivateDataException

Non è stato trovato alcun dato privato del codec in almeno una delle tracce del flusso video.

Codice di stato HTTP: 400

NoDataRetentionException

GetImagesè stato richiesto per uno stream che non conserva dati (ovvero ha un valore DataRetentionInHours pari a 0).

Codice di stato HTTP: 400

NotAuthorizedException

Codice di stato: 403, il chiamante non è autorizzato a eseguire un'operazione sullo stream specificato o il token è scaduto.

Codice di stato HTTP: 401

### ResourceNotFoundException

GetImagesgenererà questo errore quando Kinesis Video Streams non riesce a trovare lo stream specificato.

GetHLSStreamingSessionURLe GetDASHStreamingSessionURL genera questo errore se LIVE\_REPLAY viene richiesta una sessione con un PlaybackMode of ON\_DEMAND o per uno stream che non contiene frammenti nell'intervallo di tempo richiesto, o se LIVE viene richiesta una sessione con un PlaybackMode of per uno stream che non contiene frammenti negli ultimi 30 secondi.

Codice di stato HTTP: 404

UnsupportedStreamMediaTypeException

Il tipo di supporto (ad esempio, video h.264 o h.265 o audio AAC o G.711) non può essere determinato dagli ID dei codec delle tracce nel primo frammento di una sessione di riproduzione. L'ID del codec per la traccia 1 dovrebbe essere V\_MPEG/ISO/AVC e, facoltativamente, l'ID del codec per la traccia 2 dovrebbe essere. A\_AAC

Codice di stato HTTP: 400

# Vedi anche

Per ulteriori informazioni sull'utilizzo di questa API in uno degli SDK specifici della lingua, consulta quanto segue AWS :

- [Interfaccia a riga di comando AWS](https://docs.aws.amazon.com/goto/aws-cli/kinesis-video-reader-data-2017-09-30/GetHLSStreamingSessionURL)
- [AWS SDK per.NET](https://docs.aws.amazon.com/goto/DotNetSDKV3/kinesis-video-reader-data-2017-09-30/GetHLSStreamingSessionURL)
- [AWS SDK per C++](https://docs.aws.amazon.com/goto/SdkForCpp/kinesis-video-reader-data-2017-09-30/GetHLSStreamingSessionURL)
- [AWS SDK per Go v2](https://docs.aws.amazon.com/goto/SdkForGoV2/kinesis-video-reader-data-2017-09-30/GetHLSStreamingSessionURL)
- [AWS SDK per Java V2](https://docs.aws.amazon.com/goto/SdkForJavaV2/kinesis-video-reader-data-2017-09-30/GetHLSStreamingSessionURL)
- [AWS SDK per V3 JavaScript](https://docs.aws.amazon.com/goto/SdkForJavaScriptV3/kinesis-video-reader-data-2017-09-30/GetHLSStreamingSessionURL)
- [AWS SDK per PHP V3](https://docs.aws.amazon.com/goto/SdkForPHPV3/kinesis-video-reader-data-2017-09-30/GetHLSStreamingSessionURL)
- [AWS SDK per Python](https://docs.aws.amazon.com/goto/boto3/kinesis-video-reader-data-2017-09-30/GetHLSStreamingSessionURL)
- [AWS SDK per Ruby V3](https://docs.aws.amazon.com/goto/SdkForRubyV3/kinesis-video-reader-data-2017-09-30/GetHLSStreamingSessionURL)

# **GetImages**

Servizio: Amazon Kinesis Video Streams Archived Media

Recupera un elenco di immagini corrispondenti a ciascun timestamp per un determinato intervallo di tempo, intervallo di campionamento e configurazione del formato dell'immagine.

**a** Note

Devi prima chiamare l'GetDataEndpointAPI per ottenere un endpoint. Quindi invia le GetImages richieste a questo endpoint utilizzando il parametro [--endpoint-url.](https://docs.aws.amazon.com/cli/latest/reference/)

<span id="page-581-0"></span>[Requisiti per la riproduzione dei brani video.](https://docs.aws.amazon.com/kinesisvideostreams/latest/dg/video-playback-requirements.html)

Sintassi della richiesta

```
POST /getImages HTTP/1.1
Content-type: application/json
{ 
    "EndTimestamp": number, 
    "Format": "string", 
    "FormatConfig": { 
       "string" : "string" 
    }, 
    "HeightPixels": number, 
    "ImageSelectorType": "string", 
    "MaxResults": number, 
    "NextToken": "string", 
    "SamplingInterval": number, 
    "StartTimestamp": number, 
    "StreamARN": "string", 
    "StreamName": "string", 
    "WidthPixels": number
}
```
Parametri della richiesta URI:

La richiesta non utilizza parametri URI.

### Corpo della richiesta

La richiesta accetta i seguenti dati in formato JSON.

### <span id="page-582-0"></span>**[EndTimestamp](#page-581-0)**

Il timestamp di fine dell'intervallo di immagini da generare. Se l'intervallo di tempo compreso tra StartTimestamp e EndTimestamp supera i 300 secondiStartTimestamp, riceverai un. IllegalArgumentException

Tipo: Timestamp

Campo obbligatorio: sì

### <span id="page-582-1"></span>[Format](#page-581-0)

Il formato che verrà utilizzato per codificare l'immagine.

▬Tipo: stringa

Valori validi: JPEG | PNG

Campo obbligatorio: sì

# <span id="page-582-2"></span>**[FormatConfig](#page-581-0)**

L'elenco di una struttura di coppie chiave-valore che contiene parametri aggiuntivi che possono essere applicati quando viene generata l'immagine. La FormatConfig chiave è laJPEGQuality, che indica la chiave di qualità JPEG da utilizzare per generare l'immagine. Il FormatConfig valore accetta int da 1 a 100. Se il valore è 1, l'immagine verrà generata con una qualità inferiore e la compressione migliore. Se il valore è 100, l'immagine verrà generata con la migliore qualità e una compressione inferiore. Se non viene fornito alcun valore, il valore predefinito della JPEGQuality chiave verrà impostato su 80.

Tipo: mappatura stringa a stringa

Voci sulla mappa: numero massimo di 1 elemento.

Chiavi valide: JPEGQuality

Limiti di lunghezza del valore: lunghezza minima di 0. La lunghezza massima è 256 caratteri.

Modello di valore: ^[a-zA-Z\_0-9]+

Campo obbligatorio: no

# <span id="page-583-0"></span>**[HeightPixels](#page-581-0)**

L'altezza dell'immagine di output utilizzata insieme al parametro. WidthPixels Quando vengono forniti entrambi HeightPixels i WidthPixels parametri, l'immagine verrà allungata per adattarsi alle proporzioni specificate. Se viene fornito solo il HeightPixels parametro, per calcolare il rapporto verranno utilizzate le WidthPixels proporzioni originali. Se non viene fornito alcun parametro, verrà restituita la dimensione originale dell'immagine.

Tipo: integer

Intervallo valido: valore minimo di 1. Valore massimo di 2160.

Campo obbligatorio: no

### <span id="page-583-1"></span>[ImageSelectorType](#page-581-0)

L'origine dei timestamp del Server o del Produttore da utilizzare per generare le immagini.

▬Tipo: stringa

Valori validi: PRODUCER\_TIMESTAMP | SERVER\_TIMESTAMP

Campo obbligatorio: sì

### <span id="page-583-2"></span>**[MaxResults](#page-581-0)**

Il numero massimo di immagini che devono essere restituite dall'API.

# **a** Note

Il limite predefinito è di 25 immagini per risposta API. Fornendo un valore MaxResults superiore a questo si otterrà una dimensione della pagina di 25. Eventuali risultati aggiuntivi verranno suddivisi in pagine.

# Tipo: long

Intervallo valido: valore minimo di 1. valore massimo pari a 100.

Campo obbligatorio: no

# <span id="page-584-0"></span>[NextToken](#page-581-0)

Un token che specifica da dove iniziare a impaginare il prossimo set di immagini. Questo è il risultato di una GetImages:NextToken risposta precedentemente troncata.

▬Tipo: stringa

Limitazioni di lunghezza: lunghezza minima pari a 1. Lunghezza massima di 4096.

Modello: [a-zA-Z0-9+/]+={0,2}

Campo obbligatorio: no

# <span id="page-584-1"></span>**[SamplingInterval](#page-581-0)**

L'intervallo di tempo in millisecondi (ms) in cui le immagini devono essere generate dallo stream. Il valore minimo che può essere fornito è 200 ms (5 immagini al secondo). Se l'intervallo del timestamp è inferiore all'intervallo di campionamento, l'immagine da startTimestamp verrà restituita, se disponibile.

Tipo: integer

Campo obbligatorio: sì

### <span id="page-584-2"></span>**[StartTimestamp](#page-581-0)**

Il punto di partenza da cui devono essere generate le immagini. Affinché un'immagine possa essere restituita, questo StartTimestamp deve rientrare in un intervallo completo di timestamp.

Tipo: Timestamp

Campo obbligatorio: sì

### <span id="page-584-3"></span>**[StreamARN](#page-581-0)**

L'Amazon Resource Name (ARN) dello stream da cui recuperare le immagini. È necessario specificare il StreamName o il. StreamARN

▬Tipo: stringa

Limitazioni di lunghezza: lunghezza minima pari a 1. La lunghezza massima è 1024 caratteri.

Modello: arn:[a-z\d-]+:kinesisvideo:[a-z0-9-]+:[0-9]+:[a-z]+/[a-zA-Z0-9\_.-]+/[0-9]+

Campo obbligatorio: no

# <span id="page-585-0"></span>**[StreamName](#page-581-0)**

Il nome dello stream da cui recuperare le immagini. È necessario specificare il StreamName o ilStreamARN.

▬Tipo: stringa

Limitazioni di lunghezza: lunghezza minima pari a 1. La lunghezza massima è 256 caratteri.

Modello: [a-zA-Z0-9\_.-]+

Campo obbligatorio: no

# <span id="page-585-1"></span>**[WidthPixels](#page-581-0)**

La larghezza dell'immagine di output utilizzata insieme al HeightPixels parametro. Quando vengono forniti entrambi WidthPixels i HeightPixels parametri, l'immagine verrà allungata per adattarsi alle proporzioni specificate. Se viene fornito solo il WidthPixels parametro o se HeightPixels viene fornito solo il, ValidationException verrà generato un. Se non viene fornito nessun parametro, verrà restituita la dimensione dell'immagine originale dello stream.

Tipo: integer

Intervallo valido: valore minimo di 1. Valore massimo di 3840.

Campo obbligatorio: no

<span id="page-585-2"></span>Sintassi della risposta

```
HTTP/1.1 200
Content-type: application/json
{ 
    "Images": [ 
        { 
           "Error": "string", 
           "ImageContent": "string", 
           "TimeStamp": number
       } 
    ], 
    "NextToken": "string"
```
}

# Elementi di risposta

Se l'operazione riesce, il servizio restituisce una risposta HTTP 200.

I dati seguenti vengono restituiti in formato JSON mediante il servizio.

# <span id="page-586-0"></span>[Images](#page-585-2)

L'elenco delle immagini generate dal flusso video. Se non è disponibile alcun supporto per il timestamp specificato, l'NO\_MEDIAerrore verrà elencato nell'output. Se si verifica un errore durante la generazione dell'immagine, MEDIA\_ERROR questo verrà elencato nell'output come causa dell'immagine mancante.

Tipo: matrice di oggetti [Image](#page-672-3)

# <span id="page-586-1"></span>[NextToken](#page-585-2)

Il token crittografato utilizzato nella richiesta per ottenere altre immagini.

▬Tipo: stringa

Limitazioni di lunghezza: lunghezza minima pari a 1. Lunghezza massima di 4096.

Modello: [a-zA-Z0-9+/]+={0,2}

# Errori

Per informazioni sugli errori comuni a tutte le operazioni, consultare [Errori comuni.](#page-676-0)

# ClientLimitExceededException

Kinesis Video Streams ha limitato la richiesta perché hai superato un limite. Prova a effettuare la chiamata più tardi. Per informazioni sui limiti, consulta [Kinesis Video Streams](https://docs.aws.amazon.com/kinesisvideostreams/latest/dg/limits.html) Limits.

Codice di stato HTTP: 400

InvalidArgumentException

Un parametro specificato supera le restrizioni, non è supportato o non può essere utilizzato.

Codice di stato HTTP: 400

# NotAuthorizedException

Codice di stato: 403, il chiamante non è autorizzato a eseguire un'operazione sullo stream specificato o il token è scaduto.

Codice di stato HTTP: 401

ResourceNotFoundException

GetImagesgenererà questo errore quando Kinesis Video Streams non riesce a trovare lo stream specificato.

GetHLSStreamingSessionURLe GetDASHStreamingSessionURL genera questo errore se LIVE\_REPLAY viene richiesta una sessione con un PlaybackMode of ON\_DEMAND o per uno stream che non contiene frammenti nell'intervallo di tempo richiesto, o se LIVE viene richiesta una sessione con un PlaybackMode of per uno stream che non contiene frammenti negli ultimi 30 secondi.

Codice di stato HTTP: 404

# Vedi anche

Per ulteriori informazioni sull'utilizzo di questa API in uno degli AWS SDK specifici della lingua, consulta quanto segue:

- [Interfaccia a riga di comando AWS](https://docs.aws.amazon.com/goto/aws-cli/kinesis-video-reader-data-2017-09-30/GetImages)
- [AWS SDK per.NET](https://docs.aws.amazon.com/goto/DotNetSDKV3/kinesis-video-reader-data-2017-09-30/GetImages)
- [AWS SDK per C++](https://docs.aws.amazon.com/goto/SdkForCpp/kinesis-video-reader-data-2017-09-30/GetImages)
- [AWS SDK per Go v2](https://docs.aws.amazon.com/goto/SdkForGoV2/kinesis-video-reader-data-2017-09-30/GetImages)
- [AWS SDK per Java V2](https://docs.aws.amazon.com/goto/SdkForJavaV2/kinesis-video-reader-data-2017-09-30/GetImages)
- [AWS SDK per V3 JavaScript](https://docs.aws.amazon.com/goto/SdkForJavaScriptV3/kinesis-video-reader-data-2017-09-30/GetImages)
- [AWS SDK per PHP V3](https://docs.aws.amazon.com/goto/SdkForPHPV3/kinesis-video-reader-data-2017-09-30/GetImages)
- [AWS SDK per Python](https://docs.aws.amazon.com/goto/boto3/kinesis-video-reader-data-2017-09-30/GetImages)
- [AWS SDK per Ruby V3](https://docs.aws.amazon.com/goto/SdkForRubyV3/kinesis-video-reader-data-2017-09-30/GetImages)

# GetMediaForFragmentList

Servizio: Amazon Kinesis Video Streams Archived Media

Ottiene i file multimediali per un elenco di frammenti (specificato in base al numero di frammento) dai dati archiviati in un flusso video di Amazon Kinesis.

# **a** Note

Devi prima chiamare l'GetDataEndpointAPI per ottenere un endpoint. Quindi invia le GetMediaForFragmentList richieste a questo endpoint utilizzando il parametro [-](https://docs.aws.amazon.com/cli/latest/reference/) [endpoint-url](https://docs.aws.amazon.com/cli/latest/reference/).

Per i limiti, consulta [Kinesis Video Streams](https://docs.aws.amazon.com/kinesisvideostreams/latest/dg/limits.html) Limits.

**A** Important

Se viene generato un errore dopo aver richiamato un'API multimediale archiviata di Kinesis Video Streams, oltre al codice di stato HTTP e al corpo della risposta, include le seguenti informazioni:

- x-amz-ErrorTypeIntestazione HTTP: contiene un tipo di errore più specifico oltre a quello fornito dal codice di stato HTTP.
- x-amz-RequestIdIntestazione HTTP: se desideri segnalare un problema AWS, il team di supporto può diagnosticare meglio il problema se gli viene fornito il Request Id.

Sia il codice di stato HTTP che l' ErrorType intestazione possono essere utilizzati per prendere decisioni programmatiche sulla possibilità di correggere gli errori e in quali condizioni, oltre a fornire informazioni sulle azioni che il programmatore client potrebbe dover intraprendere per riprovare con successo.

[Per ulteriori informazioni, consulta la sezione](https://docs.aws.amazon.com/kinesisvideostreams/latest/dg/CommonErrors.html) Errori nella parte inferiore di questo argomento, [oltre a Errori comuni.](https://docs.aws.amazon.com/kinesisvideostreams/latest/dg/CommonErrors.html)

# <span id="page-588-0"></span>Sintassi della richiesta

```
POST /getMediaForFragmentList HTTP/1.1
Content-type: application/json
```

```
{ 
    "Fragments": [ "string" ], 
    "StreamARN": "string", 
    "StreamName": "string"
}
```
Parametri della richiesta URI:

La richiesta non utilizza parametri URI.

Corpo della richiesta

La richiesta accetta i seguenti dati in formato JSON.

# <span id="page-589-0"></span>**[Fragments](#page-588-0)**

Un elenco del numero di frammenti per i quali recuperare i file multimediali. Recuperate questi valori con. [ListFragments](#page-593-0)

Tipo: matrice di stringhe

Membri dell'array: numero minimo di 1 elemento. Numero massimo di 1.000 elementi.

Limitazioni di lunghezza: lunghezza minima pari a 1. La lunghezza massima è 128 caratteri.

Modello: ^[0-9]+\$

Campo obbligatorio: sì

# <span id="page-589-1"></span>**[StreamARN](#page-588-0)**

L'Amazon Resource Name (ARN) dello stream da cui recuperare i frammenti multimediali. Specificate questo parametro o il parametro. StreamName

▬Tipo: stringa

Limitazioni di lunghezza: lunghezza minima pari a 1. La lunghezza massima è 1024 caratteri.

```
Modello: arn:[a-z\d-]+:kinesisvideo:[a-z0-9-]+:[0-9]+:[a-z]+/[a-zA-
Z0-9.-]+/[0-9]+
```
Campo obbligatorio: no

#### <span id="page-590-0"></span>**[StreamName](#page-588-0)**

Il nome dello stream da cui recuperare i frammenti multimediali. Specificate questo parametro o il StreamARN parametro.

▬Tipo: stringa

Limitazioni di lunghezza: lunghezza minima pari a 1. La lunghezza massima è 256 caratteri.

Modello: [a-zA-Z0-9\_.-]+

Campo obbligatorio: no

<span id="page-590-1"></span>Sintassi della risposta

```
HTTP/1.1 200
Content-Type: ContentType
```
#### *Payload*

Elementi di risposta

Se l'operazione riesce, il servizio restituisce una risposta HTTP 200.

La risposta restituisce le seguenti intestazioni HTTP.

### **[ContentType](#page-590-1)**

Il tipo di contenuto del supporto richiesto.

Limitazioni di lunghezza: lunghezza minima pari a 1. La lunghezza massima è 128 caratteri.

Modello:  $\sqrt{a-zA-Z0-9}$ ,  $\-\$  - ] +\$

La risposta restituisce quanto segue come corpo HTTP.

#### [Payload](#page-590-1)

Il payload restituito da Kinesis Video Streams è una sequenza di blocchi del flusso specificato. Per informazioni sui blocchi, consulta. [PutMedia](https://docs.aws.amazon.com/kinesisvideostreams/latest/dg/API_dataplane_PutMedia.html) I blocchi che Kinesis Video Streams restituisce nella chiamata includono anche i seguenti tag GetMediaForFragmentList Matroska (MKV) aggiuntivi:

- AWS\_KINESISVIDEO\_FRAGMENT\_NUMBER Numero di frammento restituito nel blocco.
- AWS\_KINESISVIDEO\_SERVER\_SIDE\_TIMESTAMP Timestamp sul lato server del frammento.
- AWS\_KINESISVIDEO\_PRODUCER\_SIDE\_TIMESTAMP Timestamp Timestamp sul lato produttore del frammento.

I seguenti tag verranno inclusi se si verifica un'eccezione:

- AWS\_KINESISVIDEO\_FRAGMENT\_NUMBER Il numero del frammento che ha generato l'eccezione.
- AWS\_KINESISVIDEO\_EXCEPTION\_ERROR\_CODE Il codice intero dell'errore.
- AWS\_KINESISVIDEO\_EXCEPTION\_MESSAGE Una descrizione testuale dell'eccezione.

# Errori

Per informazioni sugli errori comuni a tutte le operazioni, consultare [Errori comuni.](#page-676-0)

ClientLimitExceededException

Kinesis Video Streams ha limitato la richiesta perché hai superato un limite. Prova a effettuare la chiamata più tardi. Per informazioni sui limiti, consulta [Kinesis Video Streams](https://docs.aws.amazon.com/kinesisvideostreams/latest/dg/limits.html) Limits.

Codice di stato HTTP: 400

InvalidArgumentException

Un parametro specificato supera le restrizioni, non è supportato o non può essere utilizzato.

Codice di stato HTTP: 400

NotAuthorizedException

Codice di stato: 403, il chiamante non è autorizzato a eseguire un'operazione sullo stream specificato o il token è scaduto.

Codice di stato HTTP: 401

ResourceNotFoundException

GetImagesgenererà questo errore quando Kinesis Video Streams non riesce a trovare lo stream specificato.

GetHLSStreamingSessionURLe GetDASHStreamingSessionURL genera questo errore se LIVE\_REPLAY viene richiesta una sessione con un PlaybackMode of ON\_DEMAND o per uno stream che non contiene frammenti nell'intervallo di tempo richiesto, o se LIVE viene richiesta una sessione con un PlaybackMode of per uno stream che non contiene frammenti negli ultimi 30 secondi.

Codice di stato HTTP: 404

Vedi anche

Per ulteriori informazioni sull'utilizzo di questa API in uno degli AWS SDK specifici della lingua, consulta quanto segue:

- [Interfaccia a riga di comando AWS](https://docs.aws.amazon.com/goto/aws-cli/kinesis-video-reader-data-2017-09-30/GetMediaForFragmentList)
- [AWS SDK per.NET](https://docs.aws.amazon.com/goto/DotNetSDKV3/kinesis-video-reader-data-2017-09-30/GetMediaForFragmentList)
- [AWS SDK per C++](https://docs.aws.amazon.com/goto/SdkForCpp/kinesis-video-reader-data-2017-09-30/GetMediaForFragmentList)
- [AWS SDK per Go v2](https://docs.aws.amazon.com/goto/SdkForGoV2/kinesis-video-reader-data-2017-09-30/GetMediaForFragmentList)
- [AWS SDK per Java V2](https://docs.aws.amazon.com/goto/SdkForJavaV2/kinesis-video-reader-data-2017-09-30/GetMediaForFragmentList)
- [AWS SDK per V3 JavaScript](https://docs.aws.amazon.com/goto/SdkForJavaScriptV3/kinesis-video-reader-data-2017-09-30/GetMediaForFragmentList)
- [AWS SDK per PHP V3](https://docs.aws.amazon.com/goto/SdkForPHPV3/kinesis-video-reader-data-2017-09-30/GetMediaForFragmentList)
- [AWS SDK per Python](https://docs.aws.amazon.com/goto/boto3/kinesis-video-reader-data-2017-09-30/GetMediaForFragmentList)
- [AWS SDK per Ruby V3](https://docs.aws.amazon.com/goto/SdkForRubyV3/kinesis-video-reader-data-2017-09-30/GetMediaForFragmentList)

# <span id="page-593-0"></span>**ListFragments**

Servizio: Amazon Kinesis Video Streams Archived Media

Restituisce un elenco di [Fragment](#page-664-0) oggetti dal flusso e dall'intervallo di timestamp specificati all'interno dei dati archiviati.

L'elenco dei frammenti alla fine è coerente. Ciò significa che, anche se il produttore riceve una conferma che un frammento è persistente, il risultato potrebbe non essere restituito immediatamente da una richiesta a. ListFragments Tuttavia, i risultati sono generalmente disponibili in meno di un secondo.

# **a** Note

Devi prima chiamare l'GetDataEndpointAPI per ottenere un endpoint. Quindi invia le ListFragments richieste a questo endpoint utilizzando il parametro [--endpoint-url.](https://docs.aws.amazon.com/cli/latest/reference/)

# **A** Important

Se viene generato un errore dopo aver richiamato un'API multimediale archiviata di Kinesis Video Streams, oltre al codice di stato HTTP e al corpo della risposta, include le seguenti informazioni:

- x-amz-ErrorTypeIntestazione HTTP: contiene un tipo di errore più specifico oltre a quello fornito dal codice di stato HTTP.
- x-amz-RequestIdIntestazione HTTP: se desideri segnalare un problema AWS, il team di supporto può diagnosticare meglio il problema se gli viene fornito il Request Id.

Sia il codice di stato HTTP che l' ErrorType intestazione possono essere utilizzati per prendere decisioni programmatiche sulla possibilità di correggere gli errori e in quali condizioni, oltre a fornire informazioni sulle azioni che il programmatore client potrebbe dover intraprendere per riprovare con successo.

[Per ulteriori informazioni, consulta la sezione](https://docs.aws.amazon.com/kinesisvideostreams/latest/dg/CommonErrors.html) Errori nella parte inferiore di questo argomento, [nonché Errori comuni.](https://docs.aws.amazon.com/kinesisvideostreams/latest/dg/CommonErrors.html)

#### <span id="page-594-1"></span>Sintassi della richiesta

```
POST /listFragments HTTP/1.1
Content-type: application/json
{ 
    "FragmentSelector": { 
       "FragmentSelectorType": "string", 
       "TimestampRange": { 
           "EndTimestamp": number, 
           "StartTimestamp": number
       } 
    }, 
    "MaxResults": number, 
    "NextToken": "string", 
    "StreamARN": "string", 
    "StreamName": "string"
}
```
Parametri della richiesta URI:

La richiesta non utilizza parametri URI.

Corpo della richiesta

La richiesta accetta i seguenti dati in formato JSON.

#### <span id="page-594-0"></span>**[FragmentSelector](#page-594-1)**

Descrive l'intervallo di timestamp e l'origine del timestamp per l'intervallo di frammenti da restituire.

**a** Note

Questo è richiesto solo quando NextToken non viene passato nell'API.

Tipo: oggetto [FragmentSelector](#page-666-2)

Campo obbligatorio: no

### <span id="page-595-0"></span>**[MaxResults](#page-594-1)**

Il numero totale di frammenti da restituire. Se il numero totale di frammenti disponibili è superiore al valore specificato inmax-results, nell'output NextToken viene fornito un [ListFragments:](#page-597-0) che è possibile utilizzare per riprendere l'impaginazione.

Il valore predefinito è 100.

Tipo: long

Intervallo valido: valore minimo di 1. Valore massimo pari a 1000.

Campo obbligatorio: no

# <span id="page-595-1"></span>**[NextToken](#page-594-1)**

Token per specificare dove iniziare l'impaginazione. Questo è il [ListFragments: di una risposta](#page-597-0)  [NextToken troncata](#page-597-0) in precedenza.

▬Tipo: stringa

Limitazioni di lunghezza: lunghezza minima pari a 1. Lunghezza massima di 4096.

Modello: [a-zA-Z0-9+/]+={0,2}

Campo obbligatorio: no

### <span id="page-595-2"></span>**[StreamARN](#page-594-1)**

L'Amazon Resource Name (ARN) dello stream da cui recuperare un elenco di frammenti. Specificare questo parametro o il parametro. StreamName

▬Tipo: stringa

Limitazioni di lunghezza: lunghezza minima pari a 1. La lunghezza massima è 1024 caratteri.

```
Modello: arn:[a-z\d-]+:kinesisvideo:[a-z0-9-]+:[0-9]+:[a-z]+/[a-zA-
Z0-9_.-]+/[0-9]+
```
Campo obbligatorio: no

### <span id="page-595-3"></span>**[StreamName](#page-594-1)**

Il nome dello stream da cui recuperare un elenco di frammenti. Specificate questo parametro o il StreamARN parametro.

▬Tipo: stringa

Limitazioni di lunghezza: lunghezza minima pari a 1. La lunghezza massima è 256 caratteri.

```
Modello: [a-zA-Z0-9_.-]+
```
Campo obbligatorio: no

<span id="page-596-1"></span>Sintassi della risposta

```
HTTP/1.1 200
Content-type: application/json
{ 
    "Fragments": [ 
        { 
           "FragmentLengthInMilliseconds": number, 
           "FragmentNumber": "string", 
           "FragmentSizeInBytes": number, 
           "ProducerTimestamp": number, 
           "ServerTimestamp": number
       } 
    ], 
    "NextToken": "string"
}
```
Elementi di risposta

Se l'operazione riesce, il servizio restituisce una risposta HTTP 200.

I dati seguenti vengono restituiti in formato JSON mediante il servizio.

# <span id="page-596-0"></span>**[Fragments](#page-596-1)**

Un elenco di [Fragment](#page-664-0) oggetti archiviati dallo stream che soddisfano i criteri del selettore. I risultati non sono in ordine specifico, nemmeno tra le pagine.

Se nello stream non sono presenti frammenti che soddisfano i criteri del selettore, viene restituito un elenco vuoto.

Tipo: matrice di oggetti [Fragment](#page-664-0)

# <span id="page-597-0"></span>[NextToken](#page-596-1)

Se l'elenco restituito viene troncato, l'operazione restituisce questo token da utilizzare per recuperare la pagina successiva di risultati. Questo valore è null quando non ci sono altri risultati da restituire.

▬Tipo: stringa

Limitazioni di lunghezza: lunghezza minima pari a 1. Lunghezza massima di 4096.

Modello: [a-zA-Z0-9+/]+={0,2}

Errori

Per informazioni sugli errori comuni a tutte le operazioni, consultare [Errori comuni.](#page-676-0)

ClientLimitExceededException

Kinesis Video Streams ha limitato la richiesta perché hai superato un limite. Prova a effettuare la chiamata più tardi. Per informazioni sui limiti, consulta [Kinesis Video Streams](https://docs.aws.amazon.com/kinesisvideostreams/latest/dg/limits.html) Limits.

Codice di stato HTTP: 400

InvalidArgumentException

Un parametro specificato supera le restrizioni, non è supportato o non può essere utilizzato.

Codice di stato HTTP: 400

NotAuthorizedException

Codice di stato: 403, il chiamante non è autorizzato a eseguire un'operazione sullo stream specificato o il token è scaduto.

Codice di stato HTTP: 401

ResourceNotFoundException

GetImagesgenererà questo errore quando Kinesis Video Streams non riesce a trovare lo stream specificato.

GetHLSStreamingSessionURLe GetDASHStreamingSessionURL genera questo errore se LIVE\_REPLAY viene richiesta una sessione con un PlaybackMode of ON\_DEMAND o per uno stream che non contiene frammenti nell'intervallo di tempo richiesto, o se LIVE viene richiesta

una sessione con un PlaybackMode of per uno stream che non contiene frammenti negli ultimi 30 secondi.

Codice di stato HTTP: 404

Vedi anche

Per ulteriori informazioni sull'utilizzo di questa API in uno degli AWS SDK specifici della lingua, consulta quanto segue:

- [Interfaccia a riga di comando AWS](https://docs.aws.amazon.com/goto/aws-cli/kinesis-video-reader-data-2017-09-30/ListFragments)
- [AWS SDK per.NET](https://docs.aws.amazon.com/goto/DotNetSDKV3/kinesis-video-reader-data-2017-09-30/ListFragments)
- [AWS SDK per C++](https://docs.aws.amazon.com/goto/SdkForCpp/kinesis-video-reader-data-2017-09-30/ListFragments)
- [AWS SDK per Go v2](https://docs.aws.amazon.com/goto/SdkForGoV2/kinesis-video-reader-data-2017-09-30/ListFragments)
- [AWS SDK per Java V2](https://docs.aws.amazon.com/goto/SdkForJavaV2/kinesis-video-reader-data-2017-09-30/ListFragments)
- [AWS SDK per V3 JavaScript](https://docs.aws.amazon.com/goto/SdkForJavaScriptV3/kinesis-video-reader-data-2017-09-30/ListFragments)
- [AWS SDK per PHP V3](https://docs.aws.amazon.com/goto/SdkForPHPV3/kinesis-video-reader-data-2017-09-30/ListFragments)
- [AWS SDK per Python](https://docs.aws.amazon.com/goto/boto3/kinesis-video-reader-data-2017-09-30/ListFragments)
- [AWS SDK per Ruby V3](https://docs.aws.amazon.com/goto/SdkForRubyV3/kinesis-video-reader-data-2017-09-30/ListFragments)

# Flesso di video Amazon Kinesis

Le seguenti azioni sono supportate dai canali di segnalazione video di Amazon Kinesis:

- [GetIceServerConfig](#page-599-0)
- [SendAlexaOfferToMaster](#page-604-0)

# <span id="page-599-0"></span>GetIceServerConfig

Servizio: Amazon Kinesis Video Signaling Channels

Nota: prima di utilizzare questa API, è necessario chiamarla per richiedere l'endpoint HTTPS. GetSignalingChannelEndpoint Quindi specifichi l'endpoint e la regione nella richiesta GetIceServerConfig API.

Ottiene le informazioni sulla configurazione del server ICE (Interactive Connectivity Establishment), inclusi URI, nome utente e password che possono essere utilizzati per configurare la connessione WebRTC. Il componente ICE utilizza queste informazioni di configurazione per configurare la connessione WebRTC, inclusa l'autenticazione con il relay server Traversal Using Relays around NAT (TURN).

TURN è un protocollo utilizzato per migliorare la connettività delle applicazioni. peer-to-peer Fornendo un servizio di inoltro basato sul cloud, TURN garantisce la possibilità di stabilire una connessione anche quando uno o più peer non sono in grado di effettuare una connessione diretta. peer-to-peer Per ulteriori informazioni, consulta [Un'API REST per](https://tools.ietf.org/html/draft-uberti-rtcweb-turn-rest-00) l'accesso ai servizi TURN.

Puoi richiamare questa API per stabilire un meccanismo di fallback nel caso in cui uno dei peer non sia in grado di stabilire una peer-to-peer connessione diretta tramite un canale di segnalazione. Devi specificare l'Amazon Resource Name (ARN) del tuo canale di segnalazione per richiamare questa API.

<span id="page-599-1"></span>Sintassi della richiesta

```
POST /v1/get-ice-server-config HTTP/1.1
Content-type: application/json
{ 
    "ChannelARN": "string", 
    "ClientId": "string", 
    "Service": "string", 
    "Username": "string"
}
```
Parametri della richiesta URI:

La richiesta non utilizza parametri URI.

Corpo della richiesta

La richiesta accetta i seguenti dati in formato JSON.

### <span id="page-600-0"></span>**[ChannelARN](#page-599-1)**

L'ARN del canale di segnalazione da utilizzare per la peer-to-peer connessione tra peer configurati.

▬Tipo: stringa

Limitazioni di lunghezza: lunghezza minima pari a 1. La lunghezza massima è 1024 caratteri.

```
Modello: arn:[a-z\d-]+:kinesisvideo:[a-z0-9-]+:[0-9]+:[a-z]+/[a-zA-
Z0-9_.-]+/[0-9]+
```
Campo obbligatorio: sì

### <span id="page-600-1"></span>[ClientId](#page-599-1)

Identificatore univoco per lo spettatore. Deve essere unico all'interno del canale di segnalazione.

▬Tipo: stringa

Limitazioni di lunghezza: lunghezza minima pari a 1. La lunghezza massima è 256 caratteri.

Modello: [a-zA-Z0-9\_.-]+

Campo obbligatorio: no

#### <span id="page-600-2"></span>[Service](#page-599-1)

Specifica il servizio desiderato. Attualmente, TURN è l'unico valore valido.

▬Tipo: stringa

Valori validi: TURN

Campo obbligatorio: no

#### <span id="page-600-3"></span>[Username](#page-599-1)

Un ID utente opzionale da associare alle credenziali.

▬Tipo: stringa

Limitazioni di lunghezza: lunghezza minima pari a 1. La lunghezza massima è 256 caratteri.

Modello: [a-zA-Z0-9\_.-]+

Campo obbligatorio: no

#### <span id="page-601-1"></span>Sintassi della risposta

```
HTTP/1.1 200
Content-type: application/json
{ 
    "IceServerList": [ 
       \{ "Password": "string", 
            "Ttl": number, 
            "Uris": [ "string" ], 
            "Username": "string" 
        } 
   \mathbf{I}}
```
### Elementi di risposta

Se l'operazione riesce, il servizio restituisce una risposta HTTP 200.

I dati seguenti vengono restituiti in formato JSON mediante il servizio.

# <span id="page-601-0"></span>**[IceServerList](#page-601-1)**

L'elenco degli oggetti informativi del server ICE.

Tipo: matrice di oggetti [IceServer](#page-675-4)

# Errori

Per informazioni sugli errori comuni a tutte le operazioni, consultare [Errori comuni.](#page-676-0)

ClientLimitExceededException

La tua richiesta è stata limitata perché hai superato il limite di chiamate client consentite. Prova a effettuare la chiamata più tardi.

Codice di stato HTTP: 400

#### InvalidArgumentException

Il valore di questo parametro di input non è valido.

Codice di stato HTTP: 400

### InvalidClientException

Il client specificato non è valido.

Codice di stato HTTP: 400

# NotAuthorizedException

Il chiamante non è autorizzato a eseguire questa operazione.

Codice di stato HTTP: 401

#### ResourceNotFoundException

La risorsa specificata non è stata trovata.

Codice di stato HTTP: 404

SessionExpiredException

Se la sessione del client è scaduta. Una volta connesso il client, la sessione è valida per 45 minuti. Il client deve riconnettersi al canale per continuare a inviare/ricevere messaggi.

Codice di stato HTTP: 400

### Vedi anche

Per ulteriori informazioni sull'utilizzo di questa API in uno degli SDK specifici della lingua, consulta AWS quanto segue:

- [Interfaccia a riga di comando AWS](https://docs.aws.amazon.com/goto/aws-cli/kinesis-video-signaling-2019-12-04/GetIceServerConfig)
- [AWS SDK per.NET](https://docs.aws.amazon.com/goto/DotNetSDKV3/kinesis-video-signaling-2019-12-04/GetIceServerConfig)
- [AWS SDK per C++](https://docs.aws.amazon.com/goto/SdkForCpp/kinesis-video-signaling-2019-12-04/GetIceServerConfig)
- [AWS SDK per Go v2](https://docs.aws.amazon.com/goto/SdkForGoV2/kinesis-video-signaling-2019-12-04/GetIceServerConfig)
- [AWS SDK per Java V2](https://docs.aws.amazon.com/goto/SdkForJavaV2/kinesis-video-signaling-2019-12-04/GetIceServerConfig)
- [AWS SDK per V3 JavaScript](https://docs.aws.amazon.com/goto/SdkForJavaScriptV3/kinesis-video-signaling-2019-12-04/GetIceServerConfig)
- [AWS SDK per PHP V3](https://docs.aws.amazon.com/goto/SdkForPHPV3/kinesis-video-signaling-2019-12-04/GetIceServerConfig)
- [AWS SDK per Python](https://docs.aws.amazon.com/goto/boto3/kinesis-video-signaling-2019-12-04/GetIceServerConfig)
- [AWS SDK per Ruby V3](https://docs.aws.amazon.com/goto/SdkForRubyV3/kinesis-video-signaling-2019-12-04/GetIceServerConfig)

# <span id="page-604-0"></span>SendAlexaOfferToMaster

Servizio: Amazon Kinesis Video Signaling Channels

# **a** Note

Prima di utilizzare questa API, devi chiamarla per ottenere un endpoint. GetSignalingChannelEndpoint Devi quindi specificare l'endpoint e la regione nella tua richiesta SendAlexaOfferToMaster API.

Questa API ti consente di connettere dispositivi abilitati per WebRTC con dispositivi di visualizzazione Alexa. Quando viene richiamata, invia l'offerta Alexa Session Description Protocol (SDP) al peer principale. L'offerta viene fornita non appena il master viene collegato al canale di segnalazione specificato. Questa API restituisce la risposta SDP dal master connesso. Se il master non è collegato al canale di segnalazione, le richieste di riconsegna vengono effettuate fino alla scadenza del messaggio.

### <span id="page-604-2"></span>Sintassi della richiesta

```
POST /v1/send-alexa-offer-to-master HTTP/1.1
Content-type: application/json
{ 
    "ChannelARN": "string", 
    "MessagePayload": "string", 
    "SenderClientId": "string"
}
```
Parametri della richiesta URI:

La richiesta non utilizza parametri URI.

Corpo della richiesta

La richiesta accetta i seguenti dati in formato JSON.

# <span id="page-604-1"></span>**[ChannelARN](#page-604-2)**

L'Amazon Resource Name (ARN) del canale di segnalazione tramite il quale Alexa e il master peer comunicano.

▬Tipo: stringa

Limitazioni di lunghezza: lunghezza minima pari a 1. La lunghezza massima è 1024 caratteri.

Modello: arn:[a-z\d-]+:kinesisvideo:[a-z0-9-]+:[0-9]+:[a-z]+/[a-zA-Z0-9\_.-]+/[0-9]+

Campo obbligatorio: sì

# <span id="page-605-0"></span>**[MessagePayload](#page-604-2)**

L'SDP con codifica base64 offre contenuti.

▬Tipo: stringa

Limitazioni di lunghezza: lunghezza minima pari a 1. Lunghezza massima di 10000.

Modello: [a-zA-Z0-9+/=]+

Campo obbligatorio: sì

# <span id="page-605-1"></span>**[SenderClientId](#page-604-2)**

L'identificatore univoco del client mittente.

▬Tipo: stringa

Limitazioni di lunghezza: lunghezza minima pari a 1. La lunghezza massima è 256 caratteri.

Modello: [a-zA-Z0-9\_.-]+

Campo obbligatorio: sì

<span id="page-605-2"></span>Sintassi della risposta

```
HTTP/1.1 200
Content-type: application/json
{ 
    "Answer": "string"
}
```
Elementi di risposta

Se l'operazione riesce, il servizio restituisce una risposta HTTP 200.

I dati seguenti vengono restituiti in formato JSON mediante il servizio.

#### <span id="page-606-0"></span>[Answer](#page-605-2)

Il contenuto della risposta SDP con codifica in base 64.

▬Tipo: stringa

Limitazioni di lunghezza: lunghezza minima pari a 1. Lunghezza massima di 10000.

### Errori

Per informazioni sugli errori comuni a tutte le operazioni, consultare [Errori comuni.](#page-676-0)

ClientLimitExceededException

La tua richiesta è stata limitata perché hai superato il limite di chiamate consentite ai client. Prova a effettuare la chiamata più tardi.

Codice di stato HTTP: 400

### InvalidArgumentException

Il valore di questo parametro di input non è valido.

Codice di stato HTTP: 400

NotAuthorizedException

Il chiamante non è autorizzato a eseguire questa operazione.

Codice di stato HTTP: 401

# ResourceNotFoundException

La risorsa specificata non è stata trovata.

Codice di stato HTTP: 404

### Vedi anche

Per ulteriori informazioni sull'utilizzo di questa API in uno degli AWS SDK specifici della lingua, consulta quanto segue:

- [Interfaccia a riga di comando AWS](https://docs.aws.amazon.com/goto/aws-cli/kinesis-video-signaling-2019-12-04/SendAlexaOfferToMaster)
- [AWS SDK per.NET](https://docs.aws.amazon.com/goto/DotNetSDKV3/kinesis-video-signaling-2019-12-04/SendAlexaOfferToMaster)
- [AWS SDK per C++](https://docs.aws.amazon.com/goto/SdkForCpp/kinesis-video-signaling-2019-12-04/SendAlexaOfferToMaster)
- [AWS SDK per Go v2](https://docs.aws.amazon.com/goto/SdkForGoV2/kinesis-video-signaling-2019-12-04/SendAlexaOfferToMaster)
- [AWS SDK per Java V2](https://docs.aws.amazon.com/goto/SdkForJavaV2/kinesis-video-signaling-2019-12-04/SendAlexaOfferToMaster)
- [AWS SDK per V3 JavaScript](https://docs.aws.amazon.com/goto/SdkForJavaScriptV3/kinesis-video-signaling-2019-12-04/SendAlexaOfferToMaster)
- [AWS SDK per PHP V3](https://docs.aws.amazon.com/goto/SdkForPHPV3/kinesis-video-signaling-2019-12-04/SendAlexaOfferToMaster)
- [AWS SDK per Python](https://docs.aws.amazon.com/goto/boto3/kinesis-video-signaling-2019-12-04/SendAlexaOfferToMaster)
- [AWS SDK per Ruby V3](https://docs.aws.amazon.com/goto/SdkForRubyV3/kinesis-video-signaling-2019-12-04/SendAlexaOfferToMaster)

Amazon Kinesis Video Video Video Video Video Video Video WebRTC Video Video Video Video Video Video Video Video

Le seguenti azioni sono supportate da Amazon Kinesis Video WebRTC Storage:

• [JoinStorageSession](#page-608-0)

# <span id="page-608-0"></span>**JoinStorageSession**

Servizio: Amazon Kinesis Video WebRTC Storage

# **a** Note

Prima di utilizzare questa API, è necessario chiamare l'GetSignalingChannelEndpointAPI per richiedere l'endpoint WEBRTC. È quindi necessario specificare l'endpoint e la regione nella richiesta API. JoinStorageSession

Partecipa alla sessione WebRTC audio unidirezionale e/o multidirezionale in corso come dispositivo di produzione video per un canale di ingresso. Se non esiste una sessione esistente per il canale, è necessario creare una nuova sessione di streaming e fornire l'Amazon Resource Name (ARN) del canale di segnalazione.

Attualmente, per SINGLE\_MASTER questo tipo di dispositivo, un dispositivo di produzione video è in grado di importare contenuti audio e video in uno stream. Solo i dispositivi per la produzione di video possono partecipare alla sessione e registrare contenuti multimediali.

# **A** Important

Attualmente sono necessarie sia le tracce audio che quelle video per l'ingestione di WebRTC. Requisiti attuali:

- Traccia video: H.264
- Traccia audio: Opus

Il video acquisito risultante nel flusso video Kinesis avrà i seguenti parametri: video H.264 e audio AAC.

Una volta che un partecipante principale ha negoziato una connessione tramite WebRTC, la sessione multimediale acquisita verrà archiviata nel flusso video di Kinesis. Più spettatori possono quindi riprodurre contenuti multimediali in tempo reale tramite le nostre API di riproduzione.

Puoi anche utilizzare le HLS funzionalità esistenti di Kinesis Video Streams DASH come la riproduzione, la [GetImagesg](https://docs.aws.amazon.com/kinesisvideostreams/latest/dg/gs-getImages.html)enerazione di immagini tramite e altro ancora con i contenuti multimediali WebRTC incorporati.

# **a** Note

La consegna e le notifiche delle immagini S3 non sono attualmente supportate.

# **a** Note

Supponiamo che sia possibile associare un solo dispositivo client per la produzione di video a una sessione per il canale. Se più di un client si unisce alla sessione di un canale specifico come dispositivo di produzione video, la richiesta più recente del client ha la precedenza.

# Informazioni aggiuntive

- Idempotente: questa API non è idempotente.
- Comportamento dei tentativi: viene conteggiata come una nuova chiamata API.
- Chiamate simultanee: le chiamate simultanee sono consentite. Un'offerta viene inviata una volta per ogni chiamata.

# <span id="page-609-1"></span>Sintassi della richiesta

```
POST /joinStorageSession HTTP/1.1
Content-type: application/json
{ 
    "channelArn": "string"
}
```
Parametri della richiesta URI:

La richiesta non utilizza parametri URI.

Corpo della richiesta

La richiesta accetta i seguenti dati in formato JSON.

# <span id="page-609-0"></span>[channelArn](#page-609-1)

Il nome della risorsa Amazon (ARN) del canale di segnalazione.

### Tipo: stringa

Modello: ^arn:(aws[a-zA-Z-]\*):kinesisvideo:[a-z0-9-]+:[0-9]+:[a-z]+/[a-zA- $Z0-9$ .  $-$ ] +/[0-9] +\$

Campo obbligatorio: sì

### Sintassi della risposta

HTTP/1.1 200

Elementi di risposta

Se l'operazione riesce, il servizio invia una risposta HTTP 200 con un corpo HTTP vuoto.

Errori

Per informazioni sugli errori comuni a tutte le operazioni, consultare [Errori comuni.](#page-676-0)

### AccessDeniedException

Non disponi delle autorizzazioni necessarie per eseguire questa operazione.

Codice di stato HTTP: 403

ClientLimitExceededException

Kinesis Video Streams ha limitato la richiesta perché è stato superato il limite di chiamate client consentite. Prova a effettuare la chiamata più tardi.

Codice di stato HTTP: 400

### InvalidArgumentException

Il valore di questo parametro di input non è valido.

Codice di stato HTTP: 400

### ResourceNotFoundException

La risorsa specificata non è stata trovata.

Codice di stato HTTP: 404

# Vedi anche

Per ulteriori informazioni sull'utilizzo di questa API in uno degli AWS SDK specifici della lingua, consulta quanto segue:

- [Interfaccia a riga di comando AWS](https://docs.aws.amazon.com/goto/aws-cli/kinesis-video-webrtc-storage-2018-05-10/JoinStorageSession)
- [AWS SDK per.NET](https://docs.aws.amazon.com/goto/DotNetSDKV3/kinesis-video-webrtc-storage-2018-05-10/JoinStorageSession)
- [AWS SDK per C++](https://docs.aws.amazon.com/goto/SdkForCpp/kinesis-video-webrtc-storage-2018-05-10/JoinStorageSession)
- [AWS SDK per Go v2](https://docs.aws.amazon.com/goto/SdkForGoV2/kinesis-video-webrtc-storage-2018-05-10/JoinStorageSession)
- [AWS SDK per Java V2](https://docs.aws.amazon.com/goto/SdkForJavaV2/kinesis-video-webrtc-storage-2018-05-10/JoinStorageSession)
- [AWS SDK per V3 JavaScript](https://docs.aws.amazon.com/goto/SdkForJavaScriptV3/kinesis-video-webrtc-storage-2018-05-10/JoinStorageSession)
- [AWS SDK per PHP V3](https://docs.aws.amazon.com/goto/SdkForPHPV3/kinesis-video-webrtc-storage-2018-05-10/JoinStorageSession)
- [AWS SDK per Python](https://docs.aws.amazon.com/goto/boto3/kinesis-video-webrtc-storage-2018-05-10/JoinStorageSession)
- [AWS SDK per Ruby V3](https://docs.aws.amazon.com/goto/SdkForRubyV3/kinesis-video-webrtc-storage-2018-05-10/JoinStorageSession)

# Tipi di dati

I seguenti tipi di dati sono supportati da Amazon Kinesis Video Streams:

- [ChannelInfo](#page-614-0)
- [ChannelNameCondition](#page-616-0)
- [DeletionConfig](#page-617-0)
- [EdgeAgentStatus](#page-619-0)
- [EdgeConfig](#page-620-0)
- [ImageGenerationConfiguration](#page-622-0)
- [ImageGenerationDestinationConfig](#page-625-0)
- [LastRecorderStatus](#page-626-0)
- [LastUploaderStatus](#page-628-0)
- [ListEdgeAgentConfigurationsEdgeConfig](#page-630-0)
- [LocalSizeConfig](#page-632-0)
- [MappedResourceConfigurationListItem](#page-633-0)
- [MediaSourceConfig](#page-634-0)
- [MediaStorageConfiguration](#page-636-0)
- [NotificationConfiguration](#page-638-0)
- [NotificationDestinationConfig](#page-639-0)
- [RecorderConfig](#page-640-0)
- [ResourceEndpointListItem](#page-641-0)
- [ScheduleConfig](#page-642-0)
- [SingleMasterChannelEndpointConfiguration](#page-644-0)
- [SingleMasterConfiguration](#page-646-0)
- [StreamInfo](#page-647-0)
- [StreamNameCondition](#page-650-0)
- [Tag](#page-652-0)
- [UploaderConfig](#page-653-0)

I seguenti tipi di dati sono supportati da Amazon Kinesis Video Streams Media:

• [StartSelector](#page-654-0)

I seguenti tipi di dati sono supportati da Amazon Kinesis Video Streams Archived Media:

- [ClipFragmentSelector](#page-657-0)
- [ClipTimestampRange](#page-658-0)
- [DASHFragmentSelector](#page-660-0)
- [DASHTimestampRange](#page-662-0)
- **[Fragment](#page-664-0)**
- [FragmentSelector](#page-666-0)
- [HLSFragmentSelector](#page-668-0)
- [HLSTimestampRange](#page-670-0)
- [Image](#page-672-0)
- [TimestampRange](#page-674-0)

I seguenti tipi di dati sono supportati da Amazon Kinesis Video Signaling Channels:

• [IceServer](#page-675-0)

I seguenti tipi di dati sono supportati da Amazon Kinesis Video WebRTC Storage:

# Flusso di video Amazon Kinesis

I seguenti tipi di dati sono supportati da Amazon Kinesis Video Streams:

- [ChannelInfo](#page-614-0)
- [ChannelNameCondition](#page-616-0)
- [DeletionConfig](#page-617-0)
- [EdgeAgentStatus](#page-619-0)
- [EdgeConfig](#page-620-0)
- [ImageGenerationConfiguration](#page-622-0)
- [ImageGenerationDestinationConfig](#page-625-0)
- [LastRecorderStatus](#page-626-0)
- [LastUploaderStatus](#page-628-0)
- [ListEdgeAgentConfigurationsEdgeConfig](#page-630-0)
- [LocalSizeConfig](#page-632-0)
- [MappedResourceConfigurationListItem](#page-633-0)
- [MediaSourceConfig](#page-634-0)
- [MediaStorageConfiguration](#page-636-0)
- [NotificationConfiguration](#page-638-0)
- [NotificationDestinationConfig](#page-639-0)
- [RecorderConfig](#page-640-0)
- [ResourceEndpointListItem](#page-641-0)
- [ScheduleConfig](#page-642-0)
- [SingleMasterChannelEndpointConfiguration](#page-644-0)
- [SingleMasterConfiguration](#page-646-0)
- [StreamInfo](#page-647-0)
- [StreamNameCondition](#page-650-0)
- [Tag](#page-652-0)
- [UploaderConfig](#page-653-0)

# <span id="page-614-0"></span>ChannelInfo

Servizio: Amazon Kinesis Video Streams

Una struttura che incapsula i metadati e le proprietà di un canale di segnalazione.

Indice

# **ChannelARN**

Il nome della risorsa Amazon (ARN) del canale di segnalazione.

▬Tipo: stringa

Limitazioni di lunghezza: lunghezza minima pari a 1. La lunghezza massima è 1024 caratteri.

```
Modello: arn:[a-z\d-]+:kinesisvideo:[a-z0-9-]+:[0-9]+:[a-z]+/[a-zA-
Z0-9_.-]+/[0-9]+
```
Campo obbligatorio: no

# ChannelName

Il nome del canale di segnalazione.

▬Tipo: stringa

Limitazioni di lunghezza: lunghezza minima pari a 1. La lunghezza massima è 256 caratteri.

Modello: [a-zA-Z0-9\_.-]+

Campo obbligatorio: no

### **ChannelStatus**

Stato attuale del canale di segnalazione.

▬Tipo: stringa

Valori validi: CREATING | ACTIVE | UPDATING | DELETING

Campo obbligatorio: no

ChannelType

Il tipo di canale di segnalazione.

▬Tipo: stringa

Valori validi: SINGLE\_MASTER | FULL\_MESH

Campo obbligatorio: no

#### **CreationTime**

L'ora in cui è stato creato il canale di segnalazione.

Tipo: Timestamp

Campo obbligatorio: no

#### SingleMasterConfiguration

Una struttura che contiene la configurazione per il tipo di SINGLE\_MASTER canale.

Tipo: oggetto [SingleMasterConfiguration](#page-646-0)

Campo obbligatorio: no

#### Version

La versione attuale del canale di segnalazione.

▬Tipo: stringa

Limitazioni di lunghezza: lunghezza minima pari a 1. La lunghezza massima è 64 caratteri.

Modello: [a-zA-Z0-9]+

Campo obbligatorio: no

#### Vedi anche

- [AWS SDK per C++](https://docs.aws.amazon.com/goto/SdkForCpp/kinesisvideo-2017-09-30/ChannelInfo)
- [AWS SDK per Java V2](https://docs.aws.amazon.com/goto/SdkForJavaV2/kinesisvideo-2017-09-30/ChannelInfo)
- [AWS SDK per Ruby V3](https://docs.aws.amazon.com/goto/SdkForRubyV3/kinesisvideo-2017-09-30/ChannelInfo)

# <span id="page-616-0"></span>ChannelNameCondition

Servizio: Amazon Kinesis Video Streams

Un parametro di input opzionale per l'ListSignalingChannelsAPI. Quando questo parametro viene specificato durante l'invocazioneListSignalingChannels, l'API restituisce solo i canali che soddisfano una condizione specificata inChannelNameCondition.

Indice

ComparisonOperator

Un operatore di confronto. Attualmente, è possibile specificare solo l'BEGINS\_WITHoperatore, che trova i canali di segnalazione i cui nomi iniziano con un determinato prefisso.

▬Tipo: stringa

Valori validi: BEGINS\_WITH

Campo obbligatorio: no

#### ComparisonValue

Un valore da confrontare.

▬Tipo: stringa

Limitazioni di lunghezza: lunghezza minima pari a 1. La lunghezza massima è 256 caratteri.

Modello: [a-zA-Z0-9\_.-]+

Campo obbligatorio: no

Vedi anche

- [AWS SDK per C++](https://docs.aws.amazon.com/goto/SdkForCpp/kinesisvideo-2017-09-30/ChannelNameCondition)
- [AWS SDK per Java V2](https://docs.aws.amazon.com/goto/SdkForJavaV2/kinesisvideo-2017-09-30/ChannelNameCondition)
- [AWS SDK per Ruby V3](https://docs.aws.amazon.com/goto/SdkForRubyV3/kinesisvideo-2017-09-30/ChannelNameCondition)

# <span id="page-617-0"></span>DeletionConfig

Servizio: Amazon Kinesis Video Streams

I dettagli di configurazione necessari per eliminare la connessione dello stream dall'Edge Agent.

Indice

DeleteAfterUpload

Il boolean valore utilizzato per indicare se si desidera contrassegnare o meno il file multimediale per l'eliminazione, una volta caricato sul cloud Kinesis Video Stream. I file multimediali possono essere eliminati se uno qualsiasi dei valori di configurazione di eliminazione è impostato sutrue, ad esempio quando è stato raggiunto il limite di EdgeRetentionInHoursMaxLocalMediaSizeInMB, o il,.

Poiché il valore predefinito è impostato sutrue, configura la pianificazione dell'uploader in modo che i file multimediali non vengano eliminati prima di essere inizialmente caricati sul AWS cloud.

Tipo: Booleano

Campo obbligatorio: no

#### **EdgeRetentionInHours**

Il numero di ore in cui desideri conservare i dati nello stream su Edge Agent. Il valore predefinito del tempo di conservazione è 720 ore, che si traduce in 30 giorni.

Tipo: integer

Intervallo valido: valore minimo di 1. Valore massimo di 720.

Campo obbligatorio: no

#### LocalSizeConfig

Il valore della dimensione locale richiesta per eliminare la configurazione del bordo.

Tipo: oggetto [LocalSizeConfig](#page-632-0)

Campo obbligatorio: no

### Vedi anche

- [AWS SDK per C++](https://docs.aws.amazon.com/goto/SdkForCpp/kinesisvideo-2017-09-30/DeletionConfig)
- [AWS SDK per Java V2](https://docs.aws.amazon.com/goto/SdkForJavaV2/kinesisvideo-2017-09-30/DeletionConfig)
- [AWS SDK per Ruby V3](https://docs.aws.amazon.com/goto/SdkForRubyV3/kinesisvideo-2017-09-30/DeletionConfig)

# <span id="page-619-0"></span>EdgeAgentStatus

Servizio: Amazon Kinesis Video Streams

Un oggetto che contiene i dettagli più recenti sullo stato dei lavori di registrazione e caricamento di un agente edge. Utilizza queste informazioni per determinare lo stato attuale di un agente edge.

Indice

**LastRecorderStatus** 

Lo stato più recente del processo di registrazione edge di uno stream.

Tipo: oggetto [LastRecorderStatus](#page-626-0)

Campo obbligatorio: no

# LastUploaderStatus

Lo stato più recente del processo di upload dall'edge al cloud di uno stream.

Tipo: oggetto [LastUploaderStatus](#page-628-0)

Campo obbligatorio: no

Vedi anche

- [AWS SDK per C++](https://docs.aws.amazon.com/goto/SdkForCpp/kinesisvideo-2017-09-30/EdgeAgentStatus)
- [AWS SDK per Java V2](https://docs.aws.amazon.com/goto/SdkForJavaV2/kinesisvideo-2017-09-30/EdgeAgentStatus)
- [AWS SDK per Ruby V3](https://docs.aws.amazon.com/goto/SdkForRubyV3/kinesisvideo-2017-09-30/EdgeAgentStatus)

# <span id="page-620-0"></span>EdgeConfig

Servizio: Amazon Kinesis Video Streams

Una descrizione della configurazione edge dello stream che verrà utilizzata per la sincronizzazione con il componente Edge Agent IoT Greengrass. Il componente Edge Agent verrà eseguito su un dispositivo Hub IoT configurato presso la tua sede.

Indice

# HubDeviceArn

La «cosa dell'Internet of Things (IoT)» dello stream.

▬Tipo: stringa

Limitazioni di lunghezza: lunghezza minima pari a 1. La lunghezza massima è 1024 caratteri.

Modello: arn:[a-z\d-]+:iot:[a-z0-9-]+:[0-9]+:thing/[a-zA-Z0-9\_.-]+

Campo obbligatorio: sì

# RecorderConfig

La configurazione del registratore è costituita dai MediaSourceConfig dettagli locali, che vengono utilizzati come credenziali per accedere ai file multimediali locali trasmessi in streaming sulla fotocamera.

Tipo: oggetto [RecorderConfig](#page-640-0)

Campo obbligatorio: sì

# **DeletionConfig**

La configurazione di eliminazione è costituita dai dettagli relativi al tempo di conservazione (EdgeRetentionInHours) e alla configurazione della dimensione locale (LocalSizeConfig) utilizzati per effettuare l'eliminazione.

Tipo: oggetto [DeletionConfig](#page-617-0)

Campo obbligatorio: no

# UploaderConfig

La configurazione dell'uploader contiene i ScheduleExpression dettagli utilizzati per pianificare i processi di caricamento dei file multimediali registrati da Edge Agent a un Kinesis Video Stream.

Tipo: oggetto [UploaderConfig](#page-653-0)

Campo obbligatorio: no

Vedi anche

- [AWS SDK per C++](https://docs.aws.amazon.com/goto/SdkForCpp/kinesisvideo-2017-09-30/EdgeConfig)
- [AWS SDK per Java V2](https://docs.aws.amazon.com/goto/SdkForJavaV2/kinesisvideo-2017-09-30/EdgeConfig)
- [AWS SDK per Ruby V3](https://docs.aws.amazon.com/goto/SdkForRubyV3/kinesisvideo-2017-09-30/EdgeConfig)

# <span id="page-622-0"></span>ImageGenerationConfiguration

Servizio: Amazon Kinesis Video Streams

La struttura che contiene le informazioni necessarie per la distribuzione delle immagini KVS. Se null, la configurazione verrà eliminata dallo stream.

Indice

**DestinationConfig** 

La struttura che contiene le informazioni necessarie per fornire immagini a un cliente.

Tipo: oggetto [ImageGenerationDestinationConfig](#page-625-0)

Campo obbligatorio: sì

#### Format

Il formato di immagine accettato.

▬Tipo: stringa

Valori validi: JPEG | PNG

Campo obbligatorio: sì

#### ImageSelectorType

L'origine dei timestamp del Server o del Produttore da utilizzare per generare le immagini.

▬Tipo: stringa

Valori validi: SERVER\_TIMESTAMP | PRODUCER\_TIMESTAMP

Campo obbligatorio: sì

#### **SamplingInterval**

L'intervallo di tempo in millisecondi (ms) in cui le immagini devono essere generate dallo stream. Il valore minimo che può essere fornito è 200 ms. Se l'intervallo del timestamp è inferiore all'intervallo di campionamento, l'immagine di StartTimestamp verrà restituita, se disponibile.

#### Tipo: integer

Intervallo valido: valore minimo di 3000. Valore massimo di 20000.

Campo obbligatorio: sì

#### **Status**

Indica se l'ContinuousImageGenerationConfigurationsAPI è abilitata o disabilitata.

▬Tipo: stringa

Valori validi: ENABLED | DISABLED

Campo obbligatorio: sì

**FormatConfig** 

L'elenco di una struttura di coppie chiave-valore che contiene parametri aggiuntivi che possono essere applicati quando viene generata l'immagine. La FormatConfig chiave è laJPEGQuality, che indica la chiave di qualità JPEG da utilizzare per generare l'immagine. Il FormatConfig valore accetta int da 1 a 100. Se il valore è 1, l'immagine verrà generata con una qualità inferiore e la compressione migliore. Se il valore è 100, l'immagine verrà generata con la migliore qualità e una compressione inferiore. Se non viene fornito alcun valore, il valore predefinito della JPEGQuality chiave verrà impostato su 80.

Tipo: mappatura stringa a stringa

Voci sulla mappa: numero massimo di 1 elemento.

Chiavi valide: JPEGQuality

Limiti di lunghezza del valore: lunghezza minima di 0. La lunghezza massima è 256 caratteri.

Modello di valore:  $\sqrt{a-zA-Z_0-9}$  +

Campo obbligatorio: no

### **HeightPixels**

L'altezza dell'immagine di output utilizzata insieme al parametro. WidthPixels Quando vengono forniti entrambi HeightPixels i WidthPixels parametri, l'immagine verrà allungata per adattarsi alle proporzioni specificate. Se viene fornito solo il HeightPixels parametro, per calcolare il rapporto verranno utilizzate le WidthPixels proporzioni originali. Se non viene fornito alcun parametro, verrà restituita la dimensione originale dell'immagine.

Tipo: integer

Intervallo valido: valore minimo di 1. Valore massimo di 2160.

Campo obbligatorio: no

#### **WidthPixels**

La larghezza dell'immagine di output utilizzata insieme al HeightPixels parametro. Quando vengono forniti entrambi WidthPixels i HeightPixels parametri, l'immagine verrà allungata per adattarsi alle proporzioni specificate. Se viene fornito solo il WidthPixels parametro, per calcolare il rapporto verranno utilizzate le HeightPixels proporzioni originali. Se non viene fornito alcun parametro, verrà restituita la dimensione originale dell'immagine.

### Tipo: integer

Intervallo valido: valore minimo di 1. Valore massimo di 3840.

Campo obbligatorio: no

# Vedi anche

- [AWS SDK per C++](https://docs.aws.amazon.com/goto/SdkForCpp/kinesisvideo-2017-09-30/ImageGenerationConfiguration)
- [AWS SDK per Java V2](https://docs.aws.amazon.com/goto/SdkForJavaV2/kinesisvideo-2017-09-30/ImageGenerationConfiguration)
- [AWS SDK per Ruby V3](https://docs.aws.amazon.com/goto/SdkForRubyV3/kinesisvideo-2017-09-30/ImageGenerationConfiguration)

# <span id="page-625-0"></span>ImageGenerationDestinationConfig

Servizio: Amazon Kinesis Video Streams

La struttura che contiene le informazioni necessarie per fornire le immagini a un cliente.

Indice

DestinationRegion

La AWS regione del bucket S3 in cui verranno distribuite le immagini. DestinationRegionDeve corrispondere alla regione in cui si trova lo stream.

▬Tipo: stringa

Vincoli di lunghezza: lunghezza minima di 9. Lunghezza massima di 14.

Modello: ^[a-z]+(-[a-z]+)?-[a-z]+-[0-9]\$

Campo obbligatorio: sì

#### Uri

L'URI (Uniform Resource Identifier) che identifica dove verranno consegnate le immagini.

▬Tipo: stringa

Limitazioni di lunghezza: lunghezza minima di 1. Lunghezza massima di 255.

Modello: ^[a-zA-Z\_0-9]+:(//)?([^/]+)/?([^\*]\*)\$

Campo obbligatorio: sì

Vedi anche

- [AWS SDK per C++](https://docs.aws.amazon.com/goto/SdkForCpp/kinesisvideo-2017-09-30/ImageGenerationDestinationConfig)
- [AWS SDK per Java V2](https://docs.aws.amazon.com/goto/SdkForJavaV2/kinesisvideo-2017-09-30/ImageGenerationDestinationConfig)
- [AWS SDK per Ruby V3](https://docs.aws.amazon.com/goto/SdkForRubyV3/kinesisvideo-2017-09-30/ImageGenerationDestinationConfig)

# <span id="page-626-0"></span>**LastRecorderStatus**

Servizio: Amazon Kinesis Video Streams

Lo stato più recente del processo di registrazione edge di uno stream.

Indice

**JobStatusDetails** 

Una descrizione dello stato più recente di un lavoro di registrazione.

▬Tipo: stringa

Campo obbligatorio: no

### LastCollectedTime

Il timestamp in cui il processo di registrazione è stato eseguito l'ultima volta e i file multimediali sono stati archiviati sul disco locale.

Tipo: Timestamp

Campo obbligatorio: no

### LastUpdatedTime

Il timestamp in cui lo stato del registratore è stato aggiornato l'ultima volta.

Tipo: Timestamp

Campo obbligatorio: no

**RecorderStatus** 

Lo stato dell'ultimo lavoro del registratore.

▬Tipo: stringa

Valori validi: SUCCESS | USER\_ERROR | SYSTEM\_ERROR

Campo obbligatorio: no

Vedi anche

- [AWS SDK per C++](https://docs.aws.amazon.com/goto/SdkForCpp/kinesisvideo-2017-09-30/LastRecorderStatus)
- [AWS SDK per Java V2](https://docs.aws.amazon.com/goto/SdkForJavaV2/kinesisvideo-2017-09-30/LastRecorderStatus)
- [AWS SDK per Ruby V3](https://docs.aws.amazon.com/goto/SdkForRubyV3/kinesisvideo-2017-09-30/LastRecorderStatus)

# <span id="page-628-0"></span>**LastUploaderStatus**

Servizio: Amazon Kinesis Video Streams

Lo stato più recente del processo di upload dall'edge al cloud di uno stream.

Indice

**JobStatusDetails** 

Una descrizione dello stato più recente di un processo di caricamento.

▬Tipo: stringa

Campo obbligatorio: no

### LastCollectedTime

Il timestamp in cui il processo di caricamento è stato eseguito l'ultima volta e i file multimediali raccolti nel cloud.

Tipo: Timestamp

Campo obbligatorio: no

### LastUpdatedTime

Il timestamp in cui lo stato dell'uploader è stato aggiornato l'ultima volta.

Tipo: Timestamp

Campo obbligatorio: no

**UploaderStatus** 

Lo stato dell'ultimo lavoro da caricatore.

▬Tipo: stringa

Valori validi: SUCCESS | USER\_ERROR | SYSTEM\_ERROR

Campo obbligatorio: no

Vedi anche

- [AWS SDK per C++](https://docs.aws.amazon.com/goto/SdkForCpp/kinesisvideo-2017-09-30/LastUploaderStatus)
- [AWS SDK per Java V2](https://docs.aws.amazon.com/goto/SdkForJavaV2/kinesisvideo-2017-09-30/LastUploaderStatus)
- [AWS SDK per Ruby V3](https://docs.aws.amazon.com/goto/SdkForRubyV3/kinesisvideo-2017-09-30/LastUploaderStatus)

# <span id="page-630-0"></span>ListEdgeAgentConfigurationsEdgeConfig Servizio: Amazon Kinesis Video Streams

Una descrizione della configurazione edge di un singolo flusso.

Indice

### **CreationTime**

Il timestamp in cui lo stream ha creato per la prima volta la configurazione edge.

Tipo: Timestamp

Campo obbligatorio: no

# **EdgeConfig**

Una descrizione della configurazione edge dello stream che verrà utilizzata per la sincronizzazione con il componente Edge Agent IoT Greengrass. Il componente Edge Agent verrà eseguito su un dispositivo Hub IoT configurato presso la tua sede.

Tipo: oggetto [EdgeConfig](#page-620-0)

Campo obbligatorio: no

# FailedStatusDetails

Una descrizione dello stato di errore generato.

▬Tipo: stringa

Campo obbligatorio: no

### LastUpdatedTime

Il timestamp dell'ultima volta che lo stream ha aggiornato la configurazione edge.

Tipo: Timestamp

Campo obbligatorio: no

### **StreamARN**

Il nome della risorsa Amazon (ARN) del flusso.

▬Tipo: stringa

Limitazioni di lunghezza: lunghezza minima pari a 1. La lunghezza massima è 1024 caratteri.

```
Modello: arn:[a-z\d-]+:kinesisvideo:[a-z0-9-]+:[0-9]+:[a-z]+/[a-zA-
Z0-9_.-]+/[0-9]+
```
Campo obbligatorio: no

**StreamName** 

Il nome del flusso .

▬Tipo: stringa

Limitazioni di lunghezza: lunghezza minima pari a 1. La lunghezza massima è 256 caratteri.

Modello: [a-zA-Z0-9\_.-]+

Campo obbligatorio: no

#### **SyncStatus**

Lo stato di sincronizzazione corrente della configurazione edge dello stream.

▬Tipo: stringa

```
Valori validi: SYNCING | ACKNOWLEDGED | IN_SYNC | SYNC_FAILED | DELETING | 
DELETE_FAILED | DELETING_ACKNOWLEDGED
```
Campo obbligatorio: no

#### Vedi anche

- [AWS SDK per C++](https://docs.aws.amazon.com/goto/SdkForCpp/kinesisvideo-2017-09-30/ListEdgeAgentConfigurationsEdgeConfig)
- [AWS SDK per Java V2](https://docs.aws.amazon.com/goto/SdkForJavaV2/kinesisvideo-2017-09-30/ListEdgeAgentConfigurationsEdgeConfig)
- [AWS SDK per Ruby V3](https://docs.aws.amazon.com/goto/SdkForRubyV3/kinesisvideo-2017-09-30/ListEdgeAgentConfigurationsEdgeConfig)

# <span id="page-632-0"></span>LocalSizeConfig

Servizio: Amazon Kinesis Video Streams

I dettagli di configurazione che includono la dimensione massima del file multimediale (MaxLocalMediaSizeInMB) che si desidera archiviare per uno stream su Edge Agent, nonché la strategia da utilizzare (StrategyOnFullSize) quando viene raggiunta la dimensione massima di uno stream.

Indice

# MaxLocalMediaSizeInMB

La dimensione massima complessiva del file multimediale che si desidera archiviare per uno streaming su Edge Agent.

Tipo: integer

Intervallo valido: valore minimo di 64. Valore massimo di 2000000.

Campo obbligatorio: no

# **StrategyOnFullSize**

La strategia da eseguire quando viene raggiunto il MaxLocalMediaSizeInMB limite di uno stream.

▬Tipo: stringa

Valori validi: DELETE\_OLDEST\_MEDIA | DENY\_NEW\_MEDIA

Campo obbligatorio: no

# Vedi anche

- [AWS SDK per C++](https://docs.aws.amazon.com/goto/SdkForCpp/kinesisvideo-2017-09-30/LocalSizeConfig)
- [AWS SDK per Java V2](https://docs.aws.amazon.com/goto/SdkForJavaV2/kinesisvideo-2017-09-30/LocalSizeConfig)
- [AWS SDK per Ruby V3](https://docs.aws.amazon.com/goto/SdkForRubyV3/kinesisvideo-2017-09-30/LocalSizeConfig)

# <span id="page-633-0"></span>MappedResourceConfigurationListItem Servizio: Amazon Kinesis Video Streams

Una struttura che incapsula o contiene le proprietà di configurazione dell'archiviazione multimediale.

Indice

# ARN

L'Amazon Resource Name (ARN) della risorsa Kinesis Video Stream, associata allo stream.

▬Tipo: stringa

Limitazioni di lunghezza: lunghezza minima pari a 1. La lunghezza massima è 1024 caratteri.

```
Modello: arn:[a-z\d-]+:kinesisvideo:[a-z0-9-]+:[0-9]+:[a-z]+/[a-zA-
Z0-9_.-]+/[0-9]+
```
Campo obbligatorio: no

# Type

Il tipo di risorsa associata per lo stream video kinesis.

▬Tipo: stringa

Campo obbligatorio: no

# Vedi anche

- [AWS SDK per C++](https://docs.aws.amazon.com/goto/SdkForCpp/kinesisvideo-2017-09-30/MappedResourceConfigurationListItem)
- [AWS SDK per Java V2](https://docs.aws.amazon.com/goto/SdkForJavaV2/kinesisvideo-2017-09-30/MappedResourceConfigurationListItem)
- [AWS SDK per Ruby V3](https://docs.aws.amazon.com/goto/SdkForRubyV3/kinesisvideo-2017-09-30/MappedResourceConfigurationListItem)

# <span id="page-634-0"></span>MediaSourceConfig

Servizio: Amazon Kinesis Video Streams

I dettagli di configurazione che consistono nelle credenziali richieste (MediaUriSecretArneMediaUriType) per accedere ai file multimediali trasmessi in streaming alla telecamera.

Indice

MediaUriSecretArn

L'ARN di AWS Secrets Manager per il nome utente e la password della videocamera o la posizione di un file multimediale locale.

▬Tipo: stringa

Limitazioni di lunghezza: lunghezza minima di 20. La lunghezza massima è 2048 caratteri.

```
Modello: arn:[a-z\d-]+:secretsmanager:[a-z0-9-]+:[0-9]+:secret:[a-zA-
Z0-9_.-]+
```
Campo obbligatorio: sì

# MediaUriType

Il tipo URI (Uniform Resource Identifier). Il FILE URI valore può essere utilizzato per lo streaming di file multimediali locali.

**a** Note

Preview supporta solo il formato URI della sorgente RTSP\_URI multimediale.

▬Tipo: stringa

Valori validi: RTSP\_URI | FILE\_URI

Campo obbligatorio: sì

Vedi anche

- [AWS SDK per C++](https://docs.aws.amazon.com/goto/SdkForCpp/kinesisvideo-2017-09-30/MediaSourceConfig)
- [AWS SDK per Java V2](https://docs.aws.amazon.com/goto/SdkForJavaV2/kinesisvideo-2017-09-30/MediaSourceConfig)
- [AWS SDK per Ruby V3](https://docs.aws.amazon.com/goto/SdkForRubyV3/kinesisvideo-2017-09-30/MediaSourceConfig)

# <span id="page-636-0"></span>MediaStorageConfiguration

Servizio: Amazon Kinesis Video Streams

Una struttura che incapsula o contiene le proprietà di configurazione dell'archiviazione multimediale.

- Se StorageStatus è abilitata, i dati verranno archiviati nell'apposito spazio. StreamARN Affinché WebRTC Ingestion funzioni, lo stream deve avere la conservazione dei dati abilitata.
- Se StorageStatus è disabilitato, non verrà memorizzato alcun dato e il StreamARN parametro non sarà necessario.

#### Indice

### **Status**

Lo stato della configurazione dell'archiviazione multimediale.

▬Tipo: stringa

Valori validi: ENABLED | DISABLED

Campo obbligatorio: sì

#### **StreamARN**

Il nome della risorsa Amazon (ARN) del flusso.

▬Tipo: stringa

Limitazioni di lunghezza: lunghezza minima pari a 1. La lunghezza massima è 1024 caratteri.

```
Modello: arn:[a-z\d-]+:kinesisvideo:[a-z0-9-]+:[0-9]+:[a-z]+/[a-zA-
Z0-9_.-]+/[0-9]+
```
Campo obbligatorio: no

#### Vedi anche

Per ulteriori informazioni sull'utilizzo di questa API in uno degli AWS SDK specifici della lingua, consulta quanto segue:

• [AWS SDK per C++](https://docs.aws.amazon.com/goto/SdkForCpp/kinesisvideo-2017-09-30/MediaStorageConfiguration)

- [AWS SDK per Java V2](https://docs.aws.amazon.com/goto/SdkForJavaV2/kinesisvideo-2017-09-30/MediaStorageConfiguration)
- [AWS SDK per Ruby V3](https://docs.aws.amazon.com/goto/SdkForRubyV3/kinesisvideo-2017-09-30/MediaStorageConfiguration)

# <span id="page-638-0"></span>NotificationConfiguration

Servizio: Amazon Kinesis Video Streams

Usa questa API per configurare le notifiche di Amazon Simple Notification Service (Amazon SNS) per quando i frammenti diventano disponibili in uno stream. Se questo parametro è nullo, la configurazione verrà eliminata dallo stream.

Per ulteriori informazioni, consulta [Notifiche in Kinesis Video](https://docs.aws.amazon.com/kinesisvideostreams/latest/dg/notifications.html) Streams.

Indice

**DestinationConfig** 

Le informazioni sulla destinazione necessarie per inviare una notifica a un cliente.

Tipo: oggetto [NotificationDestinationConfig](#page-639-0)

Campo obbligatorio: sì

**Status** 

Indica se una configurazione di notifica è abilitata o disabilitata.

▬Tipo: stringa

Valori validi: ENABLED | DISABLED

Campo obbligatorio: sì

### Vedi anche

- [AWS SDK per C++](https://docs.aws.amazon.com/goto/SdkForCpp/kinesisvideo-2017-09-30/NotificationConfiguration)
- [AWS SDK per Java V2](https://docs.aws.amazon.com/goto/SdkForJavaV2/kinesisvideo-2017-09-30/NotificationConfiguration)
- [AWS SDK per Ruby V3](https://docs.aws.amazon.com/goto/SdkForRubyV3/kinesisvideo-2017-09-30/NotificationConfiguration)

# <span id="page-639-0"></span>NotificationDestinationConfig

Servizio: Amazon Kinesis Video Streams

La struttura che contiene le informazioni necessarie per inviare una notifica a un cliente.

Indice

Uri

L'URI (Uniform Resource Identifier) che identifica dove verranno consegnate le immagini.

▬Tipo: stringa

Limitazioni di lunghezza: lunghezza minima di 1. Lunghezza massima di 255.

Modello: ^[a-zA-Z\_0-9]+:(//)?([^/]+)/?([^\*]\*)\$

Campo obbligatorio: sì

Vedi anche

- [AWS SDK per C++](https://docs.aws.amazon.com/goto/SdkForCpp/kinesisvideo-2017-09-30/NotificationDestinationConfig)
- [AWS SDK per Java V2](https://docs.aws.amazon.com/goto/SdkForJavaV2/kinesisvideo-2017-09-30/NotificationDestinationConfig)
- [AWS SDK per Ruby V3](https://docs.aws.amazon.com/goto/SdkForRubyV3/kinesisvideo-2017-09-30/NotificationDestinationConfig)

# <span id="page-640-0"></span>RecorderConfig

Servizio: Amazon Kinesis Video Streams

La configurazione del registratore è costituita dai MediaSourceConfig dettagli locali che vengono utilizzati come credenziali per accedere ai file multimediali locali trasmessi in streaming sulla fotocamera.

Indice

# MediaSourceConfig

I dettagli di configurazione che consistono nelle credenziali richieste (MediaUriSecretArneMediaUriType) per accedere ai file multimediali trasmessi in streaming alla telecamera.

Tipo: oggetto [MediaSourceConfig](#page-634-0)

Campo obbligatorio: sì

# **ScheduleConfig**

La configurazione composta da ScheduleExpression e i DurationInMinutes dettagli che specificano la pianificazione per la registrazione da una videocamera o da un file multimediale locale su Edge Agent. Se l'ScheduleExpressionattributo non viene fornito, l'Edge Agent sarà sempre impostato sulla modalità di registrazione.

Tipo: oggetto [ScheduleConfig](#page-642-0)

Campo obbligatorio: no

# Vedi anche

- [AWS SDK per C++](https://docs.aws.amazon.com/goto/SdkForCpp/kinesisvideo-2017-09-30/RecorderConfig)
- [AWS SDK per Java V2](https://docs.aws.amazon.com/goto/SdkForJavaV2/kinesisvideo-2017-09-30/RecorderConfig)
- [AWS SDK per Ruby V3](https://docs.aws.amazon.com/goto/SdkForRubyV3/kinesisvideo-2017-09-30/RecorderConfig)

# <span id="page-641-0"></span>ResourceEndpointListItem

Servizio: Amazon Kinesis Video Streams

Un oggetto che descrive l'endpoint del canale di segnalazione restituito dall'GetSignalingChannelEndpointAPI.

L'endpoint del server multimediale corrisponderà al protocollo. WEBRTC

Indice

Protocol

Il protocollo del canale di segnalazione restituito dall'GetSignalingChannelEndpointAPI.

▬Tipo: stringa

Valori validi: WSS | HTTPS | WEBRTC

Campo obbligatorio: no

ResourceEndpoint

L'endpoint del canale di segnalazione restituito dall'API. GetSignalingChannelEndpoint

▬Tipo: stringa

Campo obbligatorio: no

#### Vedi anche

- [AWS SDK per C++](https://docs.aws.amazon.com/goto/SdkForCpp/kinesisvideo-2017-09-30/ResourceEndpointListItem)
- [AWS SDK per Java V2](https://docs.aws.amazon.com/goto/SdkForJavaV2/kinesisvideo-2017-09-30/ResourceEndpointListItem)
- [AWS SDK per Ruby V3](https://docs.aws.amazon.com/goto/SdkForRubyV3/kinesisvideo-2017-09-30/ResourceEndpointListItem)

# <span id="page-642-0"></span>**ScheduleConfig**

Servizio: Amazon Kinesis Video Streams

Questa API consente di specificare la durata della registrazione della fotocamera o del file multimediale locale sull'Edge Agent. ScheduleConfigÈ composto da ScheduleExpression e dagli DurationInMinutes attributi.

Se non ScheduleConfig è fornito inRecorderConfig, l'Edge Agent sarà sempre impostato sulla modalità di registrazione.

Se non ScheduleConfig è fornito inUploaderConfig, l'Edge Agent verrà caricato a intervalli regolari (ogni 1 ora).

Indice

**DurationInSeconds** 

La durata totale della registrazione del file multimediale. Se viene fornito l'ScheduleExpressionattributo, è necessario specificare anche l'DurationInSecondsattributo.

Tipo: integer

Intervallo valido: valore minimo pari a 60. Valore massimo di 3600.

Campo obbligatorio: sì

# ScheduleExpression

L'espressione cron Quartz che si occupa della pianificazione dei lavori da registrare dalla fotocamera o da un file multimediale locale sull'Edge Agent. Se non ScheduleExpression viene fornitoRecorderConfig, l'Edge Agent sarà sempre impostato sulla modalità di registrazione.

Per ulteriori informazioni su Quartz, consulta la pagina [Cron Trigger Tutorial](http://www.quartz-scheduler.org/documentation/quartz-2.3.0/tutorials/crontrigger.html) per comprendere le espressioni valide e il loro utilizzo.

▬Tipo: stringa

Limitazioni di lunghezza: lunghezza minima pari a 11. Lunghezza massima di 100.

Modello: [^\n]{11,100}

Campo obbligatorio: sì

### Vedi anche

- [AWS SDK per C++](https://docs.aws.amazon.com/goto/SdkForCpp/kinesisvideo-2017-09-30/ScheduleConfig)
- [AWS SDK per Java V2](https://docs.aws.amazon.com/goto/SdkForJavaV2/kinesisvideo-2017-09-30/ScheduleConfig)
- [AWS SDK per Ruby V3](https://docs.aws.amazon.com/goto/SdkForRubyV3/kinesisvideo-2017-09-30/ScheduleConfig)

# <span id="page-644-0"></span>SingleMasterChannelEndpointConfiguration

Servizio: Amazon Kinesis Video Streams

Un oggetto che contiene la configurazione dell'endpoint per il tipo di SINGLE\_MASTER canale.

Indice

# Protocols

Questa proprietà viene utilizzata per determinare la natura della comunicazione su questo canale di SINGLE\_MASTER segnalazione. Se WSS specificato, questa API restituisce un endpoint websocket. Se HTTPS specificato, questa API restituisce un HTTPS endpoint.

Tipo: matrice di stringhe

Membri dell'array: numero minimo di 1 elemento. Numero massimo 5 elementi.

Valori validi: WSS | HTTPS | WEBRTC

Campo obbligatorio: no

#### Role

Questa proprietà viene utilizzata per determinare le autorizzazioni di messaggistica in questo canale di SINGLE\_MASTER segnalazione. Se MASTER specificato, questa API restituisce un endpoint che un cliente può utilizzare per ricevere offerte e inviare risposte a tutti gli spettatori su questo canale di segnalazione. Se VIEWER specificato, questa API restituisce un endpoint che un client può utilizzare solo per inviare offerte a un altro MASTER client su questo canale di segnalazione.

▬Tipo: stringa

Valori validi: MASTER | VIEWER

Campo obbligatorio: no

### Vedi anche

Per ulteriori informazioni sull'utilizzo di questa API in uno degli AWS SDK specifici della lingua, consulta quanto segue:

• [AWS SDK per C++](https://docs.aws.amazon.com/goto/SdkForCpp/kinesisvideo-2017-09-30/SingleMasterChannelEndpointConfiguration)

Flusso di video Amazon Kinesis 635

- [AWS SDK per Java V2](https://docs.aws.amazon.com/goto/SdkForJavaV2/kinesisvideo-2017-09-30/SingleMasterChannelEndpointConfiguration)
- [AWS SDK per Ruby V3](https://docs.aws.amazon.com/goto/SdkForRubyV3/kinesisvideo-2017-09-30/SingleMasterChannelEndpointConfiguration)

# <span id="page-646-0"></span>SingleMasterConfiguration

Servizio: Amazon Kinesis Video Streams

Una struttura che contiene la configurazione per il tipo di SINGLE\_MASTER canale.

Indice

MessageTtlSeconds

Periodo di tempo (in secondi) in cui un canale di segnalazione conserva i messaggi non recapitati prima che vengano eliminati. Utilizzare per aggiornare [UpdateSignalingChannel](#page-525-0) questo valore.

Tipo: integer

Intervallo valido: valore minimo di 5. Valore massimo di 120.

Campo obbligatorio: no

# Vedi anche

- [AWS SDK per C++](https://docs.aws.amazon.com/goto/SdkForCpp/kinesisvideo-2017-09-30/SingleMasterConfiguration)
- [AWS SDK per Java V2](https://docs.aws.amazon.com/goto/SdkForJavaV2/kinesisvideo-2017-09-30/SingleMasterConfiguration)
- [AWS SDK per Ruby V3](https://docs.aws.amazon.com/goto/SdkForRubyV3/kinesisvideo-2017-09-30/SingleMasterConfiguration)

# <span id="page-647-0"></span>StreamInfo

Servizio: Amazon Kinesis Video Streams

Un oggetto che descrive un flusso video Kinesis.

Indice

#### **CreationTime**

Un timestamp che indica quando è stato creato lo stream.

Tipo: Timestamp

Campo obbligatorio: no

#### DataRetentionInHours

Il periodo di tempo per cui il flusso conserva i dati, in ore.

Tipo: integer

Intervallo valido: valore minimo di 0.

Campo obbligatorio: no

#### DeviceName

Il nome del dispositivo associato al flusso.

▬Tipo: stringa

Limitazioni di lunghezza: lunghezza minima pari a 1. La lunghezza massima è 128 caratteri.

Modello: [a-zA-Z0-9\_.-]+

Campo obbligatorio: no

#### KmsKeyId

L'ID della chiave AWS Key Management Service (AWS KMS) utilizzata da Kinesis Video Streams per crittografare i dati sullo stream.

▬Tipo: stringa

Limitazioni di lunghezza: lunghezza minima di 1. La lunghezza massima è 2048 caratteri.
Modello: .+

Campo obbligatorio: no

## MediaType

Il MediaType del flusso.

▬Tipo: stringa

Limitazioni di lunghezza: lunghezza minima pari a 1. La lunghezza massima è 128 caratteri.

Modello: [\w\-\.\+]+/[\w\-\.\+]+(,[\w\-\.\+]+/[\w\-\.\+]+)\*

Campo obbligatorio: no

#### **Status**

Lo stato dello stream.

▬Tipo: stringa

Valori validi: CREATING | ACTIVE | UPDATING | DELETING

Campo obbligatorio: no

## **StreamARN**

Il nome della risorsa Amazon (ARN) del flusso.

▬Tipo: stringa

Limitazioni di lunghezza: lunghezza minima pari a 1. La lunghezza massima è 1024 caratteri.

```
Modello: arn:[a-z\d-]+:kinesisvideo:[a-z0-9-]+:[0-9]+:[a-z]+/[a-zA-
Z0-9_.-]+/[0-9]+
```
Campo obbligatorio: no

## **StreamName**

Il nome del flusso .

▬Tipo: stringa

Limitazioni di lunghezza: lunghezza minima pari a 1. La lunghezza massima è 256 caratteri.

Modello: [a-zA-Z0-9\_.-]+

Campo obbligatorio: no

Version

Versione del flusso.

▬Tipo: stringa

Limitazioni di lunghezza: lunghezza minima pari a 1. La lunghezza massima è 64 caratteri.

Modello: [a-zA-Z0-9]+

Campo obbligatorio: no

Vedi anche

- [AWS SDK per C++](https://docs.aws.amazon.com/goto/SdkForCpp/kinesisvideo-2017-09-30/StreamInfo)
- [AWS SDK per Java V2](https://docs.aws.amazon.com/goto/SdkForJavaV2/kinesisvideo-2017-09-30/StreamInfo)
- [AWS SDK per Ruby V3](https://docs.aws.amazon.com/goto/SdkForRubyV3/kinesisvideo-2017-09-30/StreamInfo)

# StreamNameCondition

Servizio: Amazon Kinesis Video Streams

Specifica la condizione che gli stream devono soddisfare per essere restituiti quando elenchi gli stream (vedi l'ListStreamsAPI). Una condizione ha un'operazione di confronto e un valore. Attualmente, è possibile specificare solo l'BEGINS\_WITHoperatore, che trova i flussi i cui nomi iniziano con un determinato prefisso.

Indice

ComparisonOperator

Un operatore di confronto. Attualmente è possibile specificare solo l'BEGINS\_WITHoperatore, che trova i flussi i cui nomi iniziano con un determinato prefisso.

▬Tipo: stringa

Valori validi: BEGINS\_WITH

Campo obbligatorio: no

ComparisonValue

Un valore da confrontare.

▬Tipo: stringa

Limitazioni di lunghezza: lunghezza minima pari a 1. La lunghezza massima è 256 caratteri.

Modello: [a-zA-Z0-9\_.-]+

Campo obbligatorio: no

Vedi anche

- [AWS SDK per C++](https://docs.aws.amazon.com/goto/SdkForCpp/kinesisvideo-2017-09-30/StreamNameCondition)
- [AWS SDK per Java V2](https://docs.aws.amazon.com/goto/SdkForJavaV2/kinesisvideo-2017-09-30/StreamNameCondition)
- [AWS SDK per Ruby V3](https://docs.aws.amazon.com/goto/SdkForRubyV3/kinesisvideo-2017-09-30/StreamNameCondition)

# Tag

Servizio: Amazon Kinesis Video Streams

Una coppia chiave-valore associata al canale di segnalazione specificato.

Indice

#### Key

La chiave del tag associata al canale di segnalazione specificato.

▬Tipo: stringa

Limitazioni di lunghezza: lunghezza minima pari a 1. La lunghezza massima è 128 caratteri.

Modello: ^([\p{L}\p{Z}\p{N}\_.:/=+\-@]\*)\$

Campo obbligatorio: sì

#### Value

Il valore del tag associato al canale di segnalazione specificato.

▬Tipo: stringa

Limitazioni di lunghezza: lunghezza minima di 0. La lunghezza massima è 256 caratteri.

```
Modello: [\p{L}\p{Z}\p{N}_.:/=+\-@]*
```

```
Campo obbligatorio: sì
```
Vedi anche

- [AWS SDK per C++](https://docs.aws.amazon.com/goto/SdkForCpp/kinesisvideo-2017-09-30/Tag)
- [AWS SDK per Java V2](https://docs.aws.amazon.com/goto/SdkForJavaV2/kinesisvideo-2017-09-30/Tag)
- [AWS SDK per Ruby V3](https://docs.aws.amazon.com/goto/SdkForRubyV3/kinesisvideo-2017-09-30/Tag)

# UploaderConfig

Servizio: Amazon Kinesis Video Streams

La configurazione composta da ScheduleExpression e dai DurationInMinutes dettagli che specificano la pianificazione per la registrazione da una videocamera o da un file multimediale locale sull'Edge Agent. Se non ScheduleConfig è fornito inUploaderConfig, l'Edge Agent verrà caricato a intervalli regolari (ogni 1 ora).

Indice

# **ScheduleConfig**

La configurazione composta da ScheduleExpression e i DurationInMinutes dettagli che specificano la pianificazione per la registrazione da una videocamera o da un file multimediale locale su Edge Agent. Se non ScheduleConfig viene fornito in questo documentoUploaderConfig, l'Edge Agent verrà caricato a intervalli regolari (ogni 1 ora).

Tipo: oggetto [ScheduleConfig](#page-642-0)

Campo obbligatorio: sì

## Vedi anche

Per ulteriori informazioni sull'utilizzo di questa API in uno degli AWS SDK specifici della lingua, consulta quanto segue:

- [AWS SDK per C++](https://docs.aws.amazon.com/goto/SdkForCpp/kinesisvideo-2017-09-30/UploaderConfig)
- [AWS SDK per Java V2](https://docs.aws.amazon.com/goto/SdkForJavaV2/kinesisvideo-2017-09-30/UploaderConfig)
- [AWS SDK per Ruby V3](https://docs.aws.amazon.com/goto/SdkForRubyV3/kinesisvideo-2017-09-30/UploaderConfig)

# i supporti per Amazon Kinesis Video Streams

I seguenti tipi di dati sono supportati da Amazon Kinesis Video Streams Media:

**[StartSelector](#page-654-0)** 

# <span id="page-654-0"></span>**StartSelector**

Servizio: Amazon Kinesis Video Streams Media

Identifica il blocco del flusso video Kinesis in cui desideri che l'GetMediaAPI inizi a restituire i dati multimediali. Sono disponibili le seguenti opzioni per identificare il blocco iniziale:

- Scegli il blocco più recente (o più vecchio).
- Identifica un blocco specifico. È possibile identificare un blocco specifico fornendo un numero di frammento o un timestamp (server o produttore).
- I metadati di ogni blocco includono un token di continuazione come tag Matroska (MKV) (). AWS\_KINESISVIDEO\_CONTINUATION\_TOKEN Se la tua GetMedia richiesta precedente è terminata, puoi utilizzare questo valore di tag nella richiesta successiva. GetMedia L'API inizia quindi a restituire blocchi a partire dal punto in cui è terminata l'ultima API.

#### Indice

## **StartSelectorType**

Identifica il frammento del flusso video Kinesis da cui desideri iniziare a ottenere i dati.

- ORA Inizia con l'ultima parte dello stream.
- EARLEST Inizia con la prima parte disponibile dello stream.
- FRAGMENT\_NUMBER Inizia con il blocco dopo un frammento specifico. È inoltre necessario specificare il parametro AfterFragmentNumber.
- PRODUCER TIMESTAMP o SERVER TIMESTAMP: inizia con il blocco contenente un frammento con il timestamp del produttore o del server specificato. Si specifica StartTimestamp il timestamp aggiungendo.
- CONTINUATION\_TOKEN Leggi utilizzando il token di continuazione specificato.

## **a** Note

Se scegli NOW, EARLIEST o CONTINUATION TOKEN comestartSelectorType, non fornisci alcuna informazione aggiuntiva in. startSelector

▬Tipo: stringa

i supporti per Amazon Kinesis Video Streams 645

Valori validi: FRAGMENT\_NUMBER | SERVER\_TIMESTAMP | PRODUCER\_TIMESTAMP | NOW | EARLIEST | CONTINUATION TOKEN

Campo obbligatorio: sì

AfterFragmentNumber

Specificate il numero del frammento da cui desiderate che l'GetMediaAPI inizi a restituire i frammenti.

▬Tipo: stringa

Limitazioni di lunghezza: lunghezza minima pari a 1. La lunghezza massima è 128 caratteri.

Modello: ^[0-9]+\$

Campo obbligatorio: no

ContinuationToken

Token di continuazione restituito da Kinesis Video Streams nella risposta precedente. GetMedia L'GetMediaAPI inizia quindi con il blocco identificato dal token di continuazione.

▬Tipo: stringa

Limitazioni di lunghezza: lunghezza minima pari a 1. La lunghezza massima è 128 caratteri.

Modello:  $\sqrt{a-zA-Z0-9} \ \sqrt{a-1+5}$ 

Campo obbligatorio: no

#### StartTimestamp

Un valore di timestamp. Questo valore è obbligatorio se si sceglie PRODUCER\_TIMESTAMP o SERVER\_TIMESTAMP come. startSelectorType L'GetMediaAPI inizia quindi con il blocco contenente il frammento con il timestamp specificato.

Tipo: Timestamp

Campo obbligatorio: no

Vedi anche

Per ulteriori informazioni sull'utilizzo di questa API in uno degli SDK specifici della lingua, consulta AWS quanto segue:

i supporti per Amazon Kinesis Video Streams 646

- [AWS SDK per C++](https://docs.aws.amazon.com/goto/SdkForCpp/kinesis-video-data-2017-09-30/StartSelector)
- [AWS SDK per Java V2](https://docs.aws.amazon.com/goto/SdkForJavaV2/kinesis-video-data-2017-09-30/StartSelector)
- [AWS SDK per Ruby V3](https://docs.aws.amazon.com/goto/SdkForRubyV3/kinesis-video-data-2017-09-30/StartSelector)

# Amazon Kinesis Video Streams

I seguenti tipi di dati sono supportati da Amazon Kinesis Video Streams Archived Media:

- [ClipFragmentSelector](#page-657-0)
- [ClipTimestampRange](#page-658-0)
- [DASHFragmentSelector](#page-660-0)
- [DASHTimestampRange](#page-662-0)
- [Fragment](#page-664-0)
- [FragmentSelector](#page-666-0)
- [HLSFragmentSelector](#page-668-0)
- [HLSTimestampRange](#page-670-0)
- [Image](#page-672-0)
- [TimestampRange](#page-674-0)

## <span id="page-657-0"></span>ClipFragmentSelector

Servizio: Amazon Kinesis Video Streams Archived Media

Descrive l'intervallo di timestamp e l'origine del timestamp di un intervallo di frammenti.

I frammenti con timestamp del produttore duplicati vengono deduplicati. Ciò significa che se i produttori producono un flusso di frammenti con timestamp del produttore approssimativamente uguali all'ora effettiva, la clip conterrà tutti i frammenti compresi nell'intervallo di timestamp richiesto. Se alcuni frammenti vengono importati nello stesso intervallo di tempo e in momenti molto diversi, viene restituita solo la raccolta di frammenti più vecchia.

Indice

FragmentSelectorType

L'origine dei timestamp da utilizzare (Server o Producer).

▬Tipo: stringa

Valori validi: PRODUCER\_TIMESTAMP | SERVER\_TIMESTAMP

Campo obbligatorio: sì

**TimestampRange** 

L'intervallo di timestamp da restituire.

Tipo: oggetto [ClipTimestampRange](#page-658-0)

Campo obbligatorio: sì

#### Vedi anche

- [AWS SDK per C++](https://docs.aws.amazon.com/goto/SdkForCpp/kinesis-video-reader-data-2017-09-30/ClipFragmentSelector)
- [AWS SDK per Java V2](https://docs.aws.amazon.com/goto/SdkForJavaV2/kinesis-video-reader-data-2017-09-30/ClipFragmentSelector)
- [AWS SDK per Ruby V3](https://docs.aws.amazon.com/goto/SdkForRubyV3/kinesis-video-reader-data-2017-09-30/ClipFragmentSelector)

## <span id="page-658-0"></span>ClipTimestampRange

Servizio: Amazon Kinesis Video Streams Archived Media

L'intervallo di timestamp per cui restituire i frammenti.

Indice

#### EndTimestamp

La fine dell'intervallo di timestamp per il supporto richiesto.

Questo valore deve essere compreso tra 24 ore e deve essere successivo al StartTimestamp valore specificatoStartTimestamp. Se FragmentSelectorType per la richiesta èSERVER\_TIMESTAMP, questo valore deve appartenere al passato.

Questo valore è inclusivo. EndTimestampViene confrontato con il timestamp (iniziale) del frammento. I frammenti che iniziano prima del EndTimestamp valore e continuano oltre il valore vengono inclusi nella sessione.

Tipo: Timestamp

Campo obbligatorio: sì

#### **StartTimestamp**

Il timestamp di inizio nell'intervallo di timestamp per cui restituire i frammenti.

Nella sessione vengono inclusi solo i frammenti che iniziano esattamente con o dopoStartTimestamp. I frammenti che iniziano prima StartTimestamp e continuano dopo non sono inclusi nella sessione. In caso FragmentSelectorType SERVER\_TIMESTAMP affermativo, StartTimestamp deve essere successivo all'inizio dello stream.

Tipo: Timestamp

Campo obbligatorio: sì

#### Vedi anche

Per ulteriori informazioni sull'utilizzo di questa API in uno degli AWS SDK specifici della lingua, consulta quanto segue:

• [AWS SDK per C++](https://docs.aws.amazon.com/goto/SdkForCpp/kinesis-video-reader-data-2017-09-30/ClipTimestampRange)

- [AWS SDK per Java V2](https://docs.aws.amazon.com/goto/SdkForJavaV2/kinesis-video-reader-data-2017-09-30/ClipTimestampRange)
- [AWS SDK per Ruby V3](https://docs.aws.amazon.com/goto/SdkForRubyV3/kinesis-video-reader-data-2017-09-30/ClipTimestampRange)

# <span id="page-660-0"></span>DASHFragmentSelector

Servizio: Amazon Kinesis Video Streams Archived Media

Contiene l'intervallo di timestamp per i file multimediali richiesti e la fonte dei timestamp.

Indice

FragmentSelectorType

L'origine dei timestamp per il supporto richiesto.

Quando [FragmentSelectorType](#page-666-1) è impostato su PRODUCER\_TIMESTAMP e [getDash](#page-563-0) [StreamingSession URL: PlaybackMode](#page-563-0) [is](#page-666-1) ON\_DEMAND orLIVE\_REPLAY, il primo frammento [importato con un timestamp del produttore entro il valore specificato: viene incluso nella playlist](#page-666-1) [multimediale. FragmentSelector TimestampRange](#page-666-1) [Inoltre, sono inclusi i frammenti con data e ora](#page-562-0)  del produttore all'interno di quello TimestampRange [importato immediatamente dopo il primo](#page-562-0)  [frammento \(fino all'URL getDash: value\). StreamingSession MaxManifestFragmentResults](#page-562-0)

I frammenti con timestamp del produttore duplicati vengono deduplicati. Ciò significa che se i produttori producono un flusso di frammenti con timestamp del produttore approssimativamente uguali all'ora effettiva, il manifesto MPEG-DASH conterrà tutti i frammenti compresi nell'intervallo di timestamp richiesto. Se alcuni frammenti vengono importati nello stesso intervallo di tempo e in momenti molto diversi, viene restituita solo la raccolta di frammenti più vecchia.

Quando FragmentSelectorType è impostato su PRODUCER\_TIMESTAMP e [getDash](#page-563-0) [StreamingSession URL: PlaybackMode](#page-563-0) isLIVE, i timestamp del produttore vengono utilizzati nei frammenti MP4 e per la deduplicazione. Ma i frammenti importati più di recente in base ai timestamp del server sono inclusi nel manifesto MPEG-DASH. Ciò significa che anche se i frammenti ingeriti in passato hanno timestamp del produttore con valori attuali, non sono inclusi nella playlist multimediale HLS.

Il valore predefinito è SERVER\_TIMESTAMP.

▬Tipo: stringa

Valori validi: PRODUCER\_TIMESTAMP | SERVER\_TIMESTAMP

Campo obbligatorio: no

TimestampRange

L'inizio e la fine dell'intervallo di timestamp per il file multimediale richiesto.

Questo valore non dovrebbe essere presente se PlaybackType è. LIVE

Tipo: oggetto [DASHTimestampRange](#page-662-0)

Campo obbligatorio: no

Vedi anche

- [AWS SDK per C++](https://docs.aws.amazon.com/goto/SdkForCpp/kinesis-video-reader-data-2017-09-30/DASHFragmentSelector)
- [AWS SDK per Java V2](https://docs.aws.amazon.com/goto/SdkForJavaV2/kinesis-video-reader-data-2017-09-30/DASHFragmentSelector)
- [AWS SDK per Ruby V3](https://docs.aws.amazon.com/goto/SdkForRubyV3/kinesis-video-reader-data-2017-09-30/DASHFragmentSelector)

# <span id="page-662-0"></span>DASHTimestampRange

Servizio: Amazon Kinesis Video Streams Archived Media

L'inizio e la fine dell'intervallo di timestamp per il supporto richiesto.

Questo valore non dovrebbe essere presente se PlaybackType è. LIVE

I valori inseriti DASHimestampRange sono inclusivi. I frammenti che iniziano esattamente all'ora di inizio o dopo l'ora di inizio sono inclusi nella sessione. I frammenti che iniziano prima dell'ora di inizio e continuano oltre tale ora non sono inclusi nella sessione.

Indice

#### EndTimestamp

La fine dell'intervallo di timestamp per il supporto richiesto. Questo valore deve essere compreso tra 24 ore e deve essere successivo al StartTimestamp valore specificatoStartTimestamp.

Se FragmentSelectorType per la richiesta èSERVER\_TIMESTAMP, questo valore deve appartenere al passato.

Il EndTimestamp valore è obbligatorio per la ON\_DEMAND modalità, ma facoltativo per la LIVE\_REPLAY modalità. Se la LIVE\_REPLAY modalità non EndTimestamp è impostata, la sessione continuerà a includere i nuovi frammenti ingeriti fino alla scadenza della sessione.

#### **a** Note

Questo valore è inclusivo. EndTimestampViene confrontato con il timestamp (iniziale) del frammento. I frammenti che iniziano prima del EndTimestamp valore e continuano oltre il valore vengono inclusi nella sessione.

Tipo: Timestamp

Campo obbligatorio: no

#### **StartTimestamp**

L'inizio dell'intervallo di timestamp per il supporto richiesto.

Se il DASHTimestampRange valore è specificato, il StartTimestamp valore è obbligatorio.

Nella sessione StartTimestamp vengono inclusi solo i frammenti che iniziano esattamente con o dopo. I frammenti che iniziano prima StartTimestamp e continuano dopo non sono inclusi nella sessione. In caso FragmentSelectorType SERVER\_TIMESTAMP affermativo, StartTimestamp deve essere successivo all'inizio dello stream.

Tipo: Timestamp

Campo obbligatorio: no

Vedi anche

- [AWS SDK per C++](https://docs.aws.amazon.com/goto/SdkForCpp/kinesis-video-reader-data-2017-09-30/DASHTimestampRange)
- [AWS SDK per Java V2](https://docs.aws.amazon.com/goto/SdkForJavaV2/kinesis-video-reader-data-2017-09-30/DASHTimestampRange)
- [AWS SDK per Ruby V3](https://docs.aws.amazon.com/goto/SdkForRubyV3/kinesis-video-reader-data-2017-09-30/DASHTimestampRange)

## <span id="page-664-0"></span>Fragment

Servizio: Amazon Kinesis Video Streams Archived Media

Rappresenta un segmento di video o altri dati delimitati nel tempo.

Indice

FragmentLengthInMilliseconds

La durata della riproduzione o altro valore temporale associato al frammento.

Tipo: long

Campo obbligatorio: no

#### **FragmentNumber**

L'identificatore univoco del frammento. Questo valore aumenta in modo monotono in base all'ordine di ingestione.

▬Tipo: stringa

Limitazioni di lunghezza: lunghezza minima pari a 1. La lunghezza massima è 128 caratteri.

Modello: ^[0-9]+\$

Campo obbligatorio: no

FragmentSizeInBytes

La dimensione totale del frammento, comprese le informazioni sul frammento e i dati multimediali contenuti.

Tipo: long

Campo obbligatorio: no

#### ProducerTimestamp

Il timestamp del produttore corrispondente al frammento, in millisecondi.

Tipo: Timestamp

Campo obbligatorio: no

#### **ServerTimestamp**

Il timestamp del AWS server corrispondente al frammento, in millisecondi.

Tipo: Timestamp

Campo obbligatorio: no

Vedi anche

- [AWS SDK per C++](https://docs.aws.amazon.com/goto/SdkForCpp/kinesis-video-reader-data-2017-09-30/Fragment)
- [AWS SDK per Java V2](https://docs.aws.amazon.com/goto/SdkForJavaV2/kinesis-video-reader-data-2017-09-30/Fragment)
- [AWS SDK per Ruby V3](https://docs.aws.amazon.com/goto/SdkForRubyV3/kinesis-video-reader-data-2017-09-30/Fragment)

#### <span id="page-666-0"></span>FragmentSelector

Servizio: Amazon Kinesis Video Streams Archived Media

Descrive l'intervallo di timestamp e l'origine del timestamp di un intervallo di frammenti.

Vengono restituiti solo i frammenti con un timestamp di inizio maggiore o uguale all'ora di inizio specificata e minore o uguale all'ora di fine. Ad esempio, se uno stream contiene frammenti con i seguenti timestamp di inizio:

- 00:00:00
- 00:00:02
- 00:00:04
- 00:00:06

Un intervallo di selettori di frammenti con un'ora di inizio di 00:00:01 e un'ora di fine di 00:00:04 restituirebbe i frammenti con orari di inizio 00:00:02 e 00:00:04.

Indice

FragmentSelectorType

L'origine dei timestamp da utilizzare (Server o Producer).

▬Tipo: stringa

Valori validi: PRODUCER\_TIMESTAMP | SERVER\_TIMESTAMP

Campo obbligatorio: sì

<span id="page-666-1"></span>**TimestampRange** 

L'intervallo di timestamp da restituire.

Tipo: oggetto [TimestampRange](#page-674-0)

Campo obbligatorio: sì

#### Vedi anche

- [AWS SDK per C++](https://docs.aws.amazon.com/goto/SdkForCpp/kinesis-video-reader-data-2017-09-30/FragmentSelector)
- [AWS SDK per Java V2](https://docs.aws.amazon.com/goto/SdkForJavaV2/kinesis-video-reader-data-2017-09-30/FragmentSelector)
- [AWS SDK per Ruby V3](https://docs.aws.amazon.com/goto/SdkForRubyV3/kinesis-video-reader-data-2017-09-30/FragmentSelector)

# <span id="page-668-0"></span>HLSFragmentSelector

Servizio: Amazon Kinesis Video Streams Archived Media

Contiene l'intervallo di timestamp per i file multimediali richiesti e la fonte dei timestamp.

Indice

FragmentSelectorType

L'origine dei timestamp per il supporto richiesto.

Quando [FragmentSelectorType](#page-666-1) è impostato su PRODUCER\_TIMESTAMP e [getHls](#page-575-0)  [StreamingSession URL: PlaybackMode](#page-575-0) [is](#page-666-1) ON\_DEMAND orLIVE\_REPLAY, il primo frammento [importato con un timestamp del produttore entro il valore specificatoFragmentSelector: viene](#page-666-1) [incluso nella playlist multimediale. TimestampRange](#page-666-1) [Inoltre, sono inclusi i frammenti con data e](#page-575-1)  ora del produttore all'interno di quello TimestampRange [importato immediatamente dopo il primo](#page-575-1) [frammento \(fino all'URL di GetHLS: value\). StreamingSession MaxMediaPlaylistFragmentResults](#page-575-1)

I frammenti con timestamp del produttore duplicati vengono deduplicati. Ciò significa che se i produttori producono un flusso di frammenti con timestamp del produttore approssimativamente uguali all'ora effettiva, le playlist multimediali HLS conterranno tutti i frammenti compresi nell'intervallo di timestamp richiesto. Se alcuni frammenti vengono importati nello stesso intervallo di tempo e in momenti molto diversi, viene restituita solo la raccolta di frammenti più vecchia.

Quando FragmentSelectorType è impostato su PRODUCER\_TIMESTAMP e [getHLS](#page-575-0)  [StreamingSession URL: PlaybackMode](#page-575-0) isLIVE, i timestamp del produttore vengono utilizzati nei frammenti MP4 e per la deduplicazione. Ma i frammenti importati più di recente in base ai timestamp del server sono inclusi nella playlist multimediale HLS. Ciò significa che anche se i frammenti ingeriti in passato hanno timestamp del produttore con valori attuali, non sono inclusi nella playlist multimediale HLS.

Il valore predefinito è SERVER\_TIMESTAMP.

▬Tipo: stringa

Valori validi: PRODUCER\_TIMESTAMP | SERVER\_TIMESTAMP

Campo obbligatorio: no

TimestampRange

L'inizio e la fine dell'intervallo di timestamp per il file multimediale richiesto.

# Questo valore non dovrebbe essere presente se PlaybackType è. LIVE

Tipo: oggetto [HLSTimestampRange](#page-670-0)

Campo obbligatorio: no

Vedi anche

- [AWS SDK per C++](https://docs.aws.amazon.com/goto/SdkForCpp/kinesis-video-reader-data-2017-09-30/HLSFragmentSelector)
- [AWS SDK per Java V2](https://docs.aws.amazon.com/goto/SdkForJavaV2/kinesis-video-reader-data-2017-09-30/HLSFragmentSelector)
- [AWS SDK per Ruby V3](https://docs.aws.amazon.com/goto/SdkForRubyV3/kinesis-video-reader-data-2017-09-30/HLSFragmentSelector)

# <span id="page-670-0"></span>HLSTimestampRange

Servizio: Amazon Kinesis Video Streams Archived Media

L'inizio e la fine dell'intervallo di timestamp per il supporto richiesto.

Questo valore non dovrebbe essere presente se PlaybackType è. LIVE

Indice

#### EndTimestamp

La fine dell'intervallo di timestamp per il supporto richiesto. Questo valore deve essere compreso tra 24 ore e deve essere successivo al StartTimestamp valore specificatoStartTimestamp.

Se FragmentSelectorType per la richiesta èSERVER\_TIMESTAMP, questo valore deve appartenere al passato.

Il EndTimestamp valore è obbligatorio per la ON\_DEMAND modalità, ma facoltativo per la LIVE\_REPLAY modalità. Se la LIVE\_REPLAY modalità non EndTimestamp è impostata, la sessione continuerà a includere i nuovi frammenti ingeriti fino alla scadenza della sessione.

#### **a** Note

Questo valore è inclusivo. EndTimestampViene confrontato con il timestamp (iniziale) del frammento. I frammenti che iniziano prima del EndTimestamp valore e continuano oltre il valore vengono inclusi nella sessione.

Tipo: Timestamp

Campo obbligatorio: no

#### **StartTimestamp**

L'inizio dell'intervallo di timestamp per il supporto richiesto.

Se il HLSTimestampRange valore è specificato, il StartTimestamp valore è obbligatorio.

Nella sessione StartTimestamp vengono inclusi solo i frammenti che iniziano esattamente con o dopo. I frammenti che iniziano prima StartTimestamp e continuano dopo non sono inclusi nella sessione. In caso FragmentSelectorType SERVER\_TIMESTAMP affermativo, StartTimestamp deve essere successivo all'inizio dello stream.

Tipo: Timestamp

Campo obbligatorio: no

Vedi anche

- [AWS SDK per C++](https://docs.aws.amazon.com/goto/SdkForCpp/kinesis-video-reader-data-2017-09-30/HLSTimestampRange)
- [AWS SDK per Java V2](https://docs.aws.amazon.com/goto/SdkForJavaV2/kinesis-video-reader-data-2017-09-30/HLSTimestampRange)
- [AWS SDK per Ruby V3](https://docs.aws.amazon.com/goto/SdkForRubyV3/kinesis-video-reader-data-2017-09-30/HLSTimestampRange)

### <span id="page-672-0"></span>Image

Servizio: Amazon Kinesis Video Streams Archived Media

Una struttura che contiene TimestampError, eImageContent.

Indice

Error

Il messaggio di errore visualizzato quando l'immagine per il timestamp fornito non è stata estratta a causa di un errore non verificabile. Verrà restituito un errore se:

- Non esiste alcun supporto per il file specificatoTimestamp.
- Il supporto per il periodo di tempo specificato non consente l'estrazione di un'immagine. In questo caso il supporto è solo audio oppure è stato inserito il supporto errato.
- ▬Tipo: stringa

Valori validi: NO\_MEDIA | MEDIA\_ERROR

Campo obbligatorio: no

ImageContent

Un attributo dell'Imageoggetto codificato in Base64.

▬Tipo: stringa

Limitazioni di lunghezza: lunghezza minima pari a 1. Lunghezza massima di 6291456.

Campo obbligatorio: no

#### TimeStamp

Un attributo dell'Imageoggetto utilizzato per estrarre un'immagine dal flusso video. Questo campo viene utilizzato per gestire le lacune nelle immagini o per comprendere meglio la finestra di impaginazione.

Tipo: Timestamp

Campo obbligatorio: no

#### Vedi anche

- [AWS SDK per C++](https://docs.aws.amazon.com/goto/SdkForCpp/kinesis-video-reader-data-2017-09-30/Image)
- [AWS SDK per Java V2](https://docs.aws.amazon.com/goto/SdkForJavaV2/kinesis-video-reader-data-2017-09-30/Image)
- [AWS SDK per Ruby V3](https://docs.aws.amazon.com/goto/SdkForRubyV3/kinesis-video-reader-data-2017-09-30/Image)

# <span id="page-674-0"></span>TimestampRange

Servizio: Amazon Kinesis Video Streams Archived Media

L'intervallo di timestamp per cui restituire i frammenti.

Indice

#### EndTimestamp

Il timestamp di fine nell'intervallo di timestamp per cui restituire i frammenti.

Tipo: Timestamp

Campo obbligatorio: sì

#### **StartTimestamp**

Il timestamp di inizio nell'intervallo di timestamp per cui restituire i frammenti.

Tipo: Timestamp

Campo obbligatorio: sì

#### Vedi anche

Per ulteriori informazioni sull'utilizzo di questa API in uno degli SDK specifici della lingua AWS , consulta quanto segue:

- [AWS SDK per C++](https://docs.aws.amazon.com/goto/SdkForCpp/kinesis-video-reader-data-2017-09-30/TimestampRange)
- [AWS SDK per Java V2](https://docs.aws.amazon.com/goto/SdkForJavaV2/kinesis-video-reader-data-2017-09-30/TimestampRange)
- [AWS SDK per Ruby V3](https://docs.aws.amazon.com/goto/SdkForRubyV3/kinesis-video-reader-data-2017-09-30/TimestampRange)

# Flesso di video Amazon Kinesis

I seguenti tipi di dati sono supportati dai canali di segnalazione video di Amazon Kinesis:

• [IceServer](#page-675-0)

#### <span id="page-675-0"></span>**IceServer**

Servizio: Amazon Kinesis Video Signaling Channels

Una struttura per i dati di connessione al server ICE.

#### Indice

#### Password

Una password per accedere al server ICE.

▬Tipo: stringa

Limitazioni di lunghezza: lunghezza minima pari a 1. La lunghezza massima è 256 caratteri.

Modello: [a-zA-Z0-9\_.-]+

Campo obbligatorio: no

#### Ttl

Periodo di tempo, in secondi, durante il quale il nome utente e la password sono validi.

Tipo: integer

Intervallo valido: valore minimo di 30. Valore massimo pari a 86400.

Campo obbligatorio: no

#### Uris

Una matrice di URI, nel formato specificato nell'[I-D. petithuguenin-behave-turn-uris](https://tools.ietf.org/html/draft-petithuguenin-behave-turn-uris-03)spec. Questi URI forniscono i diversi indirizzi e/o protocolli che possono essere utilizzati per raggiungere il server TURN.

Tipo: matrice di stringhe

Limitazioni di lunghezza: lunghezza minima pari a 1. La lunghezza massima è 256 caratteri.

Campo obbligatorio: no

Username

Un nome utente per accedere al server ICE.

▬Tipo: stringa

Limitazioni di lunghezza: lunghezza minima pari a 1. La lunghezza massima è 256 caratteri.

Modello: [a-zA-Z0-9\_.-]+

Campo obbligatorio: no

Vedi anche

Per ulteriori informazioni sull'utilizzo di questa API in uno degli AWS SDK specifici della lingua, consulta quanto segue:

- [AWS SDK per C++](https://docs.aws.amazon.com/goto/SdkForCpp/kinesis-video-signaling-2019-12-04/IceServer)
- [AWS SDK per Java V2](https://docs.aws.amazon.com/goto/SdkForJavaV2/kinesis-video-signaling-2019-12-04/IceServer)
- [AWS SDK per Ruby V3](https://docs.aws.amazon.com/goto/SdkForRubyV3/kinesis-video-signaling-2019-12-04/IceServer)

# Amazon Kinesis Video Video Video Video Video Video Video WebRTC Video Video Video Video Video Video Video Video

I seguenti tipi di dati sono supportati da Amazon Kinesis Video WebRTC Storage:

# Errori comuni

In questa sezione sono riportati gli errori comuni delle azioni API per tutti i servizi AWS. Per gli errori specifici di un'azione API per questo servizio, consulta l'argomento per quell'azione API.

AccessDeniedException

Non disponi dell'autorizzazione di accesso sufficiente per eseguire questa operazione.

Codice di stato HTTP: 400

IncompleteSignature

La firma della richiesta non è conforme agli standard AWS.

Codice di stato HTTP: 400

**InternalFailure** 

L'elaborazione della richiesta non è riuscita a causa di un errore, un'eccezione o un guasto interno sconosciuto.

Codice di stato HTTP: 500

**InvalidAction** 

L'azione o l'operazione richiesta non è valida. Verifica che l'operazione sia digitata correttamente.

Codice di stato HTTP: 400

InvalidClientTokenId

Il certificato X.509 o l'ID chiave di accesso AWS forniti non sono presenti nei nostri record.

Codice di stato HTTP: 403

**NotAuthorized** 

Non disponi delle autorizzazioni per eseguire questa azione.

Codice di stato HTTP: 400

**OptInRequired** 

L'ID chiave di accesso AWS necessita di una sottoscrizione al servizio.

Codice di stato HTTP: 403

#### RequestExpired

La richiesta ha raggiunto il servizio più di 15 minuti dopo il date stamp della richiesta o più di 15 minuti dopo la data di scadenza della richiesta (ad esempio per URL prefirmati) oppure il date stamp della richiesta è più di 15 minuti nel futuro.

Codice di stato HTTP: 400

**ServiceUnavailable** 

La richiesta non è riuscita a causa di un errore temporaneo del server.

Codice di stato HTTP: 503

**ThrottlingException** 

La richiesta è stata negata a causa del throttling della richiesta.

Codice di stato HTTP: 400

ValidationError

L'input non riesce a soddisfare i vincoli specificati da un servizio AWS.

Codice di stato HTTP: 400

# Parametri comuni

L'elenco seguente contiene i parametri utilizzati da tutte le azioni per firmare le richieste di Signature Version 4 con una stringa di query. Qualsiasi parametro specifico di un'operazione è riportato nell'argomento relativo all'operazione. Per ulteriori informazioni sull'utilizzo di Signature Version 4, consulta la pagina [Firma delle richieste API AWS](https://docs.aws.amazon.com/IAM/latest/UserGuide/reference_aws-signing.html) nella Guida per l'utente di IAM.

Action

azione da eseguire.

Tipo: stringa

Campo obbligatorio: sì

Version

Versione dell'API per cui è scritta la richiesta, espressa nel formato AAAA-MM-GG.

Tipo: stringa

Campo obbligatorio: sì

X-Amz-Algorithm

Algoritmo hash utilizzato per creare la firma della richiesta.

Condition: specifica questo parametro quando includi le informazioni di autenticazione in una stringa di query anziché nell'intestazione di autorizzazione HTTP.

Tipo: stringa

Valori validi: AWS4-HMAC-SHA256

Obbligatorio: condizionale

## X-Amz-Credential

Il valore dell'ambito delle credenziali, che è una stringa che include la chiave di accesso, la data, la regione di destinazione, il servizio richiesto e una stringa di terminazione ("aws4\_request"). Il valore viene espresso nel seguente formato: chiave\_accesso/AAAAMMGG/regione/servizio/ aws4\_request.

Per ulteriori informazioni, consulta la pagina [Creazione di una richiesta API AWS firmata](https://docs.aws.amazon.com/IAM/latest/UserGuide/create-signed-request.html) nella Guida per l'utente di IAM.

Condition: specifica questo parametro quando includi le informazioni di autenticazione in una stringa di query anziché nell'intestazione di autorizzazione HTTP.

Tipo: stringa

Obbligatorio: condizionale

### X-Amz-Date

La data utilizzata per creare la firma. Il formato deve essere il formato di base ISO 8601 (YYYYMMDD'T'HHMMSS'Z'). Ad esempio, la seguente combinazione data/ora è un valore X-Amz-Date valido: 20120325T120000Z.

Condition: X-Amz-Date è facoltativo per tutte le richieste; può essere utilizzato per sovrascrivere la data utilizzata per firmare le richieste. Se l'intestazione Date è specificata nel formato base ISO 8601, X-Amz-Date non è richiesto. Quando utilizzi X-Amz-Date, sostituisce sempre il valore dell'intestazione Date. Per ulteriori informazioni, consulta la pagina [Elementi di una firma di](https://docs.aws.amazon.com/IAM/latest/UserGuide/signing-elements.html)  [richiesta API AWS](https://docs.aws.amazon.com/IAM/latest/UserGuide/signing-elements.html) nella Guida per l'utente di IAM.

Tipo: stringa

Obbligatorio: condizionale

## X-Amz-Security-Token

Il token di sicurezza provvisorio ottenuto tramite una chiamata ad AWS Security Token Service (AWS STS). Per un elenco di servizi che supportano le credenziali di sicurezza temporanee da AWS STS, consulta la pagina [Servizi AWS che funzionano con IAM](https://docs.aws.amazon.com/IAM/latest/UserGuide/reference_aws-services-that-work-with-iam.html) nella Guida per l'utente di IAM.

Condizione: se utilizzi le credenziali di sicurezza temporanee fornite da AWS STS, devi includere il token di sicurezza.

Tipo: stringa

Obbligatorio: condizionale

#### X-Amz-Signature

Specifica la firma con codifica esadecimale calcolata dalla stringa da firmare e dalla chiave di firma derivata.

Condition: specifica questo parametro quando includi le informazioni di autenticazione in una stringa di query anziché nell'intestazione di autorizzazione HTTP.

Tipo: stringa

Obbligatorio: condizionale

## X-Amz-SignedHeaders

Specifica tutte le intestazioni HTTP incluse come parte della richiesta canonica. Per ulteriori informazioni sulla specifica delle intestazioni firmate, consulta la pagina [Creazione di una richiesta](https://docs.aws.amazon.com/IAM/latest/UserGuide/create-signed-request.html)  [API AWS firmata](https://docs.aws.amazon.com/IAM/latest/UserGuide/create-signed-request.html) nella Guida per l'utente di IAM.

Condition: specifica questo parametro quando includi le informazioni di autenticazione in una stringa di query anziché nell'intestazione di autorizzazione HTTP.

Tipo: stringa

Obbligatorio: condizionale

Le traduzioni sono generate tramite traduzione automatica. In caso di conflitto tra il contenuto di una traduzione e la versione originale in Inglese, quest'ultima prevarrà.